# **Oracle® Revenue Management and Billing**

Version 2.7.0.1.0

## **Server Administration Guide**

Revision 13.2

F11744-01 February, 2019

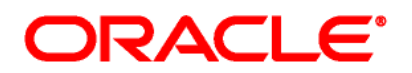

Oracle Revenue Management and Billing Server Administration Guide

F11744-01

#### **Copyright Notice**

Copyright © 2018, Oracle and/or its affiliates. All rights reserved.

#### **Trademark Notice**

Oracle and Java are registered trademarks of Oracle Corporation and/or its affiliates. Other names may be trademarks of their respective owners.

Intel and Intel Xeon are trademarks or registered trademarks of Intel Corporation. All SPARC trademarks are used under license and are trademarks or registered trademarks of SPARC International, Inc. AMD, Opteron, the AMD logo, and the AMD Opteron logo are trademarks or registered trademarks of Advanced Micro Devices. UNIX is a registered trademark of The Open Group.

#### **License Restrictions Warranty/Consequential Damages Disclaimer**

This software and related documentation are provided under a license agreement containing restrictions on use and disclosure, and are protected by intellectual property laws. Except as expressly permitted in your license agreement or allowed by law, you may not use, copy, reproduce, translate, broadcast, modify, license, transmit, distribute, exhibit, perform, publish, or display any part, in any form, or by any means. Reverse engineering, disassembly, or de-compilation of this software, unless required by law for interoperability, is prohibited.

#### **Warranty Disclaimer**

The information contained herein is subject to change without notice and is not warranted to be errorfree. If you find any errors, please report them to us in writing.

#### **Restricted Rights Notice**

If this software or related documentation is delivered to the U.S. Government or anyone licensing it on behalf of the U.S. Government, the following notice is applicable:

#### U.S. GOVERNMENT RIGHTS

Oracle programs, including any operating system, integrated software, any programs installed on the hardware and/or documentation delivered to U.S. Government end users are "commercial computer software" pursuant to the applicable Federal Acquisition Regulation and agency-specific supplemental regulations. As such, use, duplication, disclosure, modification, and adaptation of the programs, including any operating system, integrated software, any programs installed on the hardware and/or documentation shall be subject to license terms and restrictions applicable to the programs. No other rights are granted to the U.S. Government.

#### **Hazardous Applications Notice**

This software is developed for general use in a variety of information management applications. It is not developed or intended for use in any inherently dangerous applications, including applications that may create a risk of personal injury. If you use this software in dangerous applications, then you shall be responsible to take all appropriate fail-safe, backup, redundancy, and other measures to ensure the safe use of this software. Oracle Corporation and its affiliates disclaim any liability for any damages caused by use of this software in dangerous applications.

#### **Third Party Content, Products, and Services Disclaimer**

This software and documentation may provide access to or information on content, products, and services from third parties. Oracle Corporation and its affiliates are not responsible for and expressly disclaim all warranties of any kind with respect to third party content, products, and services. Oracle Corporation and its affiliates will not be responsible for any loss, costs, or damages incurred due to your access to or use of third party content, products, or services.

# **Preface**

# **About This Document**

This document helps you to understand the Oracle Revenue Management and Billing (ORMB) architecture and the concepts required for configuring and using the ORMB application. It explains how to configure and deploy web and business application servers. In addition, it explains how to monitor client machines, web and/or business application servers, and database connections.

#### **Note:**

All examples and screen captures are used for publishing purposes only and may vary from the actual values seen at your site.

This document covers Oracle Utilities Application Framework V4.3.0.6.0.

For publishing purposes, the Oracle Revenue Management and Billing product will be referred to as "product" in this document.

All utilities in this guide are multi-platform (unless otherwise indicated). For publishing purposes the commands will be in the format **command[.sh]** which indicates that the command can be used as **command** on the Windows platform or **command.sh** on the Linux/UNIX platforms.

Sections of this manual cover the background processing, aka batch, aspects of the Oracle Utilities Application Framework for completeness only. Sections covering the background processing component are marked with a **BATCH** graphic.

This document now covers aspects of the mobile framework used for mobile based products. The relevant settings for this component are marked with a  $\blacksquare$  MOB graphic. Not all products use the mobile framework; please refer to the installation guide for clarification.

This document now covers aspects of the bundling of Oracle Service Bus and SOA infrastructure. The relevant settings for this component are marked with  $\overline{OSB}$  and  $\overline{SOA}$  graphics. Not all products use the Oracle Service Bus and SOA infrastructure natively; please refer to the installation guide for clarification. Refer to the Oracle SOA Suite documentation for more information about these products.

# **Intended Audience**

This document is intended for the following audience:

- System and Database Administrators
- Consulting Team
- Implementation Team

# **Organization of the Document**

The information in this document is organized into the following sections:

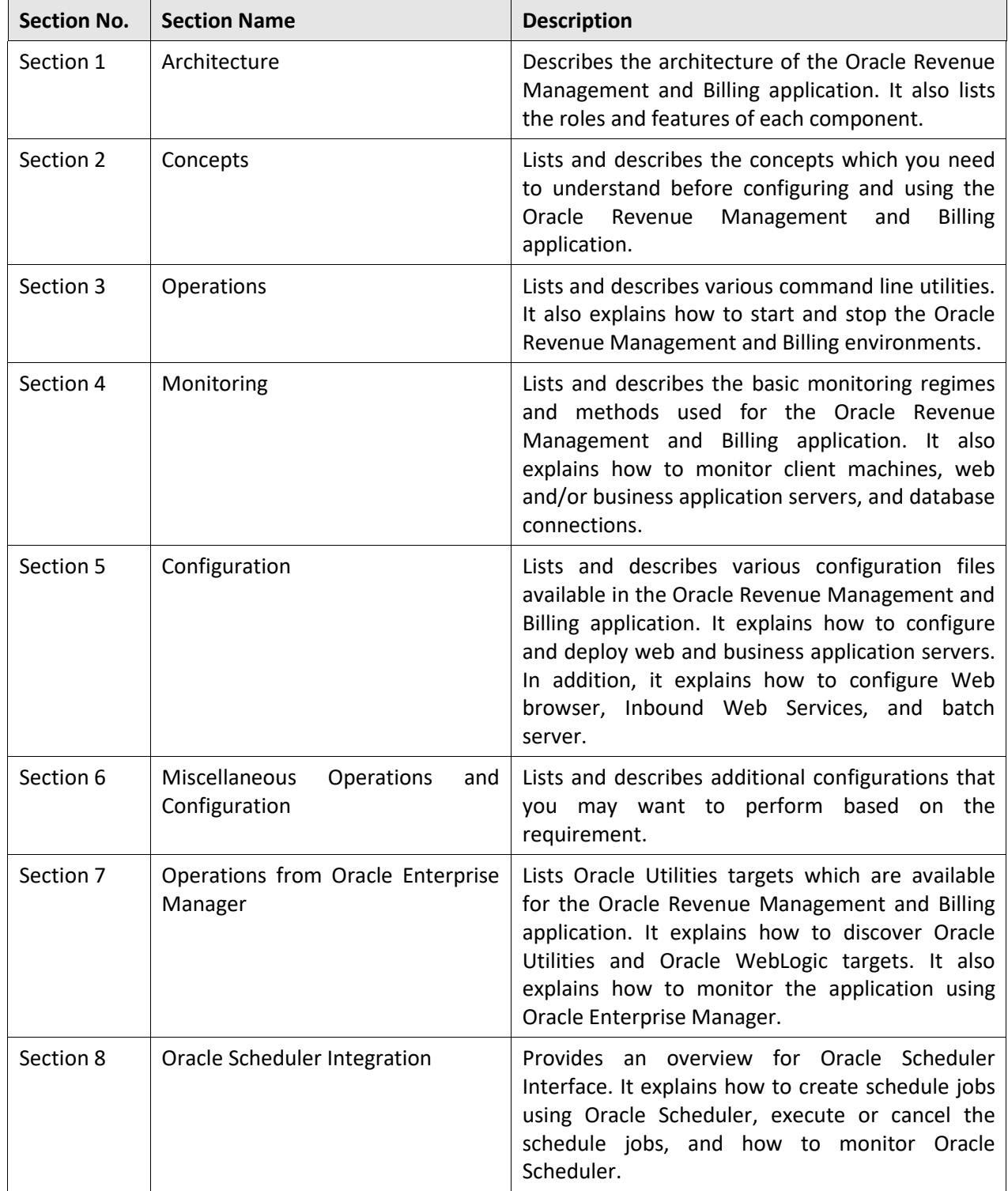

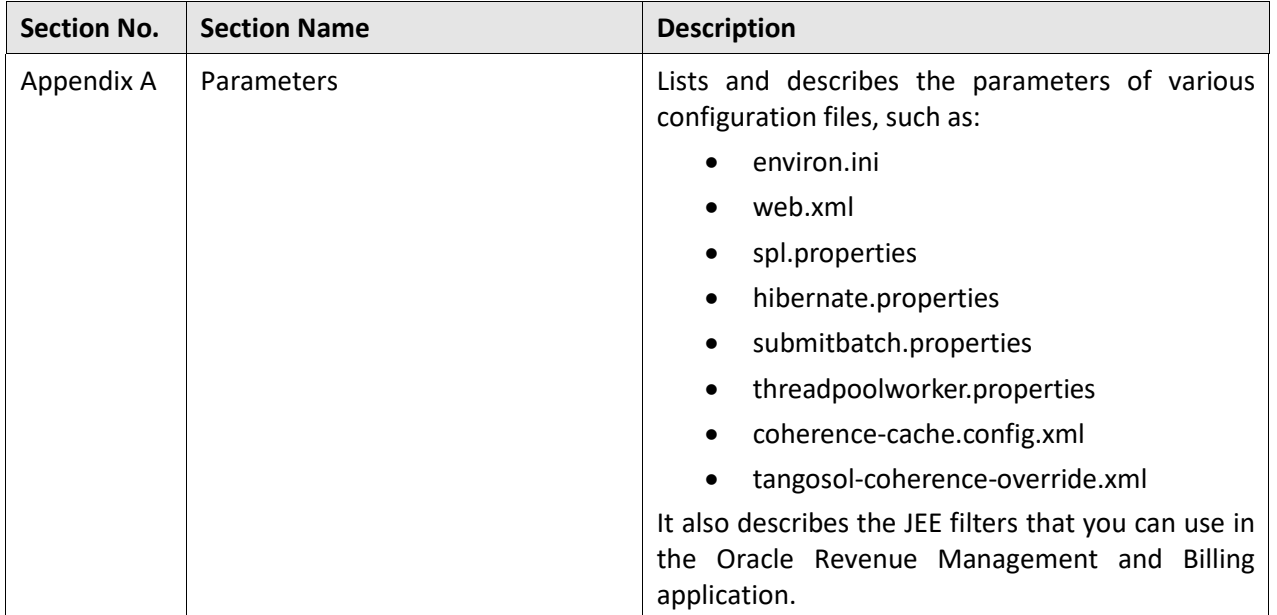

# **Related Documents**

You can refer to the following documents for more information:

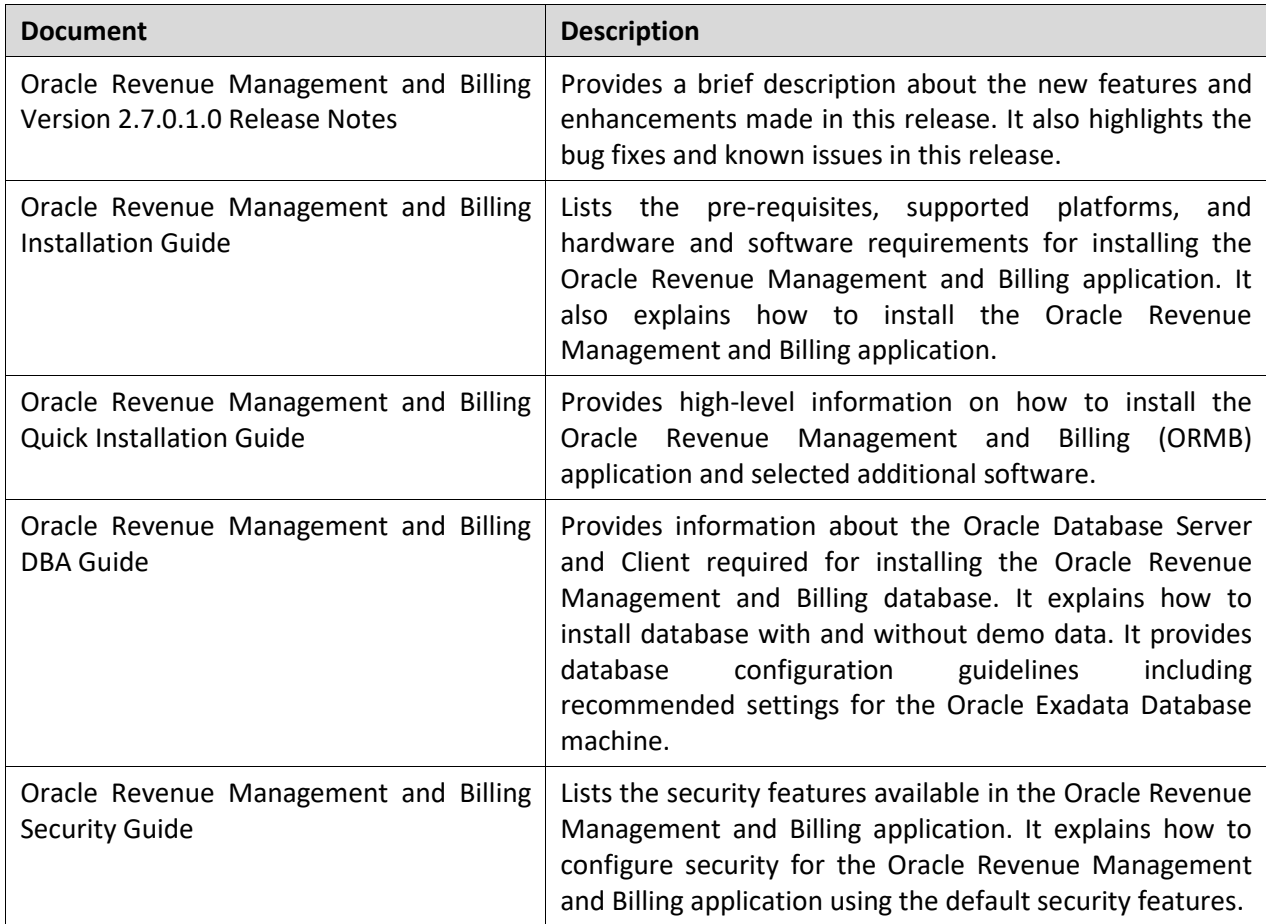

You can also refer to the following artifacts on [My Oracle Support](https://support.oracle.com/epmos/faces/MosIndex.jspx?_afrLoop=438485077324463&_afrWindowMode=0&_adf.ctrl-state=10jo166p80_9) using the respective Doc ID or part number:

- Native Installation Oracle Utilities Application Framework (Doc ID: 1544969.1)
- Environment Management document in the Software Configuration Management series (Doc ID: 560401.1)
- Batch Best Practices (Doc ID: 836362.1)
- Software Configuration Management Series (Doc ID: 560401.1)
- Oracle WebLogic JMS Integration (Doc ID: 1308181.1)
- Migrating from XAI to IWS (Doc ID: 1644914.1)
- Oracle Identity Manager Interface Configuration File (Doc ID: 970785.1)
- [Oracle Application Management Pack for Oracle Utilities Overview](https://support.oracle.com/epmos/faces/DocumentDisplay?_afrLoop=178095871202700&id=1474435.1&_afrWindowMode=0&_adf.ctrl-state=gewhsqnvp_4) (Doc ID: [1474435.1\)](https://support.oracle.com/epmos/faces/DocumentDisplay?_afrLoop=182026490838477&id=1474435.1&_afrWindowMode=0&_adf.ctrl-state=1cbpgc2idn_249)

## **Whitepapers**

 $\overline{a}$ 

A number of supplemental whitepaper are available for the Oracle Utilities Application Framework based products from My Oracle Support. At the time of publication1 the following whitepapers are available on specific topics:

| Whitepaper                                           | Doc ID    |
|------------------------------------------------------|-----------|
| <b>Technical Best Practices</b>                      | 560367.1  |
| Performance Troubleshooting Guideline Series         | 560382.1  |
| <b>Software Configuration Management Series</b>      | 560401.1  |
| Security Overview                                    | 773473.1  |
| <b>LDAP Integration</b>                              | 774783.1  |
| Interface Integration Overview                       | 789060.1  |
| Single Sign On Integration                           | 799912.1  |
| <b>Architecture Guidelines</b>                       | 807068.1  |
| <b>Batch Best Practices</b>                          | 836362.1  |
| What's New In Oracle Utilities Application Framework | 1177265.1 |
| Database Vault Integration                           | 1290700.1 |
| <b>BI Publisher Integration Guidelines</b>           | 1299732.1 |
| Oracle SOA Suite Integration                         | 1308161.1 |
| Oracle WebLogic JMS Integration                      | 1308181.1 |
| Oracle Identity Management Suite Integration         | 1375600.1 |
| <b>Advanced Security Overview</b>                    | 1375615.1 |

<sup>&</sup>lt;sup>1</sup> Refer to My Oracle Support for any additional whitepapers.

Copyright © 2019, Oracle and/or its affiliates. All rights reserved. The example of the state of the viii

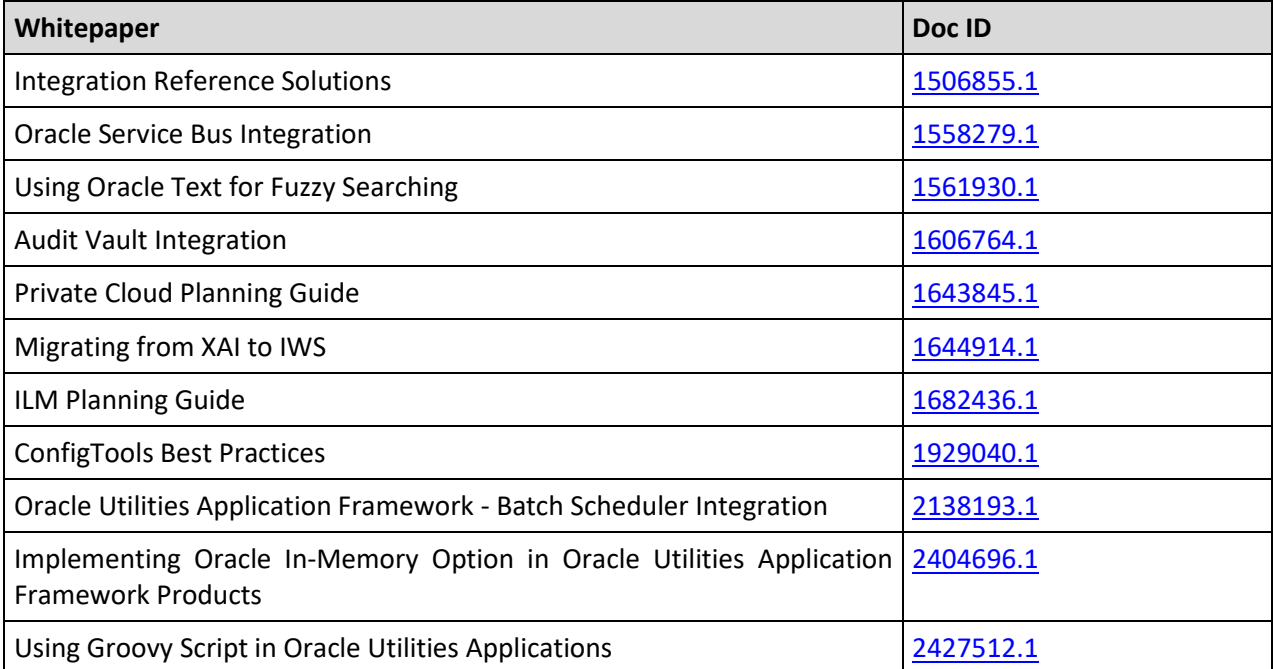

# **Change Log**

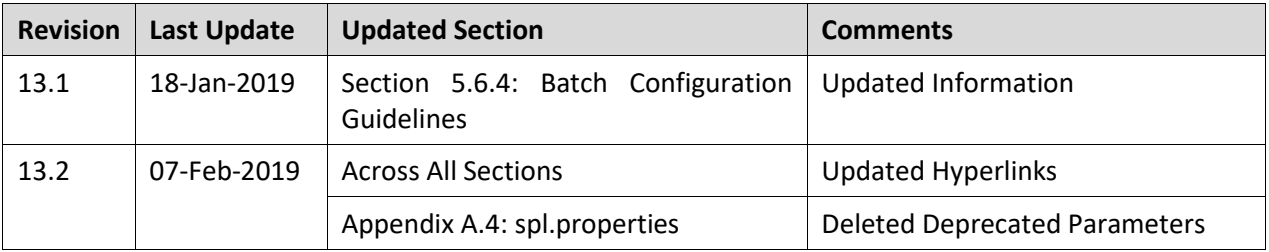

# **Contents**

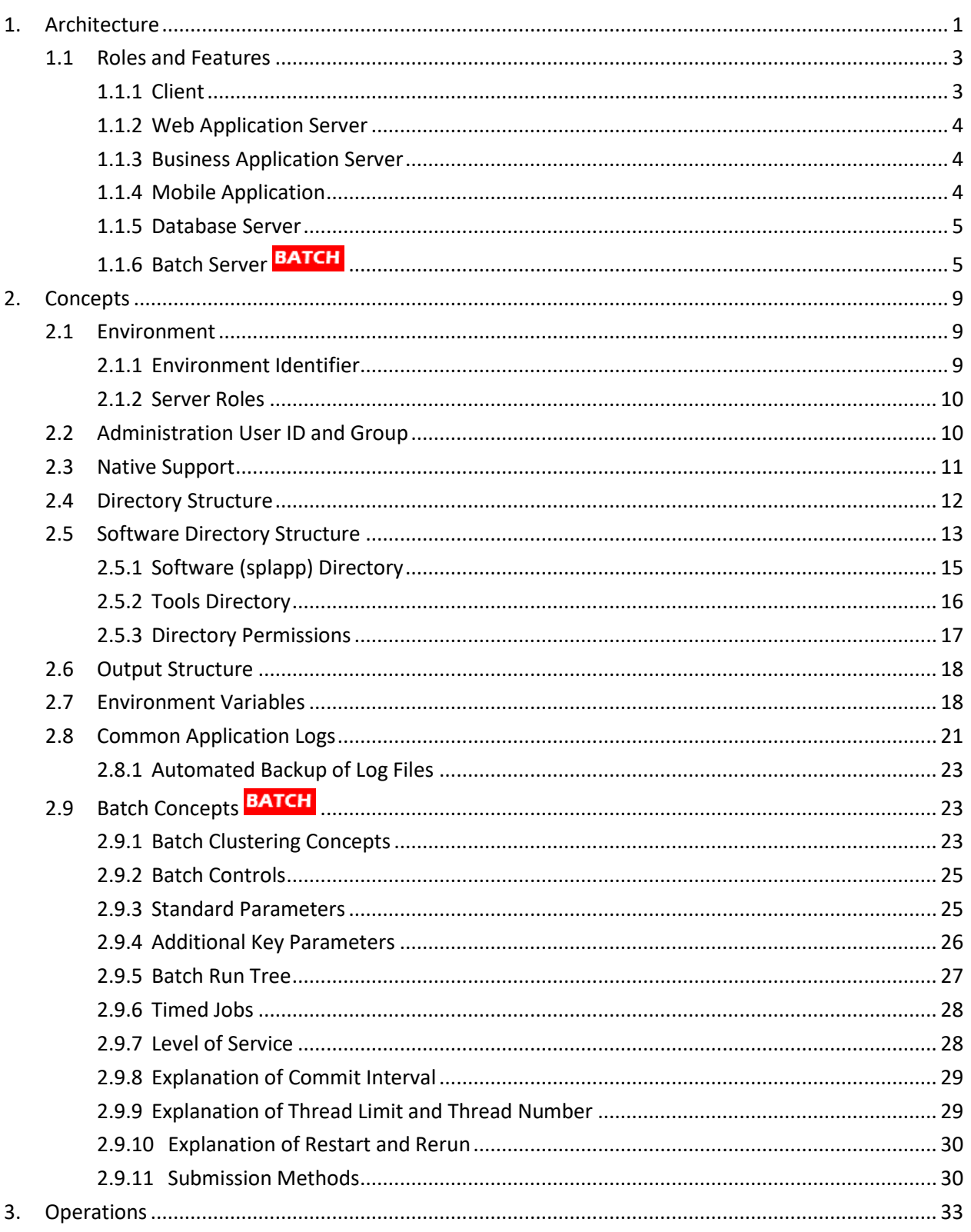

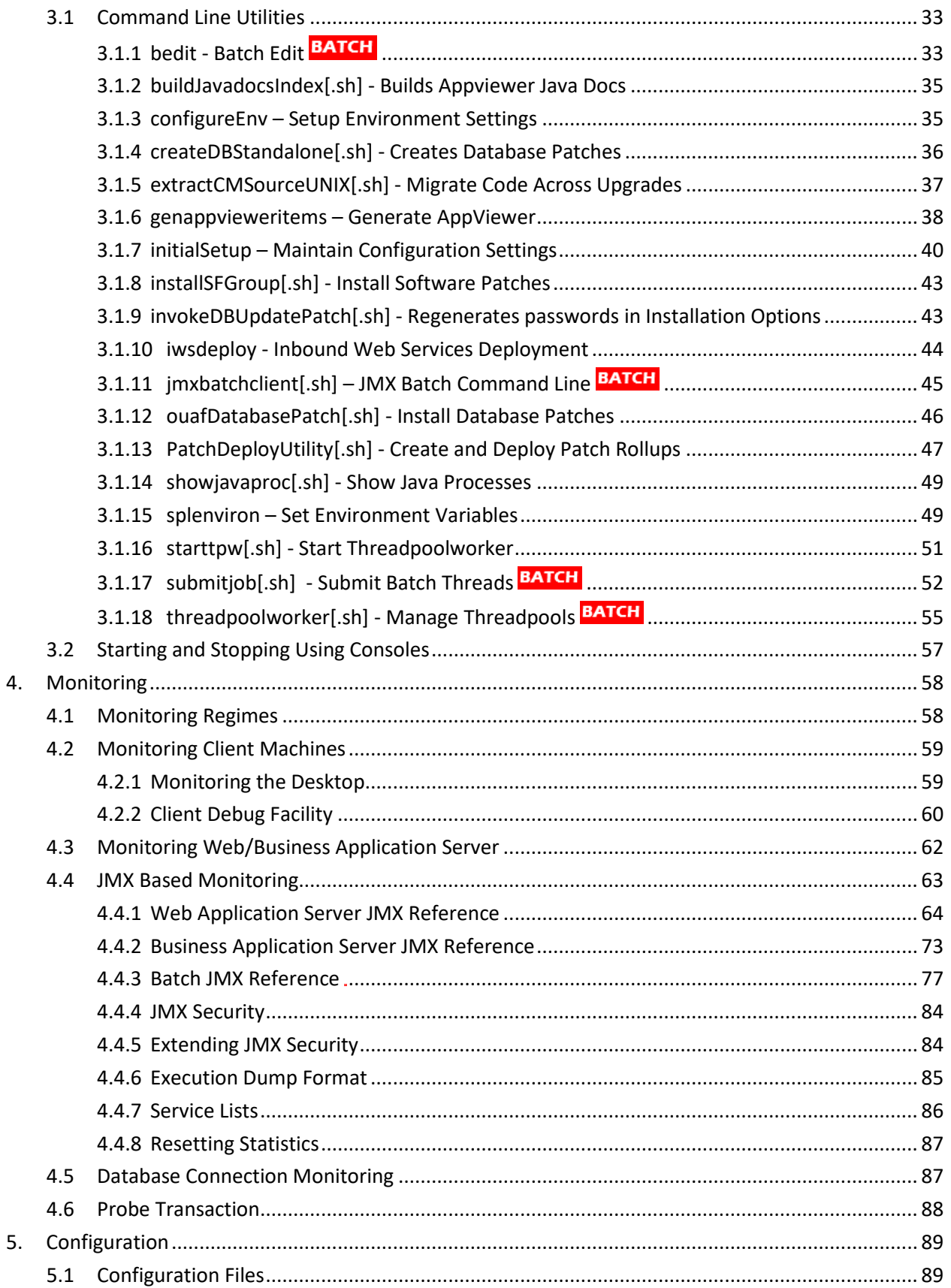

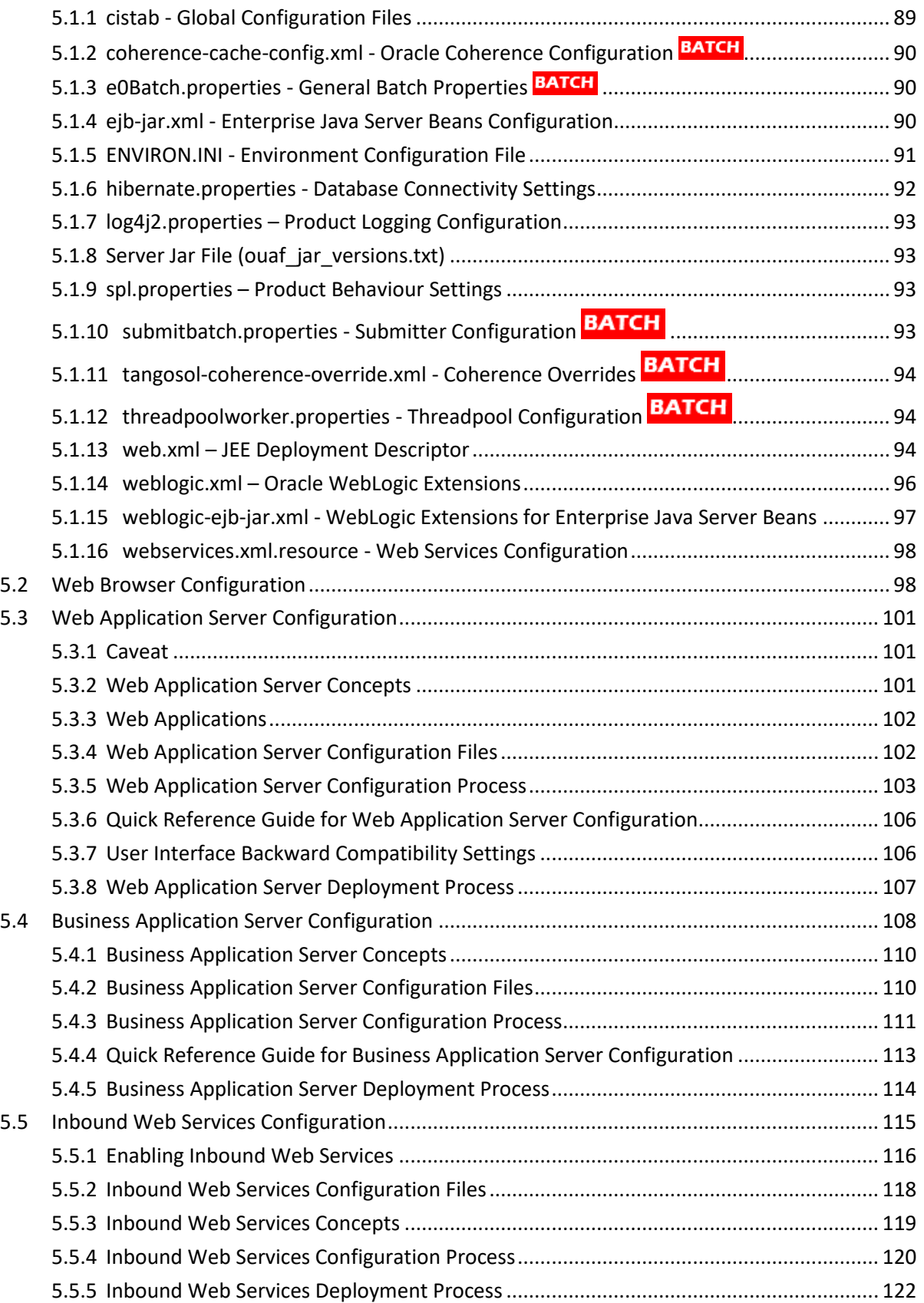

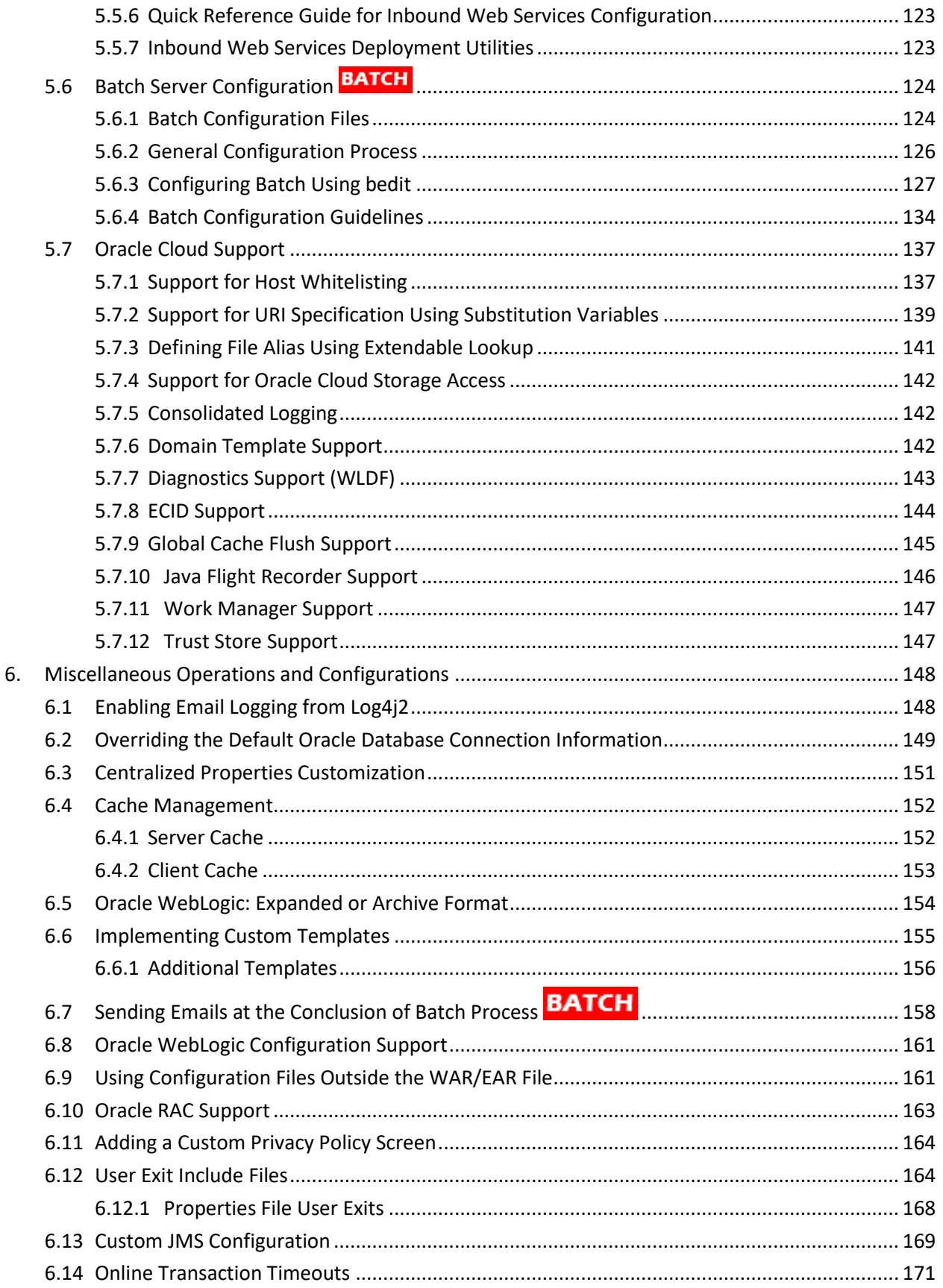

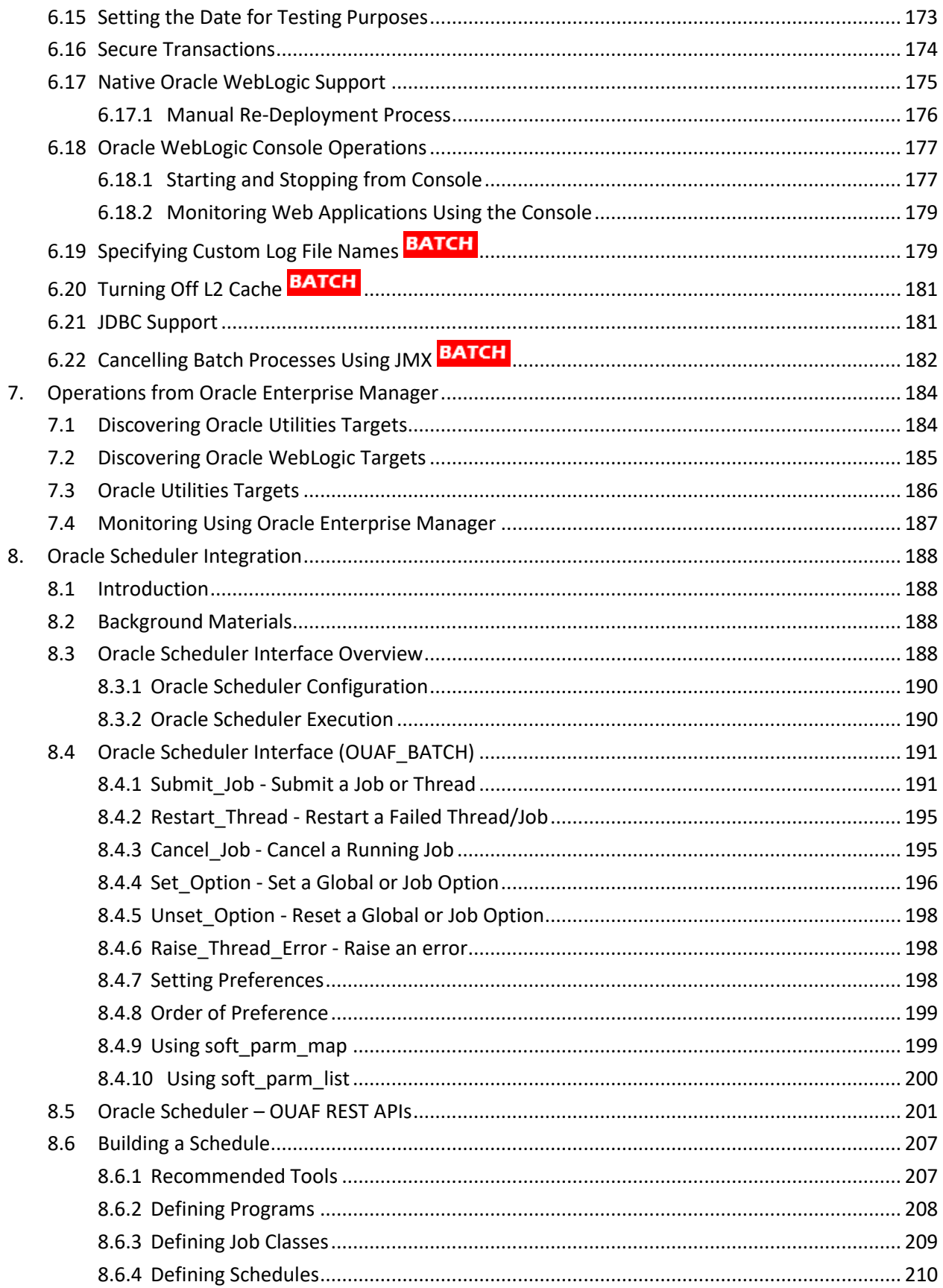

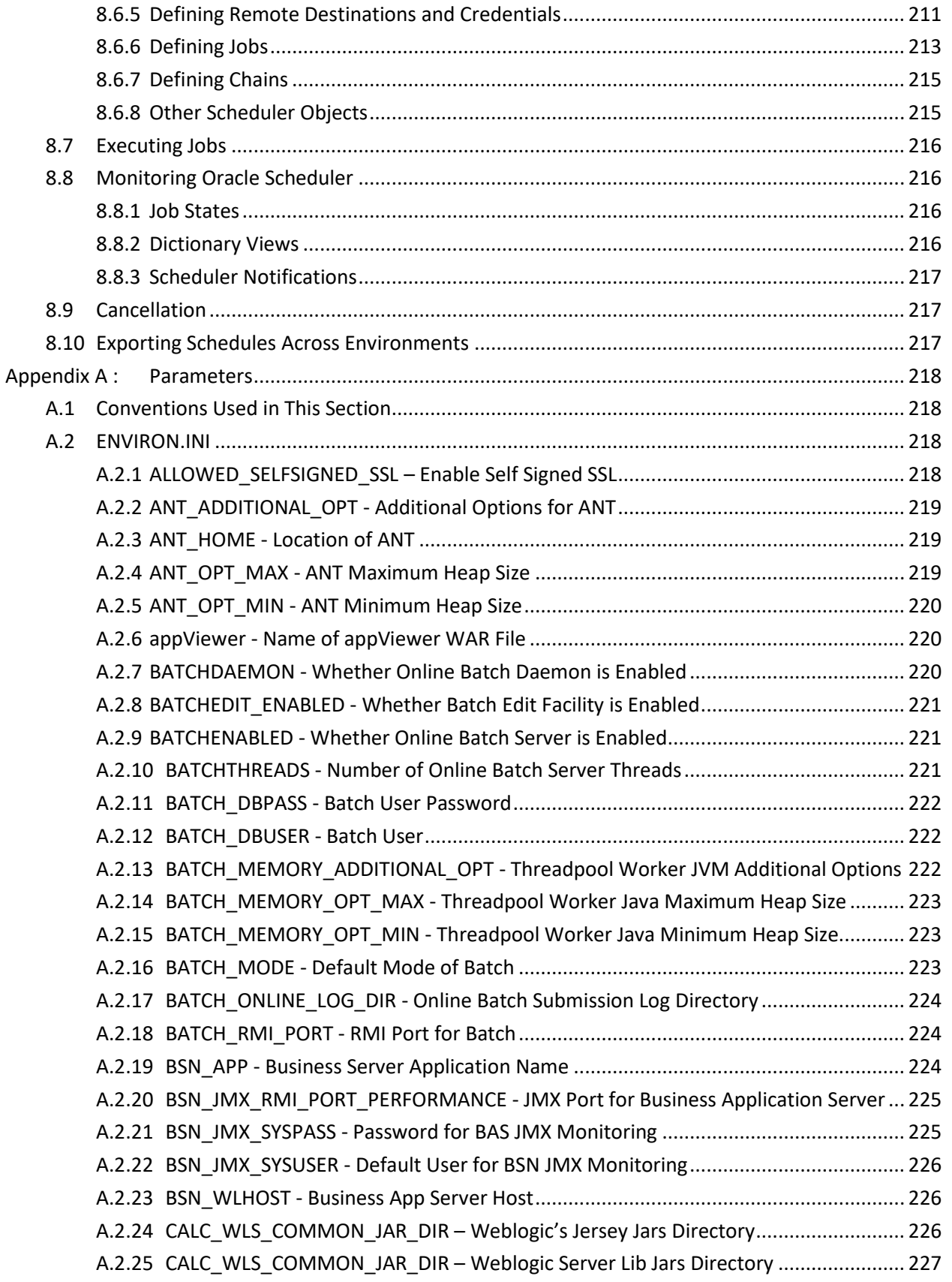

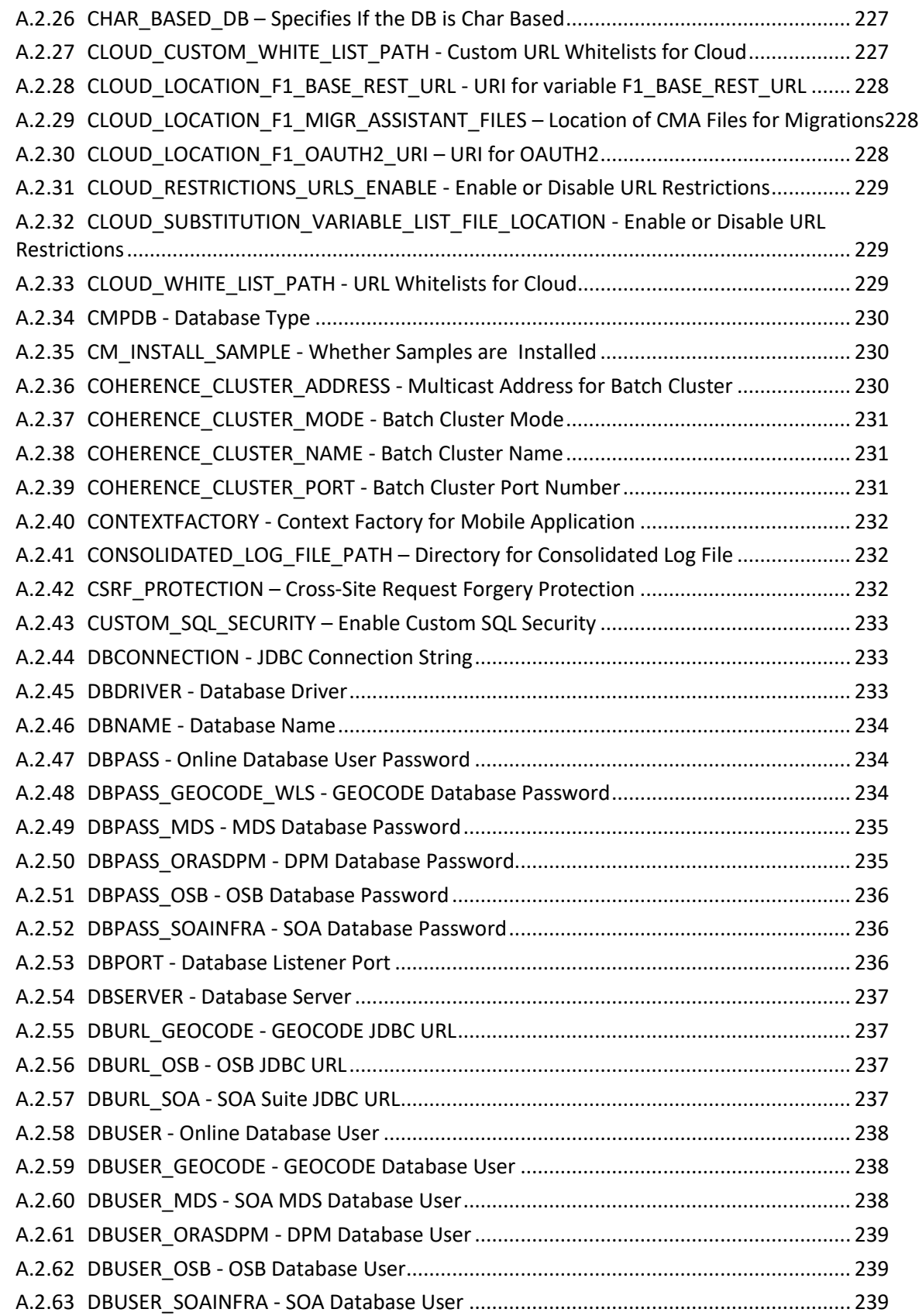

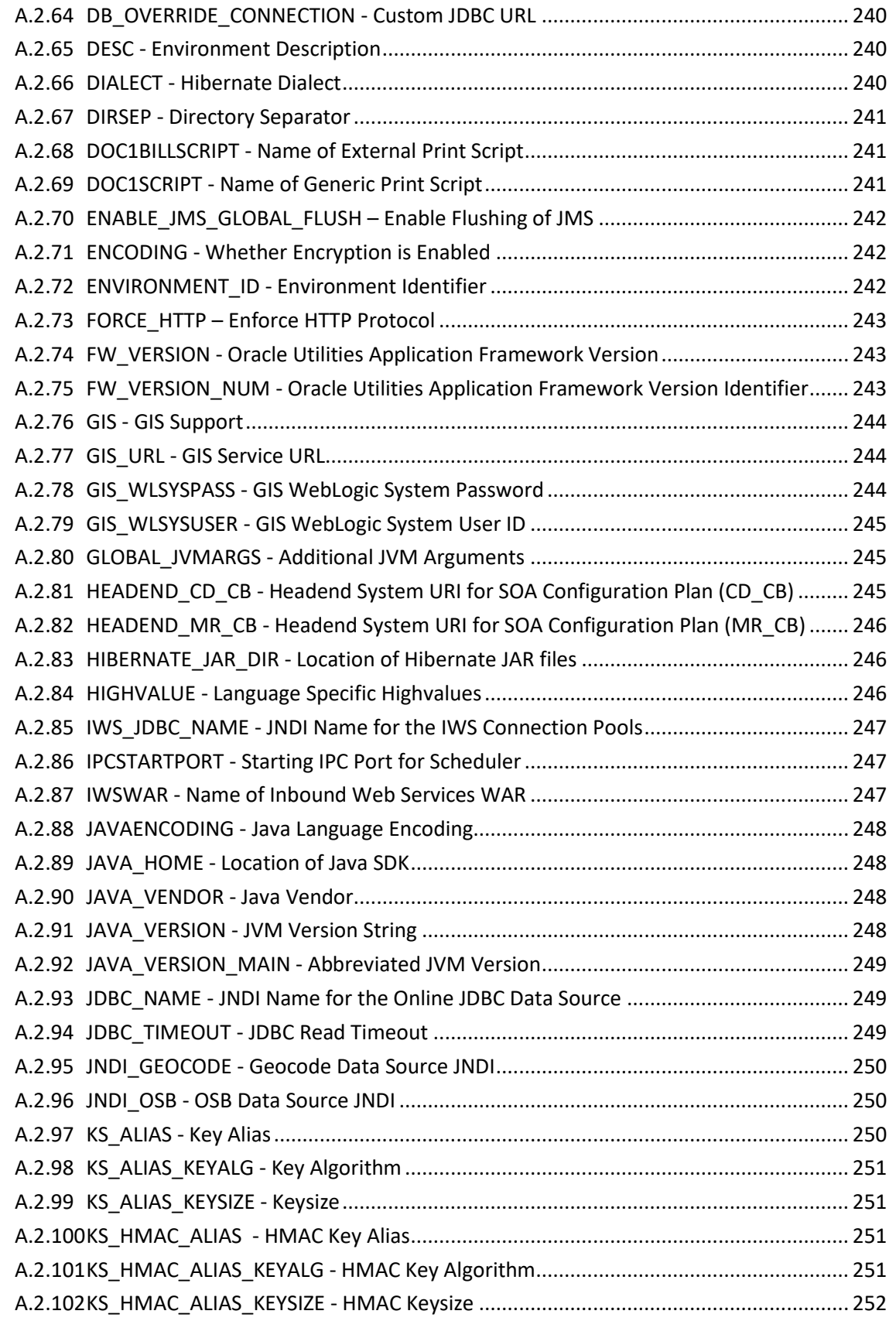

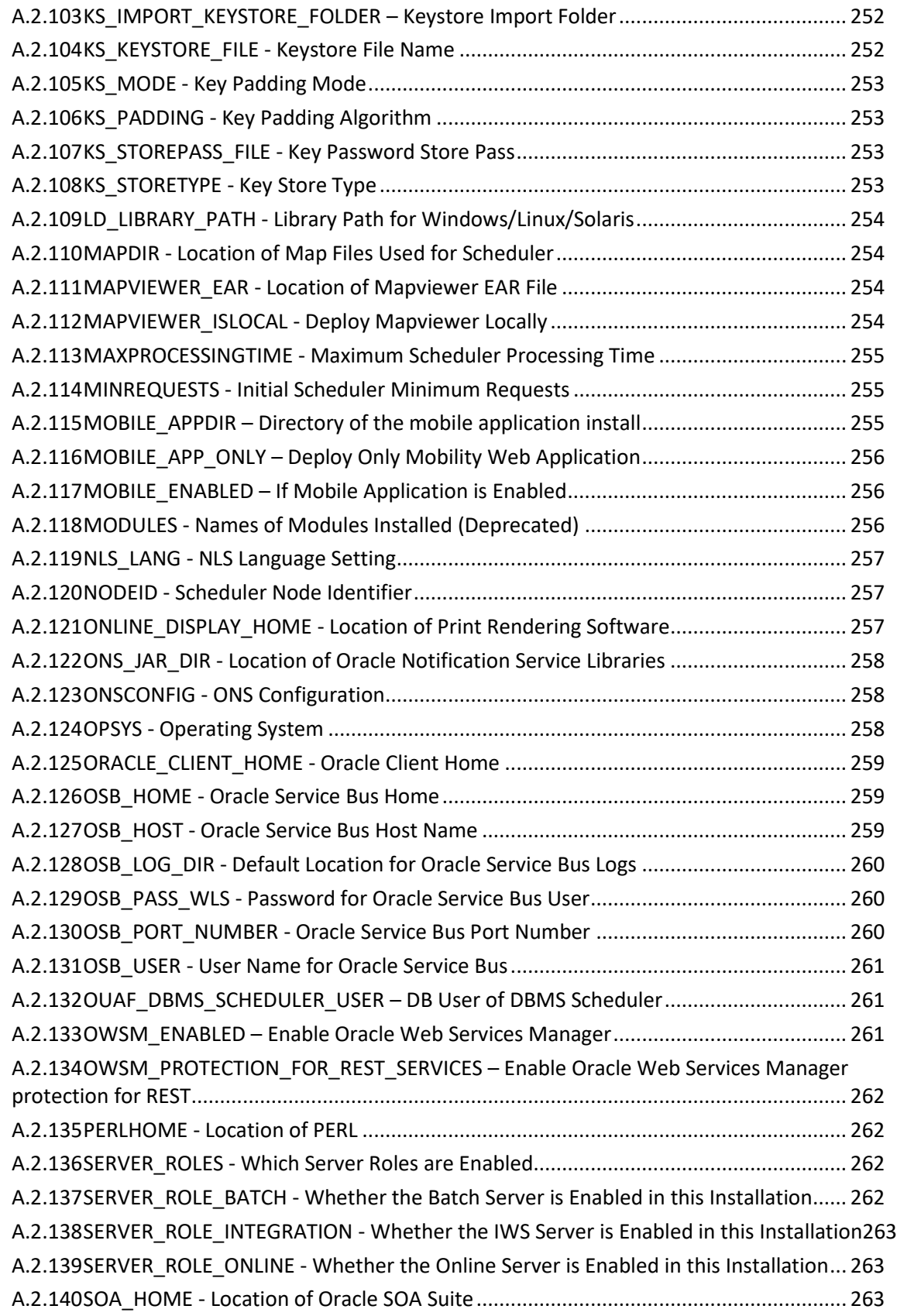

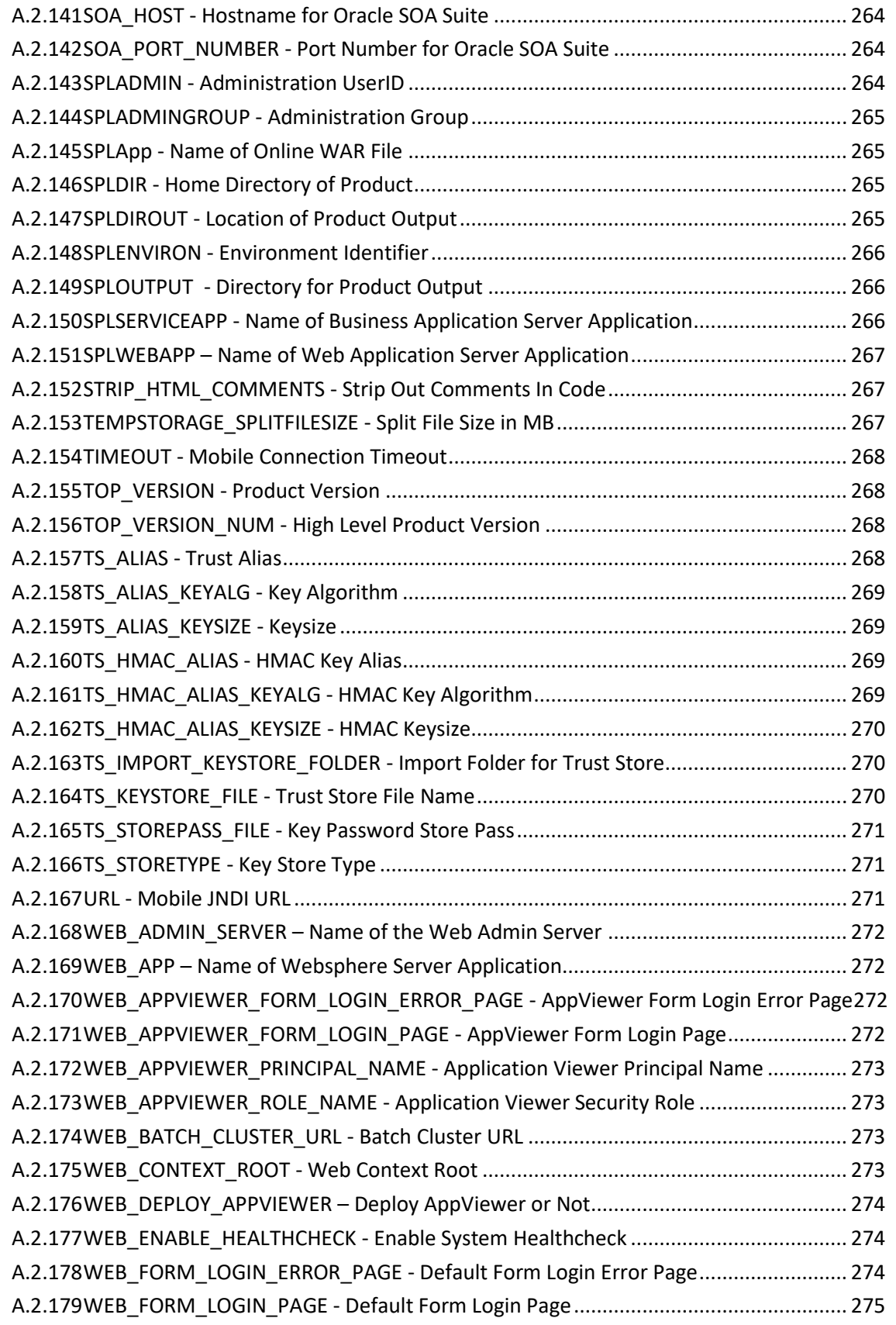

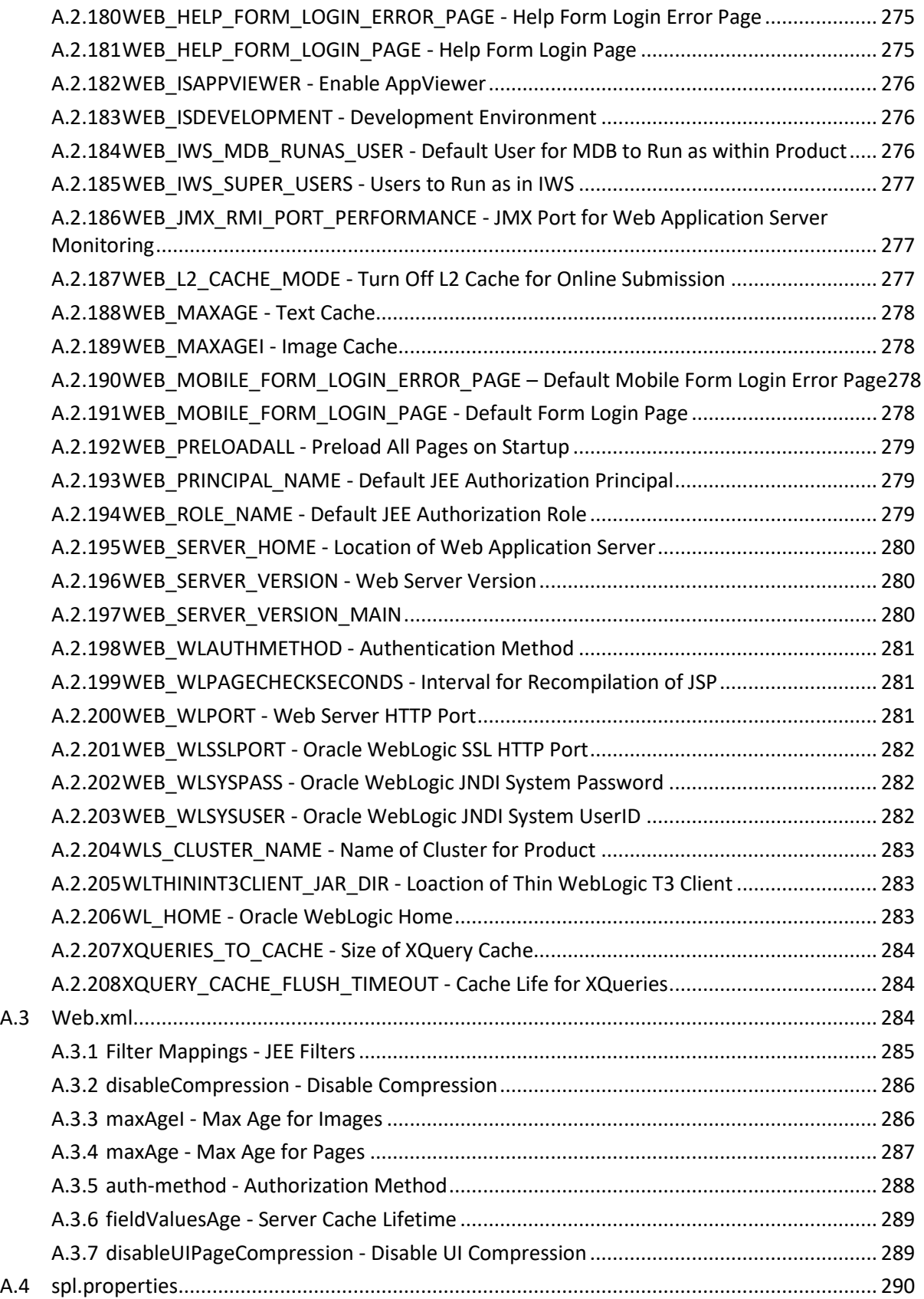

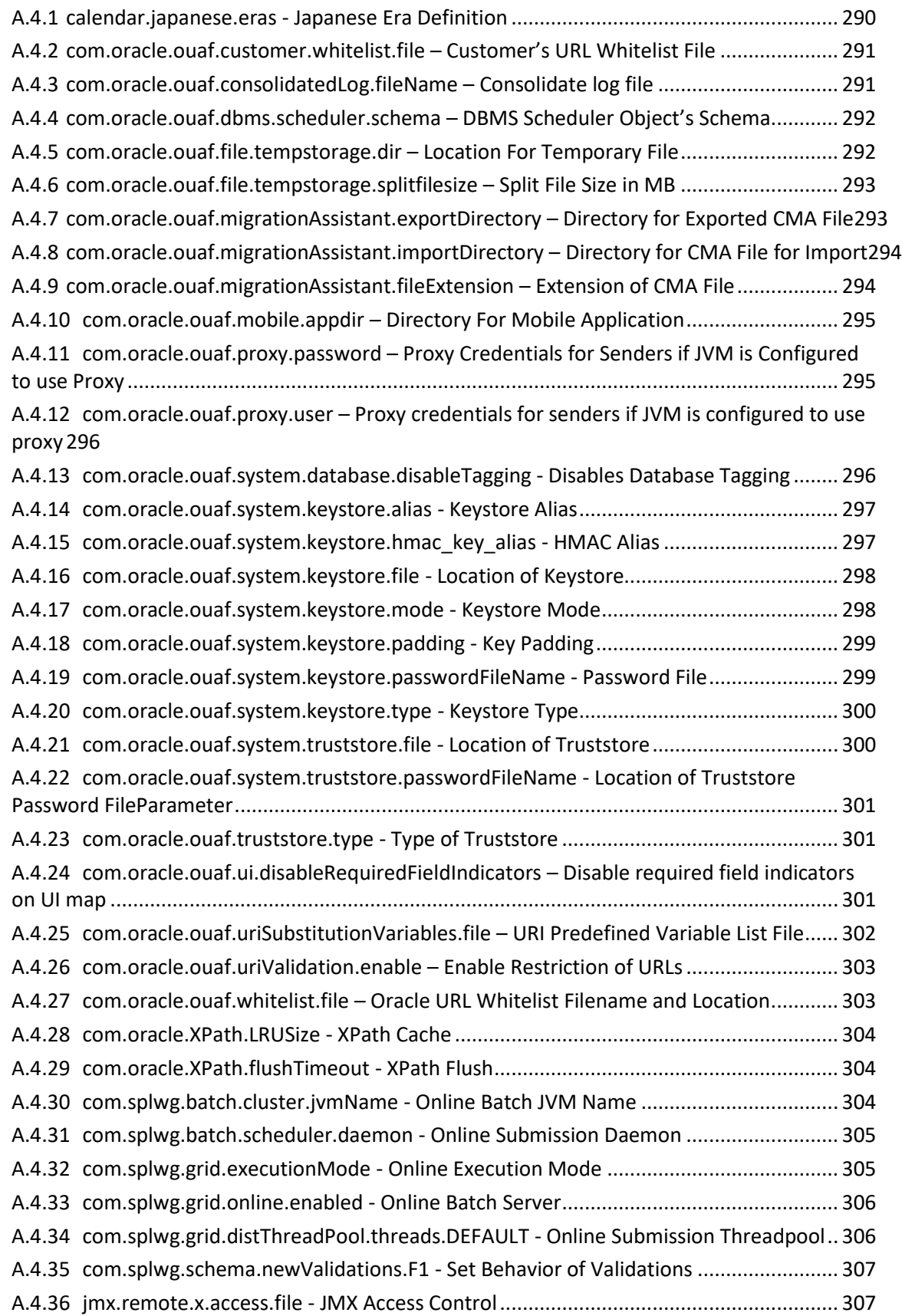

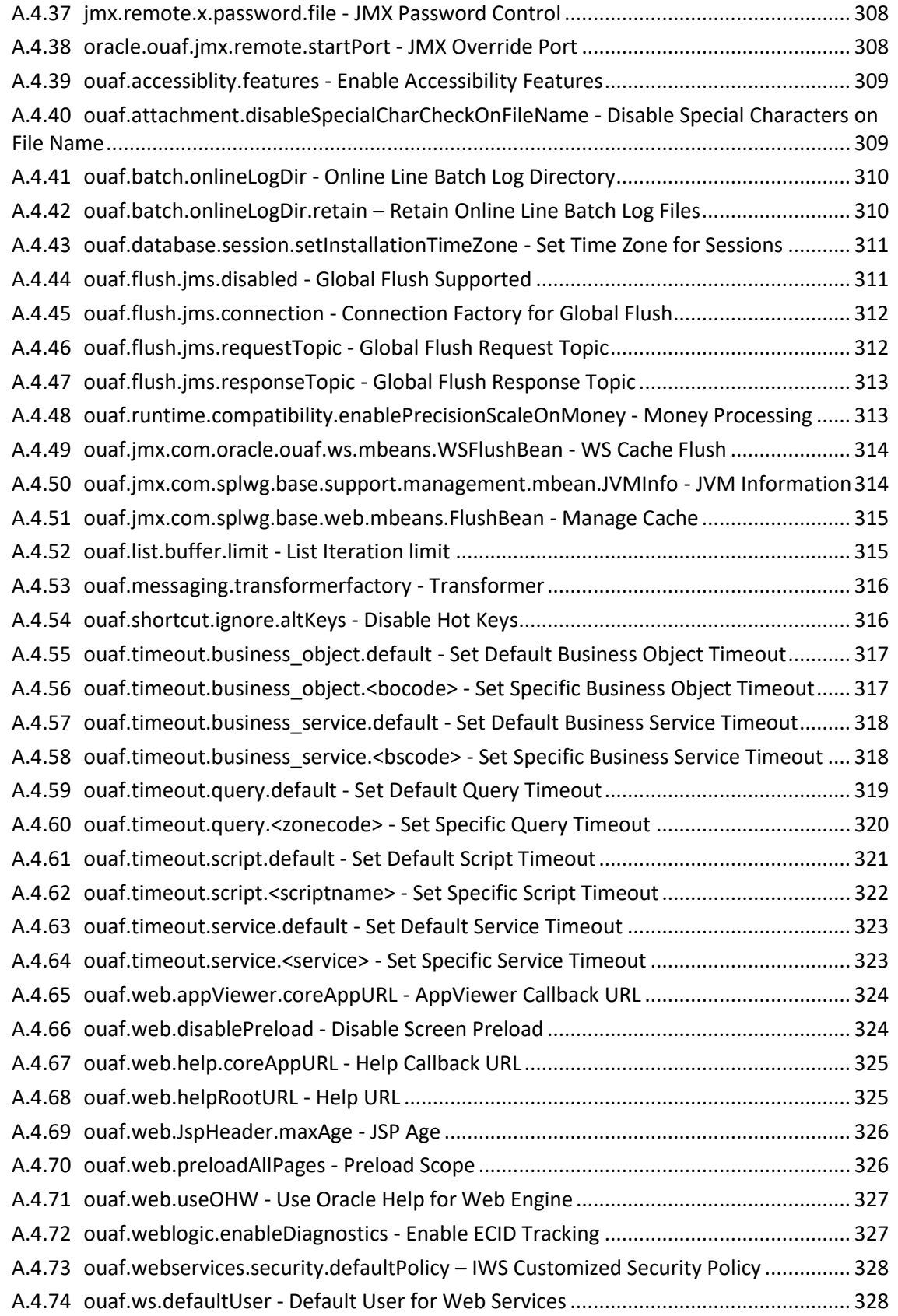

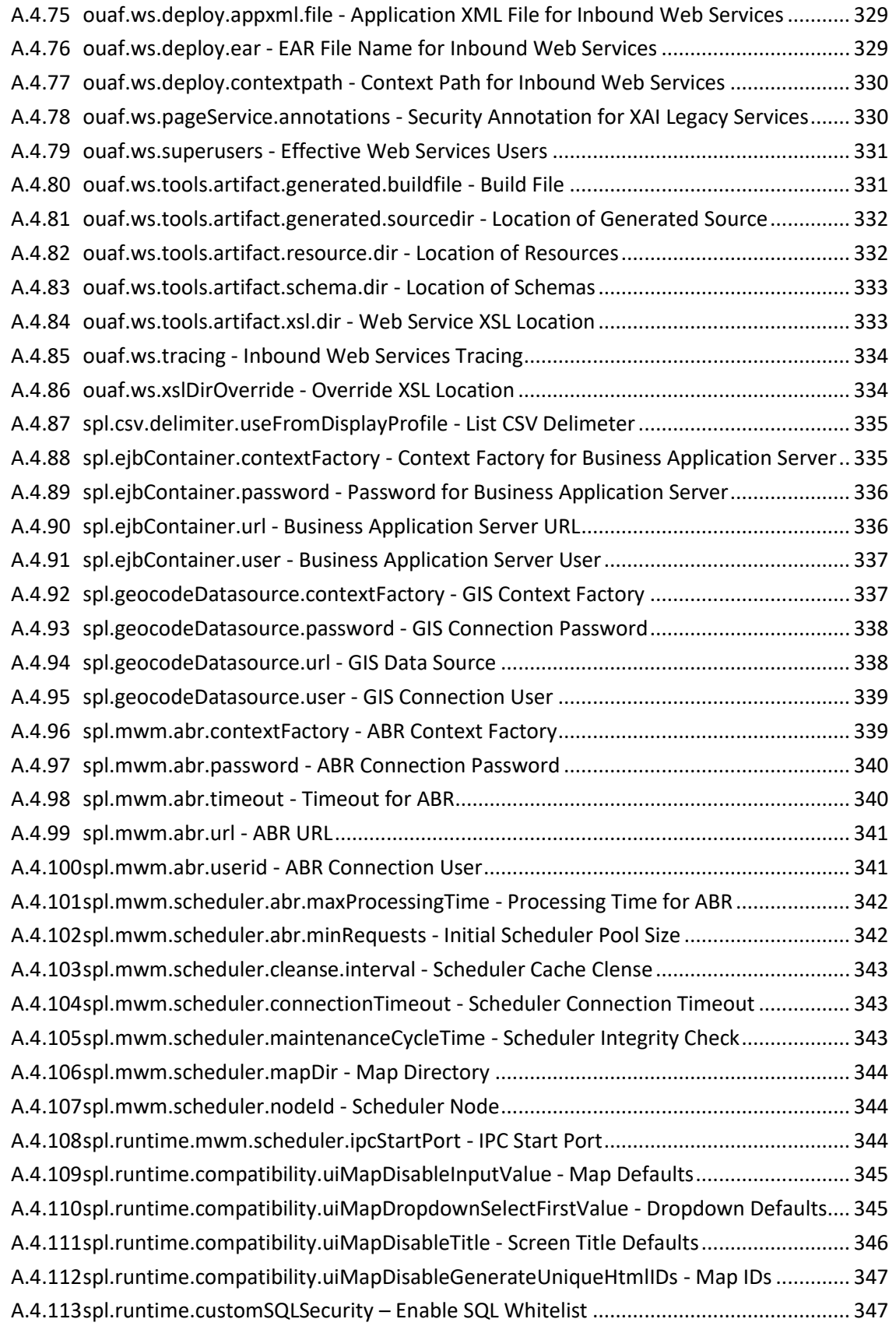

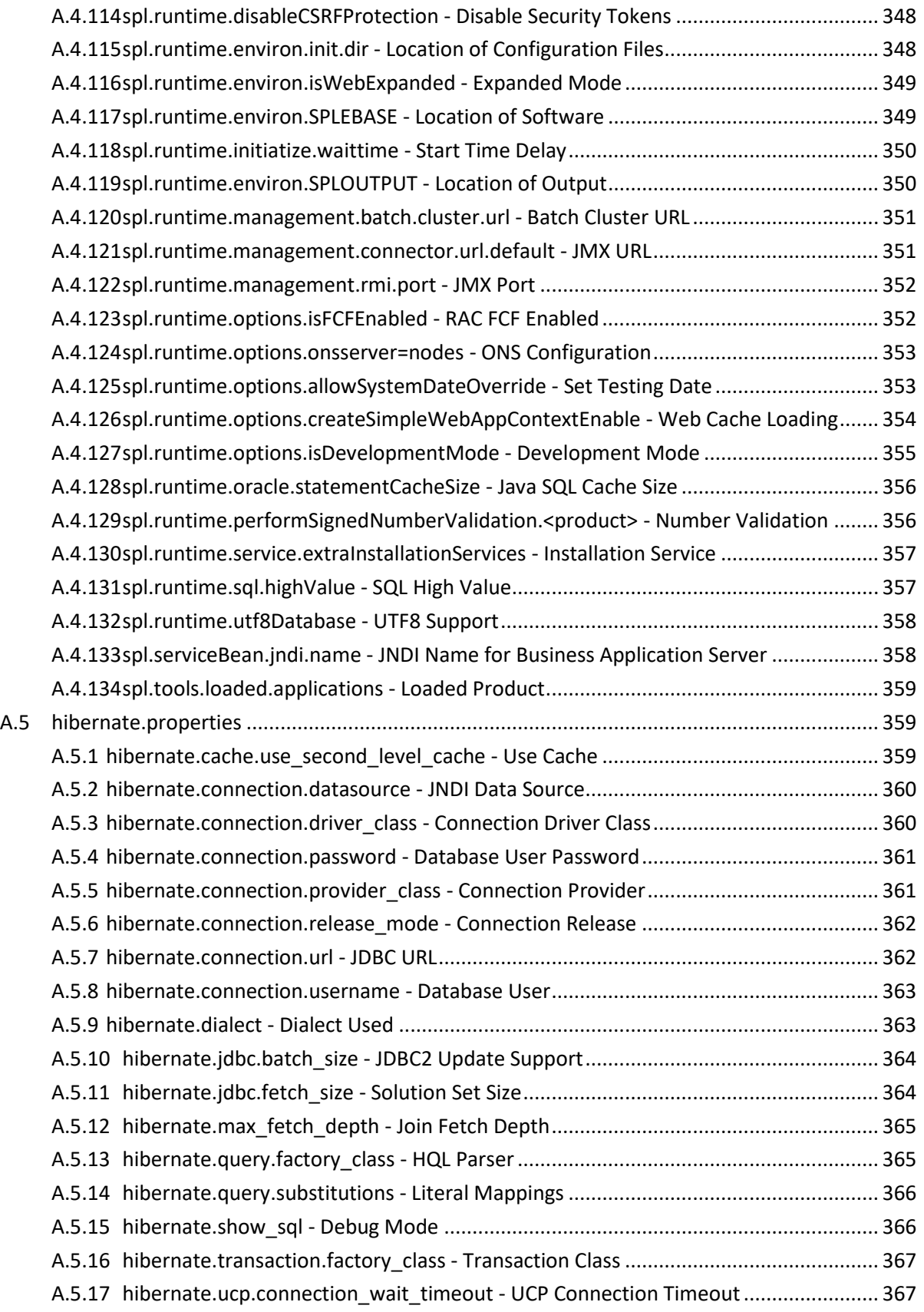

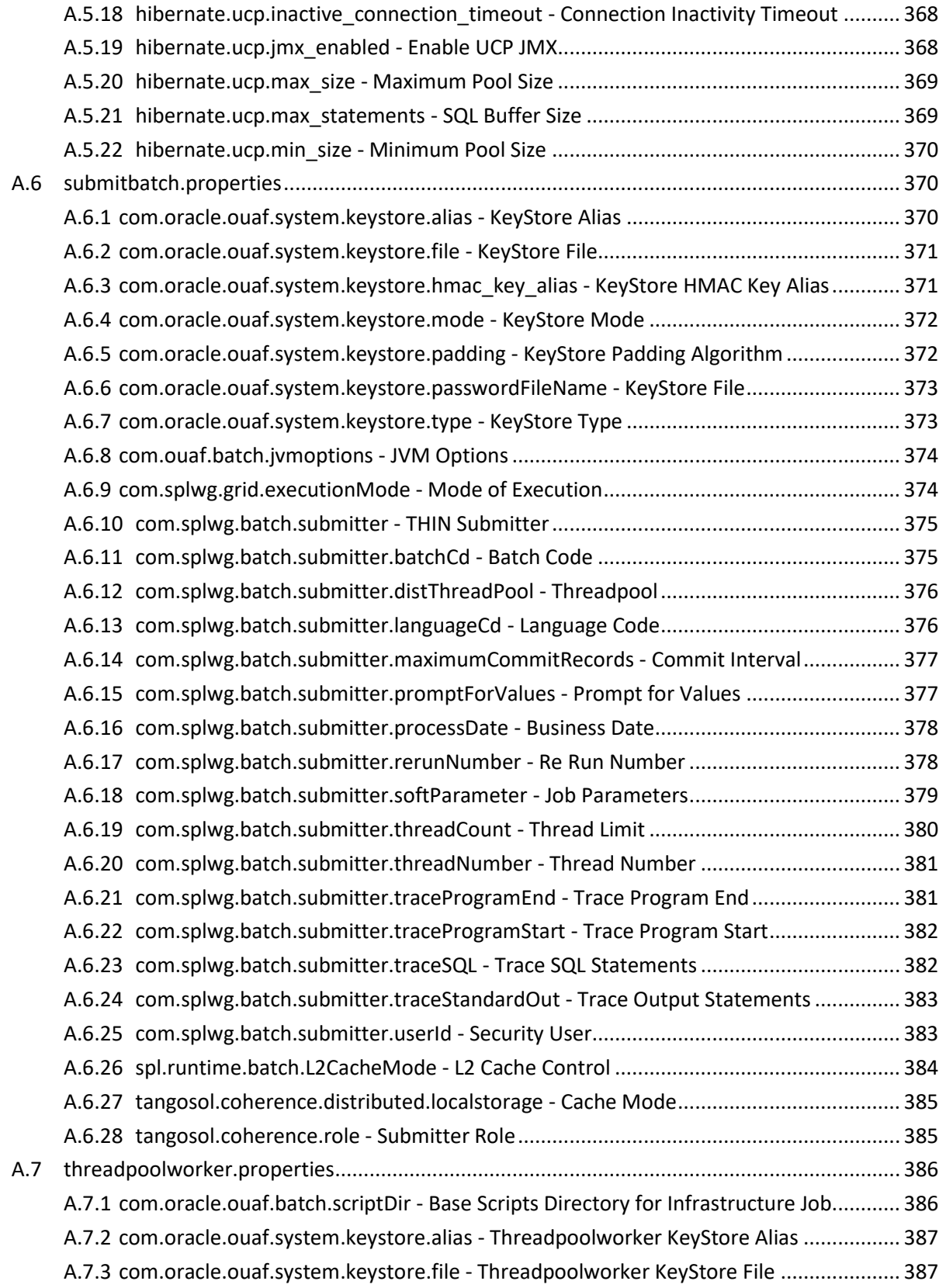

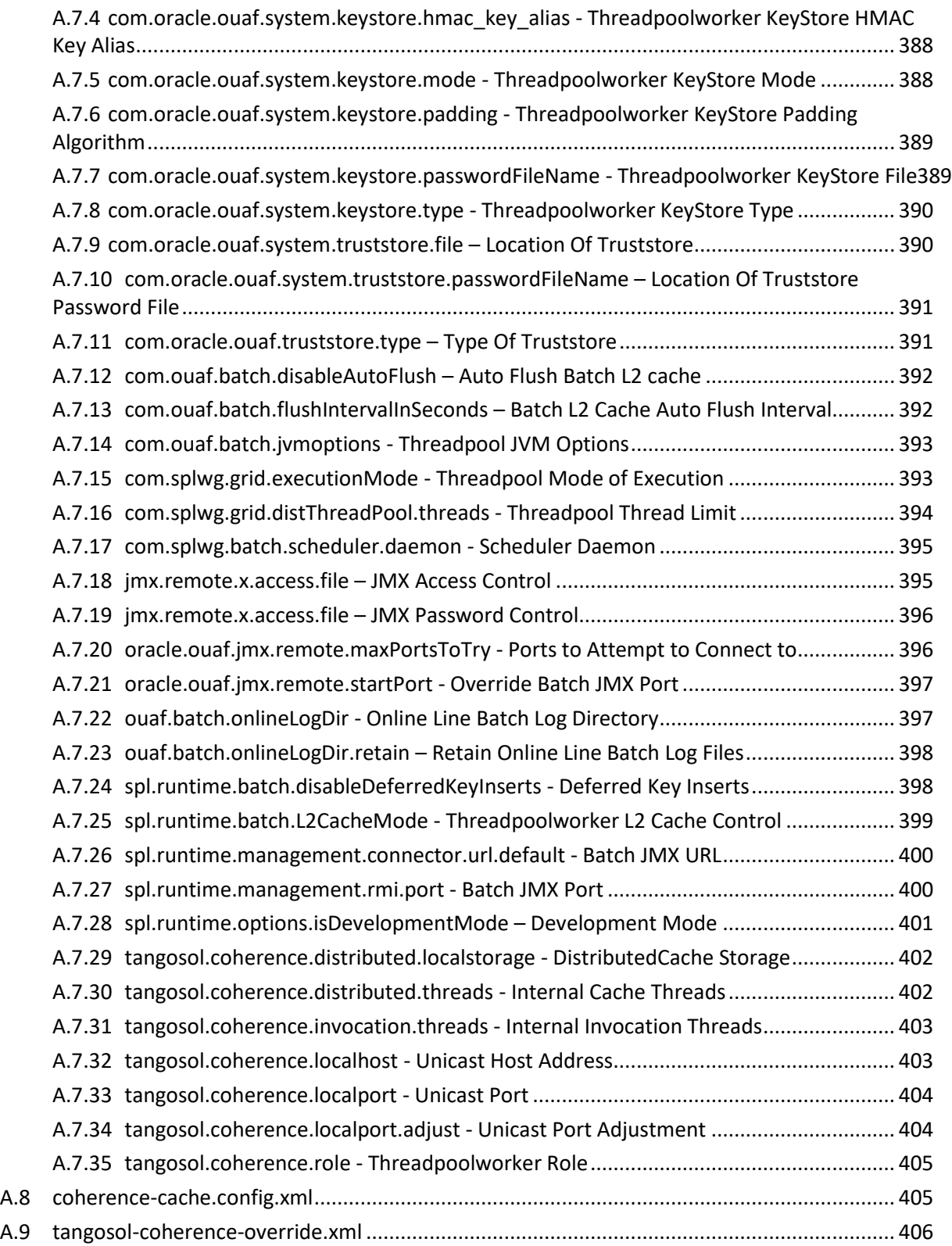

# <span id="page-26-0"></span>**1. Architecture**

The product is a multi-layered product with distinct tiers. The figure below illustrates the architecture of the product:

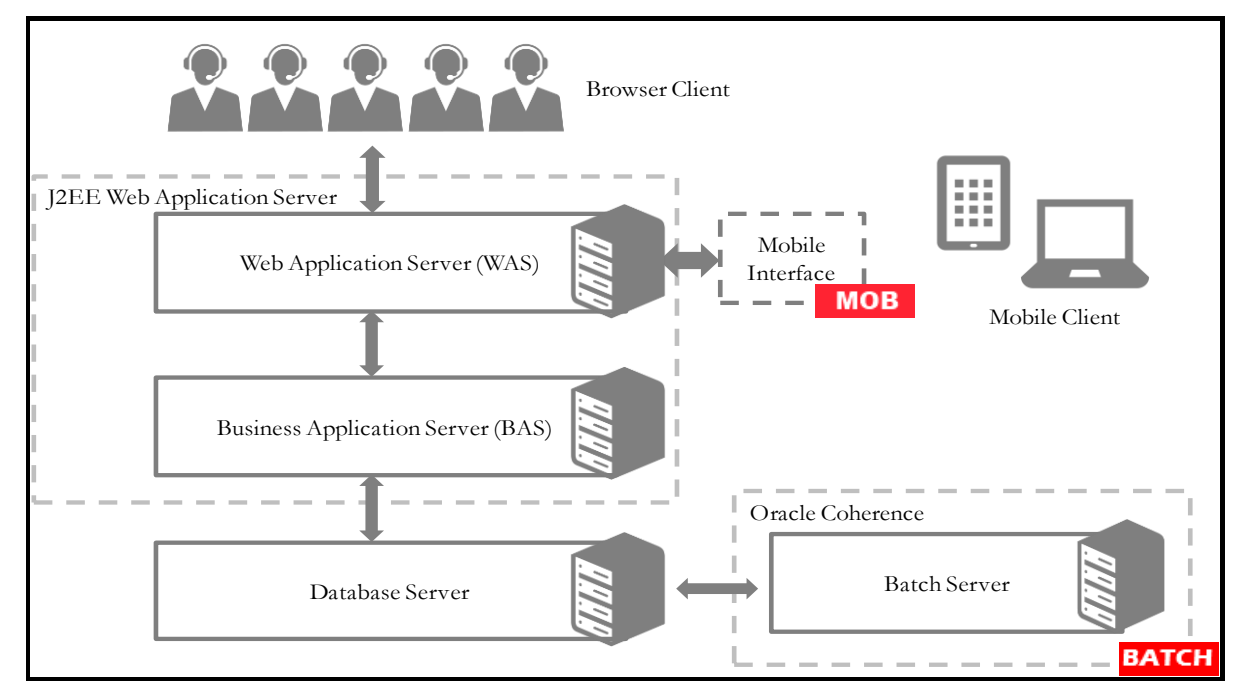

**Figure 1: Product Architecture**

The components of the architecture are as follows:

- **Browser Client** The client component is a browser based interface which is light and only requires the Internet Explorer browser to operate.
- Communication between the client and server uses the HTTPS protocol across a TCP/IP network. Non communications (HTTP) is also supported. The user simply uses a URL containing the product hostname and allocated port number in the address bar of Internet Explorer to access the application.

#### **Note:**

It is possible to use proxies to hide or translate the hostname and port numbers. Refer to the documentation provided with your JEE Web application server documentation for proxy support instructions.

By default SSL is enabled with minimal facilities, by default for all new installations. Refer to the SSL documentation provided with your JEE Server to enable SSL to your individual needs.

The default SSL certificate provided by Oracle is recommended for demonstration and development purposes only. It is highly recommended that customers purchase their own certificates for use for SSL.

 **Mobile Device Terminal (MDT)/Mobile Interface** – In some products the Mobile framework is deployed to allow mobile devices to interact with server processes. Refer to the product guides for applicability of the mobile framework to your product. MOB

**Note:** This manual has minimal information about the operation of the Mobile component of the Oracle Utilities Application Framework.

- Web Application Server (WAS) The product web application is housed in a JEE compliant Web application server (Refer to the **Supported Platforms** section of the *Oracle Revenue Management and Billing Installation Guide* for JEE Web application servers and versions supported) This server can be run on a variety of supported Windows, Linux and UNIX platforms (Refer to the **Supported Platforms** section of the *Oracle Revenue Management and Billing Installation Guide* for operating systems and versions supported). Within the Web application server the pages for the product are rendered using a combination of metadata and formatting rules to ensure a consistent look and feel. These pages are written using a combination of JEE Java script and Java. These pages are cached on the Web Server and served to the client upon request. If the page requires business rules to be invoked then business objects are called from this server.
- **Business Application Server (BAS)** The business component of the architecture can be installed as part of the Web application server (default) or as a separate component. This means the Business Application Server is also housed in a JEE compliant Web application server (Refer to the **Supported Platforms** section of the *Oracle Revenue Management and Billing Installation Guide* for JEE Web application servers and versions supported). This server can be run on a variety of supported Windows, Linux and UNIX platforms (Refer to the **Supported Platforms**  section of the *Oracle Revenue Management and Billing Installation Guide* for operating systems and versions supported). Within the Business Application Server the following components are implemented:
- **Business Objects** The business logic for each object in the system is expressed as a Java object. It contains all the SQL, programmatic rules and structures to manage the data for the transactions.
- **DB Connection Pool** If any database access is required, we use an industry component called Universal Connection Pool to manage and pool the connections to the database for the batch component and use the Web Server's own native JDBC connection pooling for the online and Web Services component. This will reserve connections and ensure efficient use of connections to the database. To access the database product uses the networking client provided by the DBMS vendors to ensure correct connection. These clients are multi-protocol for maximum flexibility.
- **Database Server** The RDBMS used for the implementation is implemented in the database server. The product supports a number of databases (Refer to the **Supported Platforms** section of the *Oracle Revenue Management and Billing Installation Guide* for databases and versions supported). The database server only stores and retrieves the data for the product as all the business logic is in the business objects.
- **Batch Server -** In some cases, processes need to be processed in bulk and in the background. The Batch Server is a set of JVM's clustered using Oracle Coherence<sup>2</sup>.

This feature supports multi-threaded background processes processing records in bulk across a cluster<sup>2</sup> **ВАТСН** 

## <span id="page-28-0"></span>**1.1Roles and Features**

Each tier in the architecture has a specific role in the operation of the product. The sections below outline the roles and features of each tier.

### **1.1.1 Client**

<span id="page-28-1"></span>The Browser User interface (BUI) is a combination of HTML and Java-script. AJAX, shorthand for Asynchronous JavaScript and XML, is a Web development technique for creating interactive Web applications. This makes web pages more responsive by exchanging small amounts of data with the server, so that the entire page does not have to be reloaded each time the user makes a change. This increases the Web page's interactivity, speed, and usability.

#### **Note:**

 $\overline{\phantom{a}}$ 

Refer to the *Oracle Revenue Management and Billing Installation Guide* for the supported browsers and the supported versions of those browsers.

In past releases, Adobe/Apache Flash Player was required for displaying and interacting with graphs. This is no longer required.

There are no ActiveX or Java components in the base product installation. This means that the deployment of the browser client is relatively simple as the only required component to use the product is a supported version of Internet Explorer on the client machine. If the implementation requires ActiveX controls for extensions then they can be added and used for the implementation.

The Browser tier of the product is provided for the end users to access the product on a desktop. The client provides the following roles in the architecture:

- **Screen Rendering and Caching** All the screens are rendered using standard HTML and JavaScript (not Java). The rendering is performed as the screen is served from the Web Application server and stored in the local browser cache.
- **User Interaction** The client provides the user with the screen interaction. After page is rendered the user can interact (manipulate data and screen elements) as per their business transaction. The browser client is responsible for ensuring that users can navigate and interact with the screen elements (e.g. resizing, display correctly).
- **User Context** The product is stateless and therefore the client stores the transactional context locally and passes this to the transaction as required. The client records the context of the transaction in the browser memory.

No business logic is stored on the client component.

 $2$  The Oracle Coherence implementation is embedded with the product and is restricted to the background processing component only. Implementation of other Oracle Coherence features beyond that provided with the integration requires the purchase of a full Oracle Coherence license.

### **1.1.2 Web Application Server**

<span id="page-29-0"></span>The product is a JEE set of Web applications that are housed in a JEE compliant Web application server. The product and the Web application server provide the following roles in the architecture:

- **Authentication** The Web application server software that houses the product provides adapters to common security repositories. This means that security products interfaced to the Web application server software can be used in conjunction (with configuration) with the product.
- **Managing Client connections** The Web application server software manages any client connections (during and after they are authenticated) for processing and availability.
- **Page Server** The major responsibility of the Web application server is to serve pages to the client on demand. At start-up time (or at the first request for a particular page) the product generates the screens dynamically using metadata and rendering style sheets. These are cached for reuse locally.
- **Cache Management** For performance reasons, the static data (usually metadata and configuration data) is cached in memory on the Web application server.

No business logic is stored on the Web application server component. The Web application server Component of the product is written in Java and JavaScript.

### **1.1.3 Business Application Server**

<span id="page-29-1"></span>The product is a JEE set of business applications that are housed in a JEE compliant Web application server (this can be the same instance of the Web application server or a separate one). The product and the Business Application Server provide the following roles in the architecture:

- **Authorization** After authentication has been performed by the Web application server, the Business Application server is responsible for determining which functions and which data can be accessed.
- **Data Integrity** The Business Application Server contains the business logic to maintain referential integrity for the product data.
- **Validation** The Business Application Server contains the business logic that contains all the validation rules for the product data.
- **Business Rules** The Business Application Server contains the business logic that implements business rules and performs calculations.
- **SQL** The Business Application Server contains all the SQL statements and formats and processes results from those SQL statements.

<span id="page-29-2"></span>The Business Application Server Component of the product is written in Java.

### **1.1.4 Mobile Application**

The product has been enhanced to provide a framework, to support integration with the mobile devices. The mobile application consists of the Oracle Utilities Mobile library (OUML) of APIs that supports the various application layers responsible for business functionality and communicates with the application server through REST APIs.

The mobile framework supports the following:

- **IOS runtime** Mobile application/runtime that can run on IOS platform.
- **Android runtime** Mobile application/runtime that can run on Android platform.

**Note:** This release of the Mobile Framework is restricted to be used for intranet applications and used for product provided content only.

### **1.1.5 Database Server**

<span id="page-30-0"></span>The product contains a database schema within a database management system. The database server has the following roles in the architecture:

- **Data Storage** The database is responsible for efficiently storing all data.
- **Data Retrieval** The database is responsible for efficiently retrieving data using SQL provided by the Business Application Server.
- **Data Management** The database is responsible for efficiently managing all data.

No business logic is stored on the Database Server.

<span id="page-30-1"></span>**Note:** Refer to the DBA Guide for your product for specific facilities supported by the Database Server.

### **1.1.6 Batch Server**

The product is known for its online (or foreground) processing (a.k.a. online processing) but one of the major features of the product is its set of background processes. Background processing is a major part of the product with numerous background processes supplied as standard.

The easiest way to understand the concept behind background processing is to think that background processing is like a super efficient user that operates on a batch of objects. That is why background processing is commonly called Batch.

**Note:** For publishing purpose the term batch may also be used to denote background processing in this document.

Online typically operates on one object at a time, initiated by an online user or a Web Service call, where batch can operate on one or more objects (also known as a set of objects) at a time, initiated using a number of technologies.

- 1.
- 2.
- 3.
- 4.
- 5.
- 6.
- 7.
- 8.
- 9.

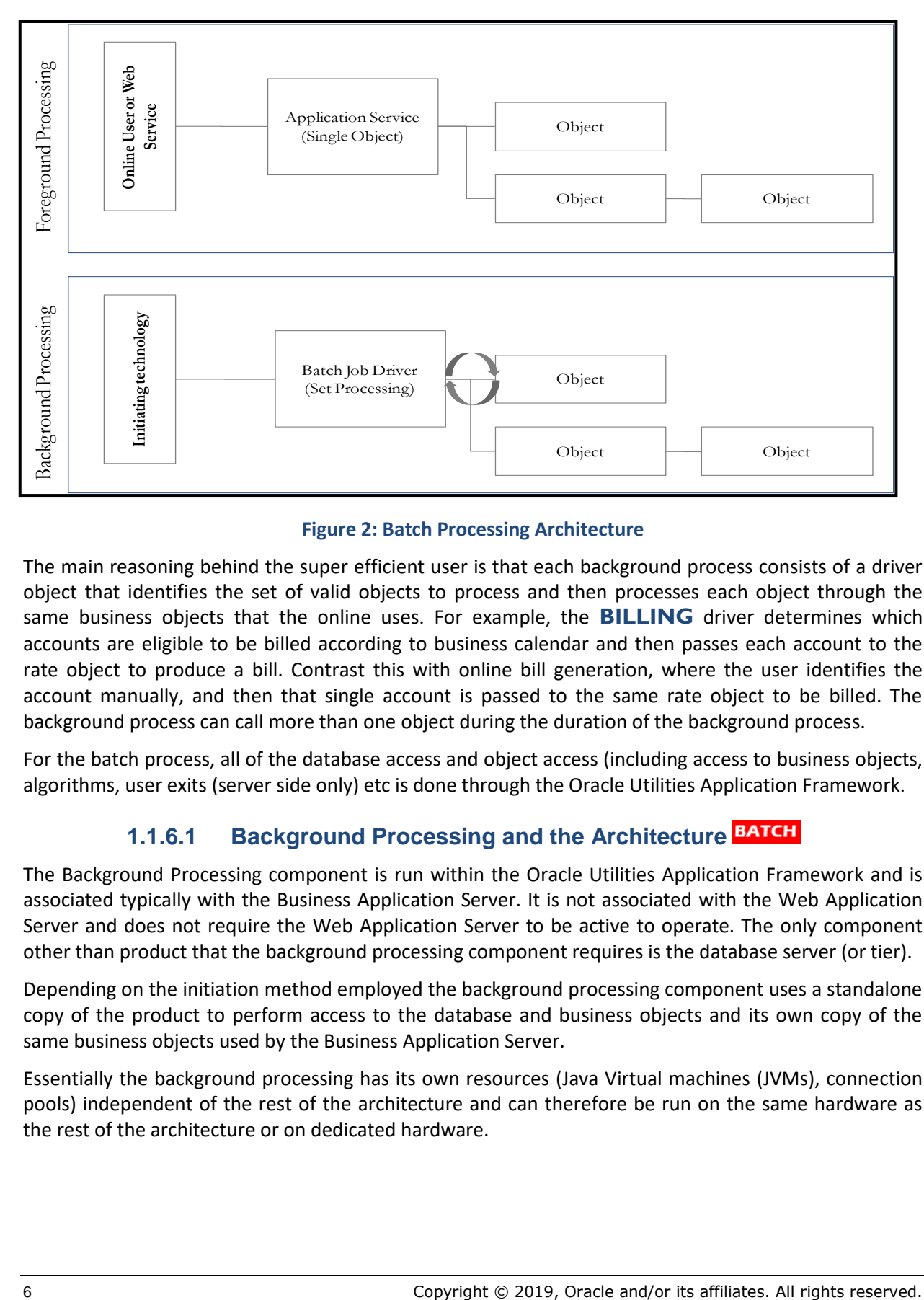

#### **Figure 2: Batch Processing Architecture**

The main reasoning behind the super efficient user is that each background process consists of a driver object that identifies the set of valid objects to process and then processes each object through the same business objects that the online uses. For example, the **BILLING** driver determines which accounts are eligible to be billed according to business calendar and then passes each account to the rate object to produce a bill. Contrast this with online bill generation, where the user identifies the account manually, and then that single account is passed to the same rate object to be billed. The background process can call more than one object during the duration of the background process.

For the batch process, all of the database access and object access (including access to business objects, algorithms, user exits (server side only) etc is done through the Oracle Utilities Application Framework.

### **1.1.6.1 Background Processing and the Architecture**

The Background Processing component is run within the Oracle Utilities Application Framework and is associated typically with the Business Application Server. It is not associated with the Web Application Server and does not require the Web Application Server to be active to operate. The only component other than product that the background processing component requires is the database server (or tier).

Depending on the initiation method employed the background processing component uses a standalone copy of the product to perform access to the database and business objects and its own copy of the same business objects used by the Business Application Server.

Essentially the background processing has its own resources (Java Virtual machines (JVMs), connection pools) independent of the rest of the architecture and can therefore be run on the same hardware as the rest of the architecture or on dedicated hardware.

### **1.1.6.2 Batch Architecture Overview**

The background processing component of the architecture is a scalable clustered batch approach that allows implementation, using configuration, to spread the batch load across a clustered based architecture.

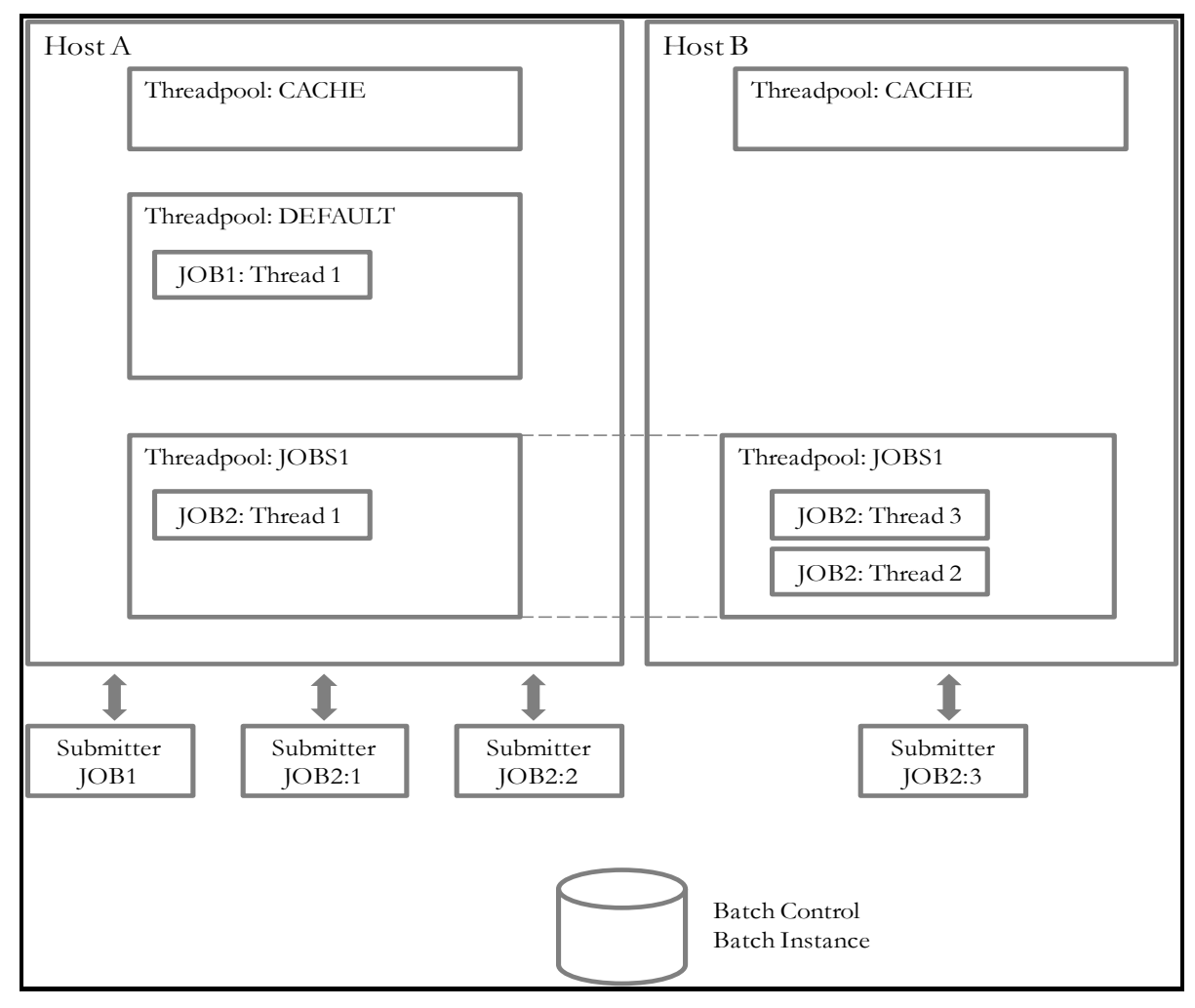

**Figure 3: Batch Architecture Overview**

The architecture has the following features:

 $\overline{\phantom{a}}$ 

- A background process cluster is defined using the inbuilt Oracle Coherence<sup>3</sup> configuration. This cluster defines the group of hosts, either communicating via unicast or multicast, which will execute background processing threads.
- Within the cluster, the configuration defines threadpoolworkers (also known as workers). These are running Java Virtual machines where the batch processes are executed. Threadpoolworkers are named to segregate batch threads and can be clustered across hosts defined in the Coherence cluster. Threadpoolworkers are defined with a maximum limit on the number of threads supported per instance of the threadpool.

 $3$  The Oracle Coherence implementation within the product uses a subset of the Oracle Coherence feature set, specifically Named (or Job) Caches.

- Background processes are submitted (known as submitters) to the named threadpools either at a particular threadpool/host instance or automatically distributed across a threadpool across the cluster.
- A background process is defined within the meta data as a [Batch Control](#page-50-0) which defines the physical characteristics of the job as well as any configurable parameters of the background process.
- When a background process is executed, a number of threads (1 to many) are specified in the execution. Each thread will create Batch Instance records to track the progress of the job internally (exposed via the Batch Run Tree transaction within the product).
- Oracle Coherence is used, internally, to manage the communication between the cluster and all the members (such as workers and submitters) within that cluster. If a submitter or workers completes the thread or aborts then the cluster is informed and synchronized to take this into account. For instance, in the case of a status change (Completion or abort) the Batch Instance record is updated to reflect the state of the job.

# <span id="page-34-0"></span>**2. Concepts**

Before you attempt to configure or operate the product, there are important concepts that you should understand. These concepts are addressed in this document as a basis for the other documents in the technical documentation.

# <span id="page-34-1"></span>**2.1Environment**

In a product implementation and post-implementation there will be a number of copies of the product installed. Each copy of the product is known as an environment. Each environment will be created for a specific purpose, according to your site plans, and accessible to a group of users deemed necessary for that purpose. For example, there will be at least one testing environment where designated personnel will perform their testing tasks.

For planning purposes, an environment is an instance of:

- The Web applications deployed in a JEE Web application server. This may be in a single server or across a cluster of servers.
- The business applications deployed in a JEE Web application server. This can be the same physical JEE Web application server or another instance (such as a separate server). This may be in a single server or across a cluster of servers.
- A database containing the product schema. Physically, a schema can exist in an individual database instance or shared within a database instance (i.e. you can install multiple schemas of the product in the same database). This may be in a single server or across a cluster of servers.

While there is no restriction on the number of environments it is recommended that the minimal number of copies of the product is installed using the guidelines outlined in the *Environment Management document* in the [Software Configuration Management Series](https://support.oracle.com/epmos/faces/DocumentDisplay?id=560401.1) (Doc ID: [560401.1\)](https://support.oracle.com/epmos/faces/DocumentDisplay?id=560401.1) on [My](https://support.oracle.com/epmos/faces/MosIndex.jspx?_afrLoop=341541597949265&_afrWindowMode=0&_adf.ctrl-state=dt89vhzhp_4)  [Oracle Support.](https://support.oracle.com/epmos/faces/MosIndex.jspx?_afrLoop=341541597949265&_afrWindowMode=0&_adf.ctrl-state=dt89vhzhp_4)

### **2.1.1 Environment Identifier**

<span id="page-34-2"></span>As part of an installation an environment identifier is generated for the installation. This identifier is used by the technical utilities to manage the components and servers across the architecture. The environment identifier is used in the following ways:

- The Oracle Application Management Pack for Oracle Utilities uses the environment identifier to link child targets to an Utilities Environment target. This is used for monitoring and managing disparate targets (within a single host or across multiple hosts).
- It is used for tracking purposes only outside of the Oracle Application Management Pack for Oracle Utilities.

This feature is used in conjunction with the [Server Roles](#page-35-0) facility.

### **2.1.2 Server Roles**

<span id="page-35-0"></span>One of the features of the installation and configuration is the ability to design architecture roles to a single installation (i.e. a product home). This allows the product to support specific roles per installation or a combination of roles for a single installation for flexibility. There are four roles available to be used:

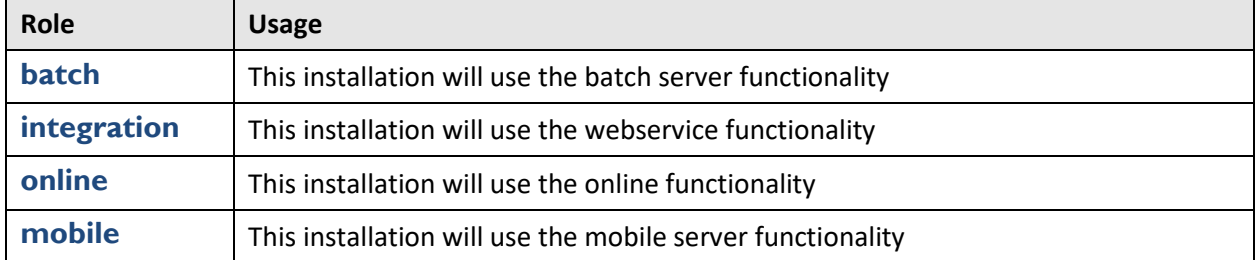

Selection of each of the roles will enable or disable certain parameters that are available in the [configureEnv\[.sh\]](#page-60-1) utility.

#### Note:

Even though the role can be set for individual sets of functionality, all the code and facilities are installed and patched to support post installation role change.

If the role is changed post installation additional parameters may need to be provided.

Once the role is set a number of additional configuration parameters are set in the [ENVIRON.INI:](#page-243-2)

- SERVER ROLE BATCH
- [SERVER\\_ROLE\\_INTEGRATION](#page-288-0)
- **SERVER ROLE ONLINE**

## <span id="page-35-1"></span>**2.2Administration User ID and Group**

Prior to installing the product, you create a UNIX administration User ID and administration group. This account is used to install and operate the product. The product administration User ID and product group is provided as a parameter during the installation process. By default, the product administration User ID is splsys (**SPLADMIN** parameter and environment variable) and the group is splusr (**SPLADMINGRP** parameter and environment variable). However, alternative values can be used according to your site standards.

The administration User ID is responsible for the following:

- It is the owner of the majority of the files installed for the product.
- It is the only User ID that should be used to run any of the administration tools provided with the product.
- It is the User ID that owns the UNIX resources used by the product. When the product is running, this User ID owns the processes associated with running the base software. The administration User ID should be protected from unauthorized use. If components of the responsibility of administration need to be delegated to other users on the machine, we recommend not giving out the administration User ID. Instead, an alternative solution may be sought (such as using sudo or similar security tools).
The administration User ID should not be used for any of the following:

- As a product end user. By default, the administration User ID does not have access to the functionality of the product.
- To run product background processes.
- To manipulate data files exported from or imported into the product from any interfaces.

This technical document will refer to the administration User ID as **splsys**. If your site uses an alternative User ID as the administration User ID, substitute that User ID value for **splsys**.

**Implementation Tip:** It is possible to implement a different owner per environment in the product. Why would you want to do this? If you want to allow developers or testers to restart environments themselves, you can give access only to appropriate environments to distribute the administration. This can be achieved by installing the product with different User IDs. You must log in and administrate each environment with its account only.

# **2.3Native Support** Product Installation WebLogic Installation WebLogic Installation WebLogical Communist Communist Communist Communist Communist Communist Communist Communist Communist Communist Communist Communist Commun

Starting with OUAF version 4.3.0.5 only native installation support is provided for weblogic. There is no option for embedded mode installation.

In the native mode the product is deployed to the Oracle WebLogic domain location using the Oracle WebLogic deployment tools and managed from the console. In this mode the product runtime for the product is either embedded in the EAR files or referenced indirectly by the EAR file. The domain files product is either embedded in the EAR files or referenced indirectly by the EAR file. The domain files exist under the Oracle WebLogic installation location, as other Oracle applications use. The product files are deployed to the Oracle WebLogic location using the deployment utilities provided by Oracle are deproyed to the order *inesessign* roddien daily the deproyment diffices provided by order<br>WebLogic (console or *WLST* can be used). This means that all the administration for any Oracle WebLogic configuration can be performed from the console rather than from command lines and configuration files.

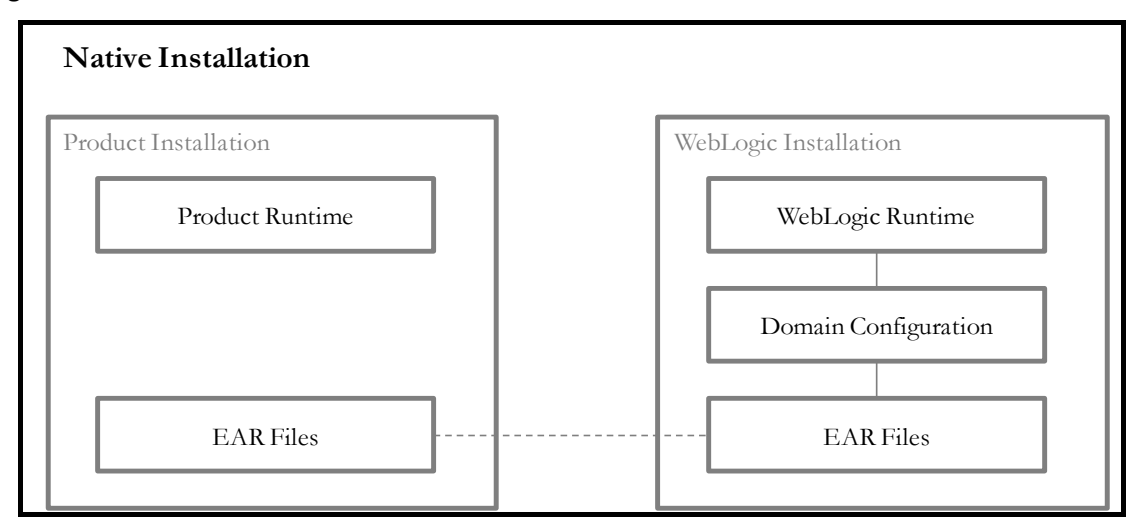

#### **Figure 4: Native Architectures**

**Note:** For native installation instructions refer to Native Installation Oracle Utilities Application Framework (Doc Id: [1544969.1\)](https://support.oracle.com/epmos/faces/DocumentDisplay?id=1544969.1) available from My Oracle Support and the installation guides for the product.

# **2.4Directory Structure**

In an effort to facilitate upgrades and ease maintenance, the product installation process creates a very specific directory hierarchy under the administration User ID of splsys (by default). The structure holds all the code, system products, scripts and temporary files that are created by the product during installation and operation.

#### **Note:**

Every part of the product relies on the fact that this directory structure and the files within remain intact as delivered.

At no time should you modify any of the supplied programs or scripts without the express direction of Oracle.

There are two different directory structures that the product application uses:

- Base code directory structure (denoted in this documentation as **<SPLDIR>**)
- Application output directory structure / log directory (denoted in this documentation as **<SPLDIROUT>**)

Within each of the structures, there is a mount point and a subdirectory for each environment <environment> installed on the machine. The base mount point **<SPLDIR>** contains the environment directories that hold all of the application software for each particular environment. The application output mount point **<SPLDIROUT>** contains the environment directories that hold temporary files (such as the output batch) as well as batch log files. The default **<SPLDIR>** directory is **/spl** and the default **<SPLDIROUT>** directory is **/spl/sploutput**.

When a user logs on to a particular environment of the product either using the browser- based interface or directly on UNIX/Windows, the environment is set up (i.e. environment variables, etc.) to point to the appropriate directory structure under the mount point. The environment variable that points to an environment directory under **<SPLDIR>** is **\$SPLEBASE** (or **%SPLEBASE%** in Windows). The environment variable that points to an environment directory under **<SPLDIROUT>** is **\$SPLOUTPUT** (or **%SPLOUTPUT%** on Windows). The **SPLEBASE** and **SPLOUTPUT** environment variables are two of the standard environment variables used by the utilities provided with the product and runtime.

**Implementation Tip:** The actual location of the application directory **<SPLDIR>** and application output directory **<SPLDIROUT>** is up to site standards. The product does not care where it is installed as it internally uses the environment variables to access the correct locations.

The actual location for the mount points can differ per environment if you want. This is handy if you need to vary the location because you do not have enough space for all your non-production environments. Typically the number of environments during an implementation varies according to the level of access and desired amount of testing and training. The only restriction is that there can only be one location for **SPLEBASE** and **SPLOUTPUT** per environment.

# **2.5Software Directory Structure**

The following components are stored in the base code directory structure:

- **Runtimes for Components** All the runtime executables for the base software.
- **Business Object Binaries** All the binaries that contain the business logic.
- **Configuration Files** All the configuration files for the business objects and runtimes
- **Scripts**  Any administration or runtime scripts that are supplied to the customer.
- **Supported Plug-ins** Source and executable for supplied plug-ins.

The following figure depicts the layout of where the product code is placed upon installation into the file system (where **<environment>** is the environment name chosen during the installation process):

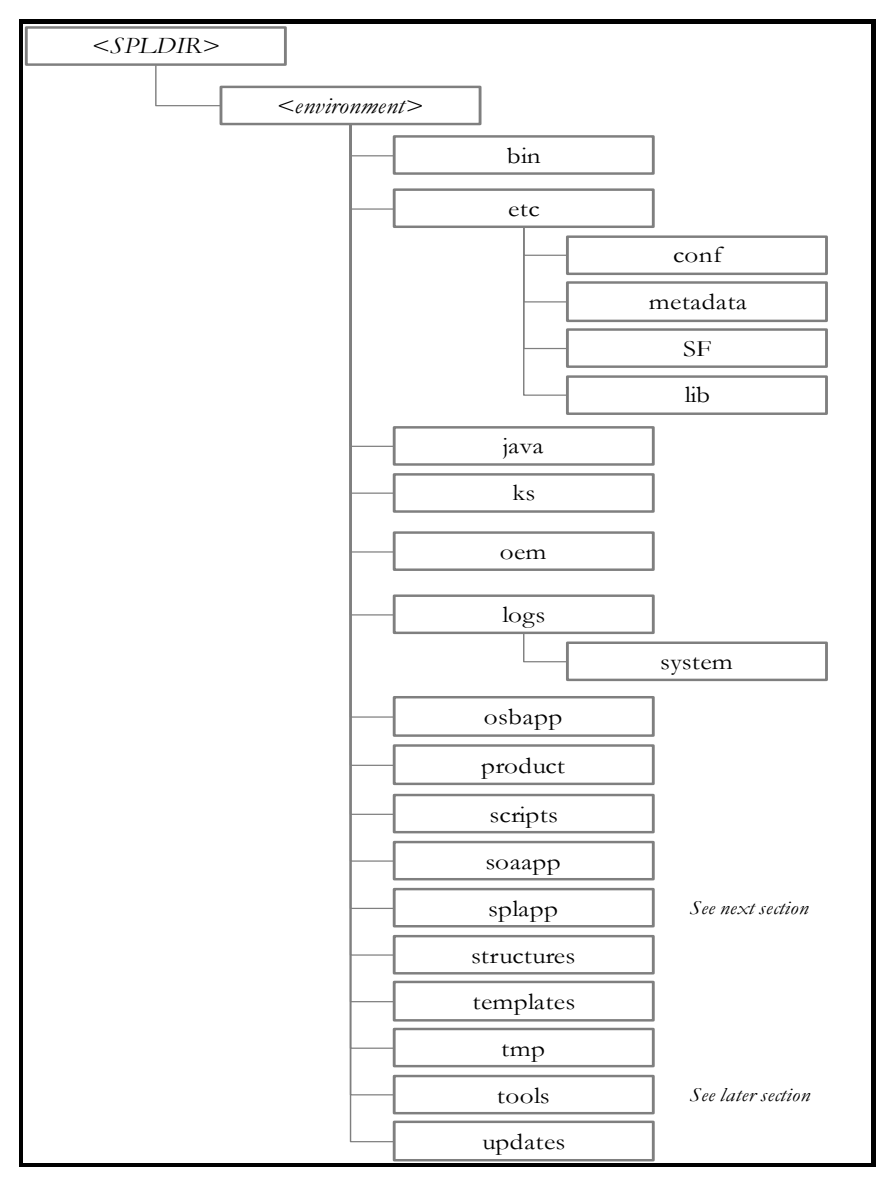

**Figure 5: Software Directory Structure**

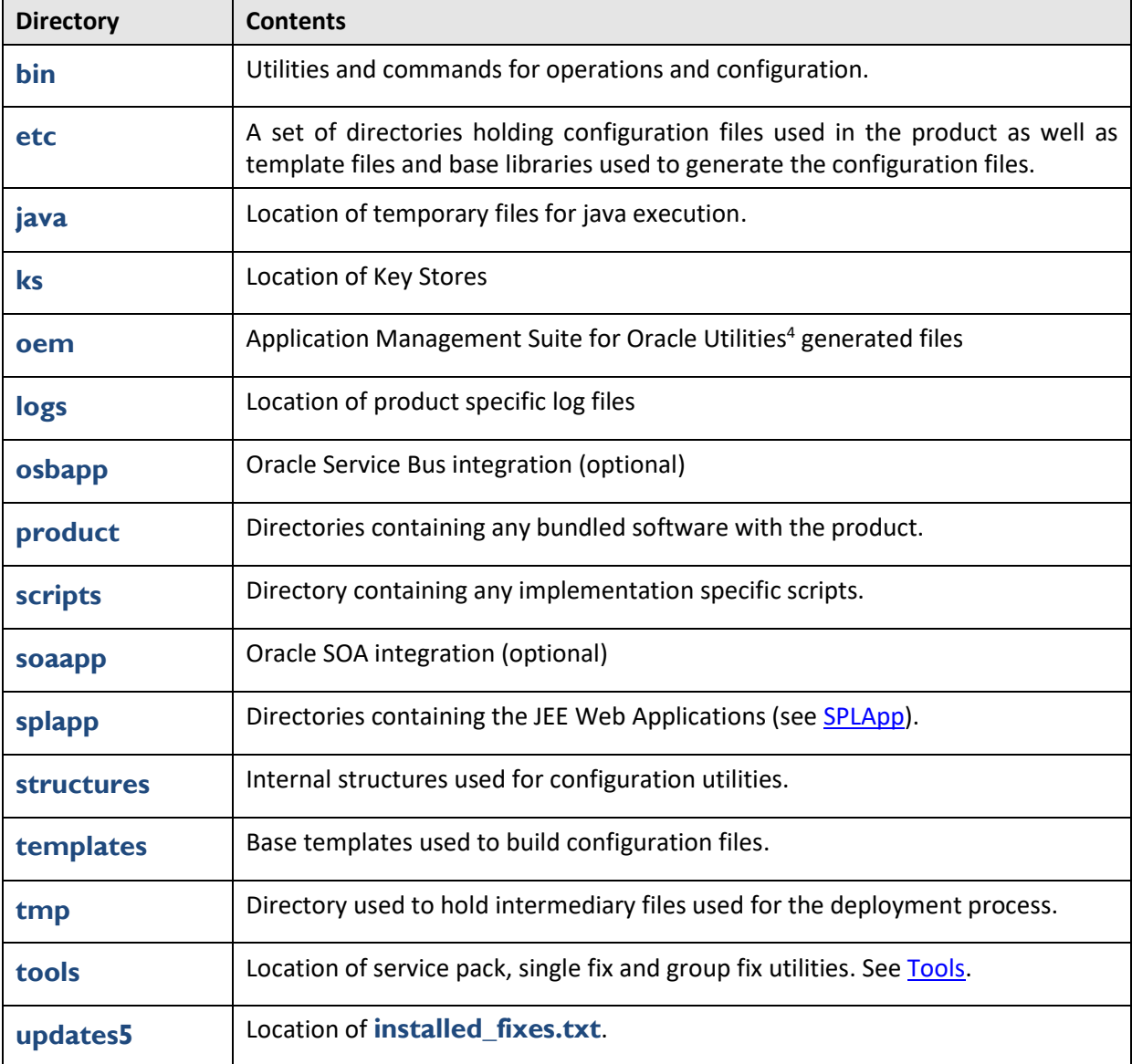

The following table outlines the typical contents of these directories:

l

<sup>4</sup> Files in this directory are generated by the discovery process used with the Oracle Application Management Pack for Oracle Utilities.

<sup>5</sup> The **updates** directory only exists after at least one patch has been installed. If the directory does not exist then no patches have been installed on this environment.

# **2.5.1 Software (splapp) Directory**

<span id="page-40-0"></span>Under the **splapp** subdirectory for each environment there are a number of subdirectories:

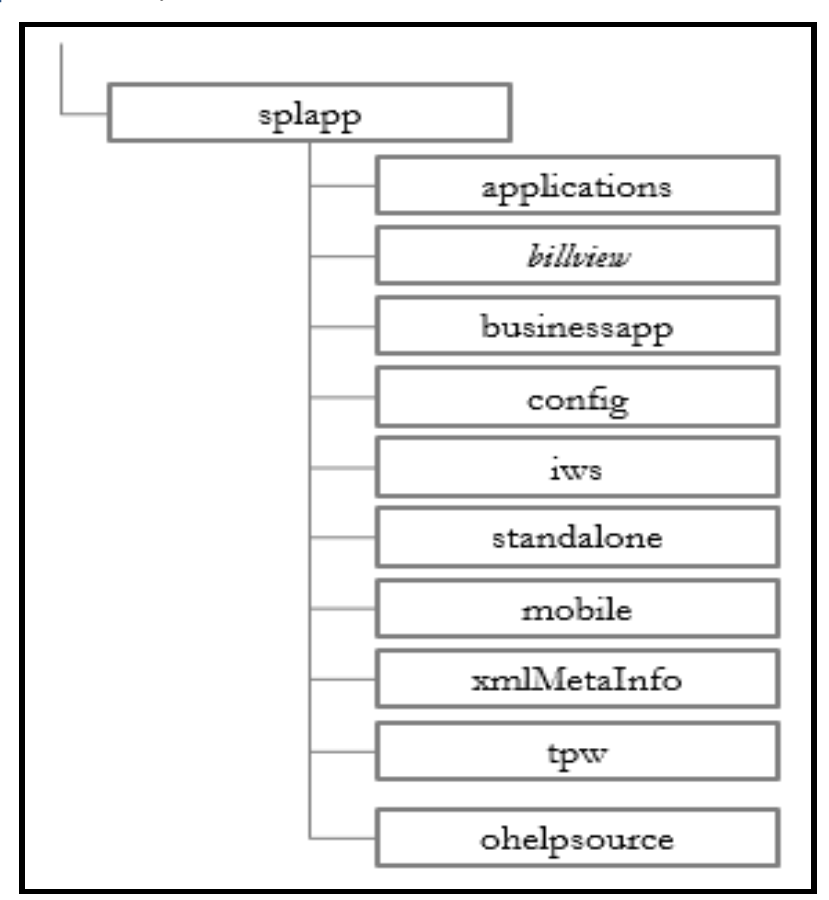

### **Figure 6: Software (splapp) Directory**

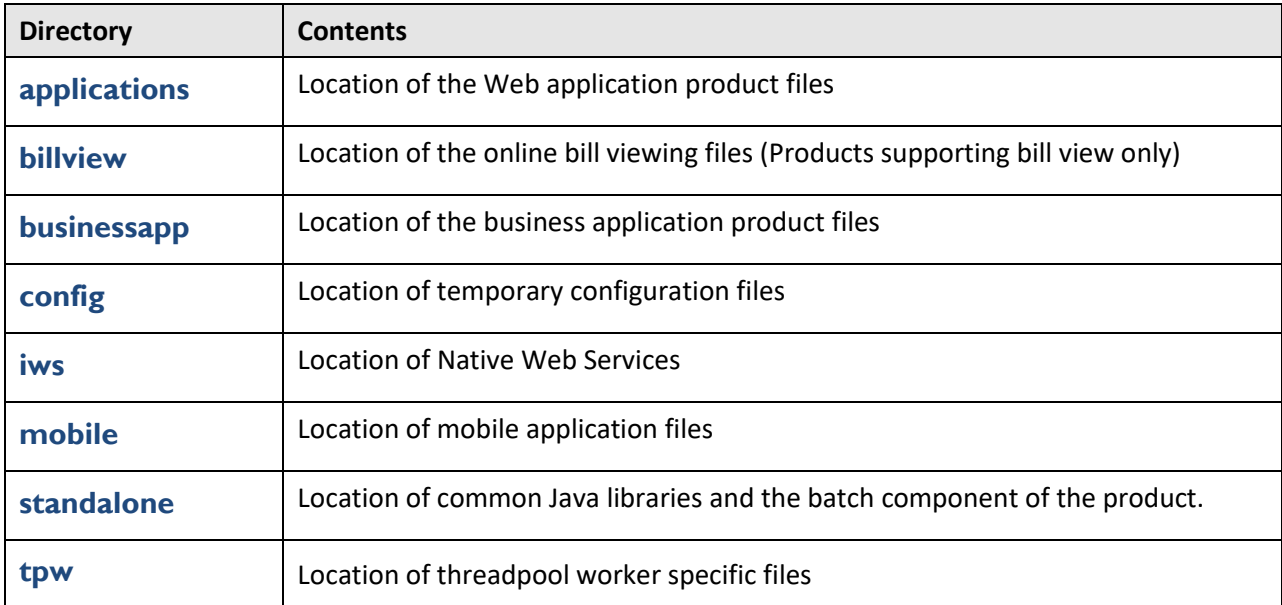

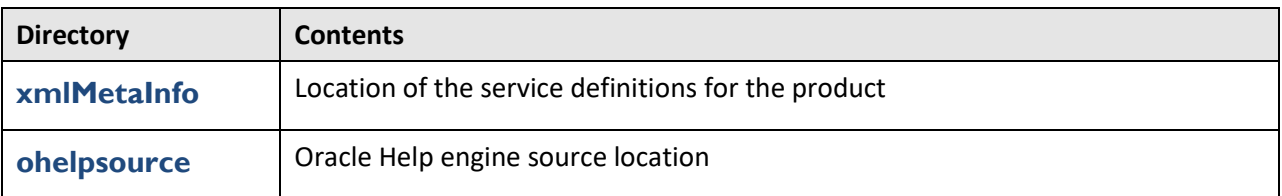

**Warning:** Under no circumstances should files be manually altered in these directories unless instructed by Oracle Support. The Oracle Utilities SDK will deposit files in the relevant locations in this structure using the Packaging component of the SDK or using the Development tools directly.

# **2.5.2 Tools Directory**

<span id="page-41-0"></span>**Note:** In past releases the utilities to install patches were included in each patch. This is not the case anymore as they are centralized as part of the installation.

These utilities are not usually executed manually but are part of general installations and automation from Application Management Pack for Oracle Utilities.

The tools directory is used for deployment and patching tools used by Application Management Pack for Oracle Utilities and the internal patching utilities. The directories are in the following structure:

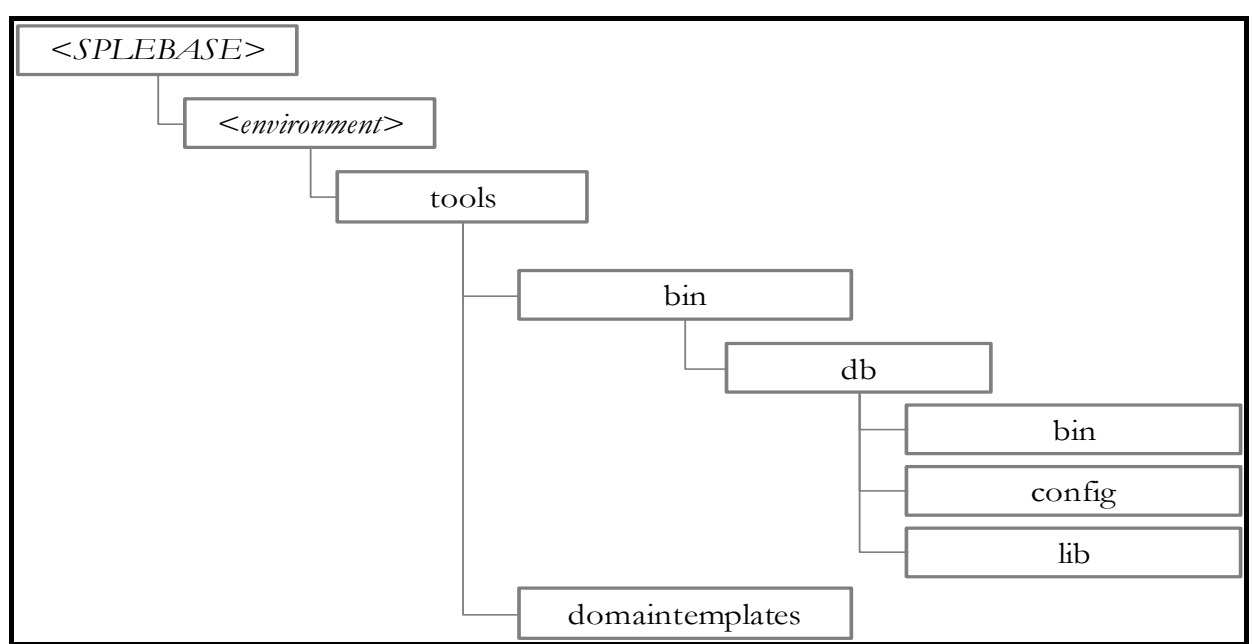

### **Figure 7: Tools Directory Structure**

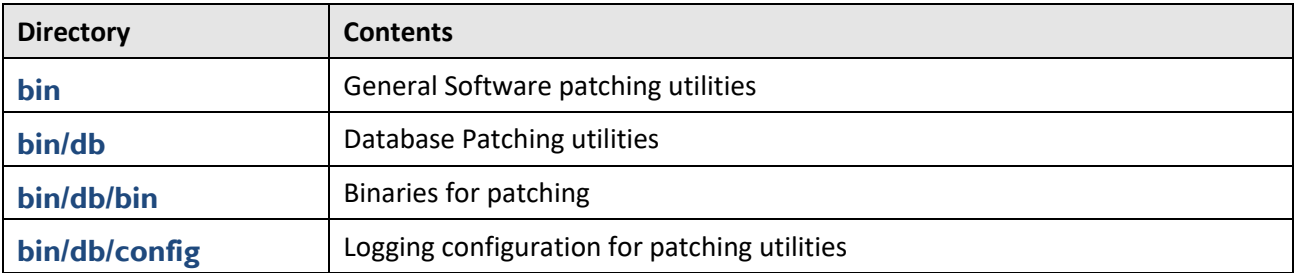

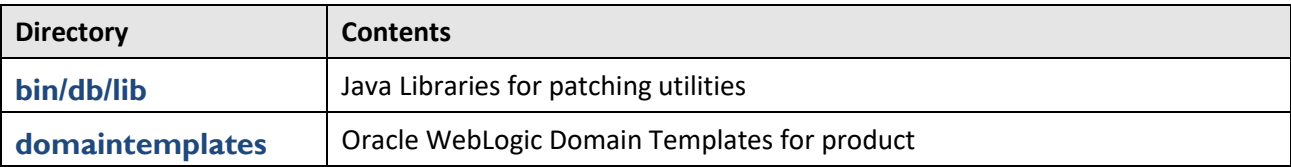

## **2.5.3 Directory Permissions**

**Note:** This facility on applies to Linux and UNIX platforms only.

The directories within the product are controlled by the operating system security relating to the administration user assigned to the product. The table below outlines the permissions under the **\$SPLEBASE** location:

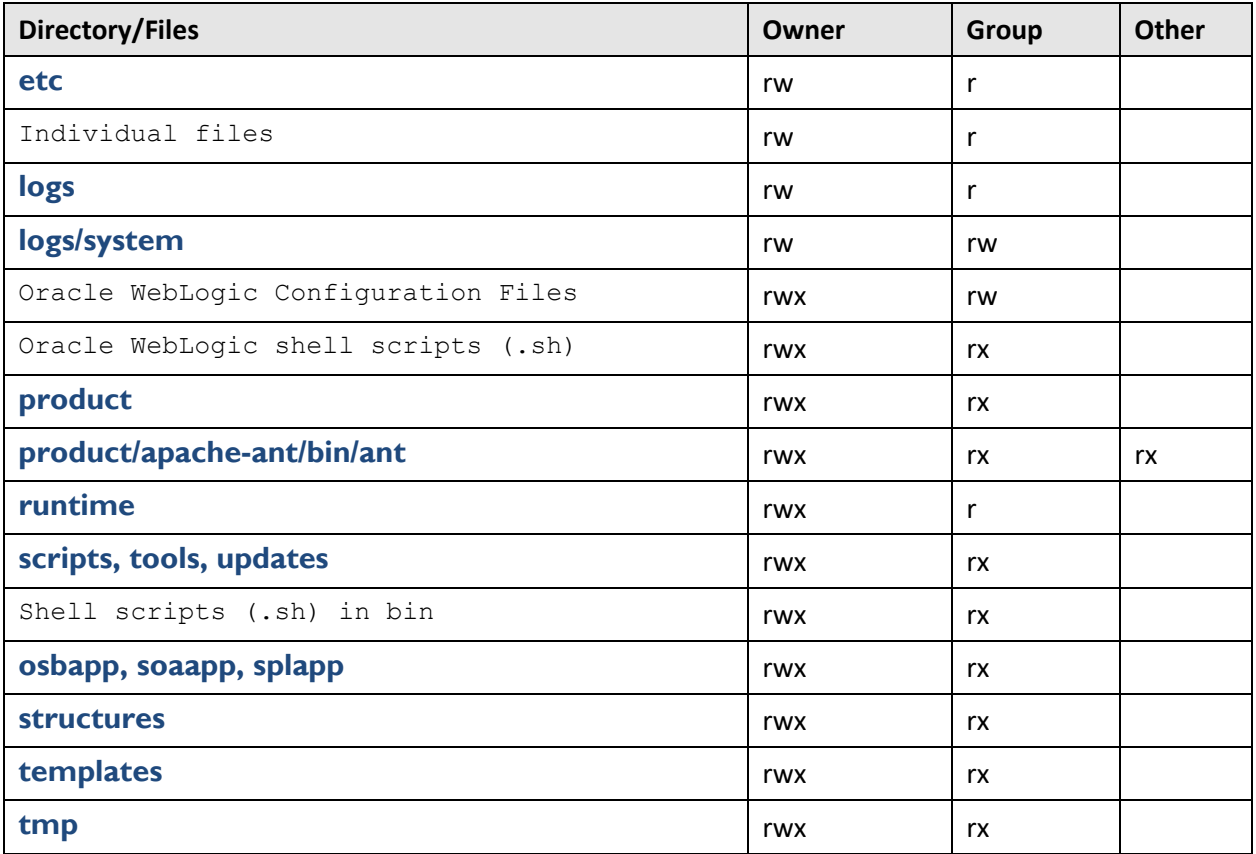

Legend:  $r =$  Read Only, rw = Read Write, rwx = Read Write Execute,  $rx -$  Read/Execute, blank = no permissions.

These permissions are set by the **setpermissions.sh** utility which is executed as outlined in the *Oracle Revenue Management and Billing Installation Guide*.

# **2.6Output Structure**

The product processes (batch and online) that produce output and logs place information in this directory structure. The environment directories are referenced by the environment variable **SPLOUTPUT**. By default, this directory is created as **/spl/splapp**, though this can be substituted for an alternative during the installation process. The figure below illustrates the typical directory structure for this location (where **<environment>** is the environment name chosen during the installation process):

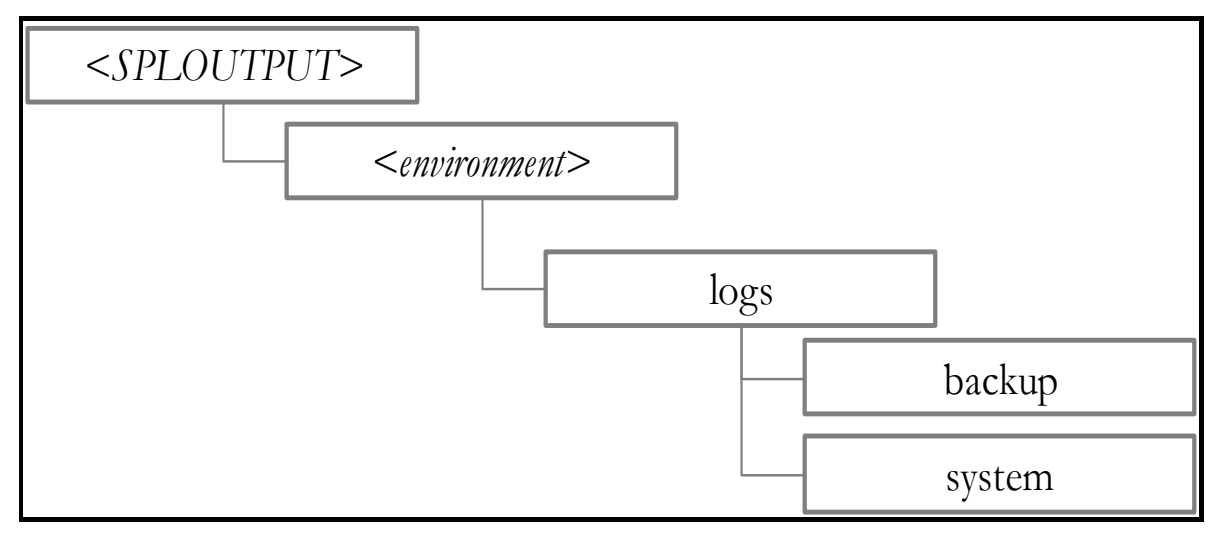

#### **Figure 8: Output Directory Structure**

#### 10.

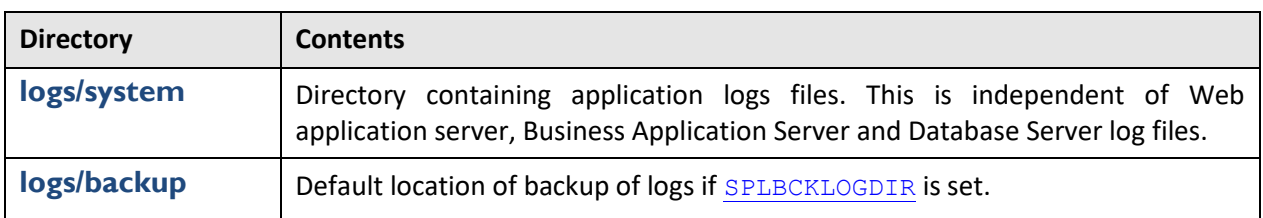

The implementation may add subdirectories as their site standards and implementation dictates.

# **2.7Environment Variables**

The product uses a number of environment variables to determine where information is stored and to be placed for its internal operations. Becoming familiar with these variables will assist you in finding information quickly and efficiently.

#### **Note:**

If a custom script is written to access or write information to the product functionality, it is highly recommended that the following variables be referenced in your scripts. This is to maximize the chance that your script will remain functional across upgrades.

The following table outlines some of the key environment variables:

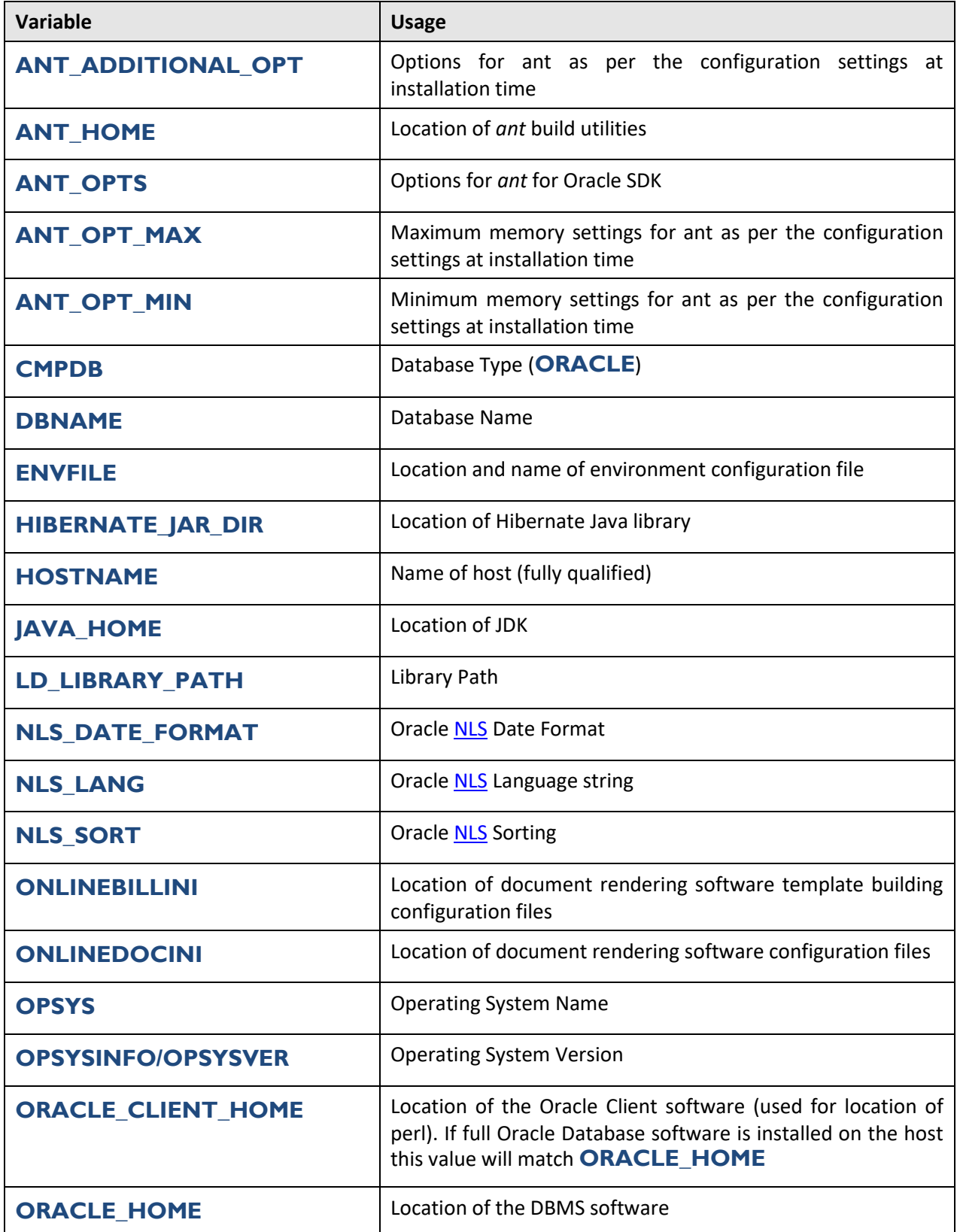

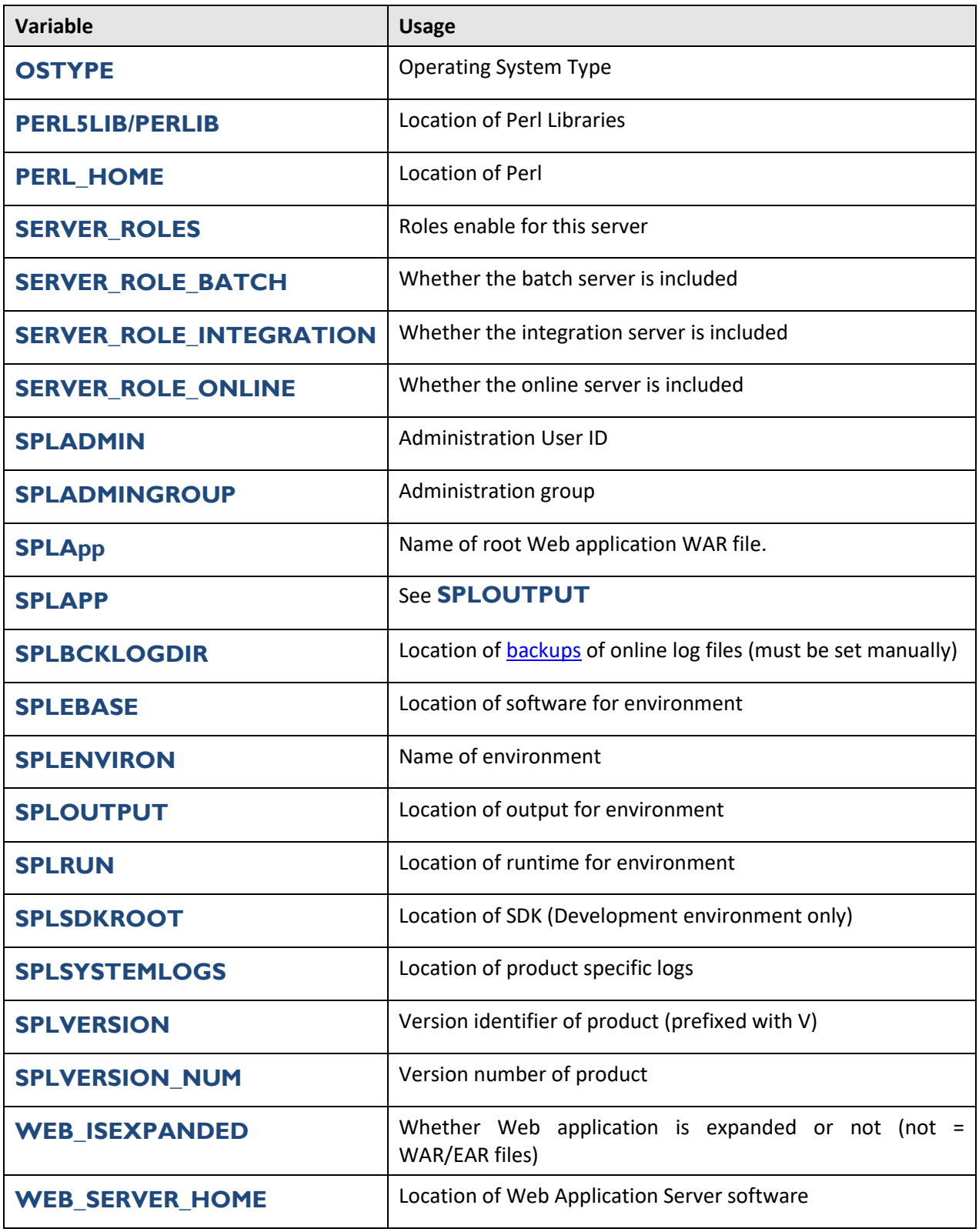

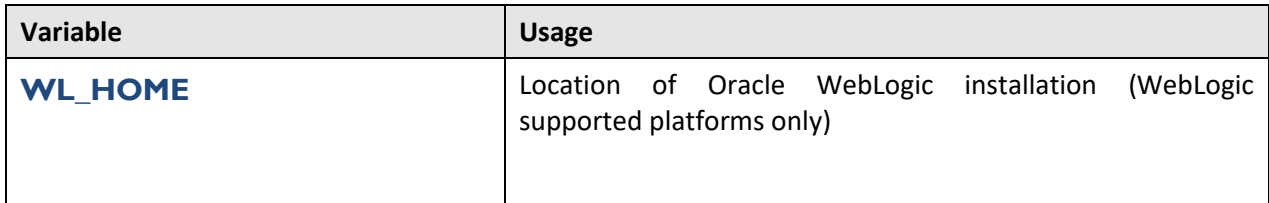

**Note:** If a custom script is written to access or write information to the product functionality, it is highly recommended that the following variables be referenced in your scripts. This is to maximize the chance that your script will remain functional across upgrades.

**HIBERNATE\_JAR\_DIR** is used for the installation process only. After installation is complete the jar files located at the locations specified by these environment variables are copied to the correct locations for execution.

Additional variable may be created by various operating system and product utilities. The list above constitutes the non-temporary variables.

# **2.8Common Application Logs**

When the product is operating the infrastructure logs messages within its own logs. For example, the database will log database errors or messages to the database logs, the JEE Web application server will log Web Application errors or messages to the JEE Web application server logs and so on. The name and location of these logs is set by relevant vendors of those logs. Refer to the documentation provided with that software on where logs are stored and their logging conventions.

The product additionally writes a number of application specific logs to **\$SPLSYSTEMLOGS** (or **%SPLSYSTEMLOGS%** on Windows). Some of these logs are further classified into technical and user logs. As the name suggests, the technical logs contain tracing information for SQLs, stack traces of java code and other similar technical traces. Essentially, these are errors that suggest the system is misconfigured or is being run in a way that is not expected and also contain Application Trace Data which is required for diagnostic purposes. Where as the user log consists of a Business logic messages, Business trace data.

- $\bullet$  spl web-tech. log Web application server application messages that are technical in nature.
- spl web-user.log Web application server application messages that contain user/business data or traces.
- spl service-tech.log Business Application Server technical messages. If the Business Application Server exists on the same JEE Web Application Server instance (i.e. as per a *local install*) as the Web application server for an environment then this log does not exist and all messages are written to the spl\_web-tech.log.
- spl service-user.log -Business Application Server business logic/trace messages. If the Business Application Server exists on the same JEE Web Application Server instance (i.e. as per a local install) as the Web application server for an environment then this log does not exist and all messages are written to the spl\_web-user.log.
- spl\_iws.log Web Services Adapter messages.
- spl\_mobile-tech.log Technical messages for server side component of mobile application.
- spl\_mobile-user.log Business messages for server side component of mobile application.
- Background processing logs are also categorized into technical and business logs and are located in **\$SPLOUTPUT** (or **%SPLOUTPUT%** on Windows) for the following:
	- o threadpoolworker.<threadpool>.<datetime>.log The threadpoolworker technical log for threadpool **<threadpool>** started at **<datetime>**.
	- o threadpoolworker.<threadpool>.<datetime>-user.log The threadpoolworker business log for threadpool **<threadpool>** started at **<datetime>**.
	- o <br />batch\_cd>.<datetime>.THD<thread>.stderr/<br />batch\_cd>.<date time>.THD<thread>.stdout -The submitter log for thread <thread> of background process <br/>batch cd> started at **<datetime>**.

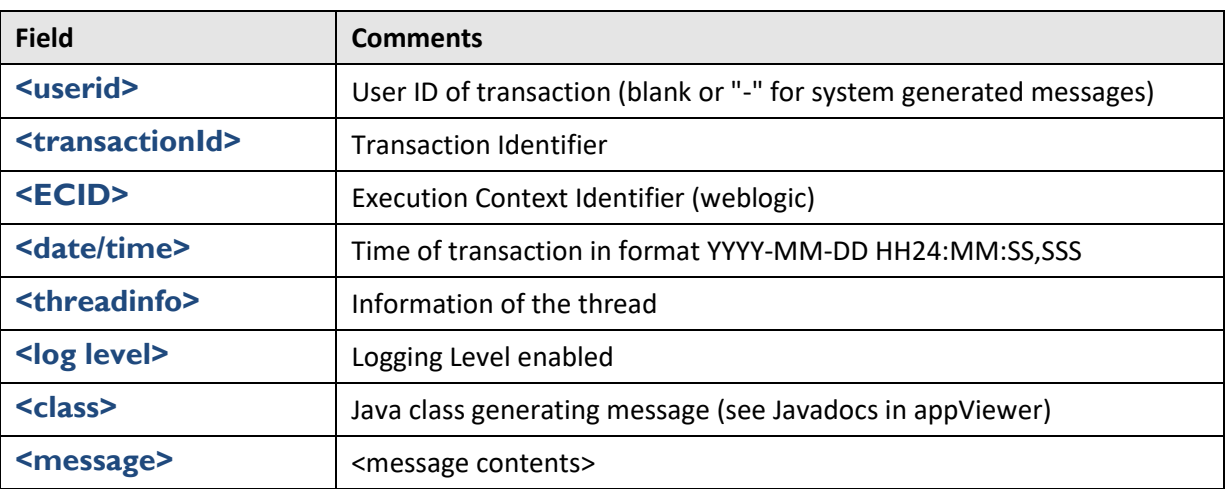

The format of all logs is as follows:

Sample log entries:

User Application Error logs:

SPLRXO - 364812-788-1 2016-11-16 13:08:44,371 [[ACTIVE] ExecuteThread: '13' for queue: 'weblogic.kernel.Default (self-tuning)'] INFO (support.changehandlers.ChangeEventHandler) PK1 PK2 combination not found. Check if the fields are populated. Message Number 11001, 402.

Tech Application Error logs:

SPLRXO - 364812-788-1 2016-11-16 13:08:44,371 [[ACTIVE] ExecuteThread: '13' for queue: 'weblogic.kernel.Default (self-tuning)'] INFO (support.changehandlers.ChangeEventHandler) The following rule was violated: Characteristic Value should be valid : userCharacteristic:Characteristic Value should be valid for entity 'F1US'

# **2.8.1 Automated Backup of Log Files**

#### <span id="page-48-0"></span>**Note:**

This facility is only supported using the embedded mode of Oracle WebLogic. If native mode is used then Oracle WebLogic log management is used.

Additional log management maybe specified in the log4j configuration files for individual components.

Logs associated with background processes are not backed up using this technique.

When the product is started with the **spl** command and if the **SPLBCKLOGDIR** environment is set then the logs are backed up to the location specified in the **SPLBCKLOGDIR** environment variable. If this variable is not set then the logs are removed prior to the start of the product.

The logs are backed up with the following pattern:

```
$SPLBCKLOGDIR/<datetime>.<SPLENVIRON>.<logfilename> (Linux/UNIX)
```
or

%SPLBCKLOGDIR%\<datetime>.<SPLENVIRON>.<logfilename> (Windows)

Where,

- **<datetime>**: The date and time of the backup in the format YYYYMMDD.HHMM
- **<SPLENVIRON>**: The environment name
- **<logfilename>**: The name of the original file that is backed up.

# **2.9Batch Concepts**

### **Note:**

The **DISTRIBUTED** mode supported in previous versions of the product had been removed earlier. Customers using this mode should migrate to **CLUSTERED** mode using either a single server configuration (**ss**) or unicast configuration (**wka**) using [bedit](#page-151-0).

The batch component of the architecture has a number of key concepts to understand.

# **2.9.1 Batch Clustering Concepts**

As mentioned in the previous section, Oracle Coherence is used internally to cluster the resources needed for the batch architecture. This is similar in concept to a cluster used by the JEE Web Application Server for online and web services.

- A cluster is one or more hosts that can execute batch processes. A cluster is named to delinate it from other clusters in your network. Oracle Coherence Named Caches are used to implement the cluster.
- Members of a cluster are hosts, threadpools and submitters. Each member is tracked by the cluster for high availability. At least one member must be active for a cluster to operate.
- Intracluster communication between members of the cluster can be achieved using uni-cast (also known as Well Known Addresses) or multi-cast.
	- $\circ$  In uni-cast implementations, each host and associated port is defined in the cluster. Each cluster member has definitions of other members. This mode is a less dynamic configuration<sup>6</sup> but optimizes host to host communications for large clusters<sup>7</sup>.
	- $\circ$  In multi-cast (default) implementations, a multi-cast address and port are defined across the cluster which members attach to when executing. This mode is dynamic but traffic across nodes can be excessive for large clusters.
- A threadpool is a Java Virtual Machine (JVM) that executes batch threads. It is a long running JVM that batch threads are submitted to. Threadpools are named to group resources across a cluster when using multiple instances of a threadpool.
- A threadpool has a configurable maximum capacity for running batch threads to prevent overloading of JVM's<sup>8</sup>. Running multiple instances of a threadpool (within or across hosts) can increase the limit and implement high availability.
- Clusters can support dedicated cache threadpools. In a cluster, each member can potentially communicate to each other member. In a large network this can cause network overheads that can adversely affect performance. To minimize the impact of network traffic, it is possible to configure a cache threadpool that will act as a central co-ordinator in the cluster to optimize and channel intramember communication.
- Clusters can support administration threadpools. In a cluster, it is possible to check on the status, in real time using JMX, across the cluster by connecting to any node in the cluster. It is possible to setup an administration node that can act as a single point of contact across the cluster to monitor performance, in a similar vein as the administration server in the JEE architecture. These adminstration threadpools can be used by command line utilities, jconsole, Oracle Enterprise Manager via Application Management Pack for Oracle Utilities and/or Coherence Management Pack.
- Submitters are instances of individual background processes or individual threads of background processes that are submitted to a named threadpool. The submitter waits for the thread or background process to complete or abort and reports the status of the thread or background process to the operating system. This latter facility is used by Batch Scheduling tools to determine the status of the background process.
- Submitter can be targeted to specific instances of a threadpool or submitted to the cluster of threadpools. Submitters can execute specific threads or all threads in a single execution.

 $\overline{a}$ 

<sup>&</sup>lt;sup>6</sup> As each member must have its own configuration. To add or remove members requires manual synchronization of configuration files.

 $<sup>7</sup>$  Large clusters are a large number of hosts, large number of threadpools and/or large number of</sup> threads executing at the same time.

<sup>&</sup>lt;sup>8</sup> Threads in background processing are typically heavier in terms of resource usage than typical java threads hence lower thread limits.

# **2.9.2 Batch Controls**

**Note:** The system is delivered with all necessary batch controls for the supplied base background processes.

Background processes within the product must be defined using metadata (as well as physical code) to execute the process in the architecture. Refer to the online help and user documentation for details of the attributes associated with a batch control.

# **2.9.3 Standard Parameters**

To standardize all the background processes, the product uses a number of common standard parameters to uniformly provide functionality across all processes. The table below lists all the standard parameters:

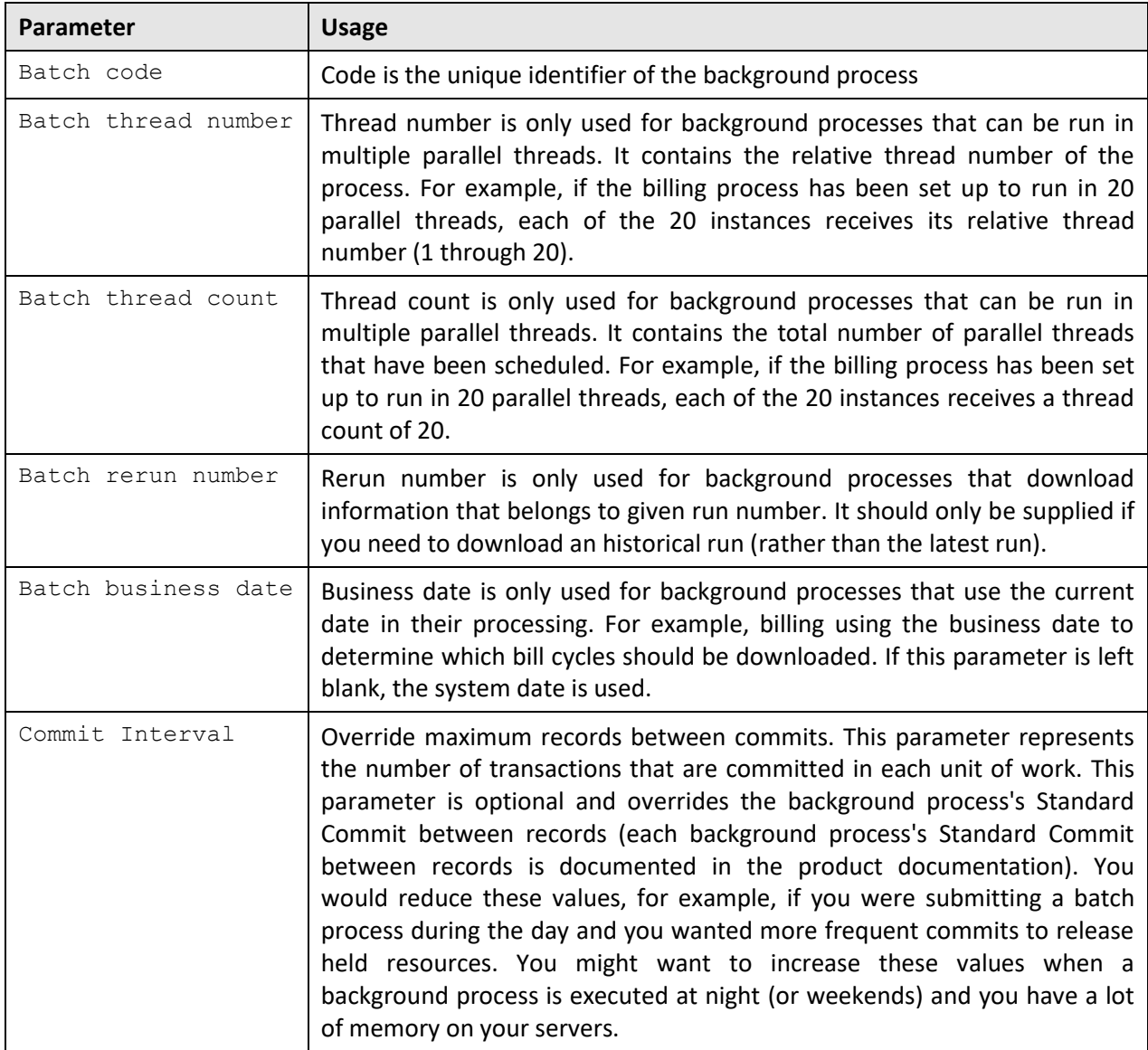

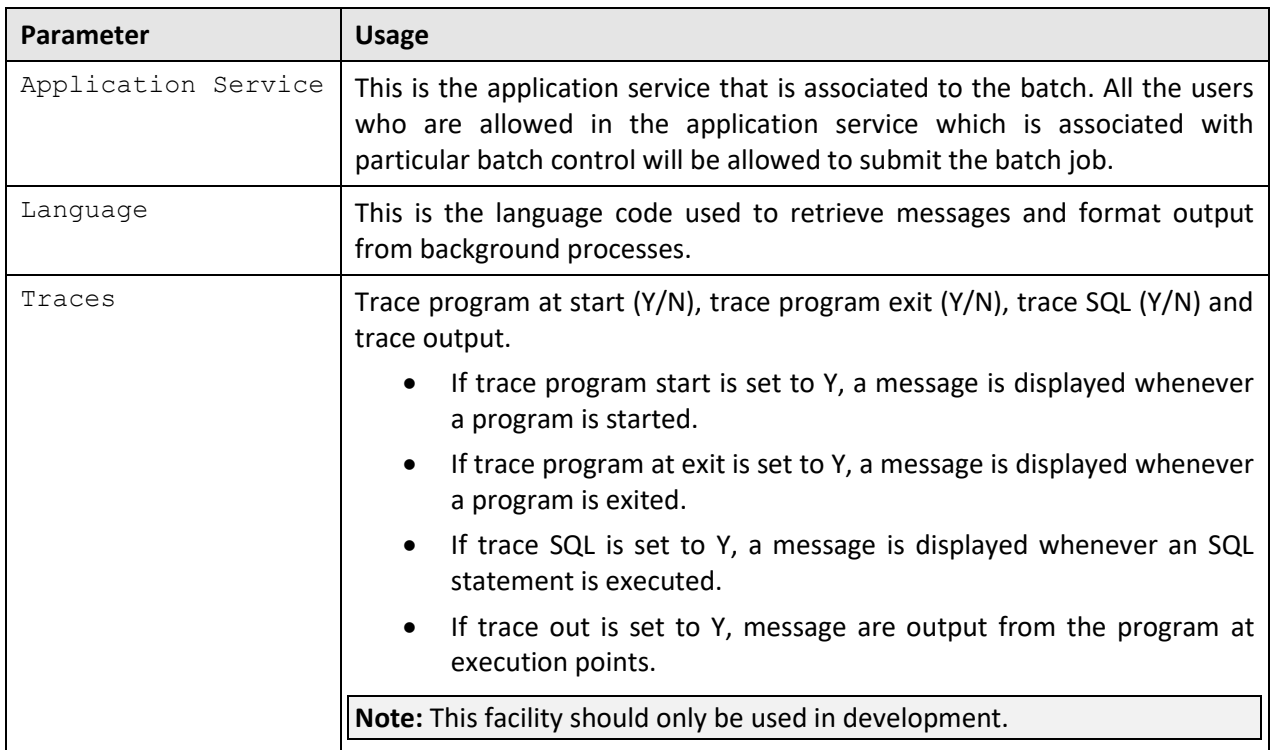

# **2.9.4 Additional Key Parameters**

In all batch controls there are two additional parameters that may not be specified in the batch control definition but are available for use within each job:

- **MAX-ERRORS (maxErrors)** This is the error tolerance for the job. When the number of errored records in a thread for a job has been exceeded that thread is stopped with an appropriate error code. This setting is to prevent large amounts of errors to influence the state of the job.
- **DIST-THD-POOL (threadpool)** This allows a particular pool to be specified for the execution of the job. This is primarily used with online submission.
- **emailMode** Defines the status for which an email notication<sup>9</sup> is sent when a job ends. This does not apply to individual threads but when all threads are complete. Valid values are:
	- o **ERROR**  Send an email when at least one thread ends in error status.
	- o **SUCCESS** Send an email when all threads end successfully.
	- o **ALL** (Default) Always sends an email when all threads end regardless of status.

 $\overline{a}$ 

<sup>&</sup>lt;sup>9</sup> This is used for online submission when an email address is provided on the job submission and the email server is configured.

- **overrideLowIdValue** Specifies a new low id to use in calculating the range for a thread. The product by default assumes that the Id is between 0's (e.g. 000000000) and 9's (e.g. 9999999999), but this parameter will override the low value. The product calculates each thread's low and high id by slicing the job's range into chunks using the thread number and count. It is typically more appropriate for sequentially allocated Ids to evenly distribute work among threads. The parameter value can be an actual number or it can be set to auto. If the parameter is set to auto, then the value is set to the lowest current value on the associated database table. The table name is determined from the batch program's query iterator
- **overrideHighIdValue** Specifies a new high id to use in calculating the range for a thread. The product, by default, assumes that the Id is between 0's (e.g. 000000000) and 9's (e.g. 9999999999), but this parameter will override the high id. The product calculates each thread's low and high id by slicing the job's range into chunks using the thread number and count. It is typically more appropriate for sequentially allocated Ids to evenly distribute work among threads. The parameter value can be an actual number or it can be set to auto. If the parameter is set to auto, then the value is set to the highest current value on the associated database table. The table name is determined from the batch program's query iterator.
- **idRangeOverrideClass** Provides for a custom class to do thread range calculation. The class name specified must implement interface **com.splwg.base.api.batch.BatchIdRangeOverride**. During batch execution, this override class will be instantiated and the setter methods called to initialize the Ids as required. The low and high getter methods will be called to retrieve the high and low ids to be used for the run
- **numRecordsToFlush** Defines how frequently to flush the Hibernate cache to prevent high heap consumption and **OutOfMemoryErrors**. In **SingleTransactionStrategy** there are no commits throughout the run, so this parameter can be used to flush the Hibernate cache periodically. This parameter is only applicable to jobs that use **SingleTransactionStrategy**.

Note: The parameters **overrideLowIdValue** and **overrideHighIdValue** are only applicable to jobs that use **ThreadIterationStrategy**.

These parameters may be added to the Batch Control or properties files used for running the job.

# **2.9.5 Batch Run Tree**

Within the product browser interface there is an ability to monitor the status and outcomes of individual processes. This can be useful for finding out what actually occurred if an error condition occurred. Refer to the online help for more information about this facility.

• The Batch Run tree is available to any valid user and is a method to communicate the execution information to the relevant business representatives.

# **2.9.6 Timed Jobs**

**Note:** Monitor processes are ideal for Timed Jobs.

- By default, background processes start and finish when they have processed the records it has selected at the start of execution. In this case, to process more records it is necessary to run the batch process again.
- In some business processes, it may be necessary to continually execute a job to process work that is ready at any time. For example, processing payments, meter reads, asset changes or tasks as they appear. This situation is handled as a Timed Job. This Batch Control type is configured with a Timer Interval (the desired runtime between executions in seconds) and a Timer Active flag (to enable and disable the job activity).
- When the Timer Active flag is set to **true**, the product executes the job for the duration of the Timer Interval before executing another instance of the job. This allows the job to run continuously over time, whilst the Timer Active flag is set to **true**.
- Each instance of the job will start and stop using the following rules:
- The job will only execute when the Timer Active Flag is set to **true**. To the next execution from starting this value should set to **false**.
- The job will execute using the parameters on the Batch Control including the dedicated parameters for Timed Jobs such as UserID, Batch Language and Email Address.
- Once the Timer Interval has been reached, the job will commit after the latest transaction is complete and update the Batch Control is complete or errored (as appropriate).
- The next instance of the process is repeated as above.

**Note:** Due to varying transaction workloads the time taken may exceed the Timer Interval. This situation can be tracked using Level of Service if desired.

# **2.9.7 Level of Service**

**Note:** For backward compatibility purposes, Level of Service is in the disabled state and requires configuration of targets in the Level of Service algorithm.

One of the features of the background processing architecture is that all executions of a Batch Control are tracked internally. This is typically expressed in the Batch Run Tree for information purposes but can also be used to calculate an indicator of the level of service if desired using the Batch Control - Level Of Service algorithm. Algorithms of this type return one of three levels of service:

- **Disabled** Batch level of service algorithm is not enabled for the batch control or no data is available for comparison<sup>10</sup>.
- **Error** Indicates that errors were detected. In this case a message is also returned to indicate the issue.
- **Normal** Indicated when there were no errors or issues detected by the algorithm.

 $\overline{a}$ 

<sup>&</sup>lt;sup>10</sup> This can occur for the initial execution only.

**Note:** It is possible to write custom Level Of Service algorithms to compare any appropriate business metric.

# **2.9.8 Explanation of Commit Interval**

The Commit interval parameter is a tuneable parameter to affect the impact of the background processes on the other processes running and prevent internal database errors. In most cases using the defaults will satisfy your site requirements. It is also important to understand their impact to ascertain whether any change is required.

During processing of any background process a main object is used to drive the process. Each process tables one or more objects to process. For example, billing processes accounts, meter reading processes meter reads or meter events, asset Processing uses assets, workforce processing uses tasks etc. For other processes it is other objects that are considered the main object. This status of the object or status of related transaction data is used to determine when a transaction is complete.

For the Commit interval this concept is important as:

 When a certain number of main objects have been processed then a database commit is issued to the database. This number is the expressed in the Commit Interval. The larger the commit interval the larger the amount of work that the database has to keep track of between commit points.

**Note:** The number of records in progress utilizes redo log space so the size of the redo logs in the database and commit interval must be compatible. The higher the commit interval the more redo log space is required.

 At any time in a process a commit for objects processed may be caused by the reaching the Commit Interval or the end of the job, whichever comes first.

# **2.9.9 Explanation of Thread Limit and Thread Number**

**Note:** Optimization discussions for these parameters are covered in the [Batch Best Practices](https://support.oracle.com/epmos/faces/DocumentDisplay?id=836362.1) (Doc ID: [836362.1\)](https://support.oracle.com/epmos/faces/DocumentDisplay?id=836362.1) available from [My Oracle Support.](https://support.oracle.com/epmos/faces/MosIndex.jspx?_afrLoop=341541597949265&_afrWindowMode=0&_adf.ctrl-state=dt89vhzhp_4)

One of the features of the Oracle Utilities Application Framework is the ability to run background processes using multiple threads.

The threading concept in the product is simple. Each thread takes a predetermined slice of the data to work on. The last thread checks if all other threads are finished and updates the status of the batch control records. For example, if you have 10 threads, then each thread takes 1/10th of the work. As each thread is executing it processes its workload and then completes, the last thread executing is responsible for updating the overall process status to indicate completion.

Implementing threading means you have to execute a number of background processes with an ascending thread number up to the thread limit. For example, if you have a background process with 10 threads, you must run 10 background processes each with a unique thread number between 1 and 10 to complete the background process. Threads can be located on the same machine or different machines. For example, you can run threads 1 to 5 on one machine and threads 6 – 10 on another.

**Note:** If there is limited data skew in the data then the threads should finish around the same time. If there is some data skew then some threads may finish later than others.

To implement multi-threading when you submit a process:

- Specify a thread limit greater than 1 as a parameter.
- Execute a background process for every thread with a sequential thread number up to an including the thread limit. There are a couple of implementation guidelines with threading:
	- o Make sure the number of threads is not excessive. You do not want to flood the CPU's.
	- o You must submit a process per thread. In some submission methods this is done automatically and in some it is done manually.
	- $\circ$  Threading will increase throughout BUT it will cause higher than usual resource usage (CPU, Disk etc) as well as higher contention. Excessive threading can in fact cause performance degradation in online as well as background processing. Therefore the number of threads should not be excessive.
- Almost all background processes within the product support multiple threads (typically the only background processees that are single streamed are extracts and data loads as they involve reading and writing files).

## **2.9.10 Explanation of Restart and Rerun**

The product allows all background processes to be restarted or rerun as required. During the execution of the background process, restart information per thread is stored within framework, like a checkpoint. This checkpoint is performed at the last commit point as dictated by the Commit Interval and/or Timeout value (Time out only applied to Oracle implementations only). When a commit is performed, the last commit point is recorded for the execution. If a thread of a background process fails, the database automatically rolls back to the last commit point. The thread can then be restarted from that point automatically or from the start of the data. To indicate the restart, the thread is executed with the same parameters as the original.

Additionally, processes are re-runable. A background process is re-run able when you can specify a specific run number to be re-run as required or specify a specific business date to reprocess. Using a rerun number or a previously used business date are all that is required to rerun a process.

**Note:** Not all background processes use Run number as a run indicator. Refer to the online documentation for which batch processes are re-runable.

## **2.9.11 Submission Methods**

There are a number of methods for submission supported by the product.

**[Online Submission](#page-55-0)** - This allows testing users to submit batch jobs from the online component. This facility is typically used for non-production environments.

**Note:** Oracle strongly recommends that online submission is not used for Production environments.

 **[Command Line Submission](#page-57-0)** - A number of commands are available to start/stop threadpools and jobs from the command line or from a third party scheduler.

### **2.9.11.1 Online Submission**

<span id="page-55-0"></span>One of the most important useful testing/demonstration facilities of the product is the ability to submit batch processes from the online component of the product. An authorized user can submit any batch process using an online batch submission page.

The on-line batch submission page enables you to request a specific background process to be run. Refer to the online help for a discussion on how to use the online submission function. When submitting a background process on-line, you may override standard system parameters and you may be required to supply additional parameters for your specific background process. After submitting your background process, you may use this page to review the status of the submission.

Basically the following process is used to submit background processes using the online submission method:

 The process to be executed is registered online as to be submitted (or queued). This marks the process execution as Pending. When you request a batch process to be submitted from on-line, the execution of the desired background process will result in the creation of a batch run. Just as with background processes executed through your scheduler, you may use the Batch Run Tree page to view the status of the run, the status of each thread, the run-instances of each thread, and any messages that might have occurred during the run.

**Note:** Your online submission record is assigned a status value so that you may know whether your batch process has been submitted and whether or not it has ended; however, it will not contain any information about the results of the background process itself. You must navigate to the Batch Run Tree page to view this detail.

 A background process is scheduled using the submission daemon which will pickup any Pending background process executions and execute them. When you save a record on the batch process submission page, the batch process does not get submitted automatically. Rather, it saves a record in the batch process table. A special background process will periodically check this table for pending records and will execute the batch process. This background process will update the status of the batch process submission record so that a user can determine when their batch process is complete.

**Note**: At installation time, your system administrator will set up this special background process or configure the scheduler daemon to periodically check for pending records in the batch process submission table. Your administrator will define how often the system will look for pending records in this table.

It should be noted that this special background process only submits one pending batch process submission record at a time. It submits a batch process and waits for it to end before submitting the next pending batch process.

**Note:** If you request a batch process to be run multi-threaded, the special background process will submit the batch process as requested. It will wait for all threads to complete before marking the batch process submission record as ended.

During execution the status of the execution in the batch run tree is updated as well as the original submission screen. If you wish the system to inform you when the background process completes, you may supply your email address. The email you receive will contain details related to the batch process's output; similar to the batch process results you would see from the batch run tree.

**Note:** This assumes that during the installation process, your system administrator configured the system to enable email notification. Your administrator may also override the amount of detail included in the email notification.

To use this facility the following must be enabled:

- The online submission daemon and DEFAULT threadpoolworker is configured using the following parameters:
	- o The **[BATCHENABLED](#page-246-0)** setting must be set to true.
	- o The **[BATCHDAEMON](#page-245-0)** setting must be set to true.
	- o The **[BATCHTHREADS](#page-246-1)** setting must be greater than zero.

**Note:** The default setting for **BATCHTHREADS** is 5 threads. This setting should only be altered if large numbers of testers need to use the DEFAULT threadpoolworker at the same time.

 An external **DEFAULT** threadpool and daemon is started using the **-d Y** option on the **[threadpoolworker](#page-80-0)** or **[starttpw.sh](#page-76-0)** command. For example: **threadpoolworker.sh -p DEFAULT=5 -d Y**

### **2.9.11.2 Command Line Submission**

<span id="page-57-0"></span>At a site implementing the product, the batch processes to be executed to support the business as well as perform expected maintenance on the system needs to be scheduled, managed and executed from a central point. In most sites, this is done by using a third party batch process scheduler that controls the scheduling and execution of any batch processes across a site.

To support the use of such a scheduler with any Oracle Utilities Application Framework based product(s) a number of scripts and related configuration files have been provided to allow the scheduler to execute the process batch processes.

The scripts and configuration files allows for three fundamental facilities that can be used by external scheduling tools:

- The interface is command line based (it can also be invoked using a java based API see the product javadocs within AppViewer for a description of the interface) which most external scheduling tools support.
- The command based utilities return a standard return code to indicate the batch process has been successful or has been unsuccessful. Actions dependent on return code within the scheduler can then be configured.
- The logs within the utilities provided are in a common format that can be interrogated by the external scheduler to provide finer grained actions (especially for unsuccessful executions).
- For additional advice about interfacing external schedulers with the product refer to the
- [Batch Best Practices](https://support.oracle.com/epmos/faces/DocumentDisplay?id=836362.1) (Doc ID[: 836362.1\)](https://support.oracle.com/epmos/faces/DocumentDisplay?id=836362.1) whitepaper on [My Oracle Support.](https://support.oracle.com/epmos/faces/MosIndex.jspx?_afrLoop=341541597949265&_afrWindowMode=0&_adf.ctrl-state=dt89vhzhp_4)
- The following guidelines apply:
	- o Any command should execute **[splenviron](#page-74-0)** prior to execution.
	- $\circ$  Threadpoolworkers should be started prior to running any batch job threads using the **[threadpoolworker](#page-80-0)** or **[starttpw.sh](#page-76-0)** command in the scheduler.
	- o Batch Job threads should be submitted using the **[submitjob](#page-77-0)** command.
	- o If threadpoolworkers need to be shutdown the **[jmxbatchclient](#page-69-0) -k** command should be used.

# **3. Operations**

There are a number of common operations that a site will perform on the product. This section outlines the steps involved in these common operations.

**Note:** This section only applies to the embedded mode installation of the product. Customers using native mode installations should start and stop servers via the Oracle WebLogic console, WLST or Oracle Enterprise Manager.

# **3.1Command Line Utilities**

The product includes several command scripts to aid with its configuration and operation. This section provides information about these utilities.

# **3.1.1 bedit - Batch Edit**

### **Note:**

The **splenviron[.sh]** utility must be executed before this utility can be used. See **[splenviron.sh](#page-74-0)** for details.

This facility is only available if "Enable Batch Edit" is set to true in the installation.

To simplify the configuration of batch a new administration facility has been introduced. The **bedit[.sh]** is provided to guide the administrator through the cluster, threadpool and submitter configuration process using templates.

Command Usage:

Linux/UNIX:

```
bedit.sh [-h] [-q] [-t \text{ arg} - b \text{ arg}] [-e \text{ arg} - 1 \text{ arg} - c - s] - w [file][-A]
```
#### Windows:

```
bedit [-h] [-q] [-t \text{ arg}] [-b \text{ arg}] [-e \text{ arg}] [-1 \text{ arg}] [-c][-s][-w] [file] [A]
```
Where:

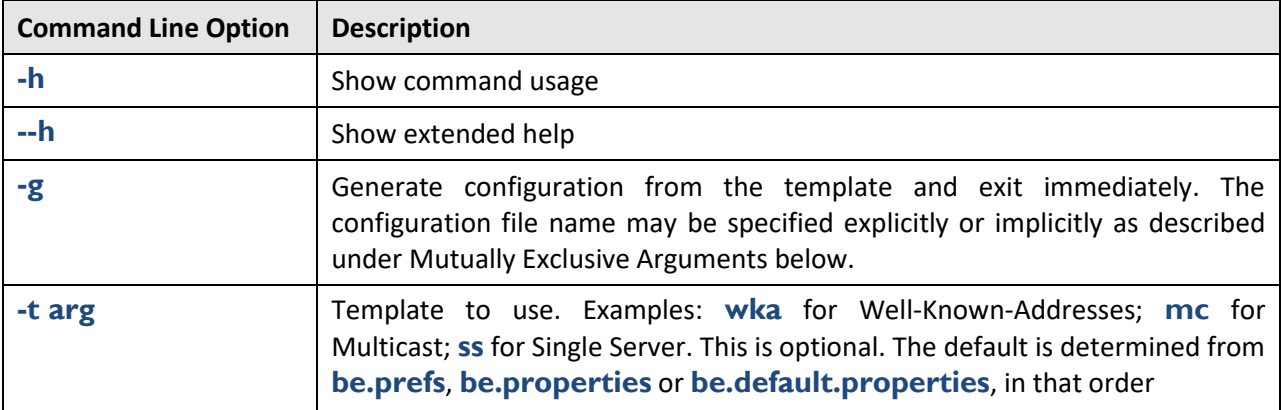

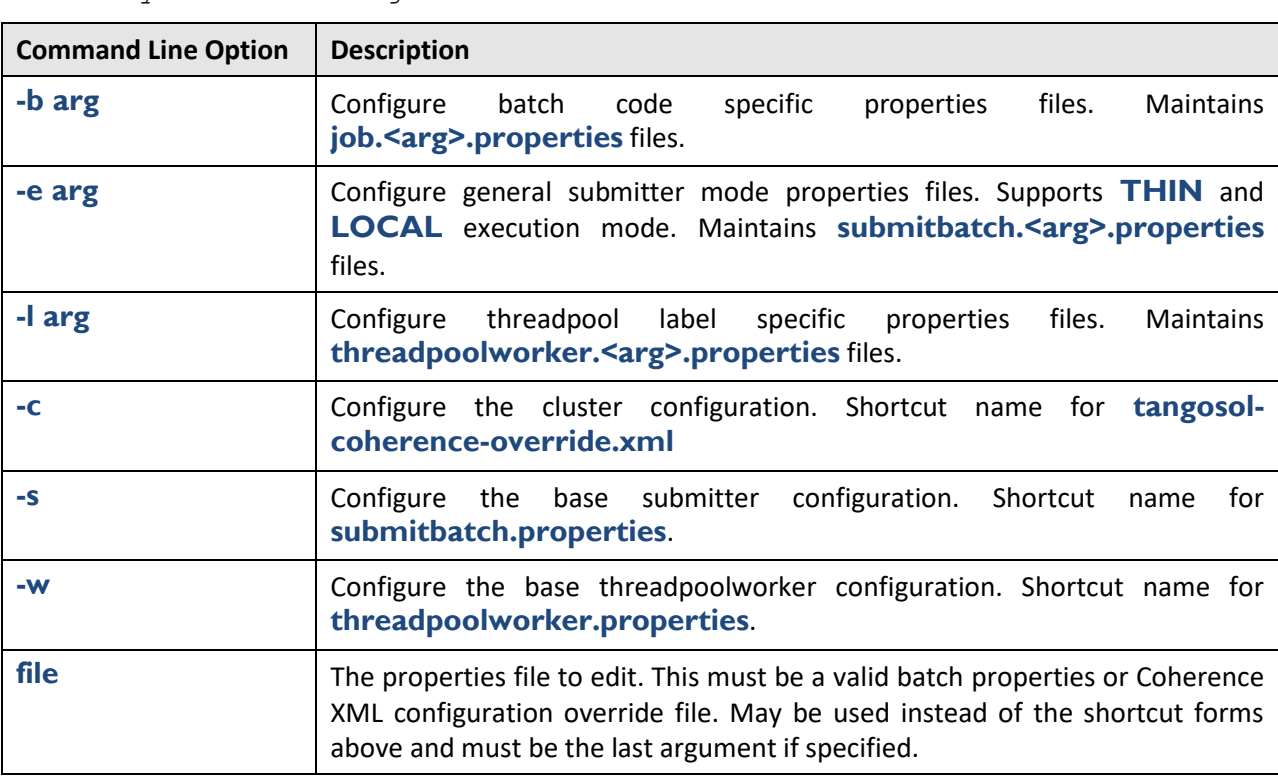

Mutually Exclusive Arguments:

Exclusive Argument:

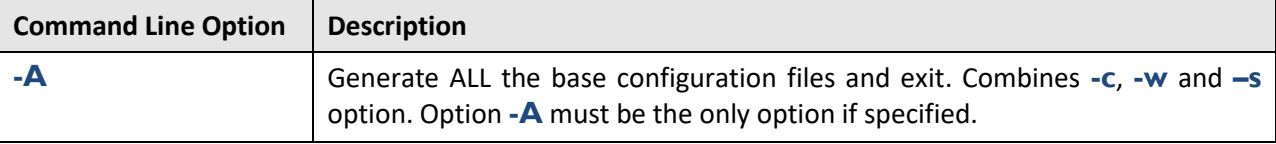

Examples:

```
bedit threadpoolworker.properties
```
bedit -t wka -c

bedit -c -l cache

**Note:** For more information about **bedit[.sh]** refer to the **[Configuring Batch using bedit](#page-151-0)** section of this guide.

# **3.1.2 buildJavadocsIndex[.sh] - Builds Appviewer Java Docs**

#### **Note:**

The **splenviron[.sh]** utility must be executed before this utility can be used. See [splenviron.sh](#page-74-0) for details.

This utility is only used for development environments where javadocs must be generated for other developers to use and appViewer is installed and deployed.

This utility only works on custom java classes where source is provided with the customization installation and after the customizations have been installed.

The build AppViewer javadocs utility, **buildJavadocsIndex**, creates the javadocs for any custom java code for use for development. The utility does the following:

- After the custom java code has been installed using the SDK utilities, the utility generates the javadoc using the associated JDK.
- The utility optionally adds the generated to the javadoc to the product javadoc already installed in appViewer.
- Optionally regenerates the SPLWeb EAR file to update the appViewer.
- If running in embedded mode, the server needs to be restarted to reflect the change. If running in native mode the EAR file deployment needs to be updated.
- Command Usage:
- Linux/UNIX:

```
buildJavadocsIndex.sh [-h] [-n]
```
Windows:

```
buildJavadocsIndex.cmd [-h] [-n]
```
Where:

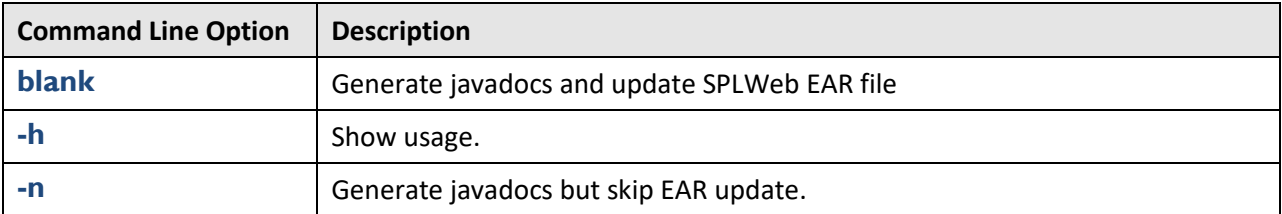

## **3.1.3 configureEnv – Setup Environment Settings**

### **Note:**

The **splenviron[.sh]** utility must be executed before this utility can be used. See [splenviron.sh](#page-74-0) for details.

This utility can be used by both embedded and native mode customers. In native mode, some settings need to be specific values to support the native mode. Refer to the Installation Guide for further instructions on the use for the different modes.

The **configureEnv[.sh]** utility is an interactive method for configuring an environment on the system stored in the **etc/ENVIRON.INI**. This configuration script sets up important parameters used by other scripts within the system. Normally this script is executed without parameters and the current environment (i.e., the environment that you are currently attached to) is configured.

#### Command Usage:

#### Linux/UNIX:

```
configureEnv.sh ([-a]|[-g]) [-i] [-h]
```
Windows:

```
configureEnv.cmd ([-a]|[-g]) ([-c]|[-i]) [-h]
```
Where:

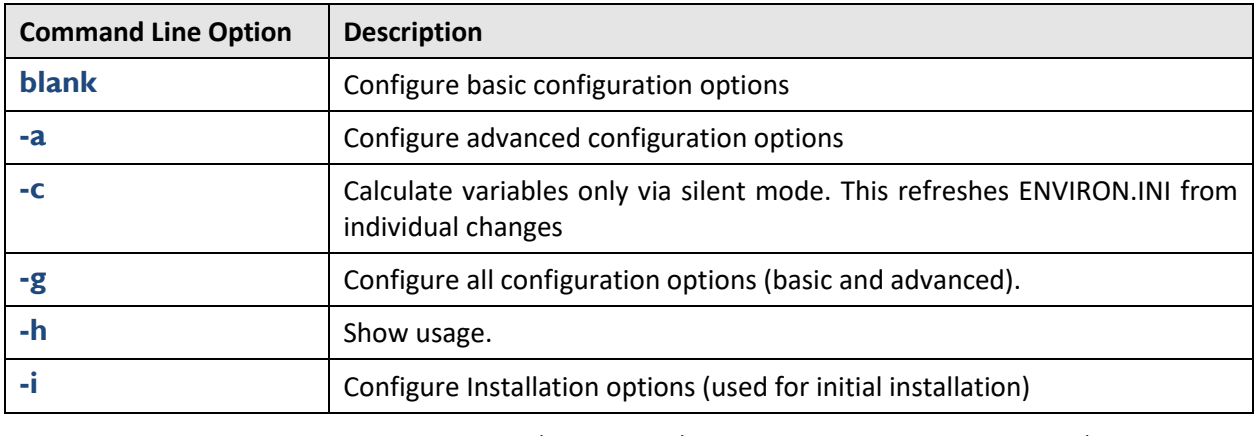

Refer to [ENVIRON.INI](#page-116-0) for more information on the output of this command.

**Note:** If an unauthorized user attempts to execute this command the following error message – "**Can't open …./configure.log for output**" is output.

# **3.1.4 createDBStandalone[.sh] - Creates Database Patches**

#### **Note:**

The **[splenviron\[.sh\]](#page-74-0)** utility must be executed before this utility can be used. See [splenviron.sh](#page-74-0) for details.

This utility is used for patching only. Refer to the patch documentation for more information.

The **createDBStandalone[.sh]** utility, assembles all the needed components to allow database patches to be applied from a remote server. This utilily creates the jar file named **db\_patch\_standalone.jar** containing the following:

- Relevant files in the **bin** directory needed for the patch.
- Relevant libraries needed for the patch.
- Relevant configuration files needed for the patch.

Command Usage:

#### **Linux/UNIX:**

createDBStandalone.sh [-h] [-l <location>]

#### **Windows:**

createDBstandalone.cmd [-h] [-l <location>]

#### **Where:**

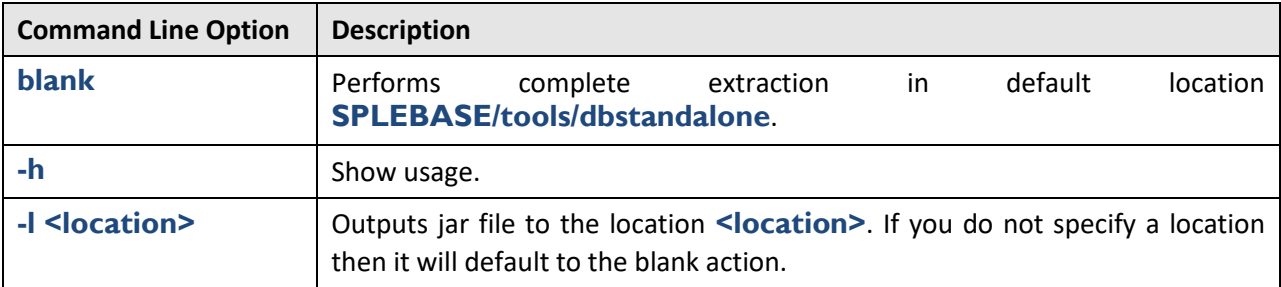

## **3.1.5 extractCMSourceUNIX[.sh] - Migrate Code Across Upgrades**

#### **Note:**

The **splenviron[.sh]** utility must be executed before this utility can be used. See [splenviron.sh](#page-74-0) for details.

This utility is only used for extracting development source from one environment to another. This is used for initial migration from Oracle Utilities Application Framework V2.x to Oracle Utilities Application Framework V4.x

This utility only works on custom java classes where source is provided with the customization installation and after the customizations have been installed.

This utility is only provided on Linux/UNIX platforms.

When migrating from Oracle Utilities Application Framework Version 2.x to Oracle Utilities Application Framework Version 4.x, this utility extracts the source that was retained in the upgrade and reorganizes it to conform to the newer structures used in Oracle Utilities Application Framework Version 4.x. This is used as an initial load only and does not need to be executed again once the reorganization is complete.

The utility does the following:

- Existing code customizations are extracted to a central location.
- The code customization are reorganized into the Oracle Utilities Application Framework Version 4.x format.
- The **applyCM** utlity provided with the Oracle Utilities SDK can then be used to install the customizations on an initial environment as outlined in the [Software Configuration Management](https://support.oracle.com/epmos/faces/DocumentDisplay?id=560401.1)  [Series](https://support.oracle.com/epmos/faces/DocumentDisplay?id=560401.1) (Doc ID: [560401.1\)](https://support.oracle.com/epmos/faces/DocumentDisplay?id=560401.1) available fro[m My Oracle Support.](https://support.oracle.com/epmos/faces/MosIndex.jspx?_afrLoop=438485077324463&_afrWindowMode=0&_adf.ctrl-state=10jo166p80_9)
- Command Usage:
- **•** Linux/UNIX:
- extractCMSourceUNIX.sh -v version -t target [-e] [-l lang] [-h]

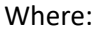

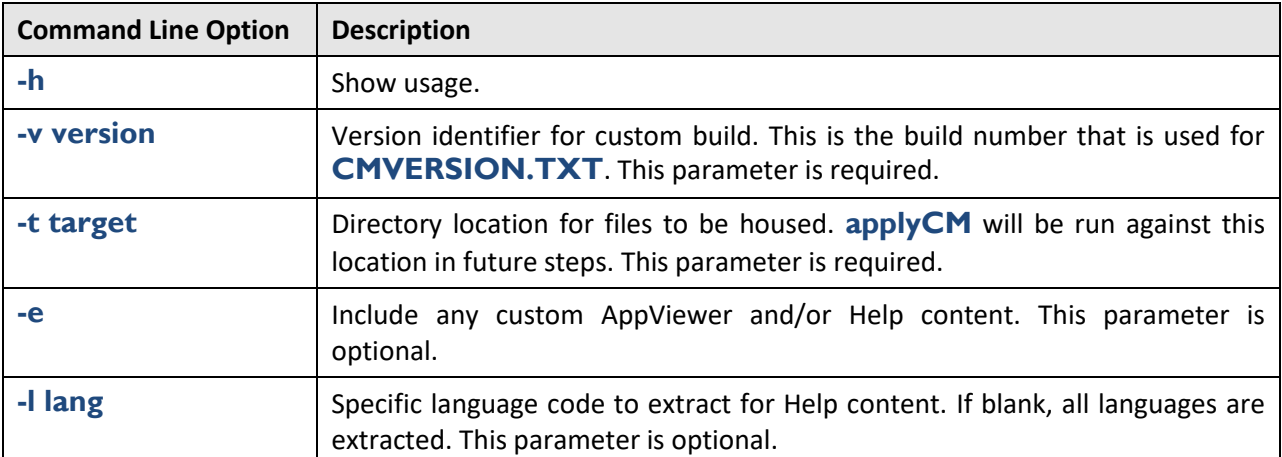

# **3.1.6 genappvieweritems – Generate AppViewer**

#### **Note:**

The **splenviron[.sh]** utility must be executed before this utility can be used. See [splenviron.sh](#page-74-0) for details.

This utility should only be executed if AppViewer is used in your environment (if the value of

**Deploy Application Viewer Module** is set to **true**).

If the environment is used for reference or development then it may be necessary to regenerate the **appViewer** component from the metadata. A utility is provided that runs a number of provided background processes to regenerate the **appViewer** from the current environment.

Command Usage:

Linux/UNIX:

```
genappvieweritems.sh [-j] <job> [-Dshv]
```
Windows:

```
genappvieweritems.cmd [-j] <job> [-Dshv]
```
Where:

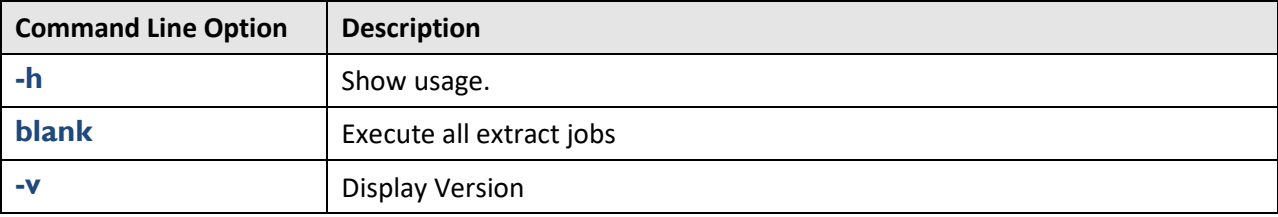

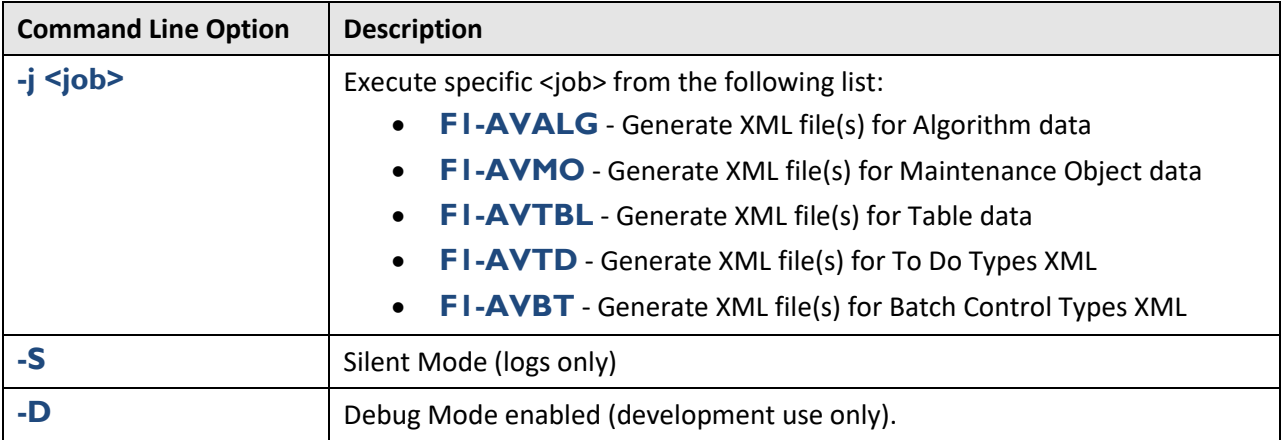

Samples:

#### **\$ genappvieweritems.sh**

…

Application Viewer is delivered with the system including xml services. This script will extend Application Viewer capabilities on site by generating additional items.

The Following Programs will be ran

F1-AVALG Generate XML file(s) for Algorithm data

F1-AVMO Generate XML file(s) for Maintenance Object data

F1-AVTBL Generate XML file(s) for Table data

F1-AVTD Generate XML file(s) for To Do Types XML

F1-AVBT Generate XML file(s) for Batch Control Types XML

The Application EAR file will also be re-created if required. Proceed (Y/N)?

Calling F1-AVALG

program F1-AVALG got a 0 response code

Calling F1AVMO

program F1-AVMO got a 0 response code

Calling F1-AVTBL

program F1-AVTBL got a 0 response code

Calling F1AVTD

program F1-AVTD got a 0 response code

Calling F1-AVABT

program F1-AVABT got a 0 response code

If you received a non response code 0 above, you should consult the logfiles

**Note:** For platforms that use WAR/EAR files, the **genappvieweritems** utility will automatically rebuild the WAR/EAR files ready for deployment (deployment will need to be performed if **WEB\_ISAPPVIEWER** is set to true).

This generates the HTML files to be included in the appViewer application. This will only generate the necessary files from the current environment. To deploy the appViewer, the relevant option of [initialSetup](#page-65-0) command must be executed to deploy rebuild the WAR file and redeploy the application.

**Note:** If an unauthorized user attempts to execute this command the following error message – "**ERROR: Could not create a backup of log file.**" is output.

# **3.1.7 initialSetup – Maintain Configuration Settings**

#### <span id="page-65-0"></span>**Note:**

The **initialSetup[.sh]** script replaces the **gen\*[.sh]** script provided with previous releases of the Oracle Utilities Application Framework.

The **splenviron[.sh]** utility must be executed before this utility can be used. See [splenviron.sh](#page-74-0) for details.

Warning:

This command will reset all configuration files to template settings. Any direct customization to configuration files will be lost. Backup configuration files prior to running this script. If changes are necessary for your site then use [user exits](#page-189-0) or [custom templates](#page-180-0) to retain settings across executions of **initialSetup[.sh]**.

During the installation and configuration process a number of configuration files used by the components of the architecture are built to be used by the various components of the architecture. The utility takes the [ENVIRON.INI](#page-116-0) settings and using a set of provided templates (located in the etc directory), builds the necessary configuration files for the product components.

This utility has three functions:

- Build/Rebuild the configuration files from templates.
- Build/Rebuild the WAR/EAR files used by the product.
- For customers using native mode, manual redeployment is necessary.
- Build/Rebuild the keystore files.

This concept is shown in the diagram below:

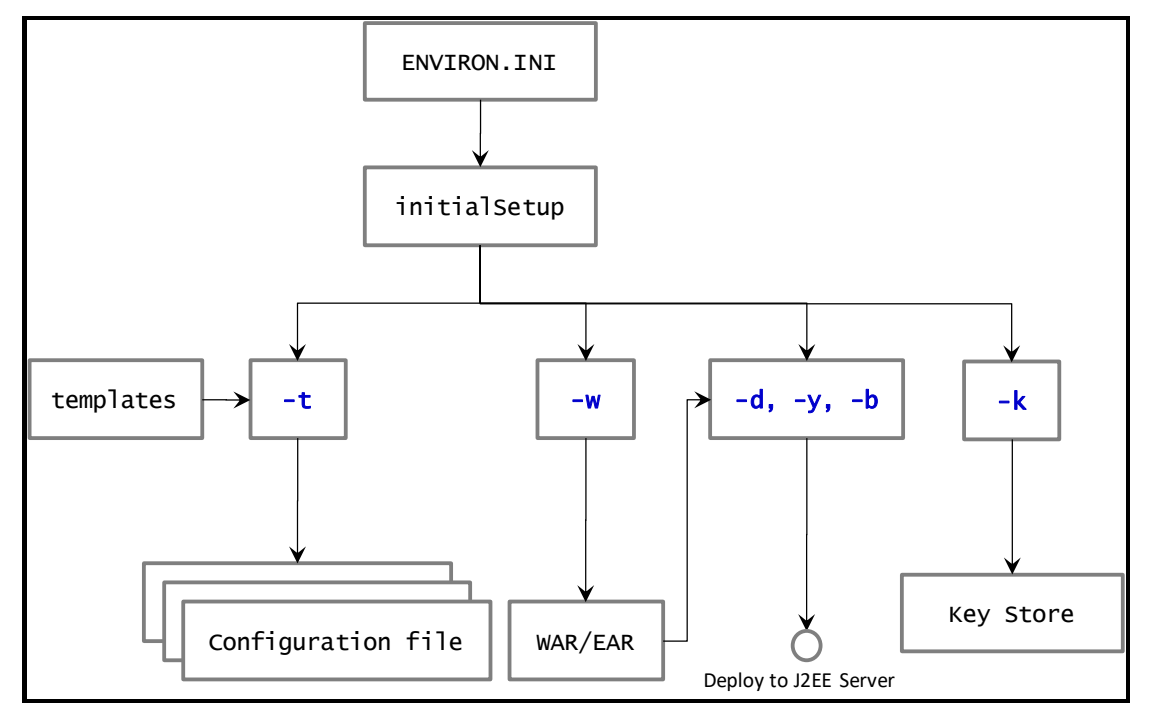

**Figure 9: initialSetup Command Structure**

While this utility is used at installation time and configuration to reflect **configuration** settings in the product, it can also be used to reset the configuration files to the original settings as well as reflect changes to the ejb-jar.xml - [Enterprise Java Server Beans Configuration](#page-115-0)

The Business Application Server and MDB functionality uses Enterprise Java Server beans to implement service calls. By default the behavior of these components is defined and controlled with the **ejbjar.xml** configuration file.

This configuration file is generated by the **initialSetup** using the **templates/ejb- jar.xml.template** file.

**Note:** This configuration file is typically NOT altered unless custom JMS or MDB resources are to be included in the servers within the product. Typically, JMS resources are not included in the server. Refer to the *Oracle WebLogic JMS Integration (Doc ID: 1308181.1)* whitepaper for details of JMS or MDB advanced configuration.

ENVIRON.INI - Environment Configuration File.

Command Usage:

Linux/UNIX:

```
initialSetup.sh [-h] [-t] [-w] [-v] [-k] [-f] [-s]
```
#### Windows:

```
initialSetup.cmd [-h] [-t] [-w] [-v] [-k] [-f] [-s]
```
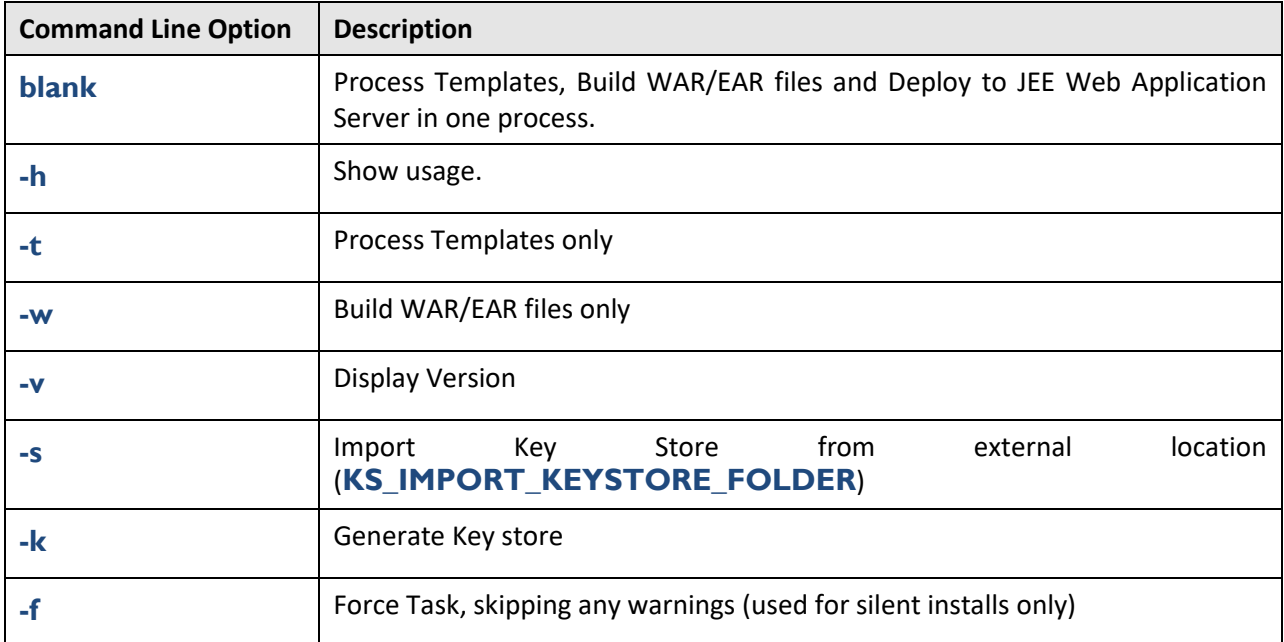

#### Where:

Examples:

#### **\$ initialSetup.sh**

100207.02:37:33 <info> Template generation step. 100207.02:37:43 <info> FW template generation step. 100207.02:37:43 <info> Create war file for SPLApp.war. 100207.02:38:14 <info> Create war file for XAIApp.war. 100207.02:38:26 <info> Create war file for appViewer.war. 100207.02:39:14 <info> Create war file for help.war. 100207.02:41:11 <info> FINISHED INITIAL INSTALL SETUP at Thu Aug 7 02:41:11 EST 2009 100207.02:41:11 <info> See file /spl/TRAINING/logs/system/initialSetup.sh.log for details

**Note:** If an unauthorized user attempts to execute this command the following error message – "**ERROR: Could not create a backup of log file.**" is output.

# **3.1.8 installSFGroup[.sh] - Install Software Patches**

#### **Note:**

The **splenviron[.sh]** utility must be executed before this utility can be used. See [splenviron.sh](#page-74-0) for details.

This utility is located in the **tools/bin** directory of the software installation.

This utility does not handle prerequisities unless used with the **PatchDeployUtility**.

This utility only does software installation. Database installation is handled by ouafDatabasePatch.

The **installSFgroup** utility installs a single or group of software fixes that have been downloaded.

#### Command Usage:

#### Linux/UNIX:

installSFgroup.sh -f InputFile -d InputDir -p product -v version -e

splenviron -r splebase -l logfile

#### Windows:

```
installSFgroup -f InputFile -d InputDir -p product -v version -e 
splenviron -r splebase -l logfile
```
Where:

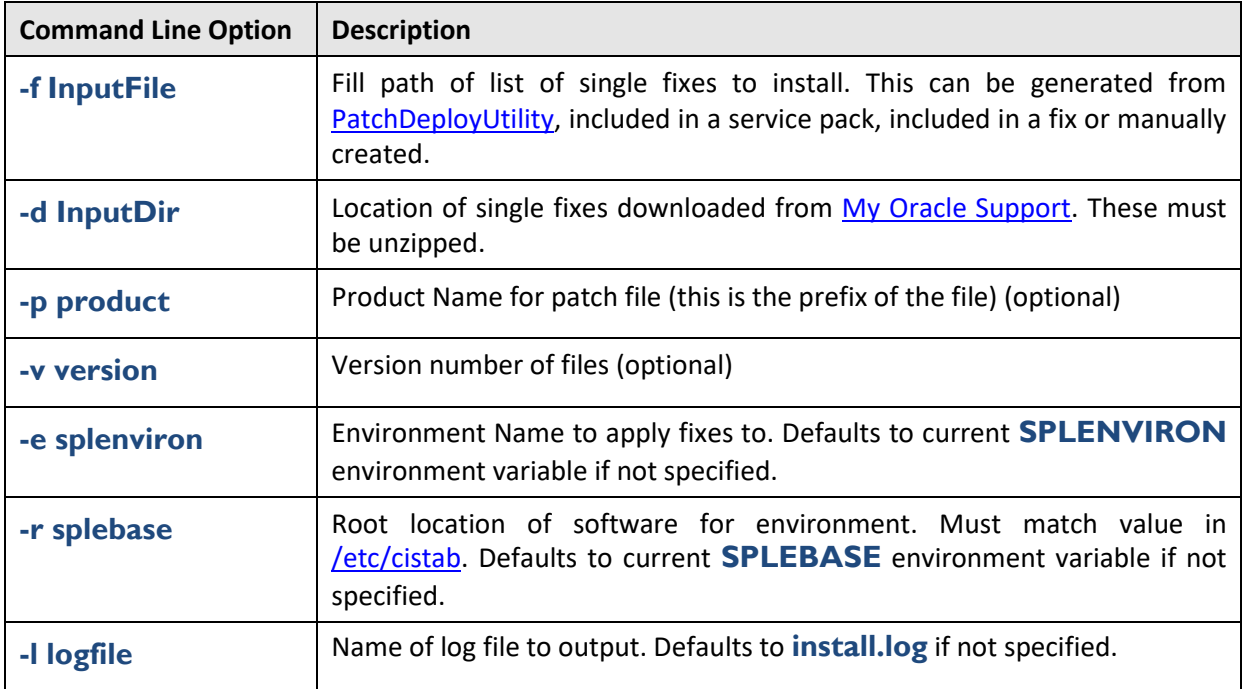

## **3.1.9 invokeDBUpdatePatch[.sh] - Regenerates passwords in Installation Options**

**Note:**

The **splenviron[.sh]** utility must be executed before this utility can be used. See [splenviron.sh](#page-74-0) for details

The **invokeDBUpdatePatch[.sh]** utility, updates the Installation options that use encryption for key updates.

It is recommended to refer to the [Keystore Configuration](https://support.oracle.com/epmos/faces/DocumentDisplay?id=2014161.1) (*Doc ID: [2014161.1](https://support.oracle.com/epmos/faces/DocumentDisplay?id=2014161.1)*) whitepaper for details of how and when to use this utililty.

## **3.1.10 iwsdeploy - Inbound Web Services Deployment**

**Note:** The **splenviron[.sh]** utility must be executed before this utility can be used. See [splenviron.sh](#page-74-0) for details.

The Inbound Web Services deployment utility, **iwsdeploy**, creates the Web Services EAR file and also deploys that EAR file to the servers. The process does the following:

- Extracts the Inbound Web Services that are new or changed as indicated on the deployment record (status of Needs Repdeployment).
- For each Web Service generates a number of artefacts required by the Web Application Server to define and execute the Web Service.
- Builds the components into a EAR file called Webservices.ear located in the **\$SPLEBASE/splapp/iws/gen** directory (or **%SPLEBASE%\splapp\iws\gen** directory on Windows).
- Deploys the EAR file to the container configured.

It also is possible to perform this activity using the Inbound Web Services Deployment online function. It is recommended that in non-production both methods are available but in production **iwsdeploy** is used.

The **iwsdeploy** does not have any options at the present time.

Command Usage:

Linux/UNIX:

iwsdeploy.sh

Windows:

<span id="page-69-0"></span>iwsdeploy.cmd

# **3.1.11 jmxbatchclient[.sh] – JMX Batch Command Line BATCH**

#### **Note:**

The **splenviron[.sh]** utility must be executed before this utility can be used. See [splenviron.sh](#page-74-0) for details.

For more examples of usage of this command refer to the **Batch Best Practices** (Doc ID: [836362.1\)](https://support.oracle.com/epmos/faces/DocumentDisplay?id=836362.1) available from [My Oracle Support.](https://support.oracle.com/epmos/faces/MosIndex.jspx?_afrLoop=438485077324463&_afrWindowMode=0&_adf.ctrl-state=10jo166p80_9)

This facility will only operate if the **BATCH\_RMI\_PORT** is populated.

The batch architecture while the JMX client interface is provided allows real time information to be displayed in a JMX browser, if a JMX browser is not used then the JMX interface may be interfaced using a command line utility. This utility is useful to allow third party products (such as batch schedulers) or other systems to control and monitor the state of the system.

This JMX batch command line allows the following to be performed:

- Identify what thread pools are defined in a **threadpoolworker**
- See what active batch processes or threads are currently running
- Be able to cancel a particular thread or a batch process
- Gracefully shutdown a **threadpoolworker**

To execute the command line, the administrator must:

- Logon to the machine running the product (any tier where the product software exists).
- Attach to the environment using the **splenviron[.sh]** command. This sets the appropriate environment settings for the script.
- Execute the JMX Batch command line utility:

jmxbatchclient[.sh] –j [URL] [options]

Where [options] are:

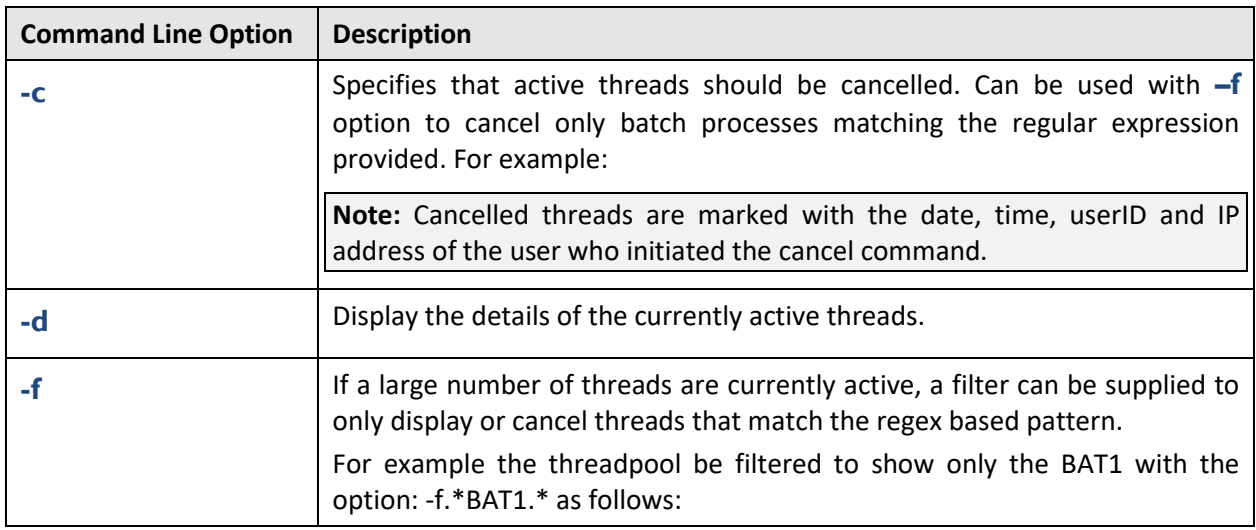

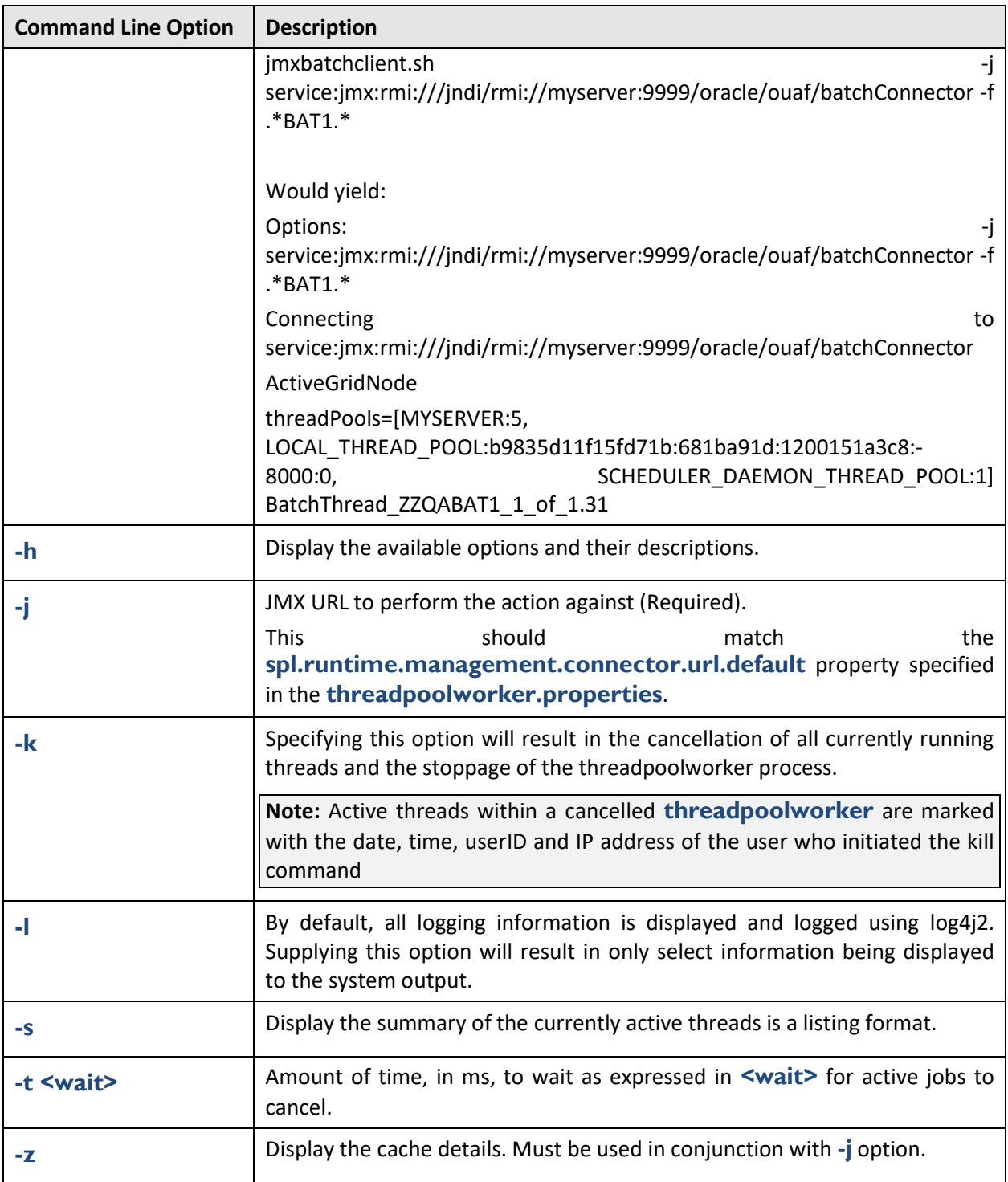

# **3.1.12 ouafDatabasePatch[.sh] - Install Database Patches**

#### **Note:**
The **splenviron[.sh]** utility must be executed before this utility can be used. See [splenviron.sh](#page-74-0) for details.

For more information about patching refer to the **Software Configuration Management Series** (Doc ID: [560401.1\)](https://support.oracle.com/epmos/faces/DocumentDisplay?id=560401.1) available from [My Oracle Support.](https://support.oracle.com/epmos/faces/MosIndex.jspx?_afrLoop=438485077324463&_afrWindowMode=0&_adf.ctrl-state=10jo166p80_9)

The **ouafDatabasePatch** allows database patches to be installed from the command line or via the Application Management Pack for Oracle Utilities. This utility is a companion to with [installSFGroup](#page-67-0) which installs the software component of patches.

Command Usage: Linux/UNIX:

```
ouafDatabasePatch.sh [-h] [-u] [-v] [-x] [-t toolsdir] [-p ouafparms]
```
Windows:

```
ouafDatabasePatch [-h] [-u] [-v] [-x] [-t toolsdir] [-p ouafparms]
```
Where:

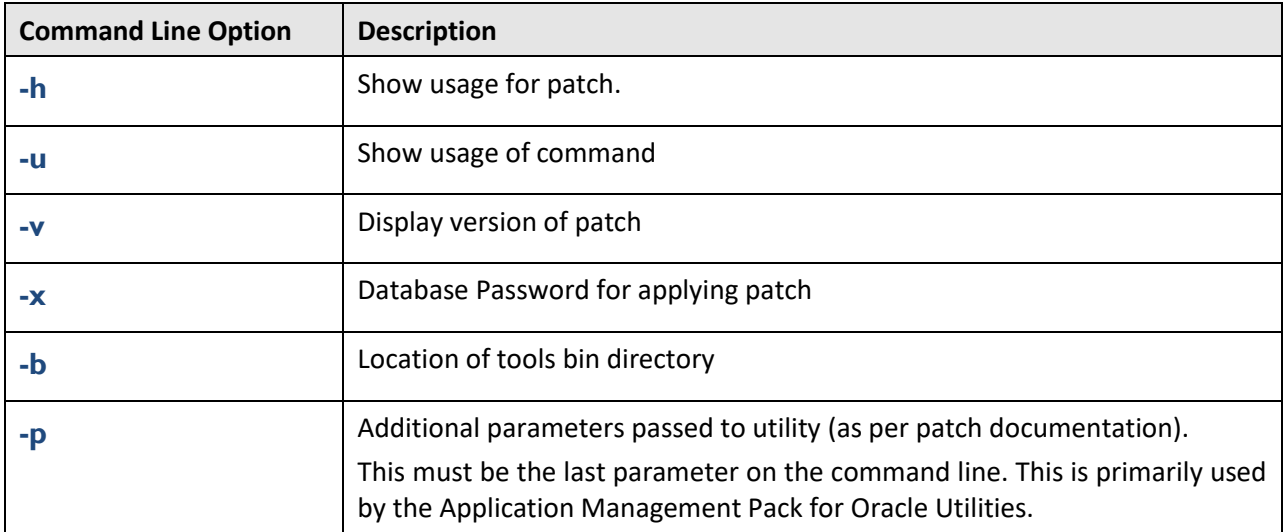

## **3.1.13 PatchDeployUtility[.sh] - Create and Deploy Patch Rollups**

## **Note:**

The **splenviron[.sh]** utility must be executed before this utility can be used. See [splenviron.sh](#page-74-0) for details.

For more information about patching refer to the [Software Configuration Management Series](https://support.oracle.com/epmos/faces/DocumentDisplay?id=560401.1) (Doc ID: [560401.1\)](https://support.oracle.com/epmos/faces/DocumentDisplay?id=560401.1) available from [My Oracle Support.](https://support.oracle.com/epmos/faces/MosIndex.jspx?_afrLoop=438485077324463&_afrWindowMode=0&_adf.ctrl-state=10jo166p80_9)

The **PatchDeployUtility** allows prerequisite product software and database patches to be analyzed, downloaded and applied in a single installation. This utility can be used from the command line or via the Application Management Pack for Oracle Utilities.

There are three phases for the utility to execute:

- **Report** Mode Generate a patch dependency list for a particular patch.
- **Download** Mode Download the patches not already downloaded from the Report mode list.

 **Rollup** Mode - Create a single installer to install all the patches in the patch dependency list in one install.

**Note:** This utility does not install the patches. They must be installed using the **installSFgroup** and **ouafDatabasePatch** utilities.

### Command Usage: Linux/UNIX:

```
PatchDeployUtility.sh -f patchfile -m mode -l missingfile -d dir -r 
dir –n missingfile
```
Windows:

```
PatchDeployUtility.sh -f patchfile -m mode -l missingfile -d dir -r 
dir –n missingfile
```
Where:

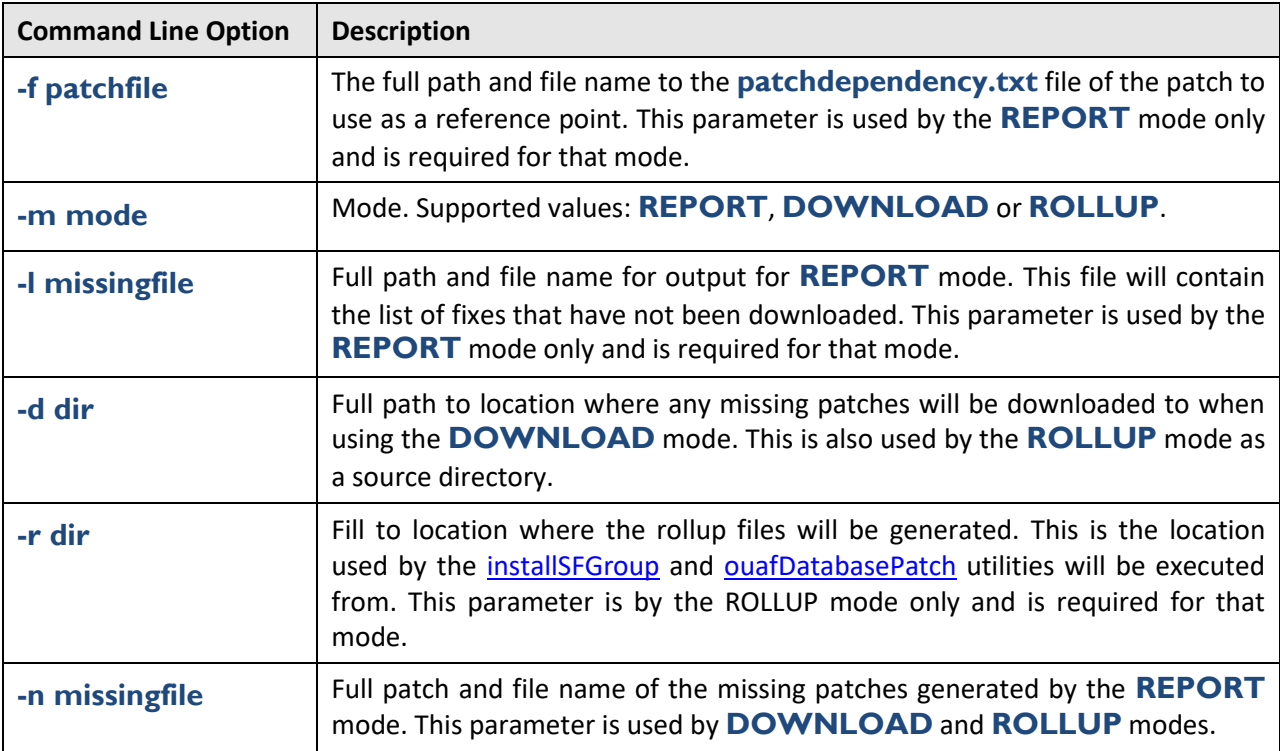

For example:

```
PatchDeployUtility.sh -f
```

```
/scratch/mypatches/fix10001/patchdependency.txt -m REPORT -l
```
/scratch/patches/missing.txt

```
PatchDeployUtility.sh -n /scratch/patches/missing.txt -m DOWNLOAD -d
```
/scratch/mypatches

```
PatchDeployUtility.sh -n /scratch/patches/missing.txt -m ROLLUP -d
```
/scratch/mypatches -r /scratch/myrollups

# **3.1.14 showjavaproc[.sh] - Show Java Processes**

Note:

The **splenviron[.sh]** utility must be executed before this utility can be used. See [splenviron.sh](#page-74-0) for details.

This utility is only provided on Linux/UNIX platforms.

This utility is mainly useful for embedded installations. It can be used for native installations but the environment name will not be rendered.

The **showjavaproc** utility lists the process ids for the WebLogic servers installed on the machine.

Command Usage:

Linux/UNIX:

showjavaproc.sh [-e envname] [-q]

Where:

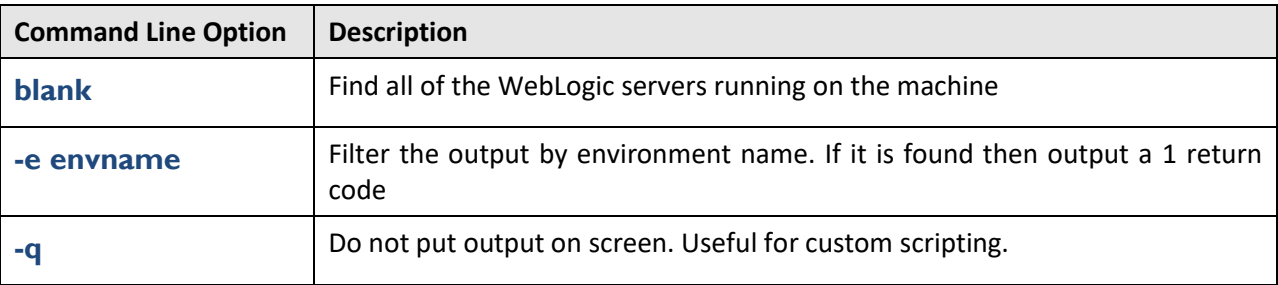

For example:

```
showjavaproc.sh -e MYENVIRON || echo "Weblogic Java Process is 
running"
```

```
showjavaproc.sh -e MYENVIRON && echo "Weblogic Java Process is NOT 
running"
```
## **3.1.15 splenviron – Set Environment Variables**

```
Note: On the Linux/UNIX environment this utility creates a subshell upon completion.
```
The **splenviron[.sh]** utility initializes a defined set of environment variables and paths for an environment. This script must be run before any other script or utility is run within the environment.

Command Usage:

Linux/UNIX:

```
splenviron.sh -e <environment> [-c <command>] [-q] [-h]
Windows:
```

```
splenviron.cmd -e <environment> [-c <command>] [-q] [-h]
```
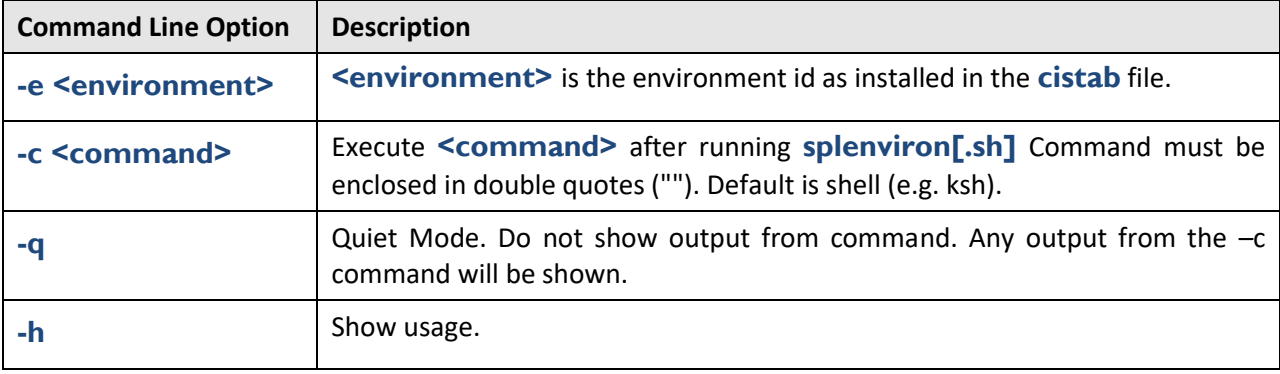

Where:

#### Samples:

splenviron.sh –e DEMO splenviron –e DEV splenviron.sh –e DEMO –c "cat file.lst"

The **splenviron[.sh]** utility is executed whenever an environment needs to be initialized. One of the options to this script allows system administrators to optionally include the execution of an additional command as part of the environment initialization. This enables the system administrator to more finely tune the environment shell so they can change such settings as TimeZone, PATH or environment variables.

## **3.1.15.1 Extending the splenviron Command**

If your implementation needs to add environment variables (or modify existing variables) for a third party product you may wish to integrate with that product. For example, you might want to add some custom Java classes from a component that you want to use with the product.

When you run the **splenviron**[.sh] utility it sets the environment variables for the environment. These are standard variables as well as any required for operation of the product. For example, there are variables that can be used in utilities so they can be used across environments.

These environment variables can be extended (or added to) using one of the following options:

- **Change to ALL environments on machine** If your integration is common across all environments then you can set or alter environment variables using the following technique:
	- $\circ$  Create a script in a central location on the machine that sets or alters the appropriate environment variables. Ensure that the product administrator User ID has read/execute access to the location and the script.
	- o Set the **CMENV** environment variable with the location and name of the script to execute prior to running the **splenviron[.sh]** utility (for example, in your logon profile).
	- o When the **splenviron[.sh]** utility is run it will detect the script specified in the **CMENV** environment variable and execute the script to set or alter the environment variables.
- **Change to a specific environment on machine** If your integration is specific to an environment (or different for each environment, for example if you have a development as well as a test copy of the third party product) then you can set or alter environment variables using the following technique:
	- o Create a script called **cmenv.sh** (or **cmenv.cmd** on Windows) in scripts subdirectory of the environment (usually **\$SPLEBASE/scripts** or **%SPLEBASE%\scripts**). Ensure the permissions are set appropriately for the product administration account to execute the script.
	- o When the **splenviron[.sh]** utility is run it will detect the **cmenv.sh** script (or **cmenv.cmd** on Windows) and execute the script to set or alter the environment variables at the end of the **splenviron[.sh]** utility.
- **Combination of both previously outlined options** It is possible to combine the techniques in a combination which can mean you can have maximum flexibility. If you follow the instruction of both techniques then the following will happen in the following order:
	- o When the **splenviron[.sh]** utility is run it will detect the script specified in the **CMENV** environment variable and execute the script to set or alter the environment variables.
	- o If there is a **cmenv.sh** script (or **cmenv.cmd** on Windows) in the scripts subdirectory of the environment, it will execute the script to set or alter the environment variables. This may override, add or alter environment variables already set.

In using this override technique, remember:

- If you alter any pre-existing environment variables then ensure your changes are not going to circumvent product requirements. For example, do not alter paths used by the product.
- If you add files or directories to library variables or **CLASSPATH** ensure your changes are suffixed at the end of the variable. This is especially important for java classes as classes you use may conflict with product supplied ones; adding them at the end of the **CLASSPATH** will minimize the effects of conflicts.
- Do not remove any environment variables used by the product.

# **3.1.16 starttpw[.sh] - Start Threadpoolworker**

## **Note:**

The **splenviron[.sh]** utility must be executed before this utility can be used. See [splenviron.sh](#page-74-0) for details.

This utility is only provided on Linux/UNIX platforms.

This utility is useful for developers.

This utility is a wrapper utility that calls the threadpoolworker script for use in command line batch submitters or from the command line.

Command Usage:

Linux/UNIX:

starttpw.sh [-h] [-Q] [threadpoolworker options]

Where:

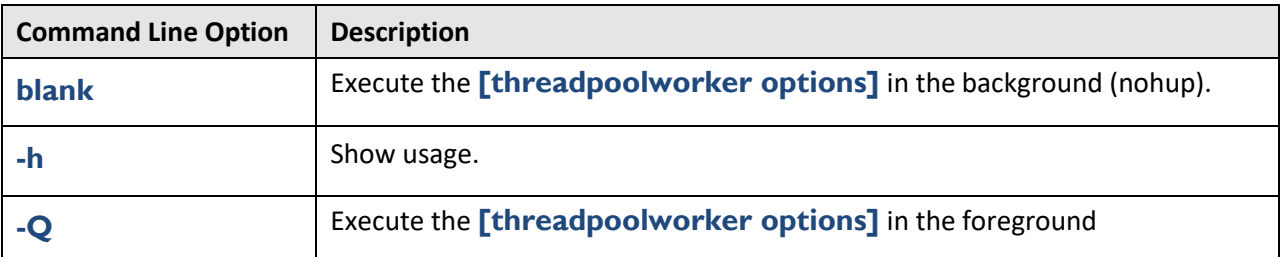

# **3.1.17 submitjob[.sh] - Submit Batch Threads**

### **Note:**

The **splenviron[.sh]** utility must be executed before this utility can be used. See **[splenviron.sh](#page-74-0)** for details.

For more examples of usage of this command refer to the *[Batch Best Practices](https://support.oracle.com/epmos/faces/DocumentDisplay?id=836362.1) (Doc ID: [836362.1\)](https://support.oracle.com/epmos/faces/DocumentDisplay?id=836362.1)* available from [My Oracle Support.](https://support.oracle.com/epmos/faces/MosIndex.jspx?_afrLoop=438485077324463&_afrWindowMode=0&_adf.ctrl-state=10jo166p80_9)

The following options can be specified when executing utility submitjob[.sh]:

submitjob[.sh] [-B][-b][-c][-d][-e][-f][-g][-h][-i][-J][-l][-L][-m] [ n] [- p][-P][-Q][-R][-r][-s][-t][-u][-x][-X]

Where command line options are:

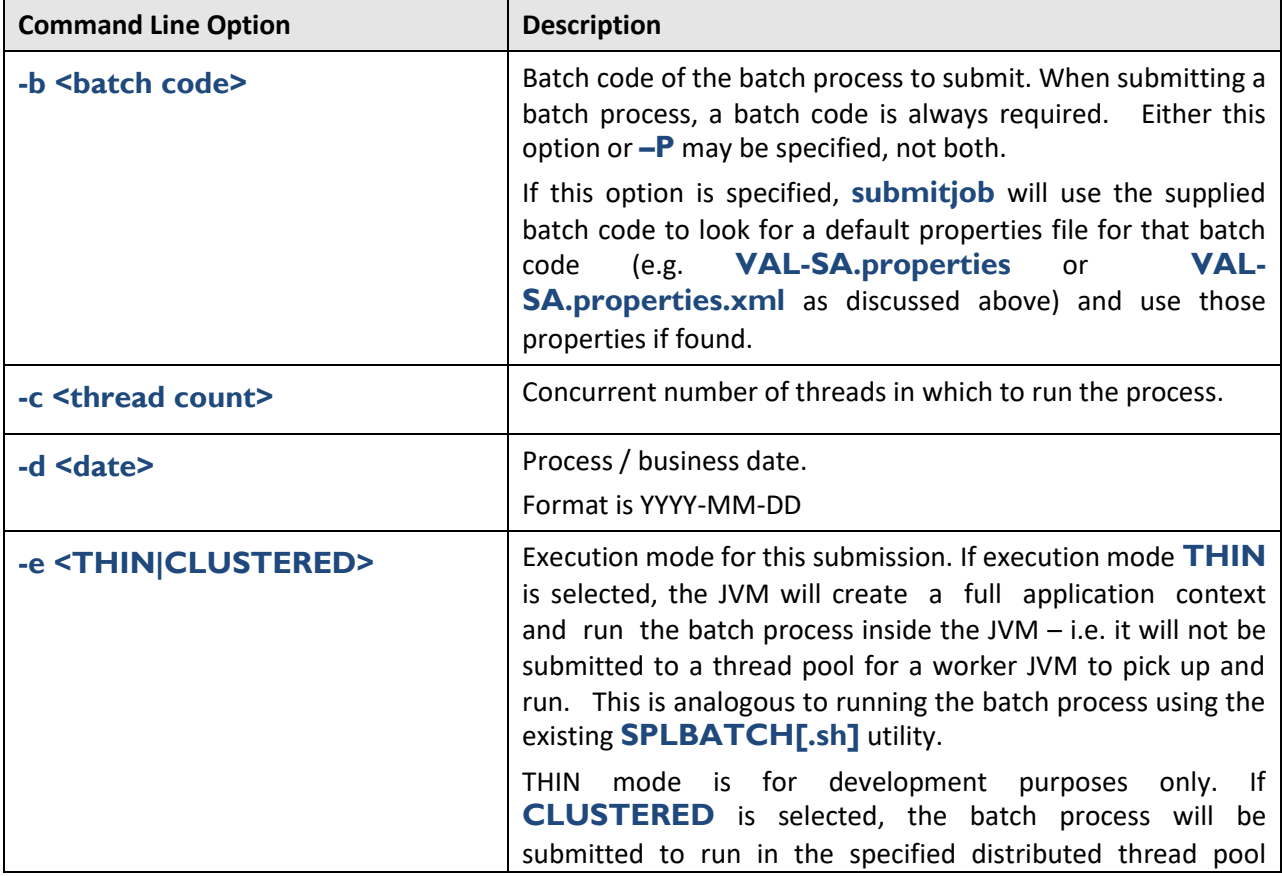

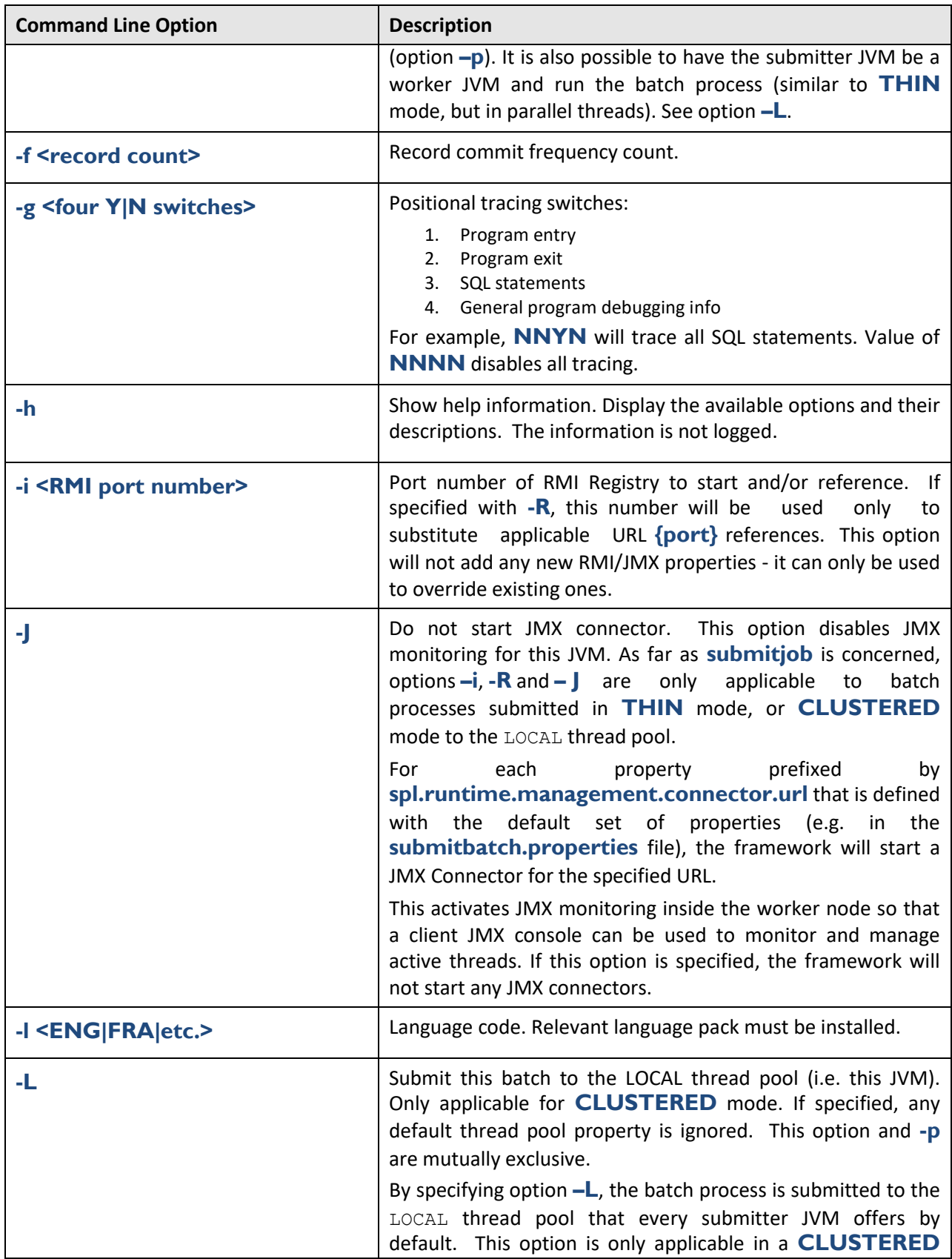

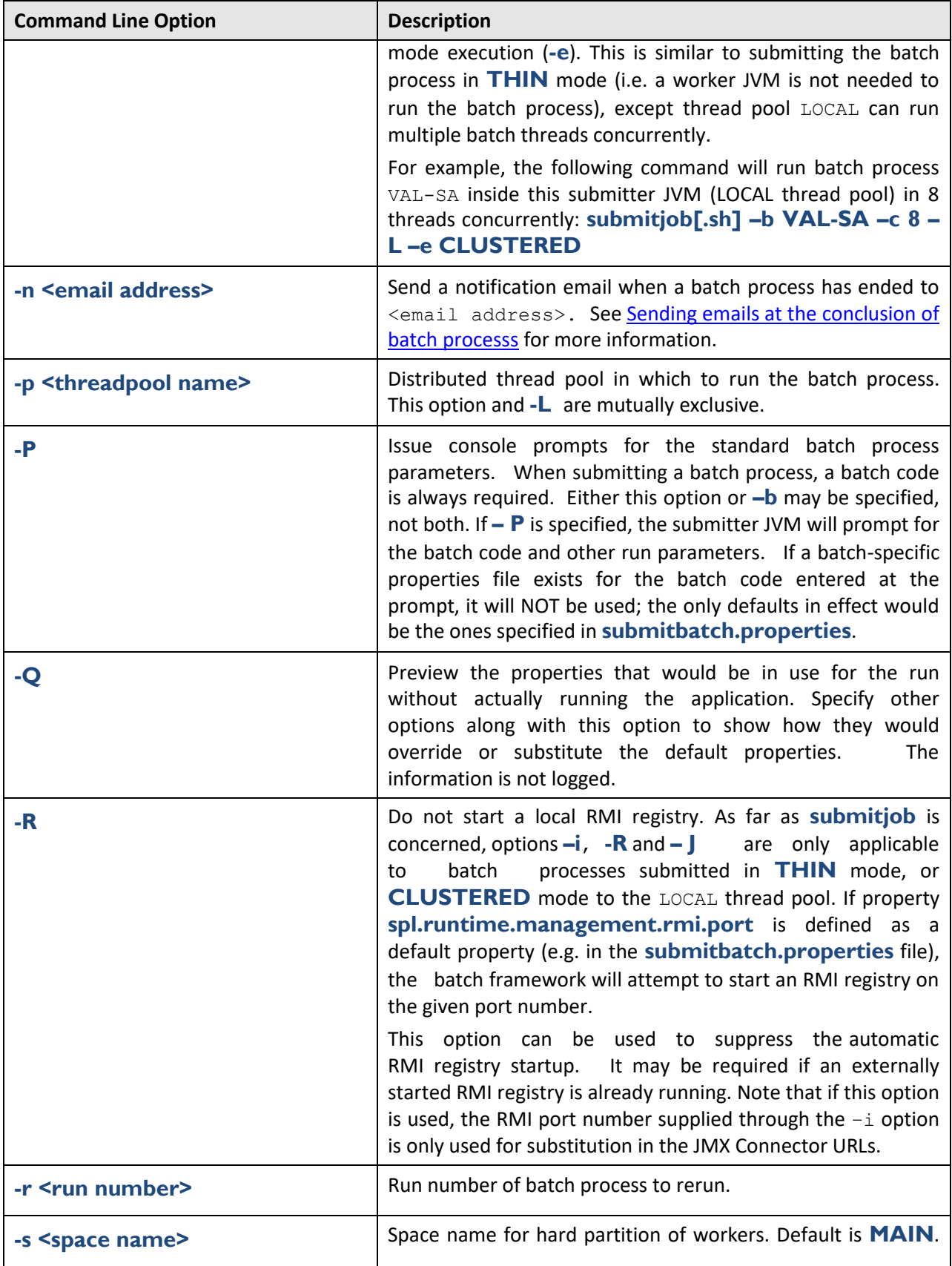

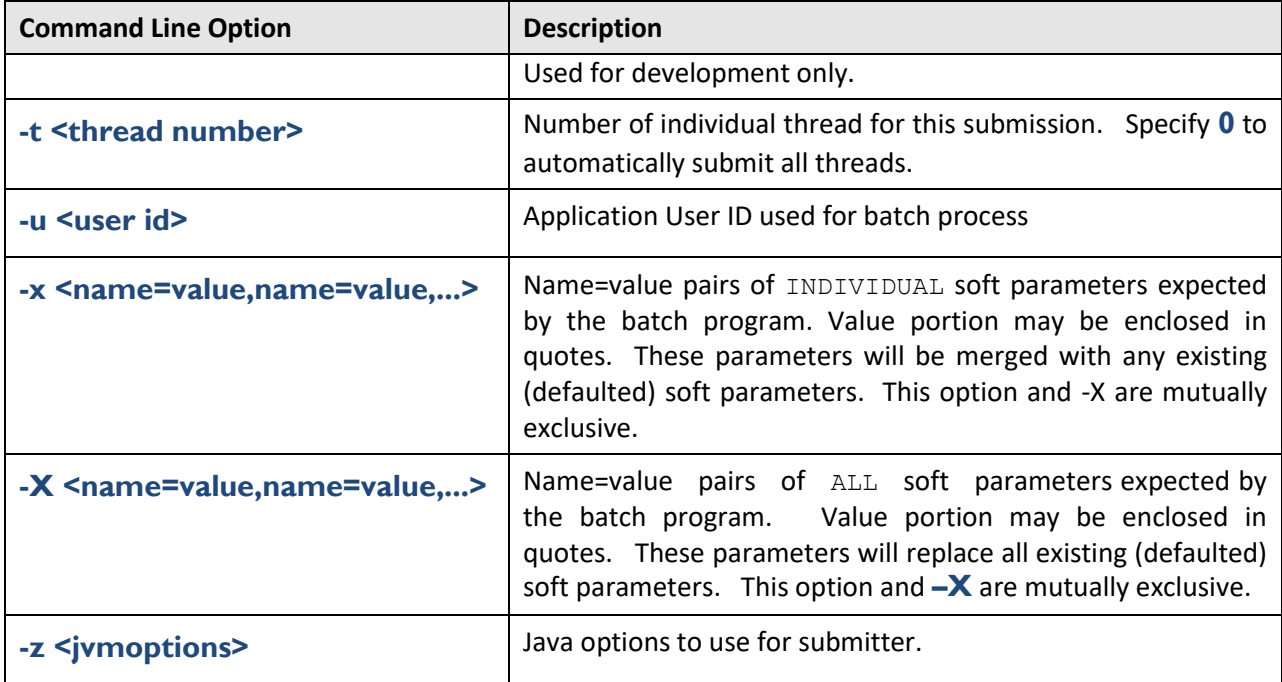

This utility returns two return codes:

- Zero (0) The job or thread was successful.
- Non-Zero The job or thread was NOT successful.

## **3.1.18 threadpoolworker[.sh] - Manage Threadpools BATCH**

#### Note:

The **splenviron[.sh]** utility must be executed before this utility can be used. See **splenviron.sh** for details.

For more examples of usage of this command refer to the *[Batch Best Practices](https://support.oracle.com/epmos/faces/DocumentDisplay?id=836362.1) (Doc ID: [836362.1\)](https://support.oracle.com/epmos/faces/DocumentDisplay?id=836362.1)* available from [My Oracle Support.](https://support.oracle.com/epmos/faces/MosIndex.jspx?_afrLoop=438485077324463&_afrWindowMode=0&_adf.ctrl-state=10jo166p80_9)

The following options can be specified when executing script threadpoolworker.

threadpoolworker[.sh] [-d] [-e][-h][-i][-J][-p][-Q][-R][-s]

Where command line options are:

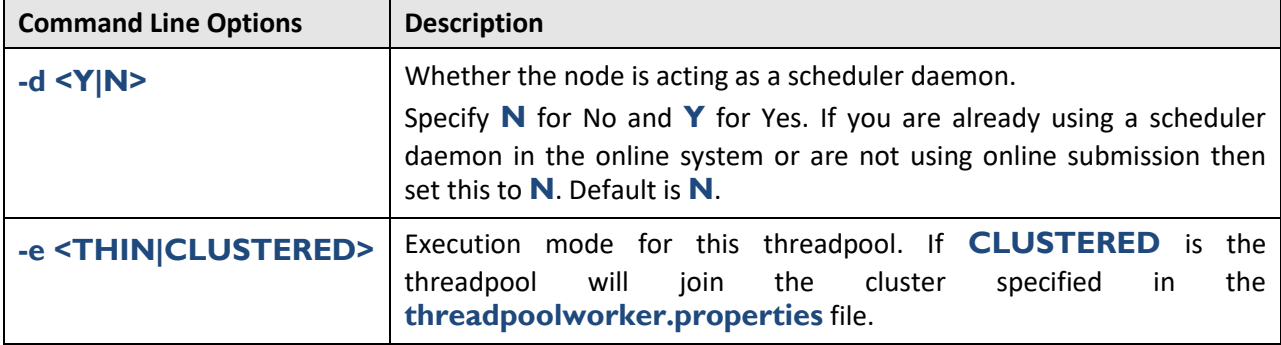

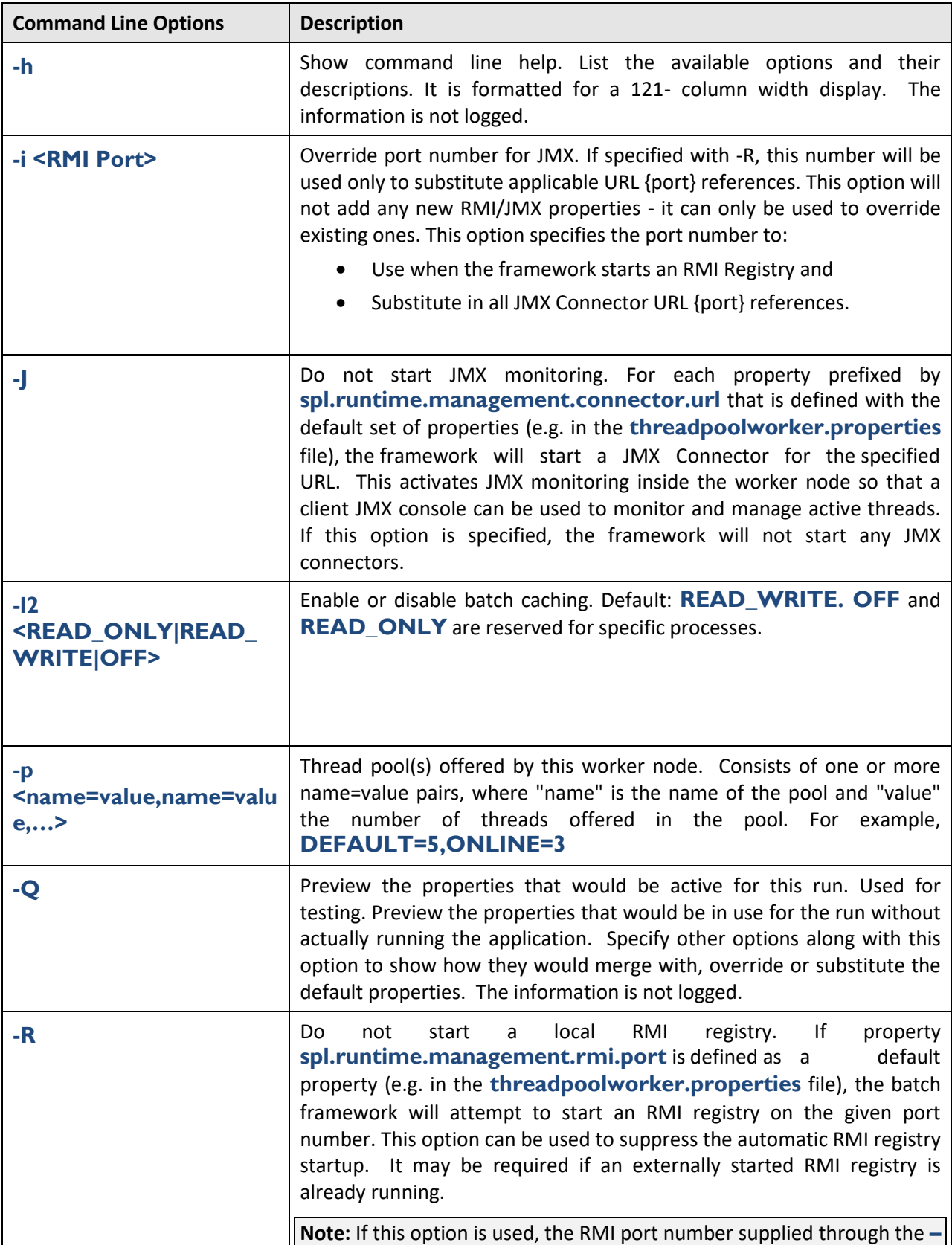

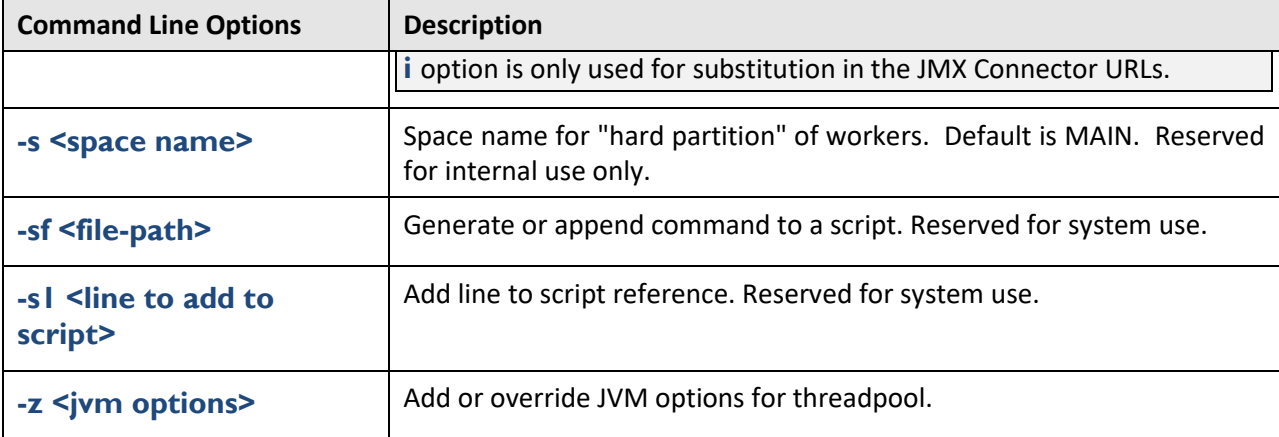

When **threadpoolworker** is invoked, the command-line options will alter its default configuration. The default configuration options come from either internal system defaults or the **threadpoolworker.properties** file described above.

The properties are overridden in the following order:

- 11. The **threadpoolworker.properties** supersedes the internal system defaults.
- 12. The command-line options supersede the defaults in **threadpoolworker.properties** and the internal system defaults.

#### Example 1

Assuming we have the above set of properties in **threadpoolworker.properties** and script **threadpoolworker** is invoked as follows:

threadpoolworker[.sh] –d Y

This will replace the default "daemon" property to "N" (i.e. false) so that the properties now look as follows:

com.splwg.grid.distThreadPool.threads.DEFAULT=5

com.splwg.grid.distThreadPool.threads.LOCAL=0

com.splwg.batch.scheduler.daemon=false

spl.runtime.management.rmi.port=9999

```
spl.runtime.management.connector.url.default=service:jmx:rmi:///jndi/r
mi://{host}:{port}/oracle/ouaf/batchConnector
```
# **3.2Starting and Stopping Using Consoles**

In the native mode installation there are a number of ways to start and stop the product:

 Logon to the Oracle WebLogic Administration console for the domain and navigate to the servers section where the product is installed. Using the Control function, start or stop the servers as necessary.

**Note:** This facility also allows enabling or disabling Administration Mode for a server. This allows administration tasks on that server while disabling end user access.

- For customers using Oracle Enterprise Manager, logon to the Oracle Enterprise Manager console the product can be started and stopped using the following target types:
	- o WebLogic Domain
	- o WebLogic Server for product servers
	- o Domain Application Deployment

**Note:** Refer t[o Oracle Weblogic Console Operations](#page-202-0) section for starting and stopping information.

- For customers using the Oracle Application Management Pack for Oracle Utilities the product can be started and stopped using the following target types:
	- $\circ$  Oracle Utilities Environment Starts and Stops all child targets in a single operation.
	- o Oracle Utilities Web Application
	- o Oracle Utilities Web Services
	- o Oracle Utilities Batch Server

**Note:** Refer to [Operations from Oracle Enterprise Manager](#page-209-0) section for information on operations from OEM.

# **4. Monitoring**

This section outlines some basic monitoring regimes and methods for the product. It is highly recommended that you read the [Performance Troubleshooting Guides For Oracle Utilities Framework](https://support.oracle.com/epmos/faces/DocumentDisplay?id=560382.1)  [Based Products](https://support.oracle.com/epmos/faces/DocumentDisplay?id=560382.1) (Doc ID: [560382.1\)](https://support.oracle.com/epmos/faces/DocumentDisplay?id=560382.1) o[n My Oracle Support.](https://support.oracle.com/epmos/faces/MosIndex.jspx?_afrLoop=342004593368358&_afrWindowMode=0&_adf.ctrl-state=rfussqhwa_4)

During monitoring you are typically looking for unusual activity and seeing if the current configuration of the product can handle the peaks and troughs of usage.

Unusual activity is activity that is not representative of the normal activity. For example, maybe during a marketing campaign the call center traffic doubles. This would be regarded unusual activity. At this point the current configuration may not be configured to handle the traffic so the problem needs to be identified and the configuration changed to cater for the new load.

Also during normal operations underlying problems may surface in the form of long running transactions, increases in error rates (in logs and timeouts) or runaway transactions. Runaway transactions are transactions that seem to be looping. These can be caused by data inconsistencies or bugs. Most of them are due to an unusual combination of data entries.

Some customers collect usage information to identity and analyze unusual activity. This is known as Site Profiling, Capacity Planning or Availability Planning. This is typically Proactive activity.

The product stores usage information within the database that can be extracted for this purpose. This section outlines the methods and techniques you can use to extract this information reactively and proactively.

# **4.1Monitoring Regimes**

Typically the art of monitoring is the collection and analysis of various pieces of information and then making changes to the configuration to address any issues or problems that occur.

With the various monitoring facilities available in the product a combination that is valid for the site becomes a monitoring regime for that site. Typically, monitoring regimes pick up trends in the business or traffic volumes that require changes to the configuration. As part of the implementation of the product the monitoring regime for your site should be determined.

Typically the monitoring regimes that are chosen fall into a number of categories:

- **Reactive -** Monitoring for any exception after it happens and making changes to the configuration to prevent the exception from occurring again. This is the most common regime adopted by IT groups. The only problem with this approach is that you have to experience potentially threatening outages before stabilization happens.
- **• Proactive** Setting monitoring tolerances so that exception conditions are recognized before they happen and making configuration changes to prevent them from happening. This is also known as Problem Anticipation or Problem Prevention. This is the goal of most of the IT groups to ensure high availability.
- **Mixed -** This is a mixture of pro-active and re-active regime. This is not uncommon.

# **4.2Monitoring Client Machines**

The product's front end is the Microsoft Internet Explorer browser. Typically any Internet Explorer or operating system monitoring specified by Microsoft can be performed against the client to yield performance information.

While collecting this information can be performed using various tools, it is usually not applicable in all monitoring situations unless the client machine is below the specification outlined in the *Oracle Revenue Management and Billing Installation Guide* for the platform and version of the product you are using. The browser collection points specified here are typically the ones that are more applicable to the product than all of the available ones for the client.

Refer to the Microsoft documentation on how to fully monitor a client machine for performance information

## **4.2.1 Monitoring the Desktop**

One of the areas that customers tend to monitor is the desktop client. Typically this involves using tools provided by Microsoft (and other vendors) to collect typical statistics, such as CPU, disk activity, memory usage and network usage. It is possible to monitor the client using the following tools:

- **Desktop vendor tools** (Performance Monitor) The Performance Monitor (located in the "Administration Tools" menu from Windows) is a starting point for monitoring the client. Refer to Microsoft documentation on what aspects of a client machine to monitor.
- **Network Monitor** (*netMon* or other) Windows Server includes a network capture facility that is handy to locate problems on a client machine. Alternatives are available such as Ethereal etc.
- **Network Latency** Network tools like *ping* and *traceroute* measure latency by determining the time it takes a given network packet to travel from source to destination and back, the socalled round-trip time. Round-trip time is not the only way to specify latency, but it is the most common. Inconsistent ping times or long ping times can indicate network issues.
- **Bandwidth Saturation levels** A number of tools exist for computer networkers to measure the bandwidth of network connections. On LANs, these tools include *netperf* and *ttcp*.
- **Packet Loss** Packet loss is when data packets appear to be transmitted correctly at one end of a connection, but never arrive at the other. This might be because:
	- o Network conditions are poor and the packet became damaged in transit.
	- The packet was deliberately dropped at a router because of congestion.
- Packet loss can be detected from the client PC using *netstat* and calculating the percentage of the *Segments Sent* that become *Segments Retransmitted*.

**Note:** *ping* and *traceroute* also include packet loss statistics.

 **Failed Connection Attempts** - When the client and/or server cannot accept a connection it generates a Failed Connection Attempt on either the client or the server (or both). A large number of Failed Connection Attempts can indicate networking or capacity issues on the client or server. The most common cause is that the accept queue on the network parameters (usually on the network cards) is full, and there are some requests waiting on the sync queue (usually on the network card).

## **4.2.2 Client Debug Facility**

Before a problem is to be registered with Oracle support, the transaction that caused the problem should be traced to help support solve the issue quickly. A debug facility is provided within the product to help capture this additional information.

Logging of debug information can be set at a global level or at a local level. The global debug setting is not recommended for a production system as it reduces overall performance and therefore is not covered in this document.

The local level enables you to navigate to the problem area and then to switch debugging on for that individual user to recreate the problem. You can then collate the debug information to be sent to support.

To use this facility you must specify an additional parameter at the end of the URL. For example:

http://<host>:<port>/<server>/cis.jsp?debug=true

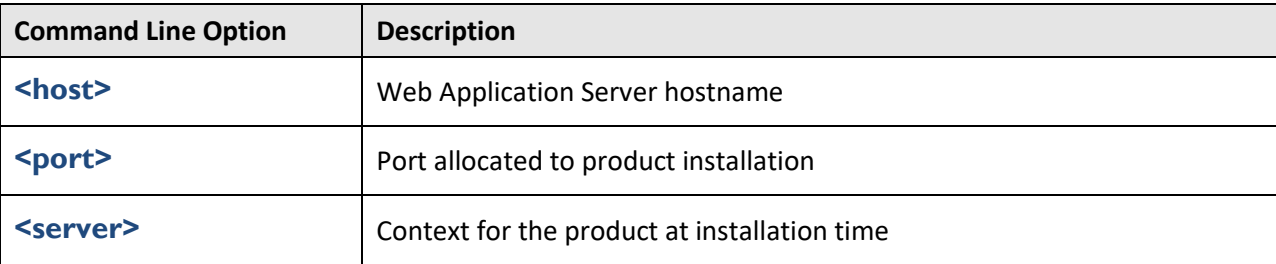

Where,

**Note:** For the user to have debug access their User ID must have "Change" access to service **F1DEBUG**.

After the debug control menu is displayed, you navigate to the screen where the problem is encountered and then enable *Global Debug* by *toggling* the checkbox on. To turn off *Global Debug*, *toggle* the check box off. It is recommended to select *Trace All* for effective tracing. The other options are used by Developers only. The trace information is written to the spl<sup>\*</sup>.log in the \$SPLSYSTEMLOGS (**%SPLSYSTEMLOGS%** in Windows).

**Note:** The product uses spl\_web-user.log and spl\_service-user.log but spl\_service-user.log or may not appear depending on the installation type, therefore the name spl\*.log is used. All the logs displayed under this feature pertain to business/user logs. No technical logs would be displayed.

Debug allows specific information to be logged:

- **Client Data** Data presented to the browser. This pops up an additional window displaying the object as it is built.
- **Server Data** Data presented to the server. This pops up an additional window displaying the object as it is received by the server.
- **Trace time** Include time tracing in the log.
- **Trace All** Enable all trace modes below except Trace SQL Parameters.
- **Trace Output** Dump output from all calls
- **Trace SQL** Dump SQL statements
- **Trace SQL Parameters** Dump all result sets (Warning: This is not recommended for production systems as it will result in performance degradation.)
- **Program Start** Write a record for ever module start
- **Program End** Write a record for ever module end

Most tracing in non-development uses *Trace All* unless otherwise instructed by Oracle Support. All debug information is written to the spl\*.log files.

## **4.2.2.1 Steps to Using the Debug Facility**

To use the debug facility you follow the process:

 Add **?debug=true** to your URL for the product. This will display the debug toolbar on the browser screen as shown below:

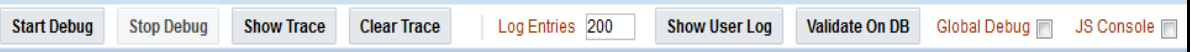

### **Figure 10: Debug Toolbar**

- o **Start Debug** Start the logging of the transaction.
- o **Stop Debug** Stop the logging process
- o **Show Trace** Show trace information (Configuration based objects only)
- o **Clear Trace** Clear Trace Information
- o **Show User Log** Show debug information for the user (line limit is configurable).
- o **Validate on DB** SDK Use only
- o **Global Debug** Set debug level.
- o **JS Console** Enable JavaScript console

 Select *Global Debug* to specify the level of debug information. This will display the *Debug Control* window where you should ensure that *Trace All* is selected. Other options should only be used if instructed by Oracle Support. A sample of the Debug Control dialog is shown below:

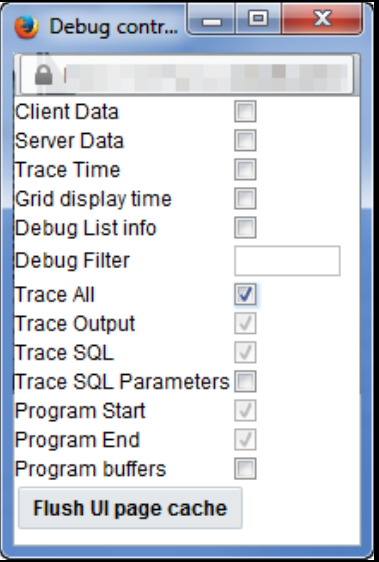

**Figure 11: Debug Controls**

- Navigate to the transaction that you wish to trace as a user would normally operate. Press *Start Debug* to initiate debug.
- Run the transaction that you want to trace and to recreate the issue. While you work the trace information is written to the log files.
- Deselect *Global Debug* or press *Stop Debug* so that debugging is disabled. This will stop debug code writing to the writing to the log. If you select *Show User* Log the log lines output by the debug facility are displayed (*up to the line limit specified)*. This will only show lines applicable to the Current User only.

**Note:** If the User ID is shared across multiple physical users then the information may contain debug information from multiple sessions.

# **4.3Monitoring Web/Business Application Server**

There are a number of methods that are available for monitoring a Web Application from a JEE Web application server:

- **Java Management Extensions (JMX)**  Most Web application servers expose JMX Management Beans (MBeans) to allow JMX browsers to view and use this information. Java 7 has a predefined set of MBeans that can be enabled automatically.
- **Web application server console** All Web Application Servers offer a web based console that provides both administration and basic monitoring functions. These are usually sufficient for spot real time checking of tolerances and basic monitoring. Some console use calls to JMX API's provided by the Web application server vendor and built into Java 7 (and above).
- **Oracle Enterprise Manager** Customers using Oracle WebLogic can use the Fusion Middleware targets available within Oracle Enterprise Manager to monitor online and web services applications. Customers using Application Management Pack for Oracle Utilities can use montoring capabilities of those targets as well.
- **Command Based Utilities** Apart from the console, most Web application server vendors offer a command line utility to extract performance information (or perform administration). Most console utilities call JMX MBeans and provide a command line interface into JMX that can be used natively.
- **Log-based monitoring** Most Web application servers provide standardized logs that can be analyzed using consoles, log monitors or simple scripts.
- **Native OS utilities** Most operating systems are becoming java aware and provide OS and Java monitoring from OS monitoring facilities.

Refer to the [Performance Troubleshooting Guides For Oracle Utilities Framework Based Products](https://support.oracle.com/epmos/faces/DocumentDisplay?id=560382.1) (Doc ID: [560382.1\)](https://support.oracle.com/epmos/faces/DocumentDisplay?id=560382.1) o[n My Oracle Support](https://support.oracle.com/epmos/faces/MosIndex.jspx?_afrLoop=430200565441666&_afrWindowMode=0&_adf.ctrl-state=3qmjb28t7_4) for details of monitoring aspects of the product.

# **4.4JMX Based Monitoring**

With the advent of [Java Management Extensions](http://java.sun.com/javase/technologies/core/mntr-mgmt/javamanagement/) (JMX) technology into base java, it is possible to use the technology to monitor and manage java infrastructure from a [JSR160](http://jcp.org/en/jsr/detail?id=160) compliant JMX compliant console (or JMX browser). Whilst the JEE components of the product can use basic JMX statistics such as Memory usage, Threads, Class information and VM summary information, there are application specific JMX classes added to the product to allow greater levels of information to be display and additional operations.

The Oracle Utilities Application Framework has implemented a set of product specific JMX classes on the Web Application Server and Business Application Server tiers of the architecture to allow the following:

- Management of the cache of the Web Application Server. See [Server Cache](#page-177-0) Management for more details of this cache.
- Collection of JVM information and performance statistics for memory, thread usage and operating system level information. Most of these are extensions of java.lang.management classes.
- Collection of service based performance information for SLA tracking on the Business Application Server.

To use this facility the facility must be configured and enabled to allow the collection of the relevant information. This can be done at installation time by using the following configuration settings:

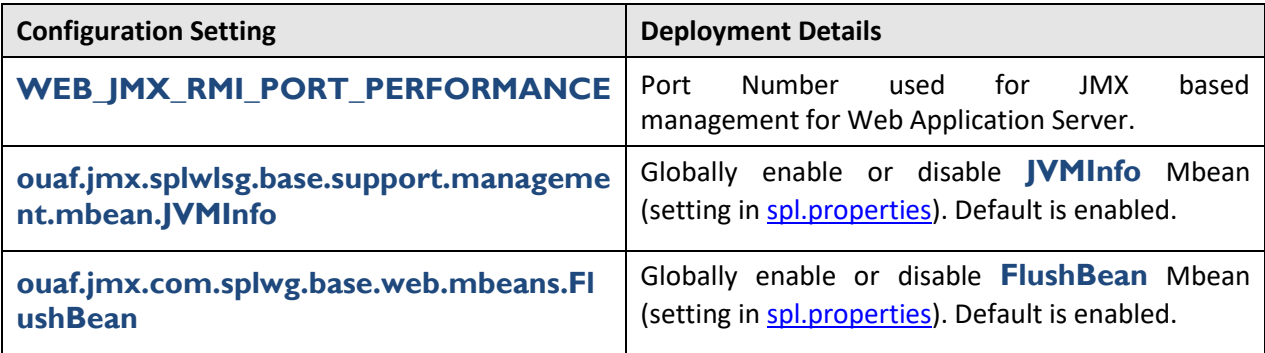

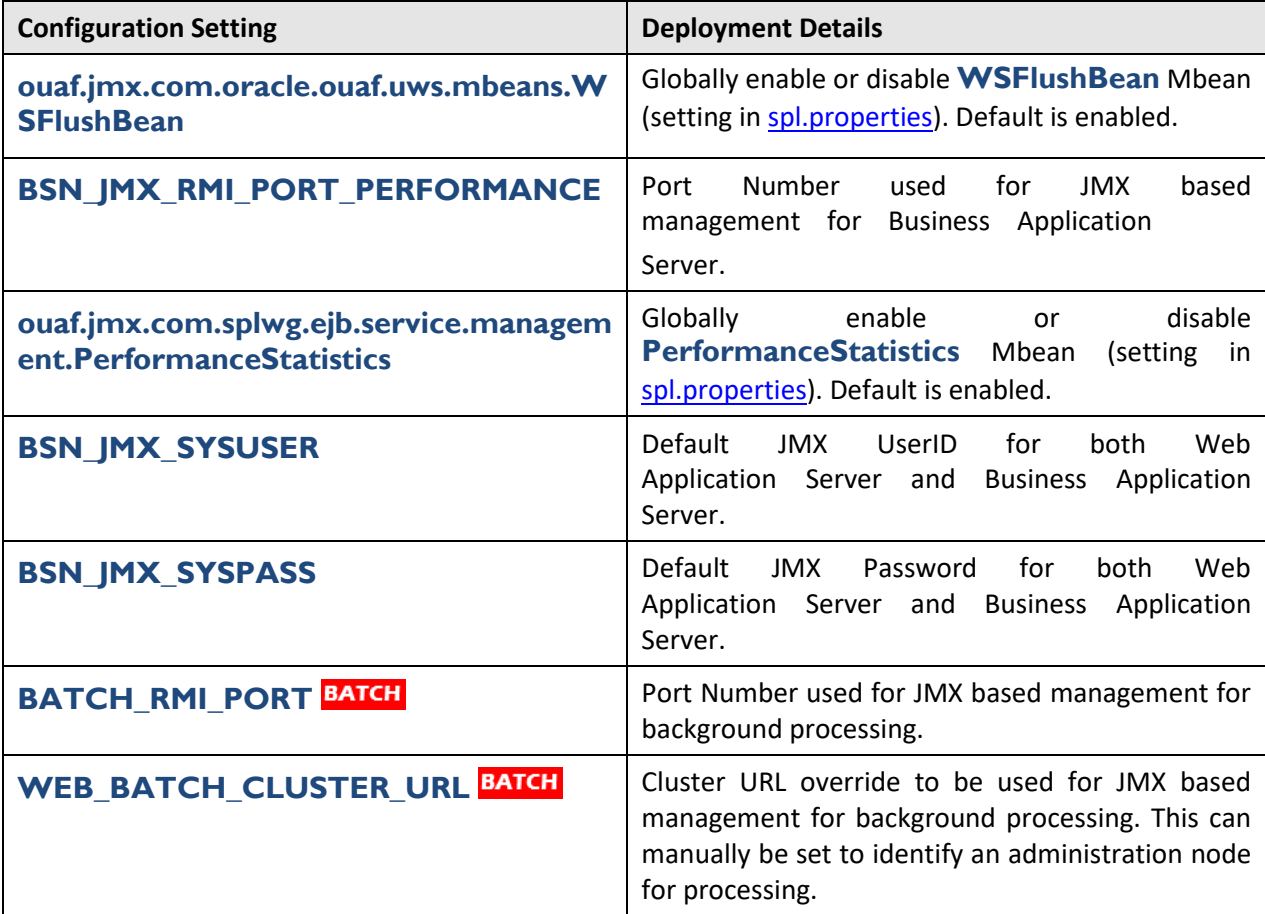

These settings are registered in the [ENVIRON.INI](#page-116-0) for setting in the relevant configuration files. It is important that the values used for these port numbers are unique across all environments within a particular machine. The security used for these ports are defined as outlined in the [JMX Security](#page-109-0) section of this document.

## **4.4.1 Web Application Server JMX Reference**

Once configured a JMX client (e.g. **jconsole**) can be used to connect to the JMX information using the following Remote Connection string:

```
service:jmx:rmi:///jndi/rmi://<host>:<jmx_port>/orac1e/ouaf/webAppConn
ector
```
and

```
service:jmx:rmi:///jndi/rmi://<host>:<jmx_port>/oracle/ouaf/iwsConnect
or
```
Where,

- <host>: The Web Application Server host name
- <jmx\_port>: The JMX Port specified using **WEB\_JMX\_RMI\_PORT\_PERFORMANCE** from the [ENVIRON.INI](#page-116-0) configuration file.

The credentials provided to the JMX console are as configured in [JMX Security.](#page-109-0) Upon successful connection to the JMX port and host with the correct credentials provides access to the Mbean information. The figure below illustrates the successful connection to the JMX Mbeans using **jconsole** (as an example):

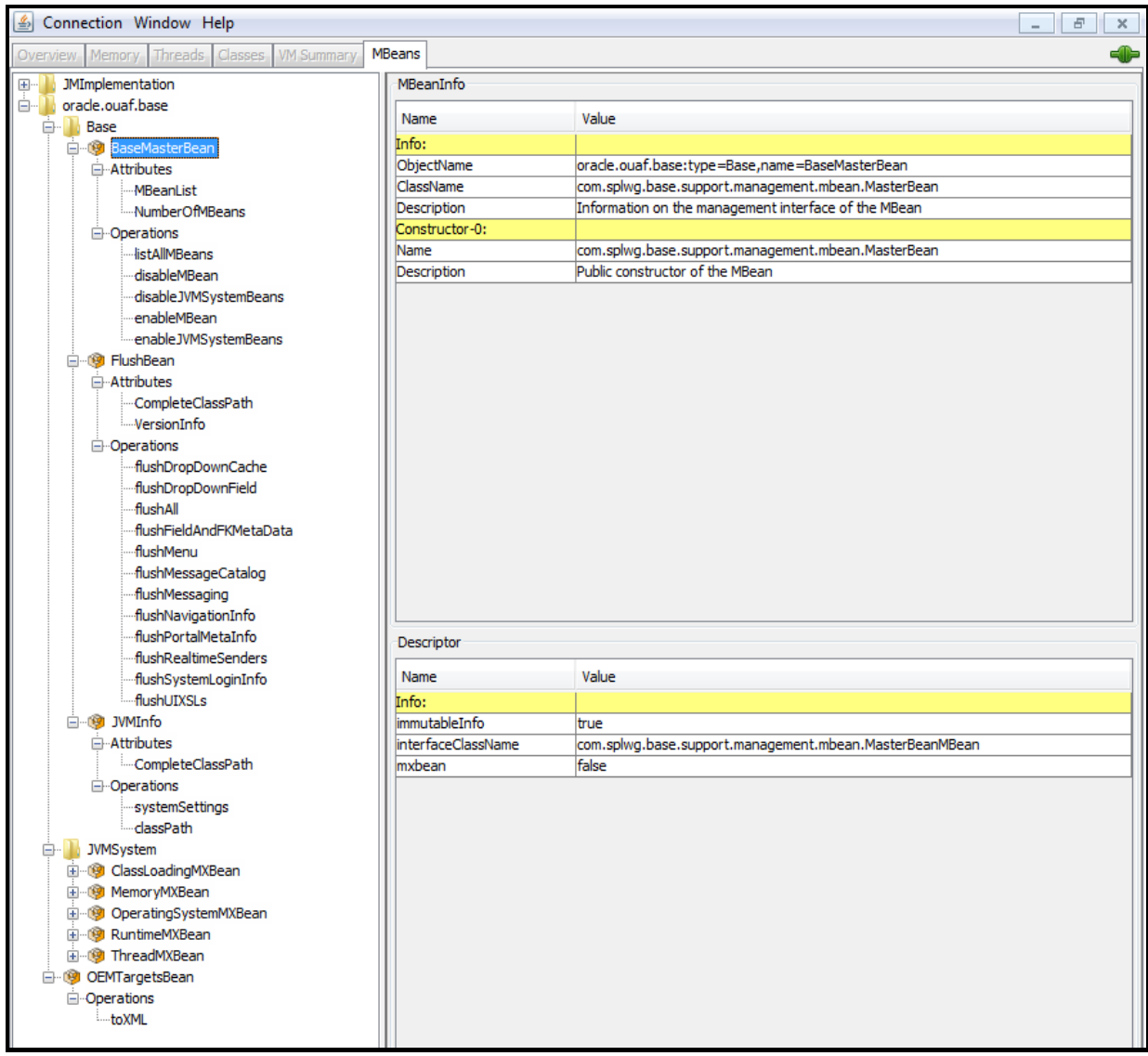

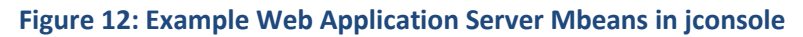

The structure of the Mbean is shown in the figure below:

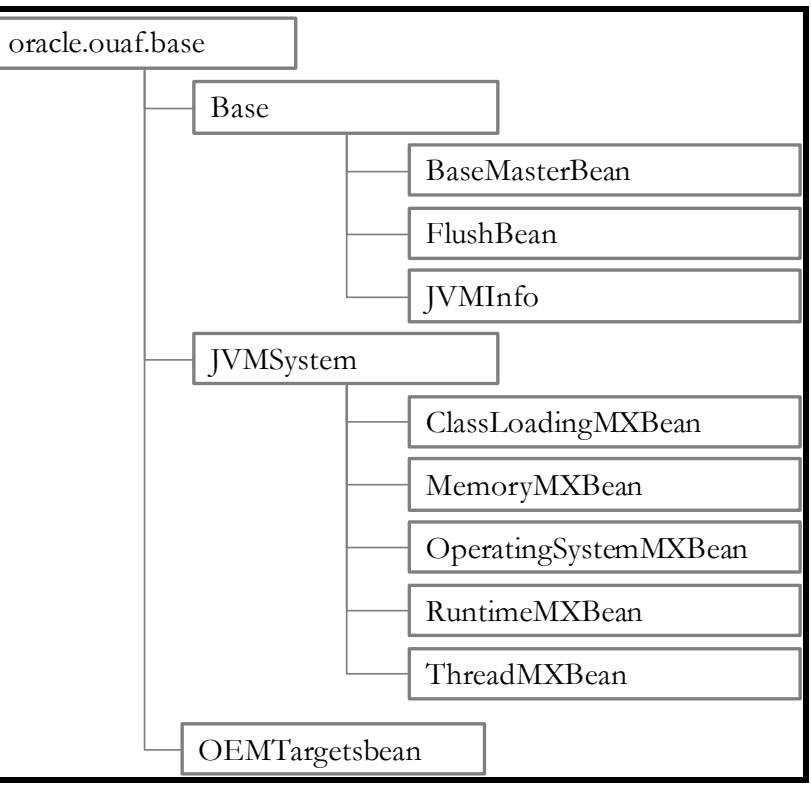

#### **Figure 13: Web Application Server Mbeans**

The following table summarizes the Mbean attributes and operations for the Web Application Server:

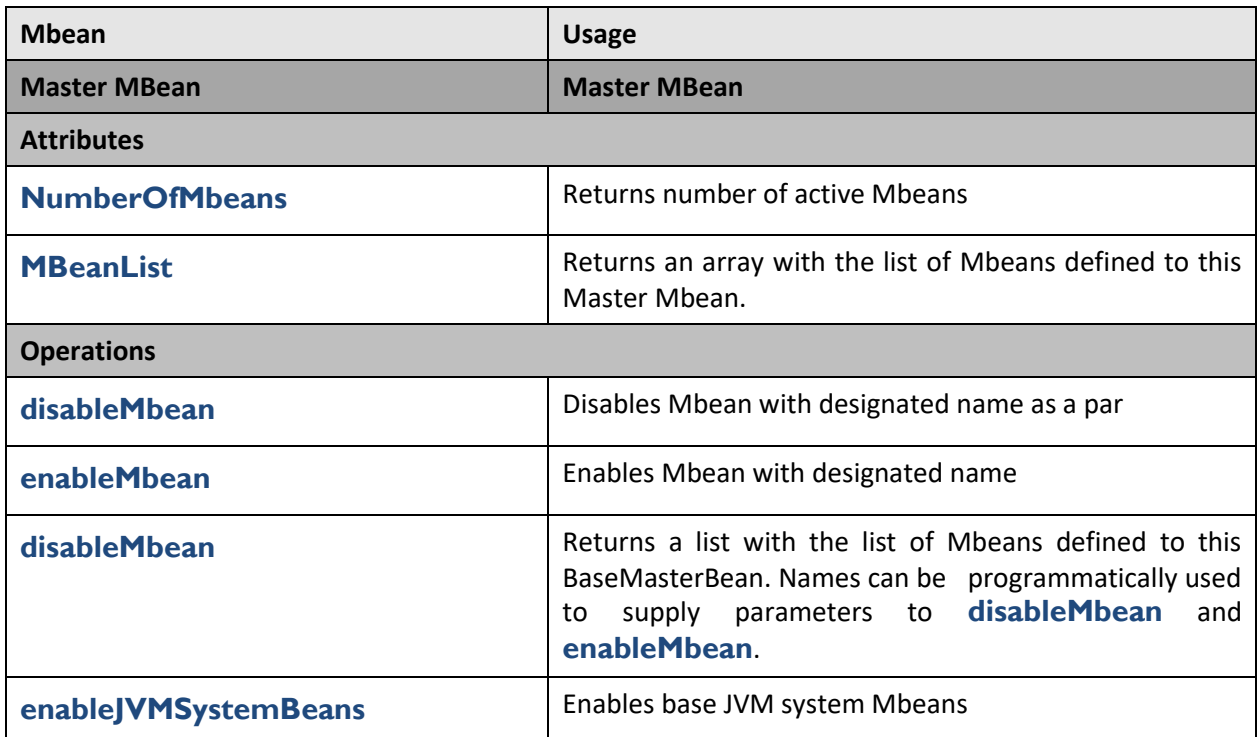

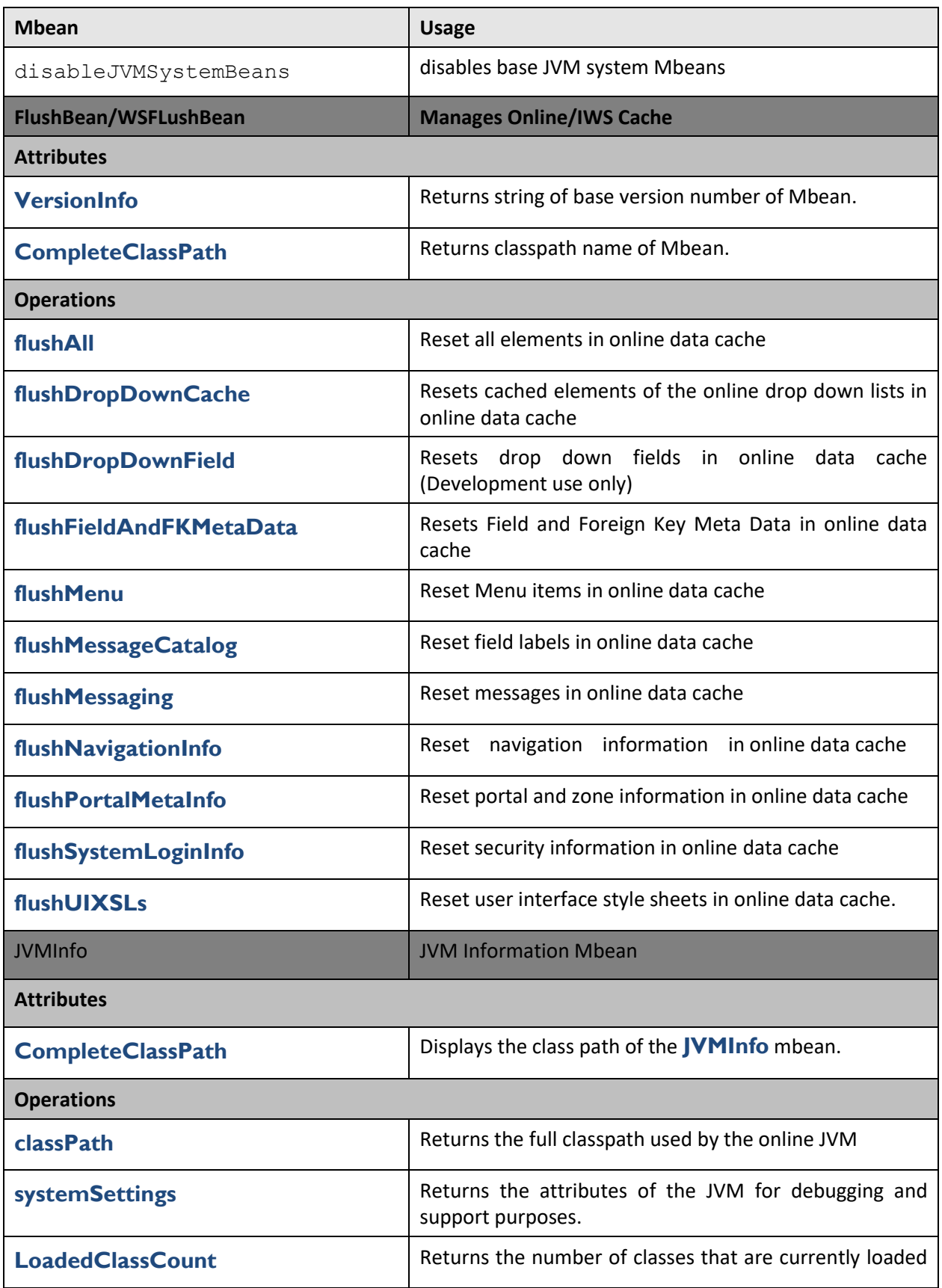

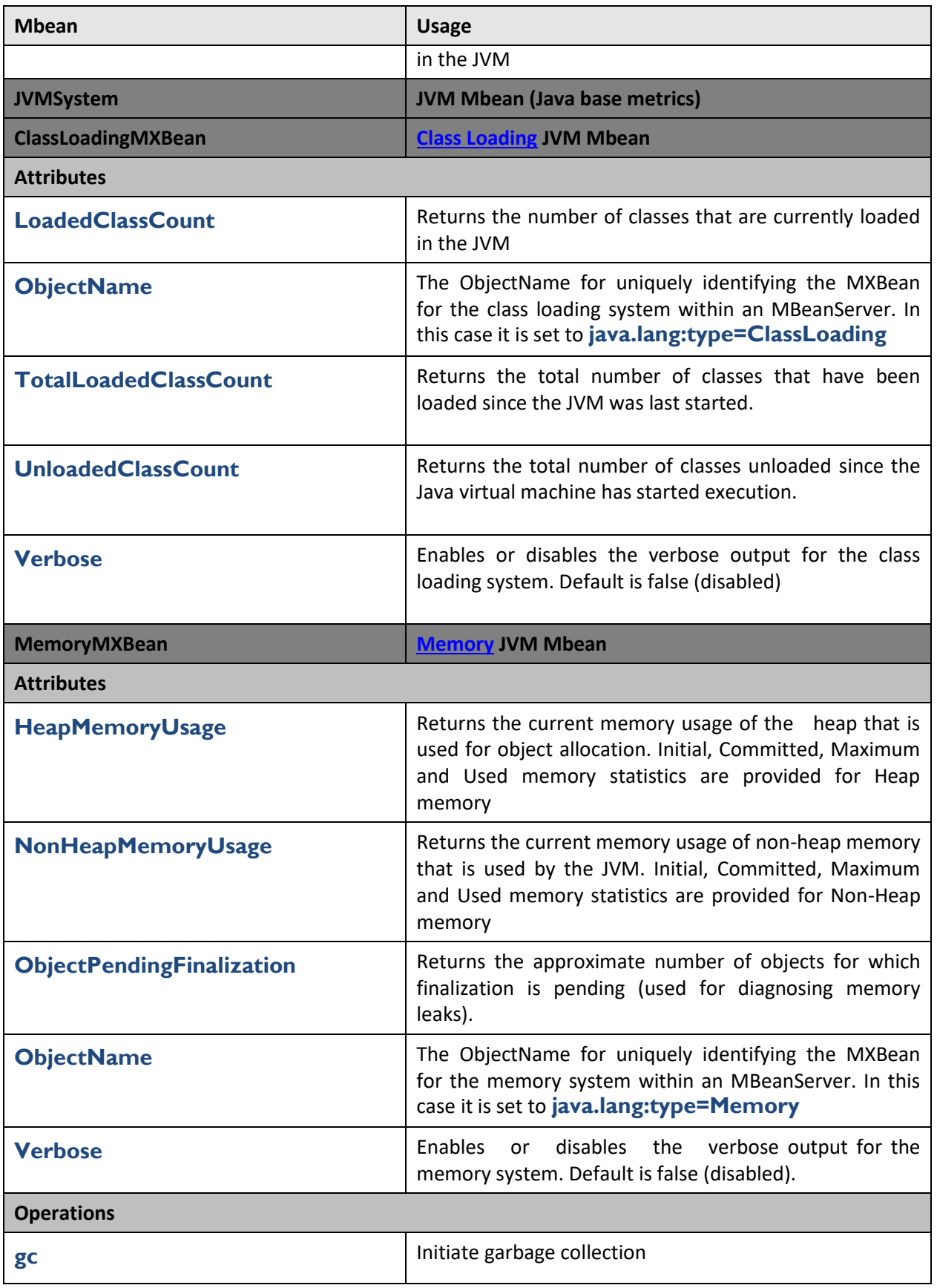

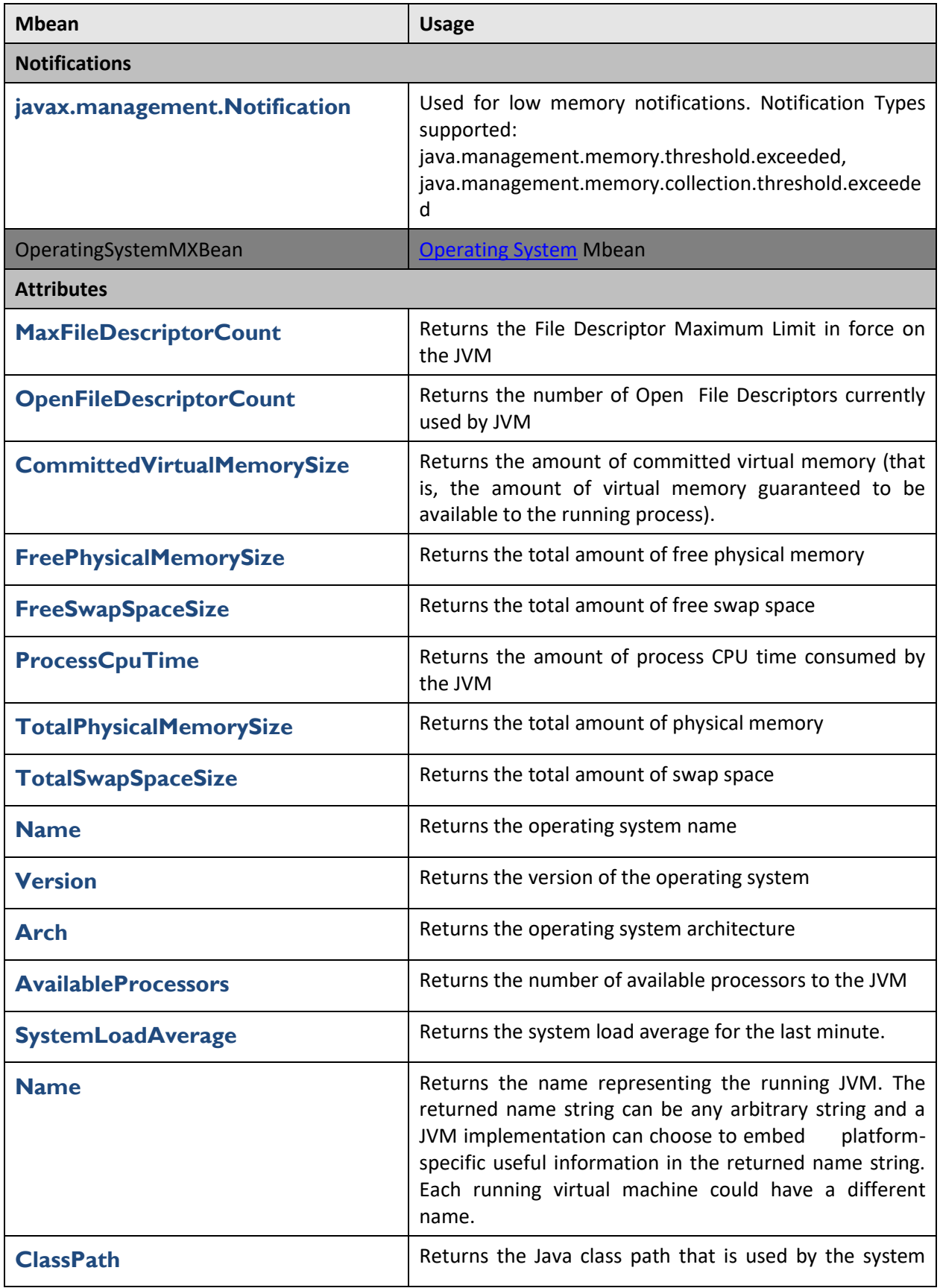

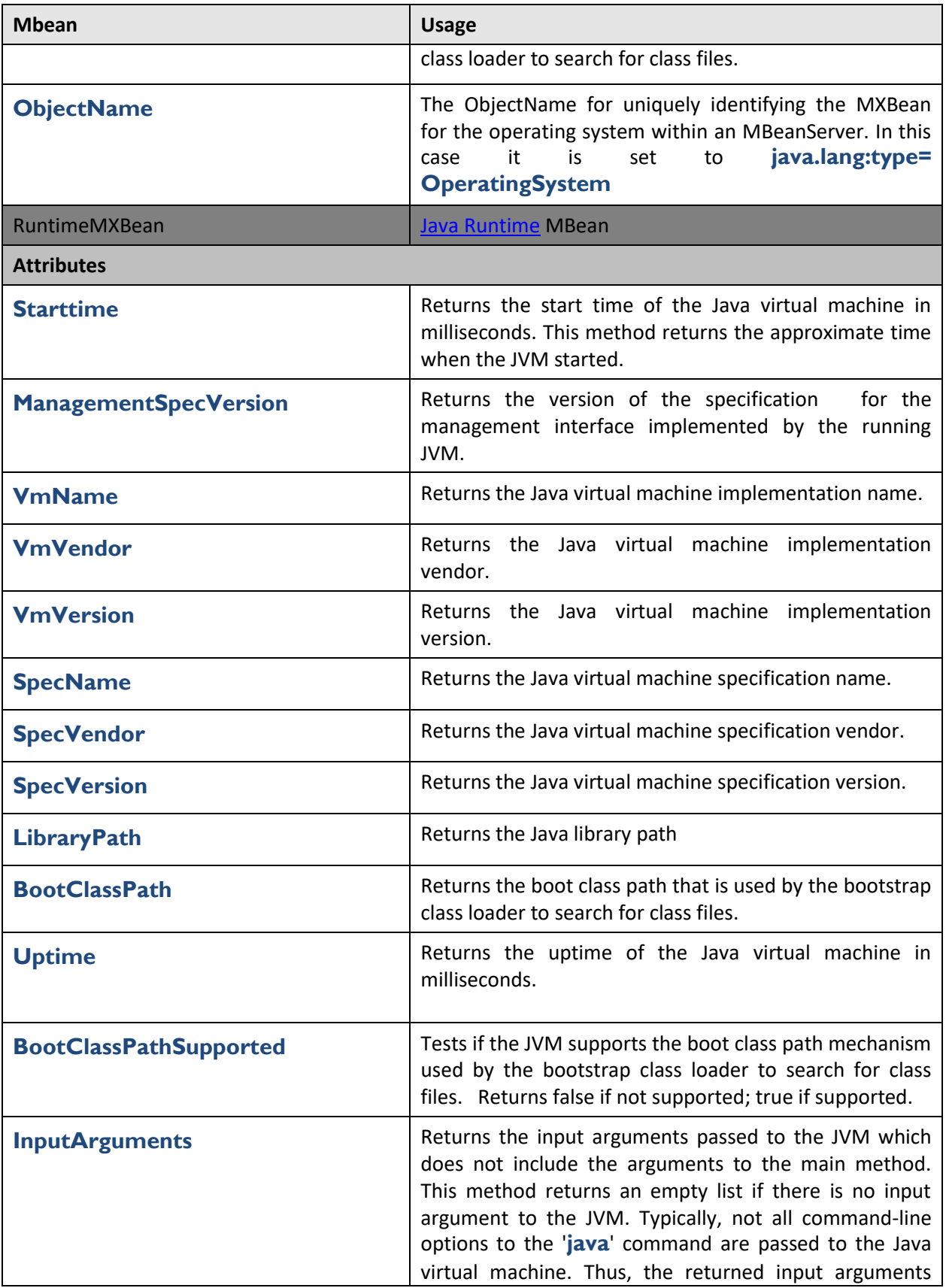

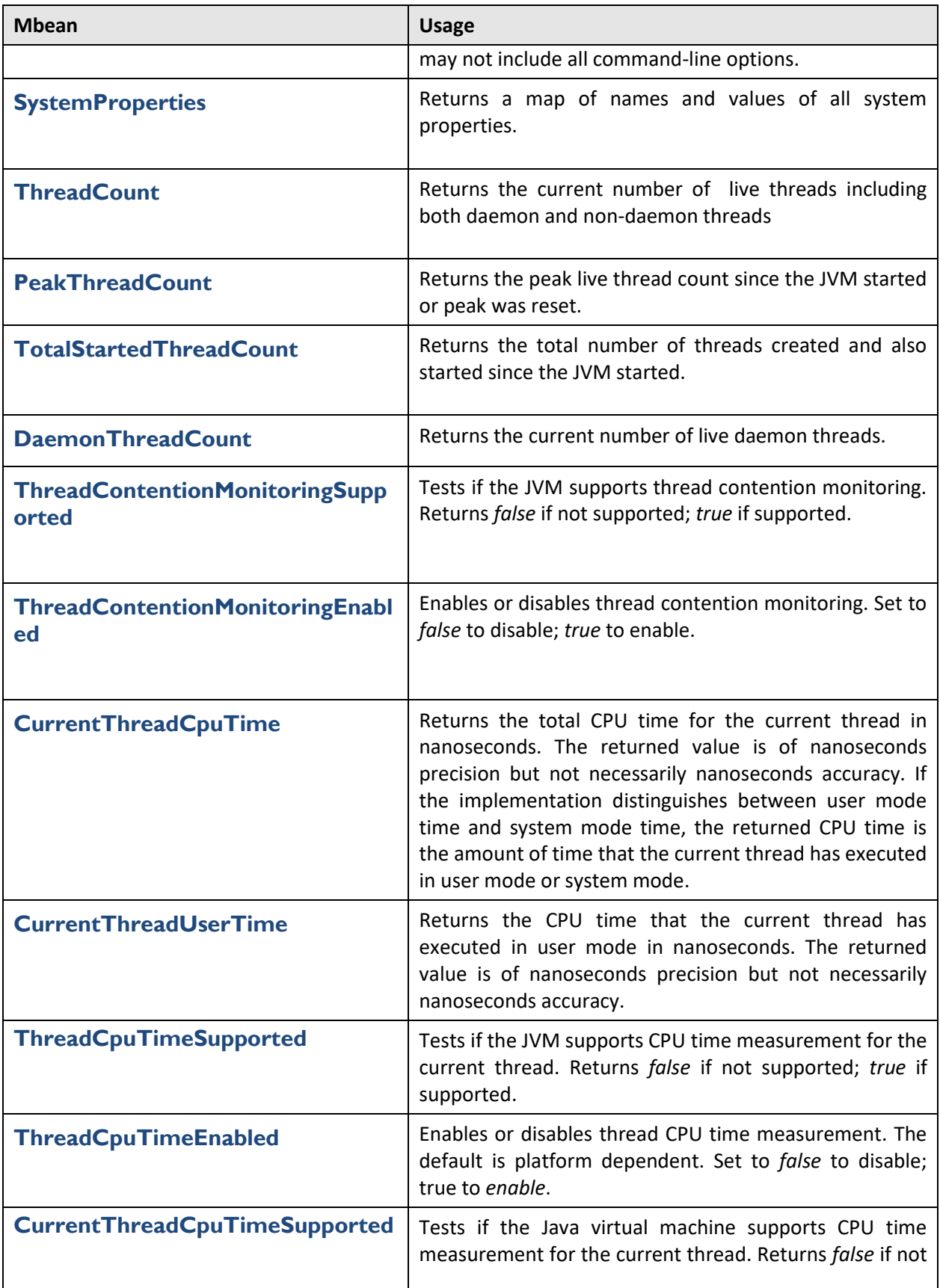

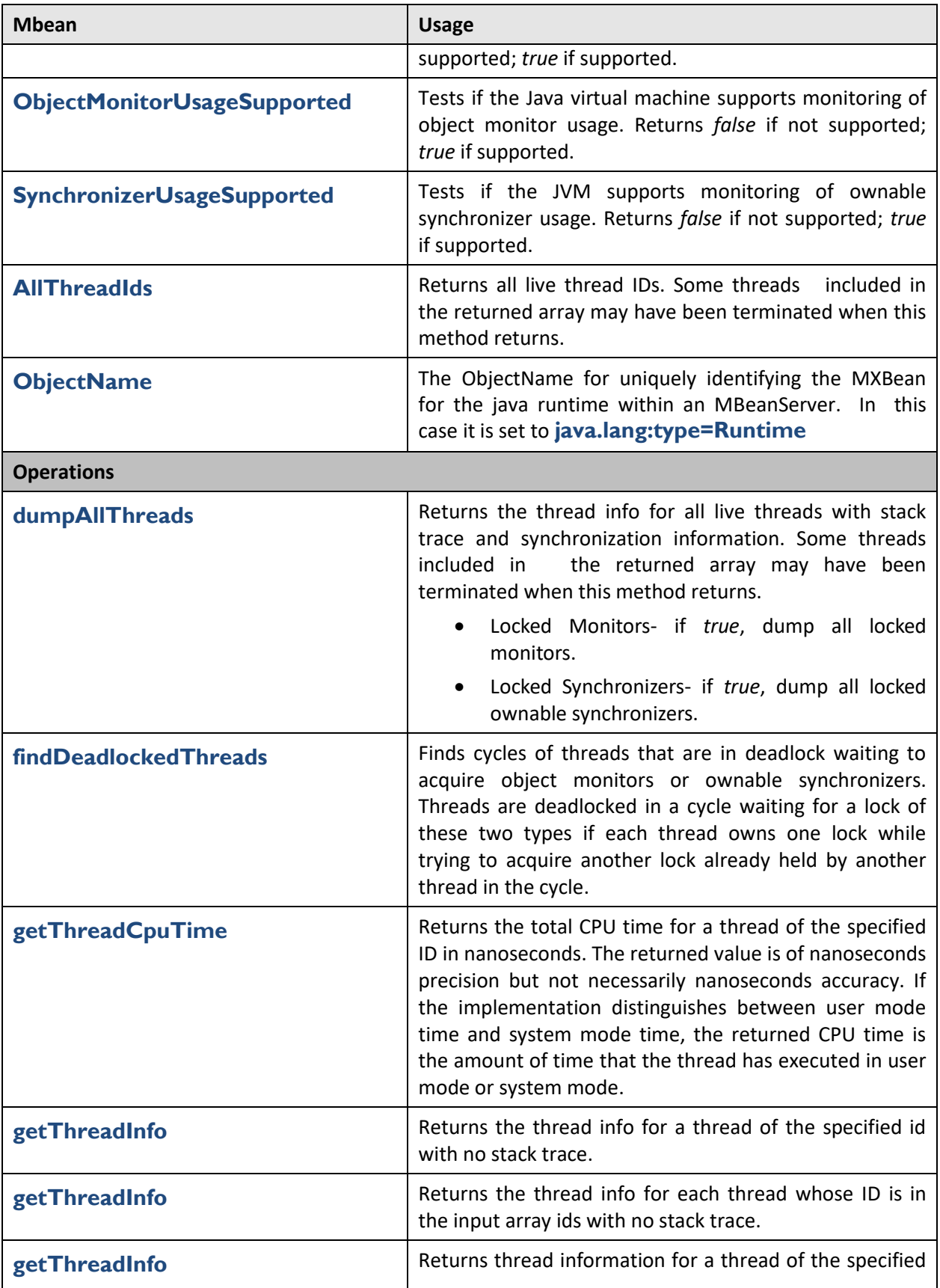

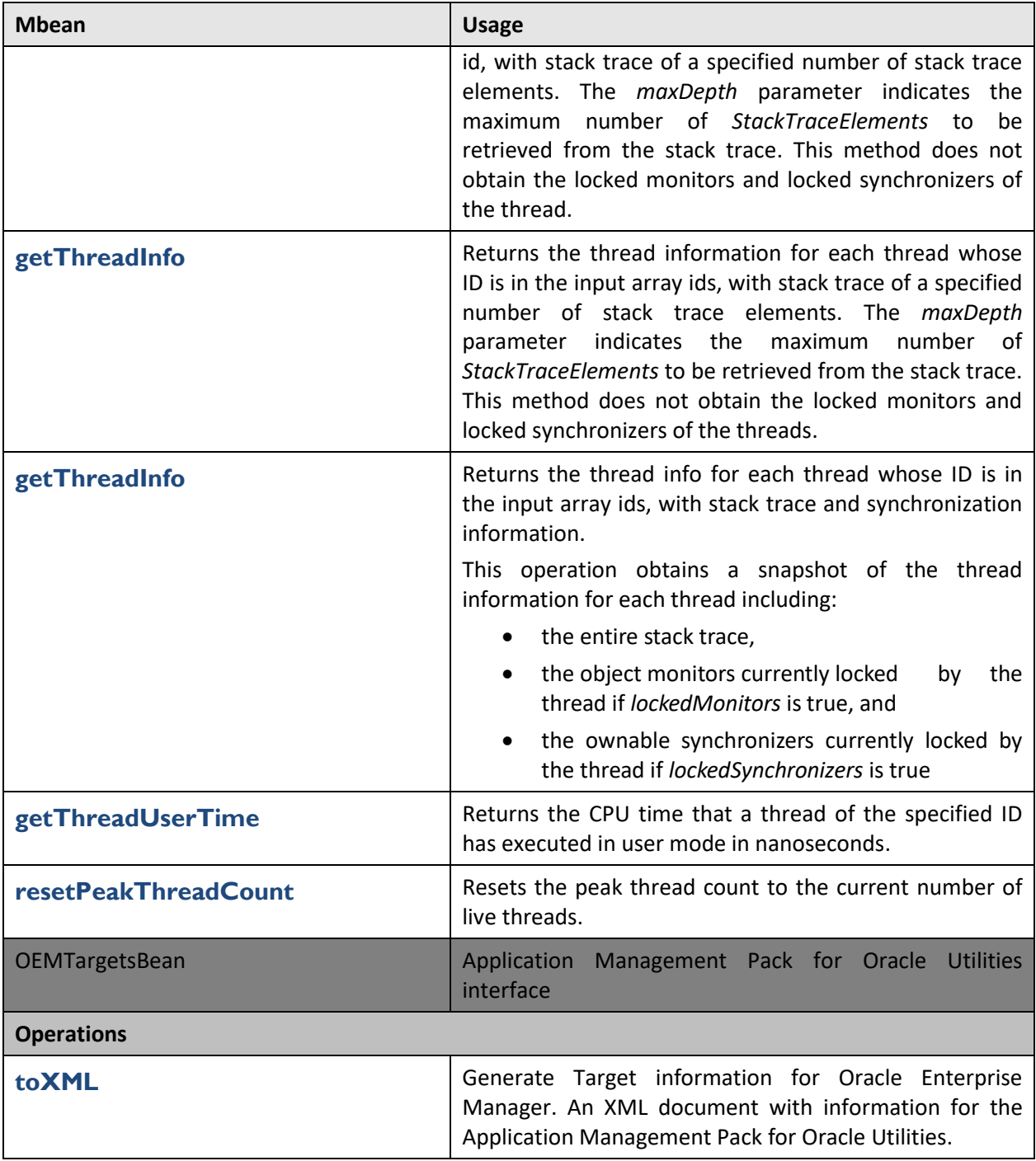

## **4.4.2 Business Application Server JMX Reference**

Once configured a JMX client (e.g. **jconsole**) can be used to connect to the JMX information for the Business Application Server using the following Remote Connection string:

service:jmx:rmi:///jndi/rmi://<host>:<jmx\_port>/oracle/ouaf/ejbAppConn ector

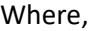

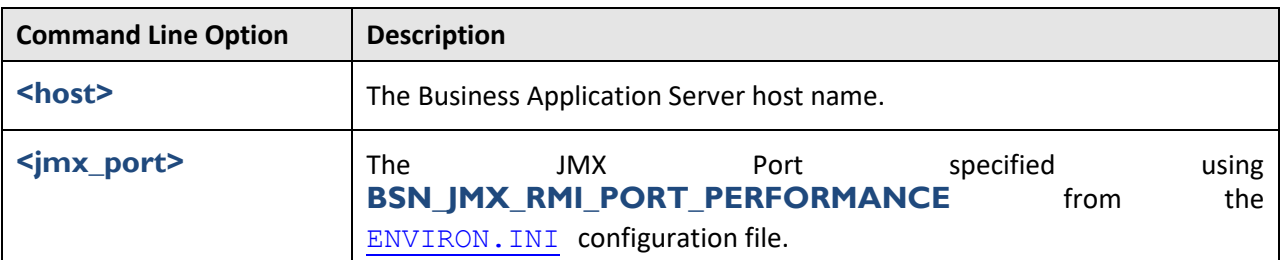

The credentials provided to the JMX console are as configured in [JMX Security](#page-109-0). Upon successful connection to the JMX port and host with the correct credentials provides access to the Mbean information. The figure below illustrates the successful connection to the JMX Mbeans using **jconsole** (as an example):

| Connection Window Help<br>日<br>$\times$                 |                    |                                                              |  |      |  |
|---------------------------------------------------------|--------------------|--------------------------------------------------------------|--|------|--|
| Memory Threads Classes VM Summary<br><b>Overview</b>    | <b>MBeans</b>      |                                                              |  | - ∩∍ |  |
| <b>JMImplementation</b><br>田山<br>Ė.<br>oracle.ouaf.base | MBeanInfo          |                                                              |  |      |  |
| <b>E-19 OEMTargetsBean</b>                              | Name               | Value                                                        |  |      |  |
| □ Operations                                            | Info:              |                                                              |  |      |  |
| to XML                                                  | ObjectName         | oracle.ouaf.base:type=Performance,name=PerformanceStatistics |  |      |  |
| Performance<br>-⊢                                       | ClassName          | com.splwg.ejb.service.management.PerformanceStatistics       |  |      |  |
| 白 ·· (9) PerformanceMBeanController                     | Description        | Information on the management interface of the MBean         |  |      |  |
| <b>E</b> -Operations                                    | Constructor-0:     |                                                              |  |      |  |
| disableMBean                                            | Name               | com.splwq.ejb.service.management.PerformanceStatistics       |  |      |  |
| enableMBean                                             | Description        | Public constructor of the MBean                              |  |      |  |
| <b>Elle Contract PerformanceStatistics</b>              |                    |                                                              |  |      |  |
| Attributes                                              |                    |                                                              |  |      |  |
| -ReadCount                                              |                    |                                                              |  |      |  |
| <b>DeleteCount</b>                                      |                    |                                                              |  |      |  |
| -CompleteClassPath                                      |                    |                                                              |  |      |  |
| <b>DefaultItemCount</b>                                 |                    |                                                              |  |      |  |
| -ChangeCount                                            |                    |                                                              |  |      |  |
| CopyCount                                               |                    |                                                              |  |      |  |
| ExecuteBOCount                                          |                    |                                                              |  |      |  |
| ExecuteBSCount                                          |                    |                                                              |  |      |  |
| ExecuteListCount                                        |                    |                                                              |  |      |  |
| <b>ExecuteSearchCount</b>                               |                    |                                                              |  |      |  |
| ReadSystemCount                                         |                    |                                                              |  |      |  |
| -ValidateCount                                          |                    |                                                              |  |      |  |
| ExecuteSSCount                                          |                    |                                                              |  |      |  |
| -AddCount                                               |                    |                                                              |  |      |  |
| □ Operations                                            | Descriptor         |                                                              |  |      |  |
| minTime                                                 |                    |                                                              |  |      |  |
| avaTime                                                 | Name               | Value                                                        |  |      |  |
| executionInfo                                           | Info:              |                                                              |  |      |  |
| calledServicesList                                      | immutableInfo      | true                                                         |  |      |  |
| completeExecutionDump                                   | interfaceClassName | com.splwg.ejb.service.management.PerformanceStatisticsMBean  |  |      |  |
| ·maxTime                                                | mxbean             | false                                                        |  |      |  |
| —reset                                                  |                    |                                                              |  |      |  |
|                                                         |                    |                                                              |  |      |  |

**Figure 14: Business Application Server Mbeans in jconsole Example**

The structure of the Mbean is shown by the figure below:

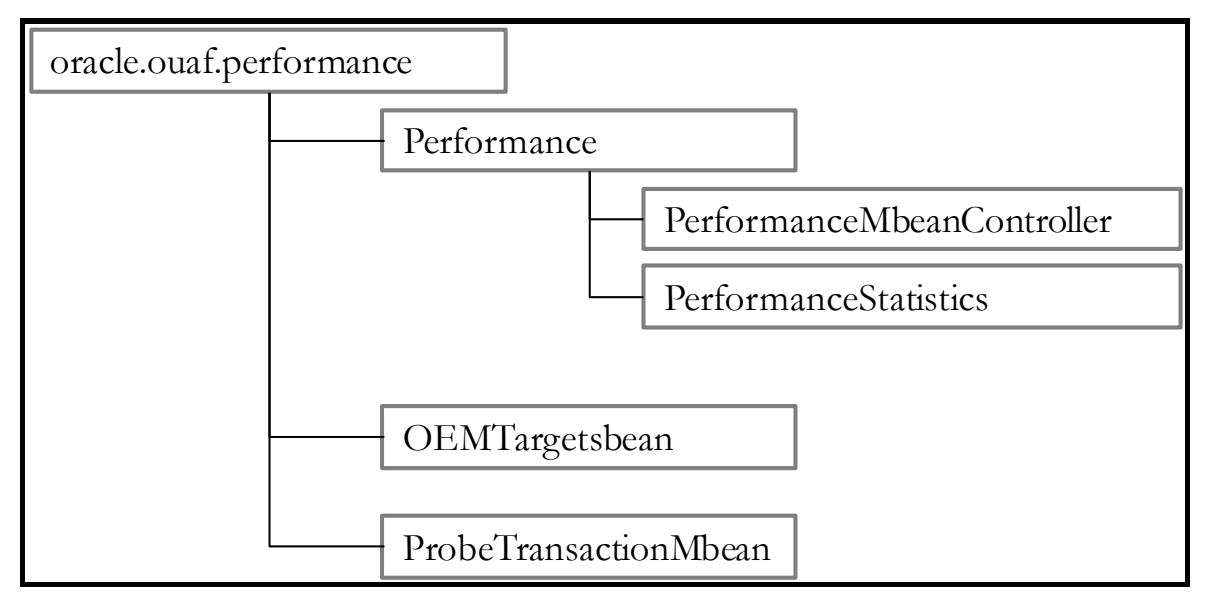

### **Figure 15: Business Application Server Mbeans**

The following table outlines the Mbean attributes and operations for the Business Application Server:

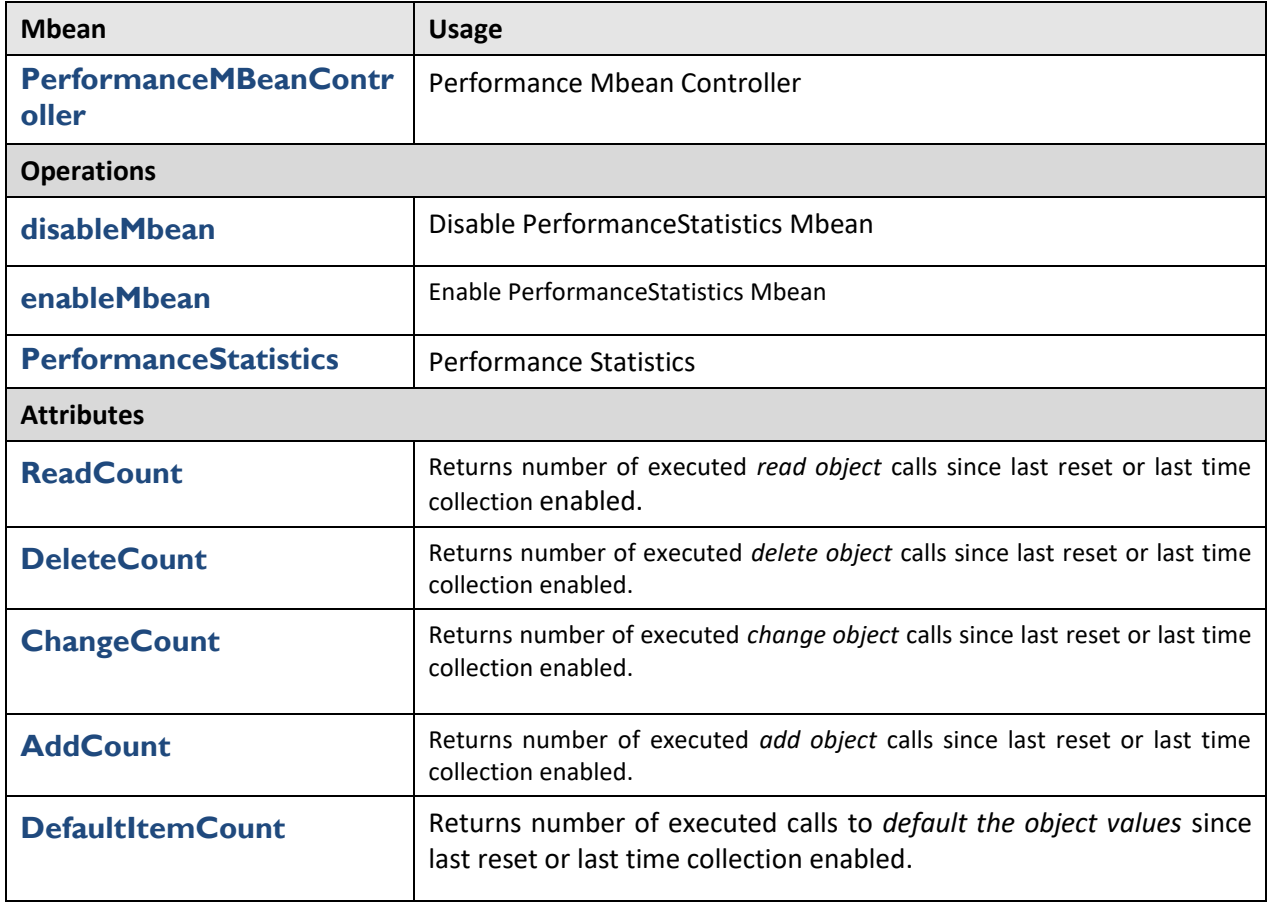

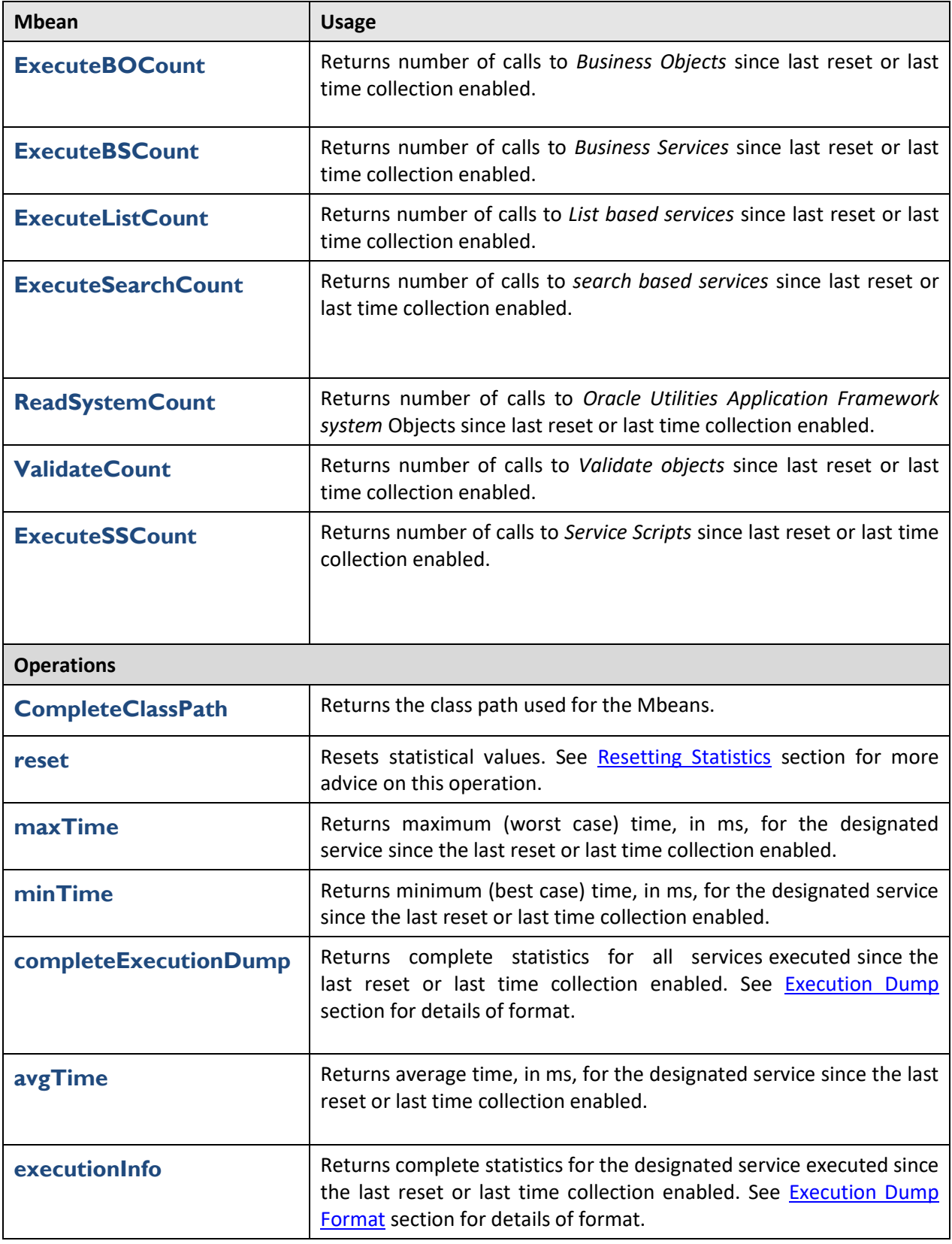

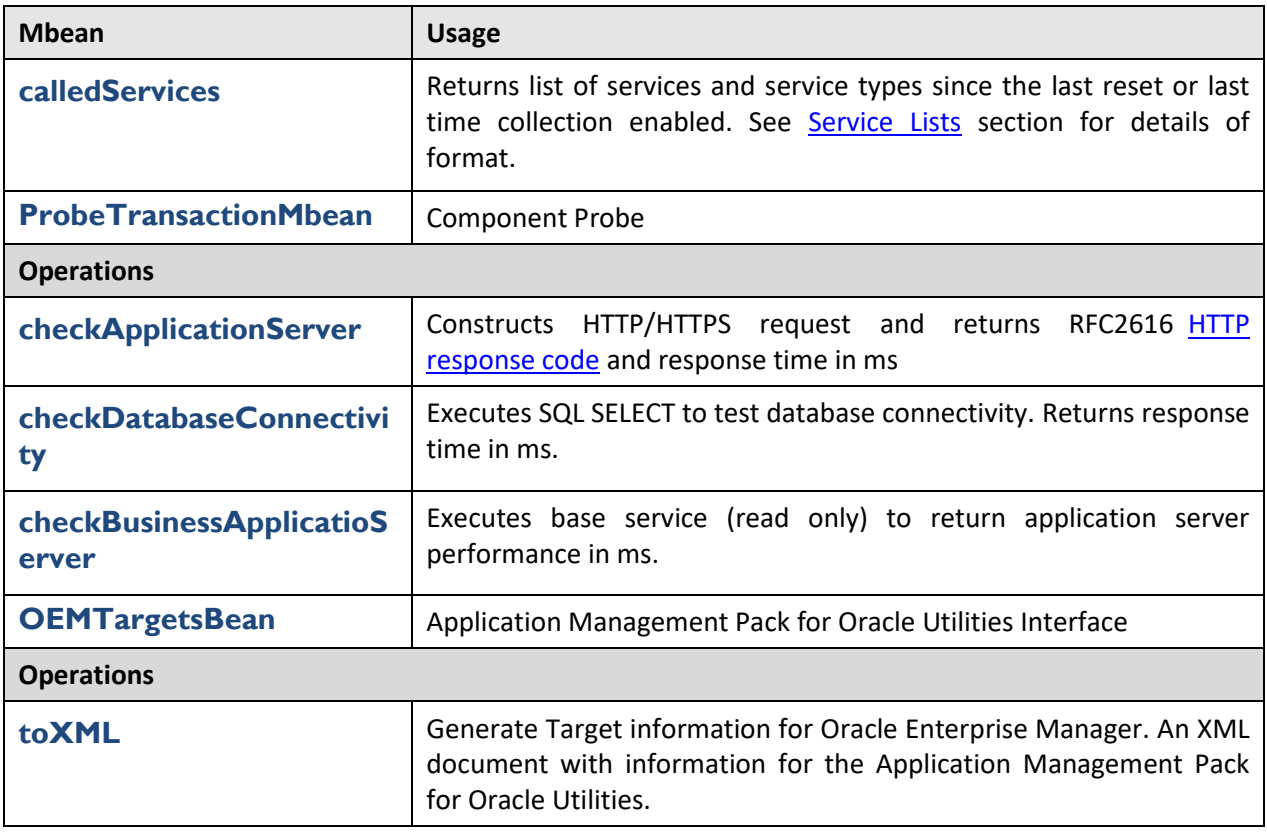

**Note:** The times quoted in the statistics only record times experienced from the Business Application Server down to the data and back. They do not include network time to the Web Application Server, any time spent by the Web Application Server, network time to the browser client or browser rendering times. The Business Application Server time represents the typical majority of the time spent in a transaction.

## **4.4.3 Batch JMX Reference**

Once configured a JMX client (e.g. **jconsole**) can be used to connect to the JMX information for the Business Application Server using the following Remote Connection string:

service:jmx:rmi:///jndi/rmi://<host>:<jmx\_port>/oracle/ouaf/batchConnector

Where:

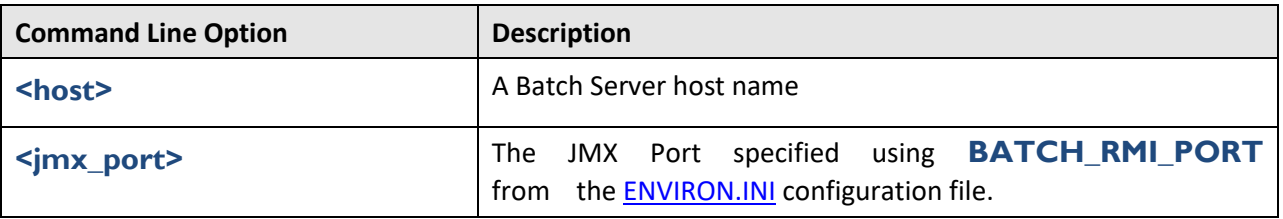

**Note:** In a multi-host environment, it is possible to reserve a specific host/port combination using the **WEB\_BATCH\_CLUSTER\_URL** which specifies a specific host and **BATCH\_RMI\_PORT** combination as the administration machine.

The credentials provided to the JMX console are as configured in [JMX Security.](#page-109-0) Upon successful connection to the JMX port and host with the correct credentials provides access to the Mbean information. The figure below illustrates the successful connection to the JMX Mbeans using **jconsole** (as an example):

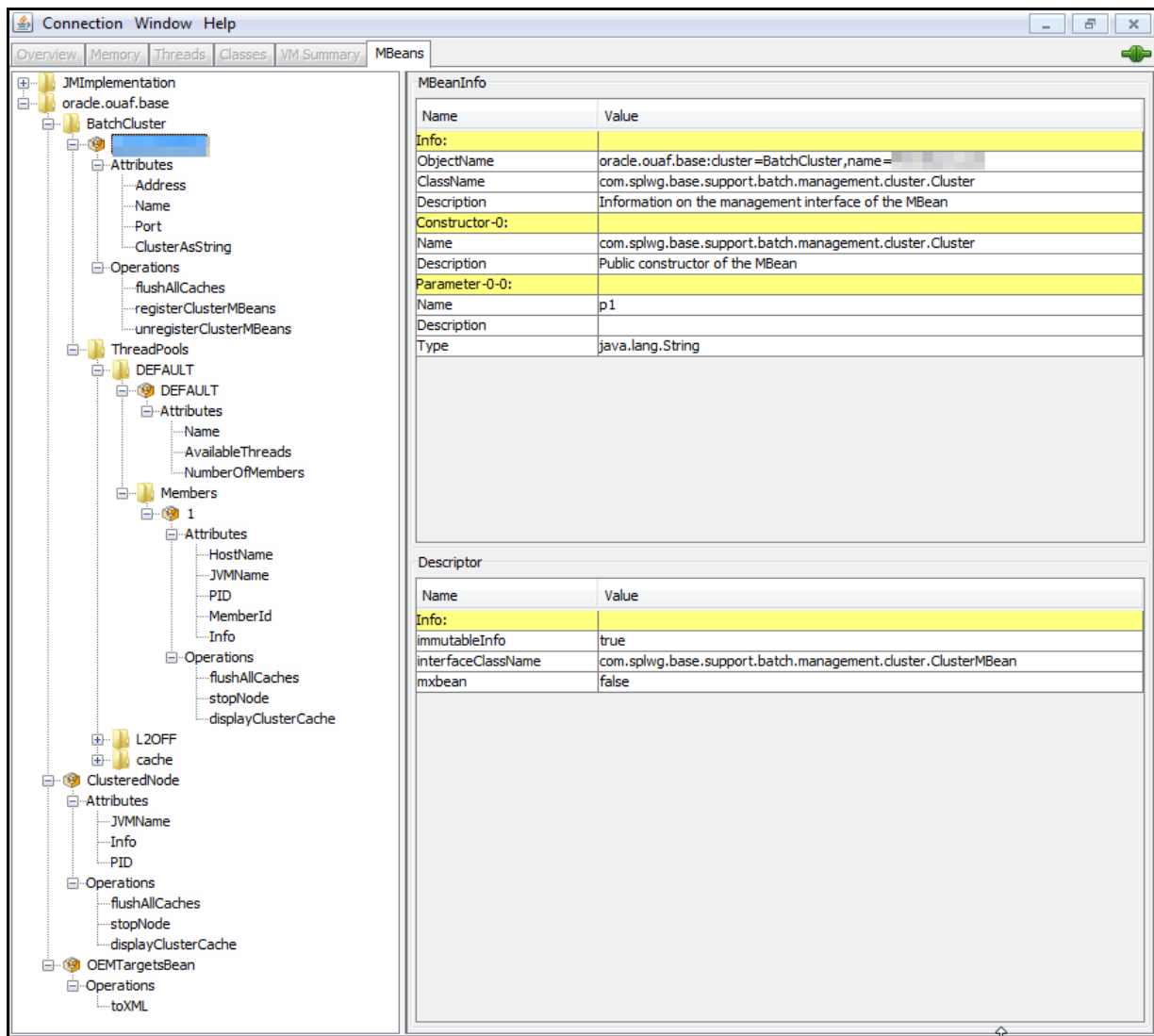

### **Figure 16: Batch Server Mbeans in jconsole Example**

| Connection Window Help                               |                         | <b>F</b><br>$\mathbf{x}$<br>$\overline{\phantom{a}}$ |
|------------------------------------------------------|-------------------------|------------------------------------------------------|
| MBeans<br>Overview Memory Threads Classes VM Summary |                         | -0                                                   |
| <b>JMImplementation</b><br>田山                        | Attribute values        |                                                      |
| <b>E</b> oracle.ouaf.base                            |                         |                                                      |
| BatchCluster                                         | <b>Name</b>             | Value                                                |
| E-8 PROTEUS.CCB                                      | <b>BatchCd</b>          | <b>QABATCH</b>                                       |
| <b>E</b> <sup></sup> ThreadPools                     | BatchNumber             | 5                                                    |
| <b>EHALL DEFAULT</b>                                 | CancelRequested         | false                                                |
| <b>E-B</b> L2OFF                                     | CancelRequestedBy       |                                                      |
| <b>E</b> -lectric                                    | <b>DateTimeStarted</b>  | 2015-03-19-20.38.06                                  |
| BatchThread_QABATCH_1_of_1.59                        | DistThreadPool          | <b>DEFAULT</b>                                       |
| El <sup>-</sup> Attributes                           | ElapsedTime             | 0 yrs. 0 days 00:00:32                               |
| <b>E</b> Operations                                  | ExecutionStrategyClass  | com.splwg.base.api.batch.ThreadIterationStrategy     |
| G ClusteredNode                                      | <b>JMXInfo</b>          | java.lang.String[0]                                  |
| <b>E</b> -Attributes                                 | LanguageCd              | <b>ENG</b>                                           |
| <b>E</b> -Operations                                 | MaxExecutionAttempts    | 1                                                    |
| <b>E- @ OEMTargetsBean</b>                           | MaximumCommitRecords    | O                                                    |
|                                                      | MaximumTimeoutMinutes   | $\bf{0}$                                             |
|                                                      | ProcessDate             | 2015-03-19                                           |
|                                                      | ProgramName             | com.splwg.cm.domain.qa.batch.QaBatch5                |
|                                                      | ProgramType             | Java                                                 |
|                                                      | <b>RecordsCommitted</b> | $\bf{0}$                                             |
|                                                      | RecordsInError          | 22<br>틔                                              |
|                                                      | RecordsProcessed        | 22                                                   |
|                                                      | RerunNumber             | o                                                    |
|                                                      | RunType                 | Restart                                              |
|                                                      | SoftParameters          | ۰<br>loopDelay=100000000                             |
|                                                      | <b>Status</b>           | Running                                              |
|                                                      | ThreadCount             | 1                                                    |
|                                                      | ThreadNumber            | 1                                                    |
|                                                      | TraceProgramEnd         | false                                                |
|                                                      | TraceProgramStart       | false                                                |
|                                                      | TraceSOL                | false                                                |
|                                                      | TraceStandardOut        | false                                                |
|                                                      | UserId                  | <b>SYSUSER</b>                                       |
|                                                      | WorkUnitSize            | 1                                                    |
|                                                      | WorkUnitSizeThisRun     | 1                                                    |
|                                                      | WorkUnitsCommitted      | $\bf{0}$                                             |
|                                                      | WorkUnitsInError        | 22                                                   |
|                                                      |                         | <b>Refresh</b>                                       |

**Figure 17: Batch Thread Mbean in jconsole Example**

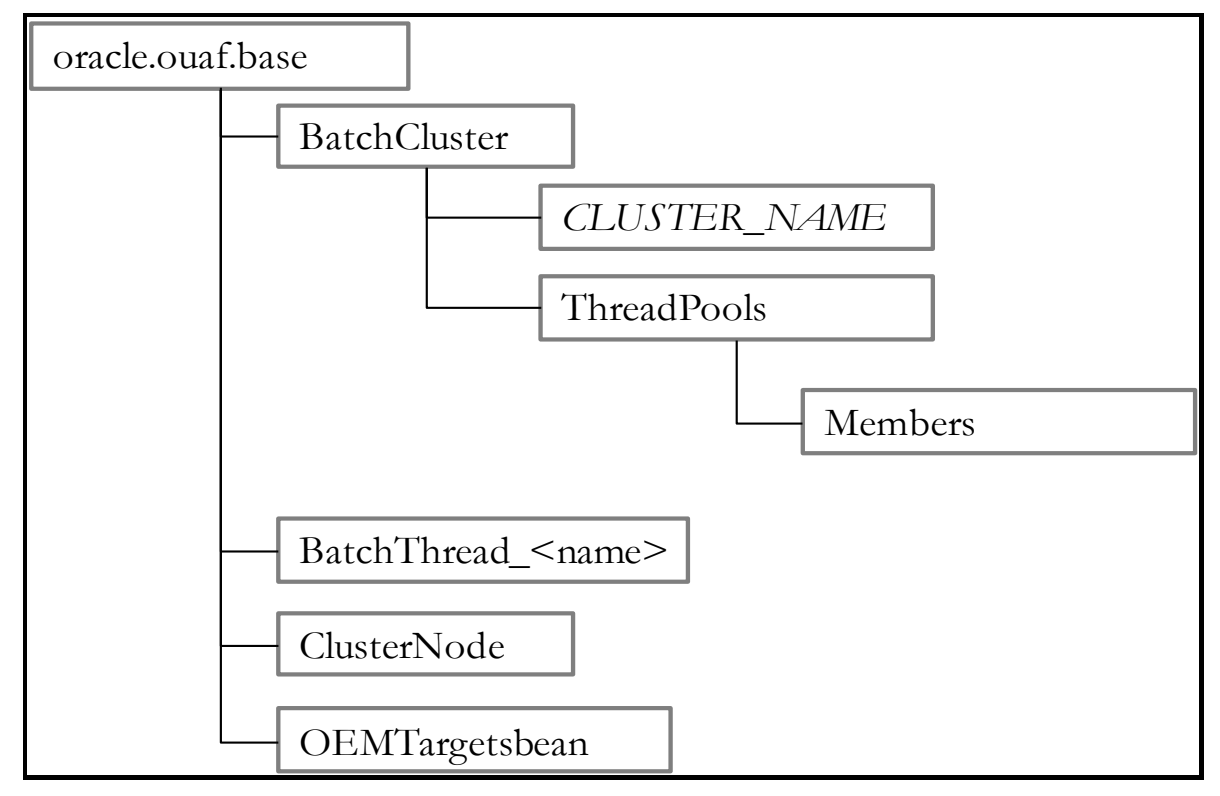

The structure of the Mbean is shown by the figure below:

#### **Figure 18: Batch Server Mbeans**

The following table outlines the Mbean attributes and operations for the Business Application Server:

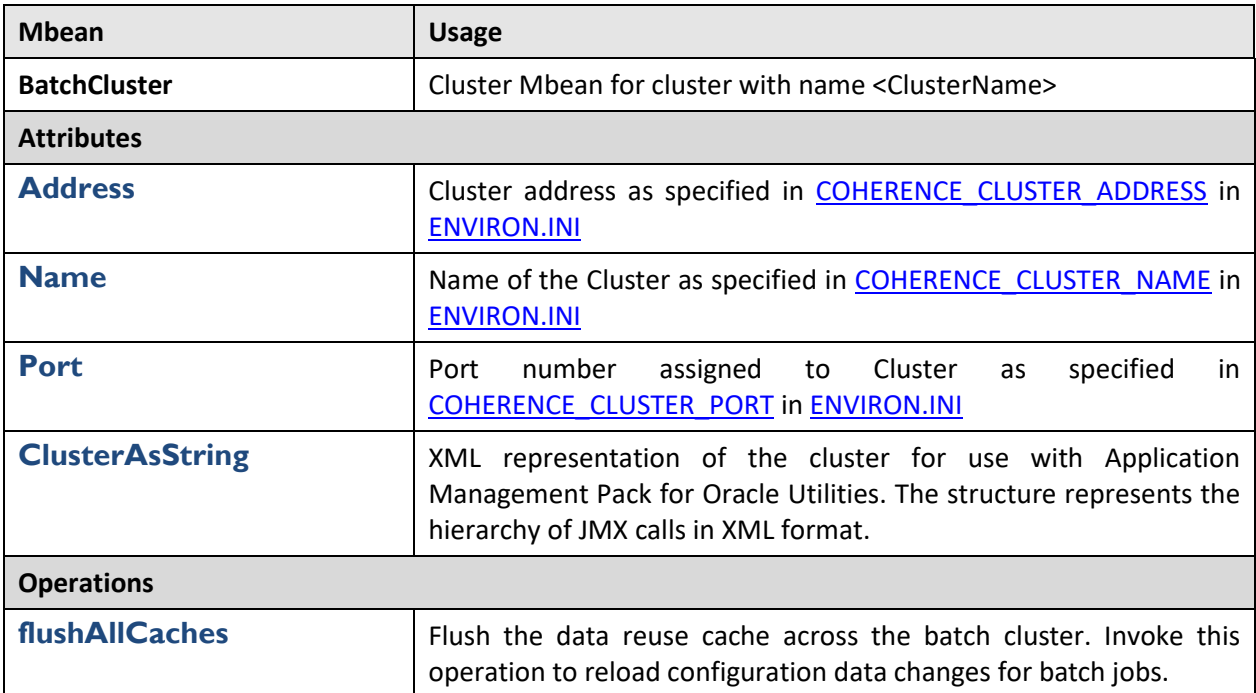

| <b>Mbean</b>                 | <b>Usage</b>                                                                                                    |  |  |  |
|------------------------------|----------------------------------------------------------------------------------------------------|--|--|--|
| <b>registerClusterMBeans</b> | Register the Mbeans for lower level tracking. This needs to be<br>invoked to allow threadpool and batch thread level tracking.              |  |  |  |
| unregisterClusterMBeans      | Disable lower level tracking. This stops low level tracking.                                                                                |  |  |  |
| ThreadPools <sup>11</sup>    | Threadpool Statistics (an entry per threadpool)                                                                                             |  |  |  |
| <b>Atributes</b>             |                                                                                                    |  |  |  |
| <b>Name</b>                  | Name of Threadpool                                                                                                    |  |  |  |
| <b>AvailableThreads</b>      | Number of spare threads for batch processes. A value of zero (0)<br>indicates the threadpool is at capacity.                                |  |  |  |
|                              | Note: For cache or administration threadpools, this value is always<br>zero $(0)$ .                                                         |  |  |  |
| <b>NumberOfMembers</b>       | Number of members/hosts defined to the threadpool. A value of<br>zero (0) indicates a cache or administration threadpool.                   |  |  |  |
| <b>Members</b>               | Member (submitters/nodes) Statistics                                                                                                    |  |  |  |
| <b>Attributes</b>            |                                                                                                    |  |  |  |
| <b>Hostname</b>              | Name of Host hosting this threadpool instance                                                                                               |  |  |  |
| <b>JVMName</b>               | Name of JVM assigned at runtime                                                                                                    |  |  |  |
| <b>PID</b>                   | Unique OS Process Id for JVM                                                                                                    |  |  |  |
| <b>MemberId</b>              | Member Number. This number of unique across the cluster and is<br>used to track the member internally by the framework.                     |  |  |  |
| <b>Info</b>                  | Parameters used to start threadpool instance in free format. This is<br>primarily used by Application Management Pack for Oracle Utilities. |  |  |  |
| <b>Operations</b>            |                                                                                                    |  |  |  |
| flushAllCaches               | Flush the cache for this instance                                                                                                    |  |  |  |
| stopNode                     | Stop this member. This allows members to be stopped manually.                                                                               |  |  |  |
| displayClusterCache          | Cluster Cache in free format. This is primarily used by Application<br>Management Pack for Oracle Utilities.                                |  |  |  |
| <b>ClusterNode</b>           | Member information about the member you are connected to                                                                                    |  |  |  |
| <b>Attributes</b>            |                                                                                                    |  |  |  |
| <b>JVMName</b>               | Name of JVM assigned at runtime                                                                                                    |  |  |  |
| <b>PID</b>                   | Unique OS Process Id for JVM                                                                                                    |  |  |  |
| <b>Info</b>                  | Parameters used to start threadpool instance in free format. This is<br>primarily used by Application Management Pack for Oracle Utilities. |  |  |  |

 $11$  This tree will only appear if registerClusterMbeans is executed to enable the additional metrics.

 $\overline{a}$ 

| <b>Mbean</b>                     | <b>Usage</b>                                                                                                    |  |  |
|----------------------------------|----------------------------------------------------------------------------------------------------|--|--|
| <b>Operations</b>                |                                                                                                    |  |  |
| <b>flushAllCaches</b>            | Flush the cache for this instance                                                                                                    |  |  |
| stopNode                         | Stop this member. This allows members to be stopped manually.                                                                                                    |  |  |
| displayClusterCache              | Cluster Cache in free format. This is primarily used by Application<br>Management Pack for Oracle Utilities.                                                                     |  |  |
| BatchThread/BatchJob12           | <b>Batch Thread/Job Metrics</b>                                                                                                    |  |  |
| <b>Attributes</b>                |                                                                                                    |  |  |
| <b>BatchCd</b>                   | <b>Batch Code</b>                                                                                                    |  |  |
| <b>BatchNumber</b>               | <b>Batch Number</b>                                                                                                    |  |  |
| <b>CancelRequested</b>           | True if the thread has been asked to stop running. See<br>CancelRequestedBy.                                                                                                    |  |  |
| <b>CancelRequestedBy</b>         | If CancelRequested=true, this will be a string indicating the<br>workstation from where the cancellation was requested.<br>This value will also be logged to the Batch Run Tree. |  |  |
| <b>DateTimeStarted</b>           | The date and time the batch process was started.                                                                                                    |  |  |
| <b>DistThreadPool</b>            | The thread pool to which this batch process belongs.                                                                                                    |  |  |
| <b>ElapsedTime</b>               | How long the batch process has been running in java format                                                                                                    |  |  |
| <b>ExecutionStrategyClass</b>    | This indicates the commit strategy followed by the program                                                                                                    |  |  |
| <b>JMXInfo</b>                   | Additional Tags for batch thread                                                                                                    |  |  |
| <b>LanguageCD</b>                | Language Code used for execution for messages                                                                                                    |  |  |
| <b>MaxExecutionAttempts</b>      | <b>MAX-ERROR value</b>                                                                                                    |  |  |
| <b>MaximumCommitRecord</b><br>S  | Commit Interval for Timeouts (Legacy Support only)                                                                                                    |  |  |
| <b>MaximumTimeoutMinute</b><br>s | Timeout Interval (Legacy Support only)                                                                                                    |  |  |
| <b>ProcessDate</b>               | <b>Business Date</b>                                                                                                    |  |  |
| <b>ProgramName</b>               | The program name executed. This is set on the <b>Batch Control</b> .                                                                                                    |  |  |
| <b>ProgramType</b>               | The program type. Value is typically: Java                                                                                                    |  |  |
| <b>RecordsCommitted</b>          | The number of record updates that have been committed to the<br>database. See note below.                                                                                        |  |  |
| <b>RecordsInError</b>            | The number of records so far in error. This is what will be logged to<br>the Batch Run Tree. See note below.                                                                     |  |  |

 $\overline{a}$  $12$  BatchThreads is spawned per thread. BatchJob is spawned for jobs with multiple threads as a control node. BatchJob will not be spawned for single thread jobs.
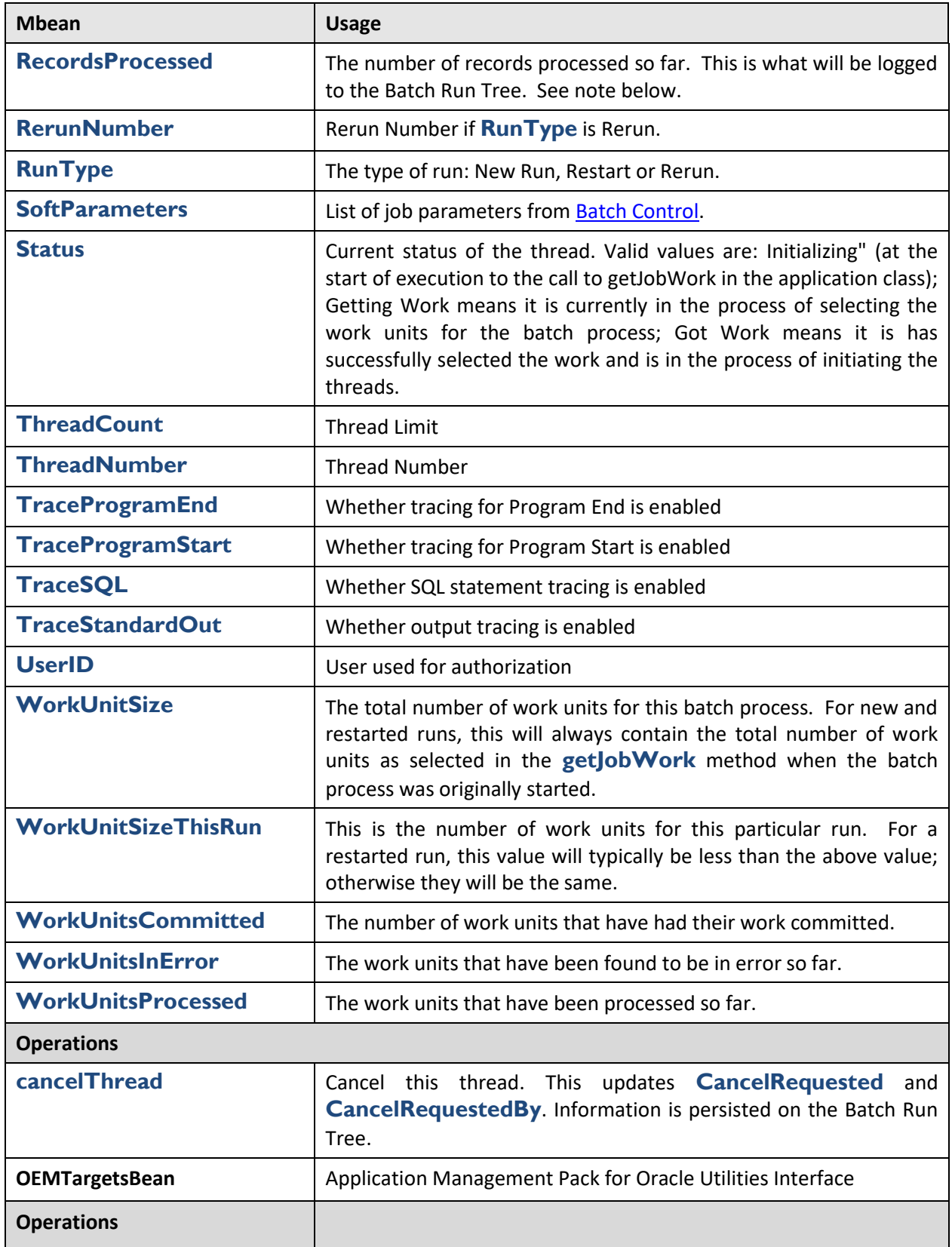

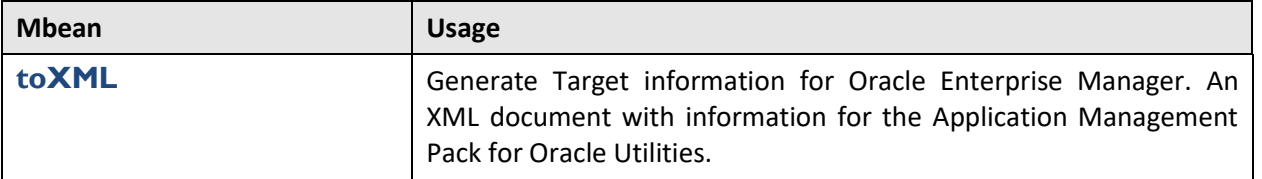

**Note:**

Each batch thread is uniquely identifiable in the BatchThread JMX call with the name **<mbean>.<batchcd>.<thread>\_of\_<threadlimit>.<javathread>**. Where **<mbean>** is BatchJob or BatchThread, <br />
stchdob or BatchThread, <br />
stchcd> is the batch control identifier for the job, **<thread>\_of\_<threadlimit>** is the thread within thread limit and <javathread> is the internal java thread number.

The "Records…" numbers are what will be used to log to the Batch Run Tree, and they are usually in step with the "WorkUnits…" values. The reason they are shown separately is because it is possible for custom background processes manually manipulate the record counts for the Batch Run Tree. The true progress status of a thread is reflected in the "WorkUnits…" counts.

## **4.4.4 JMX Security**

By default, when JMX is enabled for Web Application Server, Web Service, or Business Application Server then a default JMX configuration using simple security is implemented as outlined in [http://java.sun.com/javase/6/docs/technotes/guides/management/agent.html.](http://java.sun.com/javase/6/docs/technotes/guides/management/agent.html)

The simple security system consists of two files that control the access permissions and passwords specified by default for the installation:

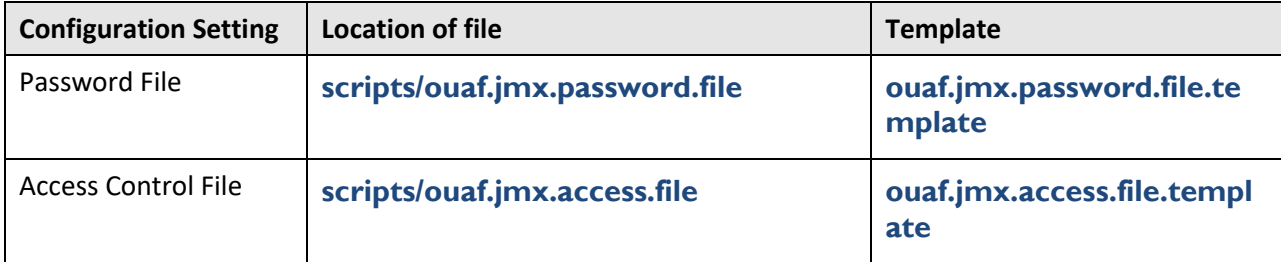

These files are built by the initialSetup utility using the templates indicated. Refer to the templates or generated files for valid values. The format of these files is dictated by [http://java.sun.com/javase/6/docs/technotes/guides/management/agent.html#gdeup.](http://java.sun.com/javase/6/docs/technotes/guides/management/agent.html#gdeup)

**Note:** By default, the passwords stored in these files are in encrypted text. Alternative security schemes are allowed as documented in the link above. This will require a custom templates and changes to specific files to implement.

## **4.4.5 Extending JMX Security**

Whilst the base installation of the product uses the basic level of security there are ways of extending the current security:

• If the default security scheme is sufficient for your needs then additional users may be manually added using the [user exits](#page-189-0) for the above files.

 For production it is recommended to implement an SSL based solution as outlined in [http://docs.oracle.com/javase/6/docs/technotes/guides/management/agent.html.](http://docs.oracle.com/javase/6/docs/technotes/guides/management/agent.html)

Refer to Oracle Revenue Management and Billing Security Guide for more schemes available for this process.

## **4.4.6 Execution Dump Format**

In previous versions (V1.x) of the Oracle Utilities Application Framework based products, it was possible to extract performance information from the Business Application Server using a logging based method using the Oracle Tuxedo **txrpt** utility. This facility was useful in tracking performance of individual services over time to detect non-compliance against Service Level Agreement targets. With the advent of later versions of the Oracle Utilities Application Framework, the need for Oracle Tuxedo was removed but there was a need for performance information to be collated.

In the latest version of the Oracle Utilities Application Framework, it is possible to track performance information using JMX to process externally to check performance and check compliance against Service Level Agreements.

To extract the information from the product the following needs to be done:

- Use a JMX browser (or JMX console) product to connect to the Business Application Server JMX port using the appropriate credentials.
- Invoke the **completeExecutionDump** operation from the **PerformanceStatistics** Mbean. This is will return a Comma separated values, with field names in the header record, containing the performance data which can be transferred to the clipboard (or whatever format supported by the JMX client). The format of the CSV is shown in the table below:

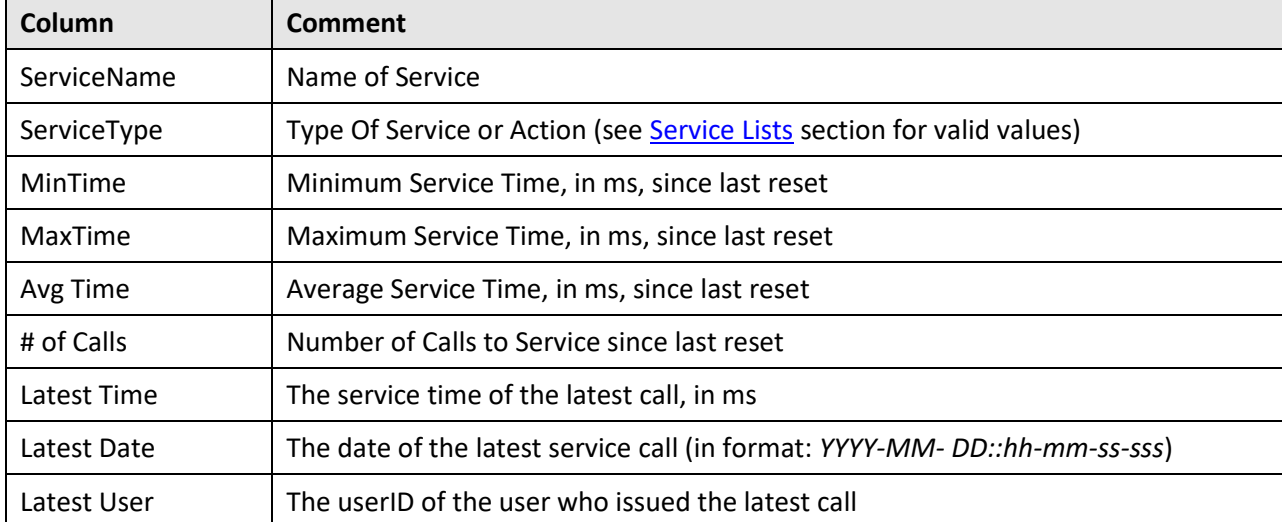

 (Optionally) Invoke the **reset** operation from the **PerformanceStatistics** Mbean to reset the statistics for the next collection period. Refer to [Resetting Statistics](#page-112-0) section for a discussion of this task.

This information can then be post processed in an appropriate analysis tool to determine appropriate actions.

**Note:** The statistics are active as long the Mbean is enabled or the system is active. Shutting down the Business Application Server with collection of the data may cause data loss for the statistics.

## **4.4.7 Service Lists**

<span id="page-111-0"></span>The JMX Performance Mbeans collect information about application services that have been executed during the collection period. This information can be obtained using the **calledServices** operation which returns a list of called services and their valid actions (summarized actions that have been called) in the format:

```
<servicename> [<valid action>]
```
Where,

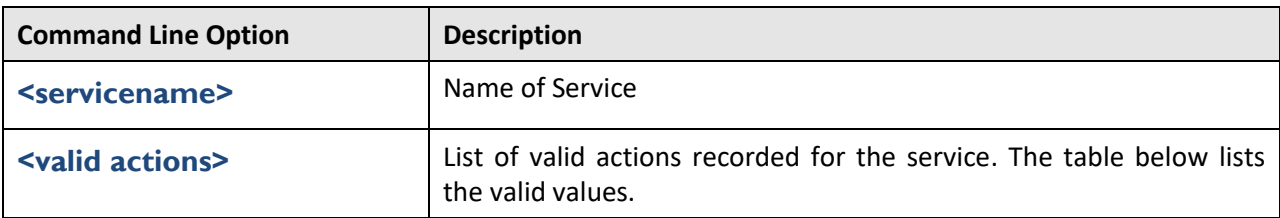

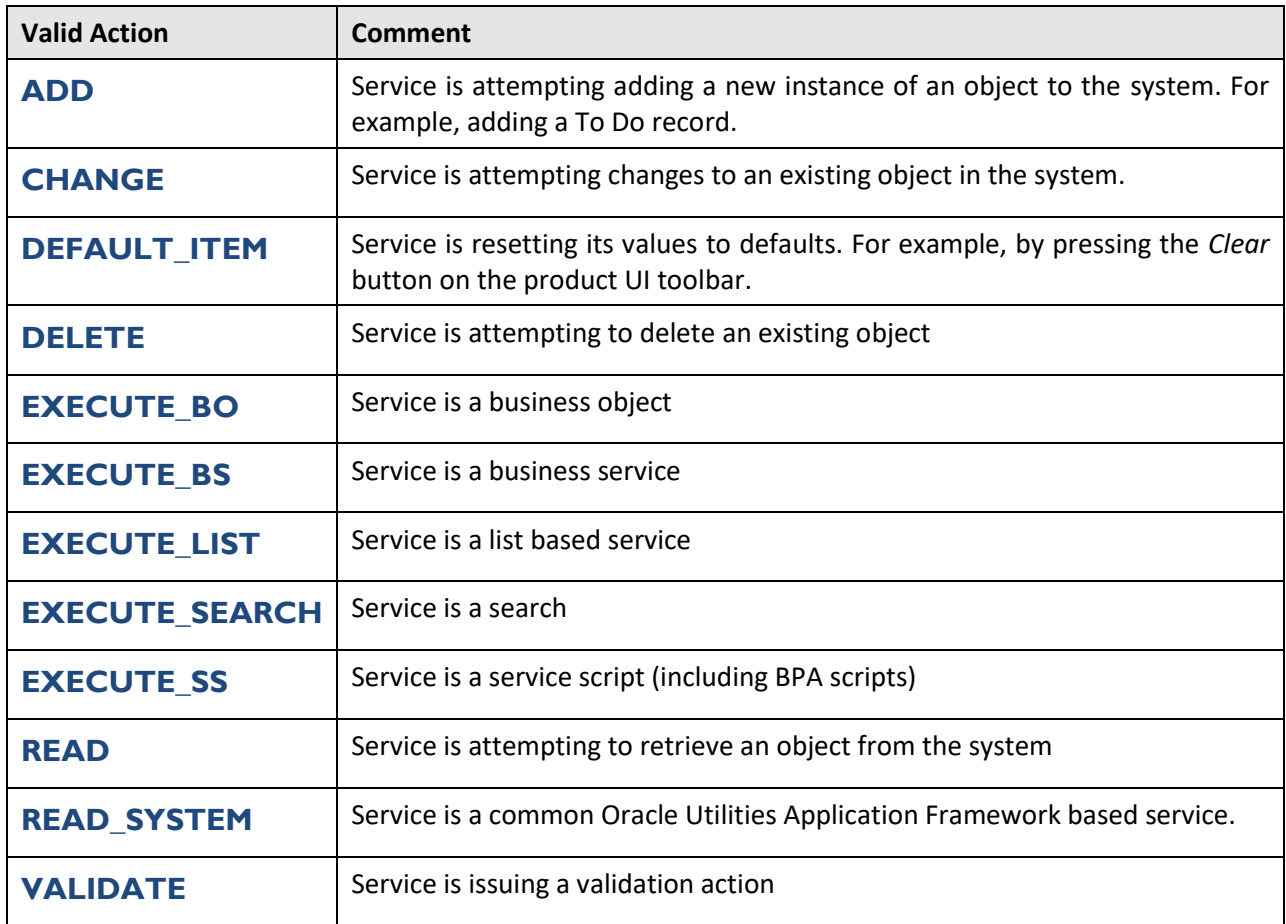

## **4.4.8 Resetting Statistics**

<span id="page-112-0"></span>The performance statistics collected represent values since the application was started or when it has been reset. Collection of statistics, without reset, can adversely influence the effectiveness of the statistics over time. It is therefore recommended to reset the statistics on a regular basis (after they are collected for example).

This can be achieved using the **reset** operation from the **PerformanceStatistics** Mbean to effectively zero or blank out the collection statistics.

For example, if the statistics are to be collected on an hourly basis then the reset should occur after the data collection happens per hour.

**Note:** Any statistics collected during the actual reset operation will not be reflected in the statistics. This situation should have minimal impact on overall statistics.

## **4.5Database Connection Monitoring**

By default, the product uses a common database User ID for accessing the information from the connection pools used by the product (via Universal Connection Pool (UCP)). While this sufficient for execution of the product, it can complicate monitoring individual connections and troubleshooting database issues with individual users or transactions.

It is now possible to show additional details that are inherited from the from the online and Web Services components. The following information is available from the connection and accessible from **v\$session**.

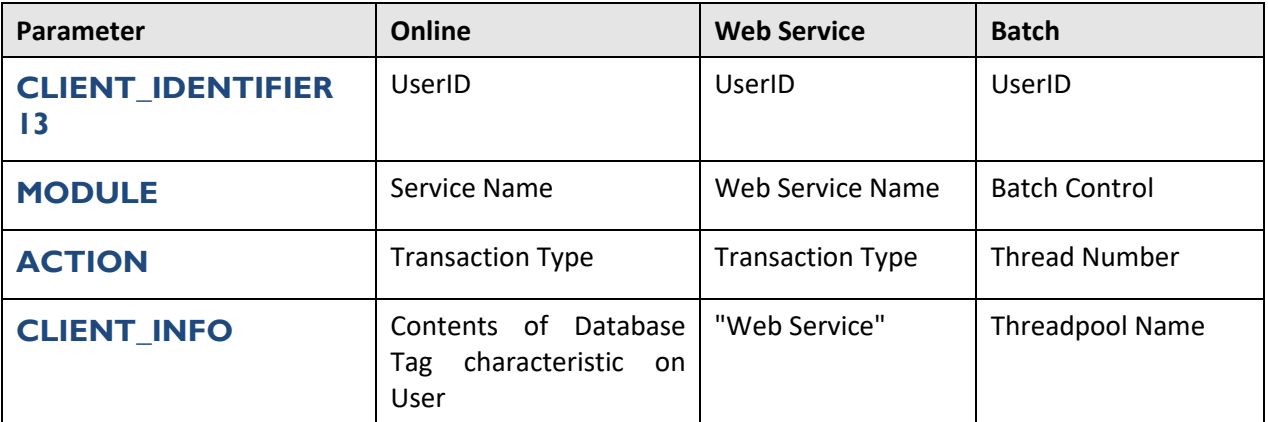

For example, the following database query will return the session ids and the users using then at any time:

SELECT sid, client identifier, module, client info, action FROM V\$SESSION;

The new information can be used to track sessions using the **v\$session** view, use more advanced features of the database and use other database options.

 $\overline{a}$ 

<sup>&</sup>lt;sup>13</sup> Due to the length limitation on **CLIENT\_IDENTIFIER** the value will be the authorization identifier not the authentication identifier.

## **4.6Probe Transaction**

One of the monitoring facilities in the product is a probe transaction for the online component of the product. This is a set of JMX calls to the various components of the architecture to determine two sets of metrics:

- Availabililty of the component The availability will return a pass or fail on availability (including details is possible) of the component.
- Raw performance The raw transaction performance of the component from the call.

This represents the raw performance and should be used as a raw indication of performance at the network level.

The following components are tested using this capability:

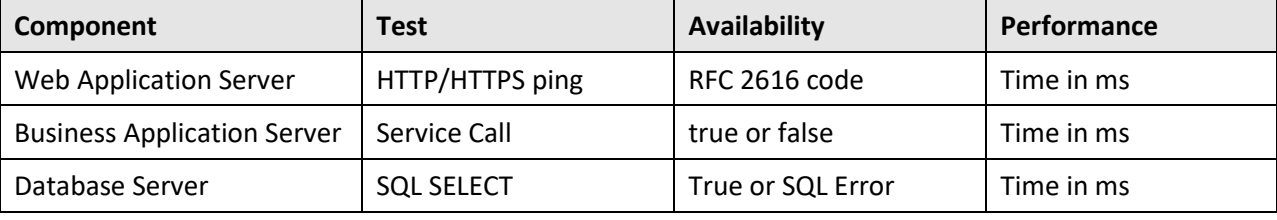

The API is part of the **Business Application Server JMX** facility.

**Note:** Customers using Application Management Pack for Oracle Utilities can use additional API's for performance and availability tracking.

# **5. Configuration**

## **5.1Configuration Files**

There are a number of configuration files that are implemented across the various components of the environment.

#### **5.1.1 cistab - Global Configuration Files**

The **cistab** file is a key configuration file for both the Web application server and the database application server. It is built during the installation process and is used by the product administration utilities to ensure that any output or log files generated by the product are stored in the correct location. It holds the mount points (e.g. directories) used during the installation of the product to hold the product and its log files.

Location of **cistab** file:

Linux/UNIX:

/etc/cistab

#### Windows:

c:\spl\etc\cistab

A sample cistab file is outlined below:

DEV::/spl/DEV:/spl/sploutput/DEV::N

DEMO::/spl/DEMO:/spl/sploutput/DEMO::N

TEST::/spl/TEST:/spl/sploutput/TEST::N

```
TEST2::d:\spl\TEST2:e:\sploutput\TEST2::N
```
The format of the file is described below:

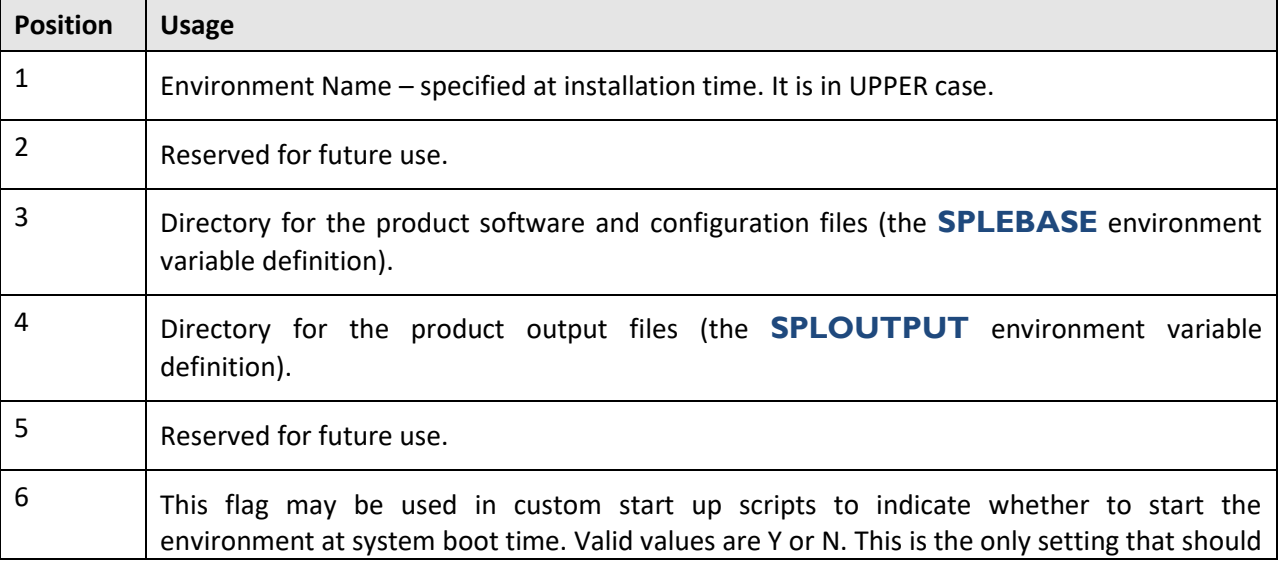

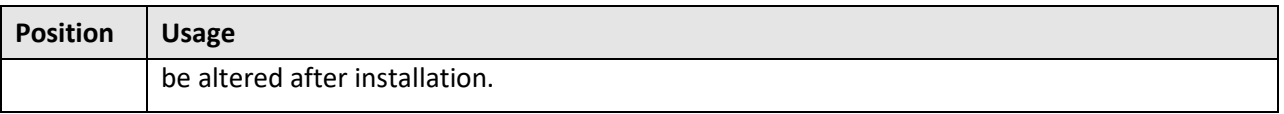

**Warning**: Do not alter the **cistab** file unless instructed to do so by Oracle support personnel unless otherwise directed.

**Note:** For Windows environments it is possible to move the file to alternative drive by setting **%SYSTEMDRIVE%** to an alternative drive prior to running any utilities. For example **set SYSTEMDRIVER=D:** places the cistab in **d:\spl\etc**.

#### **5.1.2 coherence-cache-config.xml - Oracle Coherence Configuration**

The **coherence-cache-config.xml** configuration file is used by the **CLUSTERED** mode of execution to manage the Oracle Coherence based cache across the batch cluster. This file is generally not altered at the implementation level as it is preconfigured to execute the batch component of the product.

For details of the contents of this file refer to th[e Oracle Coherence Integration Guide.](http://docs.oracle.com/cd/E18686_01/coh.37/e18677/appendix_cacheconfig.htm#COHDG324)

#### **5.1.3 e0Batch.properties - General Batch Properties**

**Note:** This configuration file is generated and should not be altered unless instructed by Oracle Support.

This configuration file is used by the batch component to set the location of the installation and the location for any log files generated by the batch component.

This configuration file has two settings that are generated from the **e0Batch.properties.template** file located in **templates** directory.

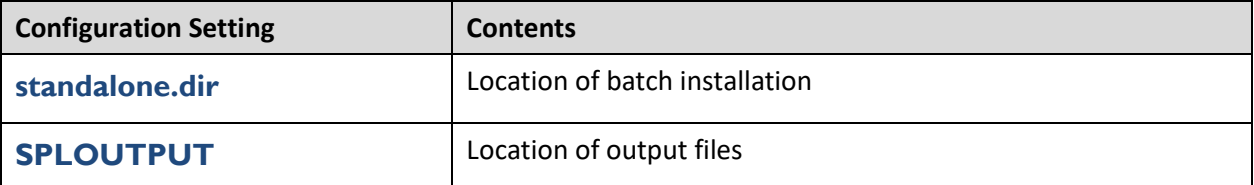

#### **5.1.4 ejb-jar.xml - Enterprise Java Server Beans Configuration**

<span id="page-115-0"></span>The Business Application Server and MDB functionality uses Enterprise Java Server beans to implement service calls. By default the behavior of these components is defined and controlled with the [ejb](https://docs.oracle.com/middleware/1212/wls/INTRO/ejbs.htm#INTRO317)[jar.xml](https://docs.oracle.com/middleware/1212/wls/INTRO/ejbs.htm#INTRO317) configuration file.

This configuration file is generated by th[e initialSetup](#page-65-0) using the templates/ejb- jar.xml.template file.

**Note:** This configuration file is typically NOT altered unless custom JMS or MDB resources are to be included in the servers within the product. Typically JMS resources are not included in the server Refer to the [Oracle WebLogic JMS Integration](https://support.oracle.com/epmos/faces/DocumentDisplay?_afrLoop=546896201551922&id=1308181.1&_afrWindowMode=0&_adf.ctrl-state=iuvudk9rg_53) (Doc ID: [1308181.1\)](https://support.oracle.com/epmos/faces/DocumentDisplay?_afrLoop=546925186058290&id=1308181.1&_afrWindowMode=0&_adf.ctrl-state=iuvudk9rg_102) whitepaper for details of JMS or MDB advanced configuration.

### **5.1.5 ENVIRON.INI - Environment Configuration File**

<span id="page-116-0"></span>The [ENVIRON.INI](#page-243-0) file is used by the Web application server and the Business Application Server to define the environment and provide the basis for starting and stopping the environment. The file is created during the installation process and is used to generate other files. This file is maintained using the **configureEnv** utility provided in the installation.

Warning: Do not alter the **ENVIRON.INI** manually. Always use [configureEnv](#page-60-0) utility because additional configuration files depend on the settings in this file. If the configurations mismatch, improper operation of the product may occur.

Location of ENVIRON.INI file:

Linux/UNIX:

\$SPLEBASE/etc/ENVIRON.INI

Windows:

%SPLEBASE%\etc\ENVIRON.INI

The file contents are in text format and are of the form:

<parameter>=<value>

#### Where,

- < parameter> : Name of configuration parameter
- **<value>**: Value of the configuration parameter

For example:

```
appViewer=appViewer
```
DBCONNECTION=jdbc:oracle:thin:@myserver:1521:train

DBDRIVER=oracle.jdbc.driver.OracleDriver

DBNAME=TRAIN

The settings contained in the **ENVIRON.INI** file are outlined in **Appendix - [ENVIRON.INI](#page-243-0).** 

#### **5.1.5.1 Extracting Information from ENVIRON.INI for Scripts**

It is possible to write your own calls to the [ENVIRON.INI](#page-243-0) using the same utilities used by the product to get values of configuration parameters for your own utilities. Do not hardcode values that can be obtained from [ENVIRON.INI.](#page-243-0)

To obtain values of parameters use the command line:

Linux/UNIX:

perl \$SPLEBASE/bin/getconfvalue.plx -k <parameter>

Windows:

```
perl %SPLEBASE%\bin\getconfvalue.plx -k <parameter>
```
Where,

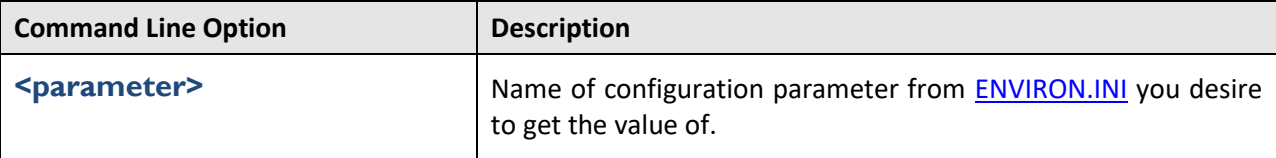

For example:

ENVIRON.INI content:

…

```
DBNAME=TRAIN
```
…

Example call:

#### **\$ export DB='perl \$SPLEBASE/bin/getconfvalue.plx -k DBNAME'**

**\$ echo \$DB** 

#### **TRAIN**

**Note:** If the value is NOT set or the key is invalid the value of the call is null or blank.

#### **5.1.6 hibernate.properties - Database Connectivity Settings**

Opening a connection to a database is generally much less expensive than executing an SQL statement. A connection pool is used to minimize the number of connections opened between application and database. It serves as a librarian, checking out connections to application code as needed. Much like a library, your application code needs to be strict about returning connections to the pool when complete, for if it does not do so, your application will run out of available connections. Hence, the need for having a connection pooling mechanism such as Hibernate using Oracle *[Universal Connection Pool](http://docs.oracle.com/cd/E11882_01/java.112/e12265/intro.htm)* (UCP) connection pooling or JNDI based connection pooling.

The online and Web Service components of the product use JNDI based connection pools and the batch component uses UCP based connection pools.

Hibernate is a powerful Object Relational Mapping (ORM) technology that makes it easy to work with relational databases. Hibernate makes it seem as if the database contains plain Java objects, without having to worry about how to get them out of (or back into) database tables. Coupled with the UCP or JNDI connection pooler, it provides a comprehensive connectivity tool for the java to operate effectively against the database.

The product uses the Hibernate and either JNDI or UCP libraries to create a connection pool and connect the java objects to the database to store, update, delete and retrieve data. It is used for all the database access for online as well as batch.

Refer t[o http://www.hibernate.org/](http://www.hibernate.org/) for more information on the technology aspects of Hibernate.

The product has a configuration file for the database connectivity and pooling called the [hibernate.properties](#page-384-0) configuration file. This file contains the configuration settings for the database connections and the connection pool to be used by any of the SQL statements accessing the database.

The configuration settings contained in the [hibernate.properties](#page-384-0) file are summarized in the [hibernate.properties](#page-384-0) section.

For a more indepth description of these parameters and others not included with the product see <http://www.hibernate.org/>

## **5.1.7 log4j2.properties – Product Logging Configuration**

<span id="page-118-0"></span>**Note:** This log file should not be altered unless specified. The generated configuration file has all the recommended settings for all sites.

The product uses the log4j2 Java classes to centralize all log formats into a standard format. The details of the configuration settings and log4j2 itself are available at [https://logging.apache.org/log4j/2.x/.](https://logging.apache.org/log4j/2.x/)

## **5.1.8 Server Jar File (ouaf\_jar\_versions.txt)**

Note:

This configuration file is used for internal purposes and should not be altered unless instructed to do so by Oracle Support.

Additional external jar files used for customizations do not need to be added to this file. This is used for base product verification only.

The java component of the product uses a number of industry standard jar files that are provided or used by the product. The **etc/ouaf\_jar\_versions.txt** lists the jar file that is used and the required version used by the version of the product installed. This file is used at installation and runtime for integrity checks. If you wish to determine what version of an external jar is used then refer to this information file.

### **5.1.9 spl.properties – Product Behaviour Settings**

The product Web Application has a specific number of settings outside of the JEE specification to control the internals of the product. This file exists as similar files exist for all modes of operation of the product (for example, Batch can be run outside the JEE Web application server). Because of this a common configuration standard was adopted:

For a description of all settings in the [spl.properties](#page-315-0) file refer to the spl.properties parameter descriptions.

#### **5.1.10 submitbatch.properties - Submitter Configuration**

**Note:** This is the default configuration file. Refer to the [Configuring Batch using bedit](#page-151-0) section for a discussion of the role of this configuration and its variations

Each background process requires a configuration file to control its behavior. There are two levels of files that control the individual batch job executions:

 [submitbatch.properties](#page-395-0) - This file sets the global settings for all batch jobs that are submitted. This file is located in **\$SPLEBASE/splapp/standalone/config directory** (**or %SPLEBASE%\splapp\standalone\config** on Windows)

• <batchcode>.properties - This file is the same format as [submitbatch.properties](#page-395-0) but constains any job specific settings and/or overrides to settings in the [submitbatch.properties.](#page-395-0)

**Note:** Any command line options can override settings in any configuration file.

<span id="page-119-0"></span>This file is generated using the [bedit](#page-58-0) facility.

#### **5.1.11 tangosol-coherence-override.xml - Coherence Overrides BATCH**

The [tangosol-coherence-override.xml](#page-119-0) configuration file is used by the **CLUSTERED** mode of execution to override the settings for the Oracle Coherence based cache across the batch cluster. This file is generally not altered at the implementation level as it is preconfigured to execute the batch component of the product.

This file is generated using the [bedit](#page-58-0) facility.

For details of the contents of this file refer to th[e Oracle Coherence Integration Guide.](http://docs.oracle.com/cd/E18686_01/coh.37/e18677/gs_config.htm#COHDG5005)

#### **5.1.12 threadpoolworker.properties - Threadpool Configuration**

**Note:** This is the default configuration file. Refer to the [Configuring Batch using bedit](#page-151-0) section for a discussion of the role of this configuration and its variations

Each threadpoolworker requires a configuration file to control its behavior. This file is generated using the **bedit** facility for each type of threadpoolworker.

**Note:** Any command line options on [threadpoolworker\[.sh\]](#page-80-0) utility can override settings in any configuration file.

This file is generated using the [bedit](#page-58-0) facility.

#### **5.1.13 web.xml – JEE Deployment Descriptor**

**Note:** For Inbound Web Services, a resource version of this file is generated.

The Web deployment descriptor editor lets you specify deployment information for modules created in the Web development environment.

The information appears in the [web.xml](http://docs.oracle.com/cd/E24329_01/web.1211/e21049/web_xml.htm) file. The web.xml file for a Web project provides information necessary for deploying a Web application module. It is used in building a WAR/EAR file from a project.

The Web Application is controlled by a configuration file that holds behavioral information for the applications. Refer t[o http://jcp.org/en/jsr/detail?id=109](http://jcp.org/en/jsr/detail?id=109) for more details of the format.

For example:

<env-entry>

<description>Value of HTTP 1.1 max-age header parameter for

JSPs</description>

<env-entry-name>maxAge</env-entry-name>

<env-entry-value>28800</env-entry-value> <env-entry-type>java.lang.Integer</env-entry-type> </env-entry> <env-entry> <description>How long to cache drop down values in seconds</description> <env-entry-name>fieldValuesAge</env-entry-name> <env-entry-value>3600</env-entry-value> <env-entry-type>java.lang.Integer</env-entry-type> </env-entry> <env-entry> <description>Is this a development environment</description> <env-entry-name>isDevelopment</env-entry-name> <env-entry-value>false</env-entry-value> <env-entry-type>java.lang.Boolean</env-entry-type> </env-entry> <env-entry> <description>Preload ALL Pages</description> <env-entry-name>preloadAllPages</env-entry-name> <env-entry-value>false</env-entry-value> <env-entry-type>java.lang.Boolean</env-entry-type> </env-entry> <env-entry> <description>Disable preloading of Pages</description> <env-entry-name>disablePreload</env-entry-name> <env-entry-value>false</env-entry-value> <env-entry-type>java.lang.Boolean</env-entry-type> </env-entry> For application specific entries refer to th[e web.xml parameter descriptions.](#page-309-0)

<span id="page-120-0"></span>**Note:** It is highly recommended that you do not change this configuration file by extracting the configuration file from the WAR/EAR file using Java utilities, making the change manually and rebuilding the WAR/EAR file. Use [initialSetup](#page-65-0) to build the WAR/EAR file as documented in Web application server Configuration Process

## **5.1.14 weblogic.xml – Oracle WebLogic Extensions**

Note:

This configuration file only applies to Oracle WebLogic implementations.

For Inbound Web Services, a resource version of this file is generated.

For backward compatibility with Oracle WebLogic environments, an additional Oracle WebLogic configuration file **[weblogic.xml](http://docs.oracle.com/cd/E24329_01/web.1211/e21049/weblogic_xml.htm)** is generated and used to influence the Oracle WebLogic Server to exhibit additional behavior.

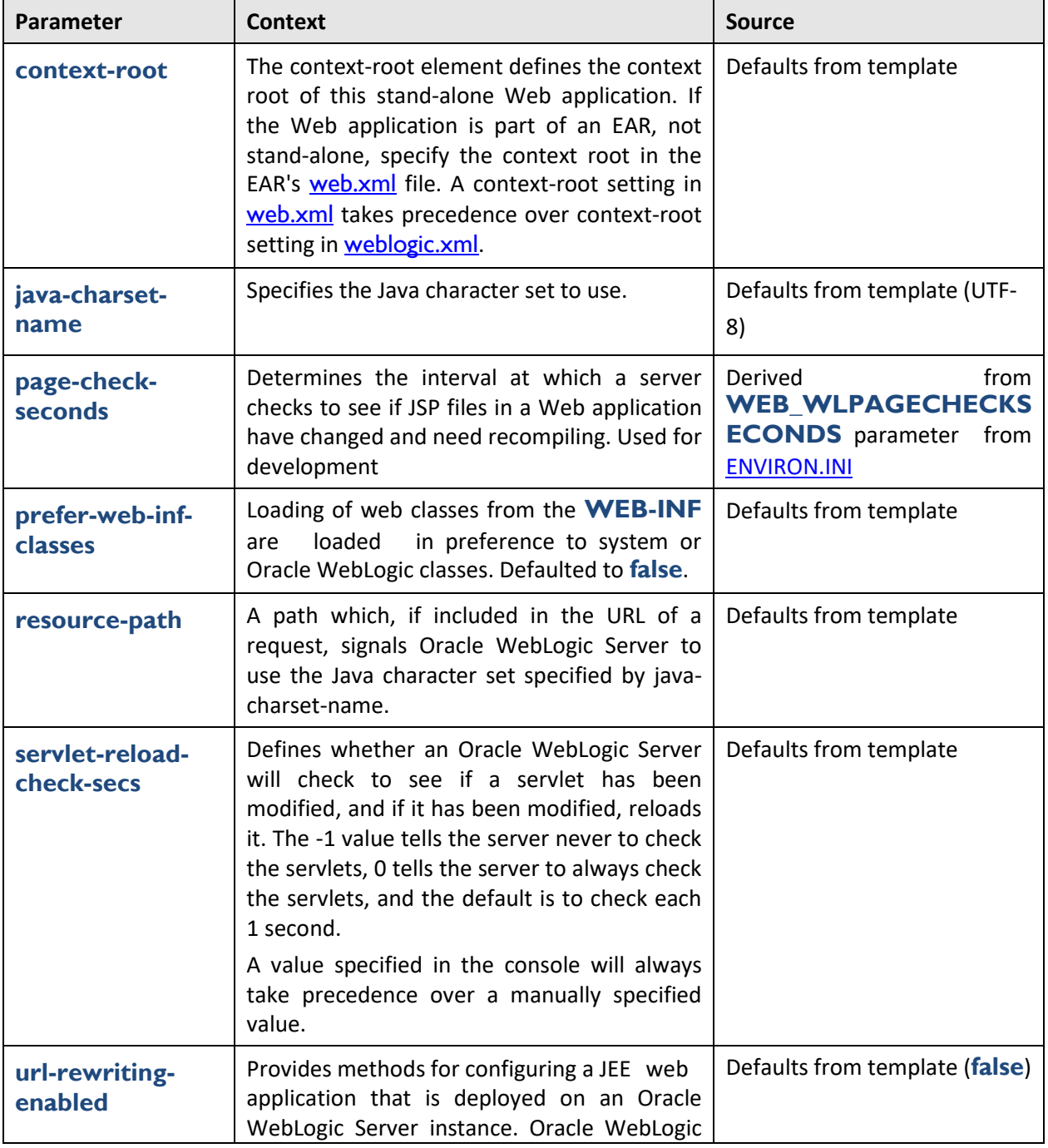

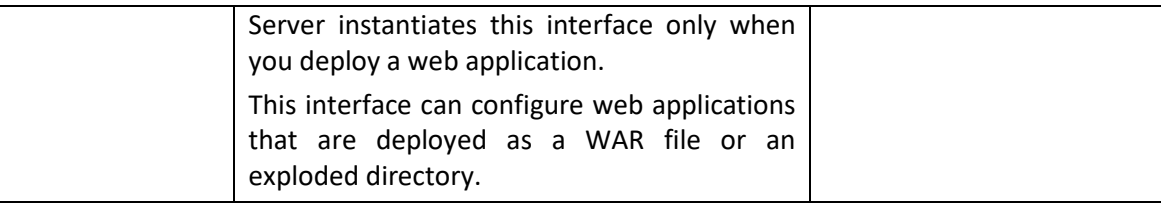

**Note:** This configuration file is not usually altered by an implementation as it applies to development

(SDK) platforms only. It is documented for completeness here.

Example:

<weblogic-web-app xmlns="http://www.bea.com/ns/weblogic/90">

<session-descriptor>

<url-rewriting-enabled>false</url-rewriting-enabled>

</session-descriptor>

<jsp-descriptor>

<page-check-seconds>43200</page-check-seconds>

</jsp-descriptor>

<container-descriptor>

<servlet-reload-check-secs>-1</servlet-reload-check-secs>

<prefer-web-inf-classes>true</prefer-web-inf-classes>

</container-descriptor>

<charset-params>

<input-charset>

<resource-path>/\*</resource-path>

<java-charset-name>UTF-8</java-charset-name>

</input-charset>

</charset-params>

<context-root>/</context-root>

<span id="page-122-0"></span></weblogic-web-app>

#### **5.1.15 weblogic-ejb-jar.xml - WebLogic Extensions for Enterprise Java Server Beans**

WebLogic Server-specific EJB deployment descriptor that contains elements related to WebLogic Server features such as clustering, caching, and transactions. This file is required if your beans take advantage of WebLogic Server-specific features.

This file is coupled with the [ejb-jar.xml](https://docs.oracle.com/middleware/1212/wls/INTRO/ejbs.htm#INTRO317) configuration file using the standard [weblogic-ejb-jar.xml](https://docs.oracle.com/middleware/1212/wls/EJBPG/ejb_jar_ref.htm#g1593849) schema. This configuration file is generated by the [initialSetup](#page-65-0) using the **templates/weblogic-ejbjar.xml.template** file.

**Note:** This configuration file is typically NOT altered unless custom JMS or MDB resources are to be included in the servers within the product. Typically JMS resources are not included in the server Refer to the [Oracle WebLogic JMS Integration](https://support.oracle.com/epmos/faces/DocumentDisplay?_afrLoop=547913568068062&id=1308181.1&_afrWindowMode=0&_adf.ctrl-state=iuvudk9rg_151) (Doc ID: [1308181.1\)](https://support.oracle.com/epmos/faces/DocumentDisplay?_afrLoop=547936407931496&id=1308181.1&_afrWindowMode=0&_adf.ctrl-state=iuvudk9rg_200) whitepaper for details of JMS or MDB advanced configuration.

#### **5.1.16 webservices.xml.resource - Web Services Configuration**

<span id="page-123-0"></span>**Note:** This file is automatically generated and should not be altered manually unless instructed by Oracle Support.

When using Inbound Web Services, a web services deployment descriptor, [webservices.xml,](http://java.sun.com/xml/ns/j2ee/j2ee_web_services_1_1.xsd) must be generated to inform the JEE Web Application Server of the Web Services.

This file is automatically generated from the template file **webservices.xml.resource.iws.template** located in the **templates** directory.

## **5.2Web Browser Configuration**

The product is browser based (browsers, versions and platforms are documented in the *Oracle Revenue Management and Billing Installation Guide* for your platform. Additionally the following settings are applicable to the browser:

 **Microsoft Internet Explorer** - Cache settings need to be *Every visit to the page* or *Automatically*. For non-production it is recommended to be set to *Every visit to the page* or *Automatically*. For production it is recommended to be set to *Automatically* to fully exploit performance caching.

For example:

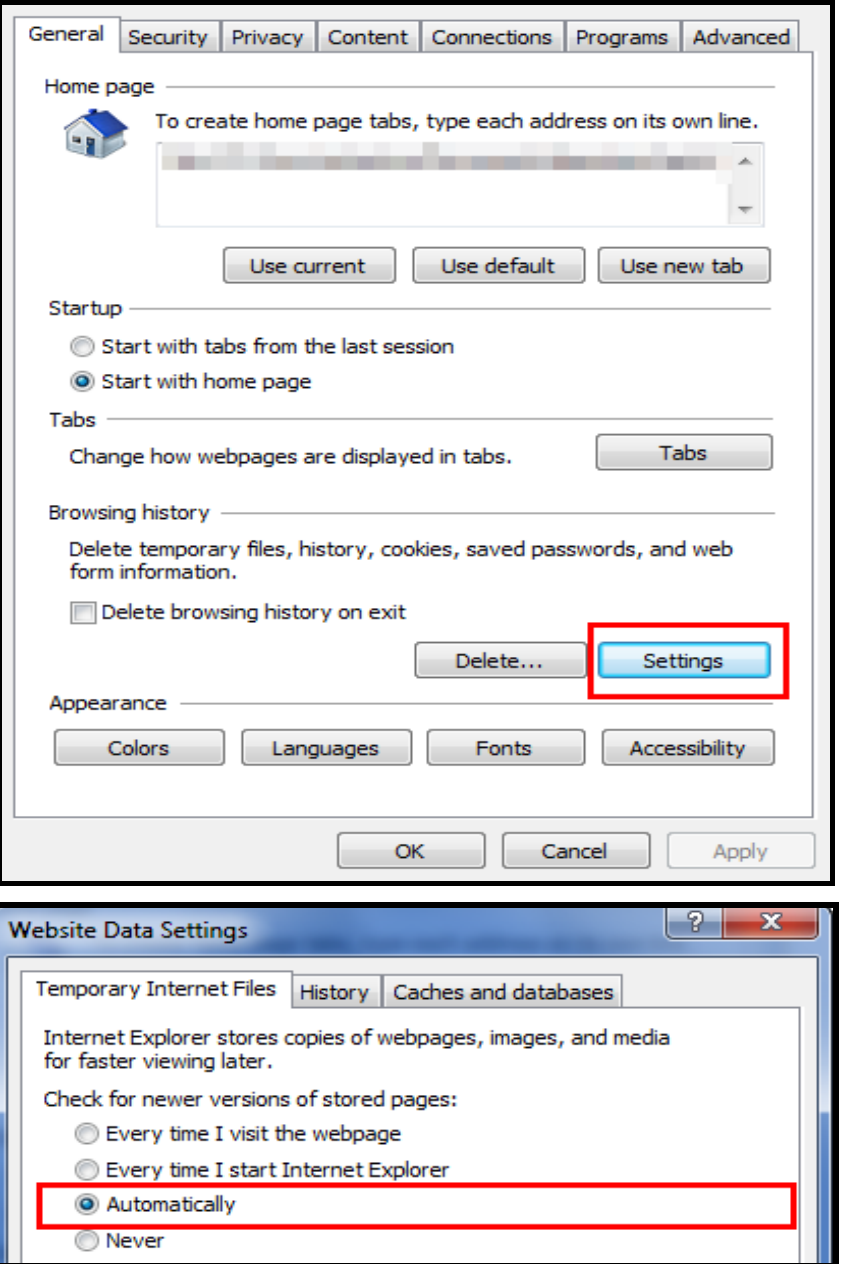

**Figure 19: Internet Explorer Cache Settings**

**Mozilla Firefox/ Google Chrome** - Use the default settings with the browser for the browser.

**Note:** Clearing the cache upon exit will clear the cached screens of the product as well.

 $\bullet$  In Microsoft Internet Explorer<sup>14</sup>, the product requires support for the HTTP 1.1 protocol to support compression and client cache management.

 $\overline{a}$ 

<sup>&</sup>lt;sup>14</sup> This does not apply to Mozilla FireFox and Google Chrome.

| 9)<br>×<br><b>Internet Options</b> |                                                                                                    |                 |                |  |                     |          |          |
|------------------------------------|----------------------------------------------------------------------------------------------------|-----------------|----------------|--|---------------------|----------|----------|
|                                    | General                                                                                                    | <b>Security</b> | <b>Privacy</b> |  | Content Connections | Programs | Advanced |
|                                    | Settings                                                                                                    |                 |                |  |                     |          |          |
|                                    | Use inline AutoComplete in the Internet Explorer Address   A<br>Use most recent order when switching tabs with Ctrl+Tab<br>Use Passive FTP (for firewall and DSL modem compatibility)<br>V Lise smooth scrolling |                 |                |  |                     |          |          |
|                                    | <b>HTTP</b> settings<br>Use HTTP 1.1<br>Use HTTP 1.1 through proxy connections                                                                                                    |                 |                |  |                     |          | Ξ        |
|                                    | International*<br>Always show encoded addresses                                                                                                    |                 |                |  |                     |          |          |

**Figure 19: HTTP 1.1 Settings**

**Note:** If a network proxy is used then "Use HTTP 1.1 through proxy connections" may need to be selected as well.

 The product uses Java scripting for user interactivity therefore Scripting of Java Applets (IE) in security settings, Allow sites to run Javascript (Chrome) in Content Settings and javascript.enabled (Firefox)<sup>15</sup> in about:config must be set to *true*.

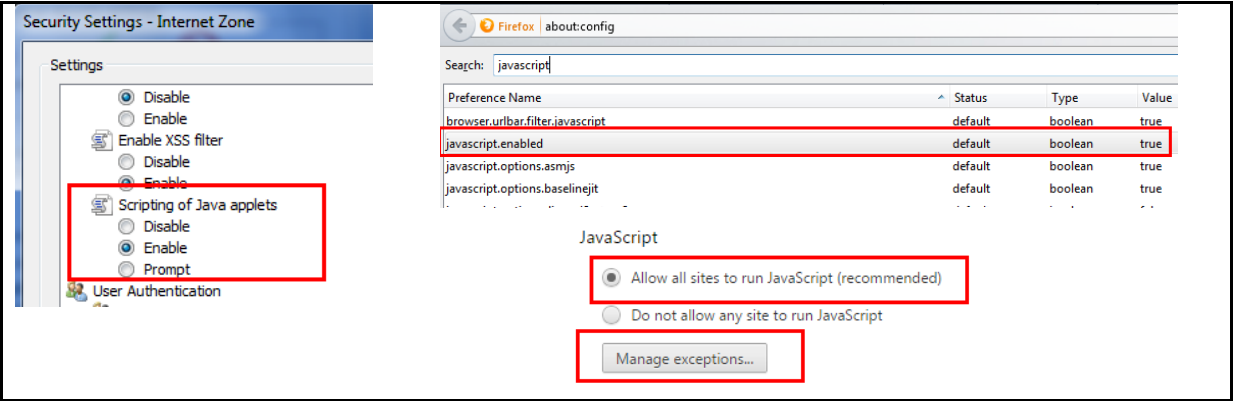

#### **Figure 20: Javascript Settings**

 The product uses popup windows for searches; therefore popup blockers should be configured to allow popups from the product Web application server hosts. Add the Application URL by adding an exception using the relevant function in the browser<sup>16</sup>. For example:

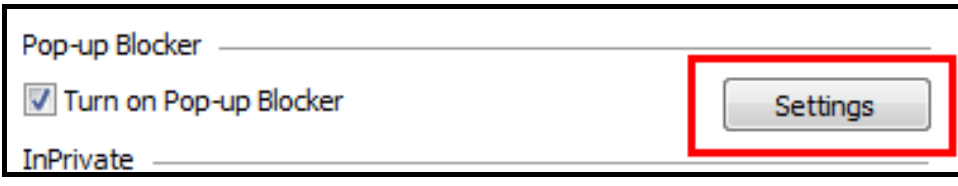

#### **Figure 21: Pop-up Blocker**

 $\overline{a}$ 

<sup>&</sup>lt;sup>15</sup> By default, Firefox and Chrome enable Javascript automatically.

<sup>&</sup>lt;sup>16</sup> Some browsers allow users to add an exception at runtime. Refer to the browser documentation for more information.

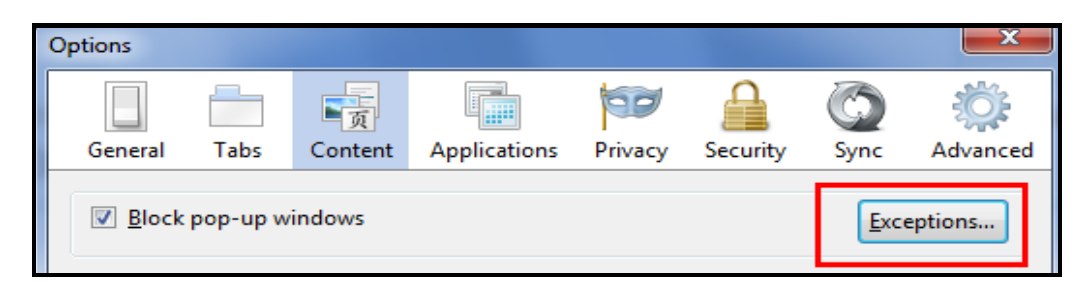

**Figure 21: Exceptions**

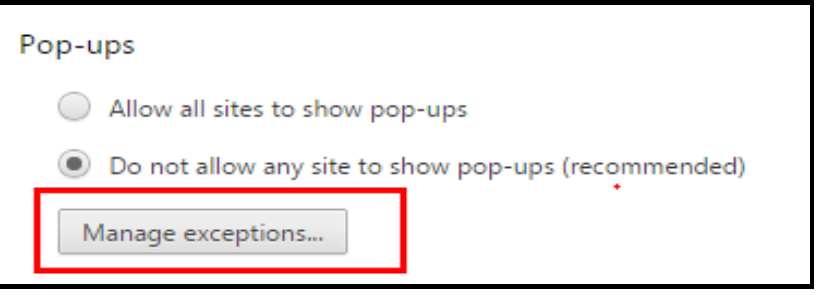

#### **Figure 21: Popup Blocker Configuration**

Set your browser cache size to a reasonable size to hold the cached pages as needed.

## <span id="page-126-0"></span>**5.3Web Application Server Configuration**

#### **5.3.1 Caveat**

The product supports a number of JEE Web application servers. Each JEE Web application server is configured differently and has additional options (clustering, logging etc) that can be used. This document is written neutral to the differences of each JEE Web application server. Refer to the documentation provided with the JEE Web application servers for the location of specific configuration settings discussed in this section as well as advanced settings supported.

### **5.3.2 Web Application Server Concepts**

Each Web application server has a number of levels and each uses different terminology. The following "neutral" terminology will be used:

- The software exists on a physical machine.
- An installation of the Web Application Software is called an instance. Typically one instance of the software exists on a machine but you can have more than one installed.
- Within an instance you can define a server. This is also called a Java "container" which will house one or more JEE applications. You will have at least one server per environment. A server uses one Java Virtual Machine (JVM).
- Within a server is the JEE application. It can be a single JEE application or multiples depending on the Web application server supported.

The Web application server you use may have different terminology for these same concepts. For the remainder of this section we will use the above terminology.

## **5.3.3 Web Applications**

The product is deployed as a set of Web applications within the Web applications server:

- **root** This is the product itself is installed.
- **Webservices**  This is the Web services component.

**Note:** XAI supported in earlier versions of the product has been replaced by Inbound Web Services. Customers using XAI should migrate to Inbound Web Services. For a discussion of this process refer to [Migrating from XAI to IWS](https://support.oracle.com/epmos/faces/DocumentDisplay?id=1644914.1) (Doc ID[: 1644914.1\)](https://support.oracle.com/epmos/faces/DocumentDisplay?id=1644914.1) available from [My Oracle Support.](https://support.oracle.com/epmos/faces/MosIndex.jspx?_afrLoop=438485077324463&_afrWindowMode=0&_adf.ctrl-state=10jo166p80_9)

- **XAIApp** This is the Web services adapter component.
- **appViewer** An Application Viewer which contains a data dictionary and source viewer.
- **help** Online Help.
- **MobileApp** Mobile Application Platform (**MOB** only)

## **5.3.4 Web Application Server Configuration Files**

Within each JEE Web Application, the JEE Web application server has its own configuration files. These files are typically embedded within the WAR/EAR files deployed with the product following the JEE specification. In terms of configuration, the product structure within the WAR/EAR file looks like the following:

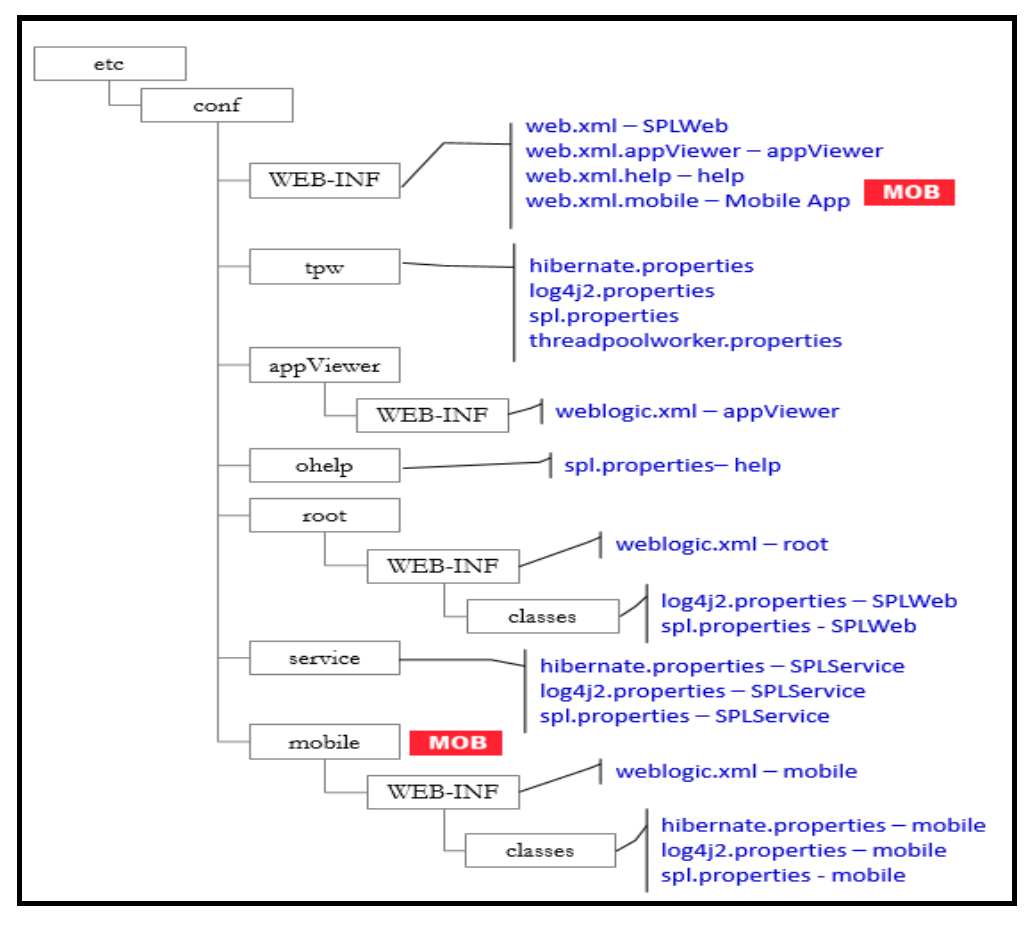

**Figure 22: Configuration File Hierarchy**

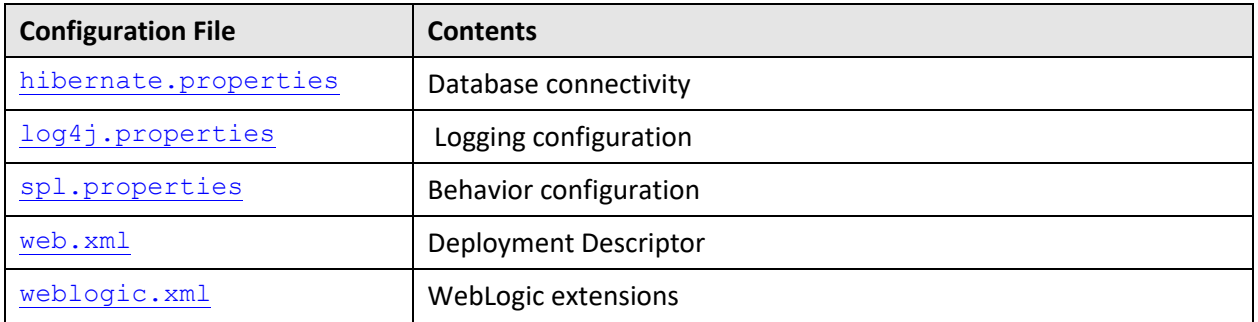

## **5.3.5 Web Application Server Configuration Process**

<span id="page-128-0"></span>To configure the Web application server during the installation process and post-installation then the following process should be used:

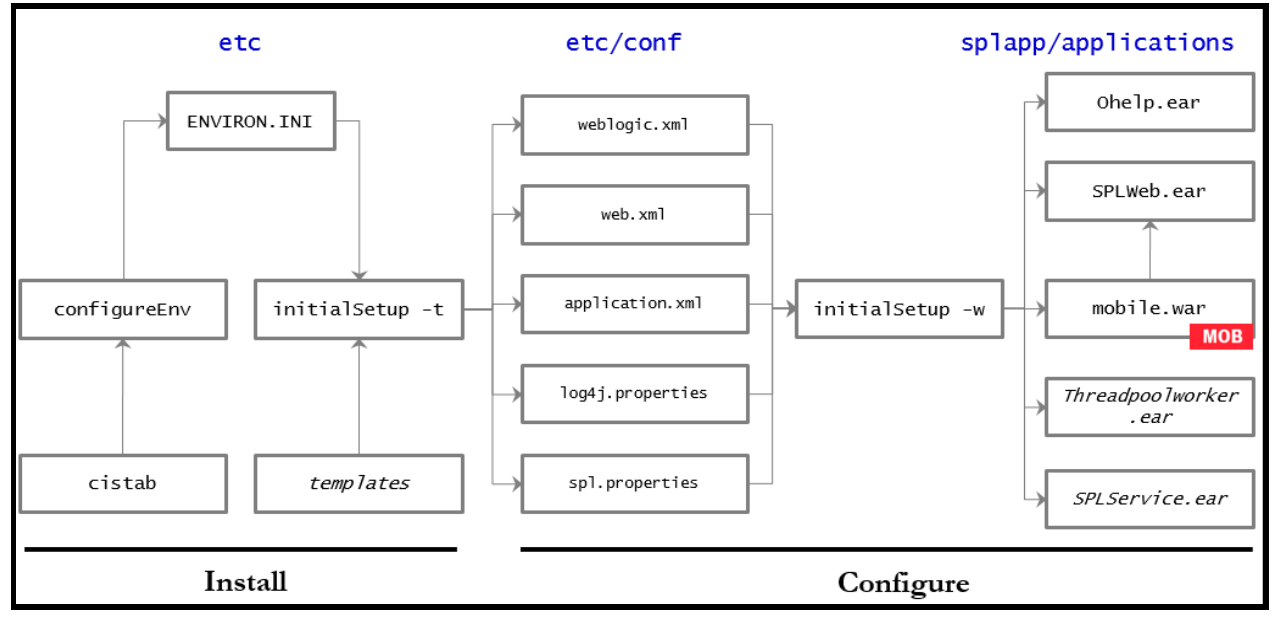

#### **Figure 23: Web Application Server Configuration Process**

The [configureEnv](#page-60-0) utility is used during installation time and can be used post implementation to set parameters in the **ENVIRON.INI.** If any parameters are derived or set from the **ENVIRON.INI** (see Source column in the relevant section) then th[e configureEnv](#page-60-0) utility should be used to maintain them.

Note: The [configureEnv](#page-60-0) utility should be used to make any changes to the **ENVIRON.INI**. Manual changes to this configuration file are not recommended.

After the ENVIRON.INI has been set or altered, the settings must be reflected in the relevant configuration files used by the Web application server by running the *initialSetup* utility:

- [web.xml](#page-309-0)
- [log4j2.properties](#page-118-0)
- [spl.properties](#page-315-0)
- [weblogic.xml](#page-120-0)

 The utility uses the templates from the templates directory to create substituted copies of these files in a standard location. The table below lists the configuration file, the templates used from the templates directory and the final configuration built during the initial configuration process:

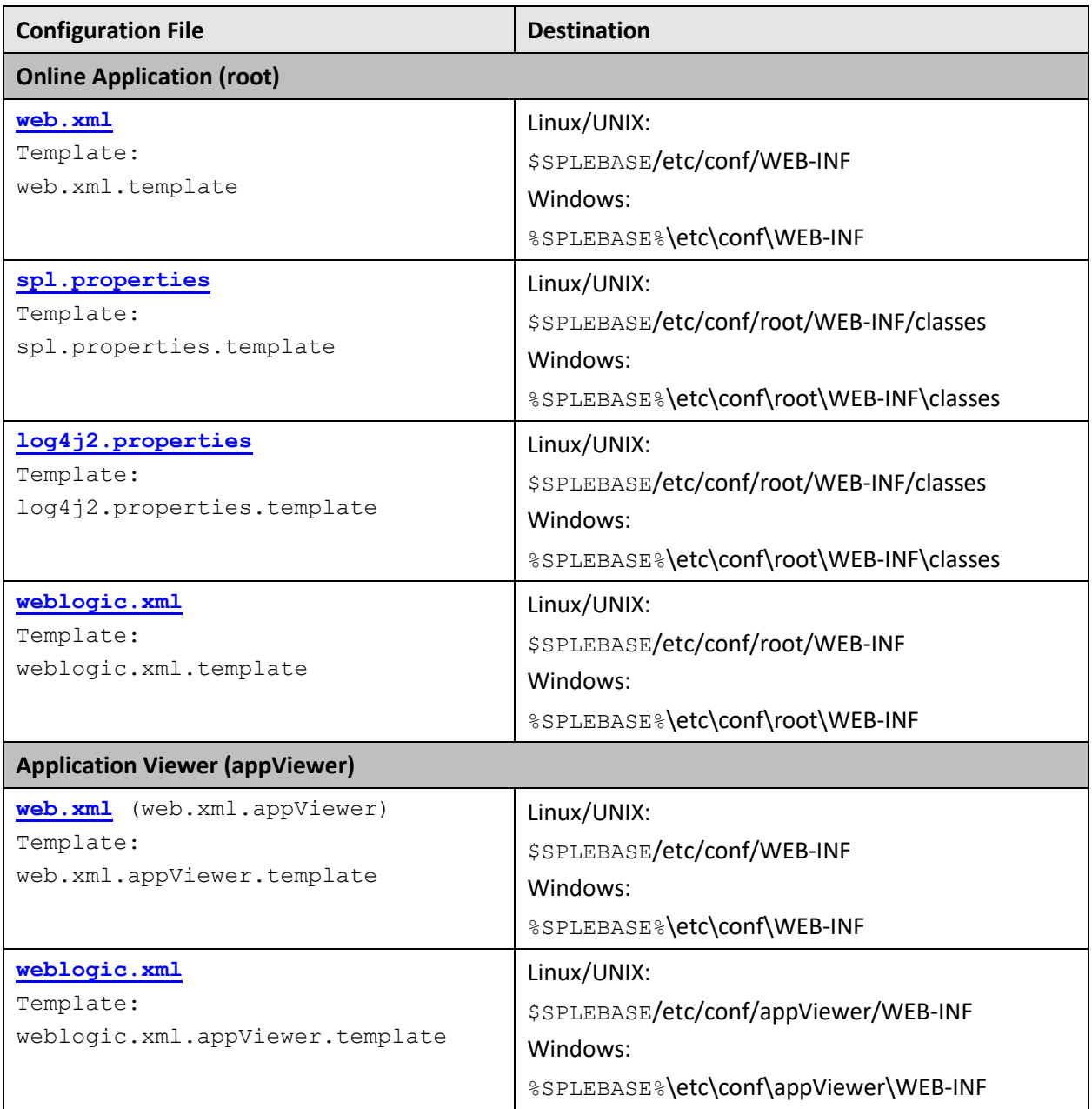

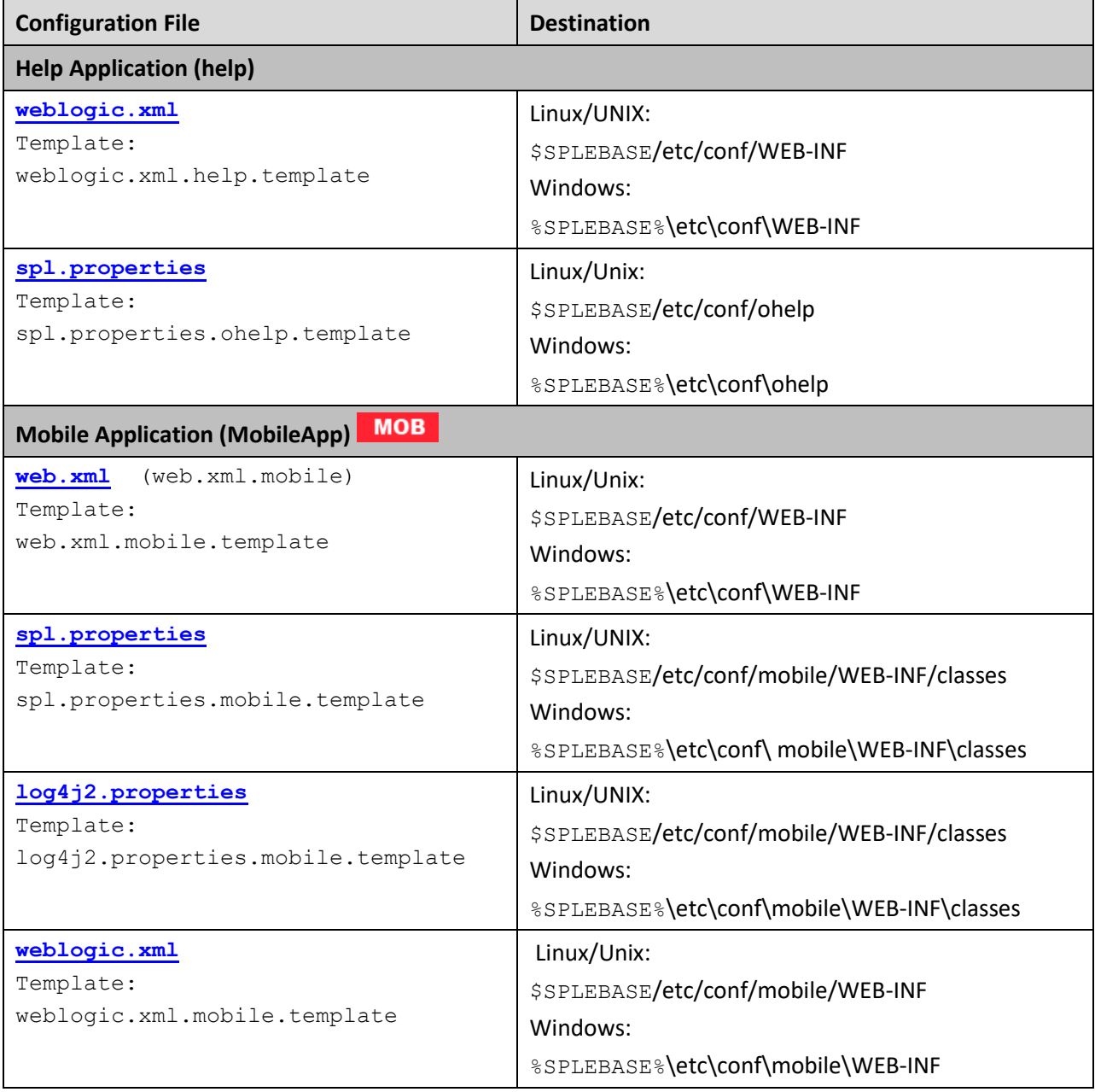

 At this point you may perform manual changes to the above files to parameters not implemented in the **[ENVIRON.INI](#page-243-0)**.

Note: Any manual changes are overwritten after running the *[initialSetup](#page-65-0)* utility unless the change is reflected in the appropriate template (see Implementing Custom Templates for more information). Backups should be made of any changes and then manually reapplied to reinstate all manual changes.

• To reflect configuration changes into the product Web Applications the *[initialSetup](#page-65-0)* utility with the **–w** option must be executed. This will build the necessary WAR/EAR files to be deployed into the JEE Web application server. This step is optional if configuration overrides are in use.

- Depending on the architecture, the [initialSetup](#page-65-0) will generate one or more EAR files. Refer to [Business Application Server Configuration](#page-133-0) for a description of the EAR files.
- At this point the product Web Applications are ready for deployment into the JEE Web application server.

## **5.3.6 Quick Reference Guide for Web Application Server Configuration**

To make configuration changes to the Web Application Server component of the product uses the following Quick Reference Guide to identify which process should be used:

- If the change is to any setting contained in the **[ENVIRON.INI](#page-243-0)** for the Web Application Server then you must run the following utilities in the order indicated:
	- 1. Execute the **configureEnv** utility to reflect the parameter change in the **[ENVIRON.INI](#page-243-0).**
	- 2. Execute the [initialSetup](#page-65-0) utility (with the **–t** option) to rebuild the configuration files using the [ENVIRON.INI](#page-243-0) and provided template files. This will reset the configuration to the contents of the base template files or custom template (if used).
	- 3. Any configuration changes that are overridden by templates (base or custom) must be manually reapplied (if necessary).
	- 4. Execute the [initialSetup](#page-65-0) utility (with the **–w** option) to implement the configuration files in the product Web Application Server files. This step is not necessary of you are using configuration overrides.
- If the change is to any setting not contained in the **[ENVIRON.INI](#page-243-0)** for the Web application server but is in the configuration files for the Web Application Server then you must run the following utilities in the order indicated:
	- 1. Make any manual changes to the relevant configuration files.
	- 2. Execute the [initialSetup](#page-65-0) (with the **-w** option) utility to implement the configuration files in the product Web Application Server files. This step is not necessary of you are using configuration overrides.
- If native installation is used, it is recommended to redeploy or update the generated EAR files from the relevant command or console.

### **5.3.7 User Interface Backward Compatibility Settings**

The following settings (in the spl.properties file) are used for backward compatibility of the User interface for customers upgrading in the [spl.properties](#page-315-0) file from an Oracle Utilities Application Framework V2.1 based product (values of true emulate V2.1 user interface behavior for UI Maps):

 $spl.runtime.compatiblity.uiMapDisableInputValue - By default, if the XML schema has an input$ value with a default then setting this value to false will cause the product to set this value to blank and ignore the default value for add mode in all UI Maps. Setting of this value to true will cause the default to be displayed in the input field for add mode in all UI Maps. The default value for this parameter is false.

- [spl.runtime.compatibility.uiMapDropdownSelectFirstValue](#page-370-1) By default, dropdown widgets on UI Maps are defaulted to no value to force the user to select a value. By setting this parameter to true, forces all dropdowns on all UI Maps to automatically default to the first value in the dropdown list. By setting this value to false, the default, the UI Maps will have blank values as the default value for the dropdowns.
- [spl.runtime.compatibility.uiMapDisableTitle](#page-371-0) By default UI Maps contain a rendered title section. By setting this parameter to true, the title sections for all UI Maps are not automatically rendered. By setting this parameter to false, the default, title sections are rendered automatically for all UI Maps.
- [spl.runtime.compatibility.uiMapDisableGenerateUniqueHtmlIDs](#page-372-0) By default screen elements have unique ids for reference, including individual records in lists or queries. By setting this value to false, the default, the framework will generate unique ids for ADA compliance. If customizations from past releases have issues with these unique ids then setting the value to true will revert to behavior available in past releases of the product.

**Note:** It is recommended to leave the default value, false, for these parameters unless otherwise required or instructed by Oracle Support.

### **5.3.8 Web Application Server Deployment Process**

<span id="page-132-0"></span>After the configuration of the Web Application is complete (as outlined in [Web Application Server](#page-128-0)  [Configuration Process\)](#page-128-0) the final step to implement the product technically is to deploy the product within the JEE Web application server.

There are three methods of deploying the product within the JEE Web application server:

1. Use the deployment utilities provided on the console of the JEE Web application server. The WAR/EAR files that are available under **\$SPLEBASE/splapp/applications** (or **%SPLEBASE%\splapp\applications** for Windows) can be manually deployed using the console. Refer to the Oracle Revenue Management and Billing Installation Guide for specific platform instructions and the administration guide for the JEE Web application server.

**Note:** This is the only method that can be used if virtual Web application servers are used with the product.

- 2. Use the deployment utilities provided on the command line of the JEE Web application server. The WAR/EAR files that are available under **\$SPLEBASE/splapp/applications** (or **%SPLEBASE%\splapp\applications** for Windows) can be manually deployed using the command line utilities supplied with your JEE Web application server. Refer to the Oracle Revenue Management and Billing Installation Guide for specific platform instructions and the administration guide for the JEE Web application server.
- 3. A number of specific utilities for JEE Web applications are provided with the product to deploy the Web Application to the JEE Web application server. These call the same utilities provided in Option 2 but are provided with the product.

**Note:** This section will outline Option 3 only.

A number of utilities are provided in the bin directory of the product to deploy the product to the JEE Web application server. These utilities are outlined below:

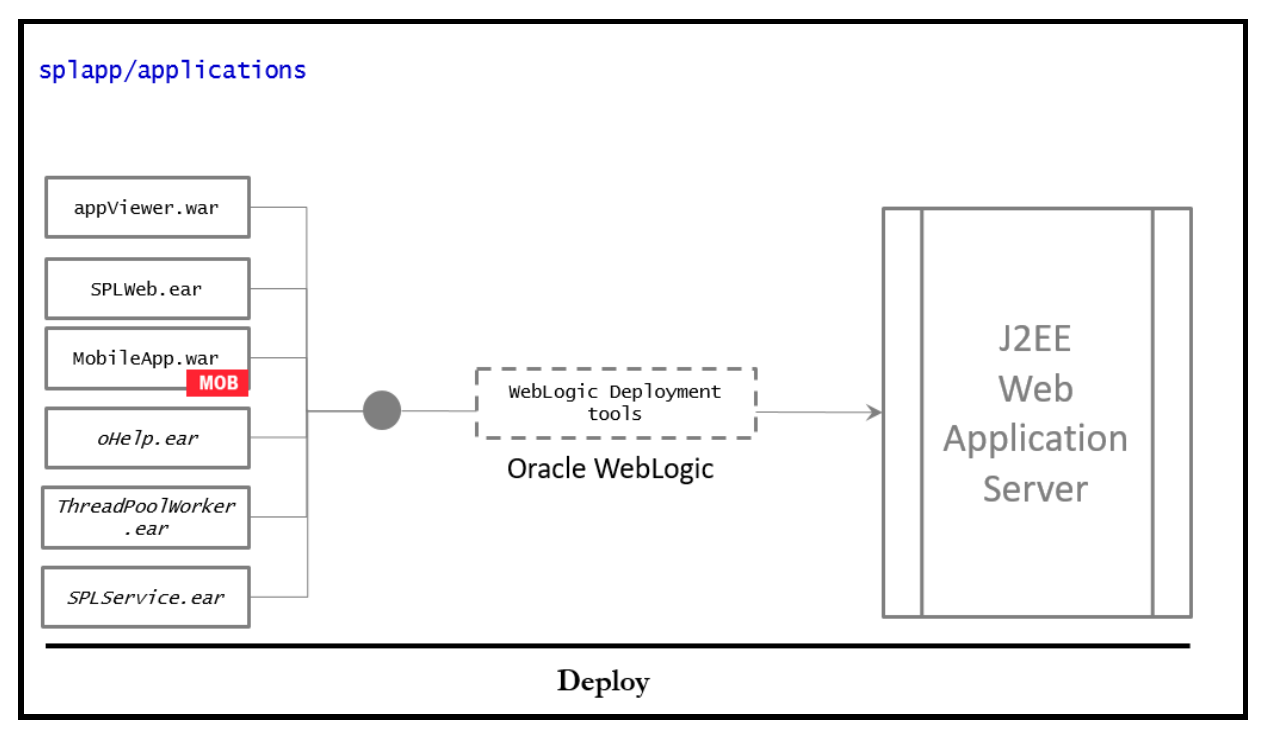

#### <span id="page-133-1"></span>**Figure 24: Web Application Server Deployment Process**

Use the WebLogic console or WLST to deploy/redeploy the EAR files.

This will try to deploy the Web Applications within the JEE Web application server as follows:

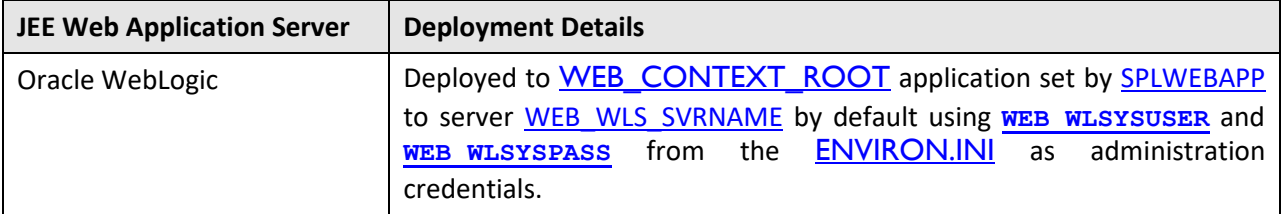

<span id="page-133-0"></span>The Web Application should be available from the Web Application Server.

## **5.4Business Application Server Configuration**

It is possible for the Business Application Server logic to be separated from the Web Application Server component. Essentially the product has been split into two distinct EAR files:

- **SPLWeb.ear [\(SPLWEBAPP\)](#page-292-0) -** This contains the Web application server component for the product.
- **SPLService.ear [\(SPLSERVICEAPP\)](#page-291-0) -** This contains the Business Application Server component for the product.

There are two modes of installation:

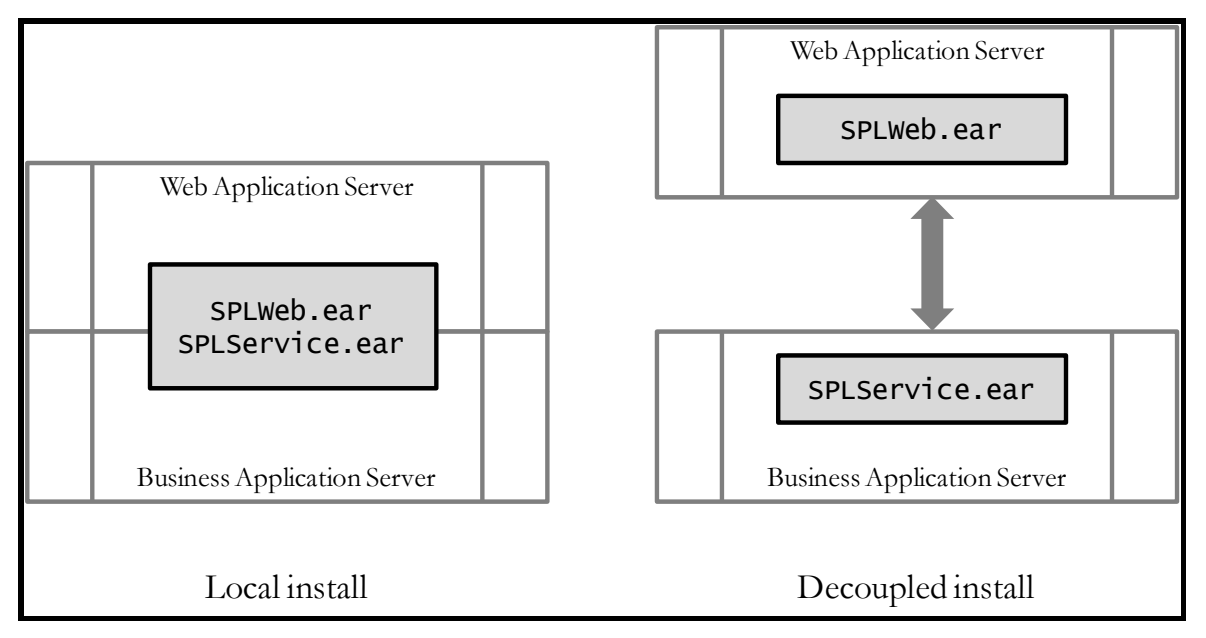

#### **Figure 25: Installation Modes**

 **Local Installation** (also applicable to expanded installations for Development environments) - The Web application server and Business Application are on the same instance of the JEE Web application server. This is the default behavior of the product for backward compatibility. If this is the mode installed then for configuration the process is a combination of the Web Application [Server](#page-126-0) an[d Business Application Server configuration](#page-133-0) and deployment process.

**Note:** Local installations are recommended for all environments.

- **Decoupled Installation -** The Business Application Server is on a separate instance of the JEE Web application server. This may be the same machine or different machines. In this case the [Web Application Server](#page-126-0) and [Business Application Server](#page-133-0) are managed and configured separately. To perform a decoupled installation the following must be performed:
- 1. The product is installed on the machines housing the [Web Application Server](#page-126-0) and [Business](#page-133-0)  [Application Server.](#page-133-0)
- 2. A set of servers within one or more instances of the JEE Web Application Server must be created to house the [Web Application Server](#page-126-0) and [Business Application Server](#page-133-0) separately. This can be on the same machine or across machines.
- 3. The [Web Application Server](#page-126-0) and [Business Application Server](#page-133-0) are configured as outlined in [Web](#page-126-0)  [Application Server Configuration](#page-126-0) an[d Business Application Server Configuration.](#page-133-0)
- 4. The WAR/EAR files generated are deployed separately with the **SPLWeb.ear** (or set by [SPLWEBAPP\)](#page-292-0) EAR file deployed to the Web application server as outlined in [Web Application Server](#page-132-0)  [Deployment Process](#page-132-0) and **SPLService.ear** EAR file (or set by [SPLSERVICEAPP\)](#page-291-0) deployed to the [Business Application Server](#page-133-0) as outlined in [Business Application Server Deployment Process.](#page-139-0)

**Note:** For customers using Oracle ExaLogic, Oracle highly recommend that local installations be used for performance reasons.

## **5.4.1 Business Application Server Concepts**

As mentioned previous the Business Application Server component can be deployed within a separate instance of the JEE Web Application server Software. This effectively allows the Business Application Server to be on separate hardware for architectures where this is a requirement. Typically this separation is implemented for a number of reasons:

- The site has an architectural principle for separating the Business Application Server and Web application server.
- The site prefers to optimize the individual servers for the individual tiers rather than having to compromise when two or more tiers are on the same platform.

The Business Application Server was designed to fit within the same concepts as the Web Application Server. The main differences are:

- Enterprise Java Beans (stateless) are used in the Business Application Server instead of Java Server Pages as used in the Web application server. The name of the EJB is **spl-servicebean- Example 2.5 Serving System Steps is the version of the product e.g. 2.0.0).**
- Database connectivity is configured in the Business Application Server.

The rest of this section will outline the differences specifically for the Business Application Server.

## **5.4.2 Business Application Server Configuration Files**

Each JEE Web Application within the JEE Web application server has its own configuration files. These files are typically embedded within the WAR/EAR files deployed with the product following the JEE specification (refer the discussion of allowing the externalization of configuration settings for alternative methods). In terms of configuration, the product structure within the WAR/EAR file looks like the following:

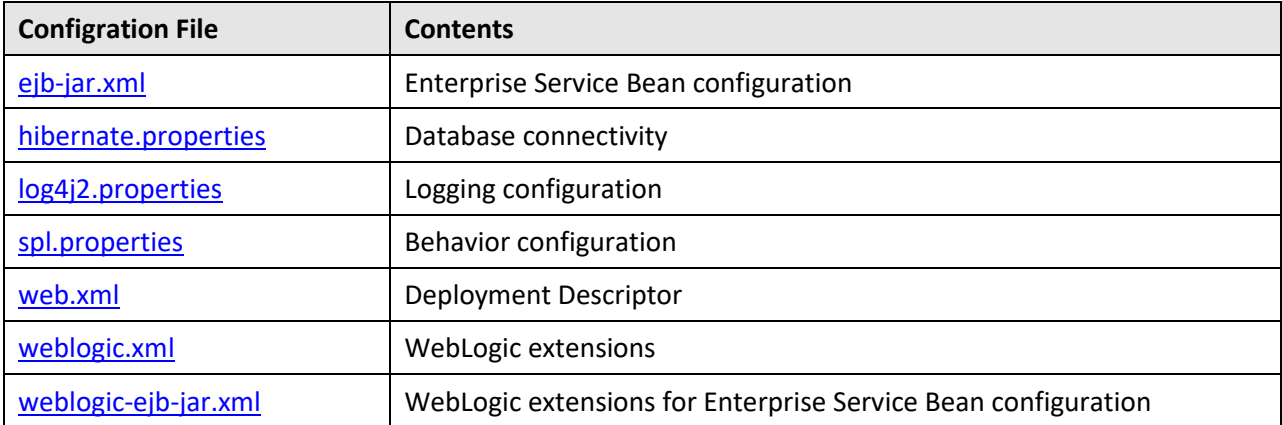

## **5.4.3 Business Application Server Configuration Process**

To configure the Business Application Server during the installation process and post-installation then the following process should be used:

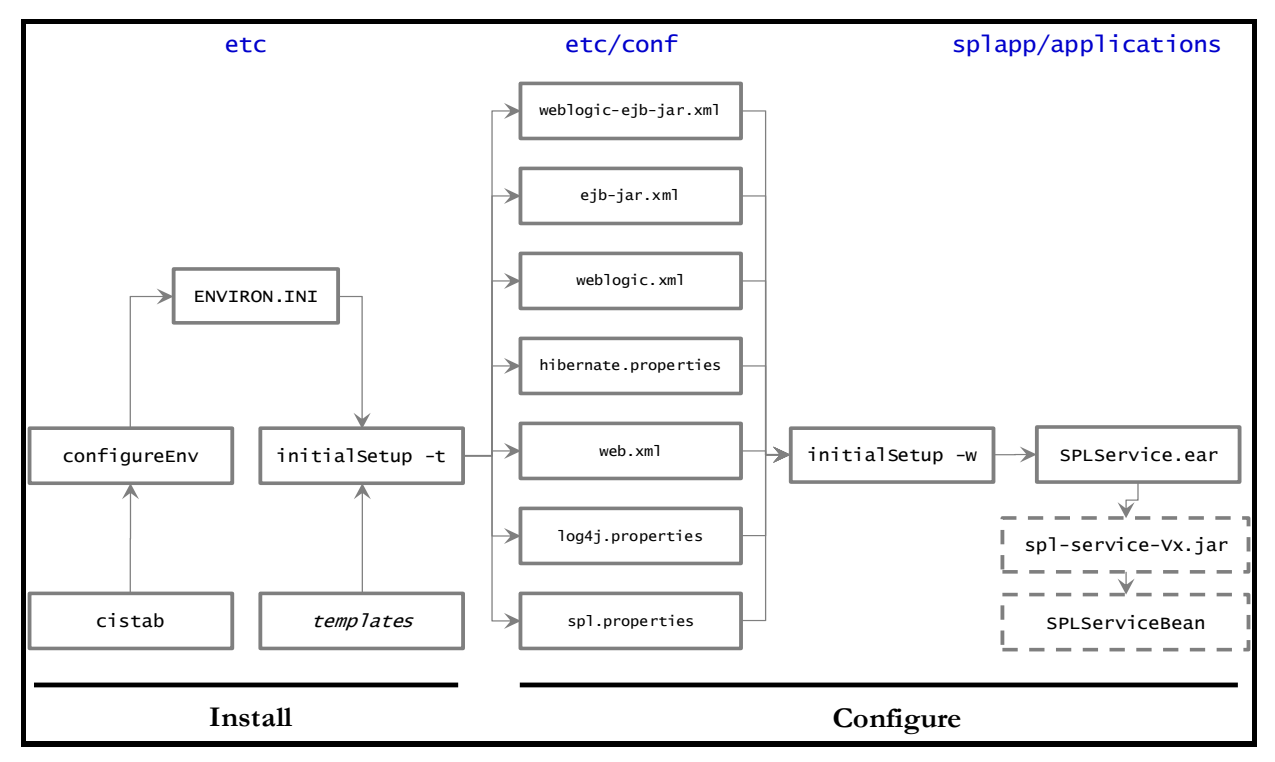

**Figure 26: Business Application Server Configuration Process**

The [configureEnv](#page-60-0) utility is used during installation time and can be used post implementation to set parameters in the **[ENVIRON.INI](#page-243-0)**. If any parameters are derived or set from the **[ENVIRON.INI](#page-243-0)** (see Source column in the relevant section) then the **[configureEnv](#page-60-0)** utility should be used to maintain them.

Note: The [configureEnv](#page-60-0) utility should be used to make ANY changes to the **[ENVIRON.INI.](#page-243-0)** Manual changes to this configuration file are not recommended.

- After the **[ENVIRON.INI](#page-243-0)** has been set or altered, the settings must be reflected in the relevant configuration files used by the Business Application Server by running the *[initialSetup](#page-65-0)*:
- [log4j2.properties](#page-118-0)
- [spl.properties](#page-315-0)
- [hibernate.properties](#page-384-0)
- [web.xml](#page-309-0)
- [weblogic.xml](#page-120-0)
- [ejb-jar.xml](#page-115-0)
- [weblogic-ejb-jar.xml](#page-122-0)

The utility uses the templates from the templates directory to create substituted copies of these files in a standard location:

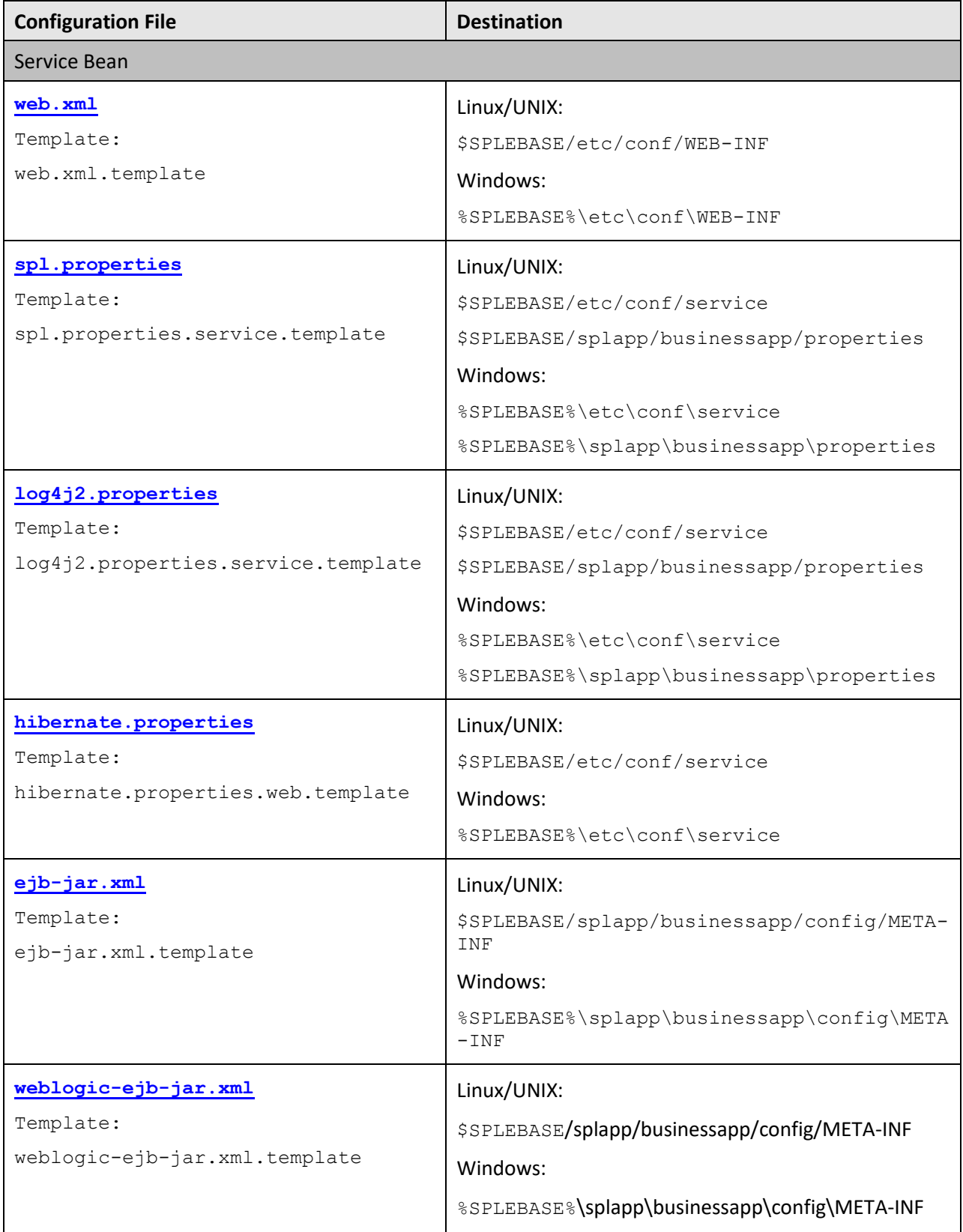

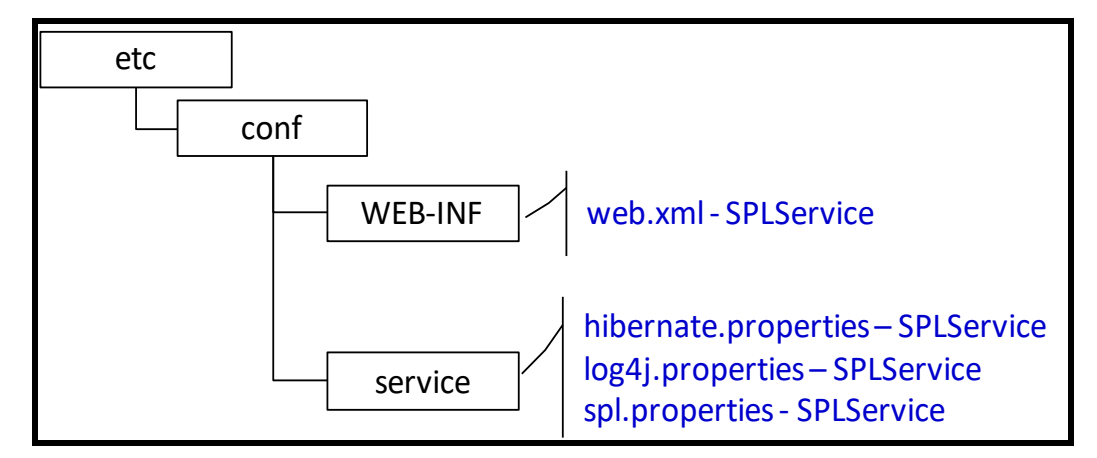

The locations of the configuration files can be summarized in the following figure:

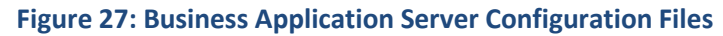

 At this point you may perform manual changes to the above files to parameters not implemented in th[e ENVIRON.INI.](#page-116-0)

**Note:** Any manual changes are overwritten after running the [initialSetup](#page-65-0) utility unless the change is reflected in the appropriate template (see [custom templates](#page-180-0) for more information). Backups should be made of any changes and then manually reapplied to reinstate all manual changes.

To reflect configuration changes into the product Business EJB Applications the initialSetup utility, with the –w option, must be executed. This will build the necessary **splservicebean-<version>.jar** (where **<version>** is the version of the product used) and the SPLService.ear EAR file (or name set by **[SPLSERVICEAPP](#page-291-0)**) to be deployed into the JEE Web application server. This step is optional if configuration overrides are in use (refer the discussion of allowing the externalization of configuration settings for alternative methods).

Depending on the architecture used, the *[initialSetup](#page-65-0)* will generate one or more EAR files. At this point the product Business Applications are ready for deployment into the JEE Web application server.

#### **5.4.4 Quick Reference Guide for Business Application Server Configuration**

To make configuration changes to the Business Application Server component of the product uses the following Quick Reference Guide to identify which process should be used:

- If the change is to any setting contained in the  $ENVIRON.1NI$  for the Business Application Server then you must run the following utilities in the order indicated:
	- 1. Execute the **[configureEnv](#page-60-0)** utility to reflect the parameter change in the [ENVIRON.INI](#page-243-0).
	- 2. Execute the [initialSetup](#page-65-0) utility (with the -t option) to rebuild the configuration files using the **[ENVIRON.INI](#page-243-0)** and provided template files. This will reset the configuration to the contents of the base template files or custom template (if used).
	- 3. Any configuration changes that are overridden by templates (base or custom) must be manually reapplied (if necessary).
- 4. Execute the [initialSetup](#page-65-0) utility (with the –w option) to implement the configuration files in the product Business Application files. This step is not necessary of you are using [configuration overrides.](#page-186-0)
- If the change is to any setting not contained in the [ENVIRON.INI](#page-243-0) for the Business Application Server but is in the configuration files for the Business Application Server then you must run the following utilities in the order indicated:
	- 1. Make any manual changes to the relevant configuration files.
	- 2. Execute the *[initialSetup](#page-65-0)*, with the -w option, utility to implement the configuration files in the product Business Application Server files. This step is not necessary of you are using [configuration overrides.](#page-186-0)

### **5.4.5 Business Application Server Deployment Process**

<span id="page-139-0"></span>After the configuration of the Business Application Server is complete (as outlined in Business Application Server Configuration Process) the final step to implement the product technically is to deploy the product within the JEE Web application server.

There are three methods of deploying the product within the JEE Web application server:

- Use the deployment utilities provided on the console of the JEE Web application server. The WAR/EAR files that are available under **\$SPLEBASE/splapp/applications** (or **%SPLEBASE%\splapp\applications** for Windows) can be manually deployed using the console. Refer to the *Oracle Revenue Management and Billing Installation Guide* for specific platform instructions and the administration guide for the JEE Web application server.
- Use the deployment utilities provided on the command line of the JEE Web application server. The WAR/EAR files that are available under **\$SPLEBASE/splapp/applications** (or **%SPLEBASE%\splapp\applications** for Windows) can be manually deployed using the JEE Web application server vendor supplied deployment command line utilities. Refer to the *Oracle Revenue Management and Billing Installation Guide* for specific platform instructions and the administration guide for the JEE Web application server.
- A number of specific utilities for JEE Web Application are provided with the product to deploy the EJB Application to the JEE Web application server. These call the same utilities provided in the previous option but are provided with the product.

This section will outline the latter option.

A number of utilities are provided in the bin directory to deploy the product to the JEE Web application server. These utilities are outlined below:

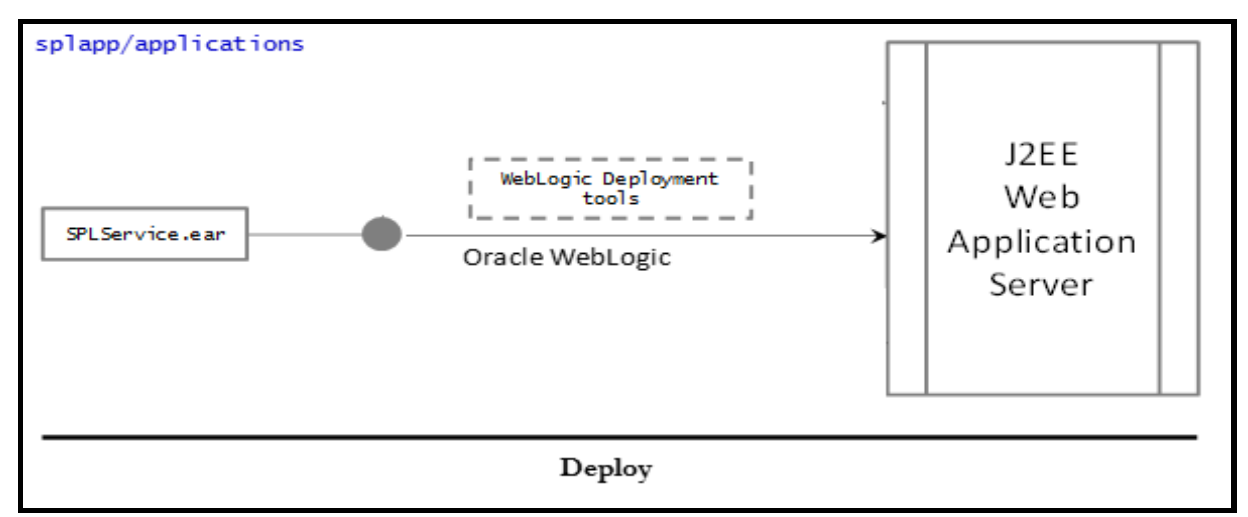

#### **Figure 28: Business Application Server Deployment Process**

Use the WebLogic console or WLST to deploy/redeploy the EAR files.

This will attempt to deploy the EJB Applications within the JEE Web application server as follows:

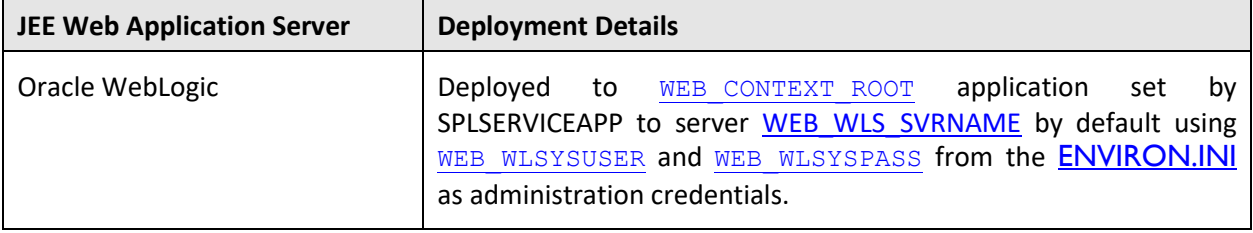

## **5.5Inbound Web Services Configuration**

The Oracle Revenue Management and Billing product supports the ability to implement product Web Services within the JEE Web Application Server instead of being accessible from the XML Application Integration (XAI) servlet. This has a number of advantages:

- Inbound Web Services can utilize the clustering and high availability features of the JEE Web Application Server directly.
- Individual Inbound Web Services can be monitored from the JEE Web Application Server directly. If Oracle Enterprise Manager is used, performance and diagnostic metrics on individual Inbound Web Services can be collected and analyzed for service level tracking and general monitoring.
- Individual Inbound Web Services can be secured using the WS-Policy support available in the JEE Web Application Server directly. Customer using Oracle WebLogic Server can also utilize the inbuilt [Oracle Web Services Manager](http://docs.oracle.com/cd/E23943_01/web.1111/e13713/owsm_appendix.htm) within Oracle WebLogic to add access rules to individual Web Services.

**Note:** It is required to use Inbound Web Services instead of XML Application Integration as the XAI Servlet has been deprecated.

## **5.5.1 Enabling Inbound Web Services**

By default, for backward compatibility, the Inbound Web Services feature is disabled. To use the feature it must be enabled and a few features enabled to use the deployment facilities provided by this capability. All these steps must be executed by the relevant administrator user as indicated in the individual steps.

**Note:** These steps, unless otherwise indicated, are performed once per environment.

#### **5.5.1.1 Enable Inbound Web Services Feature**

**Note:** For customers using the native installation of the product should ensure that the [WEB\\_WLS\\_SVRNAME](#page-133-1) is set to the name of the server or cluster used for the environment.

The first step is to enable the feature in the environment configuration file [\(ENVIRON.INI\)](#page-243-0) to use additional facilities:

- Using the product administrator user on the machines where the product is installed, execute the [configureEnv](#page-60-0)**[.sh] –a** command after executing the [splenviron](#page-74-0)**[.sh] –e <environmentname>** where **<environmentname>** is the name of the installation environment to enable the feature upon.
- Change the option "Enable Web Services Functionality" on option 50 to **true**. Save the change using the "**P**" option.
- Execute the [initialSetup](#page-65-0)**[.sh]** command to apply the changes to the infrastructure and generate the necessary build files for Inbound Web Services.

#### **5.5.1.2 Set Credentials for Inbound Web Services**

**Note:** Failure to perform this task may cause the deployment of Inbound Web Services to fail.

To deploy the Inbound Web Services seamlessly it is necessary to create an administration credential file so that the build and deployment utilities and online deployment facility for developers can access the domain.

To create this credential file the following commands must be executed:

- Using the product administrator user on the machines where the product is installed, execute the [splenviron](#page-74-0)**[.sh] –e <environmentname>** where **<environmentname>** is the name of the installation environment to enable the feature upon.
- Execute the following command:

UNIX:

#### \$**JAVA\_HOME/bin/java -classpath**

**\$WL\_HOME/server/lib/weblogic.jar weblogic.Admin -username**

**<username> -password <password> STOREUSERCONFIG –**

**userconfigfile \$SPLEBASE/etc/.wlsuserconfig -userkeyfile**

#### **\$SPLEBASE/etc/.wlsuserkey**

Windows:

#### **%JAVA\_HOME%\bin\java -classpath**

**%WL\_HOME%\server\lib\weblogic.jar weblogic.Admin -username**

#### **<username> -password <password> STOREUSERCONFIG –**

**userconfigfile %SPLEBASE%\etc\.wlsuserconfig -userkeyfile**

#### **%SPLEBASE%\etc\.wlsuserkey**

Where **<username>** is an administrator for the domain and **<password>** is the password for that user. For example, these values can correspond to **WEB\_WLSYSUSER** and **WEB\_WLSYSPASS** (in plain text).

**Note:** If the password for this user is changed at anytime, this step must be repeated for the facility to continue to operate.

#### **5.5.1.3 Enable USER\_LOCK Facility**

To prevent multiple parallel deployments, the **USER\_LOCK** feature of the database must be enabled on the product user. The following commands must be executed:

- Logon onto the database using SQL Developer or SQL Plus the **SYS** or **SYSTEM** user.
- Execute the following command:

#### **@?/rdms/admin/userlock.sql**

 $\overline{a}$ 

**Note:** ? corresponds to ORACLE\_HOME.

Grant access to the product user using the following command:

#### **grant execute on USER\_LOCK to <user>**;

where <user> is th[e DBUSER](#page-263-0) an[d BATCH\\_DBUSER](#page-247-0)<sup>17</sup> from the [ENVIRON.INI.](#page-243-0)

<sup>17</sup> **BATCH\_DBUSER** is used for command line deployment.

## **5.5.2 Inbound Web Services Configuration Files**

The location of the Inbound Web Service is as follows:

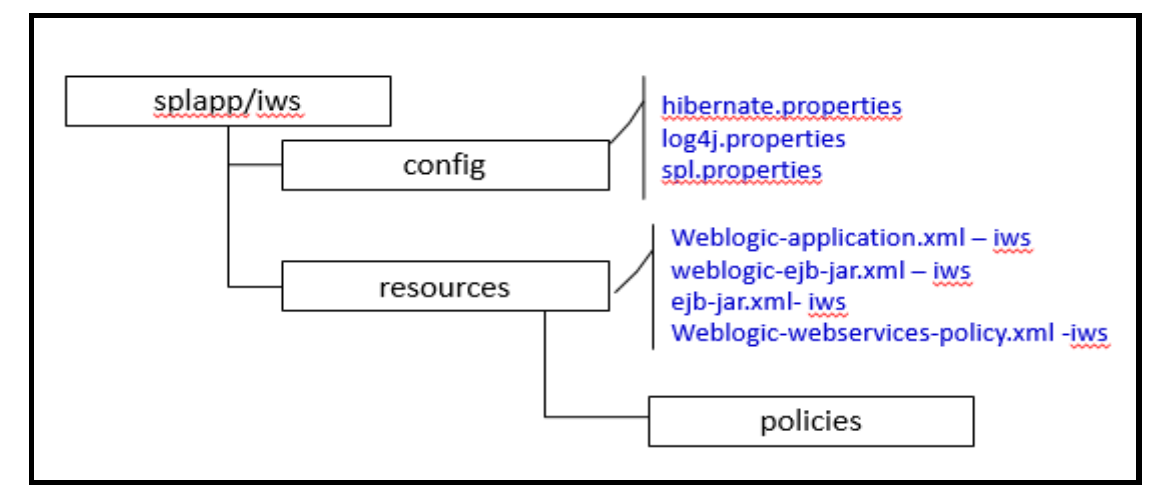

**Figure 29: Inbound Web Services Configuration**

The following configuration files apply to the Inbound Web Service:

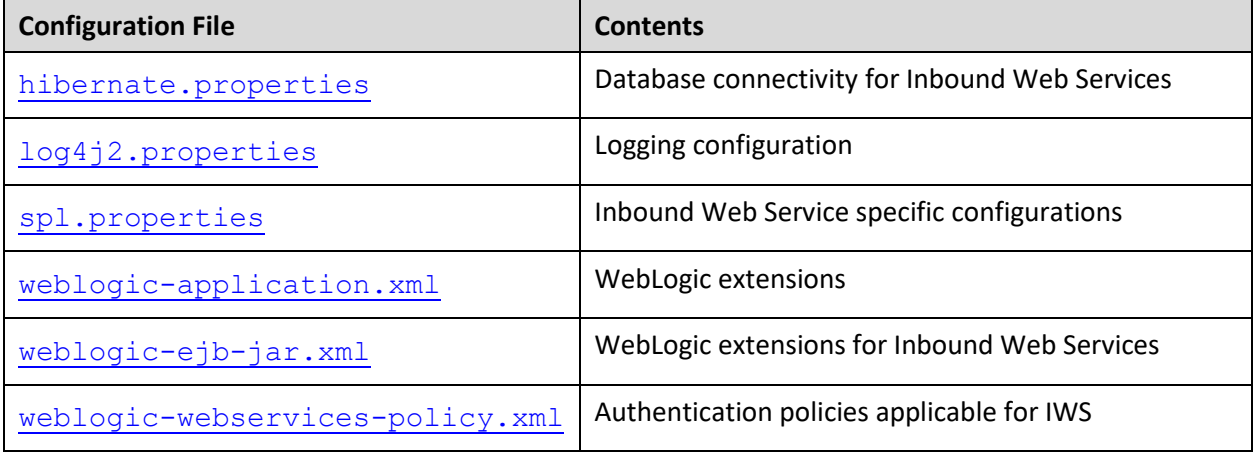
### **5.5.3 Inbound Web Services Concepts**

The Inbound Web Services deploys a web archive (**WebServices.ear** or name set by [IWSWAR](#page-272-0)) containing the components of the inbound Web Services using the following structures:

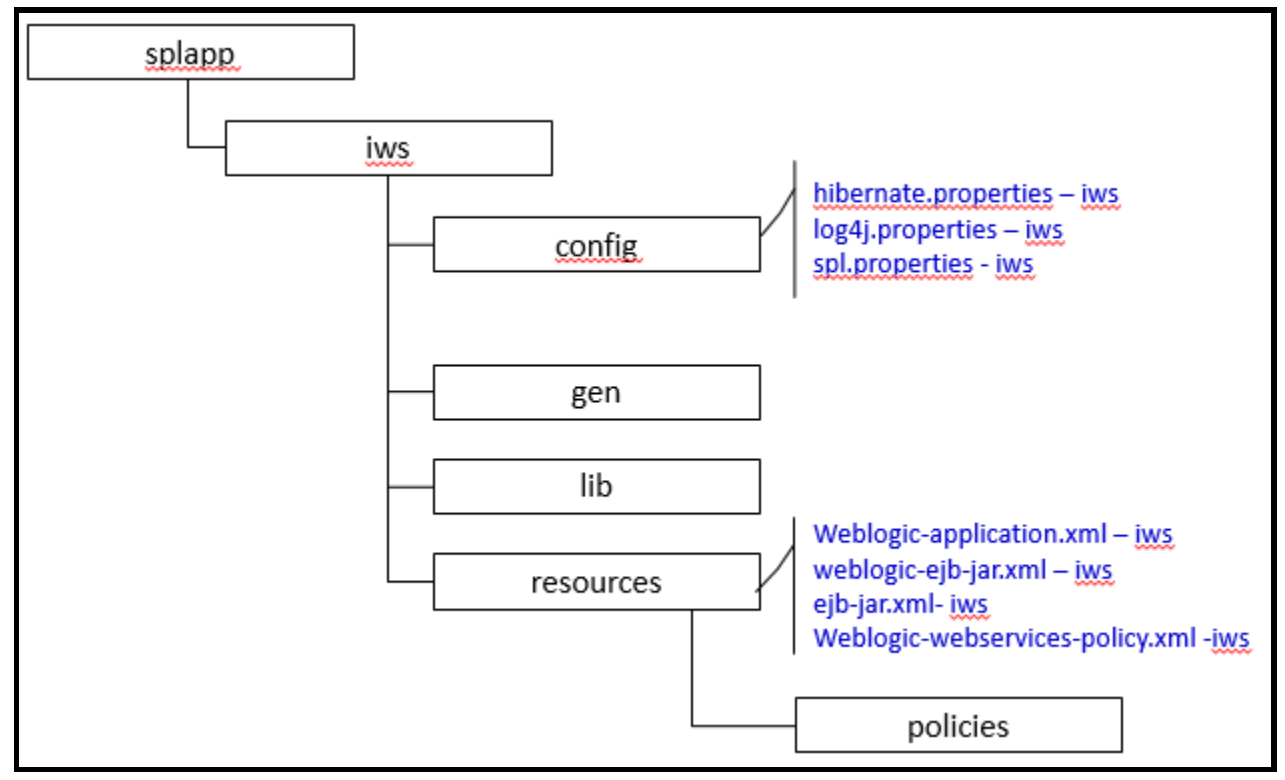

**Figure 30: Inbound Web Services Structures**

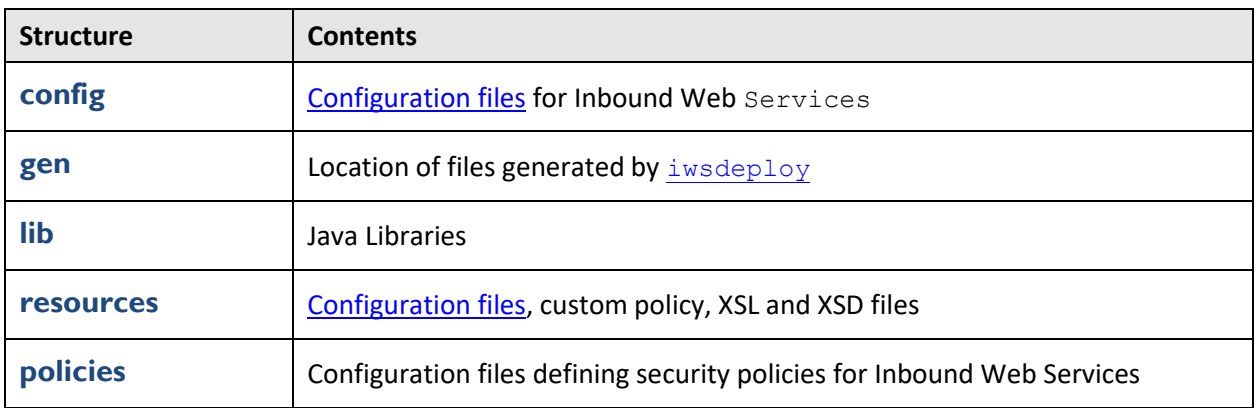

The Inbound Web Services was designed to fit within the same concepts as the Web Application Server/Business Application Services. The main differences are:

 The **Webservices.ear** file (or name set by [IWSWAR\)](#page-272-0) is located in the **\$SPLEBASE/splapp/iws/gen** directory (or **%SPLEBASE%\splapp\iws\gen** on Windows) and is deployed automatically using iwsdeploy[.sh] or the online deployment facility.

**Note:** Customers using native installation can optionally manually deploy the war file, if desired.

<span id="page-145-0"></span>Database connectivity is configured in the Inbound Web Services and included in the build file.

### **5.5.4 Inbound Web Services Configuration Process**

#### Note:

This section only covers the configuration and deployment of the physical Web Service resources. It does not cover the definition of Inbound Web Services within the product. Refer to the *[Migrating from](https://support.oracle.com/epmos/faces/DocumentDisplay?id=1644914.1)  [XAI to IWS Oracle Utilities Application Framework](https://support.oracle.com/epmos/faces/DocumentDisplay?id=1644914.1)* (Doc ID: [1644914.1\)](https://support.oracle.com/epmos/faces/DocumentDisplay?id=1644914.1) available from [My Oracle Support](https://support.oracle.com/epmos/faces/MosIndex.jspx?_afrLoop=438485077324463&_afrWindowMode=0&_adf.ctrl-state=10jo166p80_9) for a discussion of Inbound Web Services.

For this feature to operate, at least one Inbound Web Service should be defined for the build process to execute. If no Inbound Web Services are defined prior to the deployment then the build process will fail.

To configure the Inbound Web Services during the installation process and post-installation then the following process should be used:

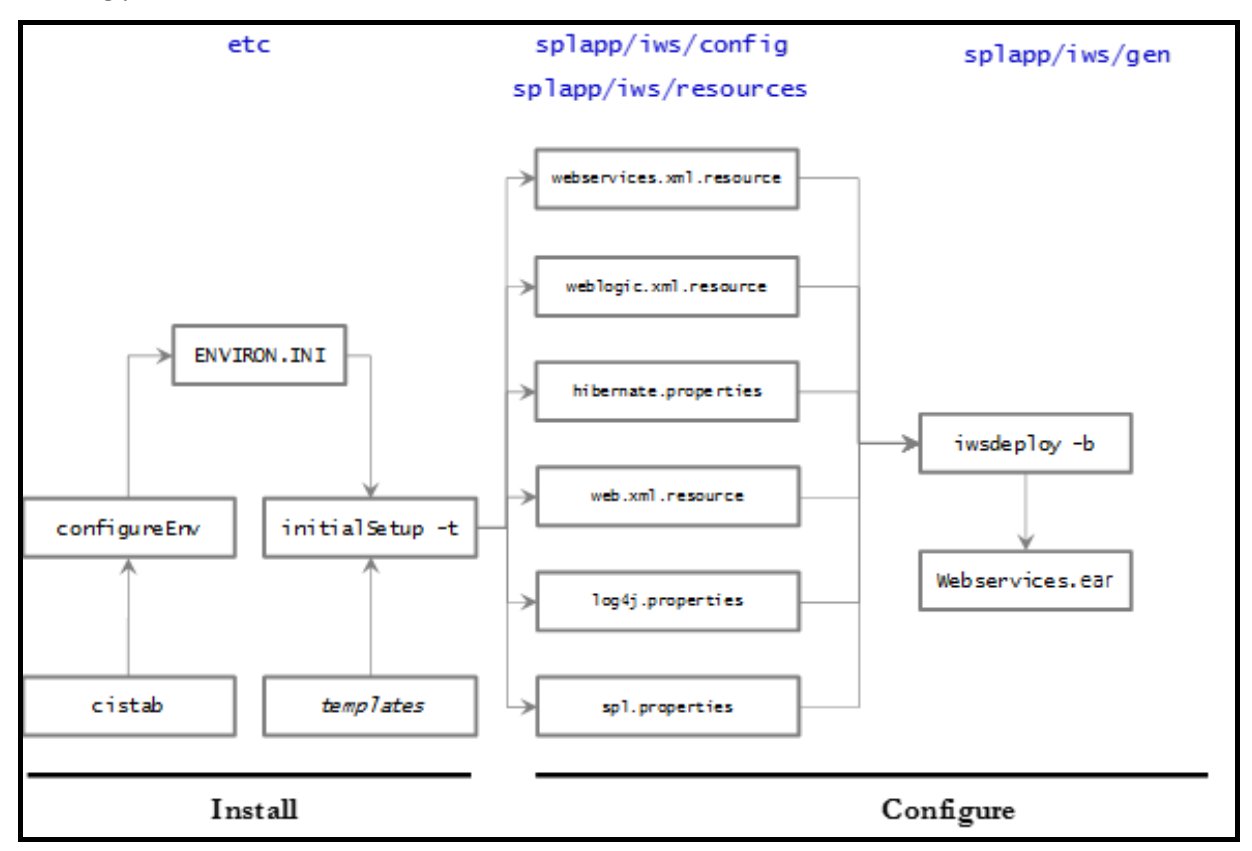

**Figure 31: Inbound Web Services Configuration Process**

The [configureEnv](#page-60-0) utility is used during installation time and can be used post implementation to set parameters in the [ENVIRON.INI.](#page-116-0) If any parameters are derived or set from the [ENVIRON.INI](#page-116-0) (see "Source" column in the relevant section) then the [configureEnv](#page-60-0) utility should be used to maintain them.

Note: The [configureEnv](#page-60-0) utility should be used to make ANY changes to the **[ENVIRON.INI.](#page-116-0)** Manual changes to this configuration file are not recommended.

- After the [ENVIRON.INI](#page-116-0) has been set or altered, the settings must be reflected in the relevant configuration files used by the Inbound Web Services by running th[e initialSetup -t:](#page-65-0)
- The utility uses the templates from the templates directory to create substituted copies of these files in a standard location:

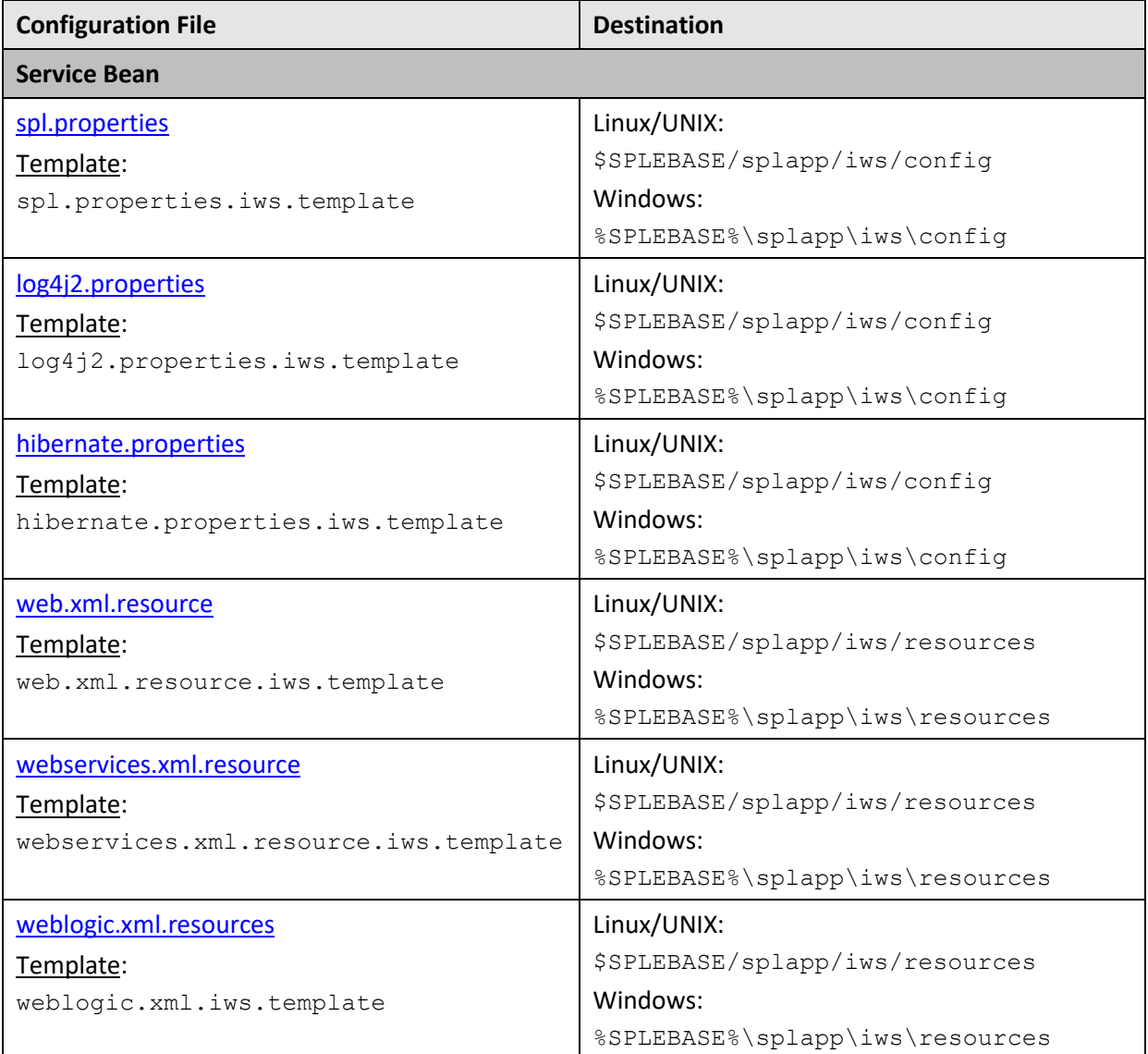

 At this point you may perform manual changes to the above files to parameters not implemented in the [ENVIRON.INI.](#page-116-0)

**Note:** Any manual changes are overwritten after running the [initialSetup](#page-65-0) utility unless the change is reflected in the appropriate template (see [custom templates](#page-180-0) for more information). Backups should be made of any changes and then manually reapplied to reinstate all manual changes.

• To reflect configuration changes into the product the *[iwsdeploy](#page-69-0)* utility, must be executed. This will build the necessary **Webservices.ear** (or the value specified i[n IWSWAR](#page-272-0) setting) and to be

deployed into the JEE Web application server. This step is optional if configuration overrides are in use.

At this point the product Web Services are ready for deployment into the JEE Web application server.

### **5.5.5 Inbound Web Services Deployment Process**

After the build of the [Inbound Web Services](#page-145-0) EAR is complete (as outlined in Inbound Web Services [Configuration Process\)](#page-145-0) the final step to implement the product technically is to deploy the product within the JEE Web application server.

There are three methods of deploying the product within the JEE Web application server:

- Use the deployment utilities provided on the console of the JEE Web application server. The EAR files are available under **\$SPLEBASE/splapp/iws/gen** (or **%SPLEBASE%\splapp\iws\gen** for Windows) can be manually deployed using the console. Refer to the Installation Guide for specific platform instructions and the administration guide for the JEE Web application server.
- Use the deployment utilities provided on the command line of the JEE Web application server. The EAR files are available under **\$SPLEBASE/splapp/iws/gen** (or **%SPLEBASE%\splapp\iws\gen** for Windows) can be manually deployed using the JEE Web application server vendor supplied deployment command line utilities. Refer to the Installation Guide for specific platform instructions and the administration guide for the JEE Web application server.
- Use the *iwsdeploy* utility for command line access for deployment.
- Use the Inbound Web Services online transaction

A number of utilities are provided in the bin directory to deploy the product to the JEE Web application server. These utilities are outlined below:

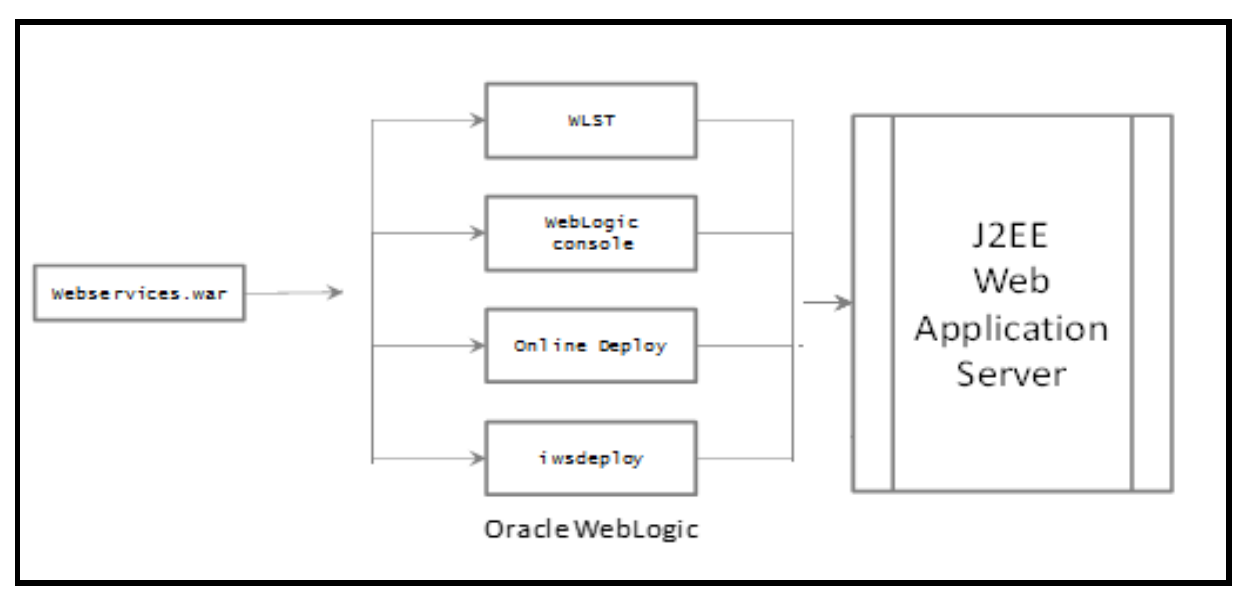

**Figure 32: Inbound Web Services Deployment Process**

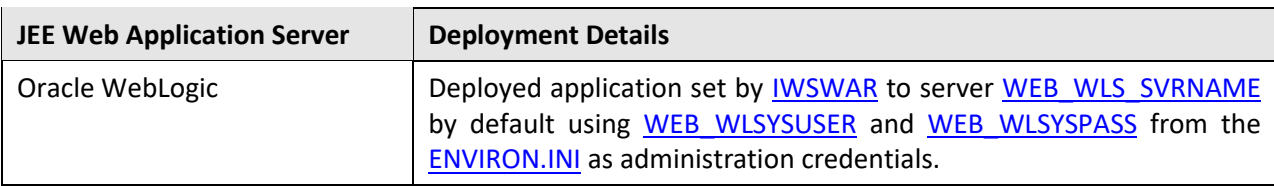

These utilities will attempt to deploy the Web Services within the JEE Web application server as follows:

### **5.5.6 Quick Reference Guide for Inbound Web Services Configuration**

To make configuration changes to the IWS component of the product uses the following Quick Reference Guide to identify which process should be used:

- If the change is to any setting contained in the [ENVIRON.INI](#page-116-0) for the IWS then you must run the following utilities in the order indicated:
	- 1. Execute the [configureEnv](#page-60-0) utility to reflect the parameter change in th[e ENVIRON.INI.](#page-116-0)
	- 2. Execute the [initialSetup](#page-65-0) utility (with the **–t** option) to rebuild the configuration files using the [ENVIRON.INI](#page-116-0) and provided template files. This will reset the configuration to the contents of the base template files or [custom template](#page-180-0) (if used).
	- 3. Any configuration changes that are overridden by templates (base or [custom template\)](#page-180-0) must be manually reapplied (if necessary).
	- 4. Execute the initial Setup utility (with the  $-w$  option) to implement the configuration files in the product IWS files. This step is not necessary if you are using [configuration overrides.](#page-186-0)
	- 5. Execute the [iwsdeploy](#page-69-0) utility to build and deploy.
- If the change is to any setting not contained in the **[ENVIRON.INI](#page-116-0)** for the IWS but is in the configuration files for the IWS then you must run the following utilities in the order indicated:
	- 1. Make any manual changes to the relevant configuration files.
	- 2. Execute the [initialSetup,](#page-65-0) with the **-w** option, utility to implement the configuration files in the product IWS files.

### **5.5.7 Inbound Web Services Deployment Utilities**

<span id="page-148-0"></span>After the configuration of the Inbound Web Services is complete (as outlined in [Inbound Web Services](#page-145-0)  [Configuration Process\)](#page-145-0) the final step to implement the product technically is to deploy the product within the JEE Web application server.

There are three methods of deploying the Inbound Web Services component within the JEE Web application server:

 An Inbound Web Services Deployment facility available from the product online. This is accessible from the Admin  $\rightarrow$  I  $\rightarrow$  Inbound Web Services Deployment menu item. This is suitable for development environments only. For example:

| Inbound Web Service Deployment                                                     |                                       |                               |                          |       | <b>Bookmark</b><br>Refresh |        |
|------------------------------------------------------------------------------------|---------------------------------------|-------------------------------|--------------------------|-------|----------------------------|--------|
| Main                                                                               |                                       |                               |                          |       |                            |        |
| <b>Deploy Inbound Web Services</b>                                                 |                                       |                               |                          |       |                            | 導      |
|                                                                                    | Last Deployment 03-23-2015 10:44PM    |                               |                          |       |                            |        |
| Last deployment was on 03-23-2015 10:44PM with 4 services deployed and 0 failures. | <b>Deploy</b>                         |                               |                          |       |                            |        |
|                                                                                    |                                       |                               |                          |       |                            |        |
| <b>Deployment Status</b>                                                           |                                       |                               |                          |       |                            | 券      |
| <b>Web Service Name</b>                                                            | <b>Description</b>                    | Service Revision <sup>6</sup> | <b>Deployment Status</b> | Trace | <b>Debug</b>               | Active |
| <sup>1</sup> F1-EmailService                                                       | <b>Real-time Email Service</b>        | 2                             | <b>Deployed</b>          | Ν     | Ν                          | Υ      |
| R <sub>2</sub> F1-ORAGEOCD                                                         | Geocode Address XAI Inbound Service 3 |                               | <b>Deployed</b>          | Ν     | Ν                          | Υ      |
| 3 F1-SmsReceive                                                                    | Receive SMS Message XAI Service       | 3                             | <b>Deployed</b>          | Ν     | Ν                          | Υ      |

**Figure 33: Inbound Web Services Online Transaction**

- Use the *iwsdeploy* utility to trigger a deployment from the command line.
- Execute the [iwsdeploy](#page-69-0) utility but manually deploy the Web Services EAR file to the server(s) or cluster using the JEE console or deployment utilities.

# **5.6Batch Server Configuration**

The batch component contains a number of configuration files and utilities to manage the configuration of the cluster, threadpools and submitters. This section outlines the configuration files and configuration process for configuring batch.

### **5.6.1 Batch Configuration Files**

As with the online component of the Oracle Utilities Application Framework there are a number of configuration files that control the performance and behaviour of the batch component.

The batch component houses the configuration files differently to the online and web services component. The online and web services are housed within a JEE Web Application Server and therefore the configuration files are located according to the JEE standards.

In the batch component the configuration are housed in directories as the batch component is housed as a standalone process that is clustered using Oracle Coherence. Therefore, during the configuration process, the configuration files used by the batch component are built using templates using the [initialSetup](#page-65-0) utility. This utility deposits the configuration files in the **\$SPLEBASE\splapp\standalone\config** directory (or **%SPLEBASE%/splapp/standalone/config** directory in Windows).

The figure below summarizes the directory structure and the relevant configuration files:

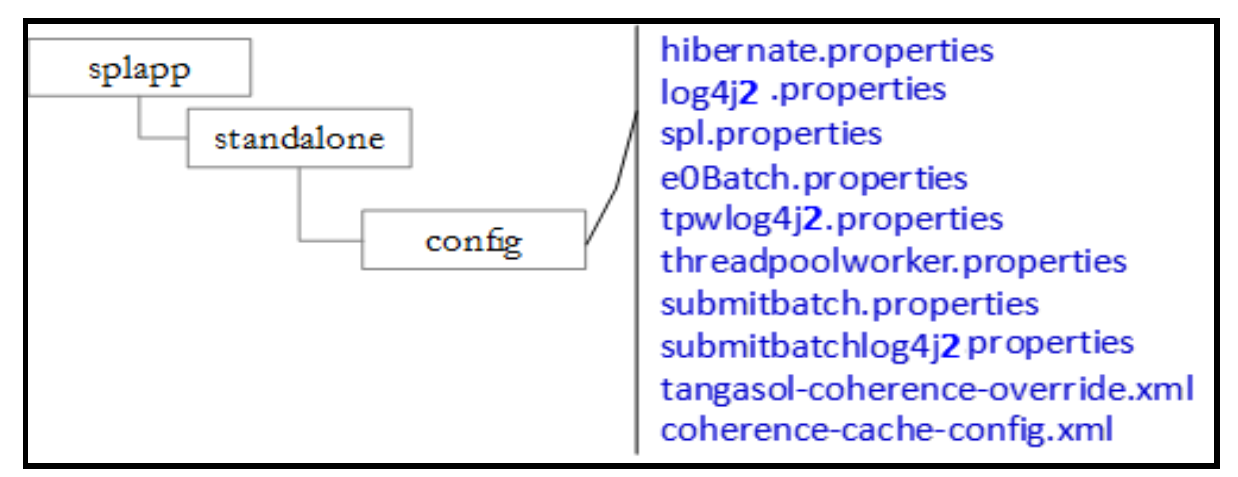

#### **Figure 34: Batch Configuration Files**

The following configuration files (along with their templates) are listed below:

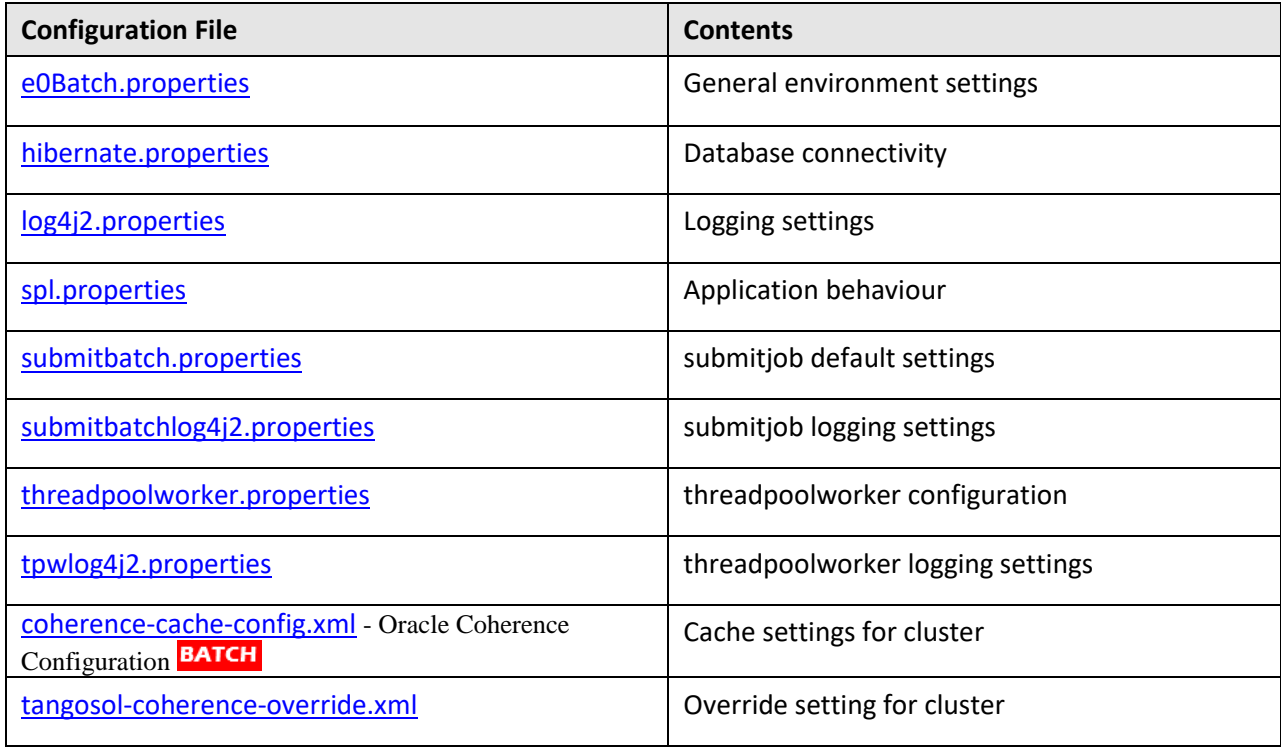

### **5.6.2 General Configuration Process**

<span id="page-151-0"></span>To configure the batch component during the installation process and post-installation then the following process should be used:

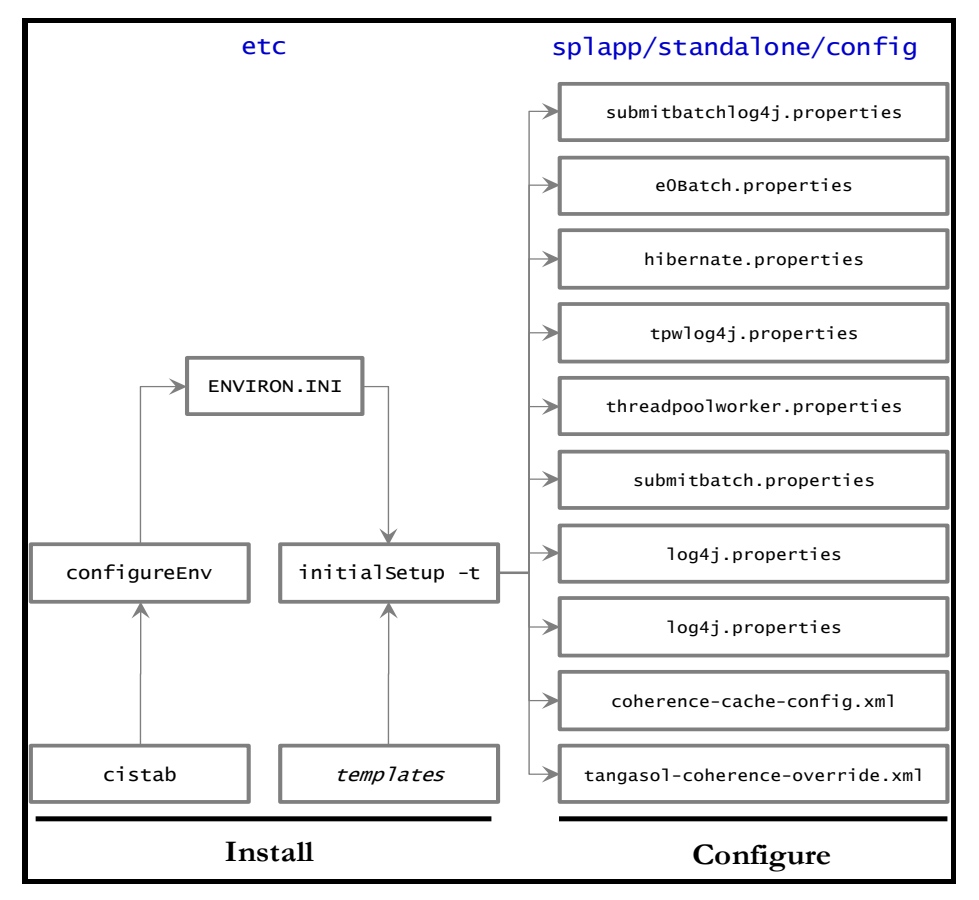

#### **Figure 35: Batch Configuration Process**

• The [configureEnv](#page-60-0) utility is used during installation time and can be used post installation to set parameters in th[e ENVIRON.INI.](#page-116-0)

**Note:** The [configureEnv](#page-60-0) utility should be used to make any changes to th[e ENVIRON.INI.](#page-116-0) Manual changes to this configuration file are not recommended.

 After the [ENVIRON.INI](#page-116-0) has been set or altered, the settings must be reflected in the relevant configuration files used by the batch component using the [initialSetup](#page-65-0) utility. The [initialSetup](#page-65-0) utility takes the relevant templates, builds the configuration files and deposits them in the **\$SPLEBASE\splapp\standalone\config** directory (or **%SPLEBASE%/splapp/standalone/config directory** in Windows).

The configuration files are now ready to be used for the batch component. Additional configuration can be performed usin[g bedit.](#page-58-0)

### **5.6.3 Configuring Batch Using bedit**

The [bedit](#page-58-0) utility is a set of wizards that allow a batch configuration to be built for an implementation using simple commands. The utility uses a set of templates to build a complete set of configuration files for the cluster, its threadpools and submitters at a global and individual level.

For guidelines and scenarios using this facility, refer to the [Batch Best Practices](https://support.oracle.com/epmos/faces/DocumentDisplay?id=836362.1) (Doc ID: [836362.1\)](https://support.oracle.com/epmos/faces/DocumentDisplay?id=836362.1) whitepaper available from [My Oracle Support.](https://support.oracle.com/epmos/faces/MosIndex.jspx?_afrLoop=438485077324463&_afrWindowMode=0&_adf.ctrl-state=10jo166p80_9)

#### **5.6.3.1 Batch Configuration Overview Using edit**

The bedit utility allows for a set of configuration files to be built on top of the global configuration setting managed using th[e Batch Configuration process.](#page-151-0) The following process should be used:

- **Global Settings** Specify global batch settings using the [configureEnv](#page-60-0) utility to set the defaults in th[e ENVIRON.INI.](#page-116-0)
- **Apply Settings** Apply any configuration settings to the global templates and default configuration files using the initial Setup<sup>18</sup> utility.
- **Perform Cluster Configuration** Configure the desired [cluster configuration](#page-154-0) using [bedit.](#page-58-0) Clusters are setup once, per environment either using multicast, unicast or single server optimized configurations.
- **Perform Threadpoolworker Configuration** Configure the desired [threadpoolworker](#page-156-0)  [configuration](#page-156-0) using [bedit.](#page-58-0) Threadpoolworkers can be created on an individual basis with unique configurations or labelled to share configurations.
- **Perform Submitter Configuration** Configure the desired [submitter configuration](#page-157-0) using [bedit.](#page-58-0) Submitters can be setup for specific development execution modes (**THIN** or **LOCAL**), generic configuration or project specific jobs.

The process is shown below:

 $\overline{a}$ 

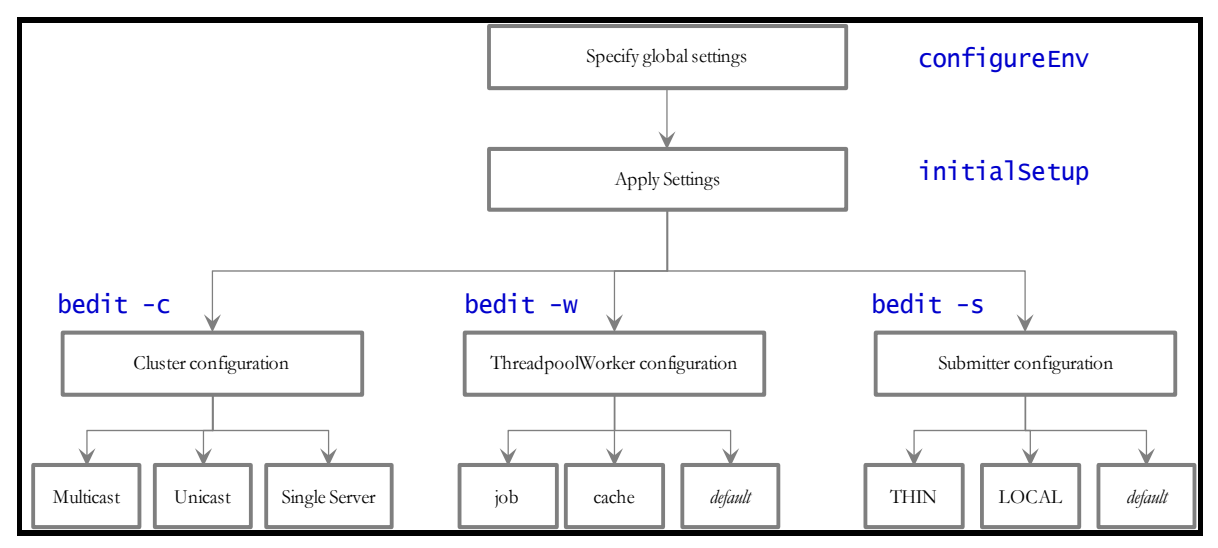

**Figure 36: bedit Configuration Process**

 $18$  Use the  $-t$  option to allow templates to be rebuilt only. Using other options may affect online.

**Note:** At any time the file name and location of the generated file is determined at the start of the edit session or using the **what** command.

#### **5.6.3.2 Batch Edit Usage Guidelines**

The [bedit](#page-58-0) utility is available to simplify the creation and maintenance of these files to promote stability and flexibility whilst minimizing maintenance mistakes. The following guidelines apply when using the utility:

- The command line options specify the configuration file to be modified. The specific configuration file or the shortcut option can be used to set the scope of the command.
- Pre-optimized specialist templates (with **.be** extension) are used to decide the parameters applicable to the setting or command used in the configuration file being edited. The template name is displayed at the start of execution to confirm the configuration file edited.
- Configuration settings can be added, modified or deleted using interactive commands. The following commands are supported:

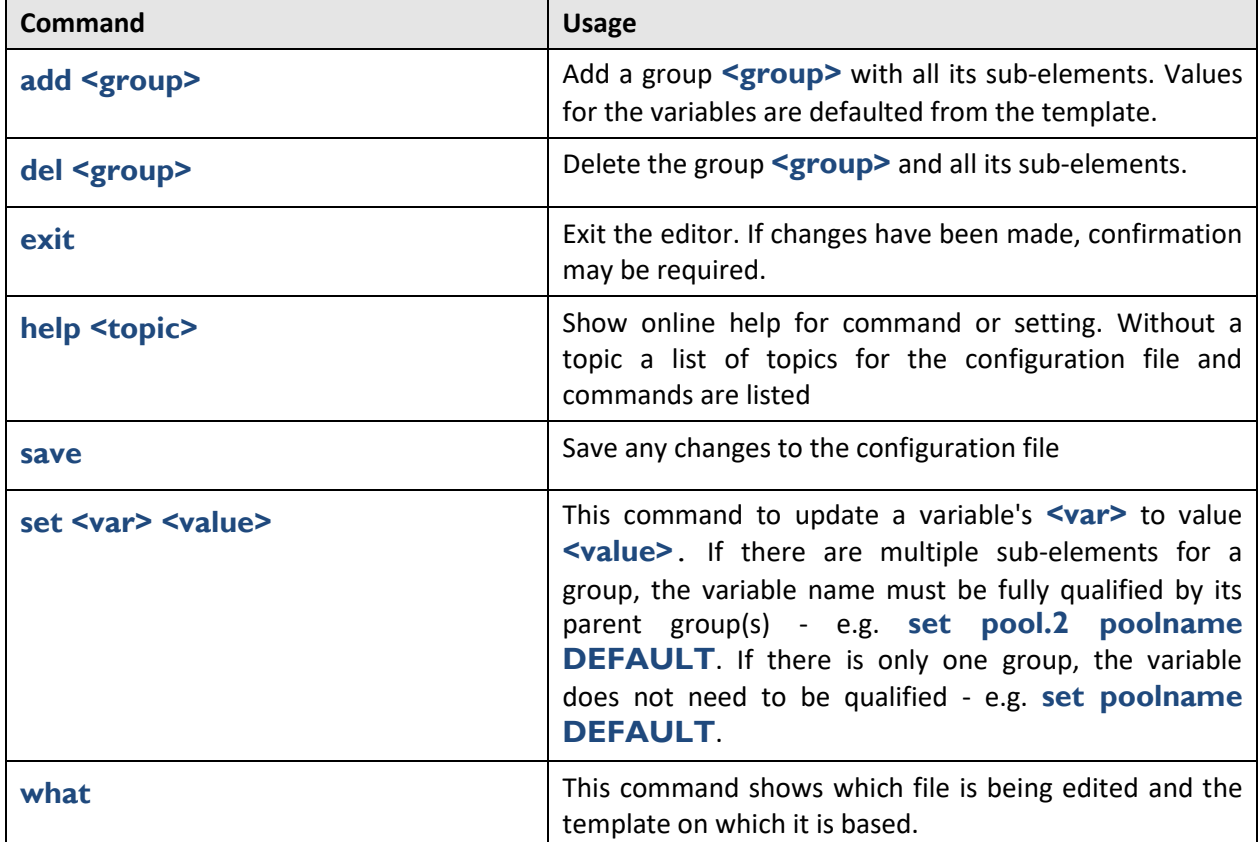

- The templates will generate the necessary settings based upon the scope of the command. Use the online help to determine valid settings for your configuration.
- User preferences for labels and cluster types are stored in the **be.prefs** file.
- Using the **save** command will reflect your changes to the configuration file directly.
- If exit command is issued and changes have been detected then a confirmation message will be issued. Press **y** to save, **n** to quit without saving or **c** to cancel out of exit command.
- Each subsection will outline specific settings within the scope of each configuration.

#### **5.6.3.3 Cluster Configuration Using bedit**

<span id="page-154-0"></span>Oracle Coherence is used to define and manage the batch cluster. The cluster must be configured to decide how the cluster will operate on the network and the scope of the cluster. The major decision for this step in the process is the type of cluster to implement. There are three styles of cluster supported:

- **Multicast cluster** (default) A batch cluster based upon the multicast network protocol. The protocol requires a multicast address and common port. This protocol supports dynamic clustering.
- **Unicast cluster** A batch cluster based upon unicast network protocol. Each host and port in the cluster must be explicitly configured.
- **Single Server cluster** A batch cluster confined to a single server using unicast. This is designed for use in non-production environments to simplify the configuration.

The templates for these cluster types are as follows:

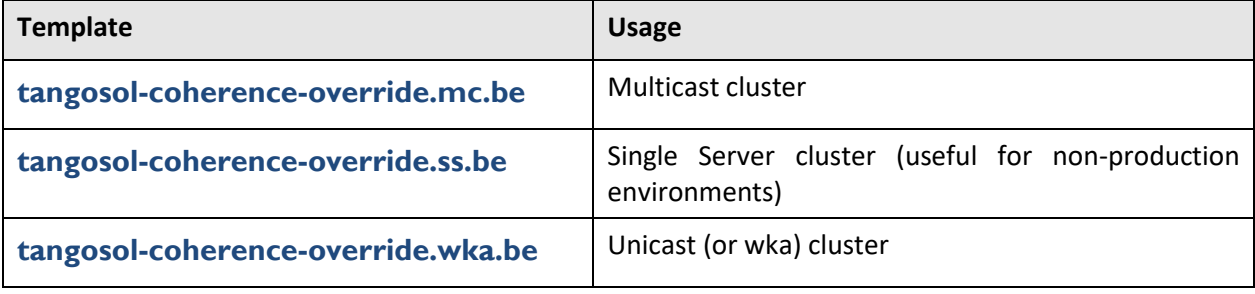

To configure the cluster use one of the example commands:

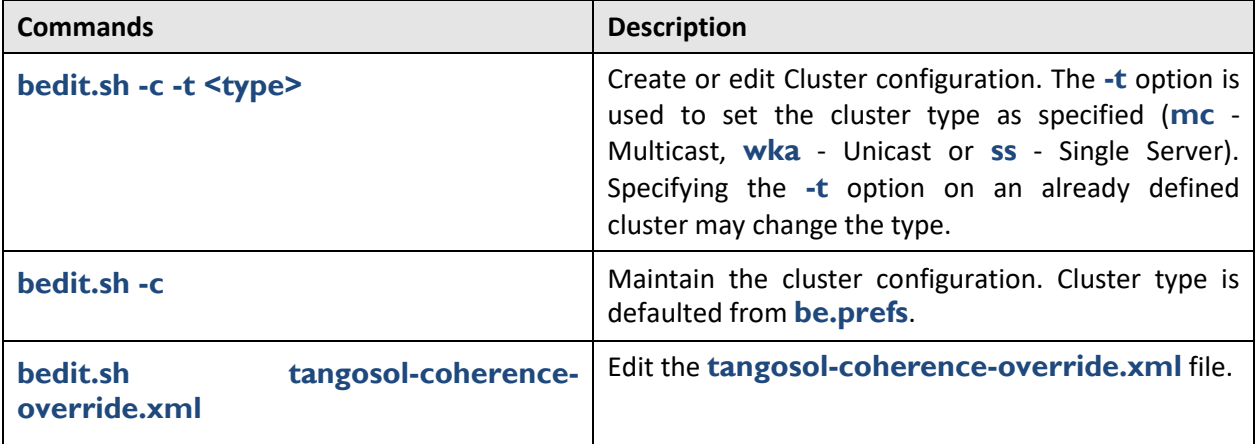

Once the configuration is opened the following settings need to be configured:

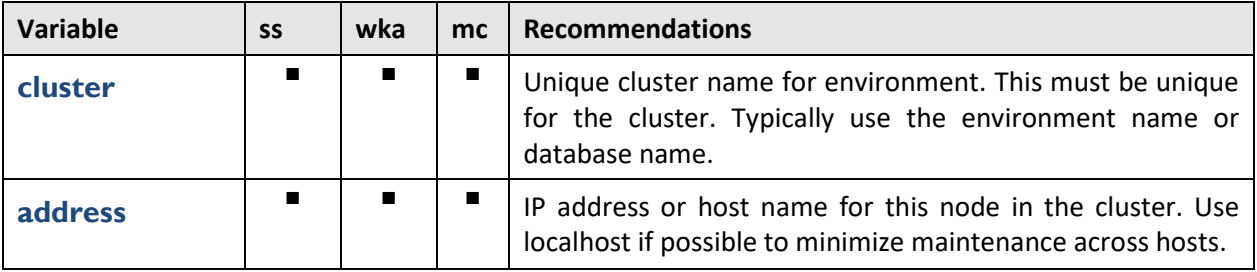

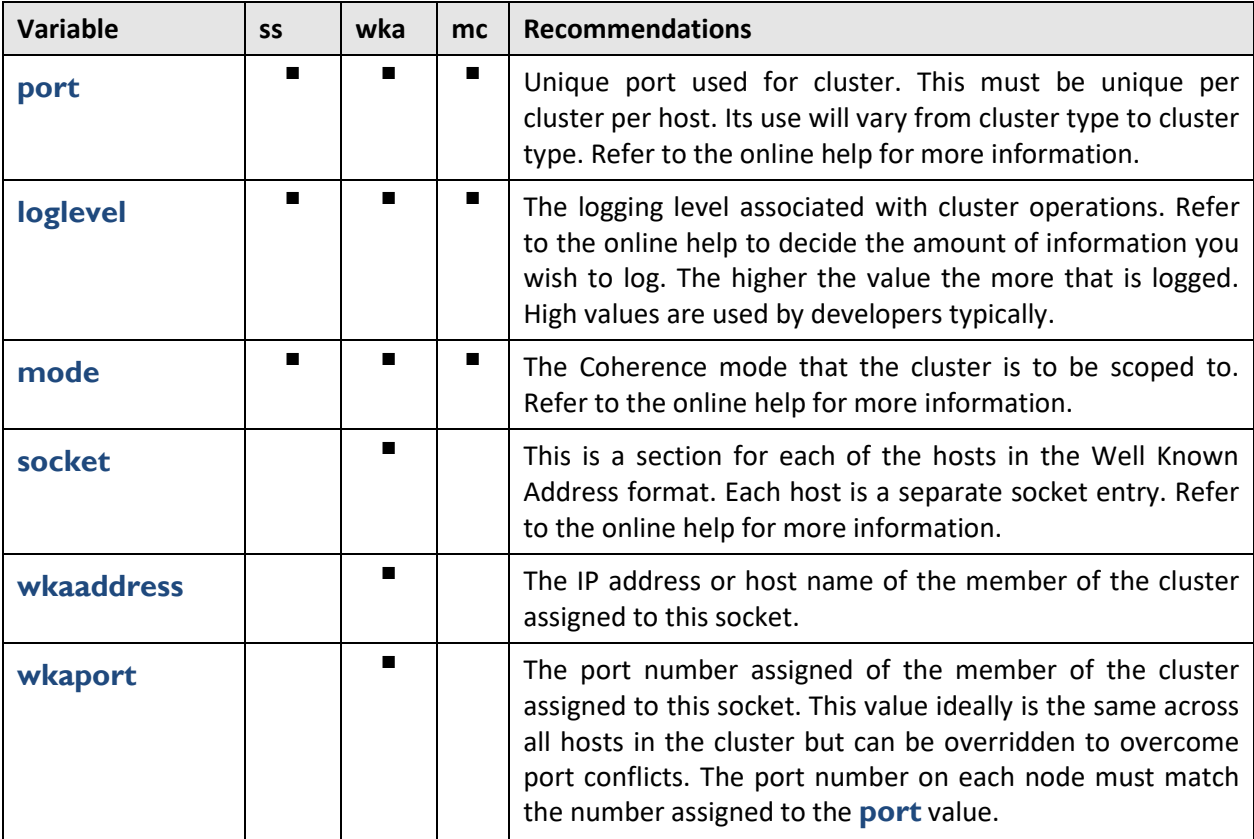

For unicast implementations a socket section must be created per host/port combination defined in the file using the following commands:

 Use the **add socket** command to add a new socket group. The group name generated will be in the form **socket.<number>** where **<number>** is the sequence number. For example:

```
> add socket
```

```
…
socket.2
wkaaddress (localhost)
wkaport (42020)
```
 Set the **wkaaddress** and **wkaport** using the set **socket.<number> <variable> <value>** where **<number>** is the sequence number, **<variable>** is **wkaaddress** or **wkaport** and **<value>** is the desired value. For example:

```
> set socket.2 wkaport 6402
…
socket.2
wkaaddress (localhost)
wkaport (6402)
```
• Repeat for each node in the cluster.

#### **5.6.3.4 Threadpoolworker Configuration Using bedit**

<span id="page-156-0"></span>Once a cluster is defined the threadpools that will execute across that cluster must be defined with their name and attributes. The product supports different types of threadpools that can execute batch processes with the following:

- **Cache Threadpools** Threadpoolworkers that do not execute jobs but act as co-ordination node for network traffic. It is recommended that there be at least one cache threadpool per physical host per cluster. For a discussion of cache threadpools, refer to th[e Batch Best Practices](https://support.oracle.com/epmos/faces/DocumentDisplay?id=836362.1) (Doc ID: [836362.1\)](https://support.oracle.com/epmos/faces/DocumentDisplay?id=836362.1) whitepaper available from [My Oracle Support.](https://support.oracle.com/epmos/faces/MosIndex.jspx?_afrLoop=275092193597014&_afrWindowMode=0&_adf.ctrl-state=v80321mya_137) This threadpool type has [tangosol.coherence.distributed.localstorage](#page-409-0) set to true
- **Job Threadpools** Threadpoolworkers that are optimized to run batch threads with support for additional java options and other cluster specific optimization settings.
- **Default Threadpools** For backward compatibility, the default template used is pre-optimized with settings from past releases. It is recommended to migrate from this template to job template.

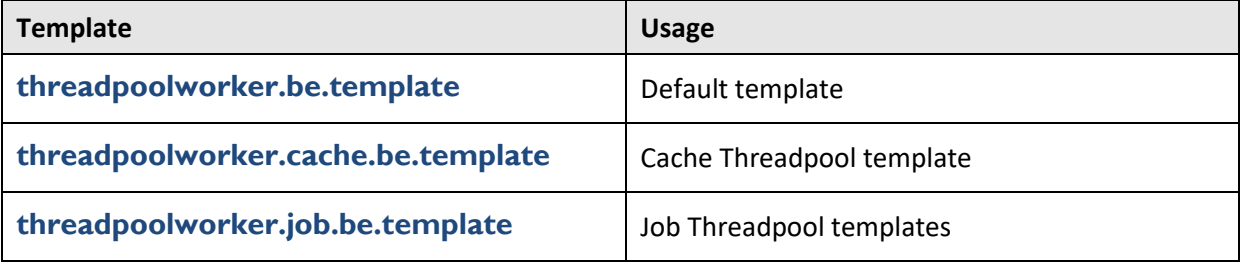

The templates for these threadpool types are as follows:

To configure the cluster use one of the example commands:

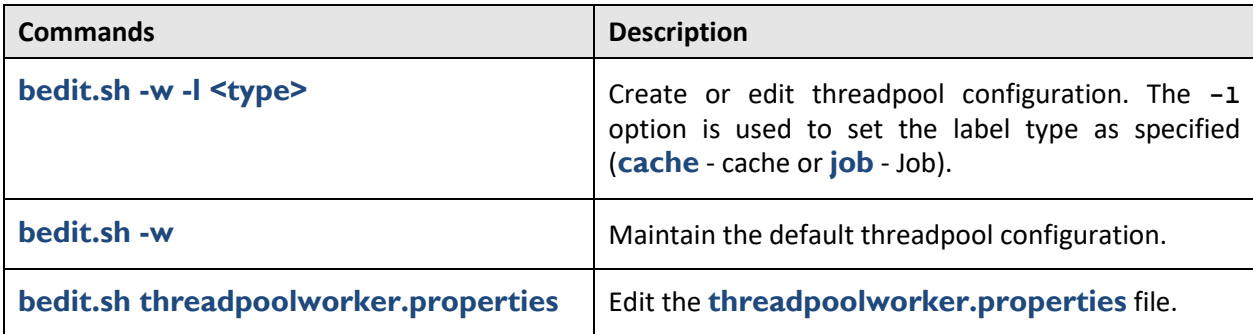

Once the configuration is opened the following settings need to be configured:

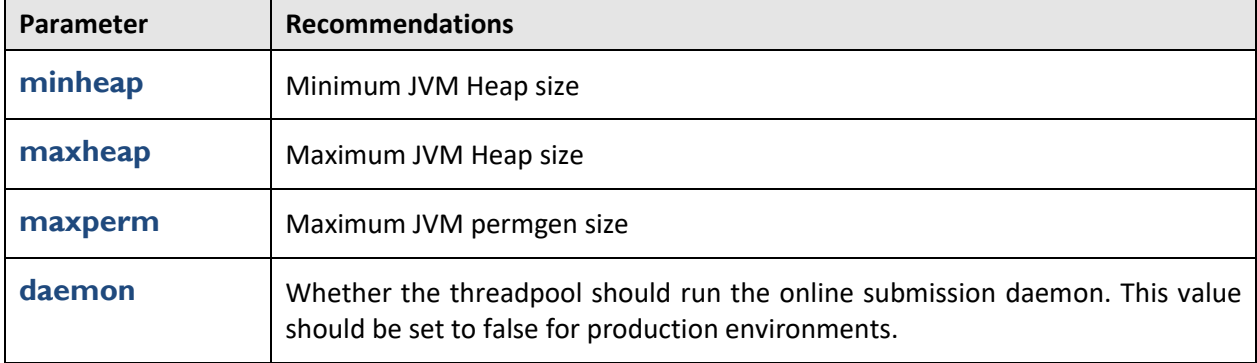

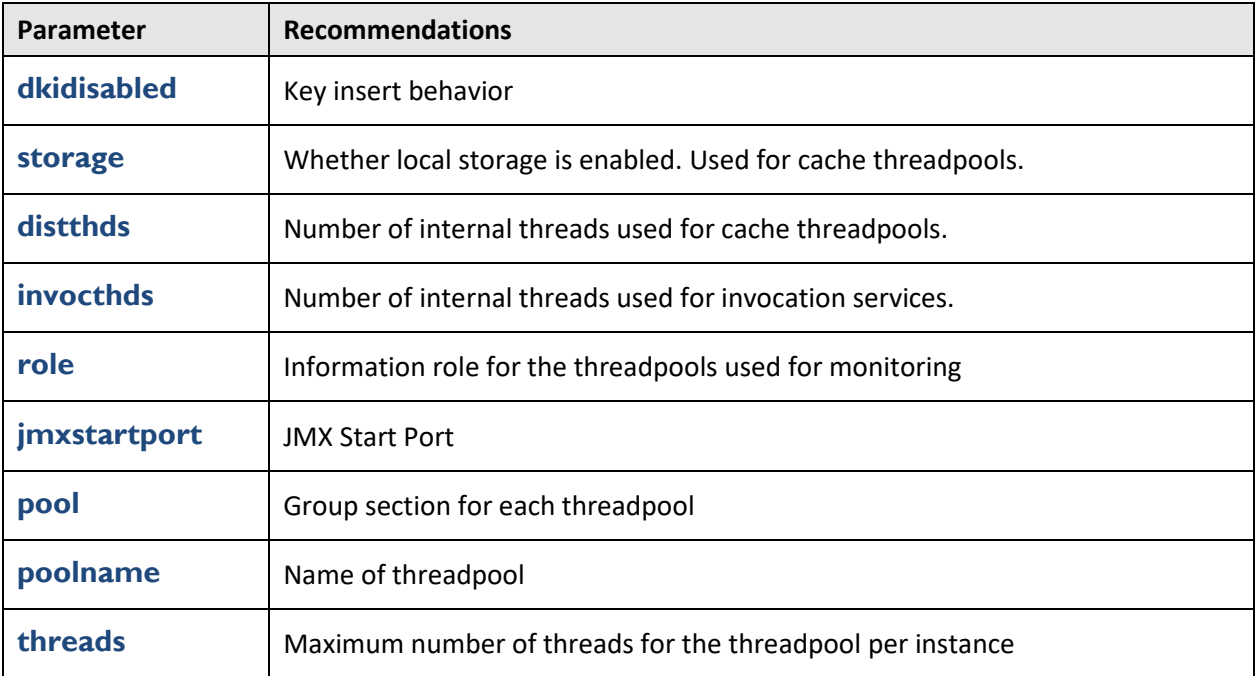

For multiple threadpools per configuration use the following process:

 Use the **add pool** command to add a new pool group. The group name generated will be in the form **pool.<number>** where **<number>** is the sequence number. For example:

> add pool

```
…
pool.2
wkaaddress (localhost)
wkaport (42020)
```
 Set the **poolname** and **threads** using the **set pool.<number> <variable> <value>** where **<number>** is the sequence number, **<variable>** is **poolname** or **threads** and **<value>** is the desired value.

#### **5.6.3.5 Submitter Configuration Using bedit**

<span id="page-157-0"></span>The last step in configuration is to configure the submitters. A submitter is a JVM that submits jobs or threads of jobs to a threadpoolworker and waits for the thread to complete. It is responsible for interfacing to the threadpoolworker and also provides an interface to the process that submits the jobs in the first place (e.g. a third party batch scheduler or Oracle Scheduler).

A submitter needs one or more of the following pieces of information:

- It needs a configuration file that defines the parameters to be used for the individual batch process being executed. These can be global configuration files or individual configuration files optimized for a particular batch process.
- Command line options to set or override particular configuration parameters that define the execution parameters for the individual process or thread.

The single execution of a submitter can run a single threaded batch job, a single individual thread of a multi-threaded batch job or all threads of a multi-threaded job.

To create a specific configuration file for a batch job any of the following commands can be used:

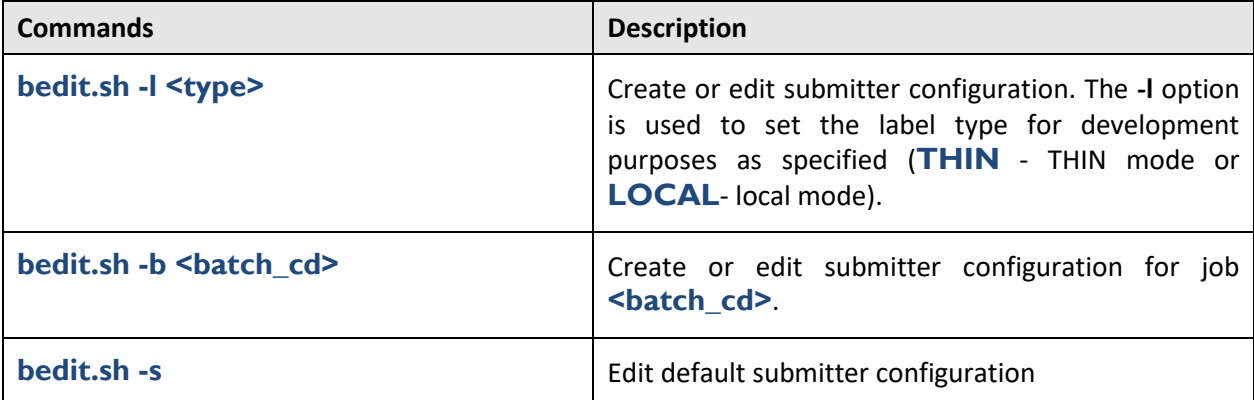

Once the configuration is opened the following settings need to be configured:

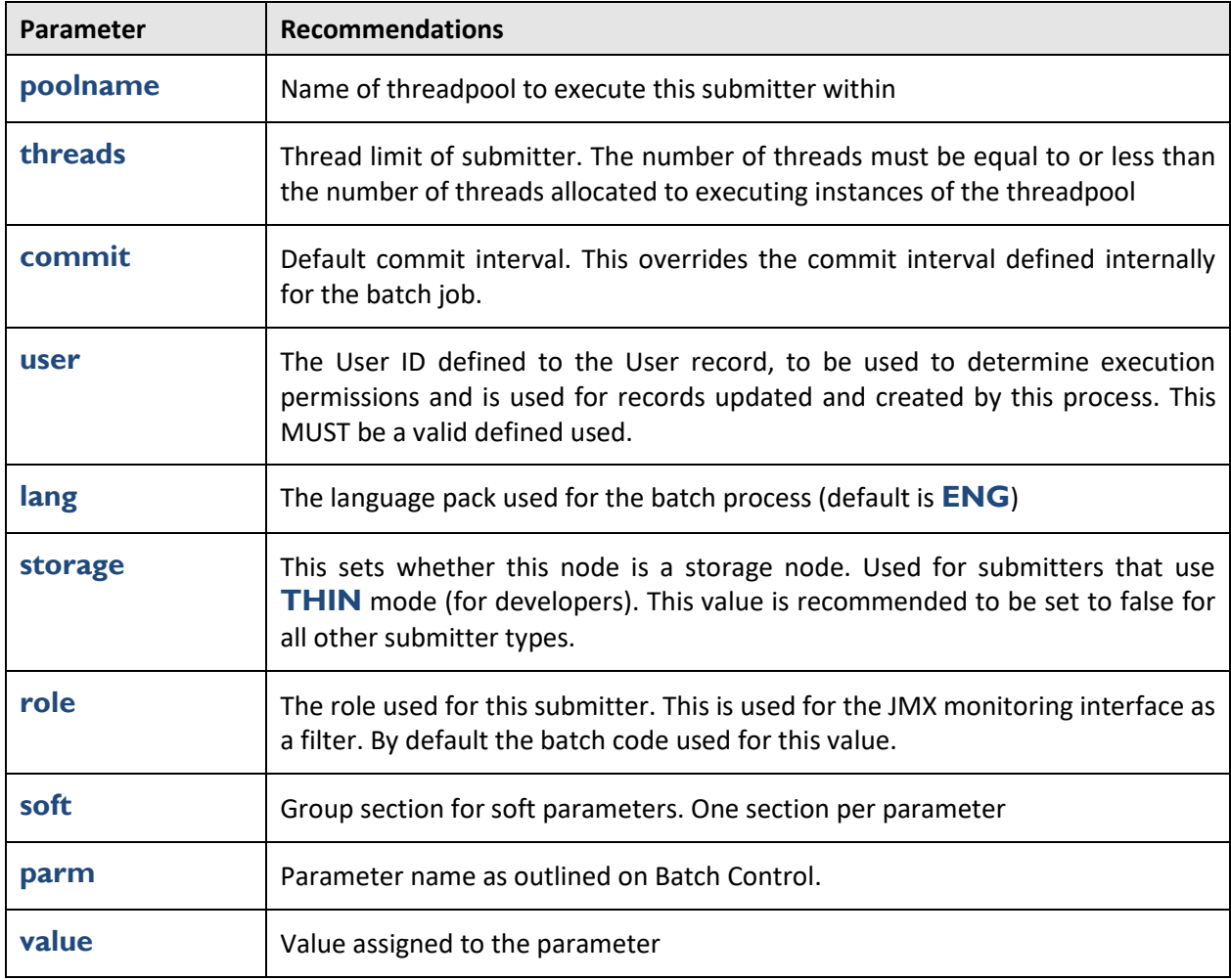

For multiple parameters per configuration use the following process:

 Use the **add soft** command to add a new parameter group. The group name generated will be in the form **soft.<number>** where **<number>** is the sequence number. For example:

```
> add soft
```

```
…
soft.2
parm (maxErrors)
value (500)
```
• Set the parm and value using the set pool.<number> <variable> <value> where **<number>** is the sequence number, **<variable>** is **parm** or **value** and **<value>** is the desired value. For example:

```
> set soft.2 parm fred
```
…

```
soft.2
```
parm (fred)

 $\bullet$  value (500)

### **5.6.4 Batch Configuration Guidelines**

The following sections outline general guidelines for batch configuration.

#### **5.6.4.1 Cache Threadpools**

One of the new facilities in the batch architecture is the ability to define cache or storage nodes in your architecture. By default a batch cluster communicates across the cluster elements such as threadpools the state of other elements in the cluster. While this has benefits, as any element in the cluster can be queried, via JMX, to find out the global status of all active processes in that cluster, it can generate a large amount of network traffic and cause instability as the cluster is performing a large amount of maintenance operations. To address this it is now possible in the product to create cache or storage threadpools. These act as conduits with the architecture and greatly reduce the network traffic and overheads in managing the cluster. This translates to more stable clusters.

Cluster Threadpool Instance Threadpool Instance Threadpool Instance Threadpool Instance Cluster Threadpool Instance Threadpool Instance Threadpool Instance Threadpool Instance Cache Threadpool Without Cache **With Cache** 

The communications between elements are shown below:

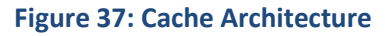

The performance advantages of the cache increases with the number of elements the cluster has to manage and cache threadpools have the following implementation recommendations:

- Cache threadpools do not execute any threads of any jobs within them. They are exclusively used for administration, a storage node for the cluster state and a conduit for cluster management.
- Cache threadpools act as Coherence local storage nodes to maintain the integrity of the cluster and allow cluster management.
- Cache threadpools are ideally suited to allow JMX connections to monitor the performance of the cluster using the [Batch JMX interface.](#page-102-0)
- At least one cache threadpool per cluster per host is recommended. Multiple cache threadpools can be implemented where high availability is required or there are large number of submitters, threads and/or threadpools to manage.
- If a cache threadpool is shut down and no cache threadpools are active at any time, the cluster will not revert to individual elements communicating across other elements.
- $\bullet$  To create cache clusters, use the **bedit**[.sh] -I cache command. A prebuilt template is created for the cache where **storage** is enabled, **distthds**, **invocthds** and the number of threads is set to 0 (to prevent jobs from actually running in the cache).

### **5.6.4.2 Adding Custom JMX Information to Jobs**

The [Batch Server JMX interface](#page-102-0) can be extended for additional tags using a new parameter **f1.jmxInfo** for filtering purposes or additional documentation. For example:

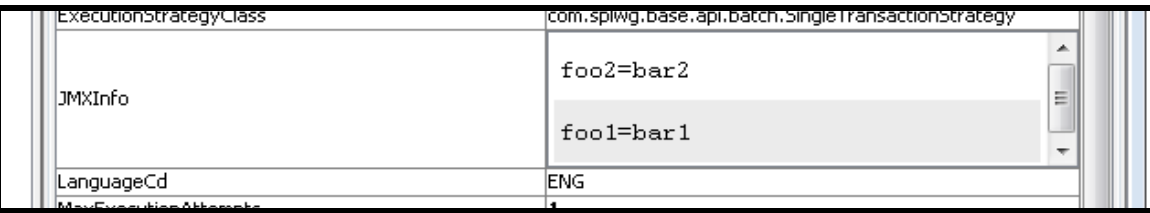

#### **Figure 38: JMXInfo in jconsole**

The **submitbatch.properties** file for the particular job should have the following additional parameter:

com.splwg.batch.submitter.softParameter.f1.jmxInfo.<tag>=<value>

where:

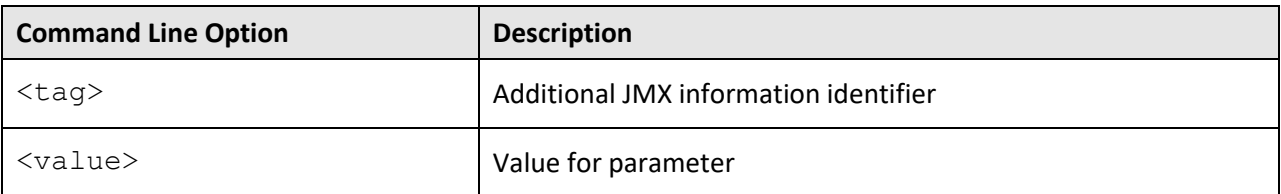

Multiple parameters of this type are supported within a single configuration file.

For example:

com.splwg.batch.submitter.softParameter.f1.jmxInfo.foo=bar

When using bedit the command sequence to use this facility is:

 Add a soft parameter section for each desired tag/value pair using the command (a section **soft.<sequence>** is created where **<sequence>** is a generated sequence number):

add soft

 Specify the parm property as **f1.jmxInfo.<tag>** where **<tag>** is the desired tag using the command:

set soft.<sequence> parm f1.jmxInfo.<tag>

Specify the value property as the desired value for the tag using the command:

set soft.<sequence> value <value>

It is possible to specify this setting on the [submitjob\[.sh\]](#page-77-0) command using the  $-x$  option. For example:

#### **submit.sh … -x f1.jmxInfo.foo=bar**

#### **5.6.4.3 Setting Socket Buffer Size**

To help minimization of packet loss, the operating sockets buffers need to be large enough to handle the incoming network traffic while your Java application is paused during garbage collection. Though it is safe to operate with the smaller buffers, it is recommended that you configure the operating system to allow for larger buffers. For more information about the socket buffer size recommendations, refer to the **Socket issues in CLUSTERED mode** section in the *Oracle Utilities Application FW - Batch Best Practices (Doc ID 836362.1)* article on [My Oracle Support.](https://support.oracle.com/epmos/faces/MosIndex.jspx?_afrLoop=438485077324463&_afrWindowMode=0&_adf.ctrl-state=10jo166p80_9)

#### **5.6.4.4 Using CMS GC Collector Alogrithm for Coherence Cluster**

For more information about the JVM GC algorithm recommended for JDK 8 JVMs in a Coherence cluster, refer to the *[JDK recommendations for a Coherence Cluster](https://support.oracle.com/epmos/faces/DocumentDisplay?_afrLoop=263101836575484&id=2204548.1&_afrWindowMode=0&_adf.ctrl-state=vusti4coo_63) (Doc I[D 2204548.1\)](https://support.oracle.com/epmos/faces/DocumentDisplay?_afrLoop=263101836575484&id=2204548.1&_afrWindowMode=0&_adf.ctrl-state=vusti4coo_63)* whitepaper on [My Oracle](https://support.oracle.com/epmos/faces/MosIndex.jspx?_afrLoop=438485077324463&_afrWindowMode=0&_adf.ctrl-state=10jo166p80_9)  [Support.](https://support.oracle.com/epmos/faces/MosIndex.jspx?_afrLoop=438485077324463&_afrWindowMode=0&_adf.ctrl-state=10jo166p80_9)

# **5.7Oracle Cloud Support**

The Oracle Utilities products are progressively being implemented on Oracle Cloud in both Software as a Service (SaaS) and Platform as a Service (PaaS). This has resulted in new cloud based configurations and features. These features are also available for customers with customers with on-premise and hybrid implementations. This section will outline the additional configuration facilities that can be used for onpremise implementations.

### **5.7.1 Support for Host Whitelisting**

The hosts and port numbers used by the feature sets in the product are typically restricted in scope for on-premise products but on the cloud, the ports and hosts can be restricted to ensure compliance. The product supports the configuration of the hosts and ports, that are accessible from the online system<sup>19</sup>, can be specified in a whitelist which is validated at configuration time and runtime. The product now supports whitelisting of URIs with schemes such as t3, t3s, ldap, ldaps, jdbc, etc. URI whitelisting can be enabled by setting the **com.oracle.ouaf.uriValidation.enable** parameter in the **spl.properties** file to **true**. Once enabled, it is possible to limit the values of URL's within the product for key objects with the configuration. This is implemented as a whitelist that can filter on scheme (aka protocol), hosts and ports. These are checked at runtime and can generate an error if they do not adhere to the whitelist.

The feature allows for the following:

 $\overline{\phantom{a}}$ 

- Individual scheme, hosts and port combinations can be configured to limit runtime access for specific features.
- Specification of the '\*' wildcard is supported for scheme, hosts and ports.

**Note:** Custom whitelists are not supported on Oracle Utilities SaaS Cloud Services.

There are a number of configuration settings that control the whitelist:

**[CLOUD\\_RESTRICTION\\_URLS\\_ENABLE](#page-253-0)** - Whether the whitelisting feature is used or not (default is **false**).

<sup>&</sup>lt;sup>19</sup> URL's within configuration files are subject to deployment restrictions within the deployment facility itself.

- **CLOUD WHITE LIST PATH** The full path to the whitelist file for Oracle Cloud. This variable should not be populated for on-premise implementations. This is only used if **[CLOUD\\_RESTRICTION\\_URLS\\_ENABLE](#page-253-0)** is set to **true**.
- **CLOUD CUSTOM WHITE LIST PATH** The full path to a custom whitelist for Oracle Cloud or onpremise implementations. This is only used if **[CLOUD\\_RESTRICTION\\_URLS\\_ENABLE](#page-253-0)** is set to **true**.

The format of the whitelist is an XML format document:

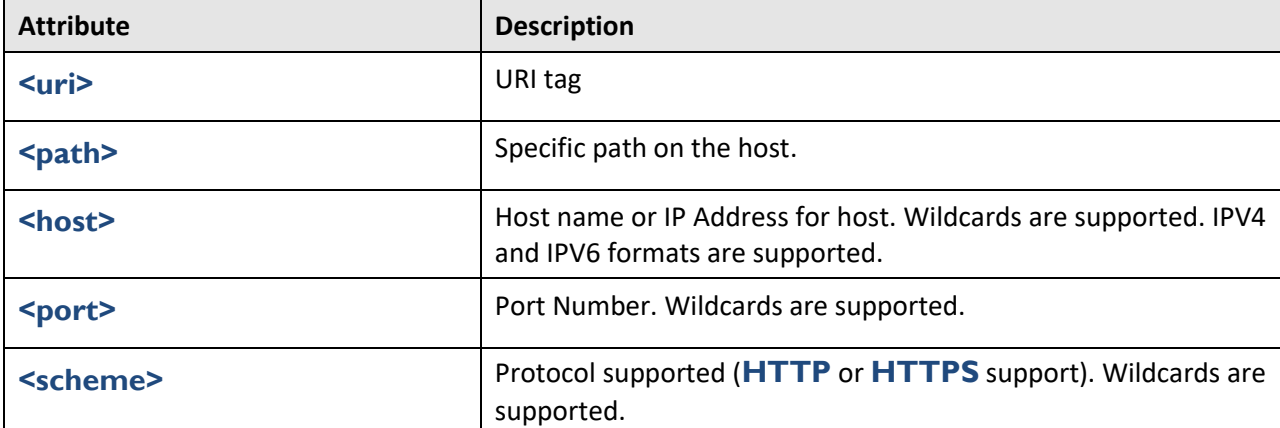

#### For example:

```
<?xml version="1.0" encoding="UTF-8"?>
```
<whitelist>

 $\langle$ uri

<host>**myhost.example.com**</host>

```
 <port>10201</port>
```
<scheme>**HTTPS**</scheme>

</uri>

<uri>

<host>**myhost2.example.com**</host>

```
 <port>6501</port>
```
<scheme>**HTTP**</scheme>

```
 </uri>
```
#### </whitelist>

There must be a separate entry for each **host**, **path**, **port**, and **scheme** combination. The product now supports whitelisting of URIs with schemes such as t3, t3s, ldap, ldaps, jdbc, etc.

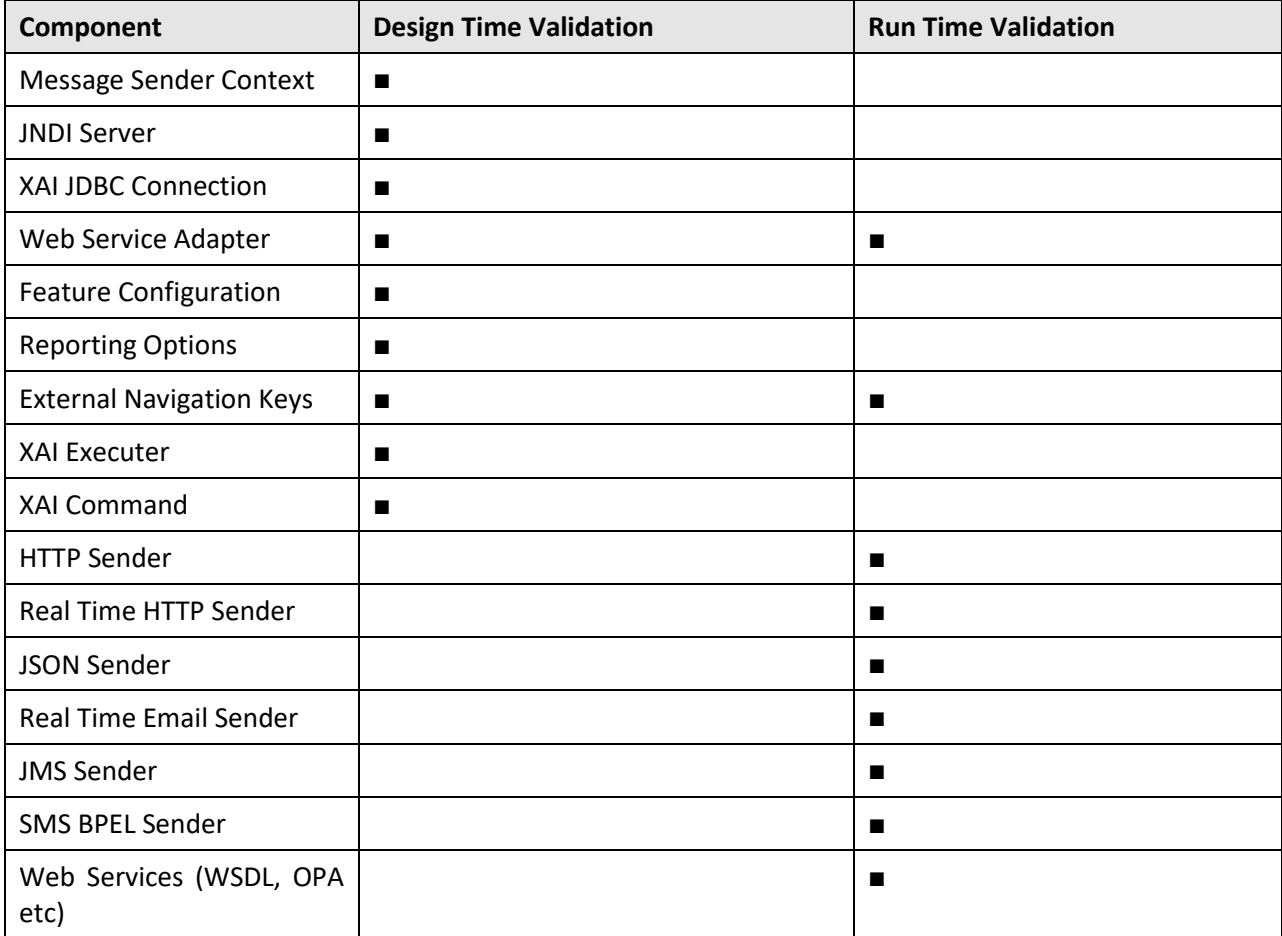

The following components are validated and when:

### **5.7.2 Support for URI Specification Using Substitution Variables**

Applications need to define URI links to the integrate components for seamless navigation to different application pages, for map viewer, etc. URI specifications can now include substitution variables to allow parameterization of URI components.

This new enhancement featuring substitution variables ensures support for secure, stable and uniformly configured environments. For configuration stability such URL values will be defined using substitution variables, aka aliases. E.g. "@CCB@/demoprop/cis.jsp". This would help in migrating values between different environments, e.g. from CCB Test to CCB Prod environment, and in performing CMA extracts that would allow to pull URL values that are not environment specific.

A substitution list is provided to implement the physical path per environment. This file is maintained in **\$SPLEBASE/etc/substitutionVariableList.xml** (or **%SPLEBASE%\etc\ substitutionVariableList.xml** in Windows).

The substitution list file can be specified using the **CLOUD\_SUBSTITUTION\_VARIABLE\_LIST\_FILE\_LOCATION** config parameter in the ENVIRON.INI file.

#### Following is the format of the substitution variables file:

```
<?xml version="1.0" encoding="UTF-8"?>
<?xml version="1.0" encoding="UTF-8"?>
<substitutionVariables>
<uriVariable>
     <name></name>
     <value></value>
```
</uriVariable>

</substitutionVariables>

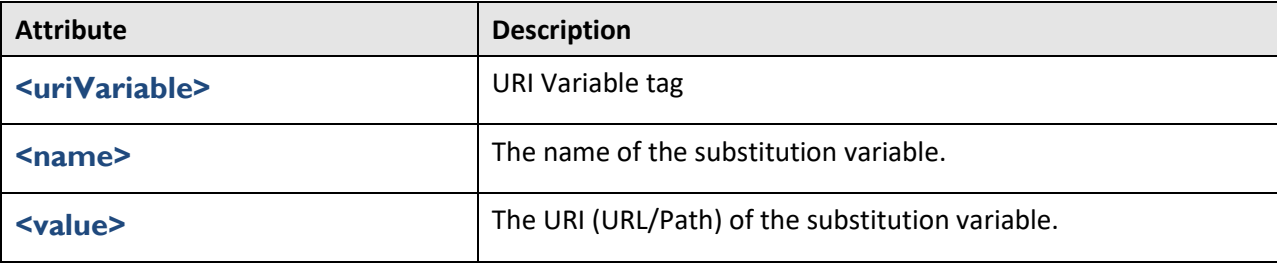

*uriVariable* element has the attribute *allURIChildComponentsAreValid* with allowed values being true or false. If the attribute value is set to false, then the *uriVariable* value needs to be verified against the white list after the variable is replaced with the actual value. If the *allURIChildComponentsAreValid* is set to true, or is omitted, then this indicates that the variable value is already white listed and there is no further validation of the uri and all its child components (such as path, query and fragement) is needed. Note that the default behaviour is true.

The URI specification feature automatically includes the variable **SPLOUTPUT**. This is a system variable commonly defined with a valid file path that implementations may write files to. Automatically providing the configuration for this variable provides backward compatibility for any code that supported referencing "@SPLOUTPUT@" for a file location. The SPLOUTPUT variable is automatically identified and substituted without having to explicitly define it in the substitution variable XML file.

#### For example,

```
<?xml version="1.0" encoding="UTF-8"?>
<substitutionVariables>
       <uriVariable>
         <name>F1_INTERNAL_FILES</name>
          <value>/scratch/OUAF/sploutput/Files/Shared</value>
       </uriVariable>
       <uriVariable>
<name> F1_CUST_APP_BASE </name>
          <value>/usr/OUAF/CustomerFiles</value>
       </uriVariable>
```
<uriVariable >

<name>CCB</name>

<value>http://ccbenvurl.oracle.com:8001</value>

</uriVariable>

<substitutionVariables>

The following substitution variables are provided by default in OUAF:

- 1. F1\_CMA\_FILES
- 2. CLOUD\_LOCATION\_F1\_BASE\_REST\_URL

**Note:** The below substitution varibles are also provided by default, but no product functionality is using them. In a future release there variables will no longer be delivered (to remove any ambuiguity). Implementation are suggested not to use the any of the below names, but should rather use CM variable names.

- 1. F1\_BI\_EXTRACTS
- 2. F1\_INTERNAL\_FILES
- 3. F1\_CUST\_APP\_BASE
- 4. F1\_PROCESS\_DIR
- 5. F1\_SVC\_CATALOG\_WSDL\_DIR
- 6. F1\_PDB\_EXTRACTS

**Note:** The list must not contain variables and file paths that contain internal product infrastructure, e.g. config files, binaries, properties, security info and others.

The list must not contain existing environment variables such as SPLEBASE, COBOL\_RUNTIME\_LIB, APPVIEWER\_DIR and their corresponding application directories.

### **5.7.3 Defining File Alias Using Extendable Lookup**

In addition to the above mentioned support for URI specification using substitution variables, an alternate option has been provided that allows for defining native file storage locations using an extendable lookup. The extendable lookup F1-FileStorage (File Storage Configuration) has been provided. Using this extendable lookup, a value may be defined referencing the "Native File Storage" file adapter option and then defining the file path that this value represents. The file path field follows the same rules as any other file path. For example, it can reference "@SPLOUTPUT@" or any other value defined in the Substitution Variables properties file. In addition, if the system has been configured to validate the value against a whitelist, this is also enforced. A new syntax has been defined for referencing file locations during configuration, for example in "File Path" parameters for a batch control: file-storage://{ExtendableLookupValue}.

Refer to the online help for more information about the supported syntax.

### **5.7.4 Support for Oracle Cloud Storage Access**

The system has been enhanced to allow code that reads or writes files to reference an Oracle Cloud Storage location (container) rather than the native file system. The extendable lookup F1-FileStorage (File Storage Configuration) has been provided to support this. Using this extendable lookup, a value may be defined referencing the "Oracle Cloud Object Storage" file adapter option.

With that configuration, your implementation may define the REST Endpoint URL, user name and password for accessing the storage location.Using this configuration, the same syntax described above may then be used when defining a File Path in the application, for example a parameter for a batch control.

file-storage://{ExtendableLookupValue}/{serviceName}

Refer to the online help for more information about the supported syntax.

### **5.7.5 Consolidated Logging**

**Note:** This feature only applies to clustered environment of the product.

Utilities products provisioned on the cloud would be hosted across multiple cluster nodes. The Application server or the Inbound Web Services could be spread across multiple nodes making their corresponding logs, distributed. Inorder to debug or to monitor the application components, users are provided with a consolidated view of these distributed logs. Oracle Utilities Application Framework leverages RSysLog to accomplish the task to consolidate the distributed logs.

Note: The configuration and usage of RSysLog is not covered in this document.

Users can configure the location of the distributed logs using the '**com.oracle.ouaf.consolidatedLog.fileName**' parameter in the spl.properties file. If configured, the consolidated logs would be picked up from the specified logs file and displayed to the user. The RSysLog should be configured to retrieve the distributed logs and consolidate them into the log file specified against the '**com.oracle.ouaf.consolidatedLog.fileName**' property.

### **5.7.6 Domain Template Support**

Note:

This feature only applies to Oracle WebLogic 12 and above implementations only.

Before using Domain Templates refer to the [Fusion Middleware Creating Domain Templates Using the](https://docs.oracle.com/cd/E24329_01/web.1211/e24496/intro.htm#WLDTB101)  [Domain Template Builder](https://docs.oracle.com/cd/E24329_01/web.1211/e24496/intro.htm#WLDTB101) for more information about Domain Templates and Extension Templates.

Oracle WebLogic supports the concept of **Domain Templates**. These are predefined domain configurations that can be used to establish the domain configuration reducing the need for manual effort in building domains.

The product now ships with a number of base templates that can be used when creating the domain:

 **Oracle-Utilities-Simple-Linux-<version>.jar** - This is a template useful for non-production installations with an Administration server and single product server with the base domain attributes, as per the native installation.

 **Oracle-Utilities-Complex-Linux-<version>.jar** - This is a template useful for clustered production installations with an Administration server and single product cluster (with a single server) with the base domain attributes, as per the native installation.

These templates are located in **\$SPLEBASE/tools/domaintemplates**. These can be used with the [Oracle](https://docs.oracle.com/cd/E24329_01/web.1211/e24499/newdom.htm#WLDCW111)  [WebLogic Configuration Wizard](https://docs.oracle.com/cd/E24329_01/web.1211/e24499/newdom.htm#WLDCW111) or Oracle WebLogic installer.

If a native mode installation is desired, it is recommended to use the domain templates as provided to reduce the amount of manual configuration.

Oracle WebLogic ships with a [Template Builder](https://docs.oracle.com/cd/E24329_01/web.1211/e24496/tempbuild.htm#WLDTB109) to allow implementations to build their own custom templates. If the domain has been customized for any reason, then using a custom domain template can simplfy the provisioning of new domains.

When using the domain template builder ensure the following is included in your custom domain template:

- Ensure the servers allocated to the product are included.
- Ensure all the deployments allocated to the product are included.
- Ensure the secure domain configuration is included. Optionally users can also be included. At a minimum the administration users should be transferred, if desired.
- Ensure the XML registry is included.
- <span id="page-168-0"></span>Ensure JDBC and JMS resources used by the product are also included.

### **5.7.7 Diagnostics Support (WLDF)**

#### **Note:**

This feature only applies to Oracle WebLogic 12 and above implementations only.

Refer t[o Configuring and Capturing Diagnostic Images](https://docs.oracle.com/cd/E24329_01/web.1211/e24426/config_diag_images.htm) for additional advice.

Oracle WebLogic includes a diagnostics capability in the form of [Oracle WebLogic Diagnostics](https://docs.oracle.com/cd/E24329_01/web.1211/e24426/toc.htm)  [Framework](https://docs.oracle.com/cd/E24329_01/web.1211/e24426/toc.htm) (WLDF). Typically most diagnostics tools only detect an issue after it has happened, which means important diagnostic information may not be captured. The WLDF captures information at the time of the issue and after to provide additional diagnostics in a standard format for inclusion in diagnostic tools built into Oracle products and for Service Requests within My Oracle Support.

The diagnostic engines works in the following way:

- The diagnostics facility is enabled to capture information. As part of that enablement the location of the diagnostics is configured.
- A set of rules are added to configure the diagnostics engine to recognize issues that are above and beyond the typical issues. WLDF detects common java issues automatically.
- When a rule or the diagnostic engine detects an error is occurring or has occurred, it gathers as much diagnostics information it can at the time of the error and creates a diagnostic image which assembles the diagnostics information into a structred format. This is placed in the configured location.
- Diagnostic images are available from the console as well as Oracle Enterprise Manager where they can be viewed, analyzed and attached to Service Requests as necessary.

The product now supports the WLDF using the following:

 A set of configuration settings that enable the support as well as set some basic settings. These settings are primarily used for embedded installations. For native installations, the WLDF definitions are included in the provide[d Domain Tempates.](https://docs.oracle.com/cd/E24329_01/web.1211/e24496/intro.htm)

#### Note:

For customers with preexisting native installations wanting to use this facility, it is recommended to enable the facility in an embedded installation and manually make the changes to your domain to match the settings using the Oracle WebLogic console or Oracle Fusion Middleware console.

 A set of base rules to instruct WLDF the conditions to track and detech issues. These are customizable rules for Oracle WebLogic to detect any issues outside of typical issues.

The following parameters control the implementation of the Diagnostics Framework:

- **WLS\_DIAGNOSTIC\_CONTEXT\_ENABLED** This enables (**true**) or disables (**false**) the diagnostics generation support in the product.
- **WILS DIAGNOSTIC BUILT IN MODULE** If WLS\_DIAGNOSTIC\_CONTEXT\_ENABLED is enabled, this sets the name of the disgnostics module to be used for diagnostics. The default value is **None**.
- **WLS\_DIAGNOSTIC\_VOLUME** If WLS\_DIAGNOSTIC\_CONTEXT\_ENABLED is enabled, this determines the volume of diagnostics generated for the diagnostic tools such as [Flight Recorder.](#page-171-0) The default is **Off**.

For native installations, the following process should be used from the Oracle WebLogic console to enable support:

- 1. Navigate to the Environment  $\rightarrow$  Servers menu item and click on the product server name to enable.
- 2. In the Configuration tab, change the value of Diagnostic Volume to the desired level of diagnostics. It is recommended to use **Low** as a minimum. Save the changes and repeat for each product server (if multiple are implemented in the domain).
- 7. Navigate to the Diagnostics  $\rightarrow$  Built-in Diagnostics Modules menu item and select the product servers. Click on the Activate button to enable basic diagnostics. This should change the Status to **Active**.
- 8. If a custom Diagnostic Module is to be used, then navigate to the Diagnostics  $\rightarrow$  Diagnostic Modules menu item and select the desired diagnostic module to maintain. From the Targets tab, select the product servers to apply the desired diagnostics module. Save the changes.

### **5.7.8 ECID Support**

<span id="page-169-0"></span>Note: This feature only applies to Oracle WebLogic 12 and above implementations only.

Oracle WebLogic includes a set of facilities to add additional information to transactions known as the [Execution Context Identifier \(ECID\).](https://docs.oracle.com/cd/E24628_01/doc.121/e37014/transactions009.htm) The single ECID is attached to each unique transaction within the product. This allows diagnostic tools to perform forensic analysis based on the identifier across the architecture. There are a set of rules that apply to the ECID within the product:

- A unique ECID is generated at the start of a transaction within the product. This ECID is active for all calls within the product till a **COMMIT** or **ROLLBACK** is issued by the product. This constitutes a transaction boundary within the product.
- The ECID is only generated for online web based transactions in the present release.
- The ECID is used within the logs, diagnostic images and transaction tracking facilities within Oracle WebLogic and the related database connections<sup>20</sup>.
- The use of ECID is optional and disabled, by default, for backward compatibility.
- The ECID is used by the various Oracle diagnostics tools such as [Oracle Enterprise Manager,](https://docs.oracle.com/cd/E24628_01/doc.121/e24473/logging.htm) [JVMD](https://docs.oracle.com/cd/E24628_01/install.121/e24215/details.htm) an[d Business Transaction Management.](http://docs.oracle.com/cd/E24628_01/install.121/e24215/overview.htm#GSSOA10767)

The following parameters control the implementation of the Diagnostics Framework:

- **WLS\_DIAGNOSTIC\_CONTEXT\_ENABLED** This enables (**true**) or disables (**false**) the diagnostics generation support in the product.
- For native installations, the following process should be used from the Oracle WebLogic console to enable support:
- Navigate to the Diagnostics  $\rightarrow$  Context menu item.
- Select the product servers and click on Enable to enable ECID support.
- <span id="page-170-0"></span>• The status of the selected servers should change to Enabled.

### **5.7.9 Global Cache Flush Support**

**Note:** This facility is only available in Oracle WebLogic.

One of the architectural features of the products is the support for caching of commonly used data. This cache is used to prevent the transactions to perform unnecessary calls for commonly used data. This cache is loaded and maintained by the product automatically.

In some cases, it may be necessary to force a refresh of the cache to reload the static data. Whilst a number of utilities are provided to [flush the online/web services](#page-177-0) cache as well as the [batch cache,](#page-177-0) if there were a number of servers or threadpools then the cache request may have to be performed on each threadpool or server.

In the current release any cache request can be configured to flush all caches, known as a global flush, across the architecture. Use of this facility is optional, but recommended in production environments to ensure consistent processing.

To use this facility the following must be configured:

- The [ouaf.flush.jms.disabled](#page-336-0) property in th[e spl.properties](#page-315-0) file must be set to false.
- The [ouaf.flush.jms.connection,](#page-337-0) [ouaf.flush.jms.requestTopic](#page-337-1) and [ouaf.flush.jms.responseTopic](#page-338-0) properties must be populated in the [spl.properties](#page-315-0) with the JMS resources used. These JMS resources must be created within the domain of the product.

Once enabled all flush requests now are global.

 $\overline{\phantom{a}}$ 

<sup>&</sup>lt;sup>20</sup> This is only supported when using Oracle WebLogic JDBC Data Sources. It is not supported for UCP at the present time.

The global flush operates in the following way:

- When a flush is requested from the online using the JSP or JMX facility, Web Services via JMX and batch via running **F1-FLUSH**, an entry is placed in the JMS Topic dictated by [ouaf.flush.jms.requestTopic.](#page-337-1)
- Each of the components of the architecture has subscribed to the JMS resource specified by [ouaf.flush.jms.requestTopic](#page-337-1) at their startup time.
- When they receive a message in that topic, each component flushs their cache according to their local methods and sends an appropriate response in the JMS resource specified by [ouaf.flush.jms.responseTopic](#page-338-0) indicating success or failure. This JMS resource may be monitored using the Oracle WebLogic console, Oracle Enterprise Manager, a JMS Browser or the JMS Viewing facility within the product.

#### **Note:**

It is possible to configure additional features of the JMS resources outlined above to decide on retention periods and other settings. Refer to the [Understanding Oracle WebLogic JMS documentation](https://docs.oracle.com/cd/E24329_01/web.1211/e24387/toc.htm) for additional features.

### **5.7.10 Java Flight Recorder Support**

#### <span id="page-171-0"></span>**Note:**

This feature only applies to Oracle JDK 7u60 and above implementations only.

If Java Flight Recorder is enabled then these will also be included in Diagnostic Images if [Diagnostics](#page-168-0) is enabled.

The [Java Flight Recorder](http://docs.oracle.com/javacomponents/jmc-5-3/jfr-runtime-guide/about.htm#CHDHAGAF) is a component of Java that collected diagnostic and profile data for a running Java Virtual Machine (JVM). The product now supports the enabling of the Java Flight Recorder for tracking online java performance.

To enable the support for Java Flight Recorder in a native installation the following process must be performed on the Oracle WebLogic console:

- Navigate to the **Environment**  $\rightarrow$  **Servers** menu item. Click on the product server to enable configuration.
- Navigate to the Server Start tab on the Configuration tab and add the following java options to the Arguments field:
- -XX:+UnlockCommercialFeatures -XX:+FlightRecorder

#### **Note:**

If your site is using the **setUserOverrides.sh** facility, place these arguments in that script as an alternative.

- Navigate to the General tab on the on the Configuration tab and alter the Diagnostics Volume to the desired amount of diagnostics to capture. At a minimum this value should be set to **Low**.
- Optionally, enable [ECID tracking](#page-169-0) for advanced diagnostics for tracing individual transactions.
- Edit any Diagnostic Modules you are using, or create one if you are not using a module and configure a DyeInjection Monitor as outlined in Configuring the DyeInjection Monitor to Manage [Diagnostic Contexts.](https://docs.oracle.com/middleware/1221/wls/WLDFC/config_context.htm#WLDFC244) Filters may be specific to focus the scope of the monitor if desired.

### **5.7.11 Work Manager Support**

#### **Note:**

This feature only applies to native installation implementations only.

This feature is only available in Oracle WebLogic implementations only.

Oracle WebLogic support[s Work Managers](https://docs.oracle.com/cd/E24329_01/web.1211/e24432/self_tuned.htm#CNFGD112) that allow implementations to set limits on the server to help optimize performance and prevent server overloading. The product now allows specification of Work Managers to provide additional throttling capabilities.

To use this feature the following must be performed within the Oracle WebLogic console:

- Create a Work Manager with an appropriate name using the Environment  $\rightarrow$  Work Managers menu item. Target the Work Manager to the product servers using the Targets tab. By default, the Work Manager will be unlimited and have no restrictions.
- The product supports the following [constraints:](https://docs.oracle.com/cd/E24329_01/web.1211/e24432/self_tuned.htm#CNFGD120)
	- o Mininum Threads Constraint
	- o Maximum Threads Constraint
	- o Capacity Constraint
- It is also possible to override the action used for Stuck Threads.
- Request Class is currently not supported.
- Save the changes.

Work Managers can be monitored using Oracle WebLogic console or Oracle Enterprise Manager. Refer to th[e Work Managers](https://docs.oracle.com/middleware/1213/wls/TASKS/workmanagers.htm#TASKS359) documentation for additional information.

### **5.7.12 Trust Store Support**

**Note:** For more information about trust stores refer to the [JSSE documentation](http://docs.oracle.com/javase/7/docs/technotes/guides/security/jsse/JSSERefGuide.html) and [Keystore](https://support.oracle.com/epmos/faces/DocumentDisplay?_afrLoop=258286218999260&id=2014161.1&_afrWindowMode=0&_adf.ctrl-state=uj3h863h_53)  [Configuration](https://support.oracle.com/epmos/faces/DocumentDisplay?_afrLoop=258286218999260&id=2014161.1&_afrWindowMode=0&_adf.ctrl-state=uj3h863h_53) (*Doc ID: 2014161.1*).

The product now supports trust stores as well as key stores for two phase authentication for the online web channel. The format of a trust store is the same as the keystore but the trust store is used to verify credentials whilst the keystore provides the credentials.

The following in the **[ENVIRON.INI](#page-116-0)** entries need to be provided:

- [TS\\_ALIAS](#page-293-0)
- [TS\\_ALIAS\\_KEYALG](#page-294-0)
- [TS\\_ALIAS\\_KEYSIZE](#page-294-1)
- [TS\\_HMAC\\_ALIAS](#page-294-2)
- **TS HMAC ALIAS KEYALG**
- [TS\\_HMAC\\_ALIAS\\_KEYSIZE](#page-295-0)
- **[TS\\_IMPORT\\_KEYSTORE\\_FOLDER](#page-295-1)**
- TS KEYSTORE FILE
- [TS\\_STOREPASS\\_FILE](#page-296-0)

**[TS\\_STORETYPE](#page-296-1)** 

# **6. Miscellaneous Operations and Configurations**

# **6.1Enabling Email Logging from Log4j2**

The following sample configuration will enable email logging of ERROR level log messages in the product. When an error is encountered in startup and during operations of the product any ERROR message displayed on the console log file will be emailed to an Administrator's email account or email group.

**Note:** This change outlined below will make manual changes to a configuration file. Execution of [initialSetup](#page-65-0) may overwrite these changes unless [template overrides](#page-180-0) are used. Please ensure you make adequate backups to preserve this change. Refer to <https://logging.apache.org/log4j/2.x/manual/appenders.html#SMTPAppender> for details of the appender.

The following changes are required to enable this,

- **1.** Open the log4j2.properties in the relevant **\$SPLEBASE/etc/conf (%SPLEBASE%\etc\conf** in Windows) subdirectory:
	- Web Application Server [log4j2.properties](#page-118-0)
	- Business Application Server [log4j2.properties](#page-118-0)
- **2.** Add the following lines to the file:

```
### E1 is an EmailAppender
log4j2.appender.E1 = org.apache.log4j.net.SMTPAppender 
log4j.appender.E1.Threshold = ERROR
log4j2.appender.E1.layout = org.apache.log4j2.PatternLayout
log4j2.appender.E1.layout.ConversionPattern = %d{ISO8601} [%t] %-5p
kC kx - \text{km}log4j2.appender.E1.From = <from>
log4j2.appender.E1.SMTPHost = <SMTPHost>
log4j2.appender.E1.Subject = <subject>
log4j2.appender.E1.To = <###
### The following settings are optional
###
log4j2.appender.E1.SMTPUsername = <SMTPUsername> 
log4j2.appender.E1.SMTPPassword = <SMTPPassword>
```
 $log4j2.appender.E1.CC = cc>$ log4j2.appender.E1.BCC = <bcc>

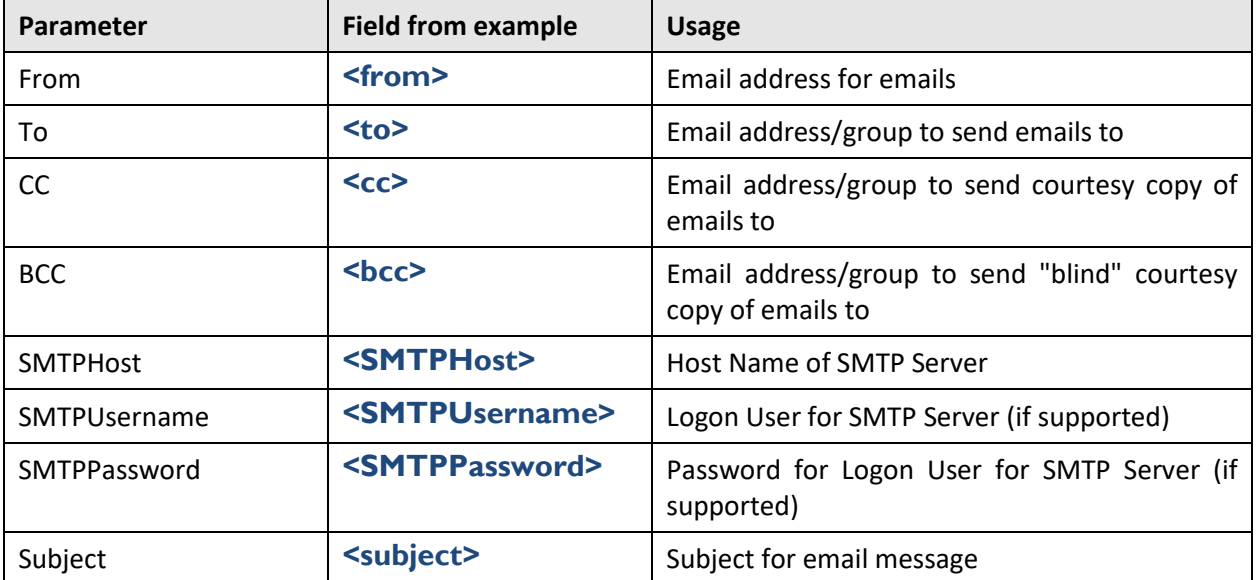

#### **3.** Modify the following lines in the log4j.properties file:

```
## System-wide settings
```

```
# set log levels - for more verbose logging change 'info' to 'debug' ###
  log4j2.rootCategory=info, A1, F1, E1
```
- **4.** Execute th[e initialSetup](#page-65-0) utility, with the –w option, to reflect the changes in the WAR/EAR file.
- 5. To deploy the application refer to the [Web Application Server Deployment Process](#page-132-0) or Business **[Application Server Deployment](#page-139-0) Process.**

## **6.2Overriding the Default Oracle Database Connection Information**

By default the database connection for Oracle databases is of the format:

#### **jdbc:oracle:thin:@<hostname>:<dbport>:<database\_sid>**

where:

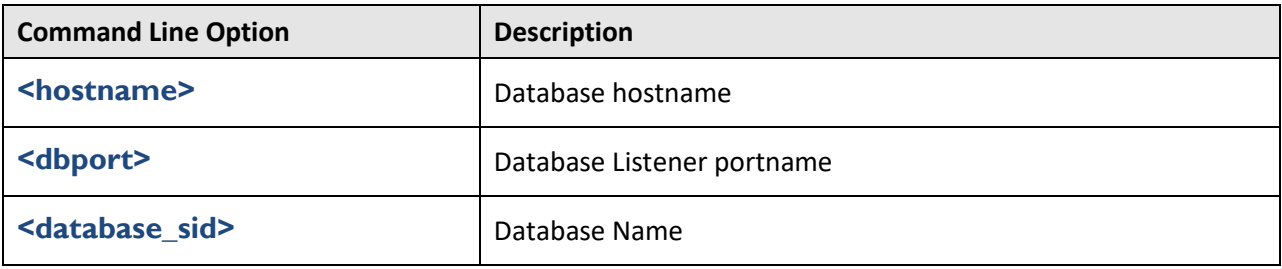

The URL format is described at:

[http://www.oracle.com/technology/tech/java/sqlj\\_jdbc/htdocs/jdbc\\_faq.html#05\\_03](http://www.oracle.com/technology/tech/java/sqlj_jdbc/htdocs/jdbc_faq.html#05_03)

This configuration setting is sufficient for the majority of the environments at a site. If your site requires a specialist URL for RAC support then you must override the default URL.

To override the default URL specify the following:

- Log on to the server containing the Business application server using the administration account for the desired environment (for example, **splsys**).
- Execute the [splenviron](#page-74-0) utility, with the **–e** option, to attach to the desired environment to change.
- Execute th[e configureEnv](#page-60-0) utility and choose to change menu block 4 (Database).
- Change the Database Override Connection String to the desired custom JDBC url.
- Press p to save the change to th[e ENVIRON.INI.](#page-116-0)
- Execute initialSetup, with the **–t** option, to reflect the change in the [hibernate.properties](#page-384-0) files. This may overwrite custom changes if [custom templates](#page-180-0) are not used.
- Execute [initialSetup,](#page-65-0) with the **–w** option, to include the configuration changes in the WAR/EAR files. This option is not required i[f externalization of configuration](#page-186-0) is implemented.
- For selected platforms redeployment of the WAR/EAR files is required as per [Business](#page-139-0)  [Application Server deployment](#page-139-0) process.

The following example uses the Oracle JDBC thin client (for Oracle Real Application Clustering):

```
jdbc:oracle:thin:@(DESCRIPTION =(ADDRESS = (PROTOCOL = TCP)(HOST = machine-
name) (PORT = 1251)(ADDRESS = (PROTOCOL = TCP)(HOST = machine-name)(PORT = 1251) 
(LOAD_BALANCE = yes)
(FAILOVER=YES) 
(CONNECT_DATA =
(SERVER = DEDICATED)
(SERVICE_NAME = SID.WORLD)
)
)
```
Refer to [Oracle RAC support](#page-188-0) for other examples. Example URL using the Oracle JDBC thick client: jdbc:oracle:oci:@SID.WORLD.

Note:

For thick client to work, the Oracle client library directory must be added to the library search path. Oracle client libraries are installed under **ORACLE\_HOME/lib** and **ORACLE\_HOME/lib32** directories. Add this directory to the library search path environment variable. The library search path environment for AIX is **LIBPATH**, for HP-UX is **SH\_LIB\_PATH** for Linux is **LD\_LIBRARY\_PATH** and for Windows is **PATH**.

For Oracle Database 12.1 and above, use the format: **jdbc:oracle:thin:@<hostname>:<dbport>:/<database\_service>** to use Pluggable Databases where **<database service>** is the PDB name.

# **6.3Centralized Properties Customization**

Support is now added for centralized properties customization file using which properties present in various configuration files can be customized. Instead of customizing individual properties files, a single file can be used to specify all the properties that are to be customized (add, modify or remove).

Once specified in this custom central properties file, the properties are automatically migrated to specified properties files. All the configuration propertiest should be specified in the custom centralized properties file "etc/cm\_properties.ini" (this can be created as a customization). If the file exists the content will be processed for the relevant properties.

Each entry in the centralized properties customization file should be specified in the following format:

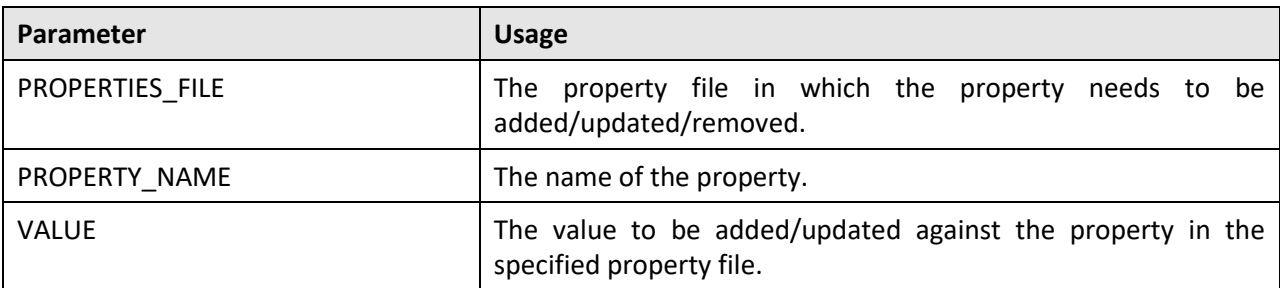

<PROPERTIES\_FILE>:<PROPERTY\_NAME>=<VALUE>

- For each property entry (<PROPERTIES\_FILE>:<PROPERTY\_NAME>=<VALUE>) specified in the centralized properties customization file, the property(PROPERTY\_NAME=VALUE) is added in the specified properties file(PROPERTIES\_FILE), if doesn't exist in the specified property file.
- If the property(PROPERTY\_NAME=VALUE) already exists in the specified properties file(PROPERTIES\_FILE), then the entry is updated with the specified value(VALUE).
- If user doesn't specify the properties file name in the entry i.e., the entry in the centralized properties customization file is "<PROPERTY\_NAME>=<VALUE>", then the <PROPERTY\_NAME> in all property files is overridden with <VALUE>, if <PROPERTY\_NAME> exists.
- In order to remove an existing property from a specific properties file, the centralized properties file will need to have the entry specified as "<PROPERTIES\_FILE>:<PROPERTY\_NAME>=[DELETE]"
- In order to remove an existing property from a all the properties file, the centralized properties file will need to have the entry specified as "<PROPERTY\_NAME>=[DELETE]"
- Sample entry in the centralized properties customization file:

hibernate.service.properties.template:hibernate.user=clouduser

This sets the hibernate.user property to clouduser in the hibernate.service.properties file.

**Note:** This feature is implemented if the initialSetup.sh script is executed with the minimum of –t option.

# <span id="page-177-0"></span>**6.4Cache Management**

**Note:** If cache management requires global cache management across various nodes then refer to the [Global Cache Flush Support](#page-170-0) section for more details.

A great deal of information in the system changes infrequently. In order to avoid accessing the database every time this type of information is required by an end-user, the system maintains a cache of static information on the Web Application Server. In addition to the Web Application Server cache, information is also cached on each client browser.

### **6.4.1 Server Cache**

**Note:** Maintenance of the cache is performed automatically by the product. Whilst there are commands to force refreshes of the cache, these are designed for administrator and developer use only. Additional security setup is required to enable individual users to access to the facilities below.

The cache is populated the first time any user accesses a page that contains cached information. For example, consider a control table whose contents appear in a dropdown on various pages. When a user opens one of these pages, the system verifies that the list of records exists in the cache. If so, it uses the values in the cache. If not, it accesses the database to retrieve the records and saves them in the cache. In other words, the records for this control table are put into the cache the first time they are used by any user. The next user who opens one of these pages will have the records for this control table retrieved from the cache (thus obviating the database access).

The following points describe the type of data that is cached on the web server:

- **Field labels**: This portion of the cache contains the labels that prefix fields on the various pages in the system.
- **System information**: This portion of the cache contains installation and license key information as well as basic information about the various application services (e.g., the URL's that are associated with the various pages).
- **Menu items**: This portion of the cache contains the menu items.
- **Dropdown contents**: This portion of the cache contains the contents of the various dropdowns that appear throughout the system.
- **XSL documents**: This portion of the cache contains each page's static **HTML**.
- **Portal information:** This portion of the cache contains information about which zones are shown on the various pages.

The contents of the cache are cleared whenever the Web Application Server is restarted or as automatically refreshed as controlled by the **fieldValuesAge** parameter on the Web Application Server [web.xml](#page-309-0) configuration file. This means that fresh values are retrieved from the database upon first use by end users.

If you change the database after the cache is built and the information you changed is kept in the cache, users may continue to see the old values. If you don't want to restart your Web Application Server, you can either use the relevant operation on the JMX **[FlushBean](#page-89-0)** Mbean available on the Web Application Server or issue a custom browser URL to issue the appropriate command (see below).

**Note:** To use the browser URL for the resetting of the cache the user must be logged on to the product browser interface and have access to the **F1ADMIN** application service.

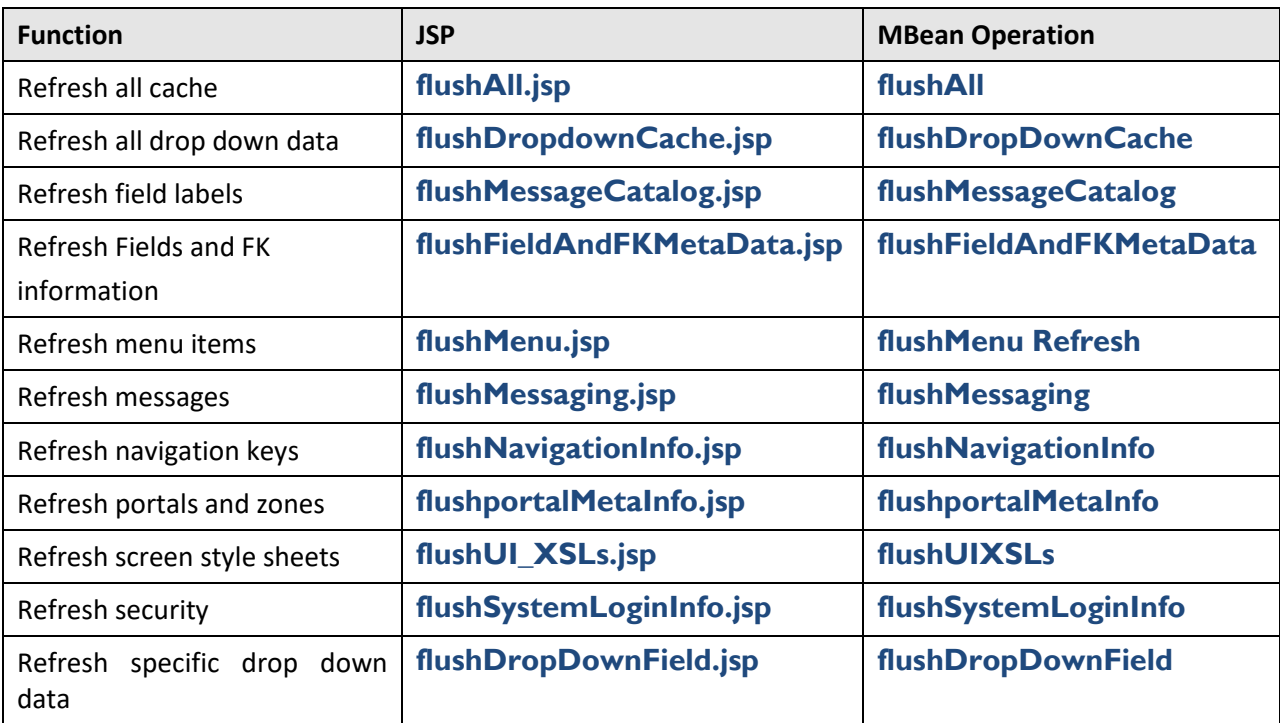

#### **Note:**

It is recommended that the "Refresh all cache" is used for non-production and production systems. The other commands are designed for primarily for development use only. Refer to the Oracle Utilities SDK documentation for more information about the options available with the commands.

When using these commands the cache will be reloaded over time with fresh data. As the data is loaded there is a negligible delay in each transaction that reloads data into the cache for the first time. Therefore it is recommended not to execute this command frequently.

### **6.4.2 Client Cache**

In addition to the server cache, information is cached on each user browser. After clearing the cache that is maintained on the Web Application Server, it is recommended to also clear the cache that is maintained on the client browser (if possible). To do this, follow the following steps:

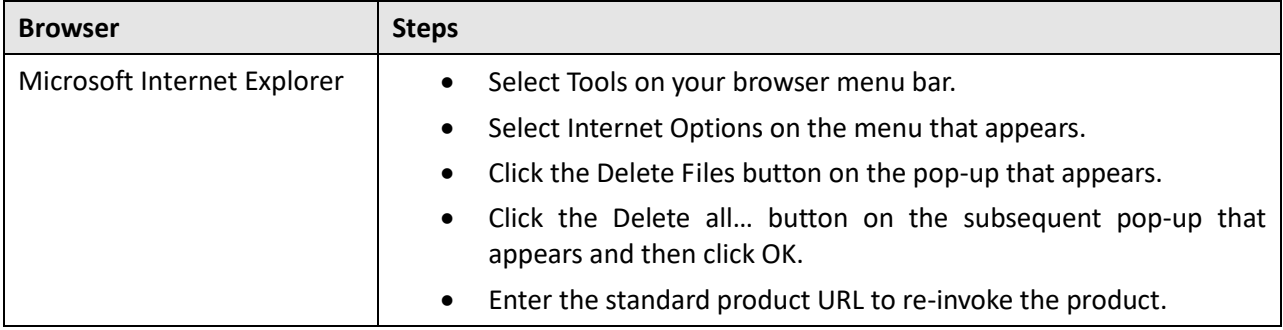

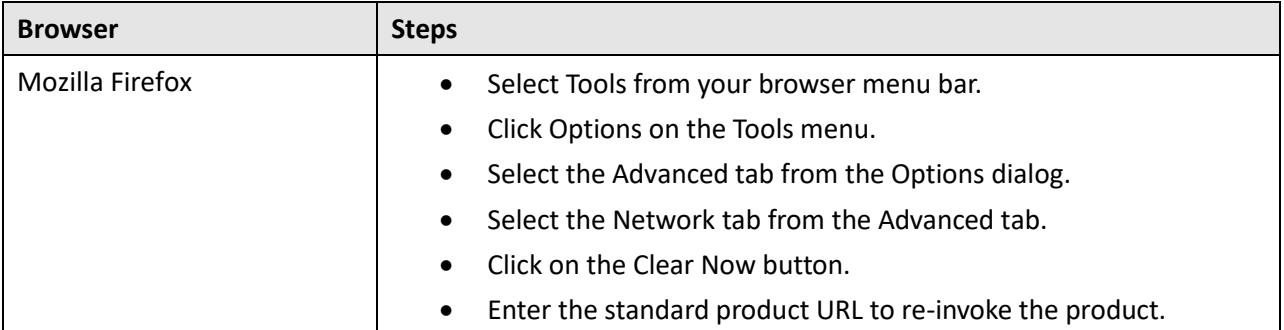

**Note:** Each user's cache is automatically refreshed as controlled by the **maxAge** and **maxAgeI** parameters in the Web Application Serve[r web.xml](#page-309-0) configuration file. We recommend that you set these parameters to 1 second on development/test environments and 28800 seconds (8 hours) on production environments.

# **6.5Oracle WebLogic: Expanded or Archive Format**

By default, the product is built into a set of WAR/EAR files and deployed in this format on Oracle WebLogic to operate. For Oracle WebLogic it is possible to use expanded mode rather than the WAR/EAR format. This mode allows the Oracle WebLogic instance directories access to the directories and files used by the JEE components of the product without the need for WAR/EAR files. This has a number of key advantages:

- Changes to the individual files in the product (such as JSP's or graphics) do not require a rebuild of the WAR/EAR file.
- Outage time to deploy and execute the WAR/EAR file is reduced as Oracle WebLogic reads the files directly. In the deployment process, Oracle WebLogic loads the WAR/EAR file and uncompressed it to a staging or temporary location for actual execution. This is greatly reduced under expanded mode as the files are already uncompressed.
- Application of patches and service packs is faster as the patch installer does not need to rebuild the WAR/EAR files after applying patches.

This expanded mode is suggested for non-production and demonstration environments and is not recommended for production (the default is Archive [non-expanded] mode) as the during the WAR/EAR process additional integrity checks are performed and security control of individual application files adds higher security requirements to production.
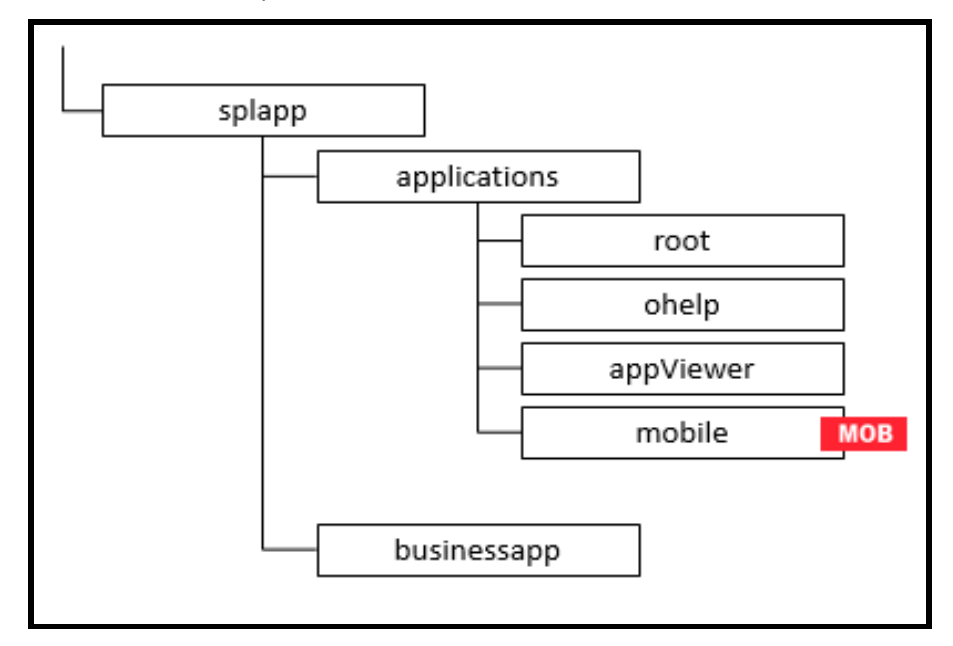

The figure below illustrates the expanded mode main directories:

#### **Figure 39: Expanded Format**

- Under the **root** directory are the product specific subdirectories for each subsystem or part of the online component of the product.
- Under the **businessapp** directory are the business object specific files for each subsystem or part of the online component of the product.
- The **ohelp** and **AppViewer** directories contain an expanded mode version of the ohelp and appViewer generated files (after running [genappvieweritems\)](#page-63-0).
- Under the **mobile** directory are the Mobile Communications Platform specific files (if the mobile framework is deployed with your product). MOB

### **6.6Implementing Custom Templates**

As described in the [Web Application Server Configuration Process](#page-128-0) and [Business Application Server](#page-133-0)  [Configuration Process](#page-133-0) the configuration files used in the product are built from templates. These templates are typically located in the **\$SPLEBASE/templates** (or **%SPLEBASE%\templates** on Windows) subdirectory of each environment.

**Note:** The file **FW\_template\_structure.xml** in the **structures** subdirectory lists all the templates and their destination paths. This file should not be altered unless instructed by Oracle Support.

By default the product uses the base produce provided templates to build the configuration files. These configuration files are usually adequate for most needs in non-production but usually require some customization for production or site specific standards not covered by the base templates. In the past the site had two options:

- **Make custom changes to the configuration file directly** This can performed against the **\$SPLEBASE/etc/conf** (**%SPLEBASE%\etc\conf** on Windows) copies of the configuration files. The issue here is that if the configuration files are reset back to the templates intentionally or unintentionally, using the [initialSetup](#page-65-0) utility, custom manual changes may be lost if not reapplied manually.
- **Make custom changes to base configuration templates** In extreme conditions it was possible to make manual changes to the base product templates to reflect your site standards and customizations. The issue is that new releases of the templates for new features would overwrite any customizations if not reapplied manually.

To address this it is now possible to override base product templates with a copy of the template (a custom template). This can be achieved by copying the desired base template in the templates directory to the same name prefixed with "**cm.**". The [initialSetup](#page-65-0) utility will use the custom template instead of the base template.

The process to implement this is as follows:

- Identify the template that is used by the desired configuration file. Use the information in the [Web Application Server Configuration Process](#page-128-0) and [Business Application Server Configuration](#page-133-0)  [Process](#page-133-0) sections of this document to help identify the templates used for each configuration file.
- Copy the desired template in the **\$SPLEBASE/templates** (or **%SPLEBASE%\templates** on Windows) subdirectory to the same name but prefixed with a "**cm.**". This will be the override custom template. To disable the custom template at any time either rename the template to another name or remove it from the subdirectory.
- Make the necessary adjustments to the custom template as per your site standards. Please follow any conventions used in the template including use of [environment variables](#page-43-0) or configuration settings from [ENVIRON.INI.](#page-116-0)
- Use initialSetup as per [Web Application Server Configuration Process](#page-128-0) and [Business Application](#page-133-0)  [Server Configuration](#page-133-0) Process sections of this document to use the template to generate the new configuration files and incorporate the changes in the product.

**Note:** If custom templates are implemented, it is the sites responsibility to maintain the custom templates to reflect any changes in the base templates for new, changed or removed functionality.

#### **6.6.1 Additional Templates**

The templates mentioned previously in this document are the main configuration file based templates. There are additional configuration files that are built and used for various purposes. Most of these configuration files are used internally for management of the infrastructure and generation of utilities.

**Note:** The file **FW\_template\_structure.xml** in the **structures** subdirectory lists all the templates and their destination paths. This file should not be altered unless instructed by Oracle Support.

There are a number of areas the templates cover:

- **Configuration Files for Oracle WebLogic** Oracle WebLogic has specific requirements for configuration settings and files. Refer to [Oracle WebLogic Configuration Support](#page-186-0) for more specific details.
- **Configuration Files for other software** Third party software has specific requirements for configuration files.
- **Utilities for deployment** Additional configuration files are built to use in the deployment process to define the product applications to the relevant runtime software.
- **Internal ANT build configuration files** Configuration and build files are built to support the configuration build process.

**Note:** The latter two categories of templates and configurations (utilities and ANT build files) should not be altered unless instructed by Oracle Support.

The table below lists the templates in the template directory not covered by other sections of this document applicable to the online, service, IWS components:

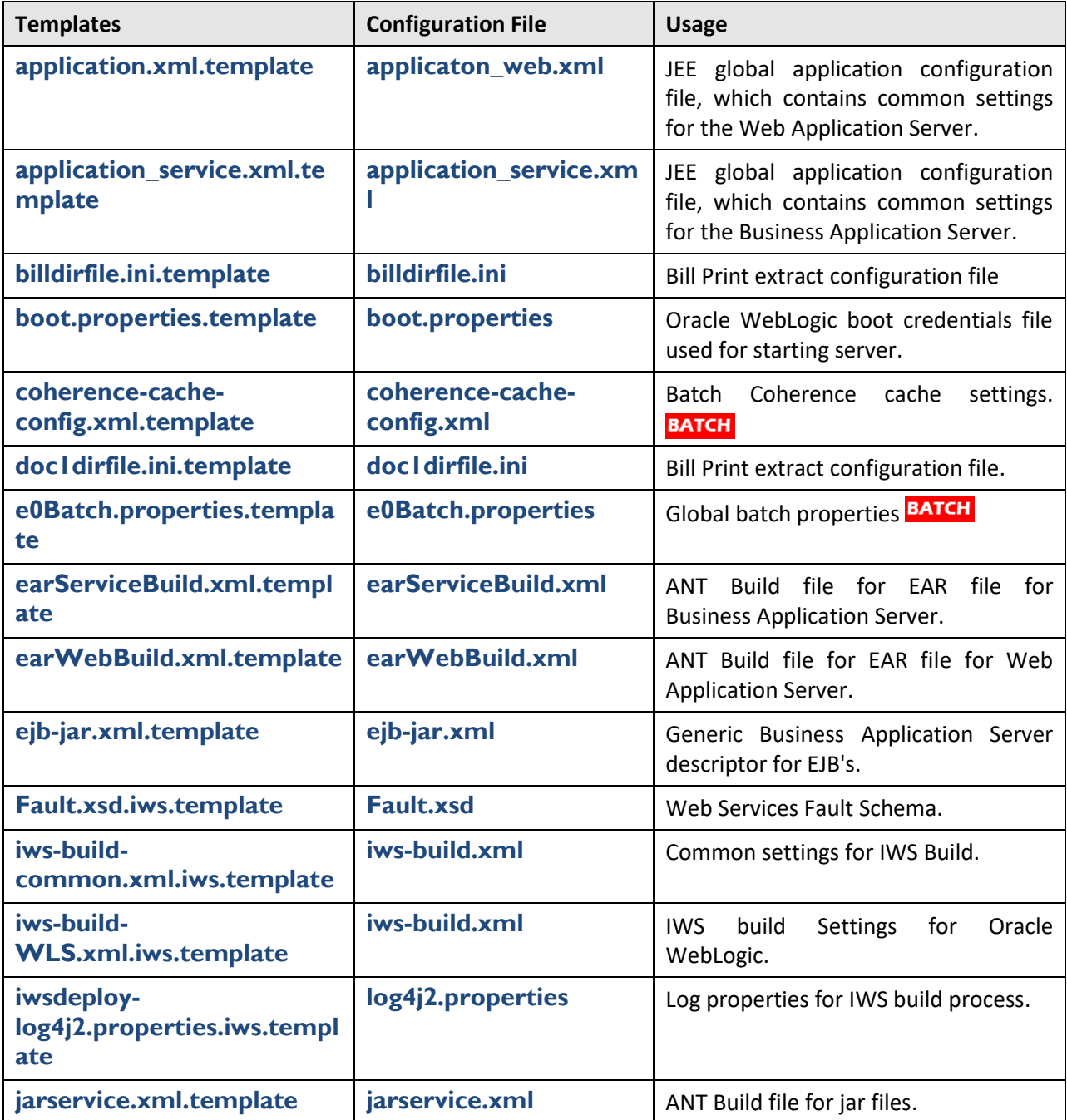

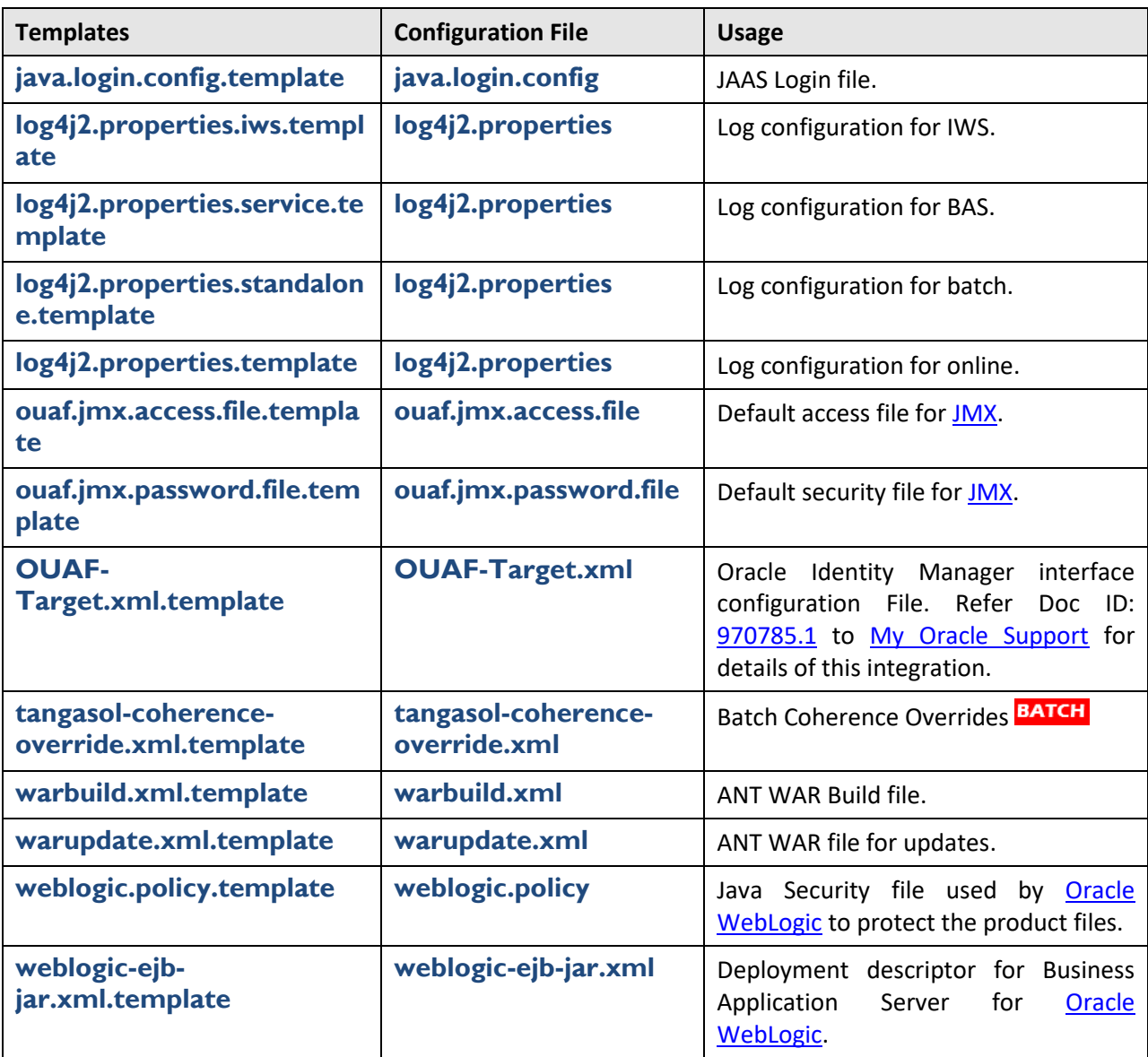

**Note:** Templates not mentioned in this document that exist in the templates directory are included in one or more templates above depending on the configuration requirements.

### **6.7Sending Emails at the Conclusion of Batch Process**

It is possible to send a notification email when a batch process has ended. This notification happens after the batch process has ended and all application-related commits/rollbacks have taken place. It does not impact the batch process itself in the event of errors happening during the notification process. The default email is a simple text email that contains the batch control, date and time of the submission, run number, submission parameters, batch process summary indicating records processed and in-error, as well as the thread details, including logged messages (up to 100).

The email address can be an individual person or a valid mail group (the latter requires additional configuration in your email system).

To use email notification the email server must be configure using one of the following options:

- The mail server can be defined through the default Message Sender (Class **RTEMAILSNDR**) with the appropriate SMTP settings on the Context tab.
- Alternatively the properties can be supplied in the form of JVM properties as follows:
	- # Host whose mail services will be used
	- # (Default value: localhost)
	- mail.host=<your mail server>
	- # Return address to appear on emails
	- # (Default value: username@host)
	- mail.from=<name@host>
	- # Other possible items include:
	- # mail.user=
	- # mail.store.protocol=
	- # mail.transport.protocol=
	- # mail.smtp.host=
	- # mail.smtp.user=
	- # mail.debug=

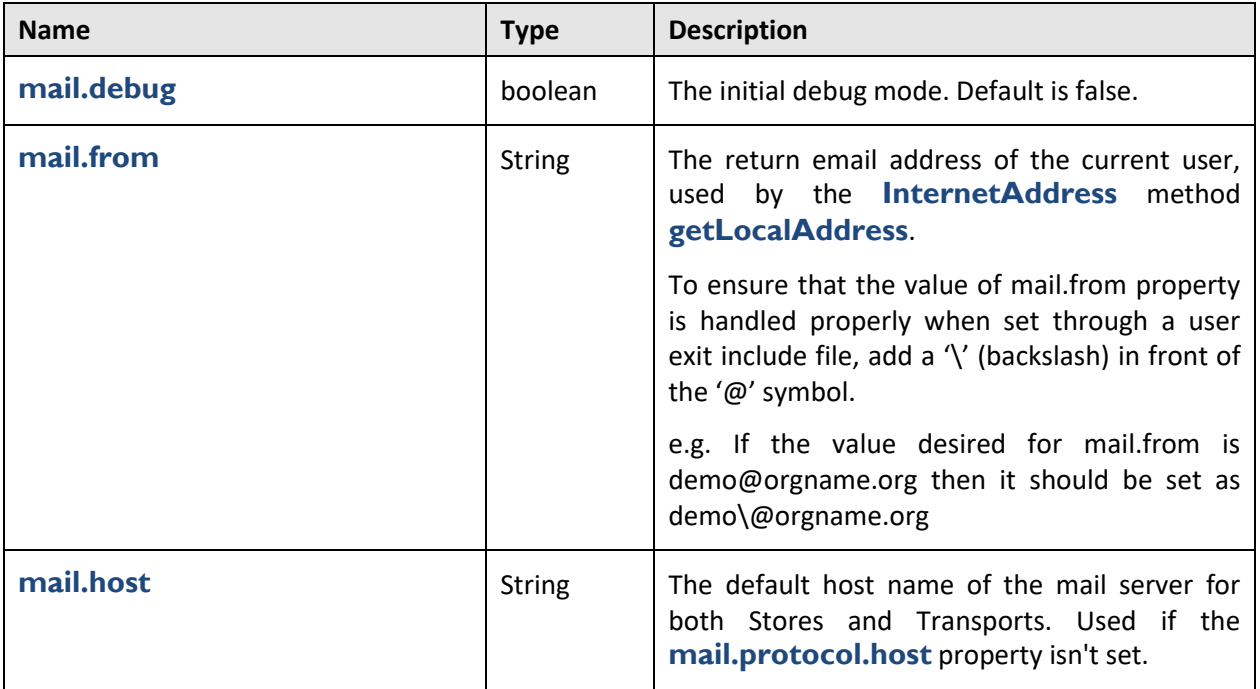

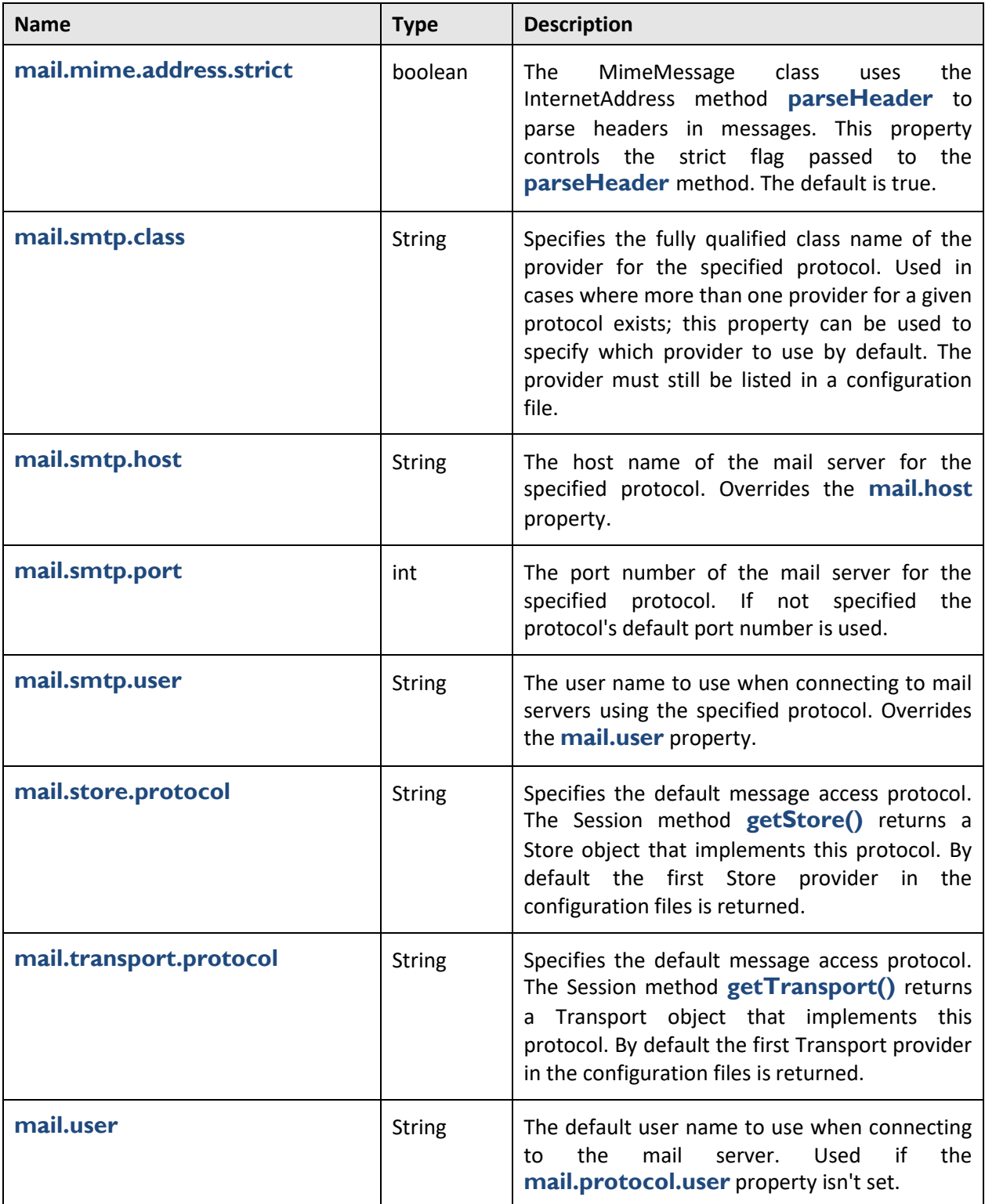

These properties can be added to the **threadpoolworker.properties** file for the standalone batch **threadpoolworker**, or the **spl.properties** file for an online application server that hosts a batch worker.

### <span id="page-186-0"></span>**6.8Oracle WebLogic Configuration Support**

The product has native support for Oracle WebLogic. Normally the JEE Web Application is installed and the JEE Web Application Server components are embedded in the directories controlled by the Web Application Server software during the deployment process. The deployment process usually transfers the WAR/EAR files to the JEE Web Application Server directories (varies according to JEE Web Application Server software).

For Oracle WebLogic, the Oracle WebLogic software is effectively pointed to directories as in the product installation. This avoids Oracle WebLogic having additional copies of its configuration and WAR/EAR files under its own directory structure.

In this case the following configuration aspects of Oracle WebLogic apply:

- The **\$SPLEBASE/splapp** (or **%SPLEBASE%\splapp** in Windows) subdirectory is referenced directly in the configuration files.
- In non-expanded mode (see [Oracle WebLogic: Expanded or Archive Format](#page-179-0) for details), the WAR/EAR files are directly referenced from the **config.xml** file.
- In expanded mode (see [Oracle WebLogic: Expanded or Archive Format](#page-179-0) for details), the application files are directly reference in the **splapp** subdirectories from the **config.xml** file.
- The **config.xml** file is located under **splapp/config** rather than using the Oracle WebLogic location. Any changes made from the Oracle WebLogic console are stored in this file.
- The utilities to start and stop the Oracle WebLogic instance are located under the **splapp** subdirectory.
- The security configuration files for the Oracle WebLogic instance are located under the **splapp** subdirectory. The security repository configured is configured in the location supplied with the Oracle WebLogic instance.

Thus, facility allows one installation of Oracle WebLogic to be used across many environments with each environment being independent.

#### **6.9Using Configuration Files Outside the WAR/EAR File**

Typically, the configuration files specified [Web Application Server Configuration Process](#page-128-0) and [Business](#page-133-0)  [Application Server Configuration Process](#page-133-0) are embedded into the WAR/EAR files, as per the JEE specification, ready for deployment for use at runtime. While this is generally acceptable for most sites, it also means that any configuration change requires rebuilding of the WAR/EAR files and redeployment to fully implement the configuration changes. This may add outage time to implement configuration changes.

It is possible to allow the product to use versions of the certain configuration files outside the WAR/EAR files to minimize outage time to implement changes. In most cases, a restart of the product components is necessary to implement the configuration change.

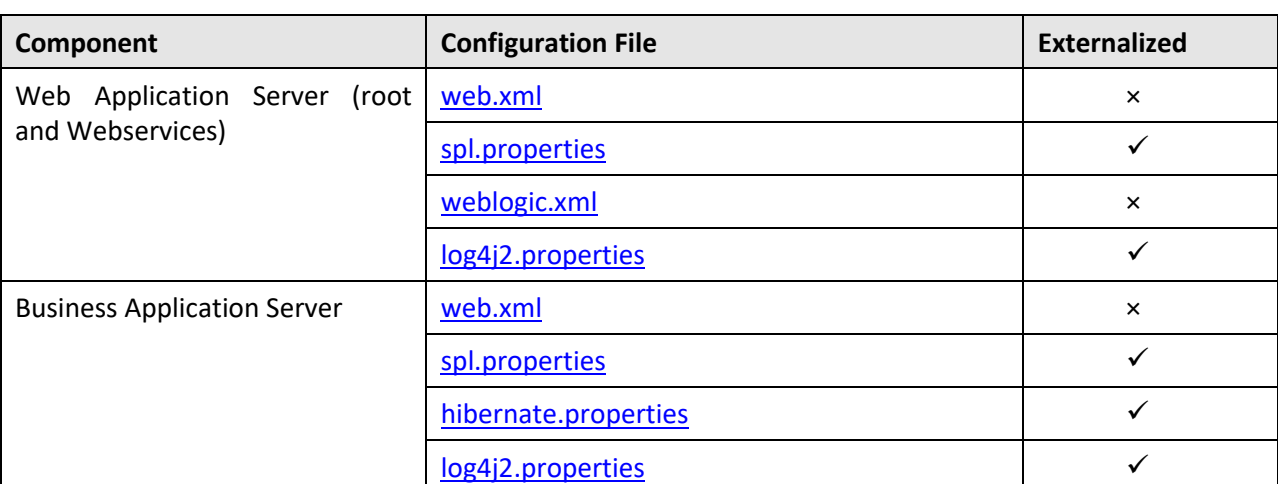

The table below outlines the configuration files that can be externalized from the WAR/EAR file by product component:

By default, the externalization works on the following principles:

- The SPLEBASE environment variable must be set to the home location of the software prior to execution of the Web Application Server or Business Application Server. This must match the value configured for the environment in the [cistab](#page-114-0) configuration file on the machine.
- The external versions of the configuration files should be in their default locations (as supplied) in the **\$SPLEBASE/etc/conf** (or **%SPLEBASE%\etc\conf** for Windows) subdirectories.
- The product use the external configuration file versions instead of the versions embedded in the WAR/EAR files. If you wish to revert to the embedded versions then the site can either rename the **conf** subdirectories to prevent the external configuration files being detected or ensuring the **SPLEBASE** environment is not set.

**Warning: If the** conf **subdirectories are renamed they should be reverted to their original names before ANY single fix, service pack or upgrade is performed to prevent configuration reset to base templates or installation failure.**

This facility is useful for a number of situations:

- If any passwords are changed that are used by the product on a regular basis, reflecting changes in the configuration files directly or using templates is easier using externalized configuration files. The WAR/EAR files do not need to be rebuilt and redeployed and this can save time.
- During the initial phases of production or when traffic volumes fluctuate, it may be necessary to tune specific settings. This allows experimentation of the changes before committing to specific values. It allows greater level of flexibility in configuration change.

**Note:** It is recommended to ensure that in the long term that both the external versions and embedded versions are kept in synch on a regular basis to prevent configuration issues. This can be done using standard maintenance windows as necessary.

# **6.10 Oracle RAC Support**

**Note:** Refer to the Oracle Real Application Clustering (RAC) documentation for setup instructions and parameter settings for RAC. It is assumed that RAC is installed, including Oracle Notification Service (ONS) for Fast Connection Failover support and configured prior to configuration of the product to take advantage of the RAC installation.

The product supports the use of Oracle's Real Application Clustering (RAC) for high availability and performance through database clustering. The product has additional setting to tell the database pooling aspects of the product to take advantage of the RAC facilities. Once RAC has been installed and configured on the database there are a number of options that can be used to configure the product to use RAC in all modes of configuration:

- It is possible to setup a custom DB Connection string to take advantage of the RAC as outlined in the [Overriding the Default Oracle Database Connection Information](#page-174-0) section of this document. This is the easiest implementation of RAC but does not take advantage of the full RAC features.
- Configure RAC specific settings in the installation configuration files (via the **configureEnv[.sh]** utility).

The following settings should be set:

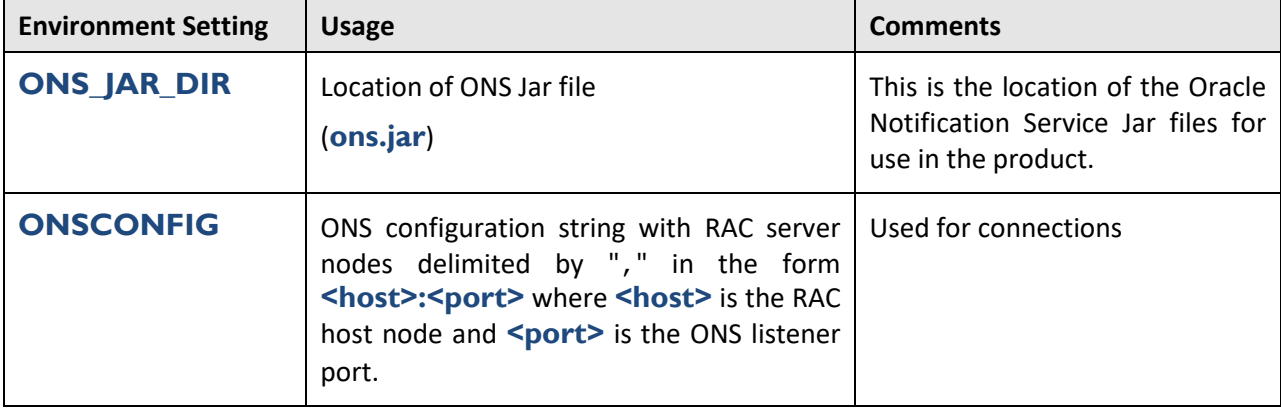

#### **Note:**

Native RAC Support does not support XA transactions using Universal Connection Pool (UCP) at the present time. If XA compliance is required, it is suggested that JNDI based pools provided by the Web Application server be used as documented in Usin[g JNDI Based Data Sources.](#page-385-0)

At the present time Oracle Single Client Access Name (SCAN) is not supported in the configuration of RAC native support.

Once the **spl.runtime.options.isFCFEnabled** option is set to true and **spl.runtime.options.onsserver** is set to the value specified in **ONSCONFIG**.

Support for Implicit Connection Caching has been removed as this feature has been superseded by Universal Connection Pool (UCP).

# **6.11 Adding a Custom Privacy Policy Screen**

In certain sites the product must display a privacy policy to remind users of privacy rules at a site. The product allows for a custom HTML based page to be added by the site. The privacy page should be named **privacy.html** and placed in the **cm** directory. You can access the privacy.html using the following url:

#### **https://<host>:<port>/<server>/cm/privacy.html**

Where,

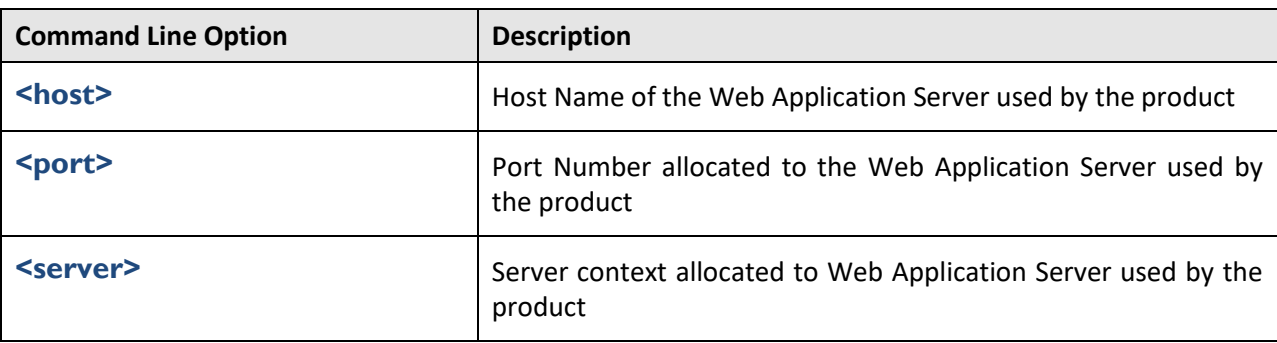

Refer to the Oracle Utilities SDK on how to add custom HTML to the product.

Once implemented the privacy statement can be obtained from the above URL or from the following URL:

#### **http://<host>:<port>/<server>/privacy**

Where,

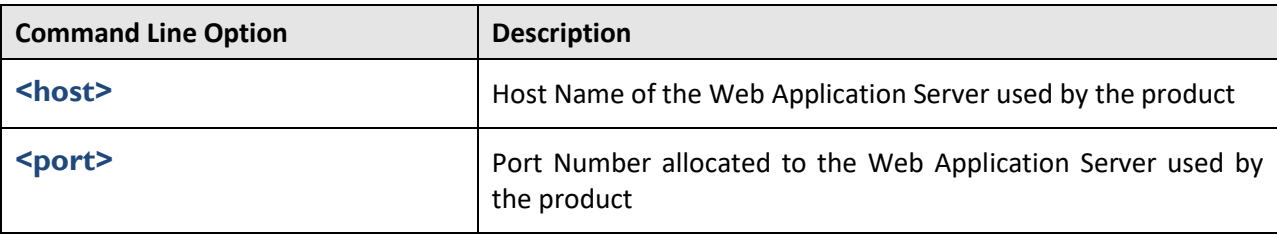

### <span id="page-189-0"></span>**6.12 User Exit Include Files**

Whilst the product supports custom templates it is now possible to only supply fragments of a customization rather than whole configuration templates, known as user exit include files. This allows you to specify additional settings to be included in the templates provided in stream when the product templates are used to generate the configuration files when using the [initialSetup](#page-65-0) command.

When [initialSetup](#page-65-0) is executed the templates are applied with the following order of preference:

- Base framework templates (no prefix). These templates should not be altered.
- If a product specific template exists (prefixed by the product code) then the product template is used instead of the base Framework template for the configuration file. These templates should not be altered.
- If a template is prefixed with "**cm\_**" then this is a custom template to be used instead of the product specific and base framework template.

These templates should live in **\$SPLEBASE/templates** (or **%SPLEBASE%\templates** on Windows).

**Note:** When creating custom templates please use the base framework and any related product templates as the basis for the content of the custom template.

Whilst this facility is flexible it means that any updates to the base or product templates MUST be reflected in any custom templates. A new option is to use user exits that are placed strategically in the most common configuration files that need change. When [initialSetup](#page-65-0) is executed the existence of user exit files are checked (when an **#ouaf\_user\_exit** directive exists in the template) and the contents included in the generated configuration file.

The figure illustrates the process for a typical configuration change:

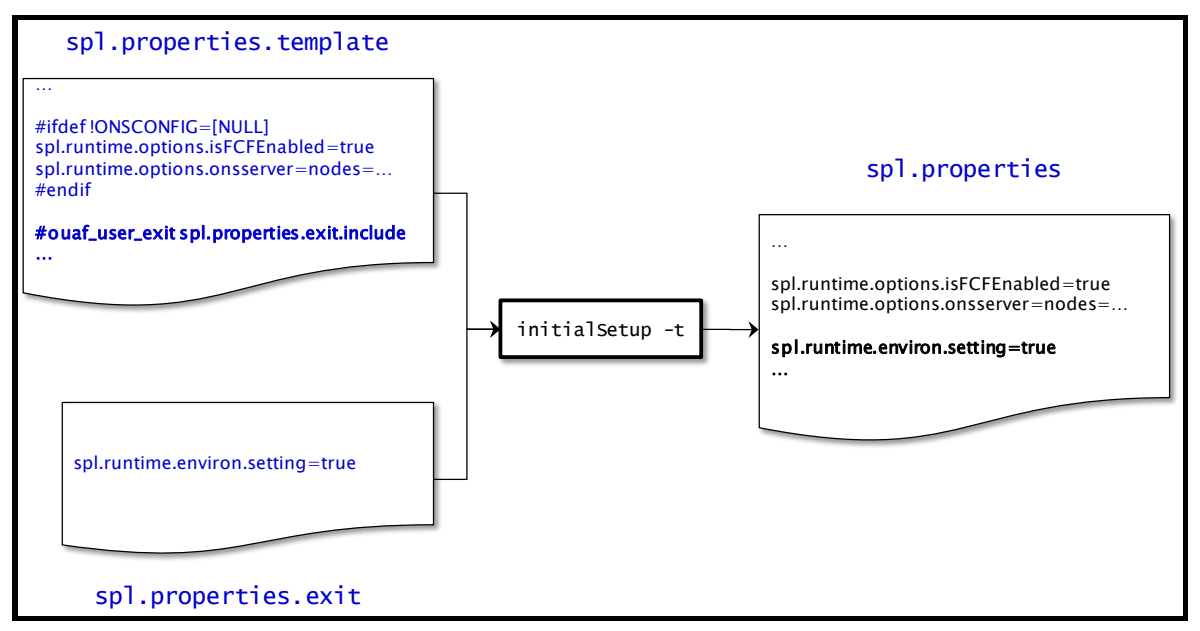

**Figure 40: Include Files**

As with the custom templates user exits have preferences depending on the ownership of the user exit include file. Custom includes will override any product specific includes. There are no base includes as they are already included in the template files. The figure below illustrates the preferences for both templates and includes:

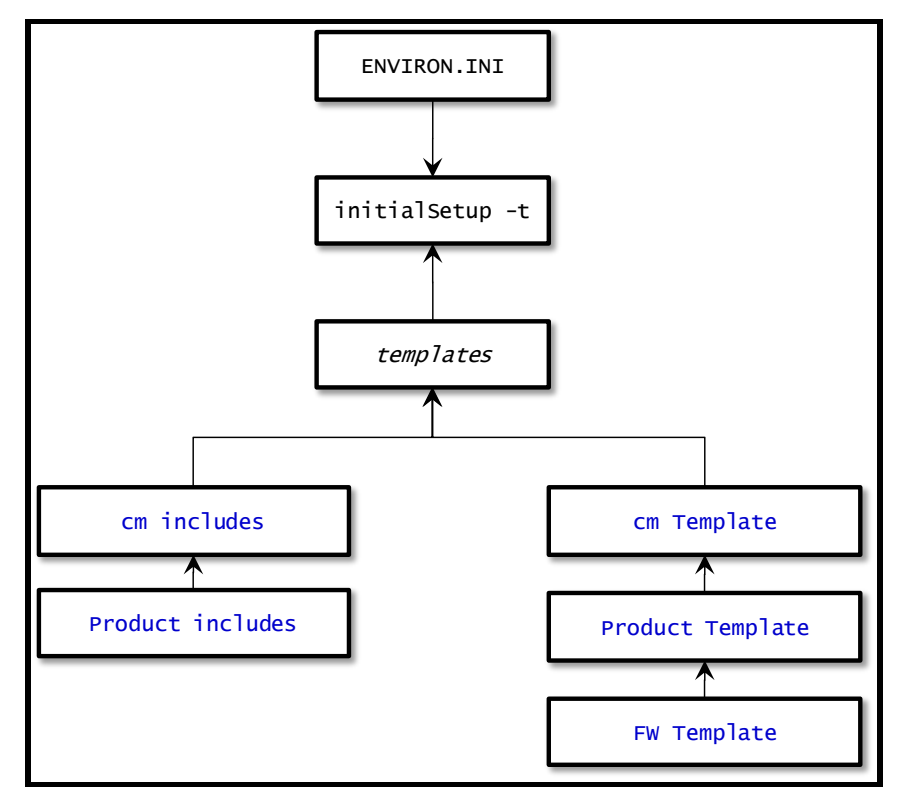

**Figure 41: Template Hierarchy**

The table below outlines the currently available user exits in the available templates:

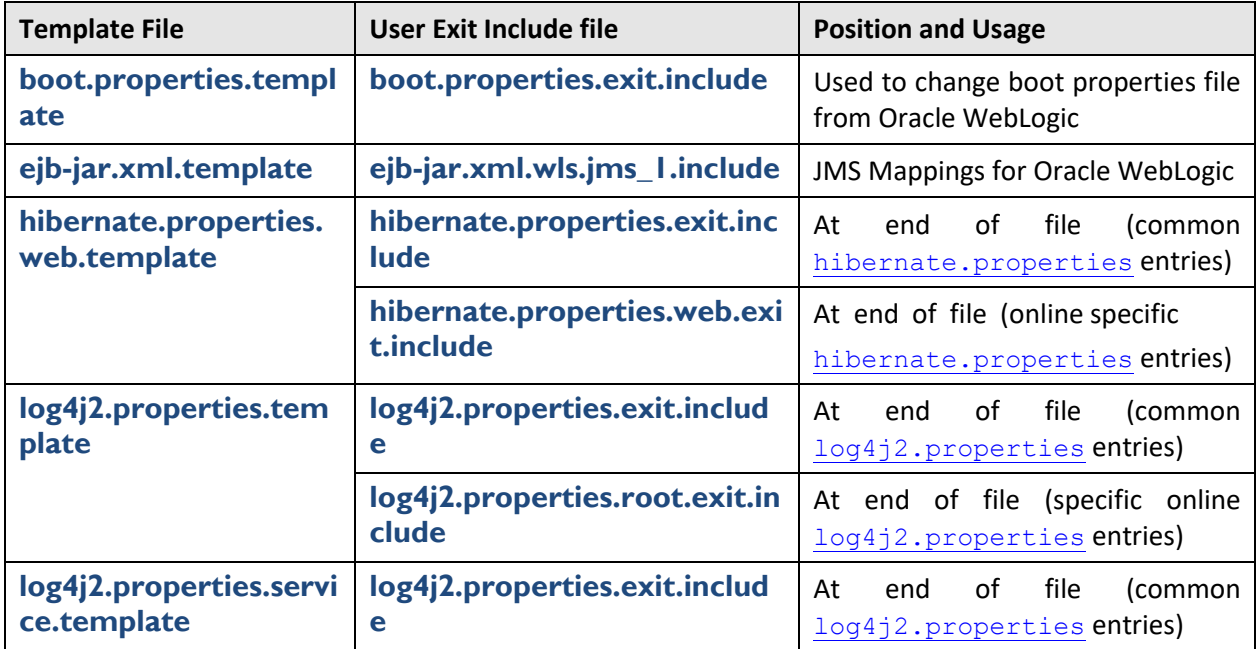

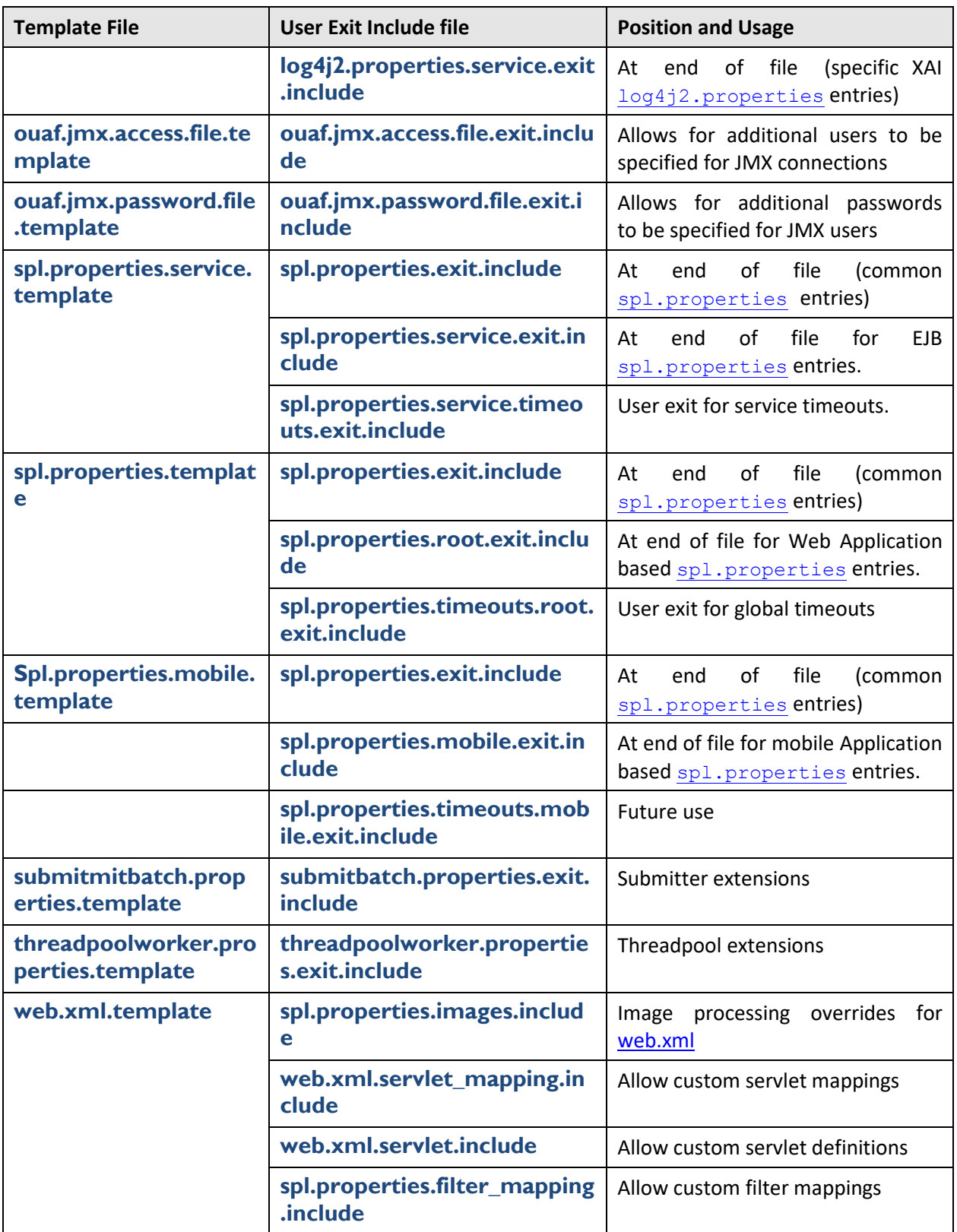

To use these user exits create the user exit include file with the prefix "**cm\_**" in the **\$SPLEBASE/templates** (or **%SPLEBASE%\templates**) directory. To reflect the user exits in the configuration files you must execute the [initialSetup](#page-65-0) utility. Refer to the [Custom JMS Configuration](#page-194-0) section for an example of this process.

#### **6.12.1 Properties File User Exits**

The product behavior is controlled at a technical level by the values in the properties files. Whilst most of the settings are defaulted to their correct settings in the file, additional parameters may be added to the properties files to add new behavior. User exits are used to set these additional parameters in the properties files.

From the table above there are more than one user exit available in each properties file template to use. This is designed to maximize the reusability of configuration settings. There are a number of specialized user exits that may need to be used:

 **Common Settings** – The configuration files used by each channel of execution (online, Web Services and batch) has a common user exit. This user exit is used to house all the setting you want to implement regardless of the channel used. For example the common setting user exits are:

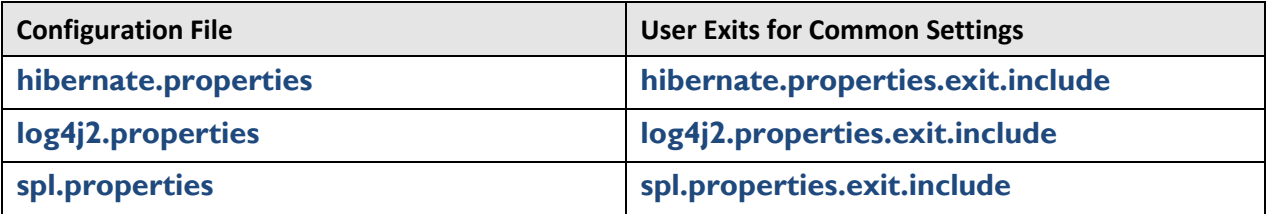

 **Channel Specific Settings** – To implement custom settings per channel there is a separate user exit to hold those parameters for those channels. The specific user exits are:

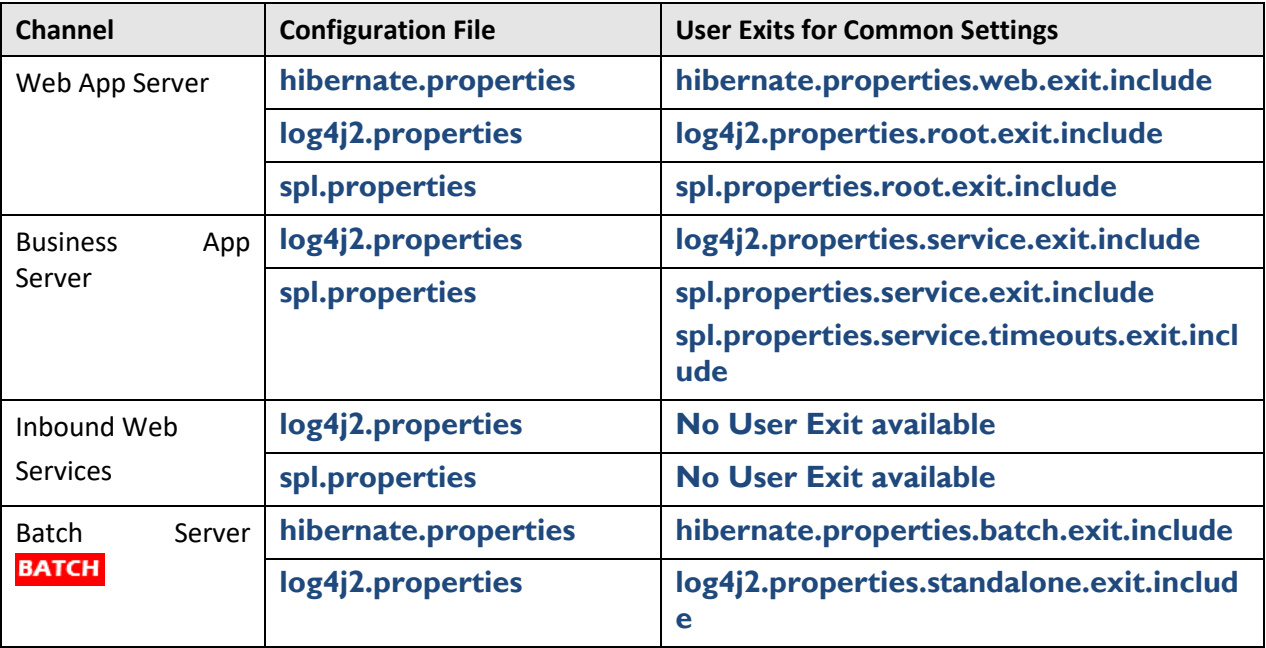

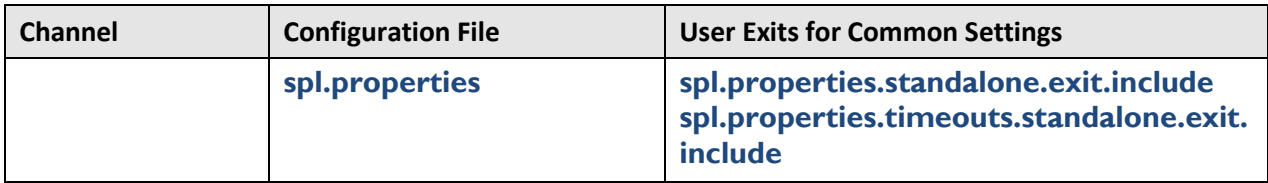

### <span id="page-194-0"></span>**6.13 Custom JMS Configuration**

The product includes a realtime Java Message Services (JMS) connector to provide application to application integration. To use this facility the physical JMS definitions need to be defined as part of the configuration to be included in the configuration of the JEE Web Application Server<sup>21</sup>. These will match the JMS configuration within the product itself. Refer to the installation documentation provided with the product to understand the required JMS integration.

To reflect the JMS settings a number o[f custom user exist](#page-189-0) include files have been provided to implement the JMS changes in the **config.xml** and **ejb-jar.xml** configuration files required by the JEE Web Application Servers.

There are two sets of files that are provided for the JMS integration as examples:

- A set of user exit include files in the **scripts/cm\_examples/FW/templates** directory for the various files necessary to define the physical JMS configuration settings.
- A set of sample XML files that define the attributes of sample JMS settings that are referred to by the custom templates user exit include files. These are the files that need to be maintained by the site according to product or local standards.

 $\overline{\phantom{a}}$ 

 $21$  It is possible to define the physical JMS configuration using the console provided with the JEE Web Application Server but this may be overwritten during upgrades.

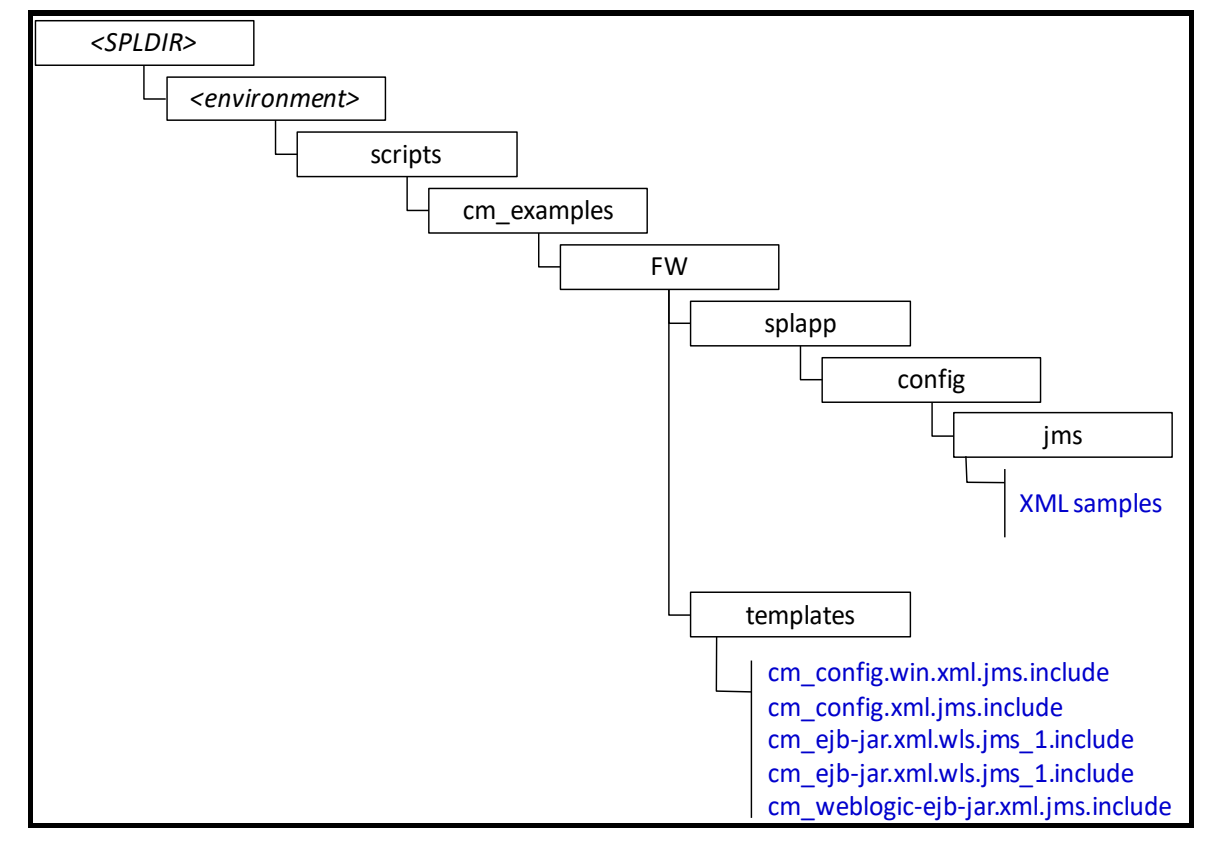

The figure below illustrates the location of the sample JMS files:

**Figure 42: Custom JMS Configuration**

To implement the JMS configuration files at your site:

- Logon to the Web Application Server and/or Business Application Server machine using the product administration account.
- Execute the **splenviron** command to orientate to the desired environment you wish to apply the JMS configuration to.
- Create a JMS configuration repository directory under **/splapp/config/jms**. The following:

Linux/UNIX:

mkdir -p \$SPLEBASE/splapp/config/jms

Windows:

mkdir %SPLEBASE%\splapp\config\jms

Copy the sample XML configuration files to the directory created using the following commands:

```
Linux/UNIX:
```

```
cp 
$SPLEBASE/scripts/cm_examples/FW/splapp/config/jms/*$SPLEBASE/splapp/co
nfig/jms/
```
Windows:

```
xcopy 
%SPLEBASE%\scripts\cm_examples\FW\splapp\config\jms\*%SPLEBASE%\splapp\
config\jms\
```
 Copy the user exit include files to the template directory so that the user exits are implemented whenever [initialSetup](#page-65-0) is executed.

Linux/UNIX:

cp \$SPLEBASE/scripts/cm\_examples/FW/templates/\*\$SPLEBASE/templates/

Windows:

```
xcopy %SPLEBASE%\scripts\cm_examples\FW\templates\*%SPLEBASE%\templates
```
**Note:** To reverse out the change at any time the template files that are copied (prefixed by cm) can be removed from the templates subdirectory under **%SPLEBASE%** or **\$SPLEBASE**.

 Modify the sample XML files in the **config/jms** directory to suit your product requirements or your site requirements.

At configuration time the settings provided these files are included in the target configuration files as indicated by the user exit include files.

#### **6.14 Online Transaction Timeouts**

By default the product does not impose any transaction time limits on online and web services transactions. If this is not appropriate for your site then transaction time limits can be implemented globally as well as on individual objects using configuration settings defining the desired transaction time limits.

Specific [user exits](#page-189-0) should be used to maintain these settings. To implement these create or modify the user exit files indicated in the table below in **\$SPLEBASE/templates** (or **%SPLEBASE%\templates** on Windows).

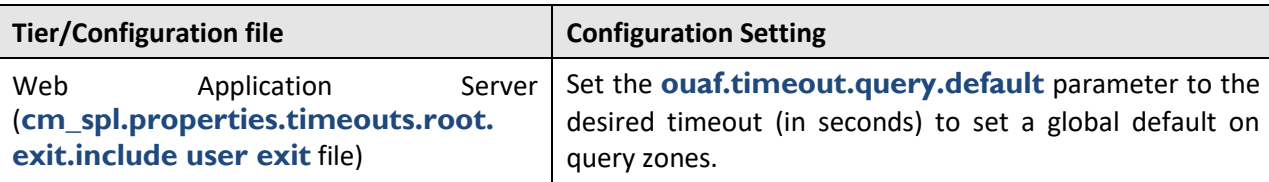

To impose global limits the following settings must be added to your user exit files:

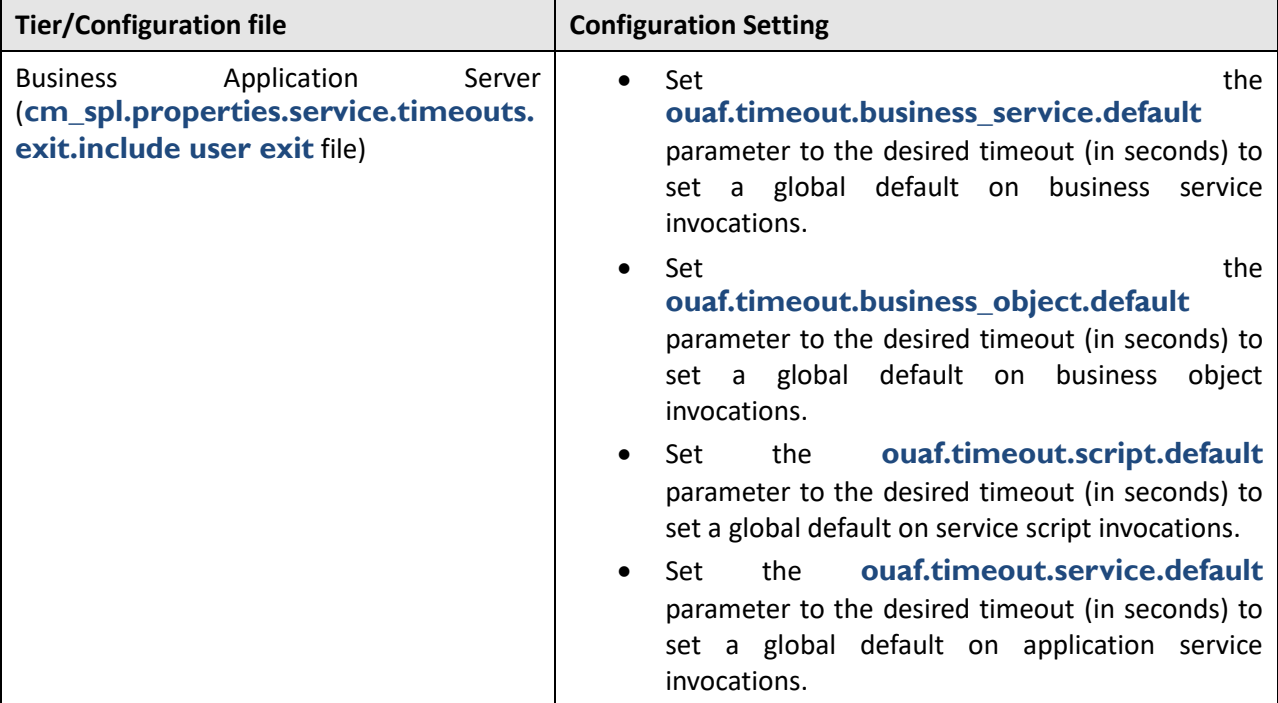

To impose timeout values on individual object/service/scripts then an entry in the Business Application Server cm spl.properties.service.timeouts.exit.include user exit file must exist for each individual object/service/script to specify the timeout:

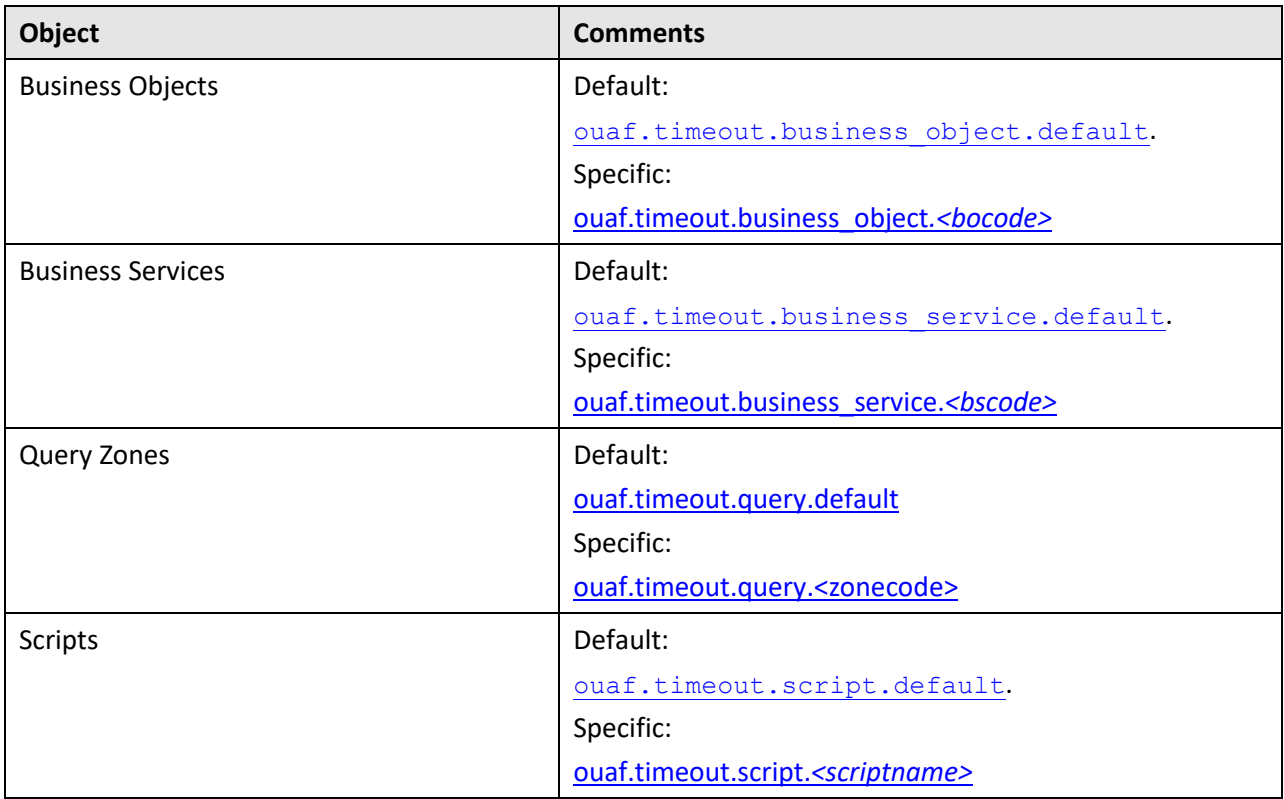

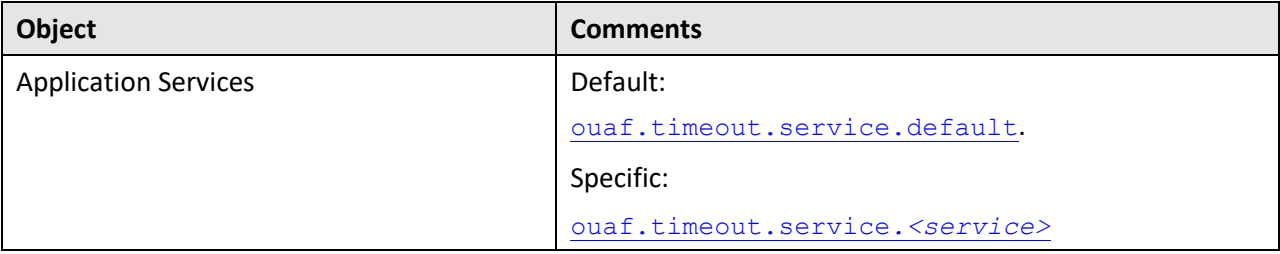

For example:

```
ouaf.timeout.service.CILTUSEP=600
```
#### **Note:**

Timeout values are not precise as they do not include additional time needed to process any rollback or networking activity necessary after a timeout has occurred.

Timeout user exits exist for batch but they are not used in the current release of the product. These are reserved for potential use in future releases.

### **6.15 Setting the Date for Testing Purposes**

One of the common techniques used in testing is to set the date to a fixed point in time to simulate data aging in the product. By default, the date (and time) used in the system is obtained from the database server with the time zone used on the user record to offset (if used by the product). It is possible to override the system date used at a global level or at an individual user level for testing purposes.

```
Note: This facility is not recommended for use in Production environments.
```
To use this facility the following must be configured:

- Set the **spl.runtime.options.allowSystemDateOverride** to **true** in the **spl.properties** file for the online (Web or Business Application Server) and/or Batch (standalone).
- To set the feature at the global level for an environment, navigate to the Administration menu  $\rightarrow$  **F**  $\rightarrow$  Feature Configuration menu option and add a General System Configuration Feature Type with the System Override Date option in **YYYY-MM-DD** format. For example:

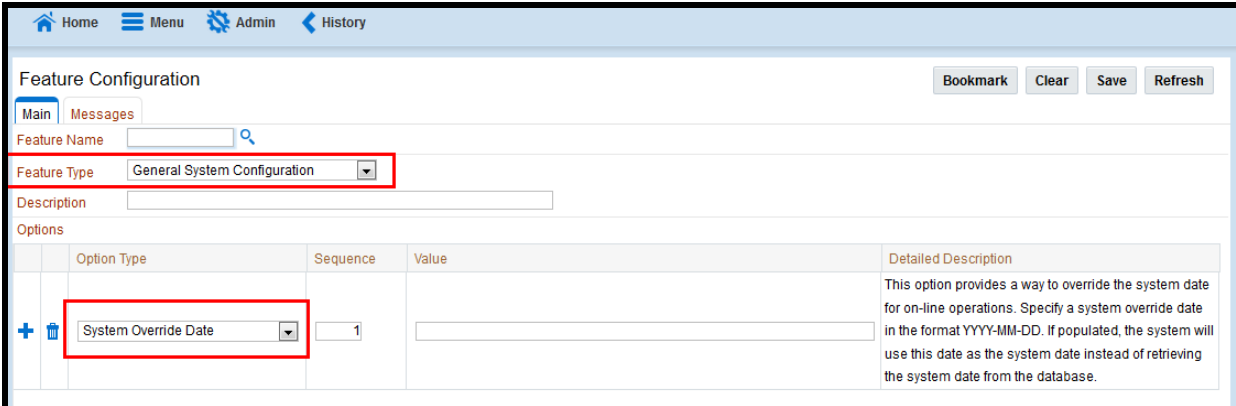

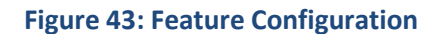

• If individual test users wish to use different dates they can set the feature at the user level. This feature does not require the global override setting to be used but if the global override is also used, then this user specific setting is used. To set the date override at the user level, add the Overridden system date Characteristic Type to the individual user record (via Administration menu  $\rightarrow$  U  $\rightarrow$  User menu option) with the Characteristic Value set to the desired date in **YYYY**-**MM-DD** format. For example:

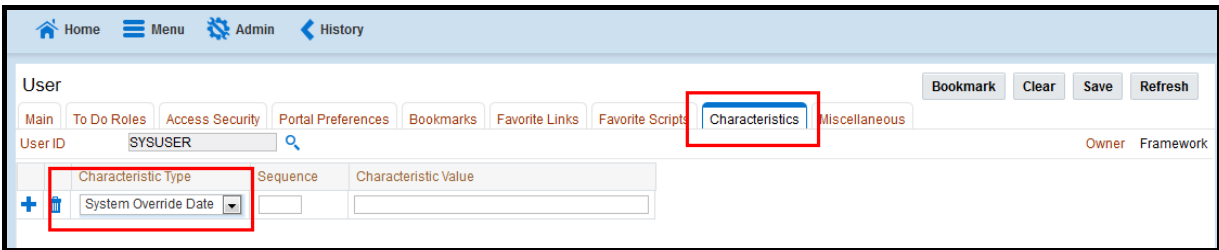

**Figure 44: System Override for Individual Users**

When the facility is active the following applies:

- The facility will only be active if the **spl.runtime.options.allowSystemDateOverride** parameter is set to **true** in the relevant **spl.properties** file.
- If the system override via Feature configuration is set then all users using that channel will use that date for any transactions. If the Feature configuration is not set then the default current date as per the database server is used.
- If users have system date overrides as characteristics then that user for that channel will use that date regardless if the system override is set or not.

#### **6.16 Secure Transactions**

**Note:** Refer to the Security Guide for the product for an indepth discussion on implementing SSL.

The product supports HTTP and HTTPS protocols for transmission of data from the browser client and within the architecture. Customers must choose either HTTP (unsecure) or HTTPS (secured) for protocol. Use of both protocols simultaneously is not supported. The default protocol is HTTP.

If you wish to implement HTTPS protocol then the following process must be used:

- The value for [WEB\\_WLSSLPORT](#page-307-0) must be specified for the SSL port to use. When this is specified then HTTP is disabled automatically.
- The product ships with the demonstration certificate shipped with the Web Application Server software. It is not recommended to use this certificate for your site. It is highly recommended that you obtain a certificate for your site from a trusted source and install the certificate as per the Web Application Server documentation.
- For all traffic directly to the product please use the **https** protocol on the URL's used for direct interaction (via the browser or Web Services interfaces).

#### **Note:**

For Oracle WebLogic customers, refer to the **[Configuring Identity and Trust](https://docs.oracle.com/middleware/1212/wls/SECMG/identity_trust.htm)** section of the Oracle WebLogic Installation Guide.

For both protocols, the PUT, DELETE, TRACE and OPTIONS methods not permitted in the security constraints for the product by default.

# **6.17 Native Oracle WebLogic Support**

#### **Note:**

The product also now supports the Oracle Fusion Middleware console as an alternative to the Oracle WebLogic console. This manual covers the Oracle WebLogic console only. Customers using the Fusion Middleware console should use the corresponding feature in that console.

One of the features of the product is the ability to use the Oracle WebLogic features in either embedded or native mode. In non-production it is recommended to use embedded mode unless otherwise required. Customers using Oracle ExaLogic for non-production should use native mode to fully support Oracle ExaLogic's architecture.

Whilst all the details of installing the product in native mode is covered in the *Oracle Revenue Management and Billing Installation Guide* a summary of what is required is shown below:

 A copy of the Oracle WebLogic must be installed on the machine. This copy of Oracle WebLogic must not be shared across multiple environments. Using native mode restricts a single copy of the product to an individual installation of Oracle WebLogic. Customers requiring multiple environments on a single installation should install multiple Oracle WebLogic installation and use Oracle Enterprise Manager to manage the multiple instances.

#### Note:

The product now includes a set of base [domain templates](#page-167-0) that can be used with the installation of the product to avoid manual installation issues. [Domain Template Builder](https://docs.oracle.com/cd/E24329_01/web.1211/e24496/tempbuild.htm#WLDTB109) can also be used to build custom domain templates.

- When using native mode, the product installation should not be placed under a user's home directory or under the Oracle WebLogic home location. It should be installed in a separate location and using the deployment utilities deployed into the Oracle WebLogic domain location.
- Oracle WebLogic must be setup and configured with the following before deployment is to be performed:

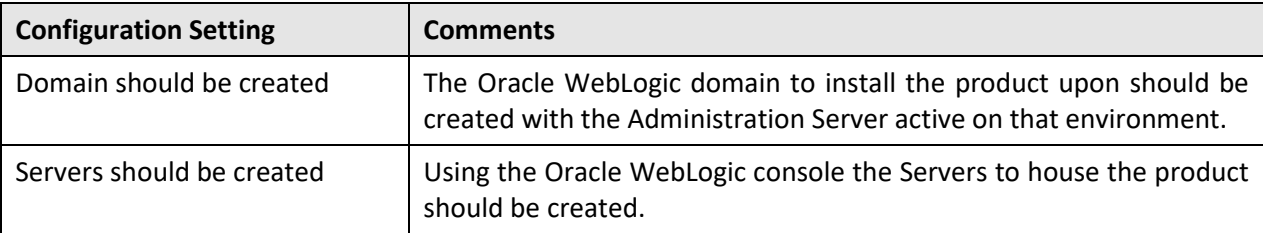

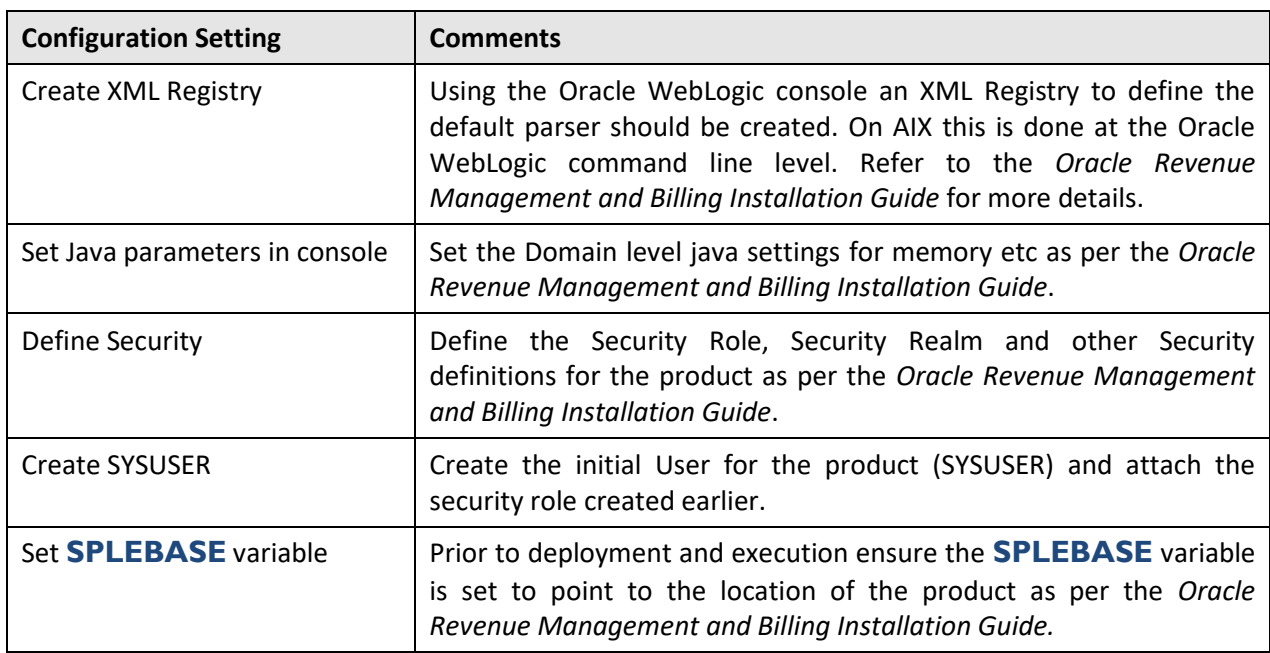

- To start and stop the online component of the product, in native mode, it is recommended to use the facilities provided by Oracle WebLogic. This can be either using the Oracle WebLogic console, Oracle WebLogic utilities or via Oracle Enterprise Manager.
- To monitor the online component of the product use the facilities provided in Oracle WebLogic console, Oracle WebLogic utilities or via Oracle Enterprise Manager. Additional monitoring capabilities are available using the Oracle Application Management Pack for Oracle Utilities.
- When making changes to the product anytime the EAR files are changed they must be redeployed using the Oracle WebLogic console.

#### **6.17.1 Manual Re-Deployment Process**

<span id="page-201-0"></span>Whenever the installation EAR/WAR files are updated they must be redeployed to the JEE Web Application Server to implement the change using one of the following techniques:

 Using the Oracle WebLogic console, use the Update transaction on the selected Deployments. The wizard will remember the last settings, which need to be confirmed, prior to deployment. For example:

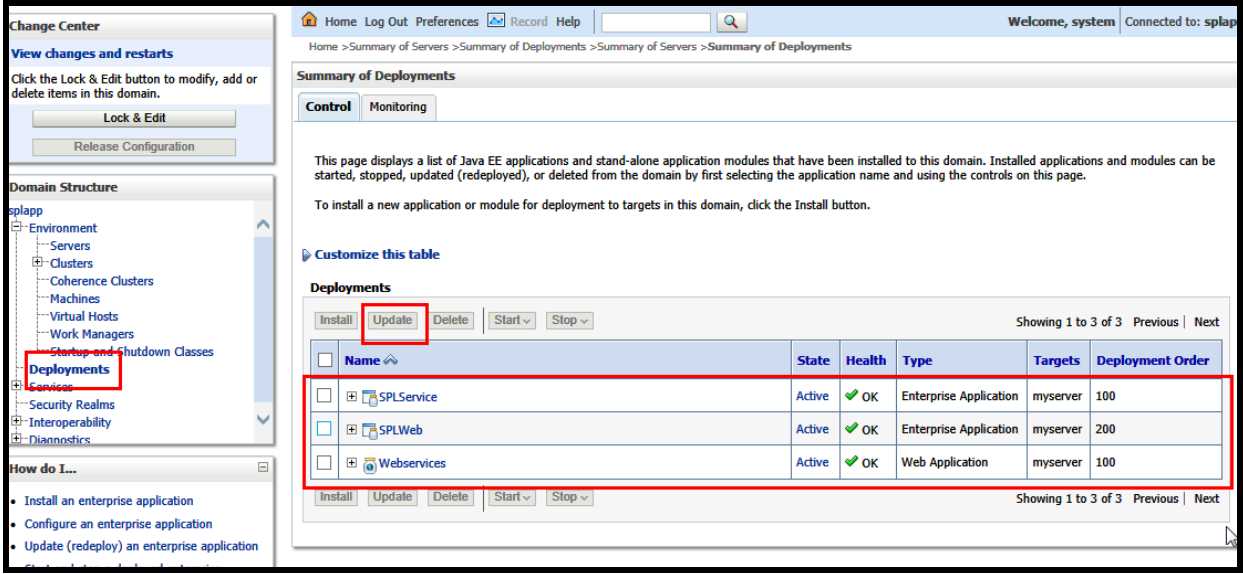

#### **Figure 45: Update Oracle WebLogic Deployment**

• Use the WLST command line using the [redeploy](http://docs.oracle.com/middleware/1212/wls/WLSTC/reference.htm#WLSTC222) command in the Deployment API. Refer to the [WLST Reference](http://docs.oracle.com/middleware/1212/wls/WLSTC/reference.htm#WLSTC200) for more information.

The following situations require a redeployment event:

- Any execution of [initialSetup](#page-65-0) or [initialSetup](#page-65-0) -w which requires SPLService (or the value of [SPLSERVICEAPP\)](#page-291-0) and **SPLWeb** (or the value o[f SPLWEBAPP\)](#page-292-0) to be redeployed.
- Any execution of [iwsdeploy.sh](#page-69-0) or online deployment of Inbound Webservices. This requires Webservices (or the value of [IWSWAR\)](#page-272-0) deployment.

#### **6.18 Oracle WebLogic Console Operations**

**Note:** Parts of this section do not apply to implementations using the embedded mode. Refer to individual sections for guidance.

When using the native mode of Oracle WebLogic to manage the product, the Oracle WebLogic administration console can be used to perform common operations. This section outlines the common operations that can be used from the console. Refer to the Administration documentation supplied with Oracle WebLogic for further advice.

#### **6.18.1 Starting and Stopping from Console**

**Note:** This facility should only be used for customers using native mode. Customers using embedded mode should use the [spl](#page-76-0) utility.

As the product is using the native mode and native utilities provided by Oracle WebLogic it is possible to manage the product start and stop from the console. To perform this function, the user must do the following:

 Login to the console designated to administrate the environment using an appropriate administration account $^{22}$ .

 $\overline{\phantom{a}}$ 

<sup>22</sup> The default installation account is **system** if used.

- Select the Deployments section of the Domain Structure. This will list the deployments to the domain.
- Select the appropriate deployments to start or stop.
- Use the Start or Stop function to perform the start or stop operation, respectively.

#### For example:

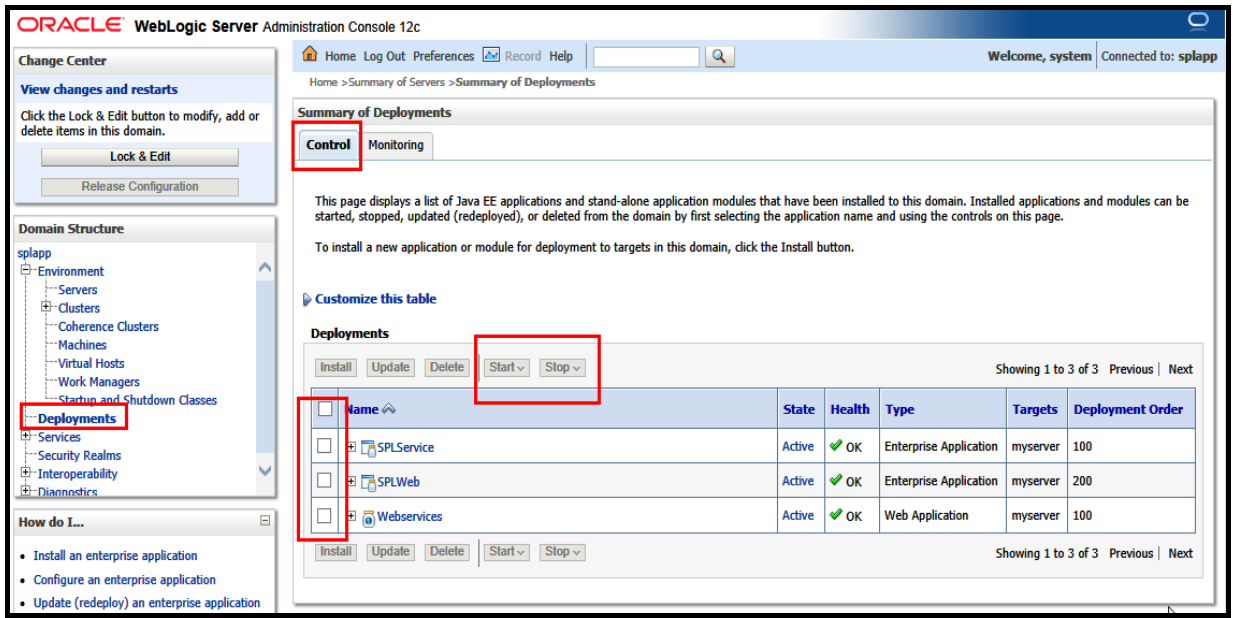

**Figure 46: Default Oracle WebLogic Deployments**

While it is possible to start or stop individually components it is recommended that all components be started at once to avoid availability issues. If individual components are started or stopped use the following guidelines to minimize issues:

 Be aware of the [architecture](#page-26-0) when stopping components. When starting the product, components lower in the architecture must be started first. When stopping the product, components higher in the architecture should be stopped first. Use the table below as a guide:

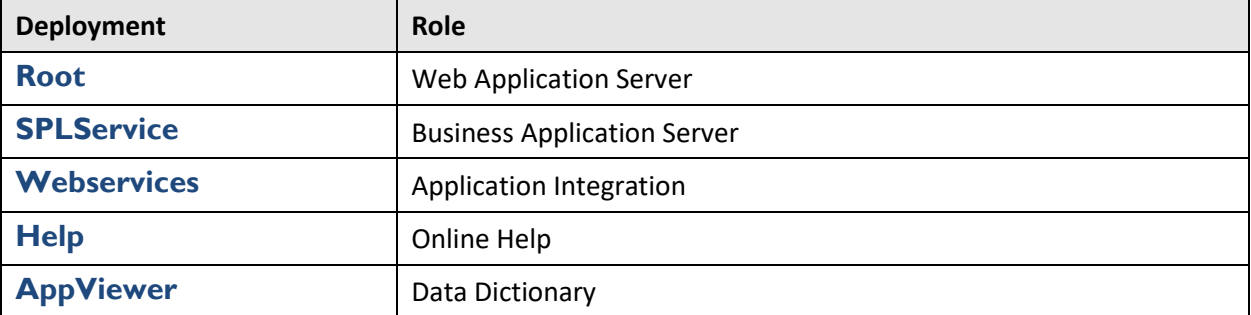

 Stopping non-essential runtime components such as Online Help and AppViewer may result in HTTP 404 error when users select these functions unless they are sourced from other servers.

#### **6.18.2 Monitoring Web Applications Using the Console**

**Note:** This facility is available regardless of mode (i.e. embedded or native) used on the environment.

The Oracle WebLogic administration console can be used to monitor the state and performance of the individual components of the product. This can be achieved using the Monitoring tab of the Deployments option of the Domain Structure section of the Oracle WebLogic administration console.

This allows the following to be monitored:

- **Web Applications -** Statistics relating to the Web Applications deployed to the server. The Context Root and Source Information outlines the individual component monitored.
- **JMS** If you are using the Message Driven Bean functionality within the product to integrate to the JMS resources in the Oracle WebLogic server then statistics related to this function can be monitored.
- **EJBs -** The Business Application Server and Message Driven Bean functionality are expressed as Enterprise Java Beans (EJB) and can be monitored from the console. The EJB **SPLServiceBean** is the Business Application server.
- **Web Services/Web Service Clients** When using the native Web Service capability the statistics applicable to individual Web Services can be monitored.
- **JDBC** If JDBC data sources are manually configured then statistics relating to these connections can be monitored.
- **Workload** By default, Oracle WebLogic allocates simple workload managers for each deployment. These workload managers and any custom constraints can be monitored.

Refer to the Oracle WebLogic documentation for a detailed description of each of the statistics and their relevance.

### **6.19 Specifying Custom Log File Names**

By default the [submitjob](#page-77-0) and [threadpoolworker](#page-80-0) utilities will create logs in a specific location. For example:

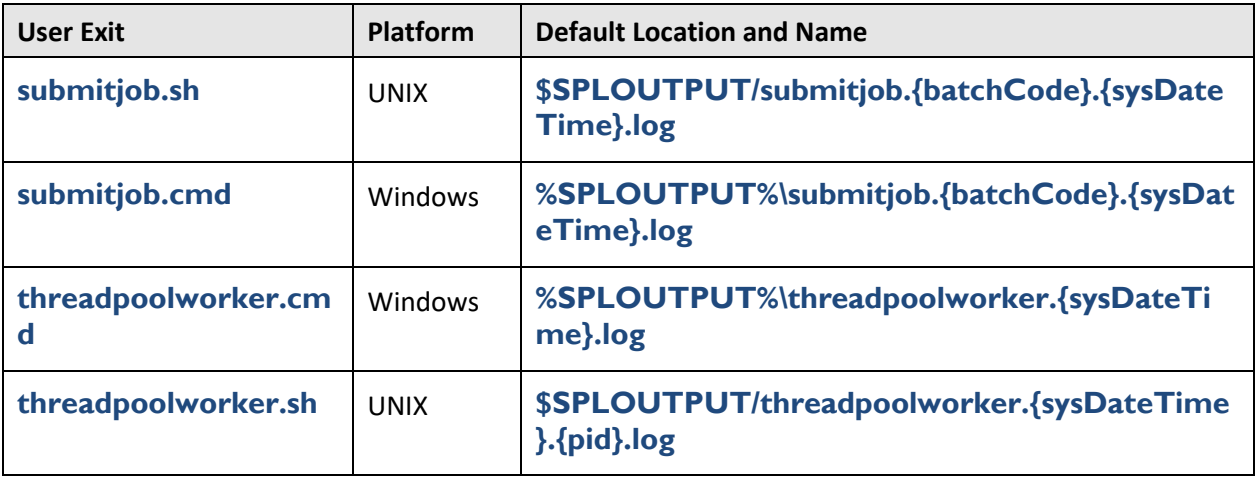

Where:

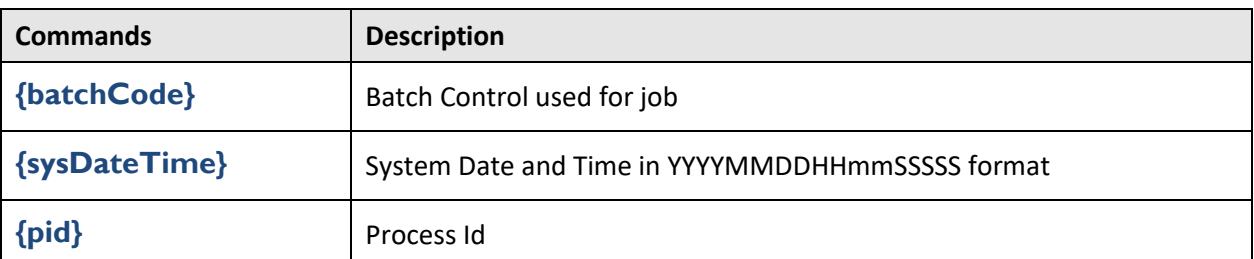

If your implementation wishes to implement custom log file names then this may be achieved using user exits which allow custom setting of the file name pattern. In the utilities an environment variable is set to the name and location of the log file. The user exit may be used to set this environment variable to an alternative. The user exit contains the script code fragment used to set the log file environment file name.

The table below lists the user exit, environment variable name and the platform:

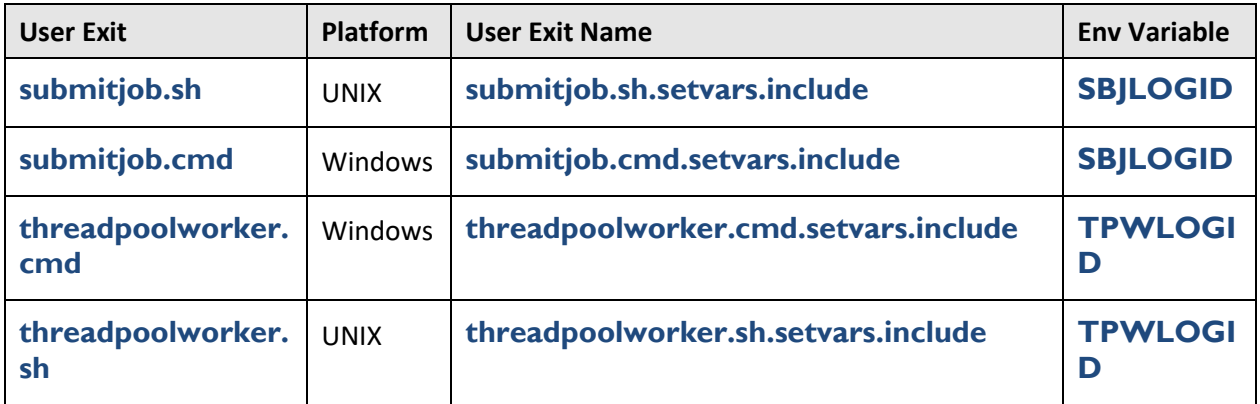

13. Additionally internal session variables are available for use in the user exits:

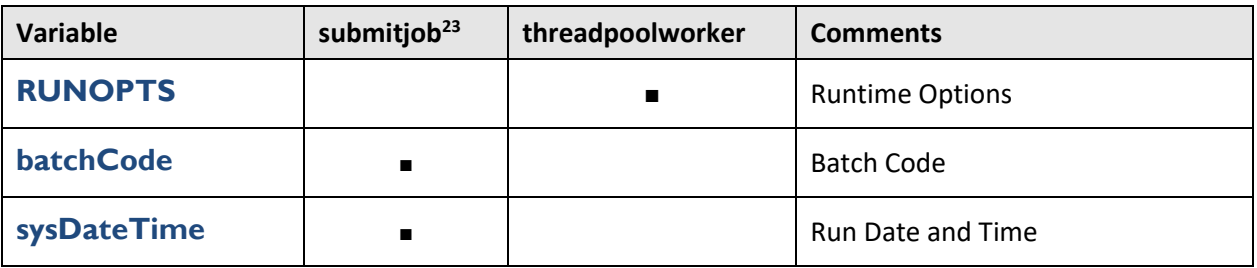

**Note:** Other environment variables in the session can be used and determined in the user exit script code.

 $\overline{a}$ 

<sup>&</sup>lt;sup>23</sup> These are set for the Java runtime.

# **6.20 Turning Off L2 Cache**

**Note:** This facility should only be used where background processes specifically require it. Turning off the cache in other circumstances will adversely affect performance.

By default, the threadpools use a batch cache to load common configuration data to avoid excessive calls to the database. In some cases it is desirable to disable the caching for a particular threadpool. To disable the cache on startup of the threadpool use the following command:

[threadpoolworker\[.sh\]](#page-80-0) **–l2 OFF** –p <threadpoolname>

where **<threadpoolname>** is the name of the threadpool to start with the caching disabled.

Once the threadpool is started then all jobs that require caching off can be executed in this threadpool using the **DIST-THD-POOL** parameter (for online submission), [com.splwg.batch.submitter.distThreadPool](#page-400-0) parameter in the job [specific properties](#page-395-0) file or **–p** option on th[e submitjob](#page-77-0) command.

# **6.21 JDBC Support**

**Note**: This facility is only available for online and web services channels only.

By default, the product uses the Universal Connection Pooling (UCP) to manage database connections. It is also possible to use Oracle WebLogic connection pooling via Data Sources for the online transactions (UCP will continued to be used for batch transactions). To use Data Sources the data sources must be created within Oracle WebLogic and then configuration files altered to utilize the Data Source using the following process:

• Create the Data Source in the Oracle WebLogic console. using the Services  $\rightarrow$  Data Sources menu item. Repeat for the connsction pool for online and connection pool for web services. Specify the following:

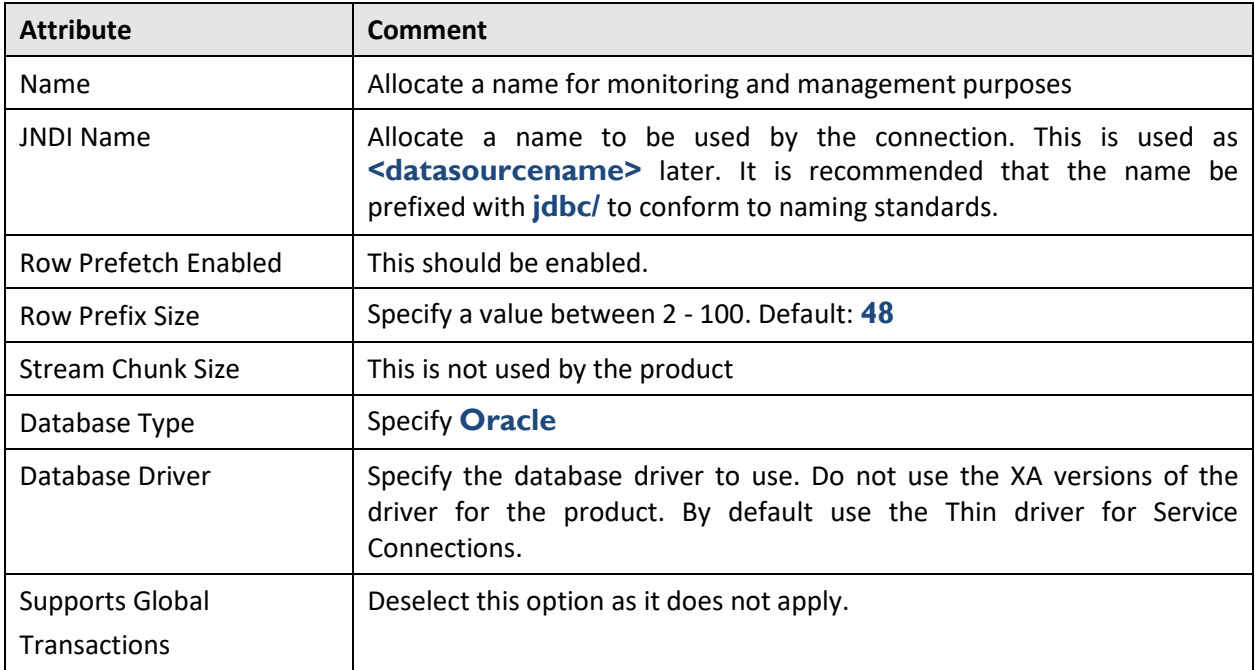

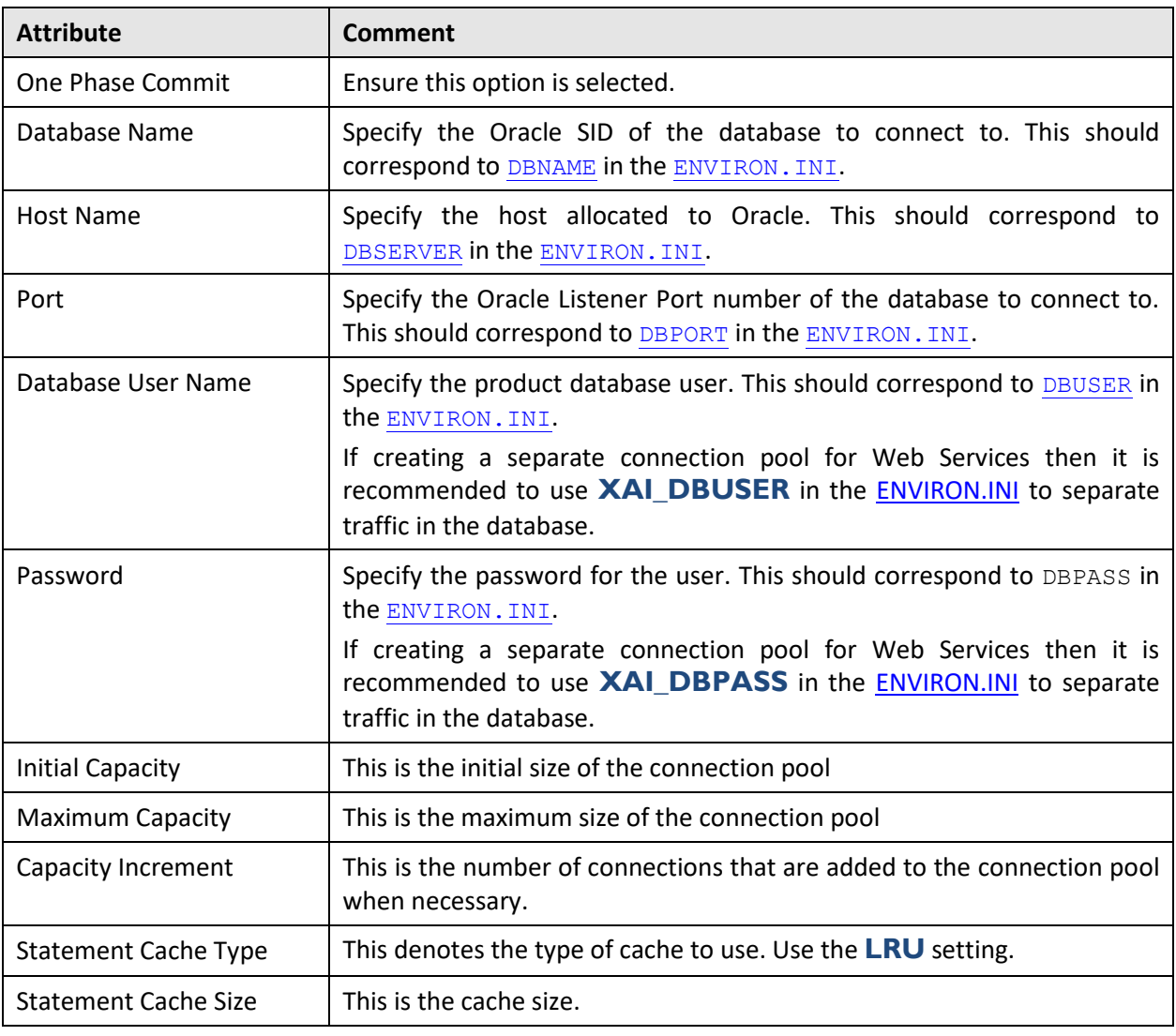

• Specify the following values in the [ENVIRON.INI](#page-116-0) using the [configureEnv](#page-60-0) utility:

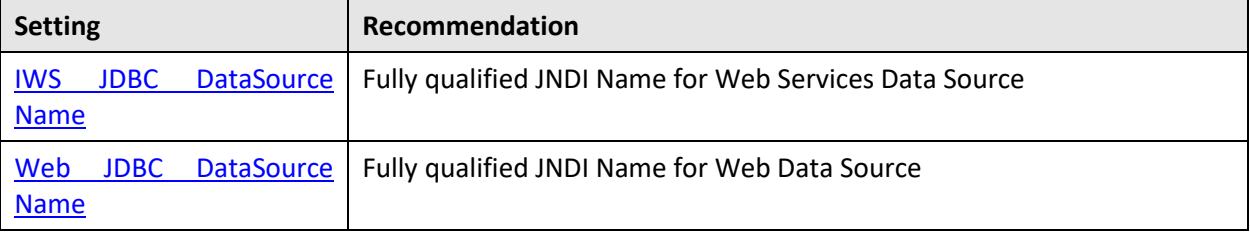

- Save the file and execute the initial Setup utility to reflect the change.
- If using native mode[, redeploy](#page-201-0) the product EAR files.

# **6.22 Cancelling Batch Processes Using JMX**

While JMX can be used to obtain monitoring information it is possible to cancel threads of batch processes using the operations component of JMX. To cancel a thread the following process must be performed:

- Start the JMX console of your choice and connect to the relevant JMX port configured for the batch.
- Select the thread and batch process to be cancelled from the JMX console.
- Select the Cancel operation from the operations component of the console. The console may recognize the operations of the JMX classes and allow the actions to be processed. For example, jconsole will generate cancelThread button. Issue the action.

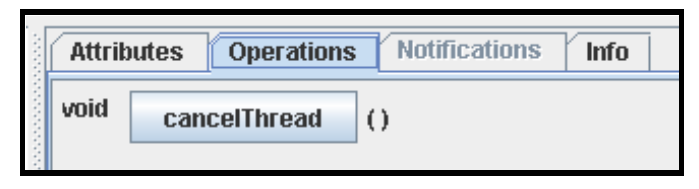

**Figure 47: CancelThread Example**

**Note:** Depending on the JMX console used, a confirmation dialog may NOT be displayed and cannot be undone once issued. Ensure that the correct thread for the batch process is selected. To cancel a batch process, ALL threads must be cancelled.

The batch process will be marked as cancelled and stopped. The IP address of the requestor is logged in the Batch Run Tree for auditing purposes.

# **7. Operations from Oracle Enterprise Manager**

#### Note:

This section of the Server Administration Guide provides an overview of using Oracle Enterprise Manager along with the Application Management Pack for Oracle Utilities to administer the product.

This section assumes that Oracle Enterprise Manager and the Application Management Pack for Oracle Utilities are installed prior to using this section. If this is not the case, refer to the installation documentation for these products to complete that prerequisite installation.

# **7.1Discovering Oracle Utilities Targets**

Prior to using Oracle Enterprise Manager the Oracle Utilities targets must be discovered and registered with the Oracle Management Repository (OMR) within an Oracle Management Server (OMS) using Oracle Management Agents (OMA).

To discover the Oracle Utilities targets the following process must be followed:

 Install the Oracle Management Server and Oracle Management Repository to the relevant centralized server as per the Oracle Enterprise Manager documentation.

**Note:** It is not recommended to install the Oracle Management Server or Oracle Management Repository on the same servers housing the products.

- Deploy the Oracle Management Agents to the hosts housing the products.
- Discover and register the hosts and agents to the Oracle Management Repository using any of the methods described in the Oracle Enterprise Manager documentation.
- Start the products using the console or scripts.

**Note:** Oracle Enterprise Manager will only discover and register targets that are active at the time of discovery.

- Deploy the base Fusion Middleware functionality to the agents on the hosts for the products.
- Discover the Fusion Middleware targets associated with the product. This includes the domain, servers and application deployments.
- Download the Application Management Pack for Oracle Utilities via [Oracle Software Delivery](https://edelivery.oracle.com/osdc/faces/Home.jspx;jsessionid=Vwec8oEwUEZE-dDenokL9RvPTXho5JxM9-aIGSGekmpdi-FFSfCf!-1918067710)  [Cloud](https://edelivery.oracle.com/osdc/faces/Home.jspx;jsessionid=Vwec8oEwUEZE-dDenokL9RvPTXho5JxM9-aIGSGekmpdi-FFSfCf!-1918067710) or Oracle Enterprise Manager Self Update.
- Deploy the Application Management Pack for Oracle Utilities to the Oracle Management Server to enable the server content.

**Note:** This may require a short outage on the Oracle Management Server.

 Deploy the Application Management Pack for Oracle Utilities to the Oracle Management Agents on the product hosts to enable agent content.

 Discover the Oracle Utilities Environment target using the Discovery process as documented in the Oracle Enterprise Manager documentation. All related targets will be automatically discovered.

**Note:** At discovery time, target names are autogenerated. They can only be renamed with more meaningful names at discovery time.

After discovery of the Oracle Utilities Environment target the following Oracle Utilities targets are discovered, registered and associated with the Oracle Utilities Environment target:

- **Oracle Utilities Web Application Target** One or more Web Application Server targets (SPLWeb) associated with the Oracle Utilities Environment target. This target is associated with the Fusion Middleware Web Application Server base target.
- **Oracle Utilities Web Services Target** One or more Business Application Server targets (SPLService) associated with the Oracle Utilities Environment target. This target is associated with the Fusion Middleware Web Application Server base target.
- **Oracle Utilities Home Target** One or more software installations associated with the product associated with the Oracle Utilities Environment target.
- **Oracle Utilities Batch Server Target** One or more Coherence hosts associated with the Oracle Utilities Environment target.

### **7.2Discovering Oracle WebLogic Targets**

Oracle Enterprise Manager can discover and manage the products using the Oracle Application Management Pack for Oracle Utilities.

It is possible to manage and monitor the database and Oracle WebLogic from Oracle Enterprise Manager. When using native mode, Oracle Enterprise Manager will autodiscover the Oracle WebLogic instance using its native facilities. To use Oracle Enterprise Manager with environments using the default embedded support of Oracle WebLogic the following can be used to discover and monitor the instance:

- Within Oracle Enterprise Manager console, navigate to the Add Targets Manually menu option under the Setup menu.
- Select Add Non-host Targets using Guided Process from the options list.
- Select Oracle Fusion Middleware to denote that Oracle WebLogic will be discovered.
- In the dialog specify the following values:
- **Administration Server Host** The host name used for **WL\_HOST** in your environment. This host must be registered to Oracle Enterprise Manager as a target so that the agent is redeployed.
- **Port** The port number assigned to the environment (**WL\_PORT**).
- **Username** An account authorized to the Oracle WebLogic console. The Oracle Utilities Application Framework installer creates an initial user system that can be used if you have not got a site specific value for this user. This userID is used, by default, for all operations to the target. It must be an Administration account not a product account.
- **Password**  The password configured for the Username.
- **Unique Domain Identifier** An unique identifier for the domain to denote within Oracle Enterprise Manager. This is important and should be some value that means something for your administrator to understand. This also allows multiple targets per host to be defined easily. Make sure you do not use any embedded blanks and special characters for the name.
- **Agent** This is the default host and port for the OEM agent on that machine. Just for references and can be altered if the default port is different for OEM at your site.
- Choose to Continue and the above target will be registered for use within Oracle Enterprise Manager.
- Each server in your domain will be registered as an Oracle WebLogic Server and every component of the product will be registered as an Application Deployment. For example:

| ۰<br>Search Target Name<br>View $\tau$                                              |                                            | Save Search          | Saved Searches        |
|-------------------------------------------------------------------------------------|--------------------------------------------|----------------------|-----------------------|
| <b>Target Name</b>                                                                  | $\blacktriangle \triangledown$ Target Type | <b>Target Status</b> | Line of Br            |
| /BTMFarm btm domain/btm domain                                                      | Oracle WebLogic Domain                     | n/a                  | Business A            |
| /BTMFarm btm domain/btm domain/AdminServer                                          | Oracle WebLogic Server                     |                      | <b>Business</b>       |
| /BTMFarm_btm_domain/btm_domain/AdminServer/FMW_Welcome Page Application(11.1.0.0.0) | <b>Application Deployment</b>              |                      | Business <sup>E</sup> |
| /BTMFarm btm domain/btm domain/btmMainServer                                        | Orade WebLogic Server                      |                      | <b>Business</b>       |
| / Farm domain/ domain                                                               | Oracle WebLogic Domain                     | n/a                  | <b>D</b> racle Ul     |
| Farm domain/ domain jympool                                                         | <b>Java Virtual Machine Pool</b>           | n/a                  | <b>bracle Ut</b>      |
| Farm domain/ domain/Acsera                                                          | <b>Domain Application Deployment</b>       | n/a                  | <b>Dracle Ut</b>      |
| / Farm domain/ domain/AdminServer                                                   | Orade WebLogic Server                      | ങ                    | <b>Dracle Ut</b>      |
| Farm domain/ domain/AdminServer/HttpDeployer                                        | <b>Application Deployment</b>              | Æ                    | bracle Uf             |
| Farm domain/ domain/HttpDeployer                                                    | Domain Application Deployment              | n/a                  | <b>bracle Ut</b>      |
| Farm domain/ domain/javadiagnosticagent                                             | Domain Application Deployment              | n/a                  | <b>Dracle Ut</b>      |
| Farm domain/c domain/jmsserver1                                                     | Oracle WebLogic Server                     | Æ                    | <b>bracle Ul</b>      |
| Farm domain/ domain/imsserver1 ivm                                                  | Java Virtual Machine                       |                      | <b>bracle Ut</b>      |
| <b>IMParm Mullet domain/ domain/imsserver1/Acsera</b>                               | <b>Application Deployment</b>              | ïΓ                   | <b>Dracle Ut</b>      |
| Farm domain/ domain/jmsserver1/javadiagnosticagent                                  | <b>Application Deployment</b>              |                      | <b>b</b> racle Ui     |
| / Farm domain/ domain/myserver                                                      | Orade WebLogic Server                      |                      | <b>bracle Ut</b>      |
| / Farm domain/ domain/myserver_jvm                                                  | <b>Java Virtual Machine</b>                |                      | <b>Dracle Ut</b>      |
| Farm domain/i domain/myserver/Acsera                                                | <b>Application Deployment</b>              |                      | <b>Dracle Ut</b>      |
| Farm domain/ domain/myserver/javadiagnosticagent                                    | <b>Application Deployment</b>              | Æ                    | bracle Ul             |
| Farm domain/ domain/myserver/SPLService                                             | <b>Application Deployment</b>              | 11                   | <b>bracle Ut</b>      |
| Farm domain/ domain/myserver/SPLWeb(                                                | <b>Application Deployment</b>              | 1r                   | <b>Dracle Ut</b>      |
| <b>IMParm IM domain/ domain/myserver/Webservices</b>                                | <b>Application Deployment</b>              | ⇑                    | bracle Ul             |
| Farm domain/c domain/SPLService                                                     | Domain Application Deployment              | n/a                  | <b>bracle Ut</b>      |
| Farm domain/ domain/SPLWeb                                                          | <b>Domain Application Deployment</b>       | n/a                  | <b>Dracle Ut</b>      |
| LuuFarm domain/ domain/Webservices                                                  | Domain Application Deployment              | n/a                  | <b>Irade Ut</b>       |

**Figure 48: Oracle WebLogic Targets**

# **7.3Oracle Utilities Targets**

The following targets are available for the product:

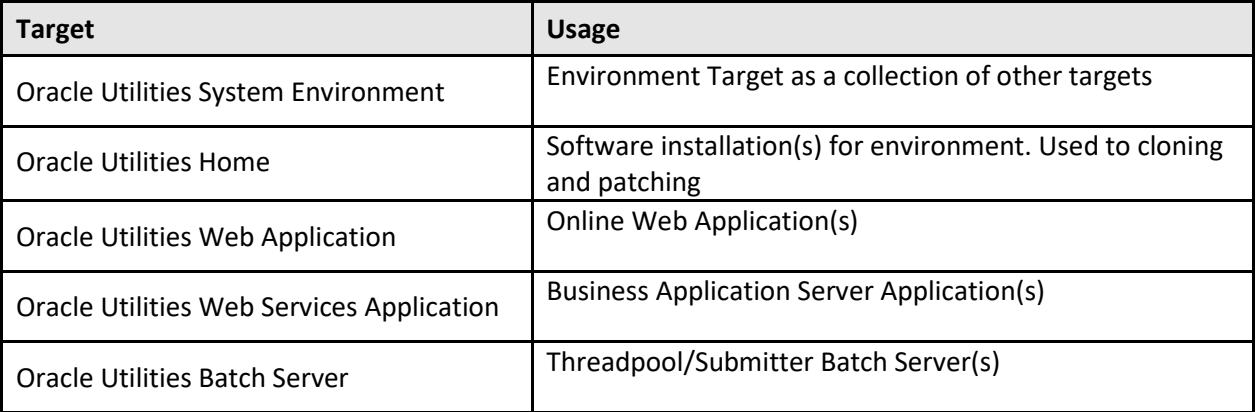

Refer to the *[Oracle Application Management Pack for Oracle Utilities Overview](https://support.oracle.com/epmos/faces/DocumentDisplay?_afrLoop=178095871202700&id=1474435.1&_afrWindowMode=0&_adf.ctrl-state=gewhsqnvp_4)* (Doc ID: *[1474435.1](https://support.oracle.com/epmos/faces/DocumentDisplay?_afrLoop=182026490838477&id=1474435.1&_afrWindowMode=0&_adf.ctrl-state=1cbpgc2idn_249)*) for more information.

# **7.4Monitoring Using Oracle Enterprise Manager**

The following target types within Oracle Enterprise Manager can be used with the product directly:

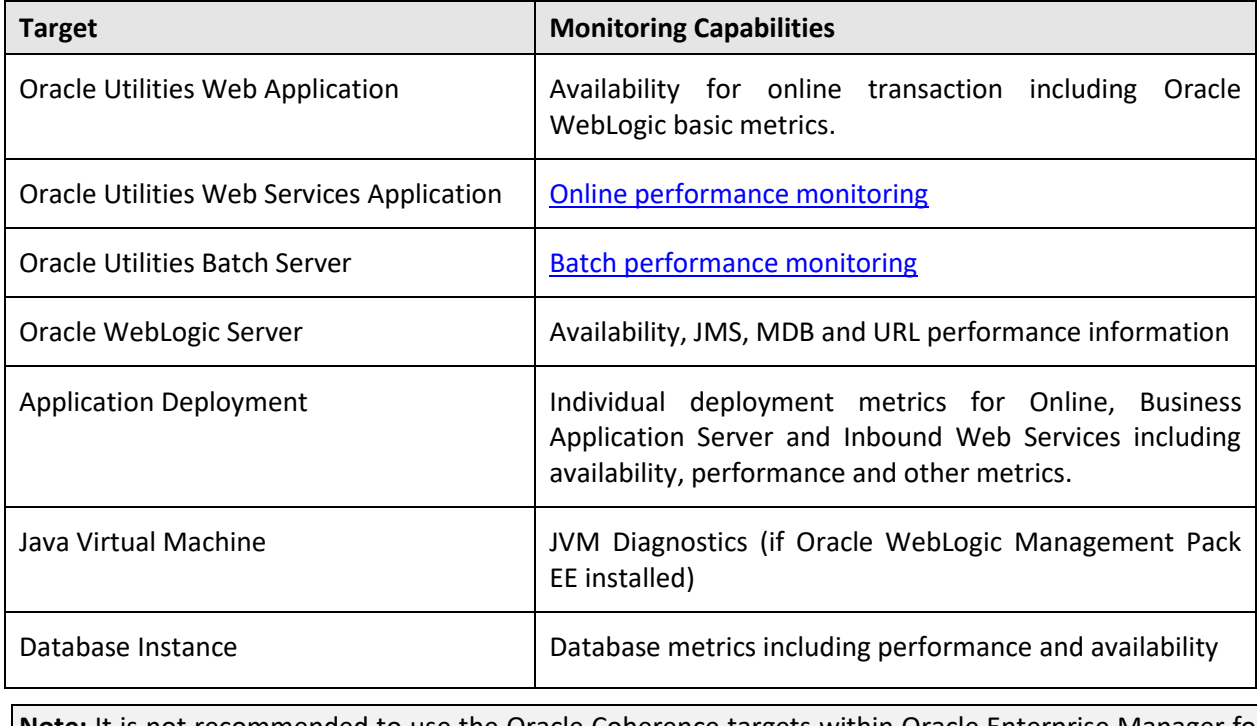

**Note:** It is not recommended to use the Oracle Coherence targets within Oracle Enterprise Manager for monitoring or managing the batch cluster.

# **8. Oracle Scheduler Integration**

**Note:** The Oracle Scheduler interface is an optional installation for using the Oracle Scheduler in the Oracle Database to schedule and execute product jobs. Customers using alternative methods or tools can ignore this section.

# **8.1Introduction**

The product now includes optional interfaces to the Oracle Scheduler which is part of the Oracle Database. These interfaces allow the management of Oracle Scheduler objects and the execution of product batch processes using the scheduling capabilities of the Oracle Scheduler.

# **8.2Background Materials**

Before reading this section is it recommended to familiarize yourself with the Oracle Scheduler by reading the following docuementation:

- **[Oracle Scheduler Concepts](https://docs.oracle.com/database/121/ADMIN/schedover.htm#ADMIN033) Overview of the scheduler including the architecture.**
- [Scheduling Jobs with Oracle Scheduler](https://docs.oracle.com/database/121/ADMIN/scheduse.htm#ADMIN034) Creating, running and monitoring jobs, chains and prioritization.
- [Administrating Oracle Scheduler](https://docs.oracle.com/database/121/ADMIN/schedadmin.htm#ADMIN035) Configuration, monitoring, import/export schedules, troubleshooting etc
- [Using Oracle Scheduler](http://docs.oracle.com/database/121/ADMIN/cdb_sched.htm#ADMIN13888) with a CDB Using Oracle Scheduler in and/or with a multi-tenant container database.
- [DBMS\\_SCHEDULER Reference](https://docs.oracle.com/database/121/ARPLS/d_sched.htm) Reference API for the Oracle Scheduler including all the valid procedures available.

**Note:** The Oracle Scheduler in Oracle Database 12c and above is recommended to be used for this interface.

# **8.3Oracle Scheduler Interface Overview**

The product now includes REST services that lets users manage Oracle Scheduler objects using product services. This interface makes it easier to integrate batch schedules with enterprise schedulers.

- These are a set of services (invoked through REST APIs) to create, update, read, delete and execute Oracle Scheduler objects. These services are managed within the product itself. These services internally invoke necessary Oracle Scheduler functions to manage & monitor schedules and batch executions.
- Following set of OUAF business services can be invoked using REST to manage Oracle scheduler objects: (detailed interface definition is mentioned in [Oracle Scheduler](#page-226-0) – OUAF REST APIs sections):
- F1-DBMSProgram Add, read, change, or deletes a DBMS Scheduler Program object based on the action provided.
- F1-DBMSChain Add, read, change, or deletes a DBMS Scheduler Chain object based on the action provided.
- F1-DBMSSchedule Add, read, change, or deletes a DBMS Scheduler Schedule object based on the action provided
- F1-DBMSJob Add, read, change, or delete a DBMS Scheduler Job object based on the action provided
- F1-DBMSList Retrieves a list of names and descriptions of scheduler object based on the type provided and an optional name to filter with
- F1-DBMSSubmitJob Submits a scheduler job for execution.
- F1-DBMSGetJobDetails Retrieves the details of DBMS Scheduler Job based on job name
- F1-GetDBMSJobs Retrieves a list of scheduler jobs based on status. The output is either a list of running jobs or a list of completed jobs based on the status provided.
- F1-DBMSCancelJob Uses the service defined above to cancel a DBMS Scheduler Job.
- F1-DBMSRestartThread Uses the service defined above to restart a batch job thread.
- F1-DBMSRestartChain Uses the service defined above to restart DBMS Scheduler Chain.

In addition to the above, the product includes interfaces to allow Oracle Scheduler to schedule and execute product batch processes.

The components of interface are as follows:

- A set of tables to configure and control the interface. These tables are not managed by any object within the product itself as they are exclusively reserved for internal use by the Scheduler interface. These are installed in the product schema.
- A PL/SQL procedure (OUAF BATCH) that implements an interface to Oracle Scheduler to populate the scheduler interface tables, execute jobs and manage jobs from the PL/SQL interface supported by the Oracle Scheduler. This is installed on the product schema.

The scheduler object may exist on the same database as the product or remotely on a scheduler database. If the remote option is used then the [Oracle Scheduler Agent](https://docs.oracle.com/database/121/ADMIN/schedadmin.htm#ADMIN12048)<sup>24</sup> must be installed and enabled on the product database servers. A [destination](https://docs.oracle.com/database/121/ADMIN/schedover.htm#ADMIN033) an[d credentials](https://docs.oracle.com/database/121/ADMIN/schedover.htm#ADMIN12373) must also be configured.

- If [File Watchers](https://docs.oracle.com/database/121/ADMIN/schedover.htm#ADMIN13284) are used on product software hosts, then the [Oracle Scheduler Agent](https://docs.oracle.com/database/121/ADMIN/schedadmin.htm#ADMIN12048)<sup>25</sup> must be enabled to access the files on the hosts holding the file.
	- No user interface components are supplied with the interface from the product itself. The Oracle Scheduler uses Oracle SQL Developer or Oracle Enterprise Manager to maintain, execute and monitor Oracle Scheduler objects. It is recommended customers and partners use those interfaces to manage your schedule and related objects for Oracle Scheduler.
	- For the Oracle Scheduler Interface to operate at least one threadpool.

l

<sup>&</sup>lt;sup>24</sup> The Oracle Scheduler Agent is an option on the database installation or the Oracle Client installation.

 $25$  The Oracle Scheduler Agent is an option on the database installation or the Oracle Client installation.

• The Oracle Scheduler interface must be installed on the product schema but the schedule can be maintained locally or remotely. To support remote invocations, it is highly recommended to setup a dedicated database user for the schedule which is independent of the product database users. The product installation guide uses the default **SCHADM** for this role. All schedule information is stored in this schema not the product schema.

**Note:** This manual will use the default value for this schedule administrator **SCHADM** but the actual implementation may vary.

#### **8.3.1 Oracle Scheduler Configuration**

The Oracle Schdeuler interface is installed on the product database and optionally on the scheduler database (for enterprise wide deployments).

After the Oracle Scheduler interface is installed the scheduler interface operates on the following principles:

- The Oracle database holding the schedule must have the **JOB\_QUEUE\_PROCESSES**<sup>26</sup> set to the maximum number of total concurrent threads<sup>27</sup> expected to execute at peak times to ensure maximum thread usage.
- The Oracle Scheduler and interface are configured to define the preferences to set the behavior:
- The Oracle Scheduler preferences are configured with global scheduling defaults including email servers, time zones etc. For more information on the Oracle Scheduler preferences refer to [Setting Scheduler Preferences](https://docs.oracle.com/database/121/ADMIN/schedadmin.htm#ADMIN13306) and [Oracle Scheduler Preferences.](#page-224-0)
- The Oracle Scheduler Interface options are set appropriately. For more information refer to [Scheduler Interface Options](#page-216-0).
- The Oracle Scheduler is configured with the following minimal schedule objects. Additional objects can be configured as outlined in [Scheduling Jobs with Oracle Scheduler](https://docs.oracle.com/database/121/ADMIN/scheduse.htm#ADMIN034) and Using **Additional objects in Oracle Scheduler**.
- **Job** Define one or more jobs per Batch Control using the Submit Job interface. Refer to [Defining Jobs](#page-238-0) for additional interface advice.
- **Chain** Define the dependency chain with all the jobs that need to be executed with that chain. Refer t[o Defining Chains](#page-239-0) for additional advice.
- Optionally, populate the parameters of the each job as outlined in [Specifying Job Parameters\)](#page-404-0)

#### **8.3.2 Oracle Scheduler Execution**

#### **Note:**

The threadpools used by any process must be started before any job can execute.

Refer to the [Scheduler Architecture](https://docs.oracle.com/database/121/ADMIN/schedover.htm#ADMIN12374) of how the Oracle Scheduler internally operates.

 $\overline{\phantom{a}}$ 

<sup>&</sup>lt;sup>26</sup> The default is set to 1000 jobs, unless altered.

<sup>&</sup>lt;sup>27</sup> This includes any DBA tasks and non-product processes that use the Oracle Scheduler at ANY time.
Once the scheduler objects are defined the Oracle Scheduler will initiate the batch jobs using the following technique:

- When a job in the Scheduler is deemed ready to execute, the Oracle Scheduler Interface determines the parameters from the various objects (including from the PL/SQL command line) and creates entries in the batch instance tables.
- The product batch daemon detects a pending process and distributes the job to the threadpool(s) indicated on the job parameters for execution. The Oracle Scheduler does not distribute the jobs to the threadpools, that is done via the daemon.
- During execution the monitoring capabilities in Oracle Scheduler, Oracle Enterprise Manager, JMX or the Batch Run Tree can be used to monitor the process. Refer to [Monitoring Oracle](#page-241-0)  [Scheduler](#page-241-0) for more information.
- If the batch process fails the interface set the job to the **FAILED** state for the Oracle Scheduler to react accordingly. If the batch process completes successfully the interface will set the job to the **SUCCEEDED** state for the Oracle Scheduler to react accordingly

The following figure summarizes the flow and processing for the Oracle Scheduler, the Oracle Scheduler Interface and batch architecture:

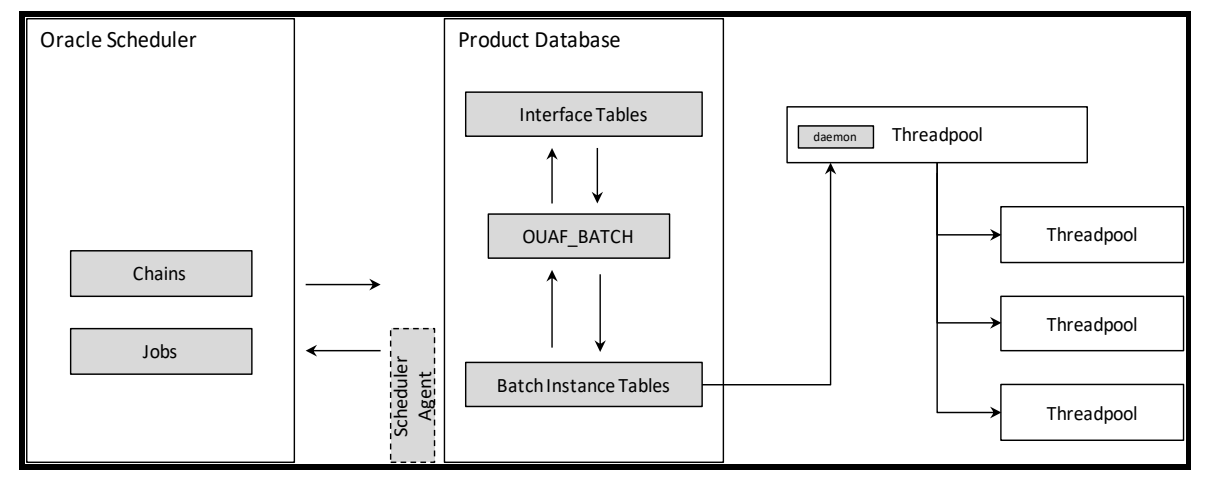

**Figure 49: Oracle Scheduler Interface**

# **8.4Oracle Scheduler Interface (OUAF\_BATCH)**

The Oracle Scheduler Interface is a PL/SQL based package **OUAF\_BATCH** which contains a number of procedures to initiate batch processes, cancel running batch processes and manage the paremeters for the interface.

#### **8.4.1 Submit\_Job - Submit a Job or Thread**

<span id="page-216-0"></span>The **Submit\_Job** procedure submits a batch job and waits for it to complete or fail. It returns COMPLETED or FAILED state to the Oracle Scheduler when used in a Job or Program object.

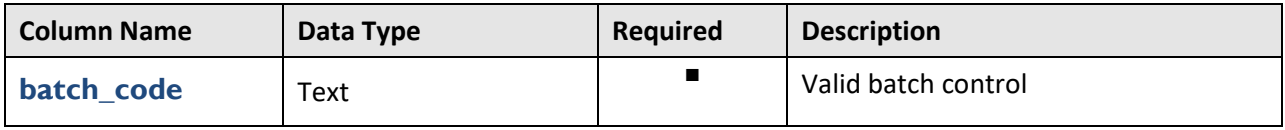

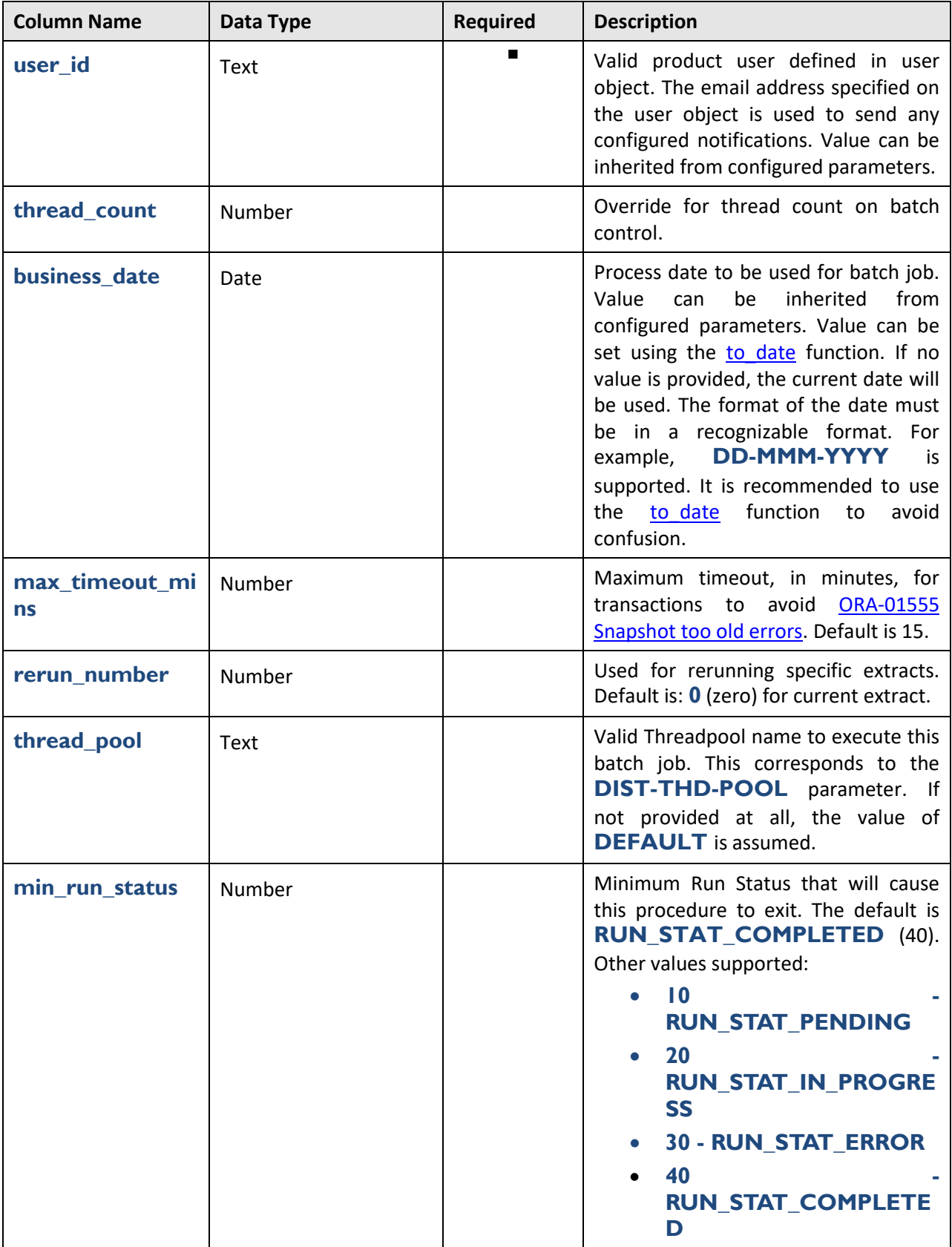

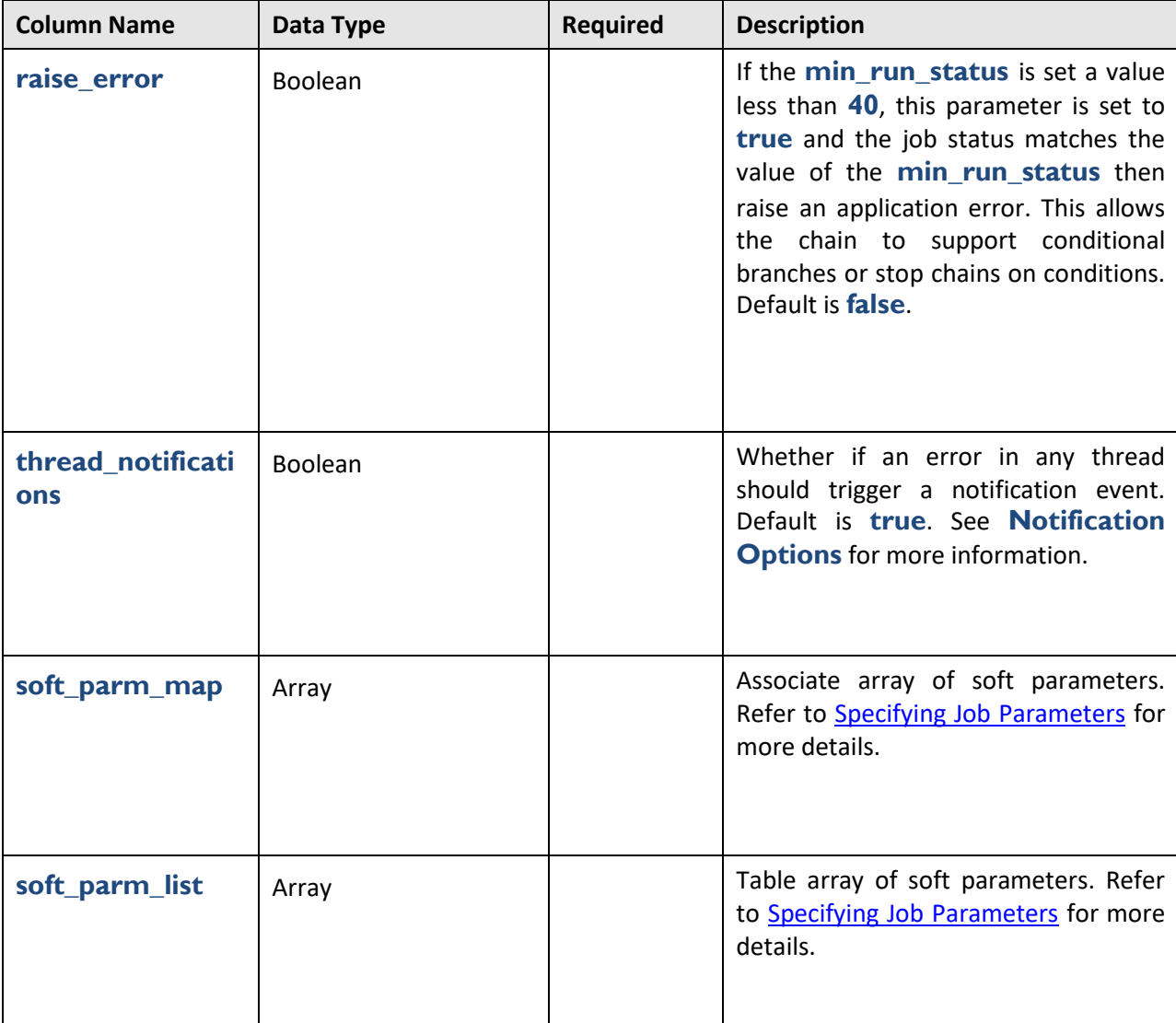

#### Example command lines:

```
begin
```

```
 OUAF_BATCH.Submit_Job(
    batch code => 'F1-SYNRQ',
    user id => 'FRED01',
    thread count \Rightarrow 4,
    business date \Rightarrow '01-JUN-15',
    max timeout mins \Rightarrow 15,
    rerun number \Rightarrow 0,
     thread_pool => 'DEFAULT',
    min_run_status => OUAF_BATCH.RUN_STAT_COMPLETED,
     raise_error => true,
```

```
thread notifications \Rightarrow true,
        soft parm list =>
OUAF BATCH.parm list t('someParm', 'someValue'));
end;
begin
    OUAF_BATCH.Submit_Job(batch_code => 'F1-SYNRQ', user_id =>
'FRED01');
end;
begin
    OUAF BATCH.Submit_Job(batch_code => 'F1-SYNRQ',
                            user id => 'FRED01',
                           business date => to date('2016-01-01','YYYY-
MM-DD'),
                           thread count \Rightarrow 1);
end;
begin
    OUAF BATCH.Submit Job(batch code => 'F1-SYNRQ',
                            user id \Rightarrow 'FRED01',
                           thread pool => 'POOL01');
end;
begin
     OUAF_BATCH.Submit_Job(
         batch code => 'F1-SYNRQ',
         user id \Rightarrow 'FRED01',
         soft parm list \Rightarrow OUAF_BATCH.parm_list_t('maintenanceObject','F1-SYNC REQ',
                                    'isRestrictedByBatchCode','true'));
end;
begin
    OUAF BATCH.Submit Job(batch code => 'F1-SYNRQ',
                            user id => 'FRED01',
                           business date => to date('2015-06-01','YYYY-
MM-DD'));
end;
```
#### **8.4.2 Restart\_Thread - Restart a Failed Thread/Job**

<span id="page-220-0"></span>If a batch job or a thread of a job has failed and needs to be restarted the **OUAF\_BATCH** includes an operation to restart the thread.

The **Restart\_Thread** procedure uses the same parameters of the **Submit\_Job** procedure with an additional parameter:

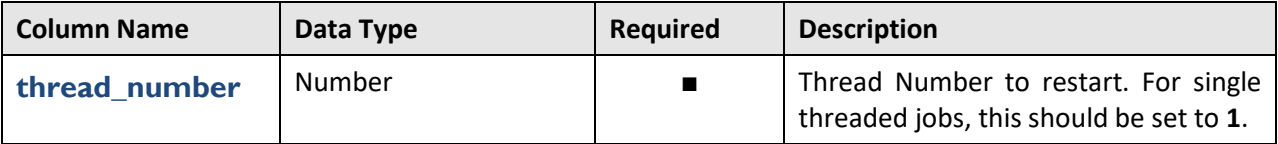

The paremeters can match the original execution or be altered to change the behavior of the individual thread.

**Note:** The **thread\_count** should match the original to ensure all data is processed correctly.

The major difference between **Submit\_Job** procedure and **Restart\_Thread** procedure is that **Restart\_Thread** procedure does not wait for the thread to complete. It simply ends after submitting the thread. Therefore it is not recommended to be used in a schedule in Oracle Scheduler.

Examples of the command are as follows:

begin

```
OUAF BATCH.Restart Thread(batch code => 'F1-SYNRQ',
                                  thread number \Rightarrow 2,
                                 user id \Rightarrow 'FRED01',
                                  thread count \Rightarrow 4,
                                 business date \Rightarrow '01-JUN-15',
                                 max timeout mins \Rightarrow 15,
                                  rerun number \Rightarrow 0,
                                  thread pool => 'POOL01');
```
end;

#### **8.4.3 Cancel\_Job - Cancel a Running Job**

<span id="page-220-1"></span>Note:

This technique is an alternative to the technique outlined in [Batch JMX Reference.](#page-102-0)

The **dbms\_scheduler**[.stop\\_job](https://docs.oracle.com/database/121/ARPLS/d_sched.htm#ARPLS72435) procedure is recommended to stop a scheduler job.

A job that is executing can be stopped using the **Cancel\_Job** procedure. The procedure can use one of the following identifiers to cancel the running job.

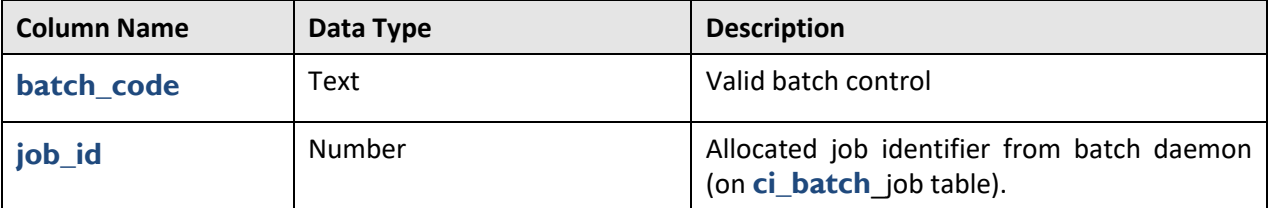

For example:

Begin

```
 OUAF_BATCH.Cancel_Job(job_id => '00000000000123',
```

```
batch code => 'F1-SYNRQ');
```
end;

Begin

```
 OUAF_BATCH.Cancel_Job(job_id => '00000000000123');
```
end;

Begin

```
OUAF BATCH.Cancel Job(batch code => 'F1-SYNRQ');
```
end;

The **Cancel\_Job** procedure asynchronously changes the running **Submit\_Job** status to **CANCELLED** state and terminates. The **Submit\_Job** instance continually monitors the status and will take appropriate action to cancel all the running threads and end with a cancellation error once all the threads have ended. Refer to **Cancellation** for more details.

#### **8.4.4 Set\_Option - Set a Global or Job Option**

<span id="page-221-0"></span>The **Set\_Option** procedure is used to set global or job specific options for the scheduler interface. Any option specified using this procedure is subject to the [Order of Preference](#page-224-0) for parameters.

The **Set\_Option** procedure uses the following command format:

begin

```
OUAF BATCH.Set Option(scope => '<scope>', name => '<parmname>',
value => '<parmvalue>');
```
end;

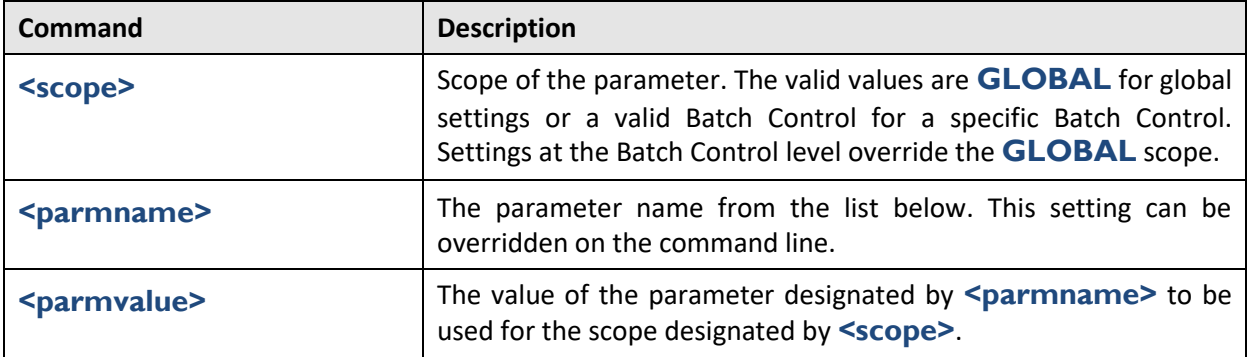

The parameters supported by this option are listed below:

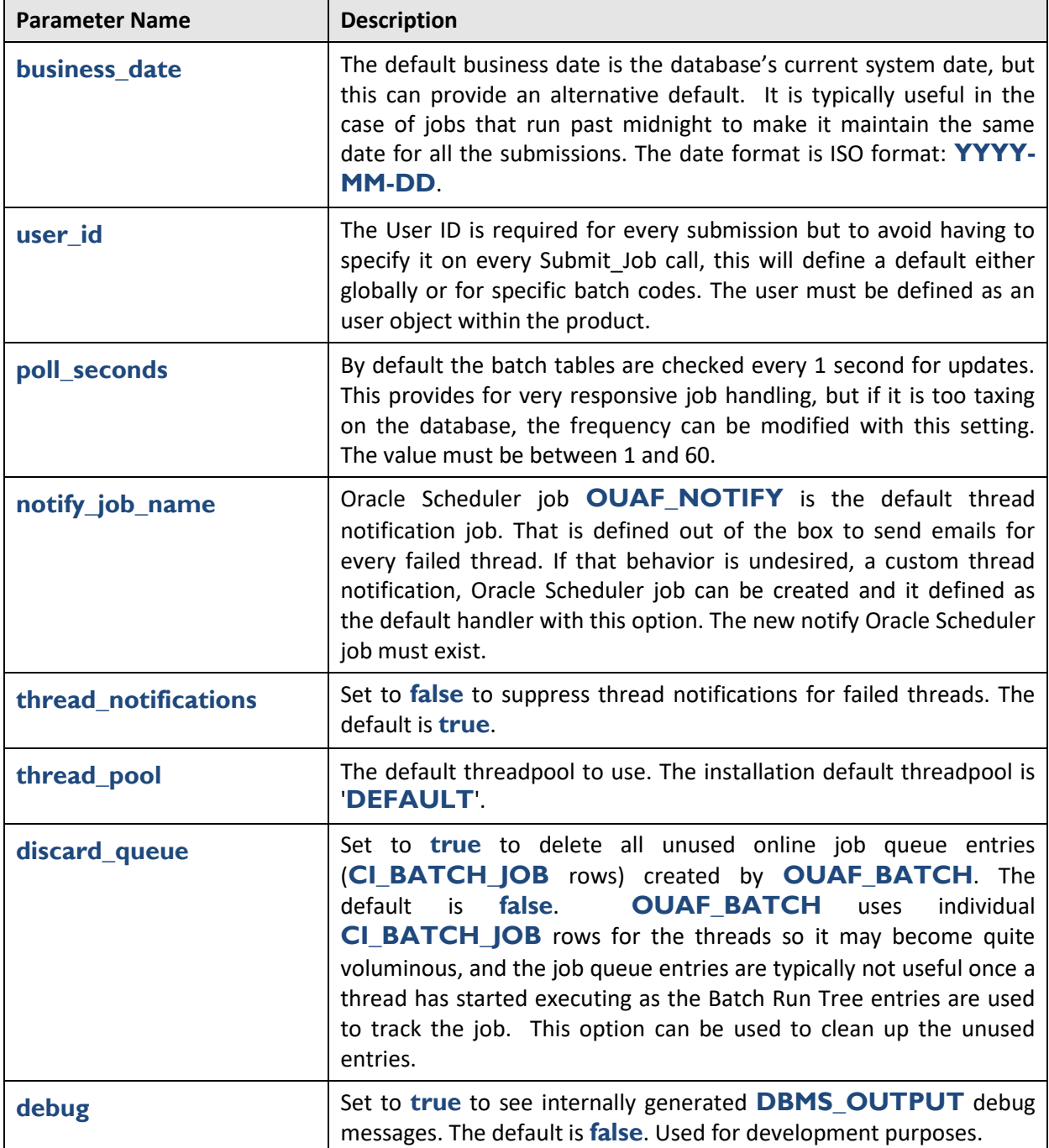

#### For example:

Begin

```
OUAF BATCH.Set Option(scope => 'GLOBAL', name => 'user id', value
\Rightarrow 'FRED01');
```
end

<span id="page-223-0"></span>To remove the option, use the Unset Option procedure.

#### **8.4.5 Unset\_Option - Reset a Global or Job Option**

By using the **Set\_Option** feature sets the global or job specific parameters for the scheduler it is possible to also remove the settings using the **Unset\_Option** feature on the parameters covered by the **Set\_Option** feature. The format of the command is:

begin

```
OUAF BATCH.Unset Option(scope => '<scope>', name => '<parmname>');
```
end;

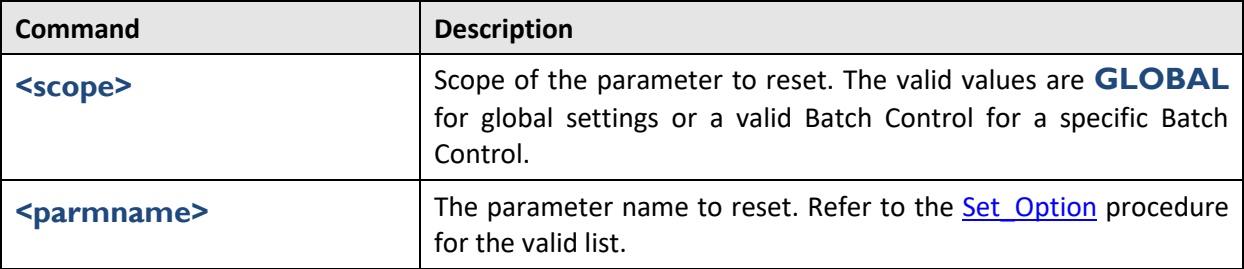

#### For example:

begin

```
OUAF BATCH.Unset Option(scope => 'GLOBAL', name =>
'business date');
```
end;

#### **8.4.6 Raise\_Thread\_Error - Raise an error**

Whenever a thread or job fails the Oracle Scheduler Interface informs the product of the failure as well as the scheduler itself. This is handled by the **Raise\_Thread\_Error**. This procedure is not directly called by the scheduler itself and is used internally by the interface itself.

#### **8.4.7 Setting Preferences**

One of the first steps in configuration is setting the preferences

- The Oracle Scheduler includes a number of key preferences that need to be configured to ensure a consistent operation of the scheduler. These preferences are documented in the [Setting](https://docs.oracle.com/database/121/ADMIN/schedadmin.htm#ADMIN13306)  [Scheduler Preferences](https://docs.oracle.com/database/121/ADMIN/schedadmin.htm#ADMIN13306) section of the [Oracle Scheduler Administration](https://docs.oracle.com/database/121/ADMIN/schedadmin.htm#ADMIN035) documentation. It is recommended to set the preferences before using any of the functionality in the Oracle Scheduler.
- Once the Oracle Scheduler Interface is installed the **GLOBAL** options for the interface, should be set if they differ from the recommended defaults. This can be achieved using the Set Option procedure. At a minimum, it is recommended to set a global **user\_id** to act as a default to avoid individual job issues.
- Optionally, it is possible to set Batch Job specific options using the Batch Control as the key for the Set Option procedure.

The above facilities set the overall scheduler and interface preferences.

#### **8.4.8 Order of Preference**

<span id="page-224-0"></span>There are a number of different techniques available for setting the parameters for any job. The available techniques from lowest precendence to highest are as follows:

- **Batch Control** Job parameters can be set on the Batch Control record within the user interface under control of authorized users. This is commonly maintained by the business.
- **Global Preferences** Some of the parameters from the Batch Control can be specified as a **GLOBAL** preference using the Set Option procedure. These preferences, if set, will override any Batch Control settings for the same setting.
- **Batch Job Preferences** The [Set\\_Option](#page-221-0) procedure also supports the setting of parameters using the Batch Control as the key. Any overlapping settings set at this level will override settings on the Batch Control and any **GLOBAL** preference for the same setting.
- **Command Line Options** It is possible to override all settings using command line options on the Submit Job and Restart Thread procedures. This is handy for special processing. See [soft\\_parm\\_map](#page-224-1) and [soft\\_parm\\_list](#page-225-0) for advice and examples.

It is recommended to set the values in the relevant level and use command line options for special situations or when using dynamic parameters.

#### **8.4.9 Using soft\_parm\_map**

<span id="page-224-1"></span>Batch parameters can specified on the command line through the **soft\_parm\_map**, which is an [associative array.](https://docs.oracle.com/database/121/LNPLS/composites.htm#LNPLS99969) This format can be used in isolation or in association with soft parm list when specifying command line parameters. When both are used, the soft parm list values are taken in precedence

To us[e associative arrays,](https://docs.oracle.com/database/121/LNPLS/composites.htm#LNPLS99969) the array must be declared before use in the PL/SQL command.

Any array must be declared as type **OUAF\_BATCH.parm\_map\_t**.

The format of soft parameter in an [associate array](https://docs.oracle.com/database/121/LNPLS/composites.htm#LNPLS005) is:

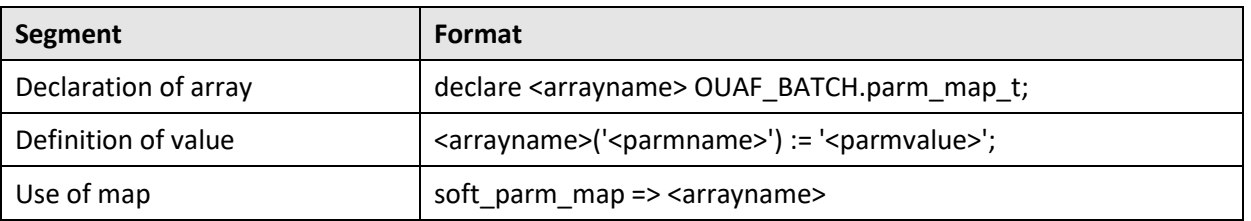

Where:

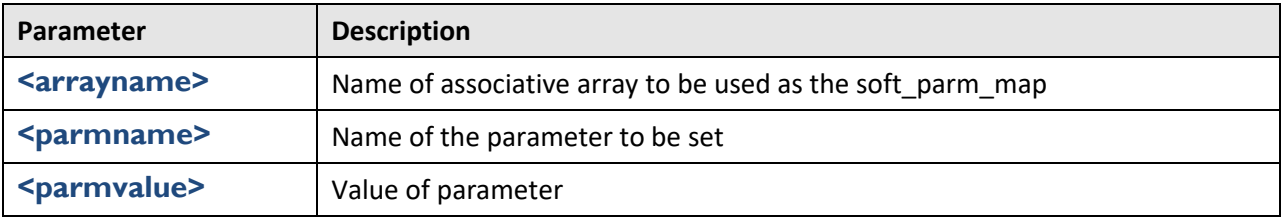

#### For example:

declare

my soft parms OUAF BATCH.parm map t;

begin

```
my soft parms('maintenanceObject') := 'F1-SYNC REQ';
my_soft_parms('isRestrictedByBatchCode') := 'true';
OUAF BATCH.Submit Job(batch code => 'F1-SYNRQ',
                      user id => 'FRED01',
                      soft parm map => my soft parms);
```
end;

The **my\_soft\_parms** is the **soft\_parm\_map** in the above example. The use of associative arrays is a way of supporting dynamic parameters for complex parameters. This technique can be used exclusively or in conjunction with soft parm\_list.

<span id="page-225-0"></span>**Note:** The associative array should not contain common parameters such as business\_date, user\_id etc.

#### **8.4.10 Using soft\_parm\_list**

An alternative to the soft parm map is to explicitly specify the parameters as a list of parameter and value pairs. This method is recommended for explicit values for the parameters. The parameter list must be of type **OUAF\_BATCH.parm\_list\_t**.

The parameters are specified in the following format:

OUAF\_BATCH.parm\_list\_t('<parmname>','<parmvalue>'…)

Where:

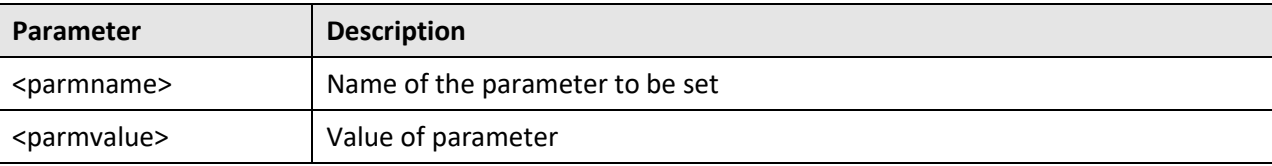

For example:

```
begin
```

```
 OUAF_BATCH.Submit_Job(
      batch_code => 'F1-SYNRQ',
     user id => 'SYSUSER',
     soft parm list =>
```
OUAF BATCH.parm list t('maintenanceObject','F1-SYNC

REQ',

```
'isRestrictedByBatchCode','true'));
```
end;

This technique can be used exclusively or in conjunction with soft parm map.

**Note:** The array should not contain common parameters such as business\_date, user\_id etc.

# **8.5Oracle Scheduler – OUAF REST APIs**

The below are the list of OUAF services that can be used for managing Oracle DBMS scheduler objects:

- **1. F1-DBMSPROGRAM Service**: This service can be used to Add, read, change, and delete a DBMS Scheduler Program object. There are currently two types of program that can be created:
	- Program associated with a batch code
	- Program to set/unset options
	- If a list of options is provided, it will create a program to set/unset options. Otherwise, it will create a program associated with a batch code.

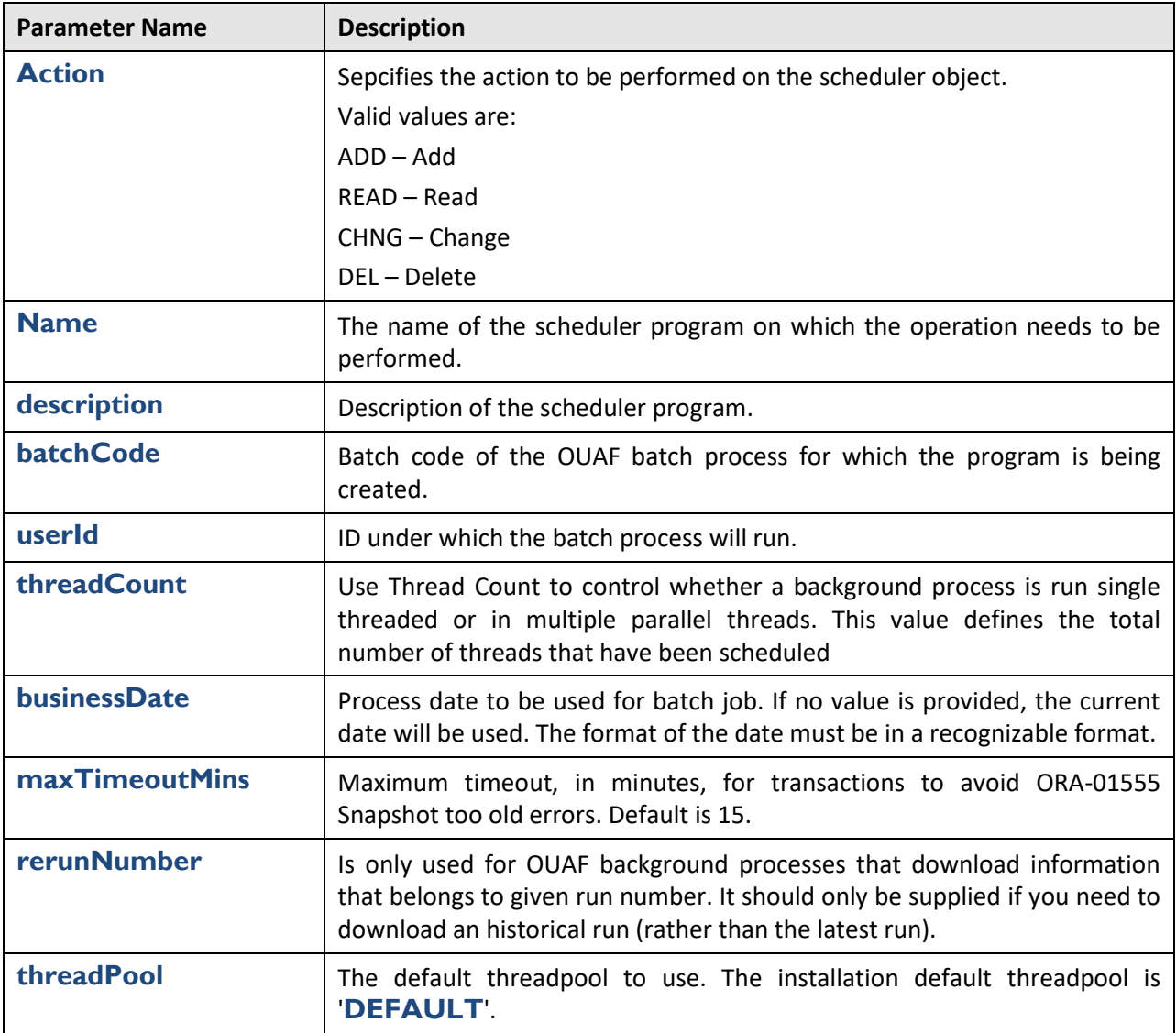

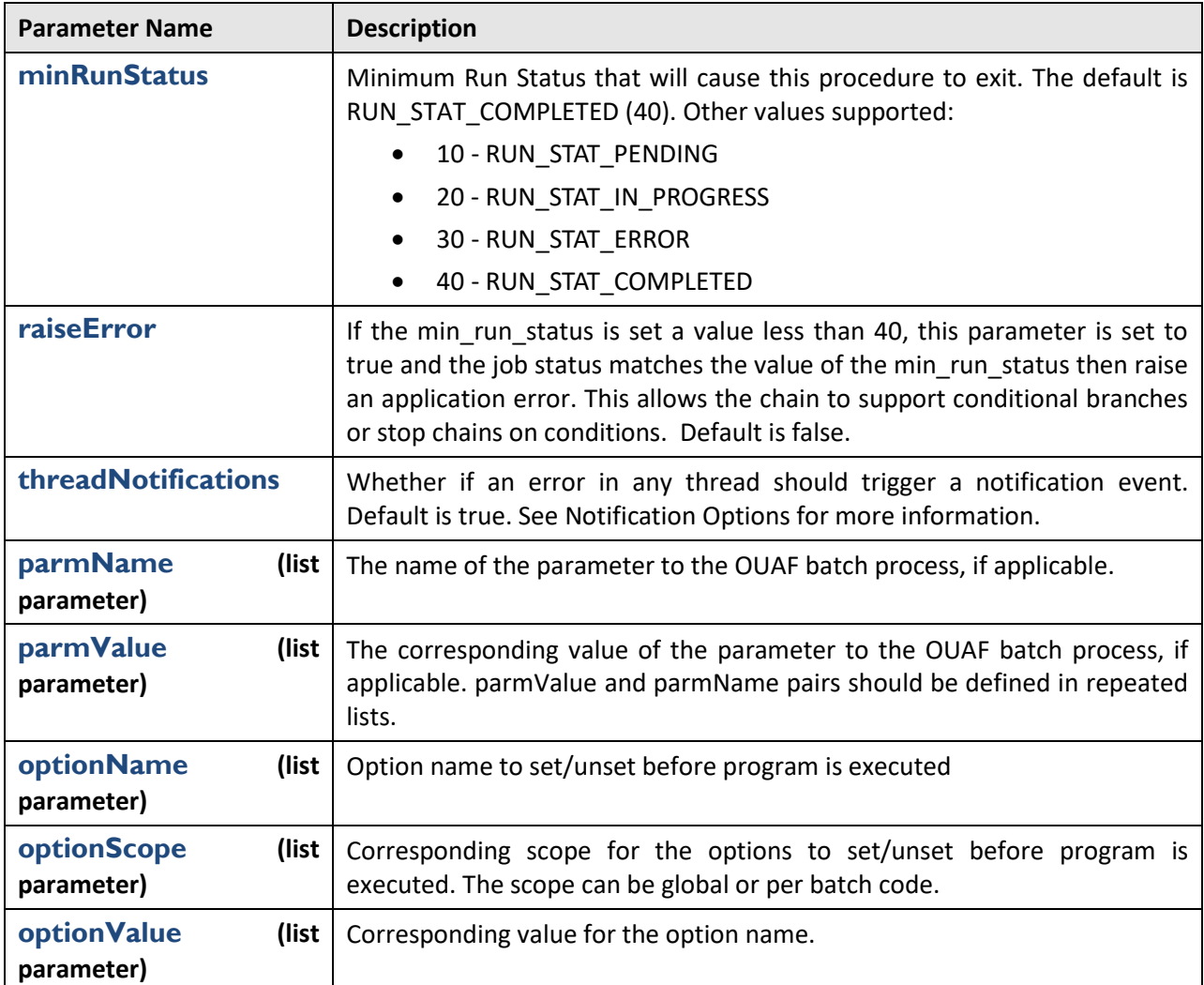

**2. F1-DBMSChain Service**: Add, read, change, or deletes a DBMS Scheduler Chain object based on the action provided.

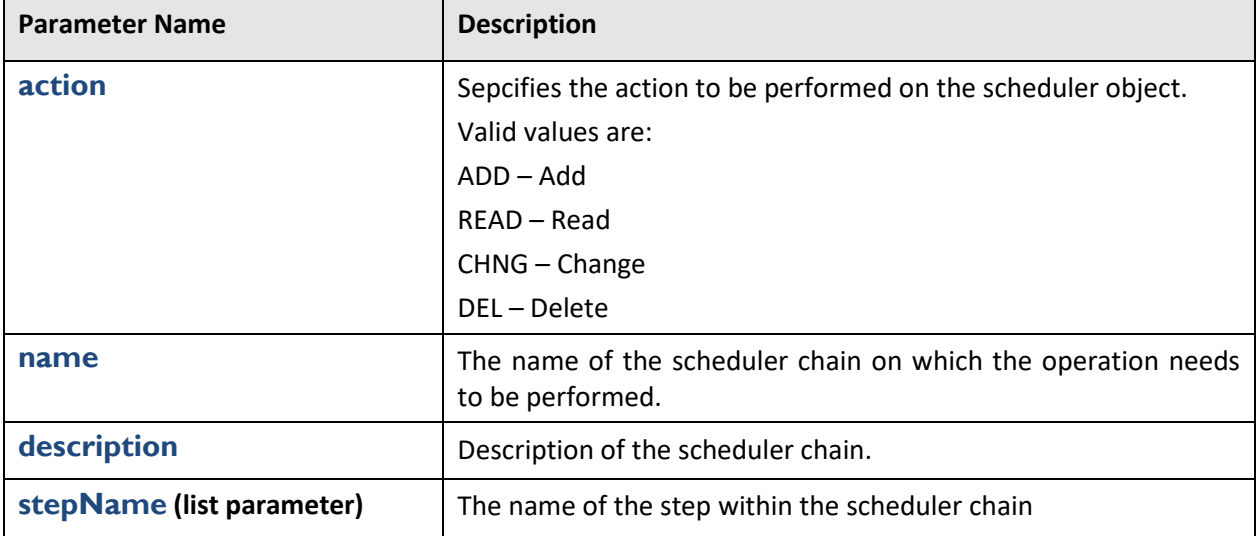

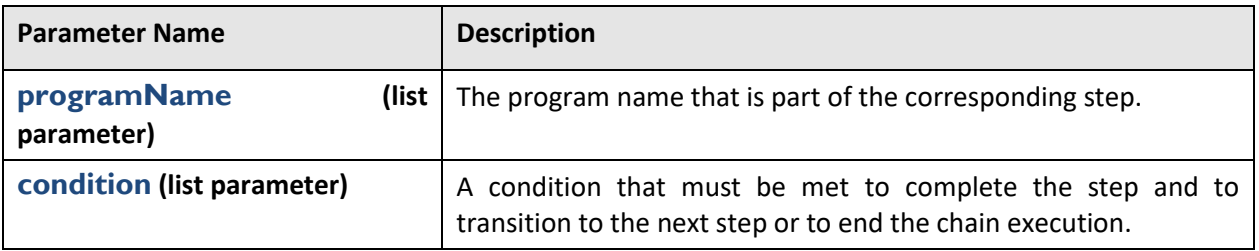

**Note:** A step called 'END' step must be included in the chain definition that includes the condition to meet for the chain to end.

**3. F1- DBMSSCHEDULE Service**: Add, read, change, or deletes a DBMS Scheduler's schedule object based on the action provided.

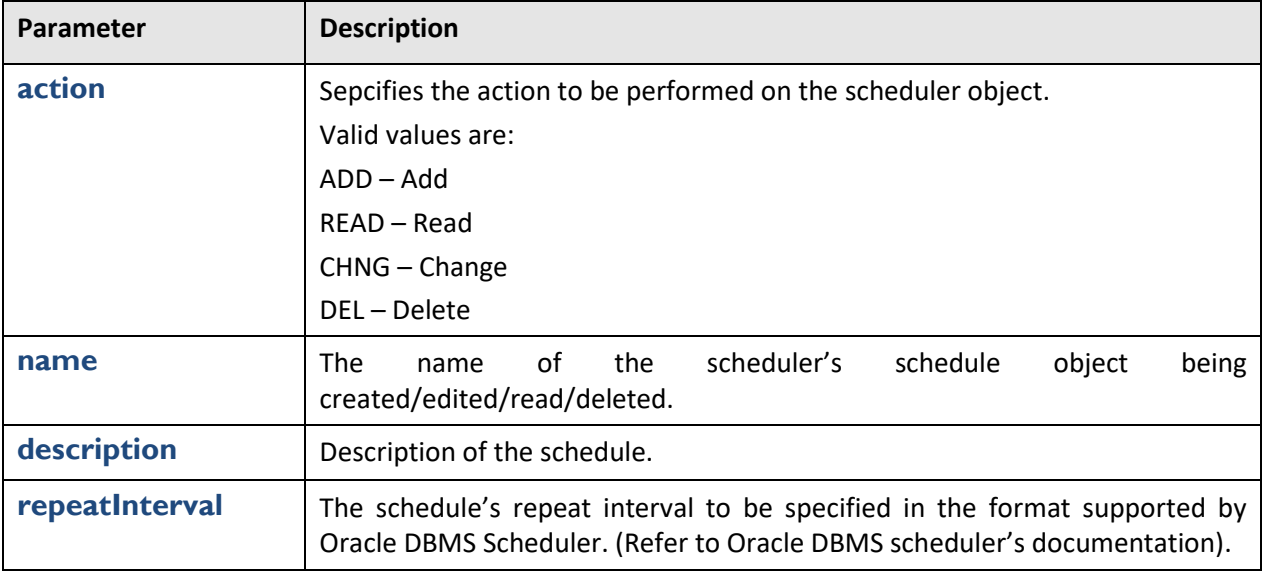

- **4. F1- DBMSJOB Service**: Add, read, change, or deletes a DBMS Scheduler's job object based on the action provided.
- The job can be associated with either a program or a chain by populating the appropriate field. A validation error will result if both or neither of the fields are populated.
	- o If schedule name is not populated, it will be for immediate execution.
- When called for change action, the job is added if it does not exist, else it is replaced with new definition.

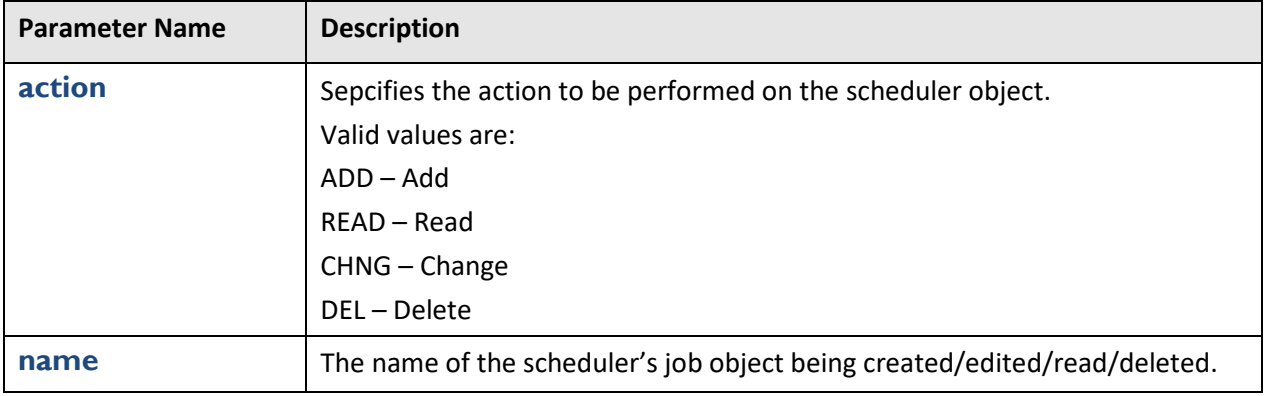

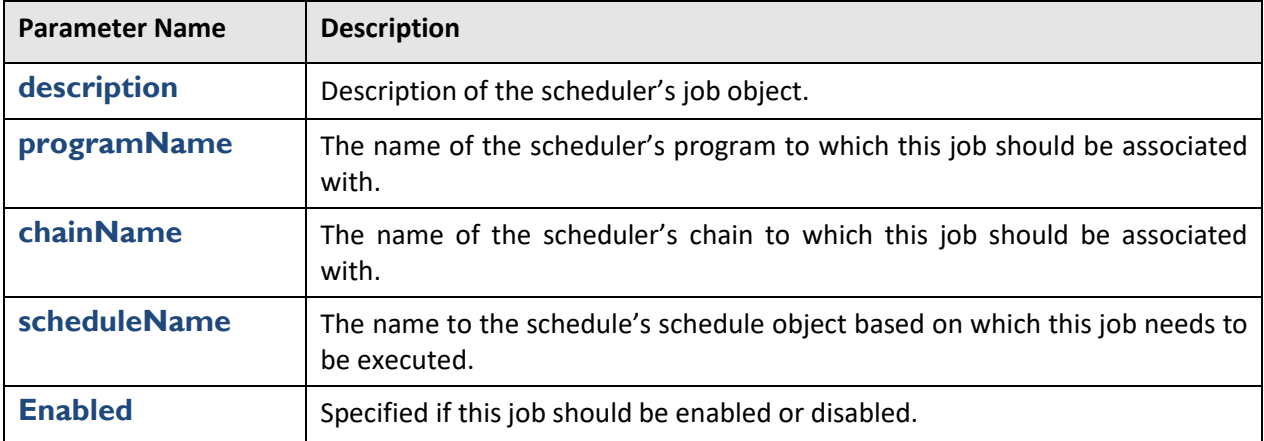

**5. F1- DBMSJOB Service**: This service returns a list of name and descriptions of DBMS Scheduler objects based on the type and name (if specified) provided.

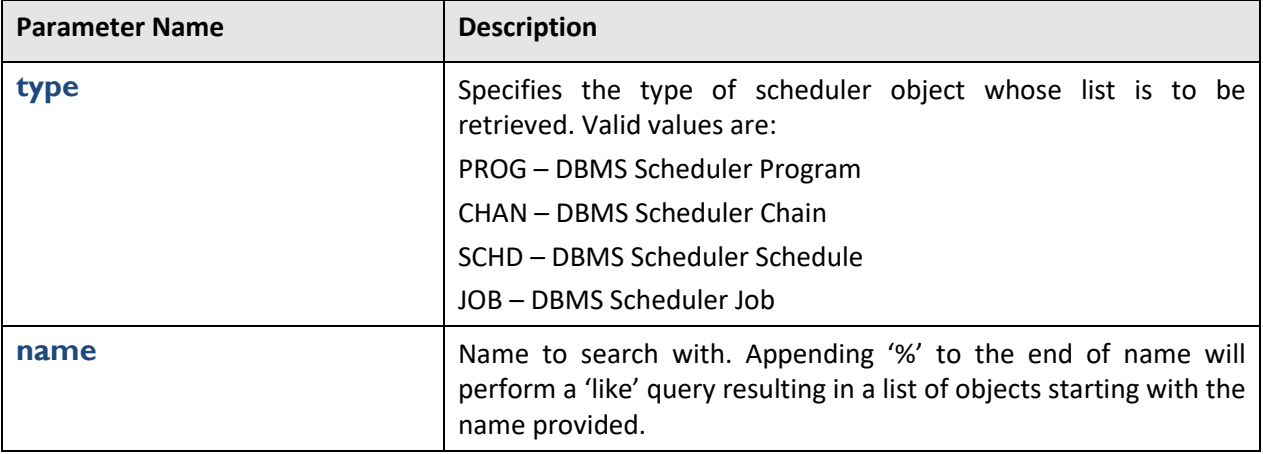

**6. F1- DBMSSUBMITJOB Service**: Retrieves the details of DBMS Scheduler job based on job name. More specifically, this retrieves the steps and the step state of the DBMS scheduler job.

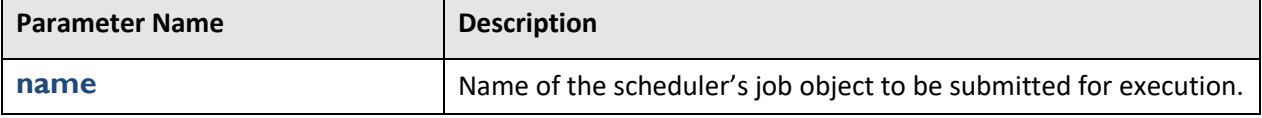

**7. F1- DBMSGETJOBDETAILS Service**: Retrieves the details of DBMS Scheduler job based on job name. More specifically, this retrieves the steps and the step state of the DBMS scheduler job.

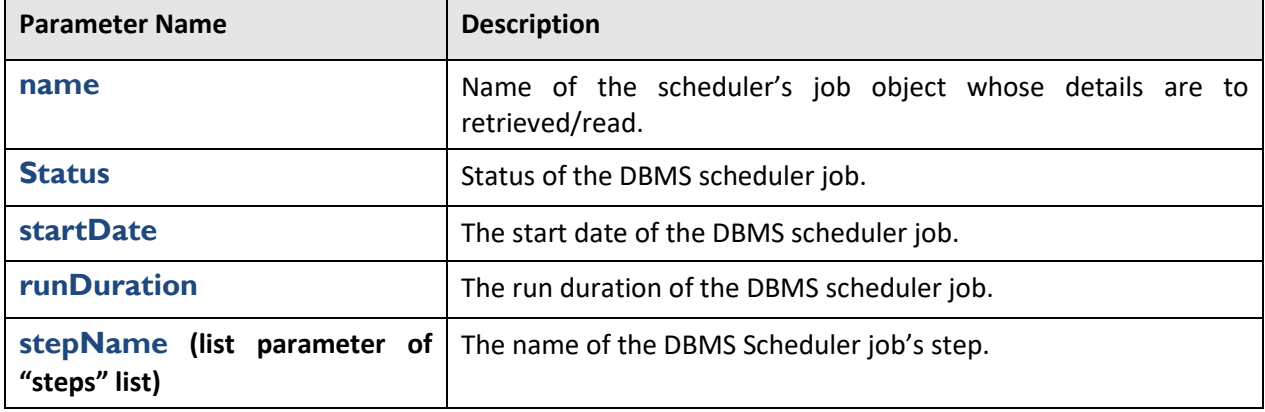

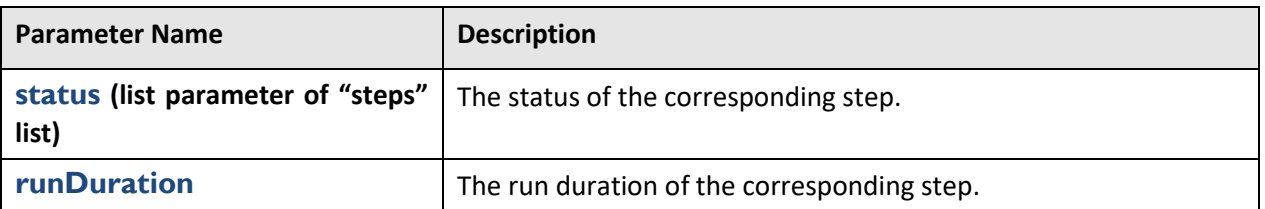

**8. F1- DBMSGETJOBS Service**: This service retrieves a list of scheduler jobs based on status of running or completed. A date range can be specified to limit the list.

**Note:** The maximum numbers of records returned for completed jobs is 100. This retrieves list of jobs for COMPLETED jobs, list of jobs with steps for RUNNING chains.

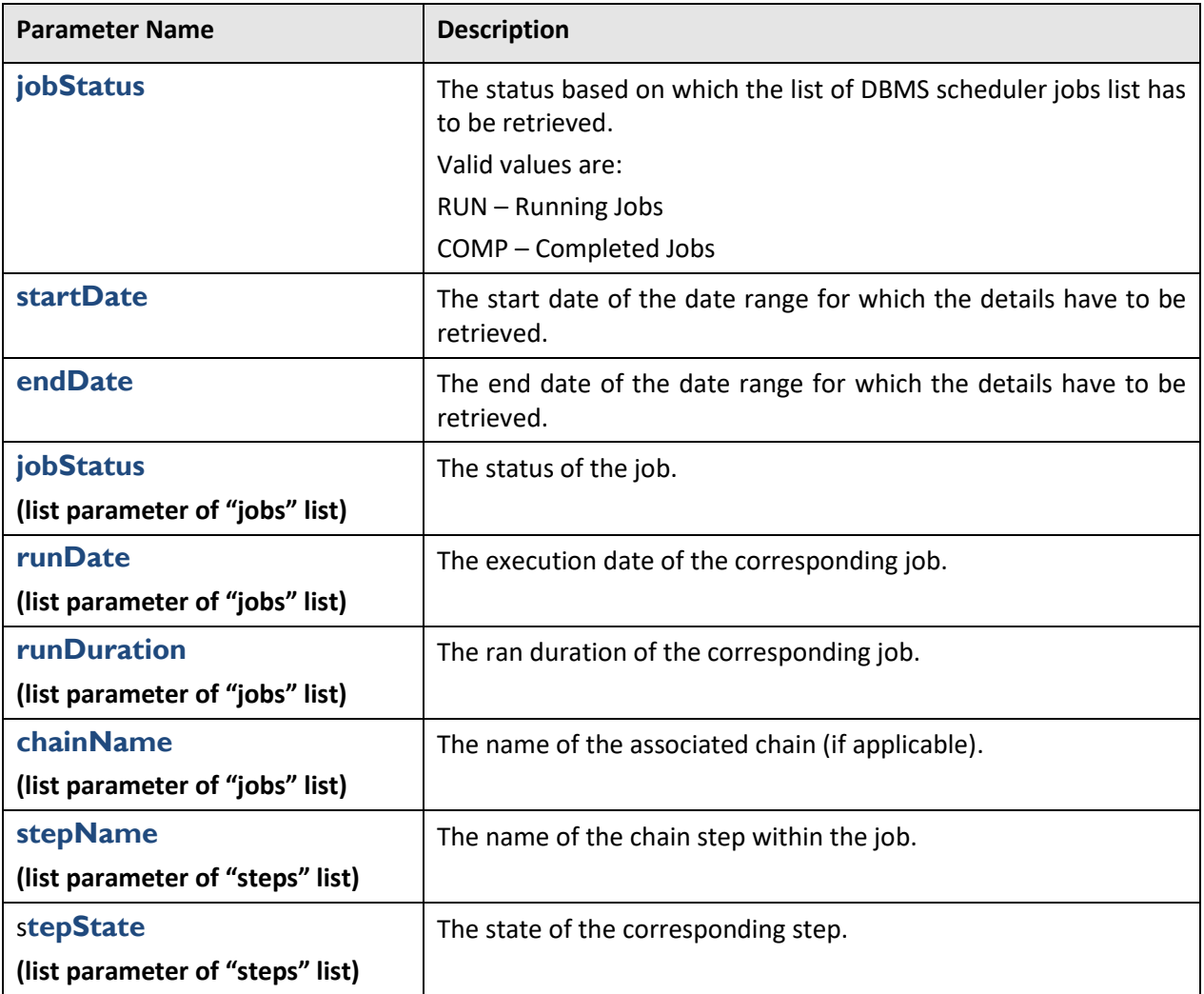

**9. F1- DBMSCANCELJOB Service**: This service cancels a DBMS schedule job if it is running.

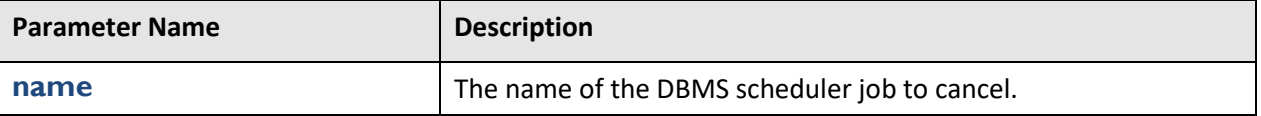

**10. F1- DBMSRESTARTTHREAD Service**: This service can be used for restarting a failed OUAF batch thread.

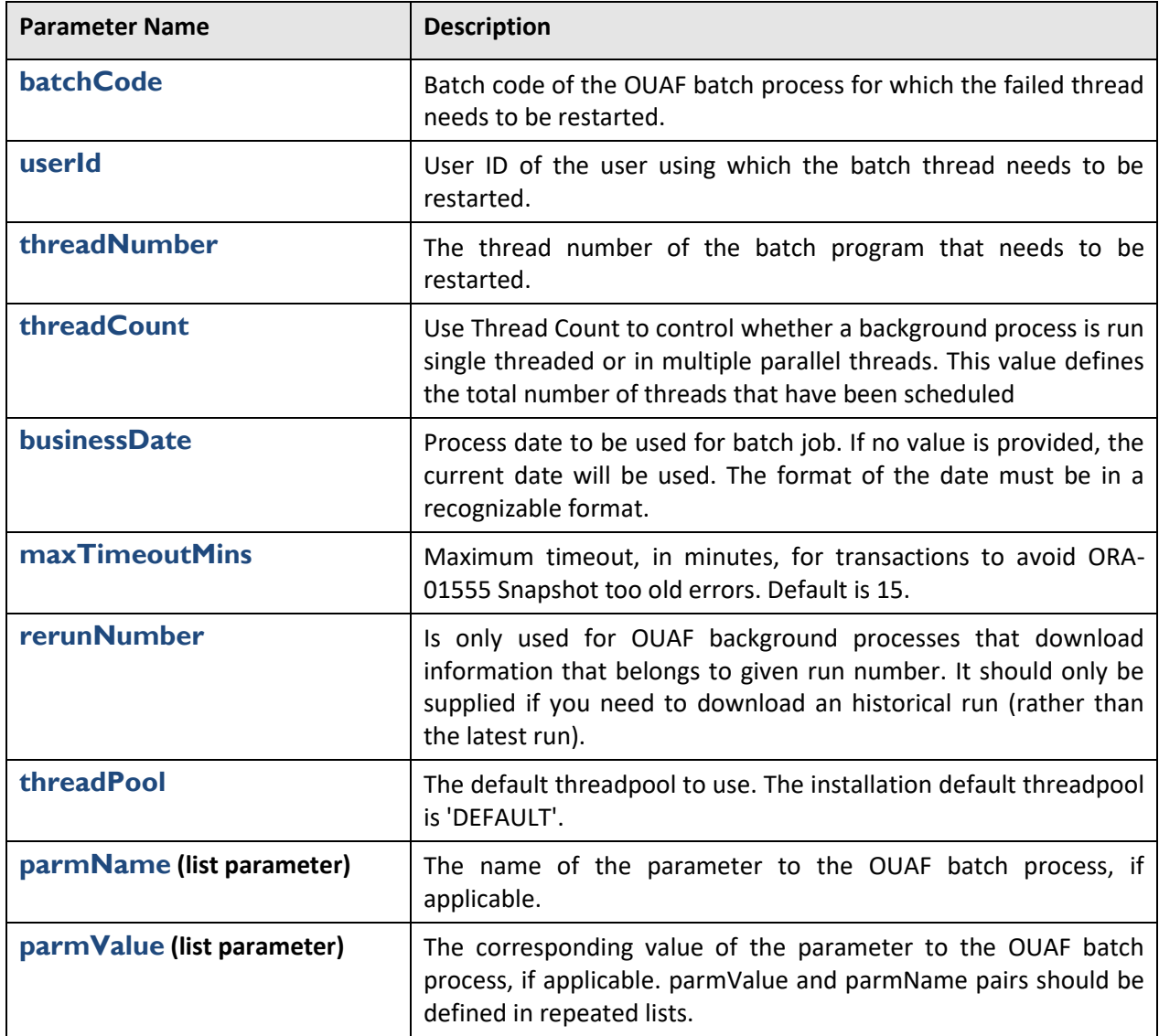

**11. F1- DBMSRESTARTCHAIN Service**: This service can be used to restart DBMS scheduler Chain. The service determines the failed step and changes status so the chain can resume.

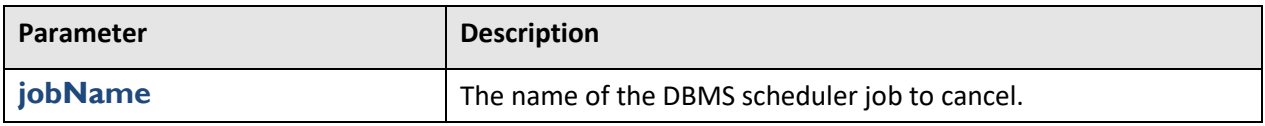

# **8.6Building a Schedule**

**Note:** This section summarizes the features of the scheduling jobs in Oracle Scheduler using the Oracle Scheduler integration. Refer to [Scheduling Jobs with Oracle Scheduler](https://docs.oracle.com/database/121/ADMIN/scheduse.htm#ADMIN034) for additional information.

To use the Oracle Scheduler the scheduler objects must be loaded and the command lines use the provided Oracle Scheduler Interface PL/SQL package.

#### **8.6.1 Recommended Tools**

There are a number of tools that are recommended to be used to define, maintain and manage the Oracle Scheduler:

- **PL/SQL interface** There is a PL/SQL based command line interface that can be used to define the scheduler objects and control the scheduler via the **DBMS\_SCHEDULER** package from any SQL interface tool. For more information about the PL/SQL interface, refer to the [DBMS\\_SCHEDULER Reference.](https://docs.oracle.com/database/121/ARPLS/d_sched.htm#ARPLS72235) This is useful for direct access environments. It is also used by the other tools, via generated statements, to manage the Oracle Scheduler.
- **Oracle SQL Developer** Oracle SQL Developer includes an interface to manage scheduler objects including wizards to define key objects. For example:

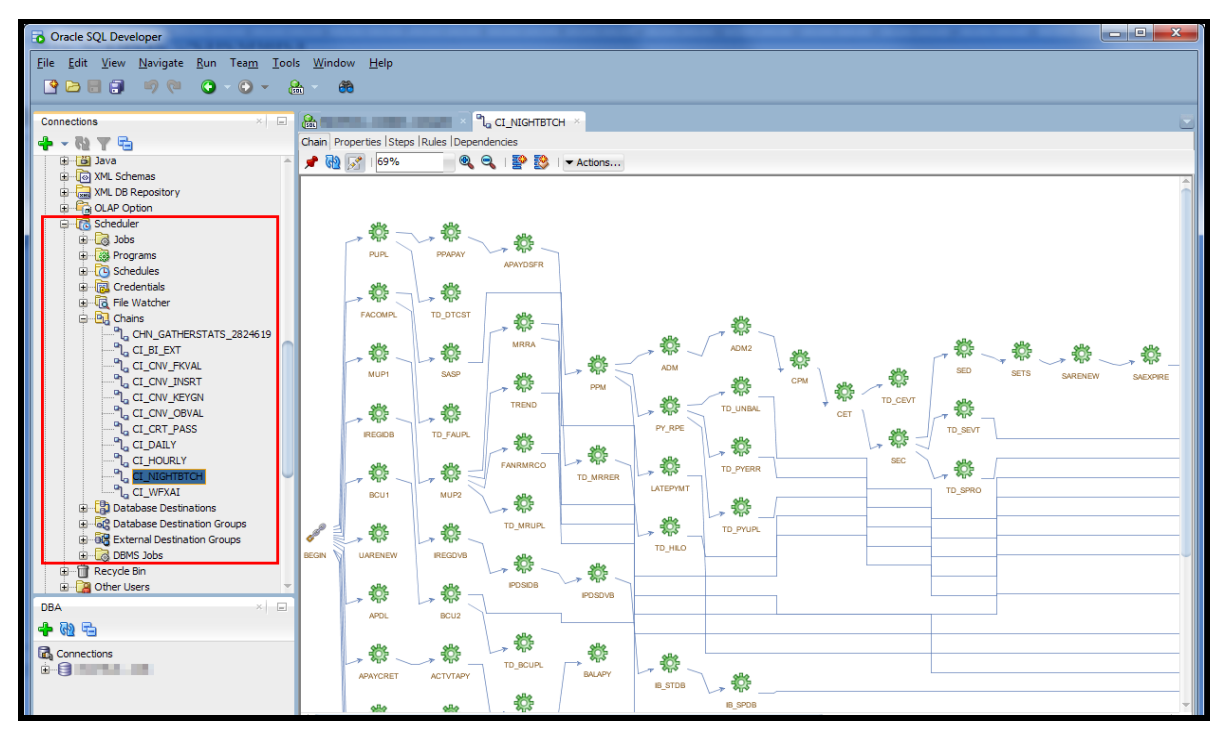

**Figure 50: Example Oracle SQL Developer Oracle Scheduler Interface**

 **Oracle Enterprise Manager** - The database targets associated with the Oracle Scheduler allow for the definition, management and monitoring scheduler objects. For example:

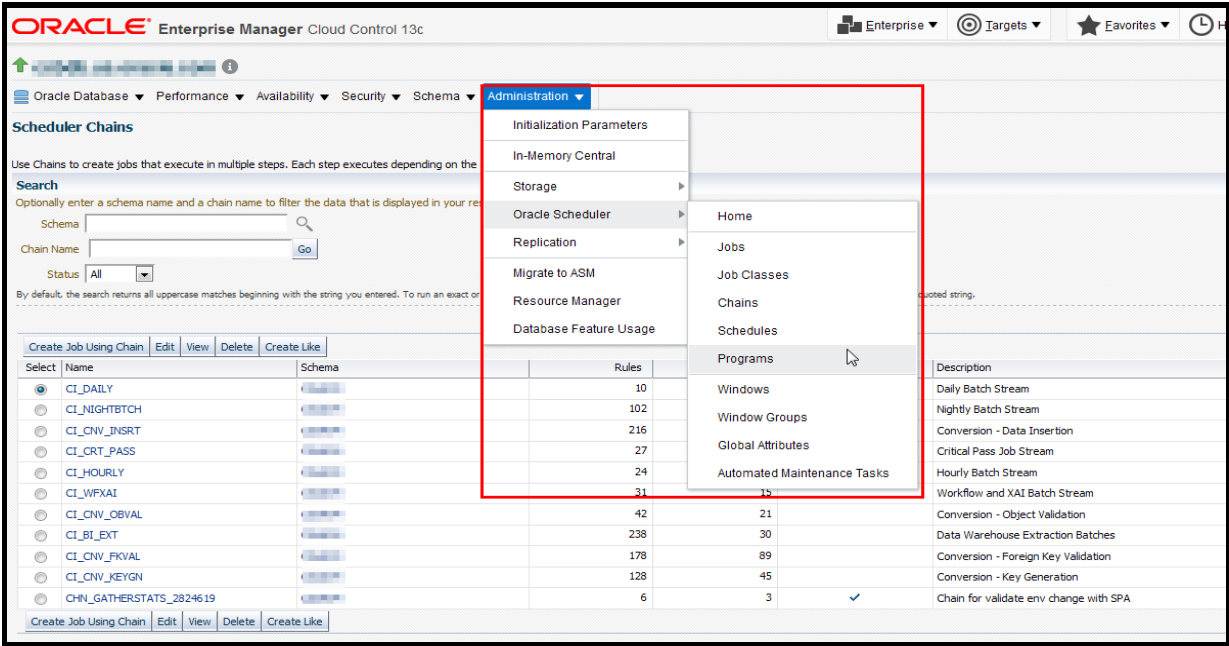

#### **Figure 51: Example Oracle Enterprise Manager Oracle Scheduler Interface**

It is possible to use any of the interfaces above to manage your schedule objects. Refer to the help pages associated with each tool for additional advice on individual objects.

#### **8.6.2 Defining Programs**

**Note:** Definition of Program Objects is optional and can be replaced directly with Job definitions. It is recommended that Program Objects be used for maximum reuse.

The first step in the process is to define each batch control as a Program object in the scheduler using the following attributes:

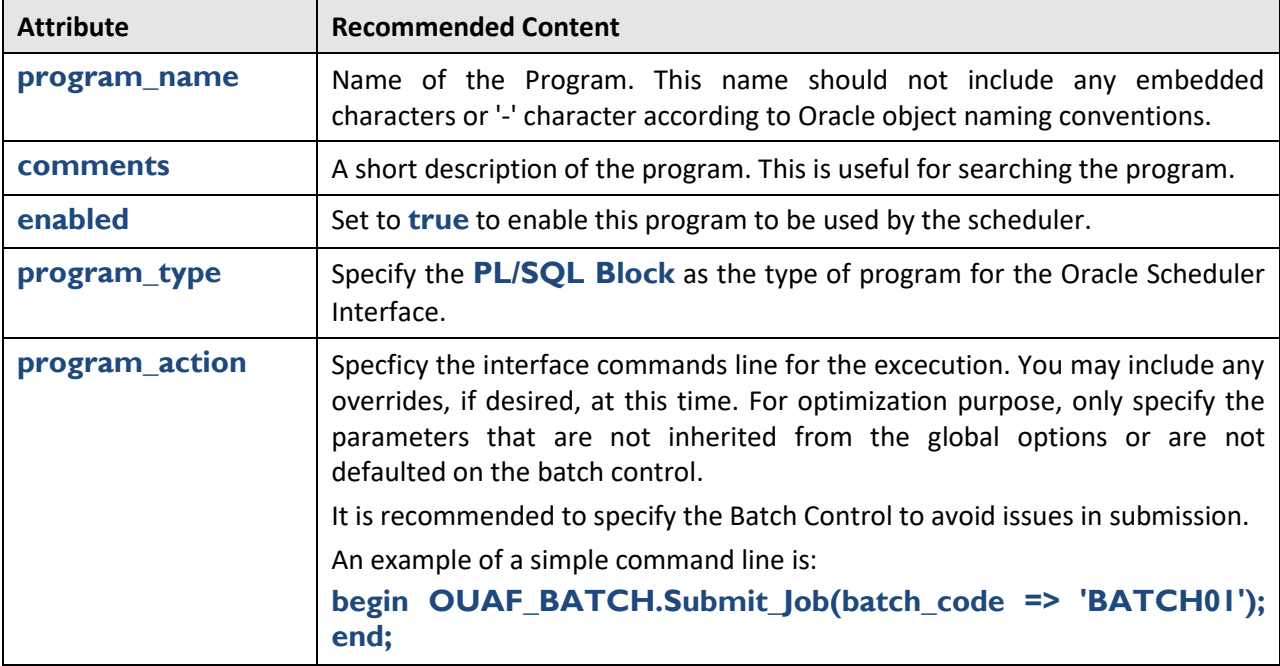

There are number of ways that can be used to specify the program using the various tools available:

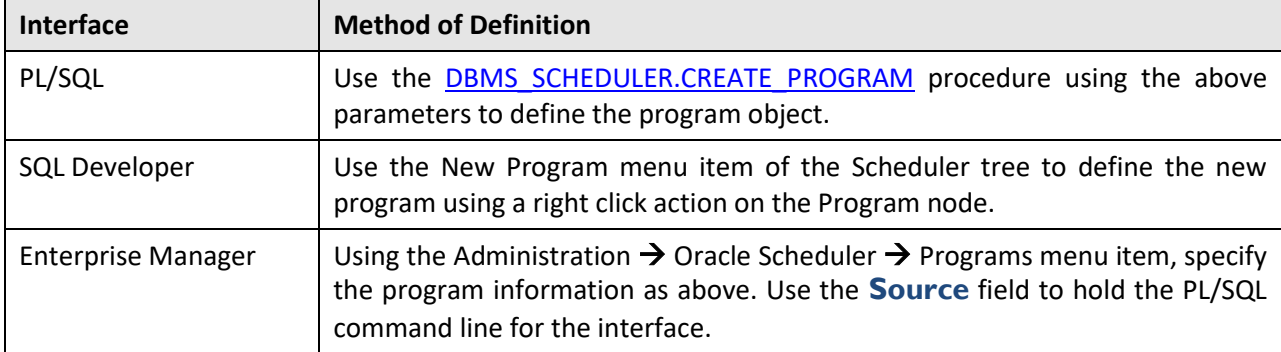

You may create more than one program for the same batch control if there are different parameters is needed for different executions.

#### **8.6.3 Defining Job Classes**

#### Note:

The use of [Job Classes](https://docs.oracle.com/database/121/ADMIN/schedover.htm#ADMIN12365) is optional. It is only used to group jobs for attribute inheritance, service affinity, monitoring purposes and/or resource profiling. **DEFAULT\_JOB\_CLASS** is used if no job class is specified. Job Class is only one technique for prioritizing jobs. Refer to [Prioritizing Jobs](https://docs.oracle.com/database/121/ADMIN/scheduse.htm#ADMIN13296) for more information.

If [Job Classes](https://docs.oracle.com/database/121/ADMIN/schedover.htm#ADMIN12365) are to be used, they need to be setup to be used by the jobs allocated to them. This attributes of a Job Class are as follows:

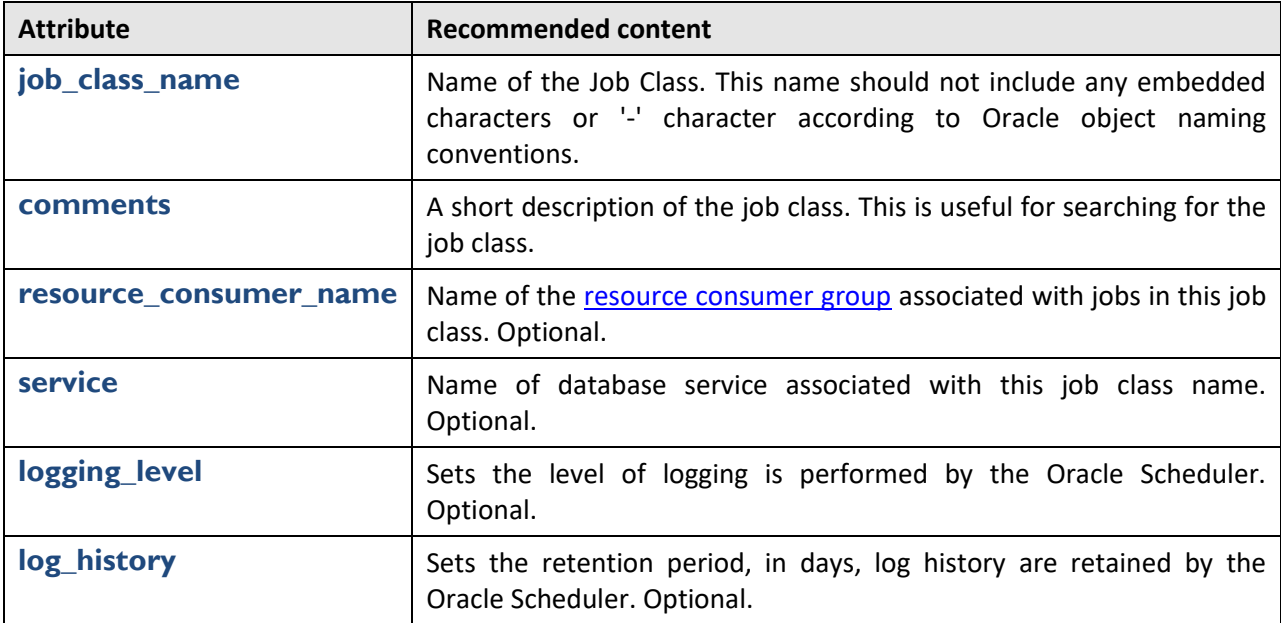

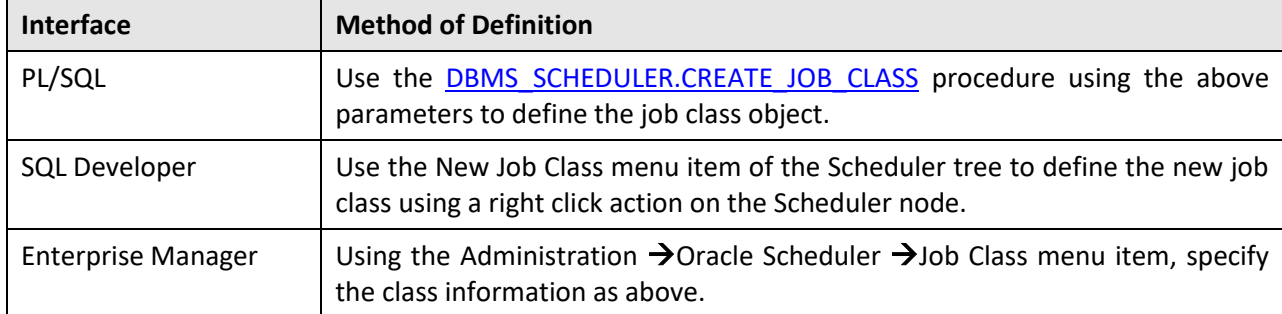

There are number of ways that can be used to specify the job class using the various tools available:

#### **8.6.4 Defining Schedules**

Note:

This section is only a subset of the capabilities of the schedule object. For more advanced discussions and different scenarios refer to the [Creating and Managing Schedules to Define Jobs](https://docs.oracle.com/database/121/ADMIN/scheduse.htm#ADMIN12412) in the Oracle Database documentation.

Before defining jobs and chains you may need to define a schedule to run them against. Schedules can be time based and/or event based. It is also possible to create multiple schedules to support complex scheduling requirements. For example, you can create a holiday schedule with the dates that are blacklisted for execution in another schedule.

The following attributes are typically populated for the schedule object:

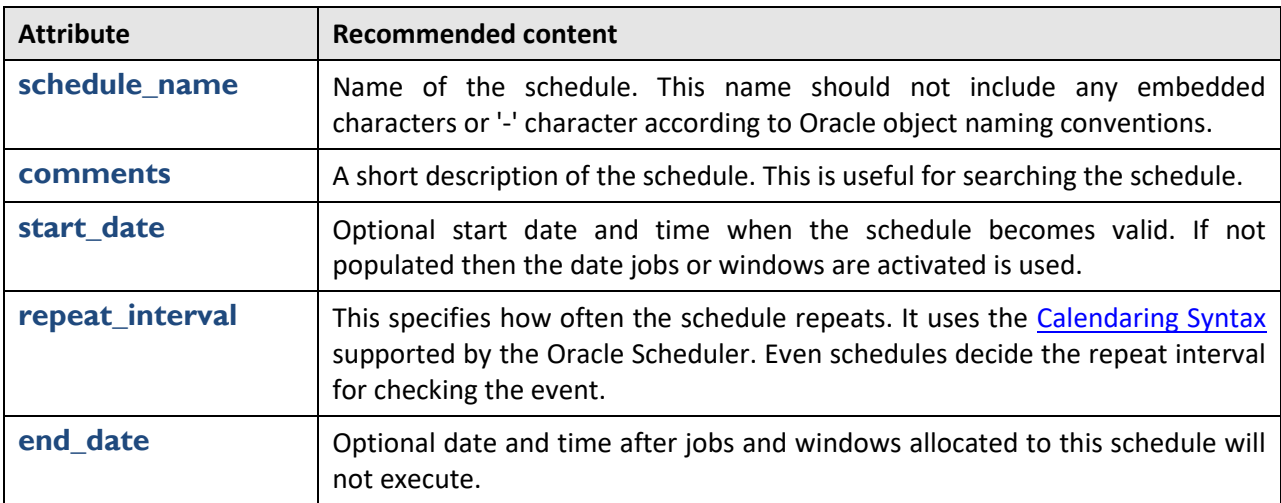

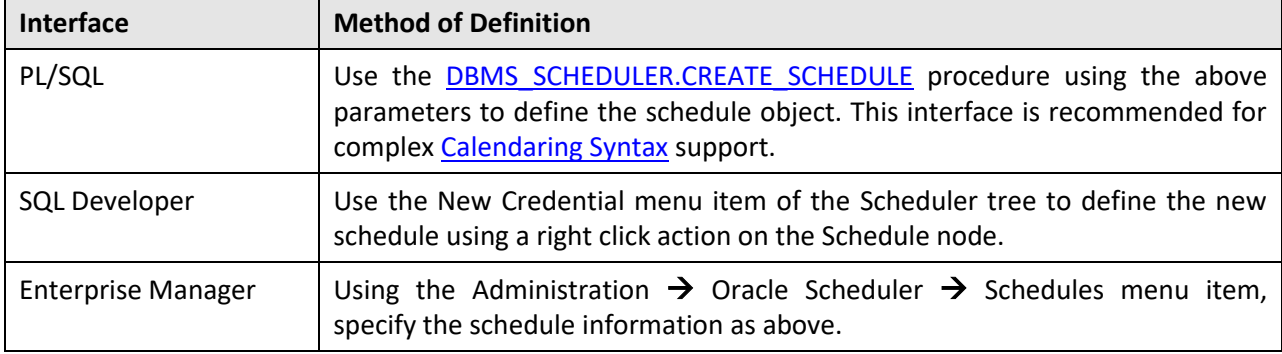

There are number of ways that can be used to specify the schedule using the various tools available:

#### **8.6.5 Defining Remote Destinations and Credentials**

#### Note:

This section outlines the process of specifying destinations and credentials for remote processing. If the database scheduler is housed within the product database (the default installation) then this section only applies to File Watcher type jobs.

In Oracle Database 12c, the **CREATE\_CREDENTIAL** procedure for **DBMS\_SCHEDULER** has been deprecated and replaced with the [CREATE\\_CREDENTIAL](https://docs.oracle.com/database/121/ARPLS/d_credential.htm#ARPLS73504) procedure within the [DBMS\\_CREDENTIAL](https://docs.oracle.com/database/121/ARPLS/d_credential.htm#ARPLS73499) package.

When executing Jobs and File Watchers that are remote from the scheduler database and location, it is required that a destination be defined for the job and relevant credentials for the job to execute on that destination. The following needs to be setup:

- To execute product jobs remotely, the product database server needs to be defined as a destination and the product database credentials should be specified. It is recommended that the values expressed in **BATCH\_DBUSER** and **BATCH\_DBPASS** be specified as credentials.
- For **File Watcher** jobs, the product server where the file is housed must be defined as a destination. The operating system credentials for the batch process must be specified to access the file must be specified as credentials.
- There is no explicit process for creating non-database related destinations in the API (there is no **CREATE\_AGENT\_DESTINATION** procedure). When an agent registers with the database scheduler as part of the startup procedure, it is automatically added as a destination. If you wish to register remote databases then use the [CREATE\\_DATABASE\\_DESTINATION](https://docs.oracle.com/database/121/ARPLS/d_sched.htm#ARPLS72848) package.
- For [Database Destinations,](https://docs.oracle.com/database/121/ARPLS/d_sched.htm#ARPLS72848) the database TNS information must exist on the scheduler database to connect remotely.
- At least one product related database destination must be registered for remote invocation of product jobs.
- The [Oracle Scheduler agents](https://docs.oracle.com/database/121/ADMIN/schedadmin.htm#ADMIN12048) must be executing for the scheduler to initiate and track remote jobs.

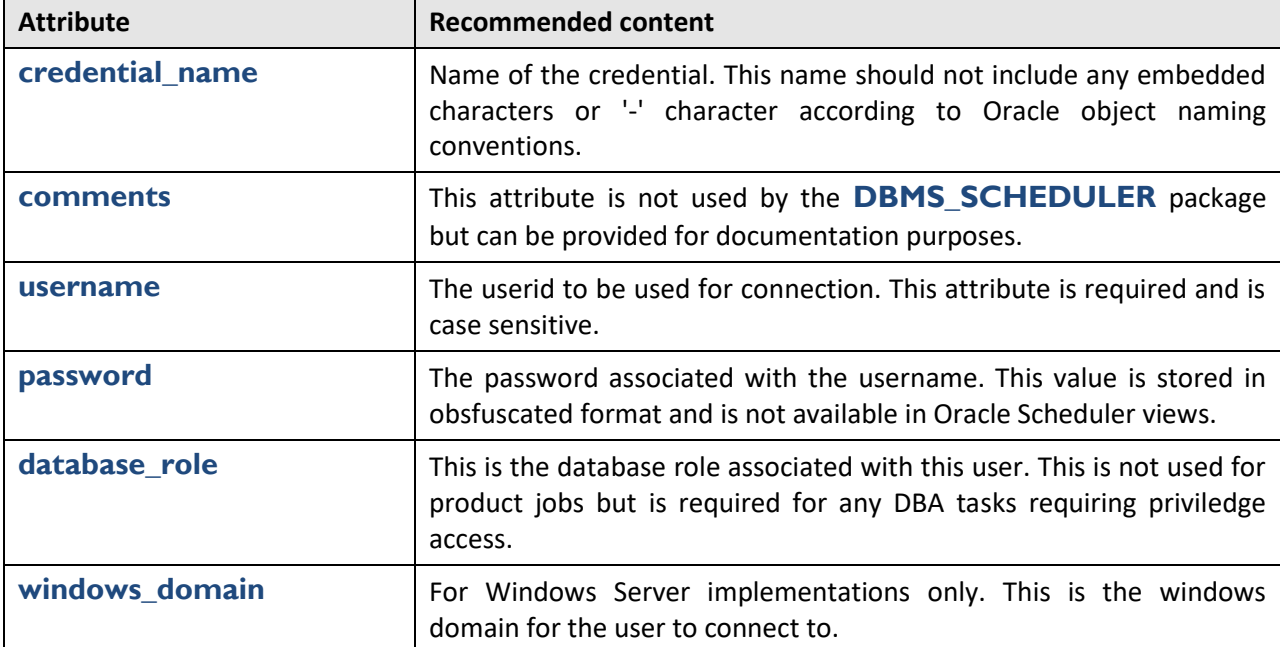

To specify the credentials the followin[g attributes](https://docs.oracle.com/database/121/ARPLS/d_sched.htm#ARPLS72292) must be provided:

There are number of ways that can be used to specify the credentials using the various tools available:

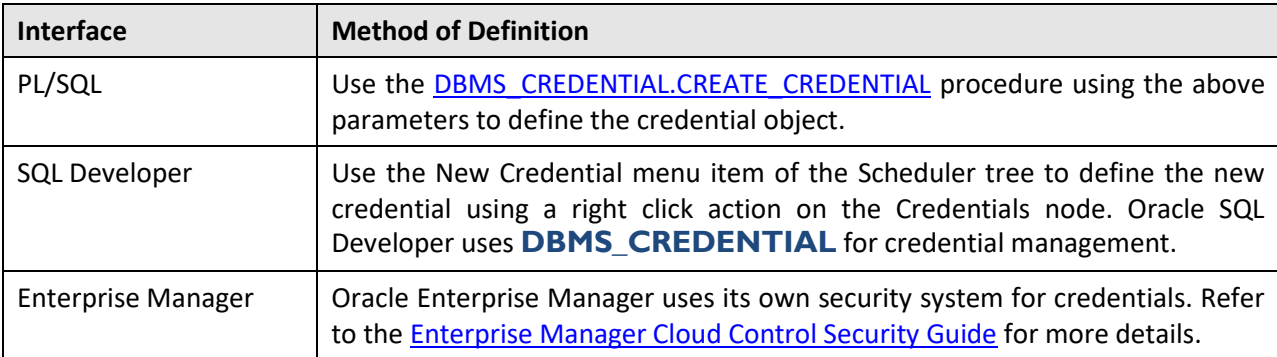

When specifying **Database Destinations**, the following attributes need to be specified:

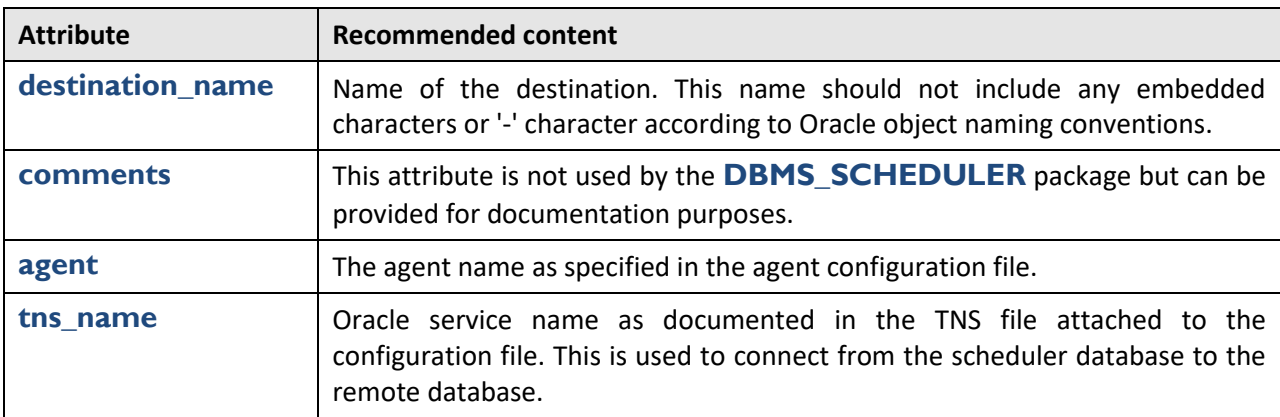

There are number of ways that can be used to specify the database destination using the various tools available:

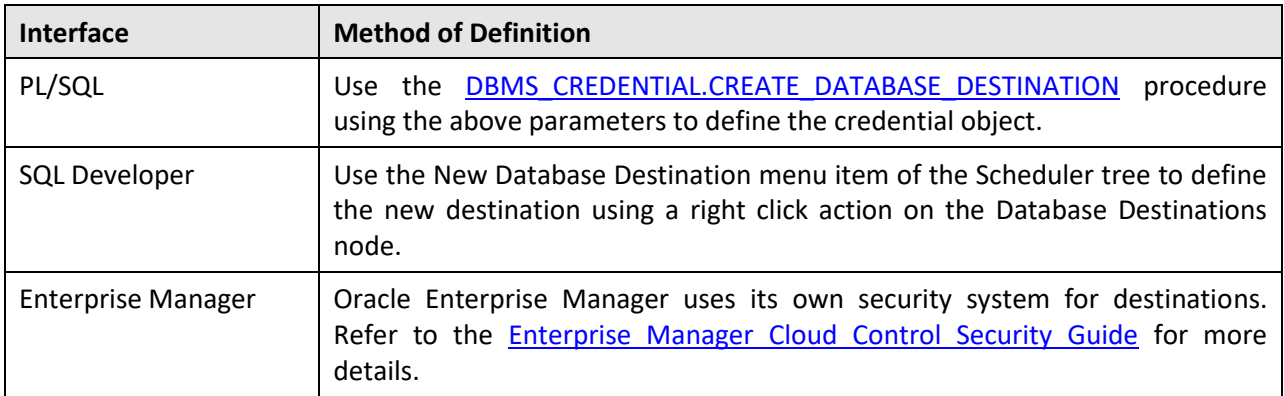

#### **8.6.6 Defining Jobs**

#### Note:

This section is only a subset of the capabilities of the job object. For more advanced discussions refer to th[e Jobs](https://docs.oracle.com/database/121/ADMIN/schedover.htm#ADMIN13353) section in the Oracle Database documentation.

Product jobs should never be defined as Lightweight jobs. Those are reserved for specific Oracle products.

The key object in the Oracle Scheduler is the [Job](https://docs.oracle.com/database/121/ARPLS/d_sched.htm#ARPLS72959) object. This object is a collection of data that tells the scheduler what, when, where and how to execute a particular process. In the case of the product, a job defines how to execute an instance of a Batch Control whether it is independent or part of a Chain.

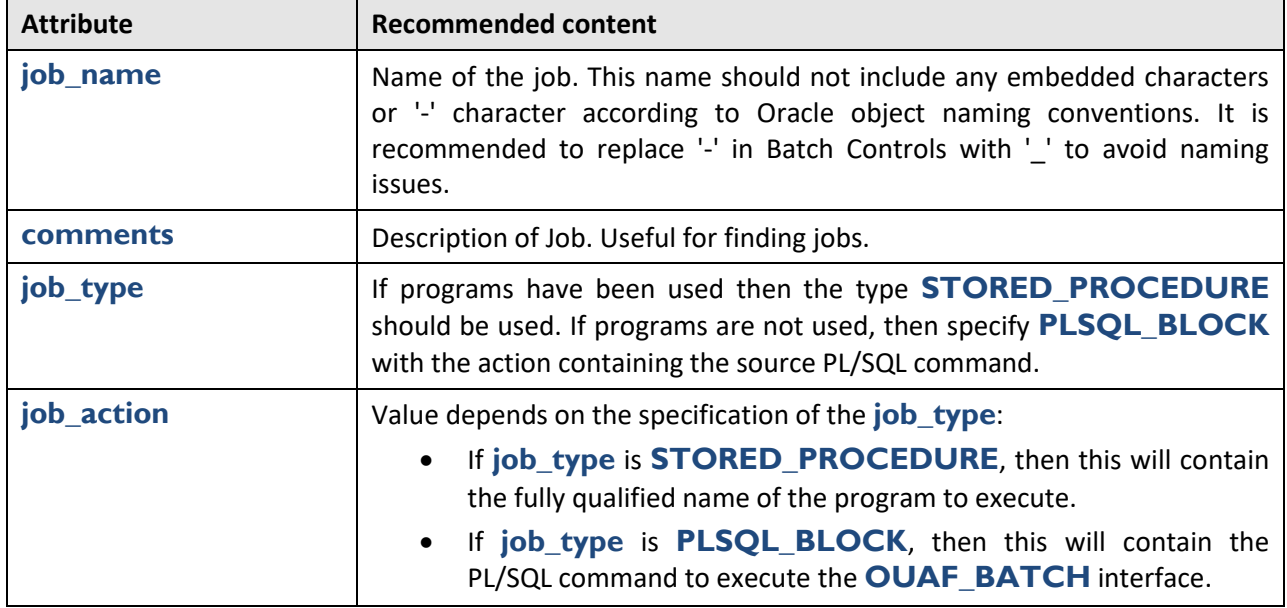

Each Job definition has a set of attributes that define the Job:

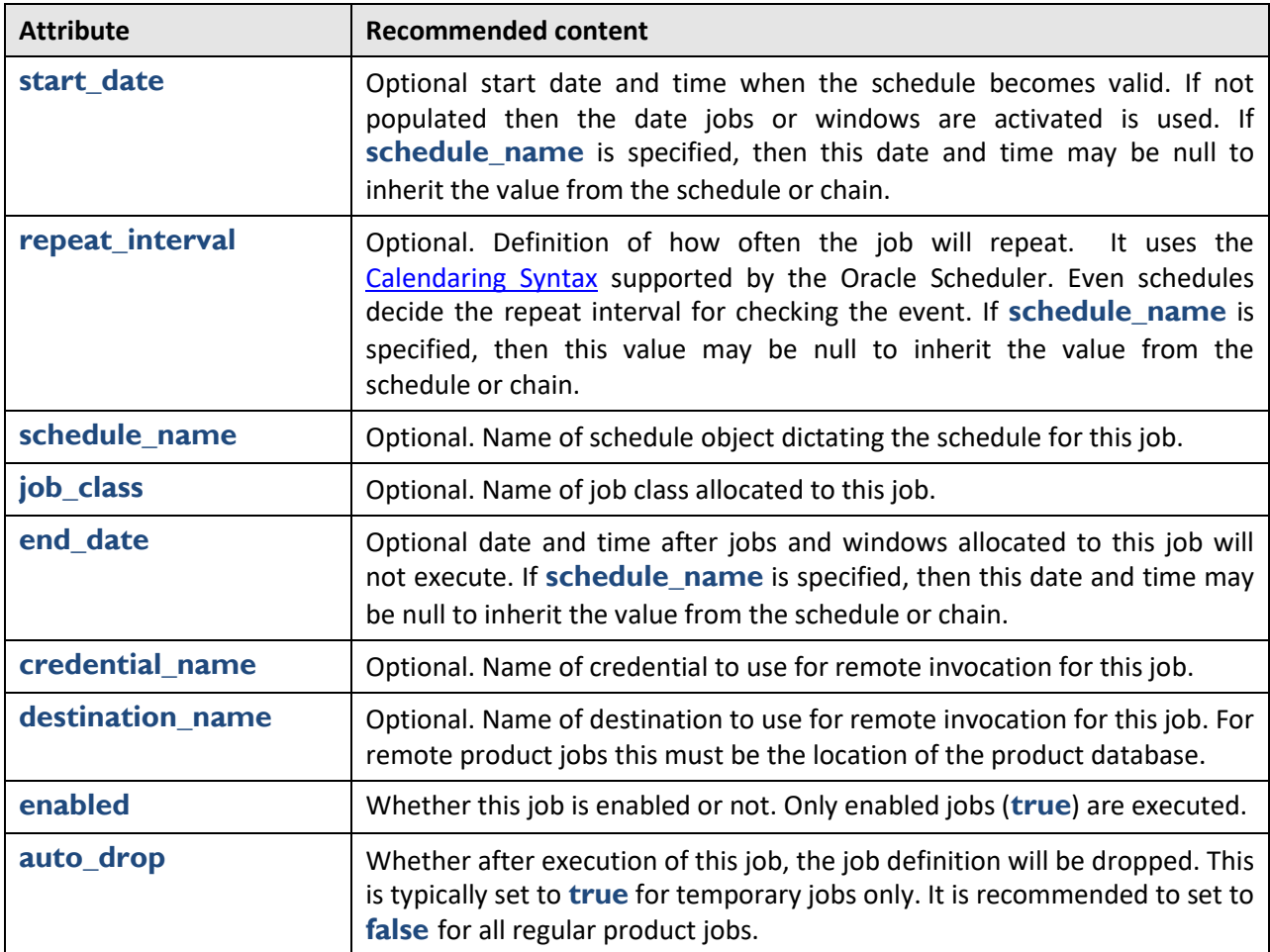

There are additional attributes to manage the advanced features of the job. Refer to th[e Job Object](https://docs.oracle.com/database/121/ARPLS/d_sched.htm#ARPLS72959) for a discussion of the additional parameters.

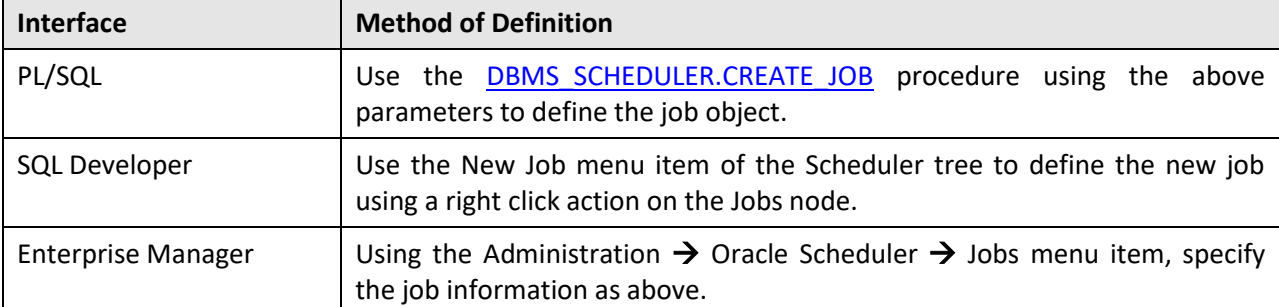

There are number of ways that can be used to specify jobs using the various tools available:

#### **8.6.7 Defining Chains**

Note: It is recommended to review the [Creating and Managing Job Chains](https://docs.oracle.com/database/121/ADMIN/scheduse.htm#ADMIN12445) documentation for additional advice.

Once the jobs and schedule have been defined the next step is to define the set of job chains which configure the order and rules for a sequence of related jobs. Typically a job chain represents a set of business related processes that must be scheduled and processed in a specific order. For example, a nightly set of jobs that constitute a set of business processes is considered a chain.

There are a various rules for a chain:

- There is a begin event and an end event that are automatically generated for a chain. The chain is considered ended when all jobs directly related to the end event are complete.
- Relationships in the chain are based upon [job state events](https://docs.oracle.com/database/121/ADMIN/scheduse.htm#ADMIN12445) to dictate next actions. Typically, this is **SUCCEEDED** but can support other events. For example, it is possible to start the next job in a chain based upon a **FAILED** event to perform cleanup activities if required.

There are a number of key steps outlined in [Creating and Managing Job Chains](https://docs.oracle.com/database/121/ADMIN/scheduse.htm#ADMIN12445) that should be performed with the following additions building chains that include product jobs:

- The naming conventions for the objects defined in the chain are subject to rules for all Oracle dictionary objects. It is recommended to prefix customizations with CM\_ to avoid conflicts with base provided objects.
- It is recommended to implement a chain step per batch control that is applicable to the chain. The step name can match the Batch control or a valid alternative for your implementation.
- For each sequence in the chain, set the appropriate state in a Chain Rule for the setup. For example, if StepB must start only if StepA is complete then set the condition for the rule for Step A as "StepA SUCCEEDED" and action as "START StepB". Complex rules are supported. Refer to [Adding Rules to a Chain](https://docs.oracle.com/database/121/ADMIN/scheduse.htm#ADMIN12459) for more details.

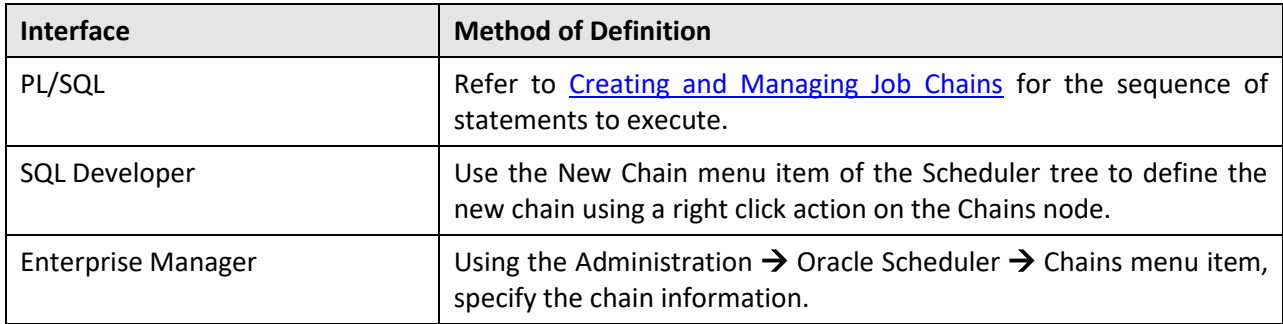

There are number of ways that can be used to specify chains using the various tools available:

#### **8.6.8 Other Scheduler Objects**

There are number of scheduler objects not covered in the above documentation that can be used by implementations using the following guidelines:

- **[File Watchers](https://docs.oracle.com/database/121/ADMIN/schedover.htm#ADMIN13284)** These objects create events based upon an arrival of a file in a configured location. To use File Watchers, a destination and credentials need to be defined along with the File Watcher itself. The file needs to be accessible by the process that is using it.
- **[Windows](https://docs.oracle.com/database/121/ADMIN/schedover.htm#ADMIN12366)** These are definitions of times and dates where certain conditions, restrictions or resource profiles can be used. Oracle Scheduler supports discrete or overlapping Windows<sup>28</sup>.
- **[Groups](https://docs.oracle.com/database/121/ADMIN/schedover.htm#ADMIN13354)** It is possible to group certain scheduler objects for efficient administration and clustering purposes.

# **8.7Executing Jobs**

There are a number of techniques that can be used to execute a schedule and/or a job. The following techniques can be used:

- Chains can be executed using a predefined schedule or manually started by starting the job created for the chain. Refer to [Running Jobs](https://docs.oracle.com/database/121/ADMIN/scheduse.htm#ADMIN12393) for additional information.
- Events can trigger jobs when the event occurs. Refer to [Using Events to Start Jobs](https://docs.oracle.com/database/121/ADMIN/scheduse.htm#ADMIN10020) for more information.

<span id="page-241-0"></span>Chains and Jobs that are enabled are only executed.

# **8.8Monitoring Oracle Scheduler**

There are various techniques available from the interface and related tools to monitor Oracle Scheduler. Refer t[o Monitoring Jobs](https://docs.oracle.com/database/121/ADMIN/scheduse.htm#ADMIN13297) for additional advice.

**Note:** Any product job can also be monitored using the Batch Run Tree, JMX interface or via the Oracle Utilities Batch Server target page within Oracle Enterprise Manager via the Application Management Pack for Oracle Utilities.

#### **8.8.1 Job States**

When any job is waiting to be executed, executing, completed or errored the scheduler updates the state of the job in its job tables. These states are available from the tools mentioned earlier in various forms. The states that are raised are documented in [Monitoring Job State with Events Raised by the](https://docs.oracle.com/database/121/ADMIN/scheduse.htm#ADMIN12445)  [Scheduler.](https://docs.oracle.com/database/121/ADMIN/scheduse.htm#ADMIN12445)

#### **8.8.2 Dictionary Views**

The most common technique for monitoring the scheduler itself is the provided Scheduler Data [Dictionary Views.](https://docs.oracle.com/database/121/ADMIN/schedadmin.htm#ADMIN12073) These views not only provide details of the Oracle Scheduler Objects but can provide execution information. There are two views that are of particular interest for executions:

- **\* \*** SCHEDULER RUNNING CHAINS Show all chains that have active jobs.
- **\* SCHEDULER RUNNING JOBS** Show state information for all jobs running at the moment.

 $\overline{a}$ 

<sup>&</sup>lt;sup>28</sup> Whilst supported, Oracle does not recommend overlapping windows.

These views are accessible from any SQL product or via Oracle Enterprise Manager via the Administration  $\rightarrow$  Oracle Scheduler  $\rightarrow$  Home menu item on the database target used by the Oracle Scheduler.

#### **8.8.3 Scheduler Notifications**

One of the features of the Oracle Scheduler is that it is possible to send an email based upon the state of a particular job within the scheduler. This is based upon the state of the job and the email format can be customized based upon the state. For more information and examples of the capability refer to [Monitoring Job State with E-mail Notifications.](https://docs.oracle.com/database/121/ADMIN/scheduse.htm#ADMIN13300)

<span id="page-242-0"></span>The Oracle Scheduler Interface includes the **OUAF\_NOTIFY** job that can be used as a template.

## **8.9Cancellation**

Once a job has been executed there are two techniques for cancelling a running job or thread:

- Use the OUAF BATCH.Cancel Job API to stop the thread or job. The job state will be set to **STOPPED**.
- Use the [Batch JMX API](#page-102-0) to cancel a thread.

The cancellation will be registered on the batch run tree including any relevant security information for auditing purposes.

# **8.10 Exporting Schedules Across Environments**

As the schedule is a set of dictionary objects it can be exported and imported using any of the Oracle database copy, cloning or exporting functions. Utilities such as **exp** or **expdp** can be used to export the schema of the owner of the schedule.

It is also possible to isolate the scheduler objects using the data pump **INCLUD**E function. The **INCLUDE** statement should use the following filter:

**INCLUDE=procobj:"IN (SELECT NAME FROM sys.OBJ\$ WHERE TYPE# IN (47,48,66,67,68,69,71,72,74))"**

For example:

expdp <user>/<password> DIRECTORY=<directory> DUMPFILE=<expfile> **LOGFILE=<logfile> SCHEMAS=<schema> INCLUDE=procobj:"IN (SELECT NAME FROM sys.OBJ\$ WHERE TYPE# IN (47,48,66,67,68,69,71,72,74))"**

# **Appendix A : Parameters**

# **A.1 Conventions Used in This Section**

This section contains a number of conventions to illustrate attributes and scope of configuration parameters:

- Valid values are indicated for each parameter and where applicable the default which is indicated in bold.
- The scope of the parameter is indicated with relevant icons:

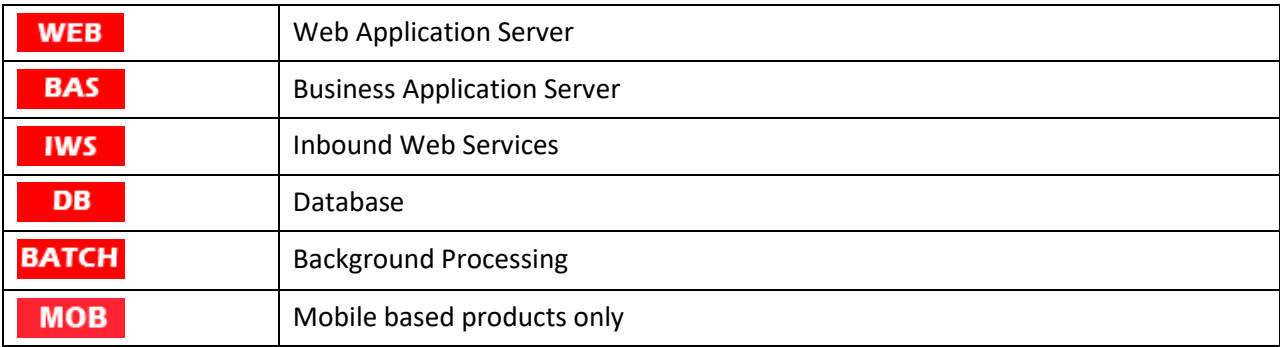

- The ordinality of the parameter is indicated. Parameters that are mandatory must exist and are set in the relevant configuration file for the product to operate.
- Where applicable an example is indicated with the format.

# **A.2 ENVIRON.INI**

The ENVIRON. INI is the environment file that is output from  $\text{confidence}_{\text{IV}}$  and is used by [initialSetup](#page-65-0) to build the configuration files from templates.

## **A.2.1 ALLOWED\_SELFSIGNED\_SSL – Enable Self Signed SSL**

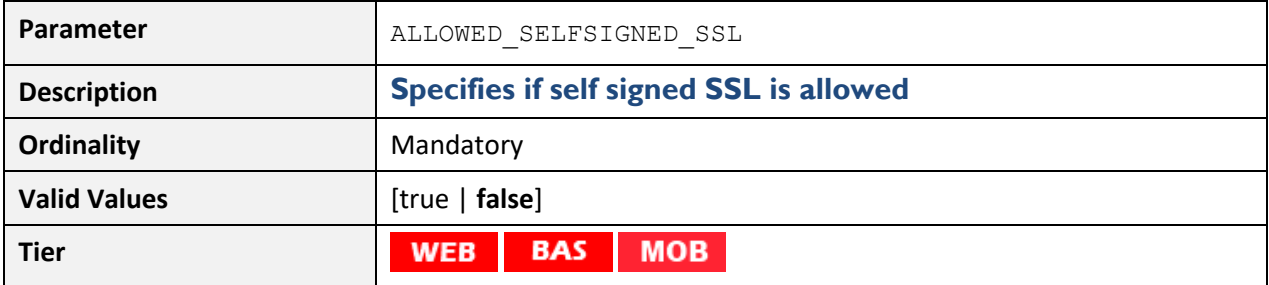

## **A.2.2 ANT\_ADDITIONAL\_OPT - Additional Options for ANT**

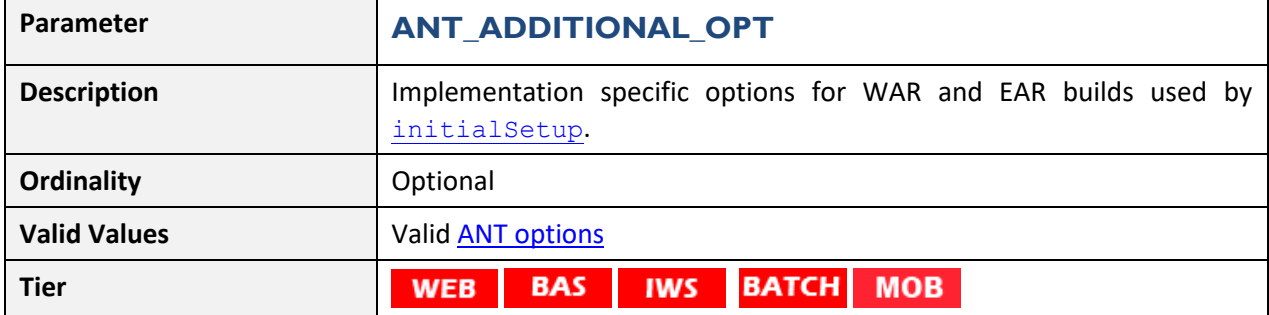

### **A.2.3 ANT\_HOME - Location of ANT**

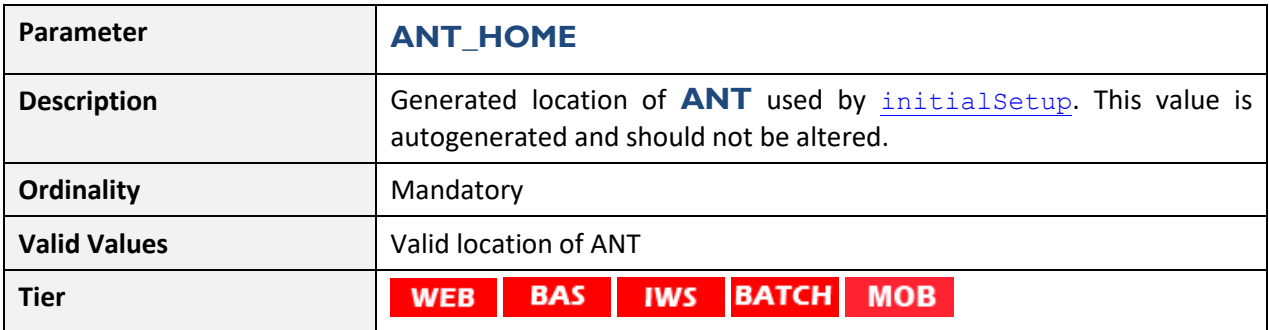

### **A.2.4 ANT\_OPT\_MAX - ANT Maximum Heap Size**

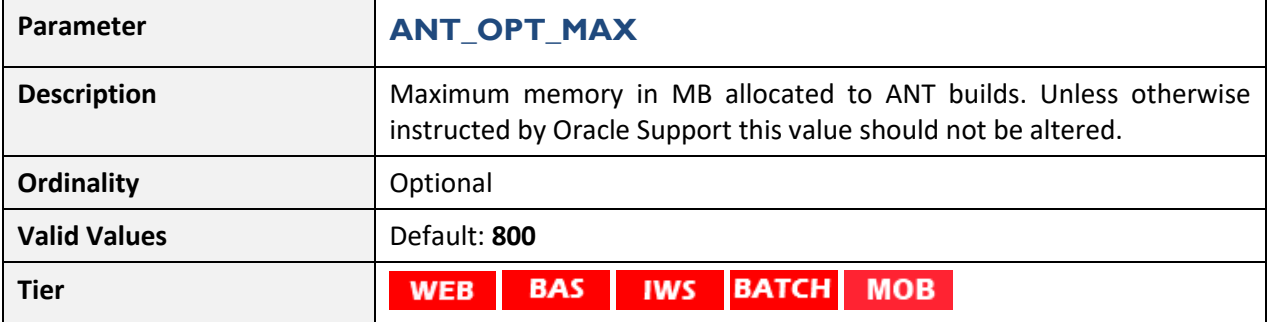

### **A.2.5 ANT\_OPT\_MIN - ANT Minimum Heap Size**

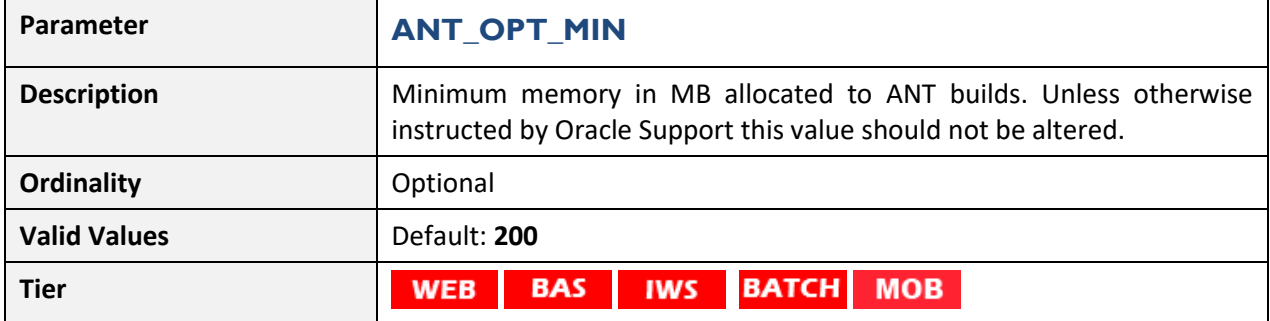

### **A.2.6 appViewer - Name of appViewer WAR File**

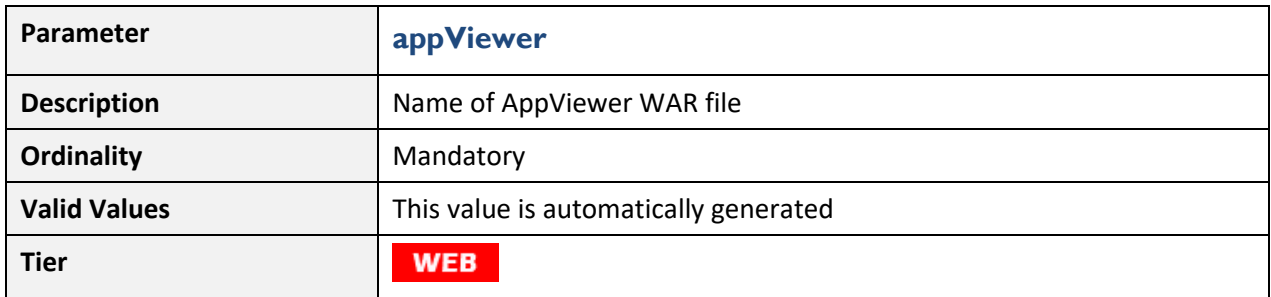

# **A.2.7 BATCHDAEMON - Whether Online Batch Daemon is Enabled**

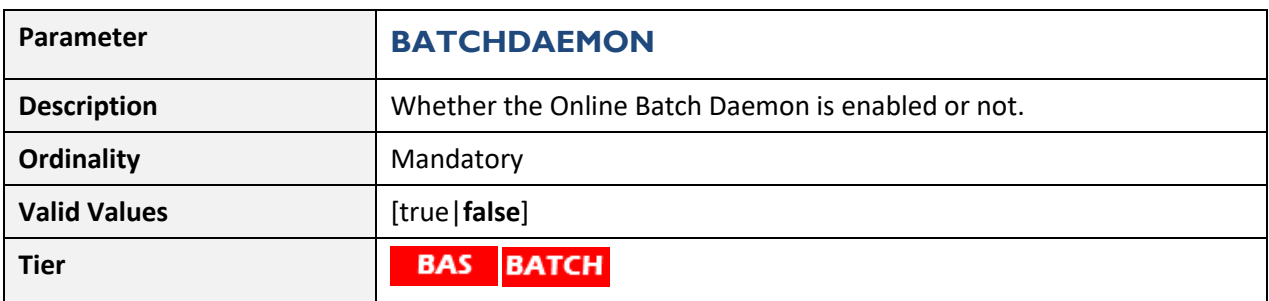

# **A.2.8 BATCHEDIT\_ENABLED - Whether Batch Edit Facility is Enabled**

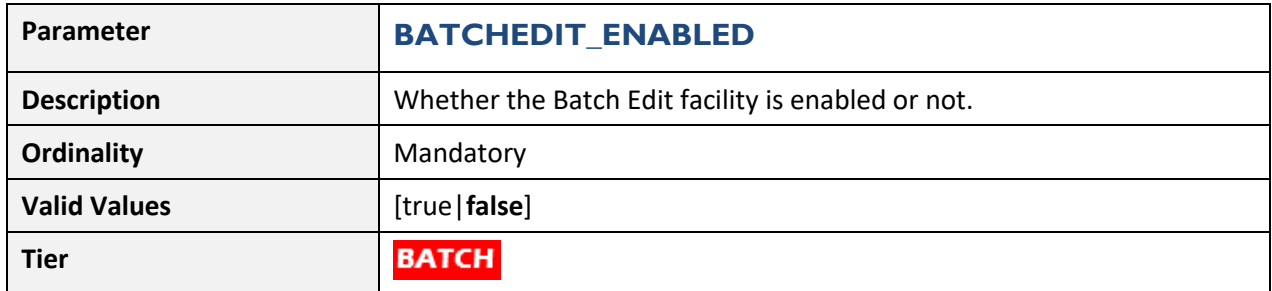

### **A.2.9 BATCHENABLED - Whether Online Batch Server is Enabled**

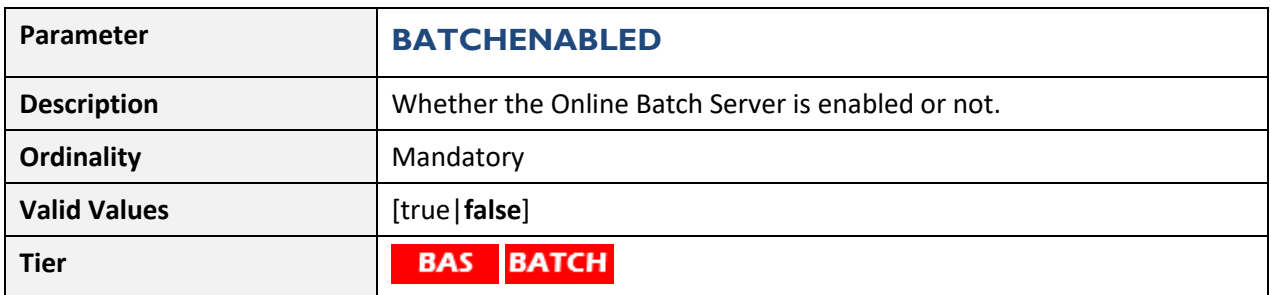

# **A.2.10 BATCHTHREADS - Number of Online Batch Server Threads**

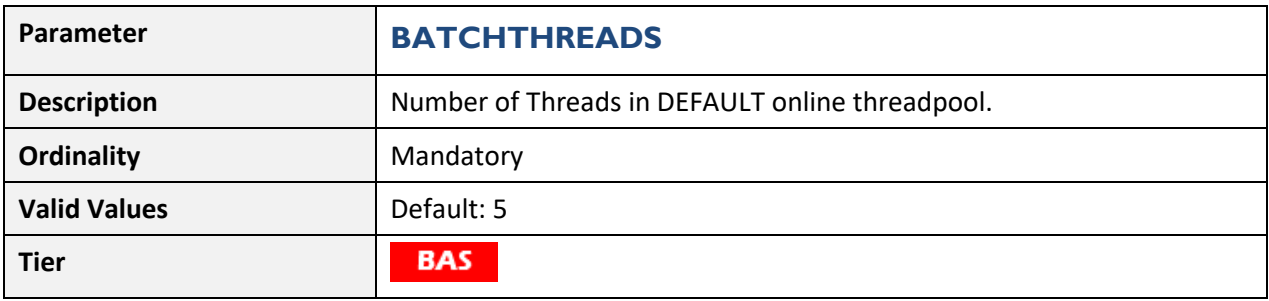

### **A.2.11 BATCH\_DBPASS - Batch User Password**

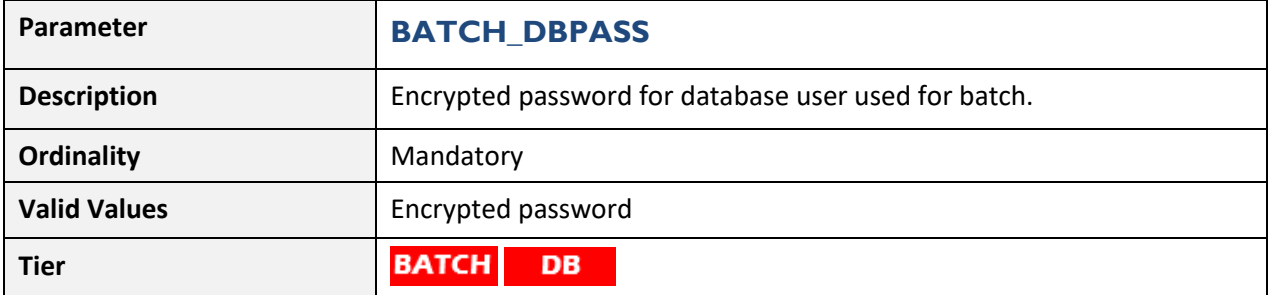

### **A.2.12 BATCH\_DBUSER - Batch User**

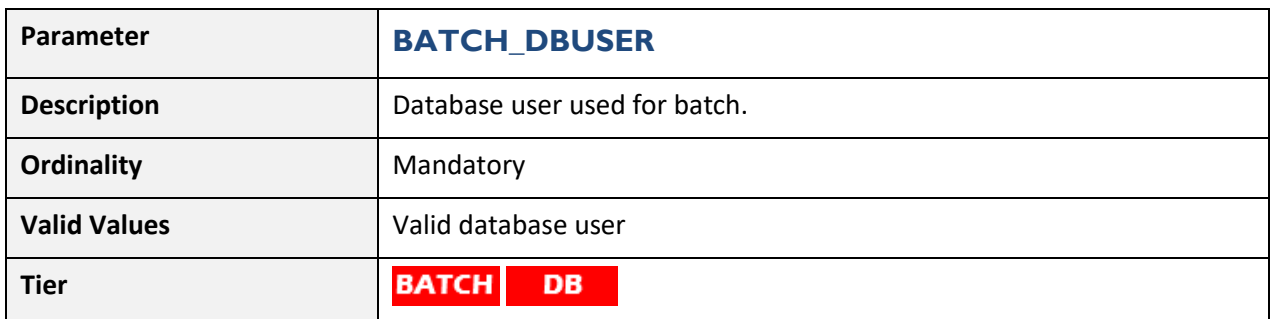

# **A.2.13 BATCH\_MEMORY\_ADDITIONAL\_OPT - Threadpool Worker JVM Additional Options**

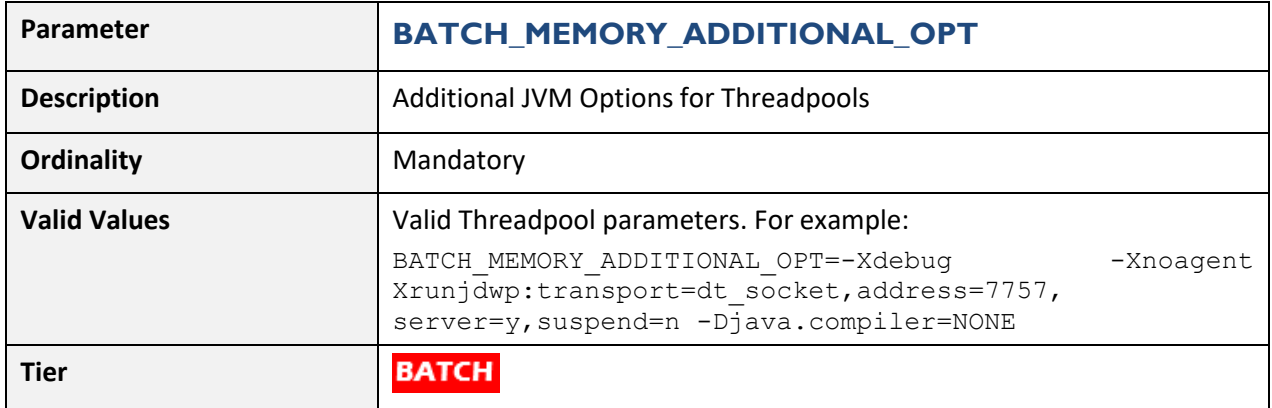

# **A.2.14 BATCH\_MEMORY\_OPT\_MAX - Threadpool Worker Java Maximum Heap Size**

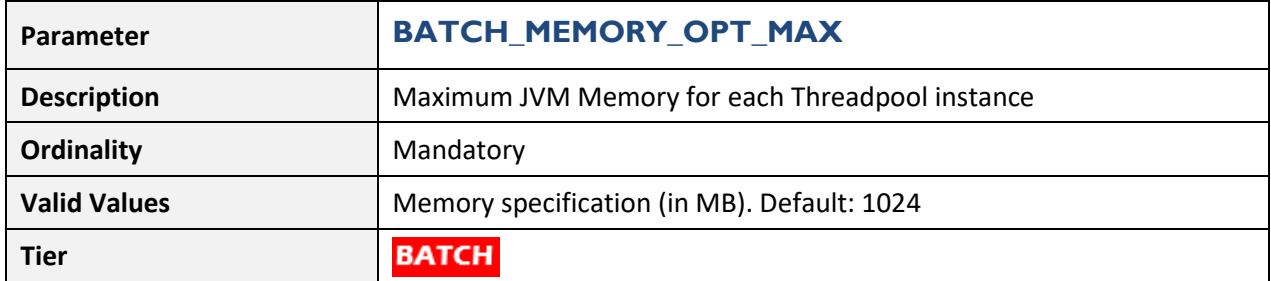

# **A.2.15 BATCH\_MEMORY\_OPT\_MIN - Threadpool Worker Java Minimum Heap Size**

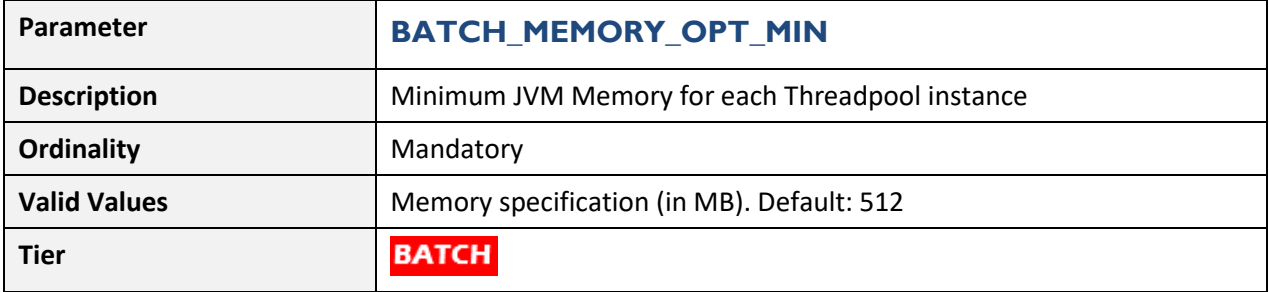

### **A.2.16 BATCH\_MODE - Default Mode of Batch**

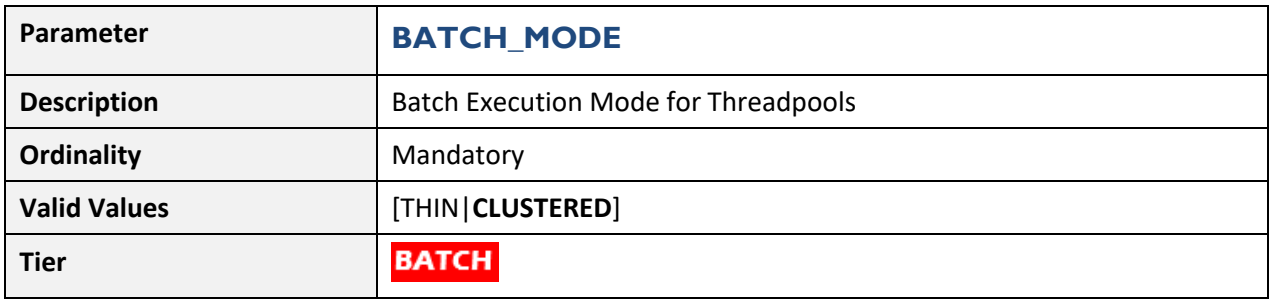

# **A.2.17 BATCH\_ONLINE\_LOG\_DIR - Online Batch Submission Log Directory**

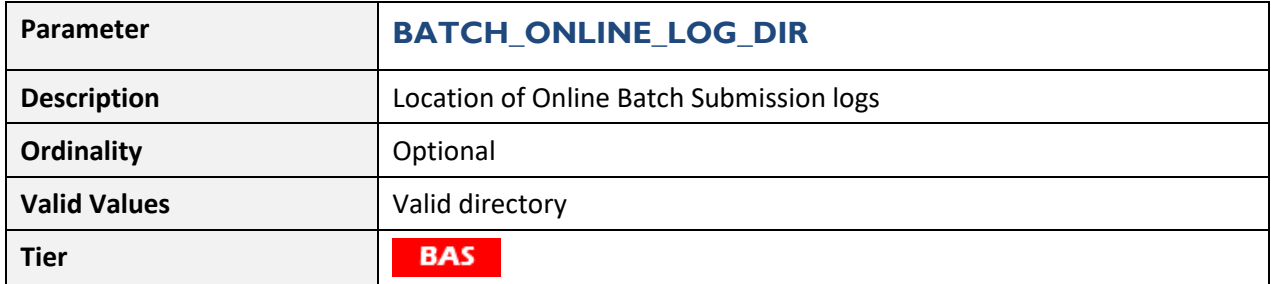

### **A.2.18 BATCH\_RMI\_PORT - RMI Port for Batch**

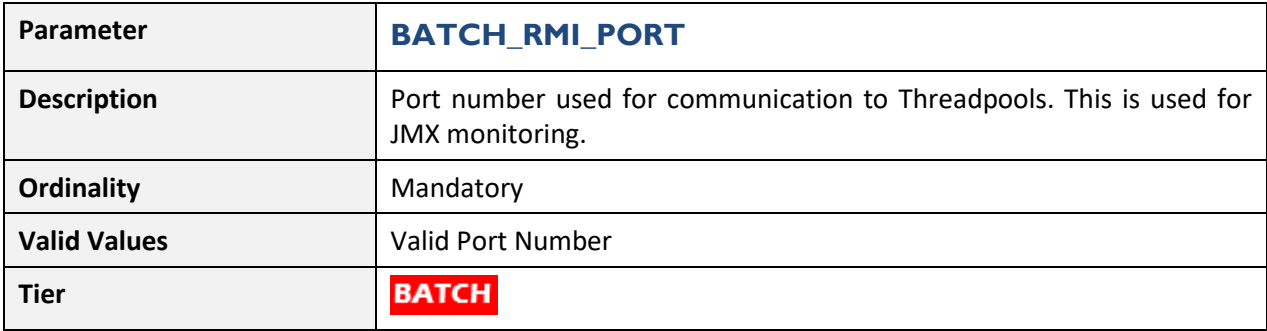

#### **A.2.19 BSN\_APP - Business Server Application Name**

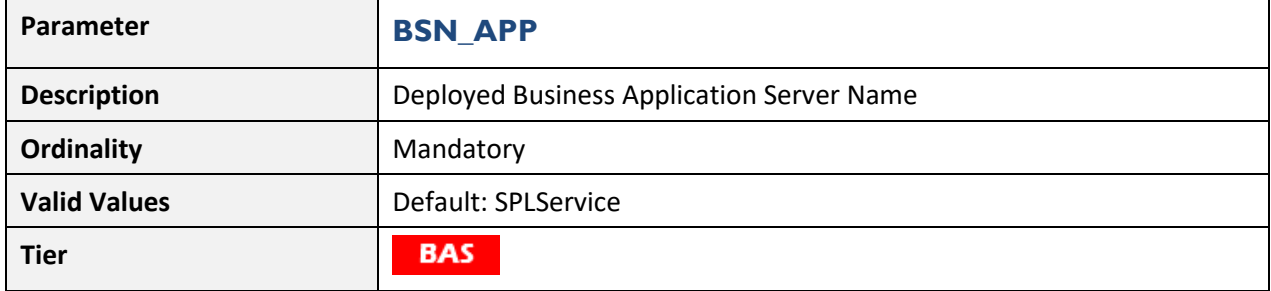

# **A.2.20 BSN\_JMX\_RMI\_PORT\_PERFORMANCE - JMX Port for Business Application Server**

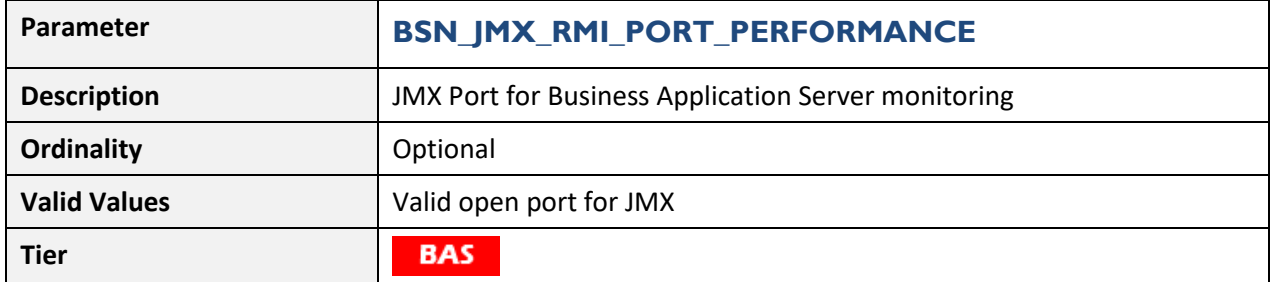

## **A.2.21 BSN\_JMX\_SYSPASS - Password for BAS JMX Monitoring**

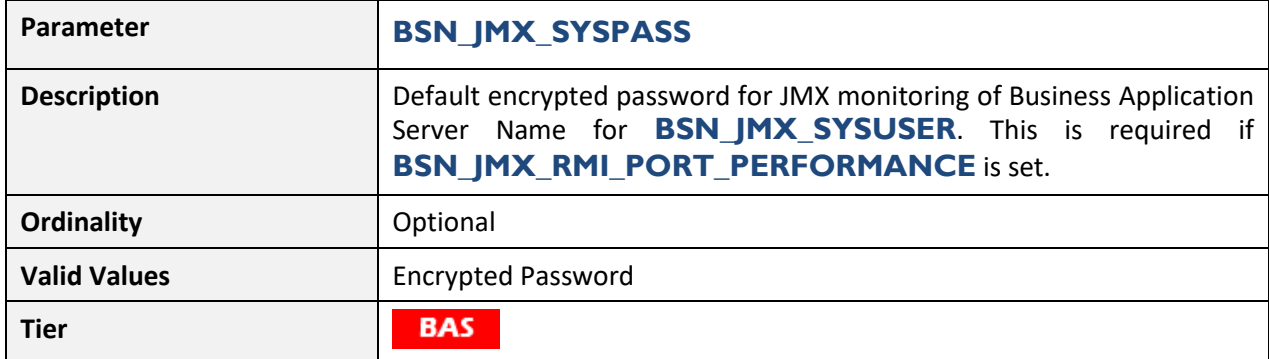

# **A.2.22 BSN\_JMX\_SYSUSER - Default User for BSN JMX Monitoring**

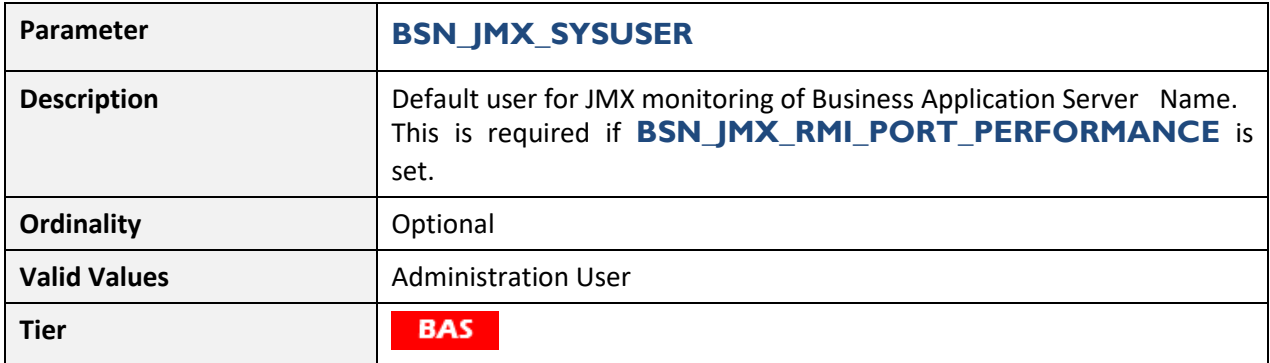

#### **A.2.23 BSN\_WLHOST - Business App Server Host**

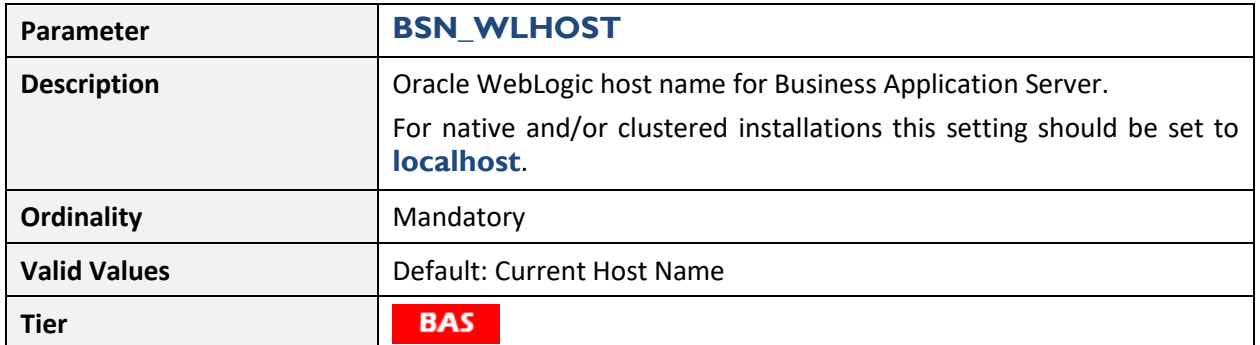

# **A.2.24 CALC\_WLS\_COMMON\_JAR\_DIR – Weblogic's Jersey Jars Directory**

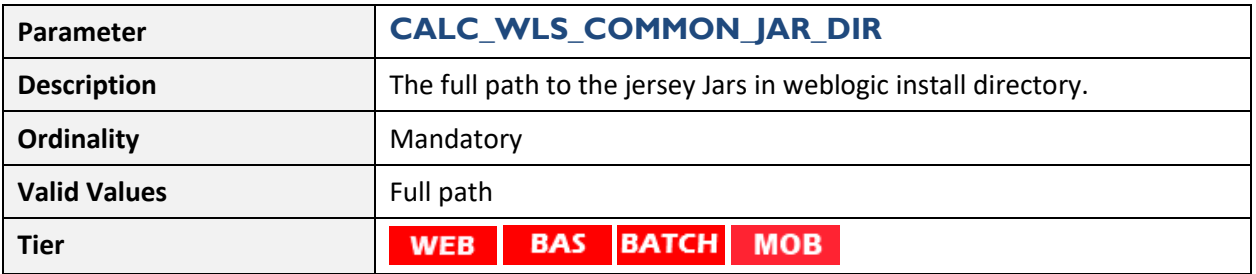
## **A.2.25 CALC\_WLS\_COMMON\_JAR\_DIR – Weblogic Server Lib Jars Directory**

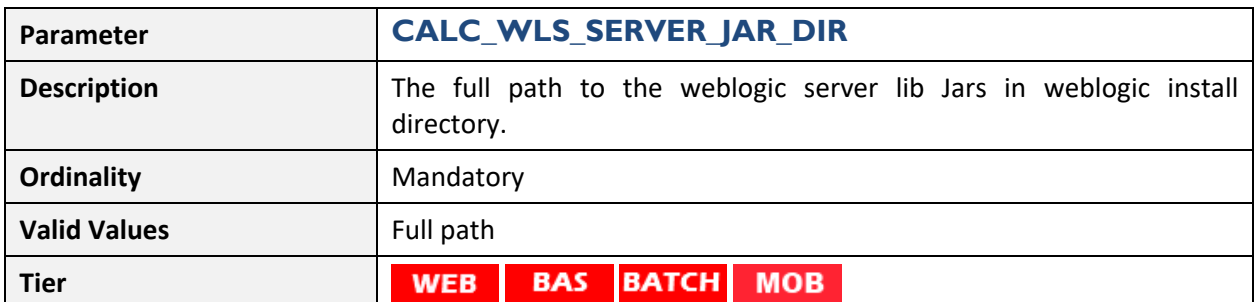

### **A.2.26 CHAR\_BASED\_DB – Specifies If the DB is Char Based**

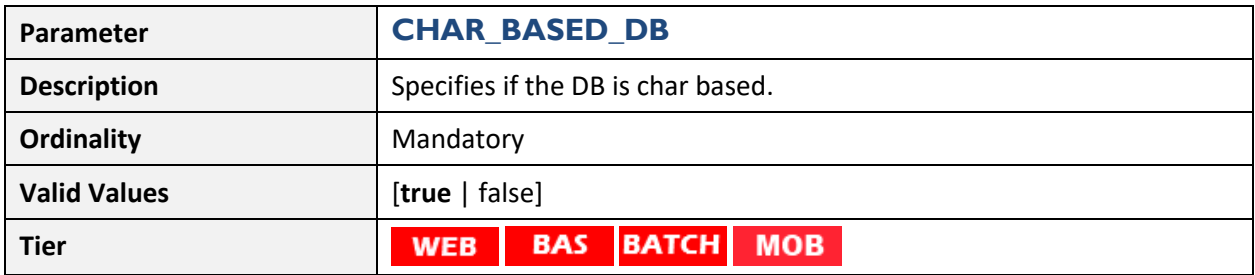

## **A.2.27 CLOUD\_CUSTOM\_WHITE\_LIST\_PATH - Custom URL Whitelists for Cloud**

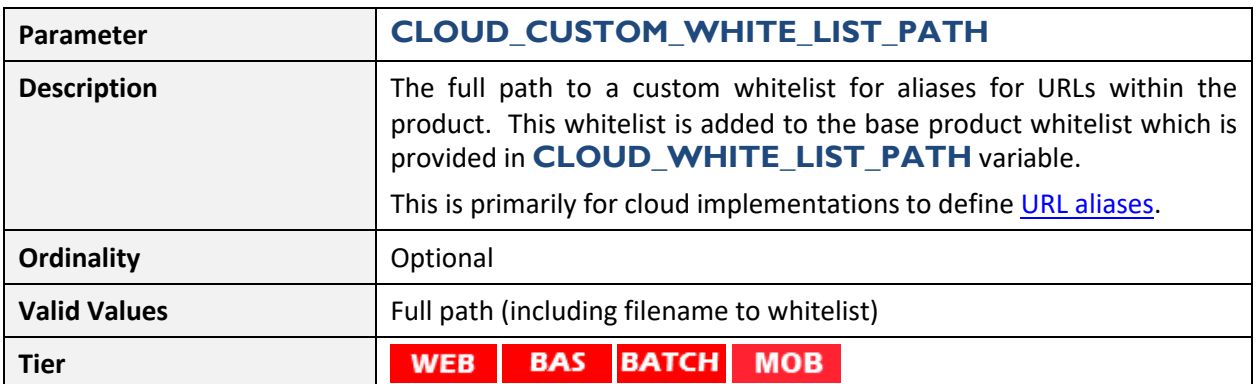

## **A.2.28 CLOUD\_LOCATION\_F1\_BASE\_REST\_URL - URI for variable F1\_BASE\_REST\_URL**

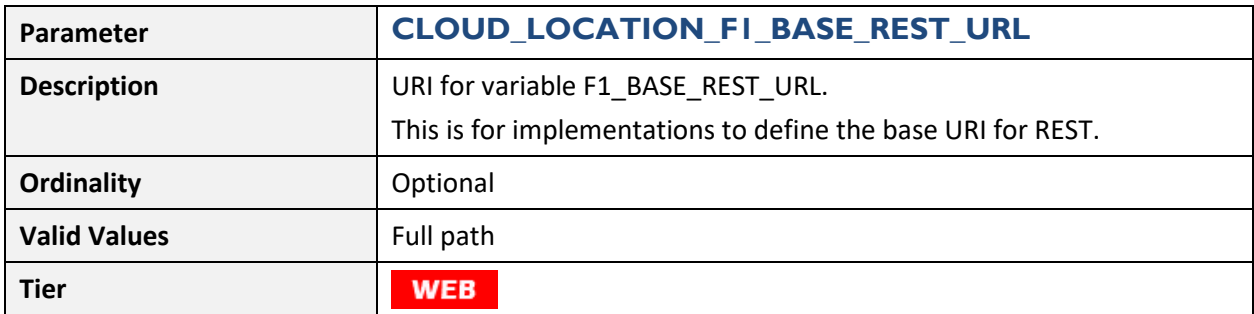

# **A.2.29 CLOUD\_LOCATION\_F1\_MIGR\_ASSISTANT\_FILES – Location of CMA Files for Migrations**

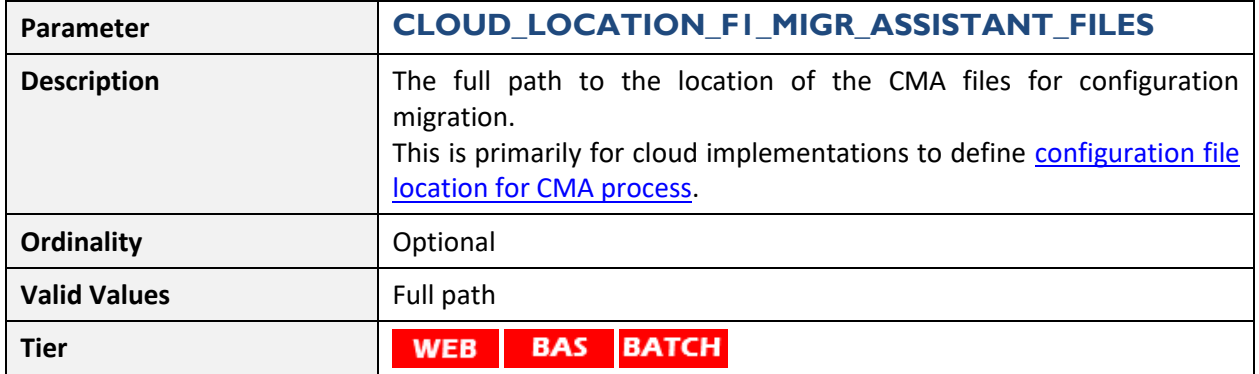

## **A.2.30 CLOUD\_LOCATION\_F1\_OAUTH2\_URI – URI for OAUTH2**

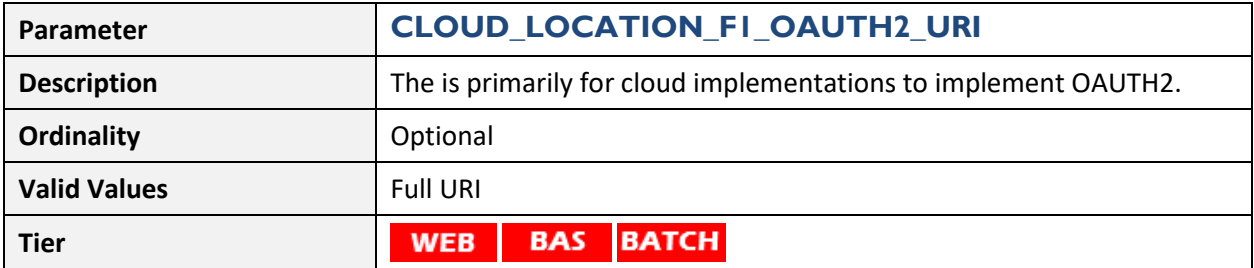

## **A.2.31 CLOUD\_RESTRICTIONS\_URLS\_ENABLE - Enable or Disable URL Restrictions**

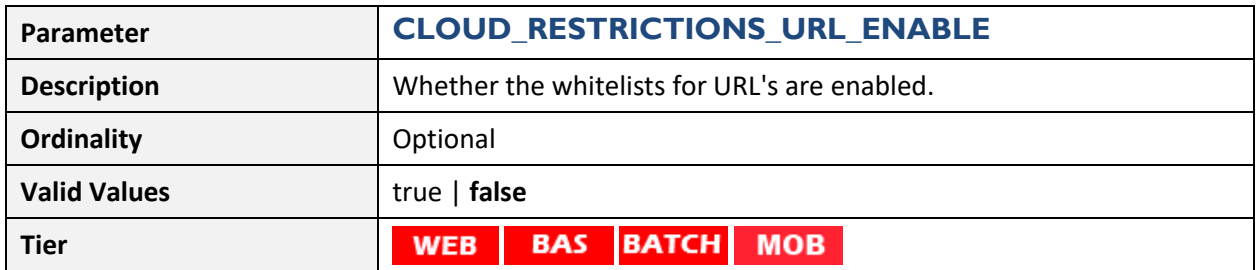

# **A.2.32 CLOUD\_SUBSTITUTION\_VARIABLE\_LIST\_FILE\_LOCATIO N - Enable or Disable URL Restrictions**

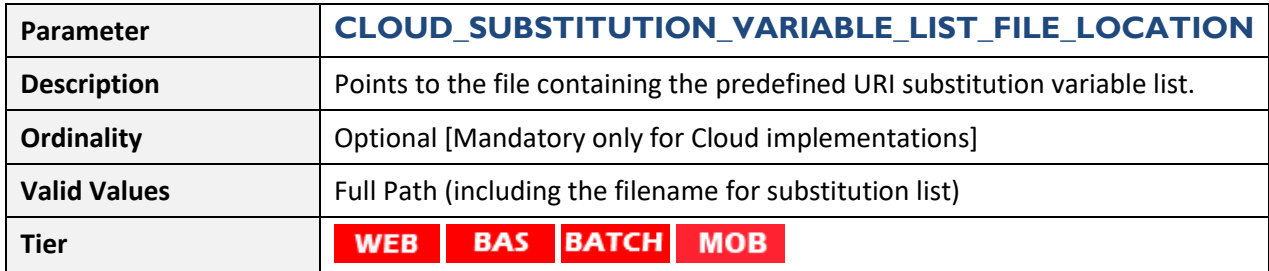

## **A.2.33 CLOUD\_WHITE\_LIST\_PATH - URL Whitelists for Cloud**

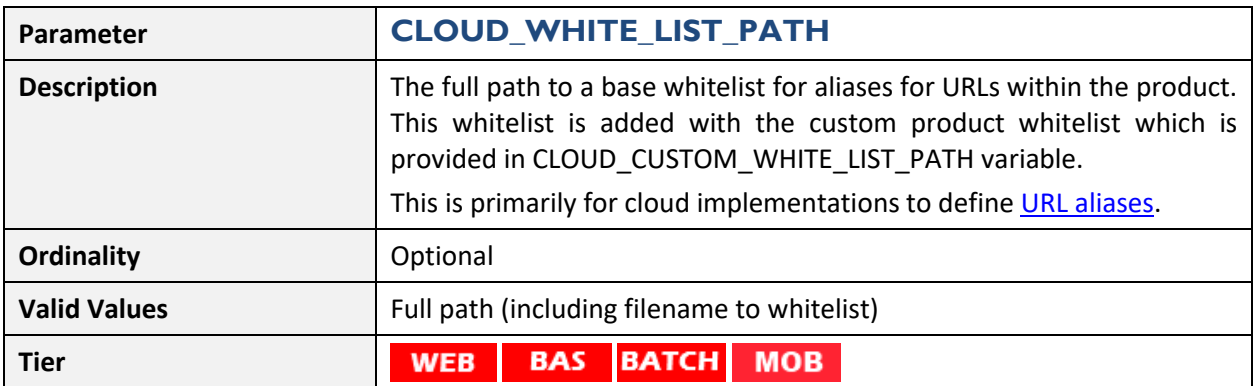

## **A.2.34 CMPDB - Database Type**

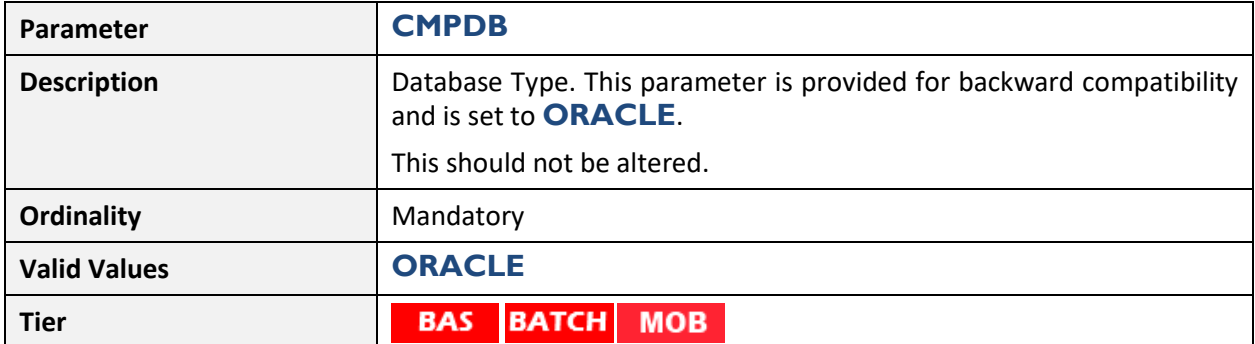

## **A.2.35 CM\_INSTALL\_SAMPLE - Whether Samples are Installed**

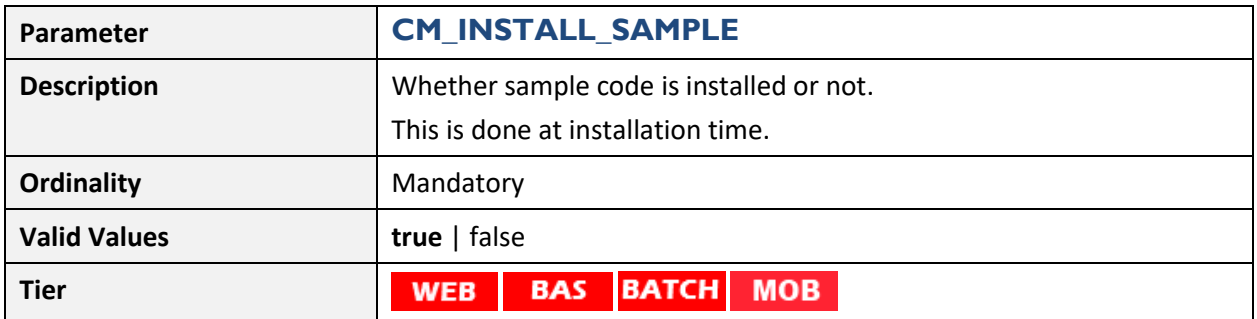

## **A.2.36 COHERENCE\_CLUSTER\_ADDRESS - Multicast Address for Batch Cluster**

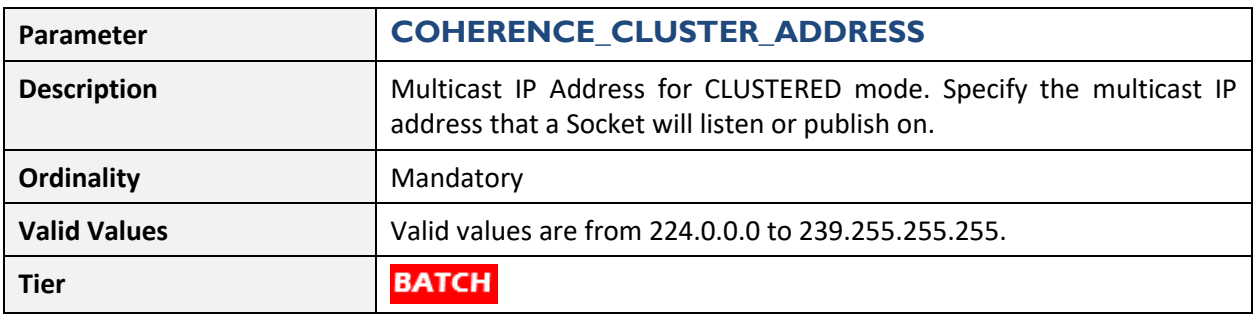

### **A.2.37 COHERENCE\_CLUSTER\_MODE - Batch Cluster Mode**

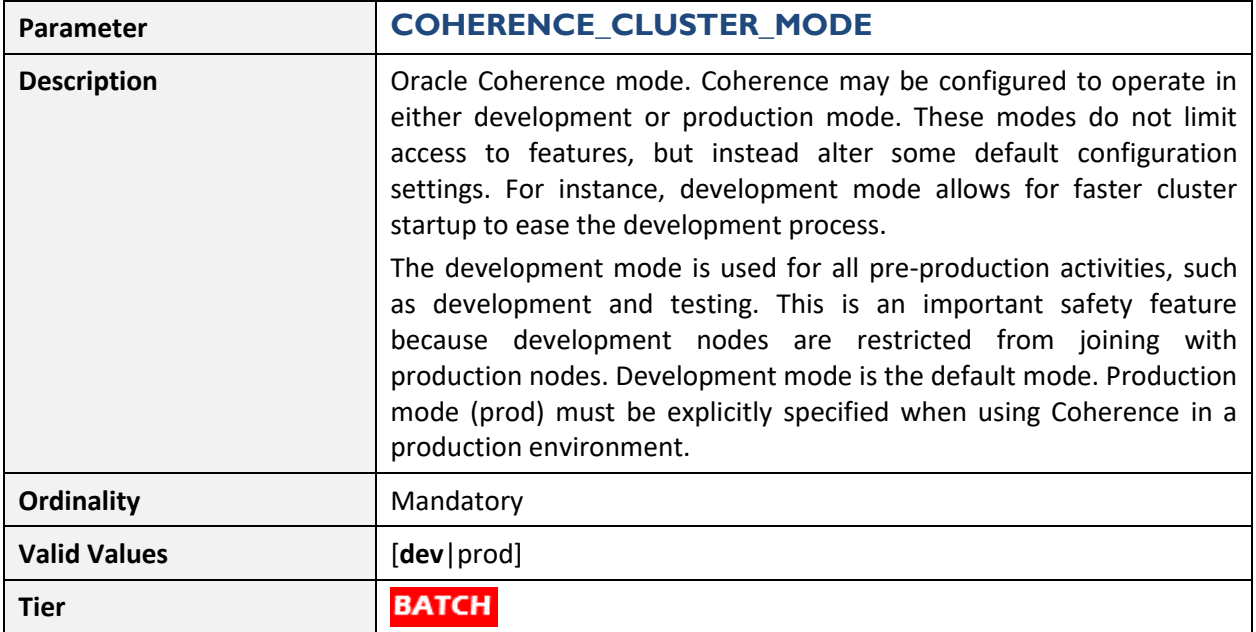

#### **A.2.38 COHERENCE\_CLUSTER\_NAME - Batch Cluster Name**

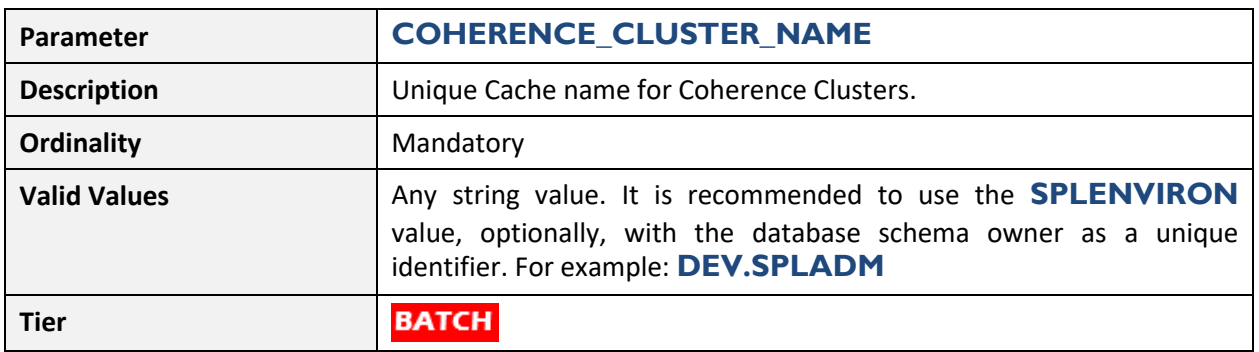

## **A.2.39 COHERENCE\_CLUSTER\_PORT - Batch Cluster Port Number**

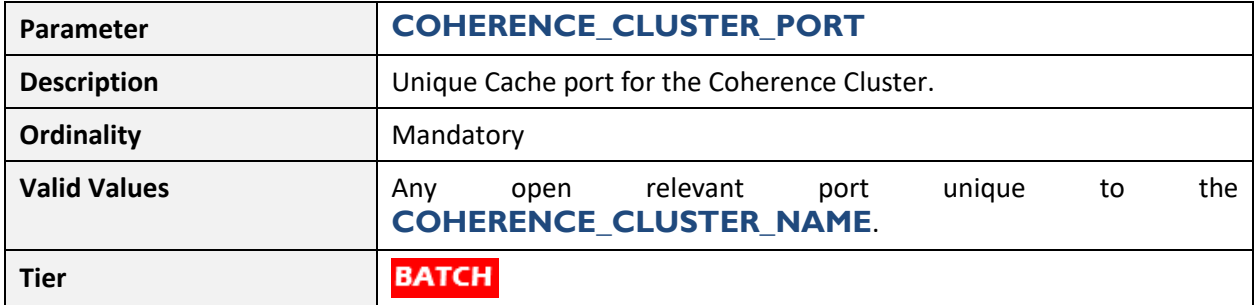

## **A.2.40 CONTEXTFACTORY - Context Factory for Mobile Application**

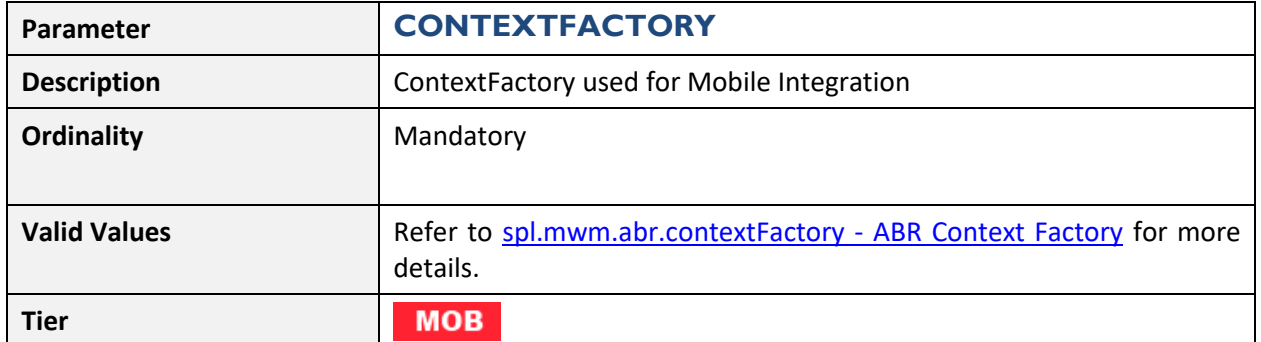

## **A.2.41 CONSOLIDATED\_LOG\_FILE\_PATH – Directory for Consolidated Log File**

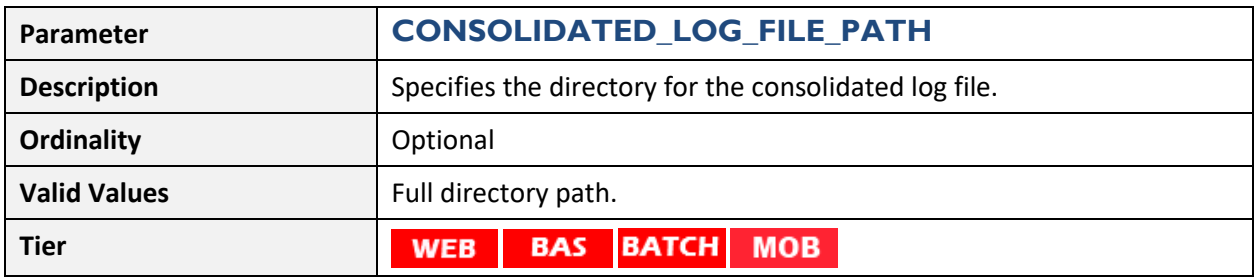

## **A.2.42 CSRF\_PROTECTION – Cross-Site Request Forgery Protection**

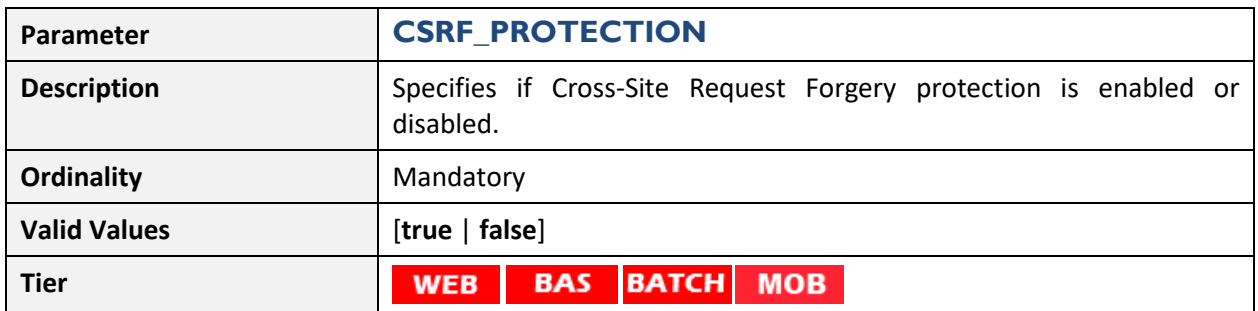

## **A.2.43 CUSTOM\_SQL\_SECURITY – Enable Custom SQL Security**

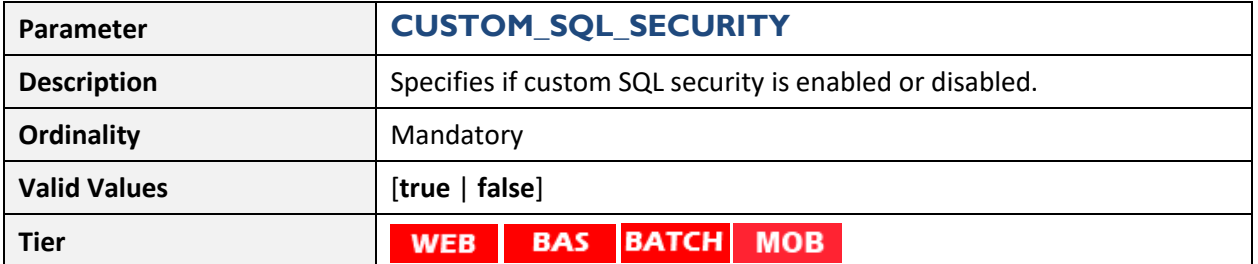

### **A.2.44 DBCONNECTION - JDBC Connection String**

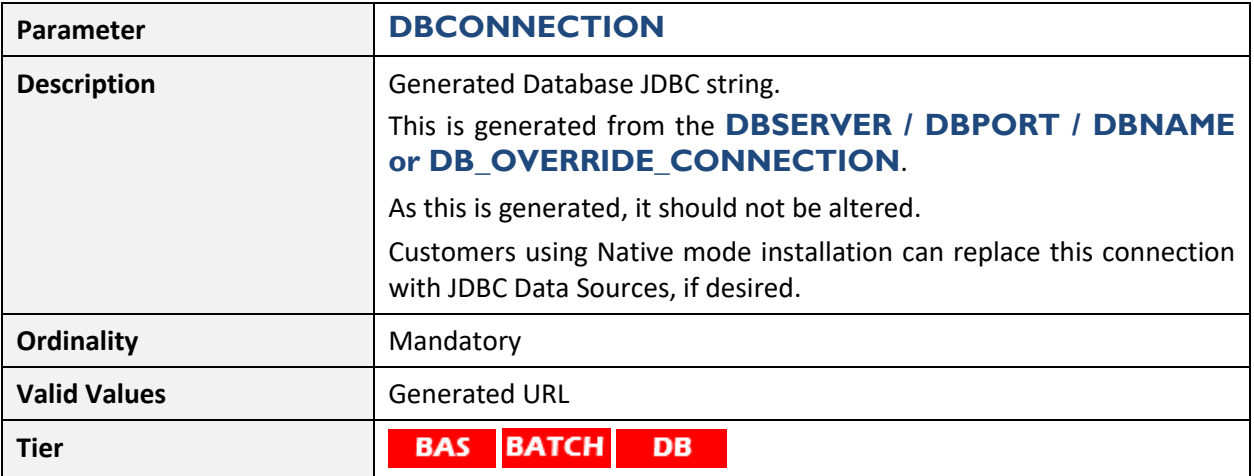

#### **A.2.45 DBDRIVER - Database Driver**

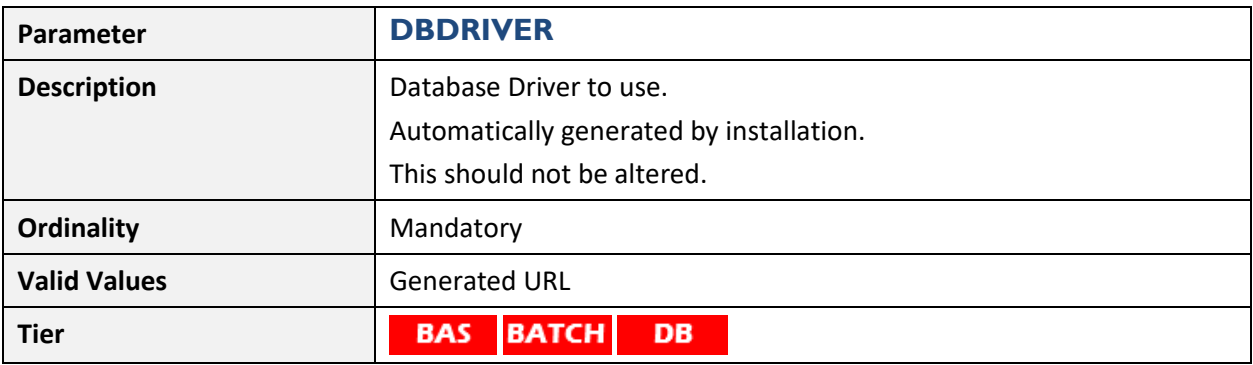

## **A.2.46 DBNAME - Database Name**

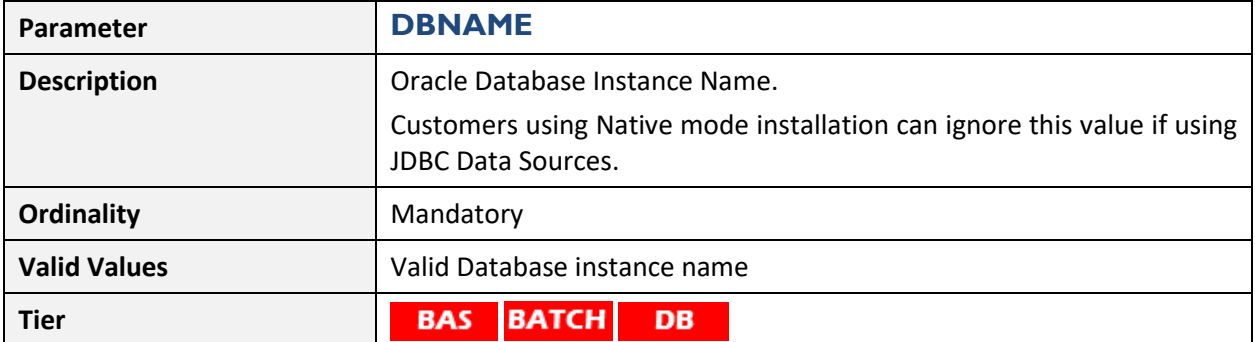

### **A.2.47 DBPASS - Online Database User Password**

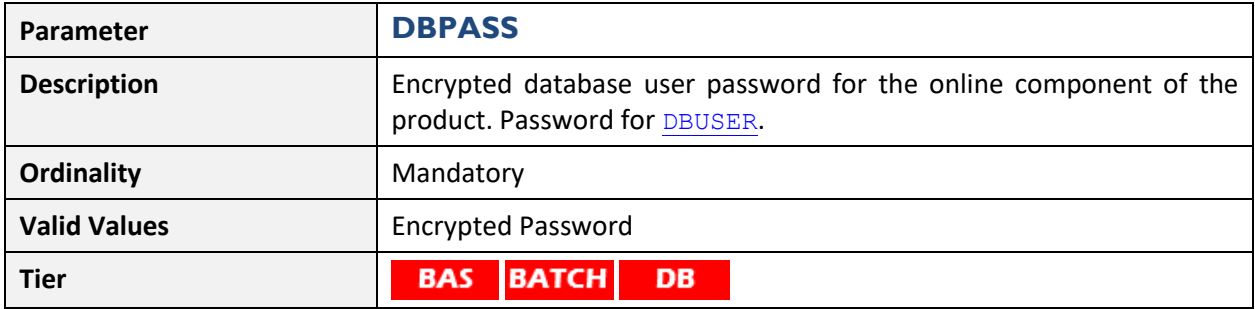

# **A.2.48 DBPASS\_GEOCODE\_WLS - GEOCODE Database**

#### **Password**

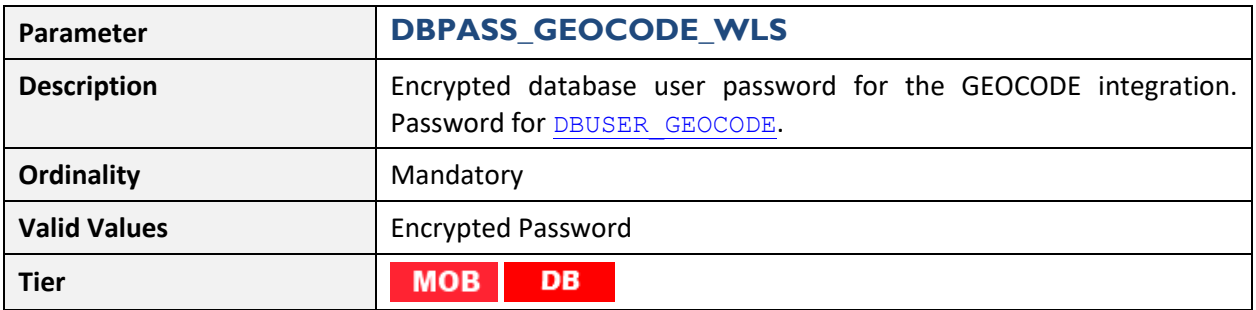

### **A.2.49 DBPASS\_MDS - MDS Database Password**

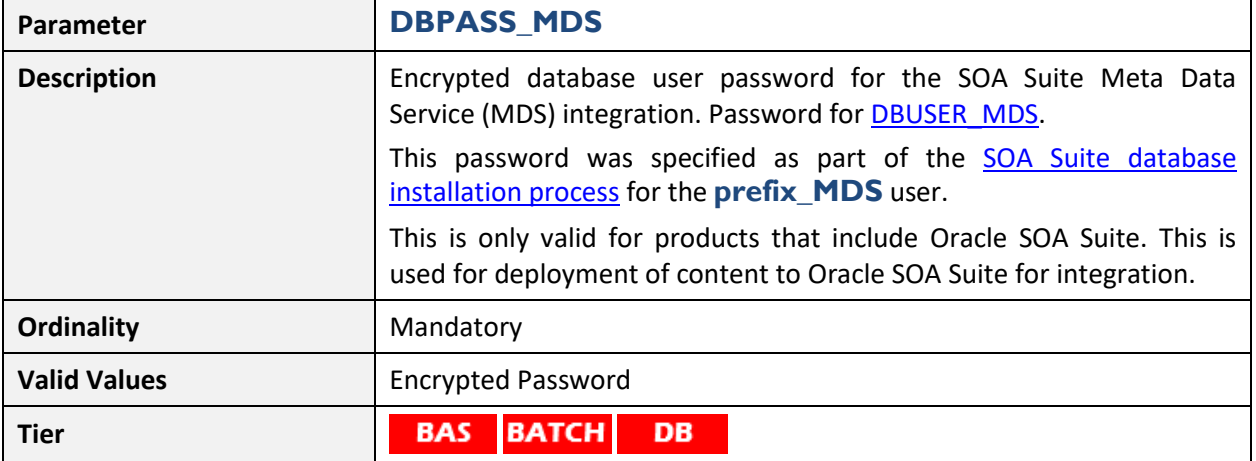

#### **A.2.50 DBPASS\_ORASDPM - DPM Database Password**

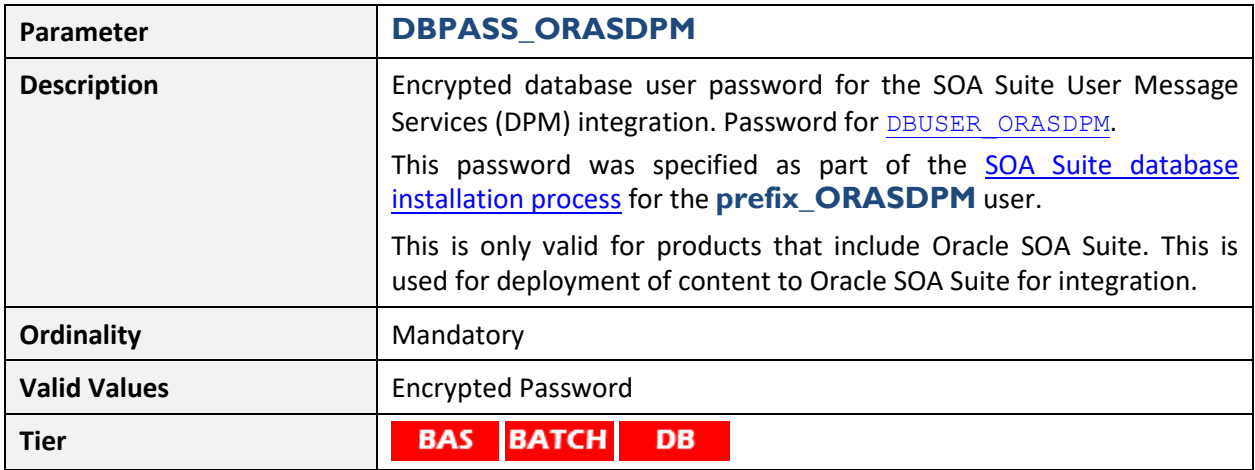

### **A.2.51 DBPASS\_OSB - OSB Database Password**

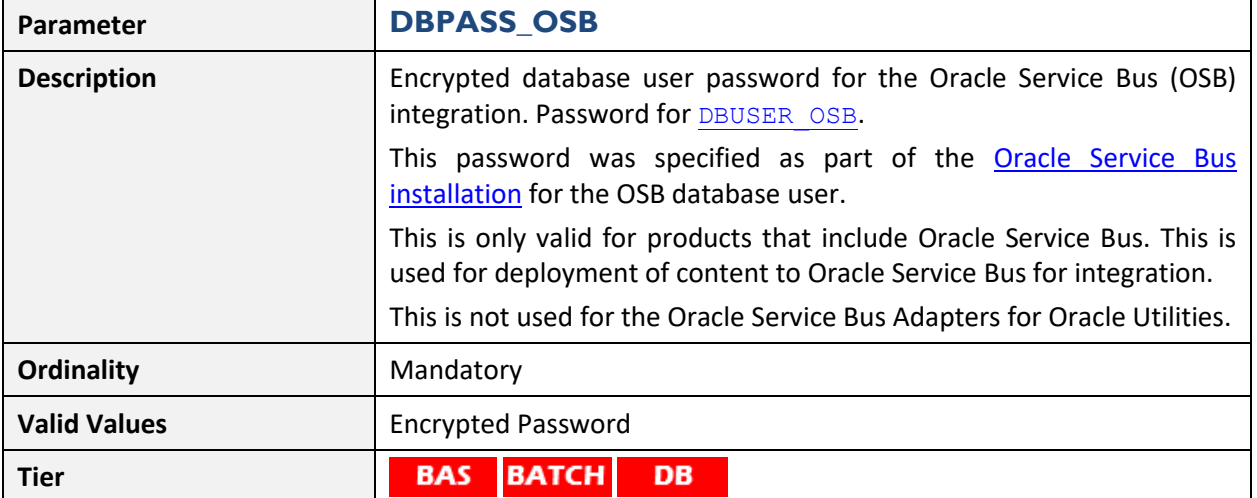

#### **A.2.52 DBPASS\_SOAINFRA - SOA Database Password**

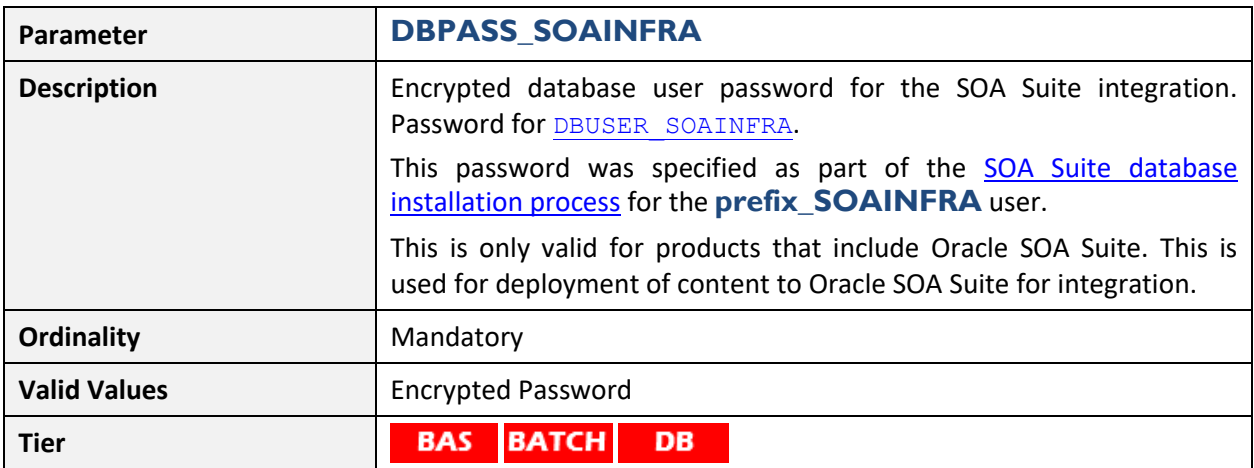

#### **A.2.53 DBPORT - Database Listener Port**

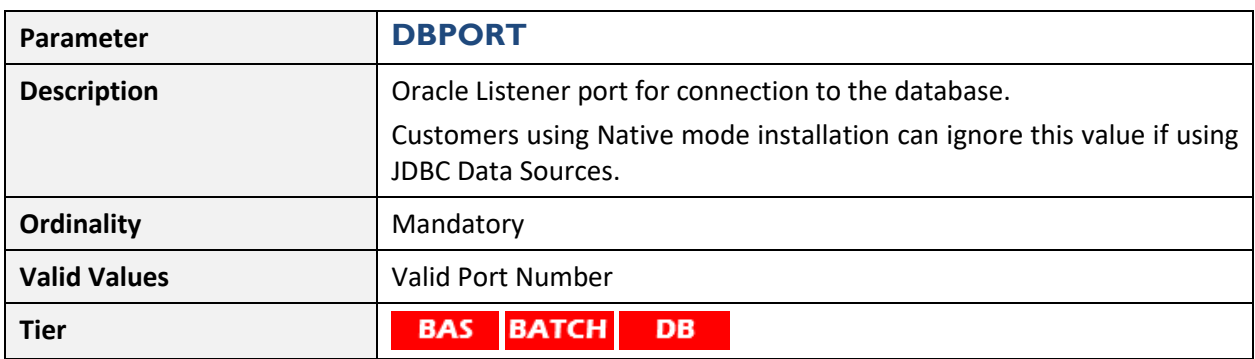

## **A.2.54 DBSERVER - Database Server**

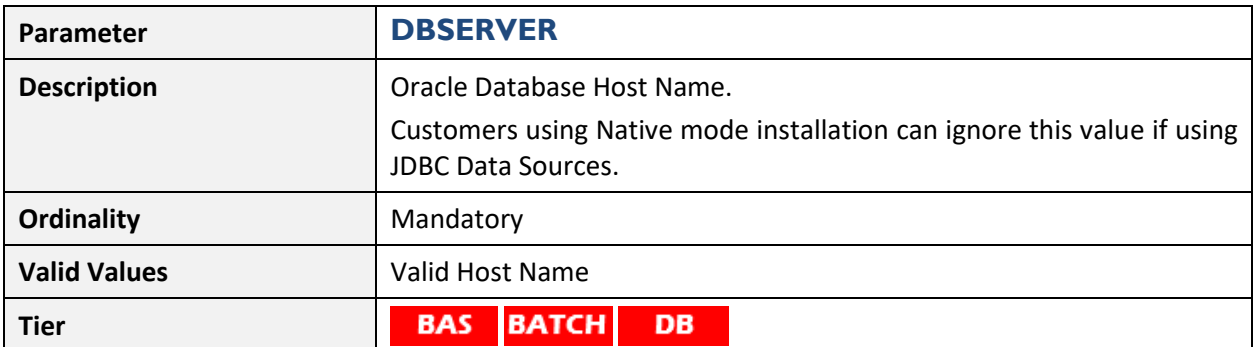

## **A.2.55 DBURL\_GEOCODE - GEOCODE JDBC URL**

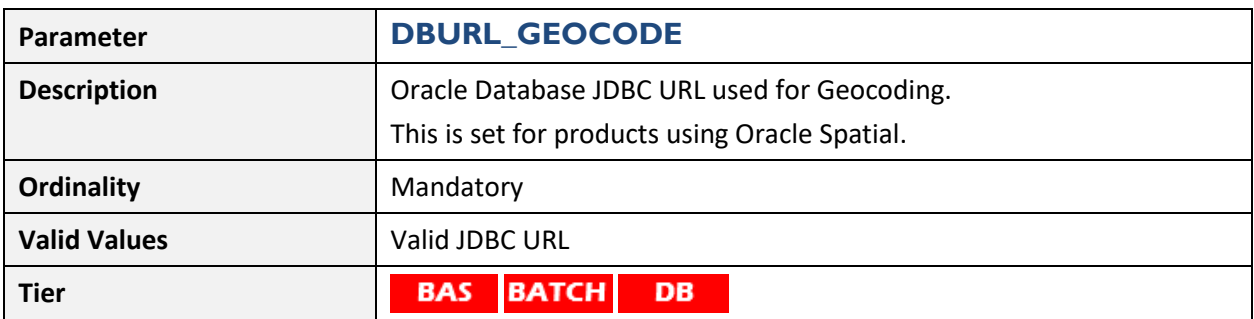

#### **A.2.56 DBURL\_OSB - OSB JDBC URL**

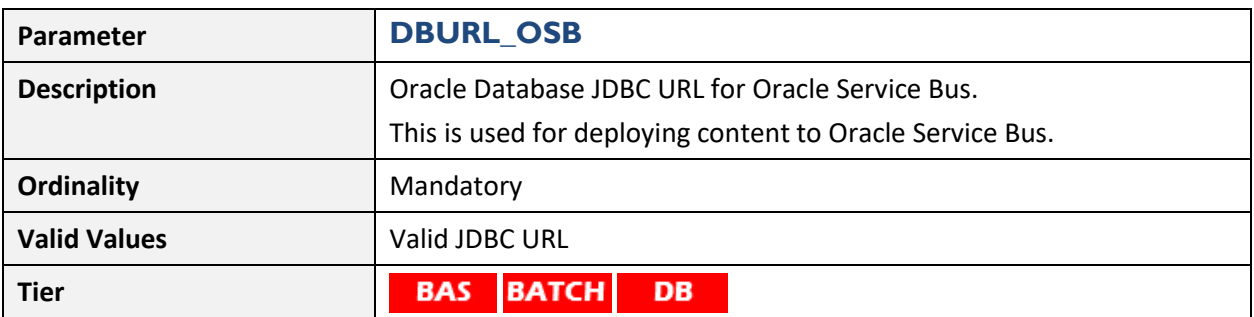

#### **A.2.57 DBURL\_SOA - SOA Suite JDBC URL**

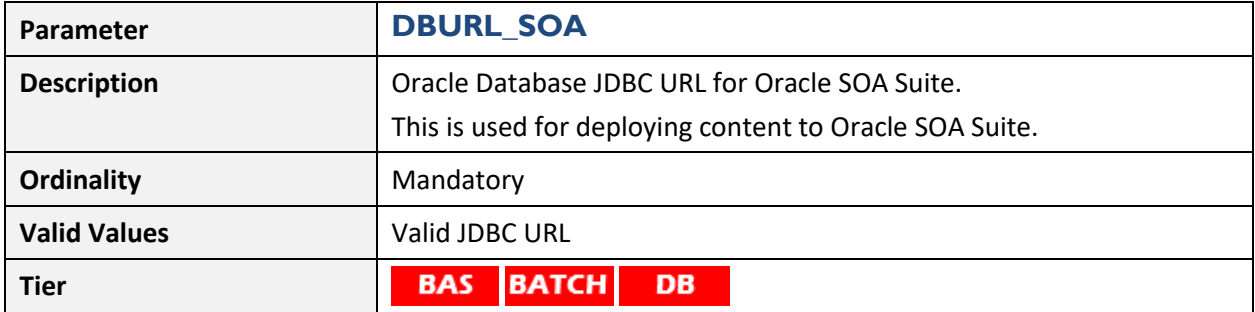

### <span id="page-263-0"></span>**A.2.58 DBUSER - Online Database User**

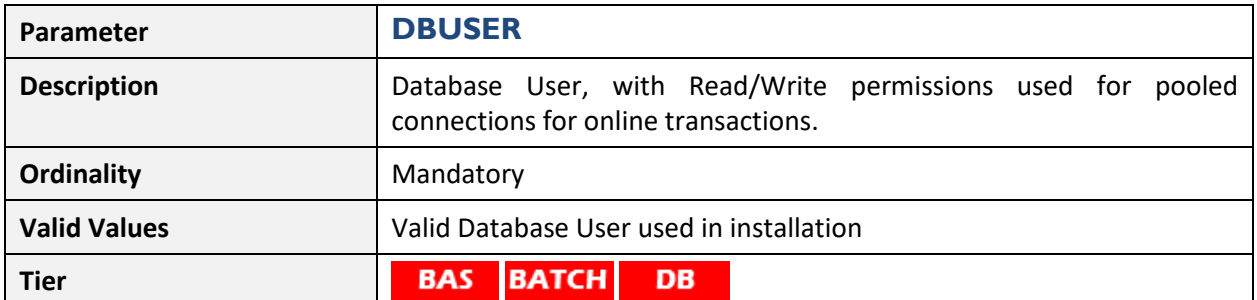

### <span id="page-263-1"></span>**A.2.59 DBUSER\_GEOCODE - GEOCODE Database User**

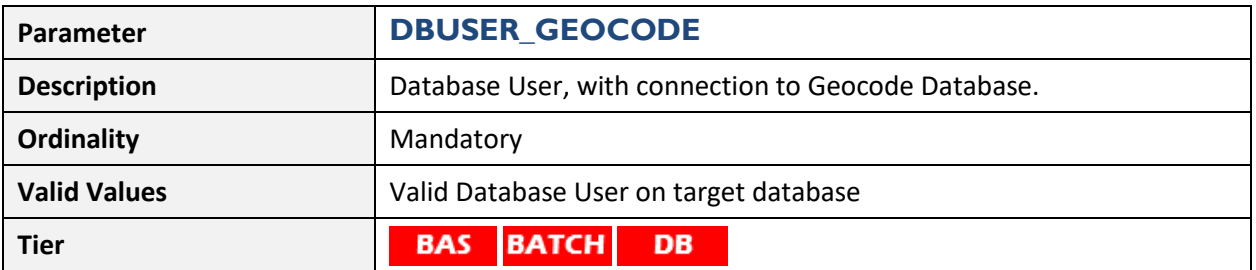

#### <span id="page-263-2"></span>**A.2.60 DBUSER\_MDS - SOA MDS Database User**

<span id="page-263-3"></span>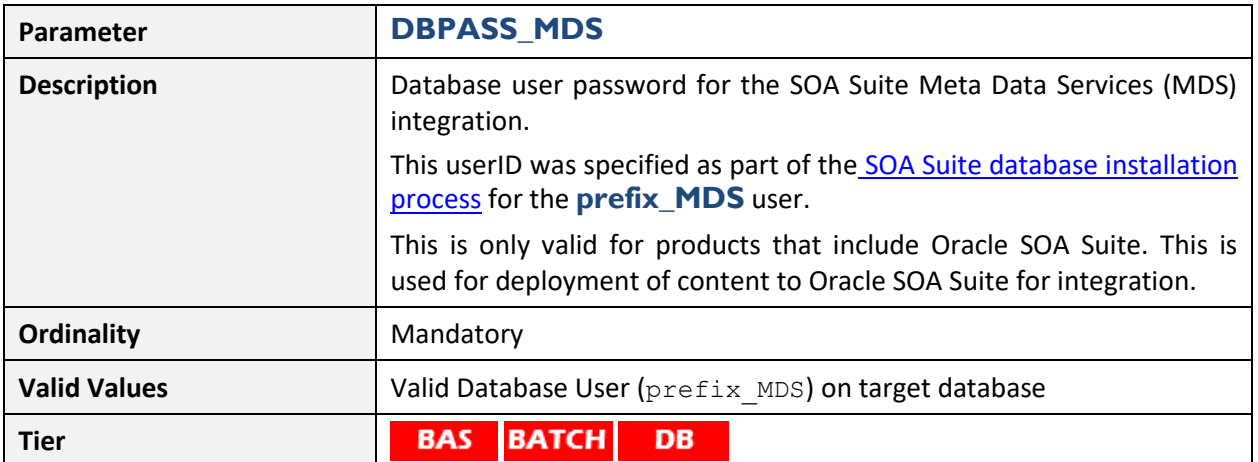

### **A.2.61 DBUSER\_ORASDPM - DPM Database User**

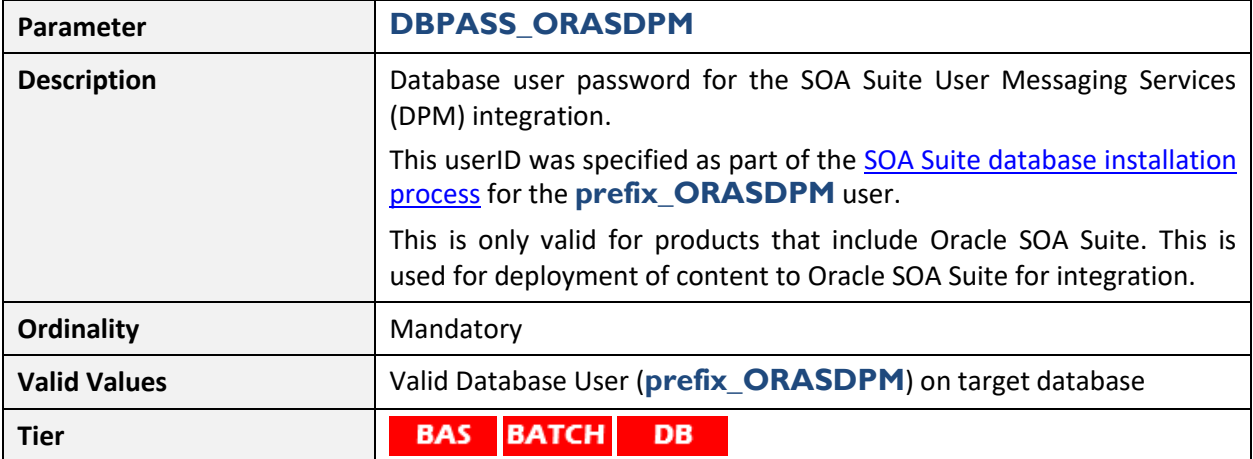

#### <span id="page-264-0"></span>**A.2.62 DBUSER\_OSB - OSB Database User**

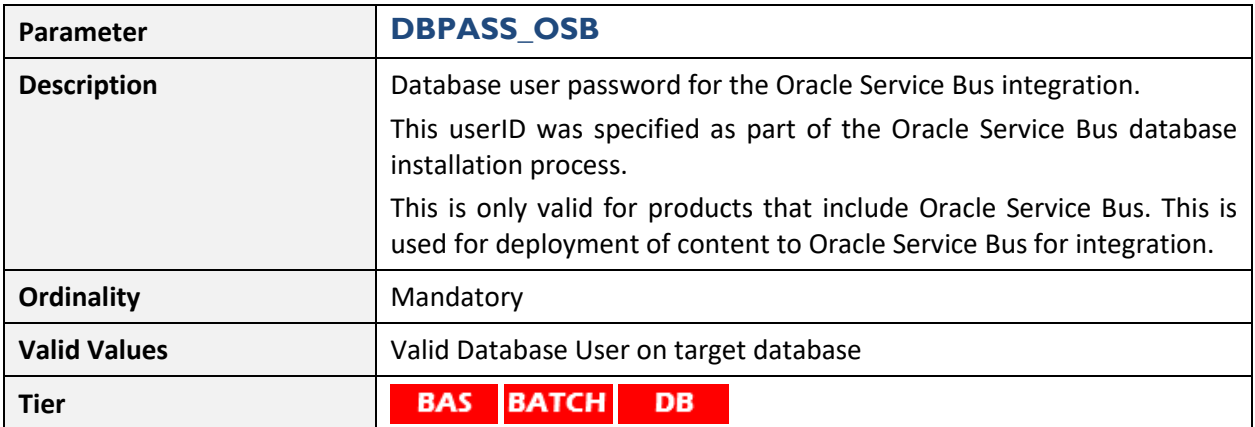

#### <span id="page-264-1"></span>**A.2.63 DBUSER\_SOAINFRA - SOA Database User**

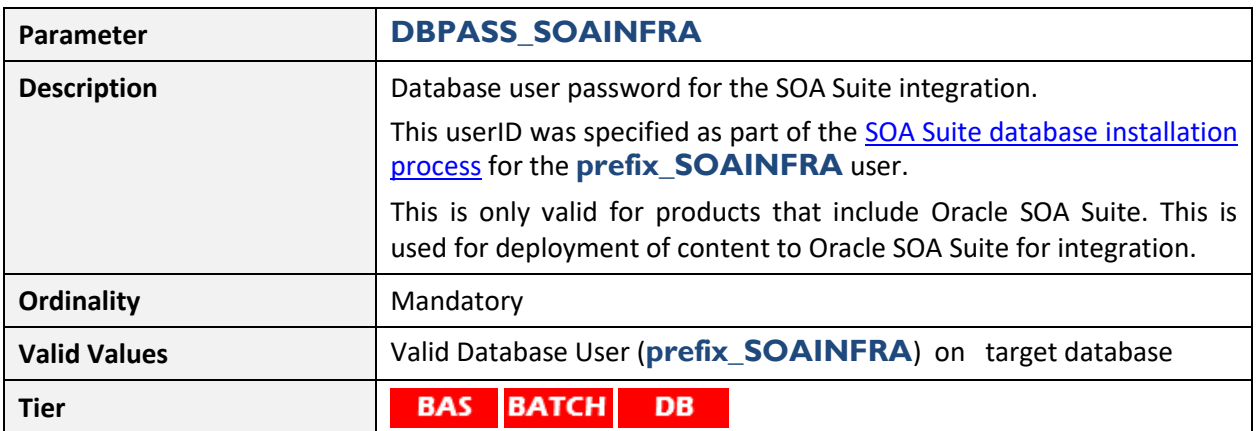

## **A.2.64 DB\_OVERRIDE\_CONNECTION - Custom JDBC URL**

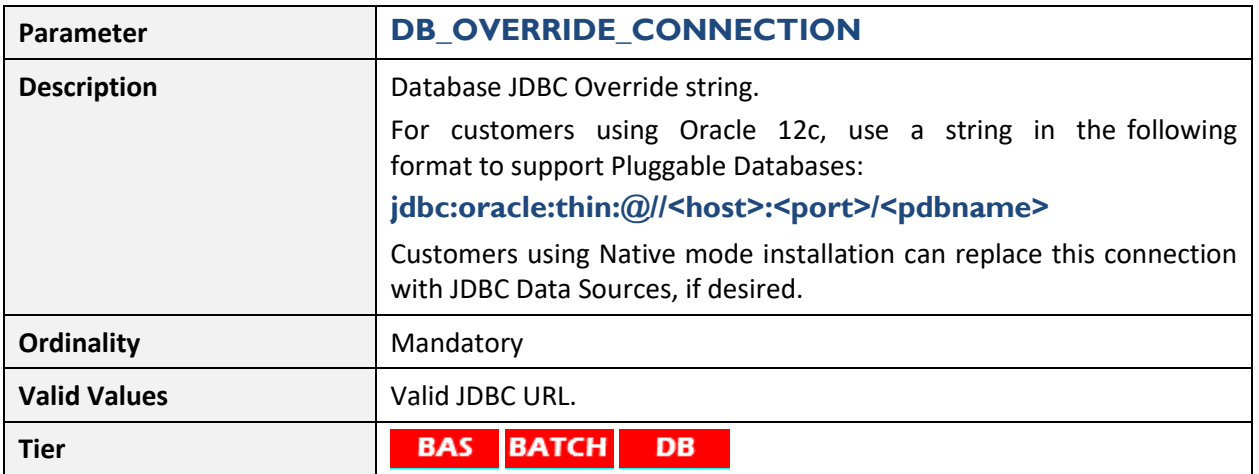

#### **A.2.65 DESC - Environment Description**

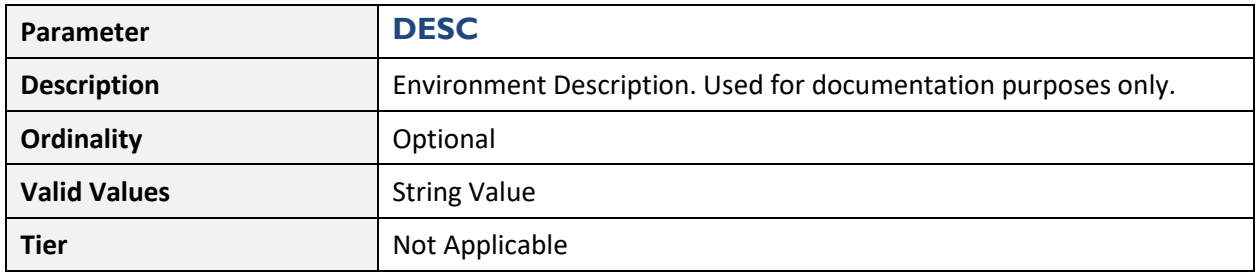

### **A.2.66 DIALECT - Hibernate Dialect**

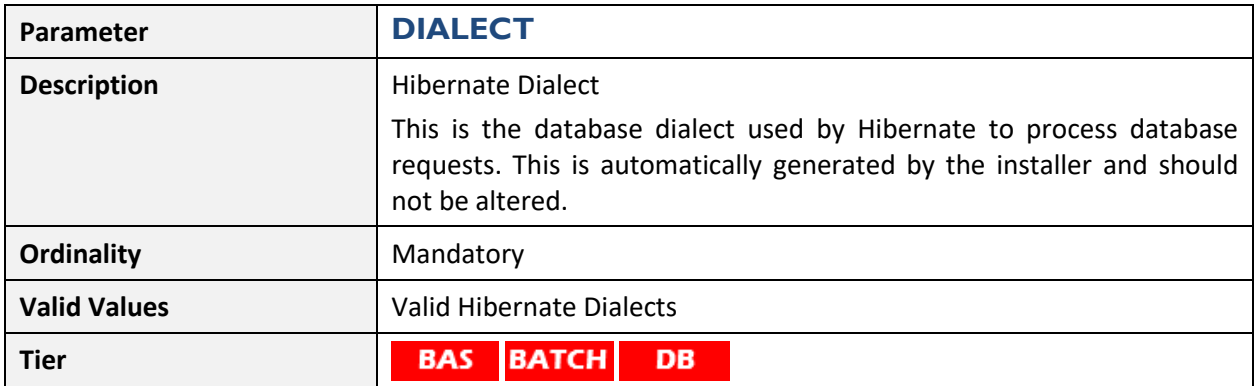

## **A.2.67 DIRSEP - Directory Separator**

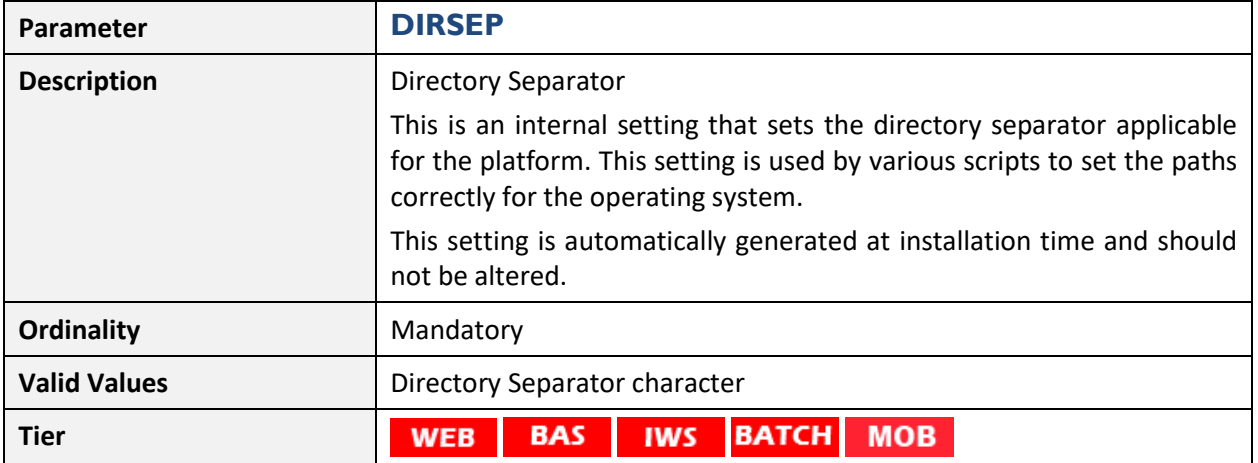

## **A.2.68 DOC1BILLSCRIPT - Name of External Print Script**

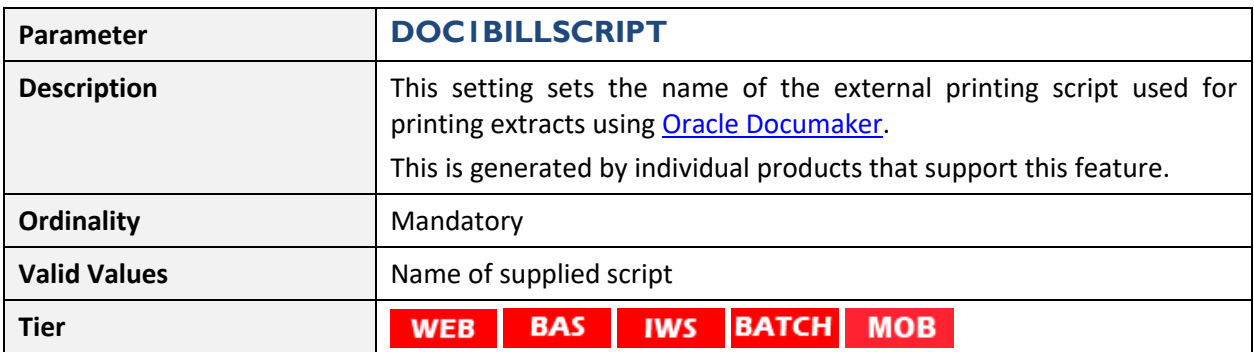

## **A.2.69 DOC1SCRIPT - Name of Generic Print Script**

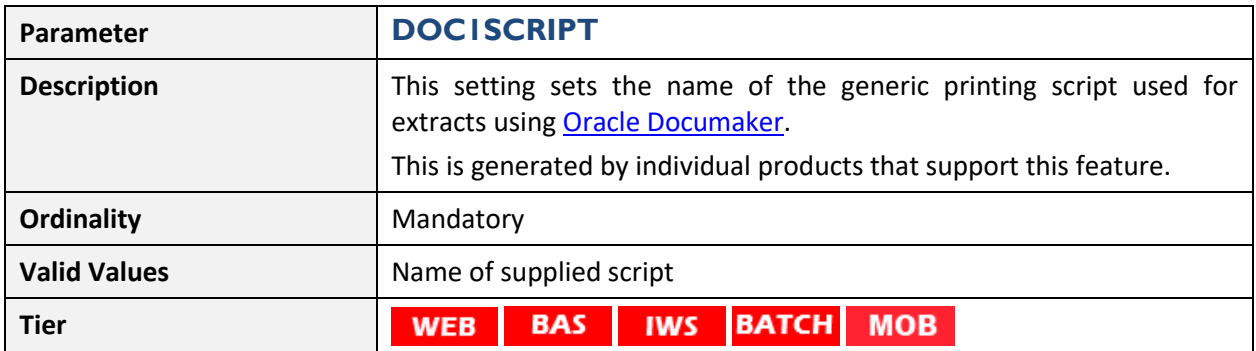

### **A.2.70 ENABLE\_JMS\_GLOBAL\_FLUSH – Enable Flushing of JMS**

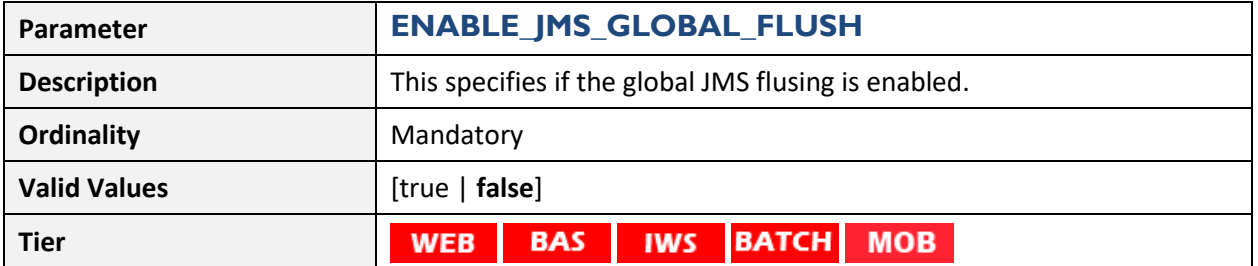

#### **A.2.71 ENCODING - Whether Encryption is Enabled**

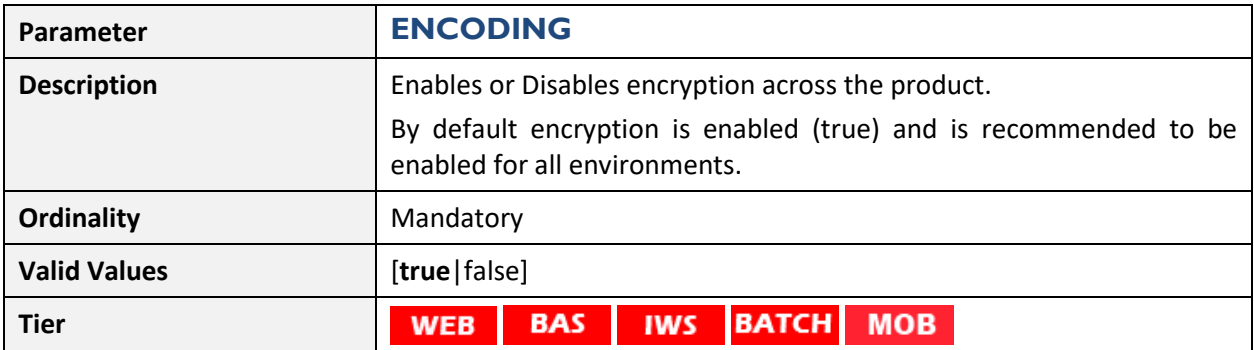

## **A.2.72 ENVIRONMENT\_ID - Environment Identifier**

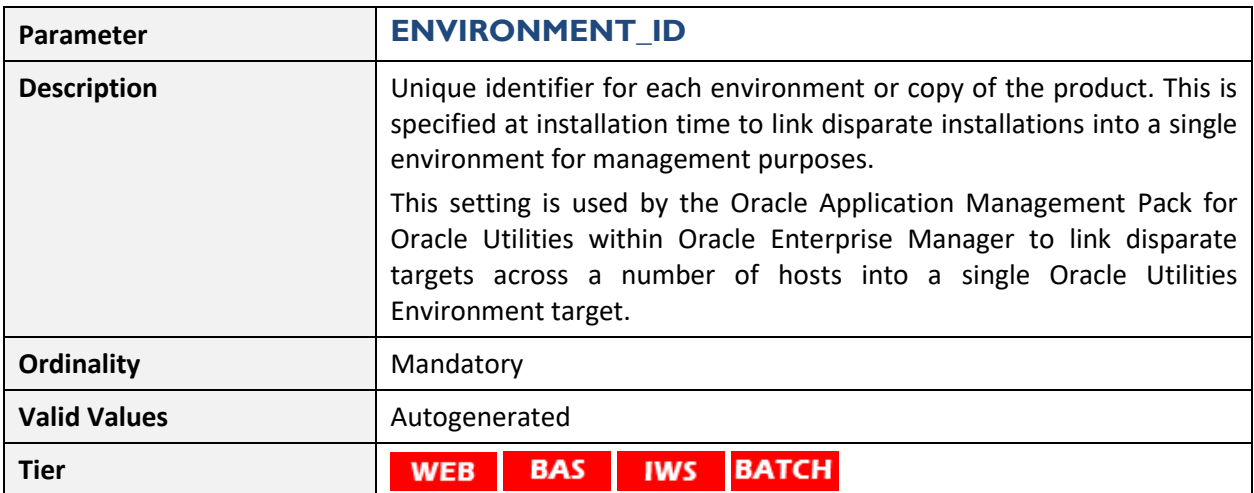

## **A.2.73 FORCE\_HTTP – Enforce HTTP Protocol**

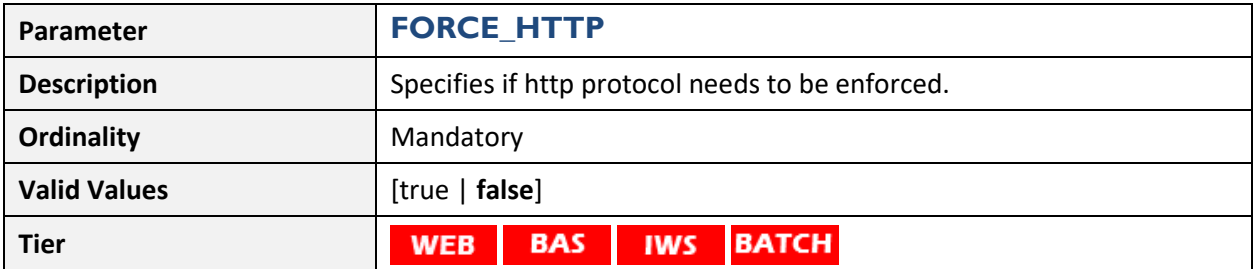

## **A.2.74 FW\_VERSION - Oracle Utilities Application Framework Version**

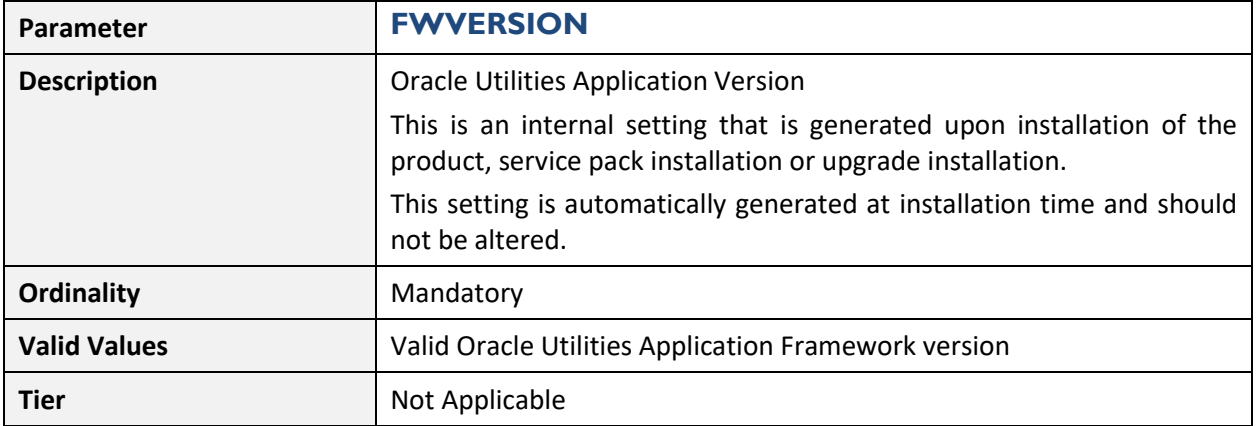

## **A.2.75 FW\_VERSION\_NUM - Oracle Utilities Application Framework Version Identifier**

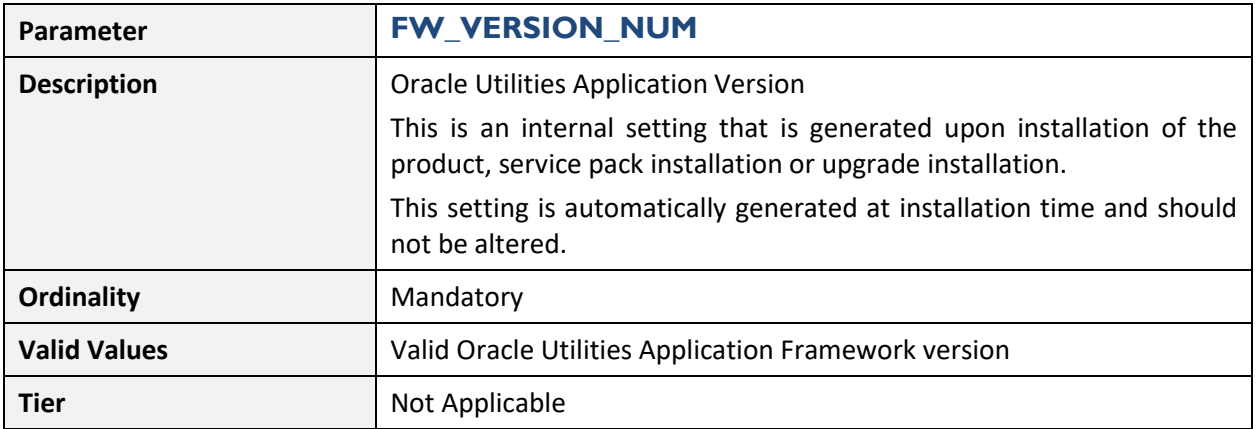

### **A.2.76 GIS - GIS Support**

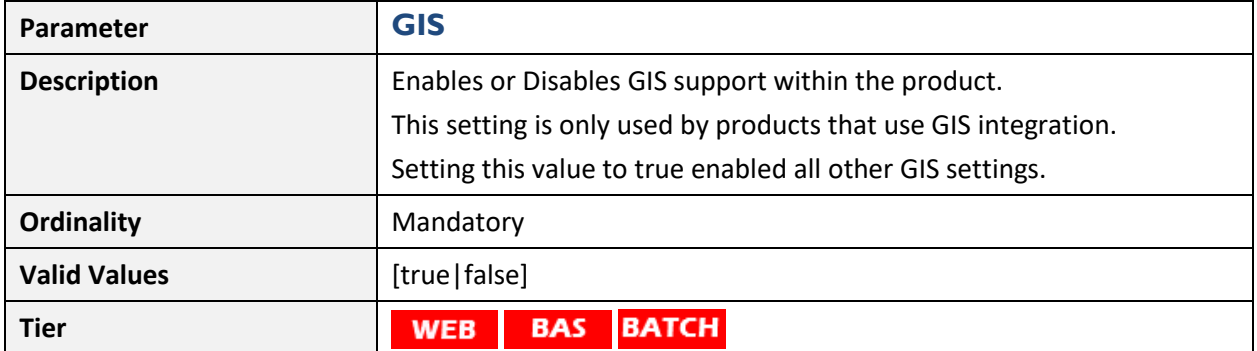

### **A.2.77 GIS\_URL - GIS Service URL**

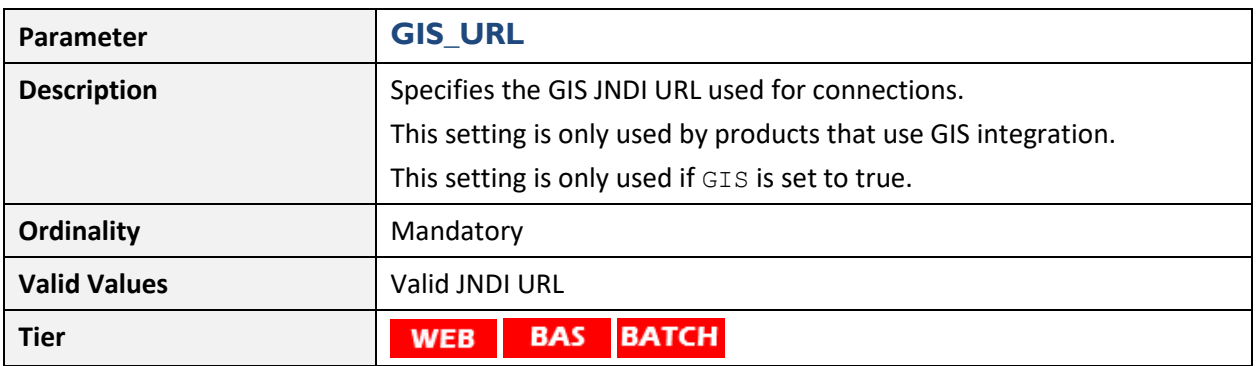

## **A.2.78 GIS\_WLSYSPASS - GIS WebLogic System Password**

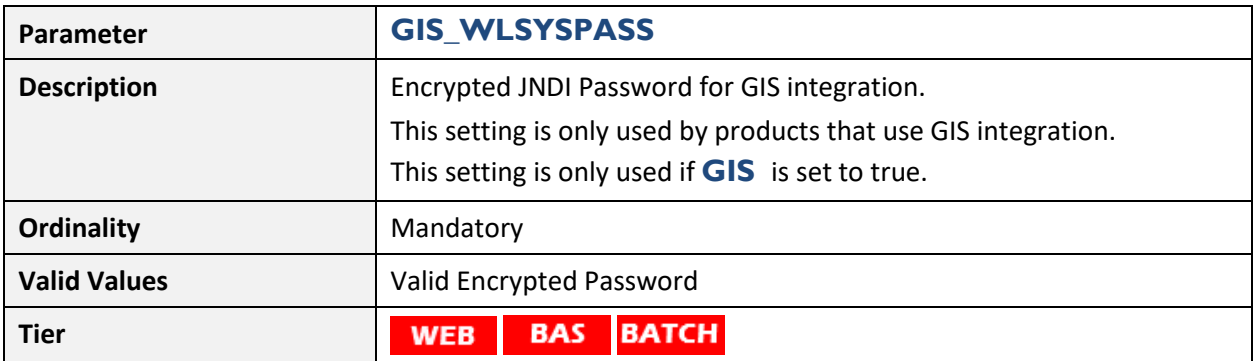

## **A.2.79 GIS\_WLSYSUSER - GIS WebLogic System User ID**

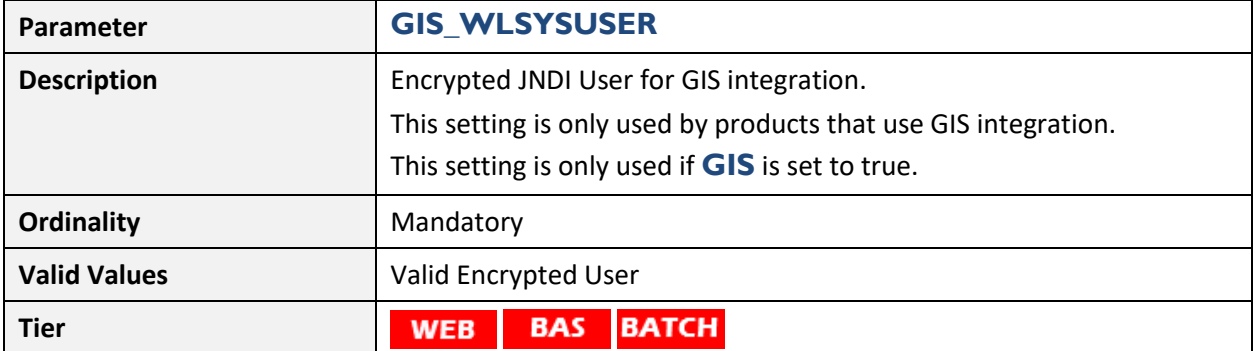

#### **A.2.80 GLOBAL\_JVMARGS - Additional JVM Arguments**

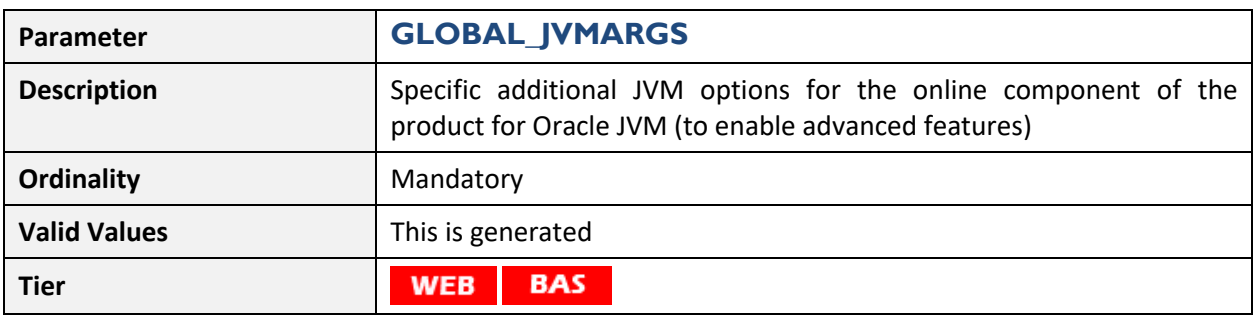

## **A.2.81 HEADEND\_CD\_CB - Headend System URI for SOA Configuration Plan (CD\_CB)**

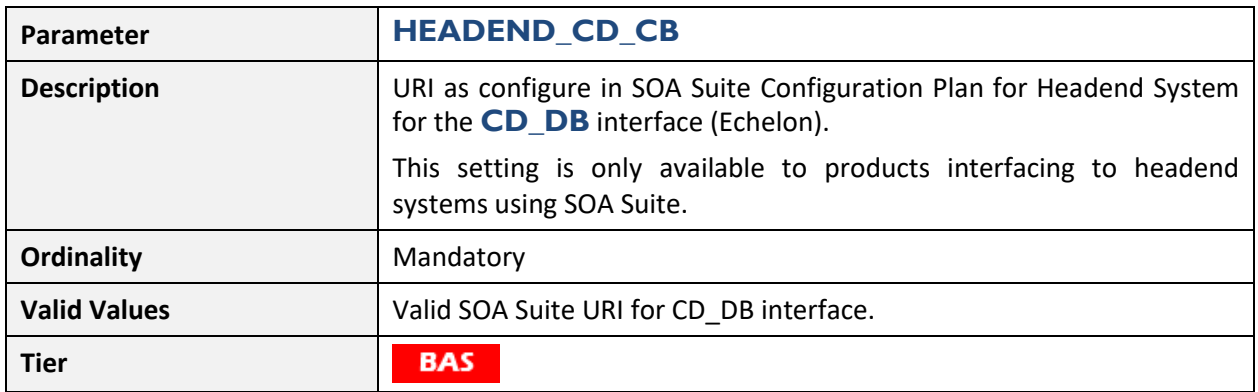

## **A.2.82 HEADEND\_MR\_CB - Headend System URI for SOA Configuration Plan (MR\_CB)**

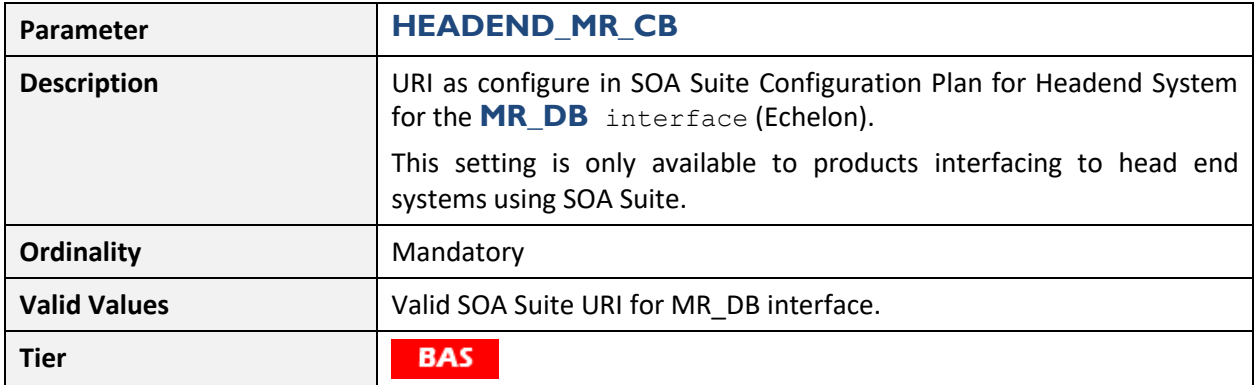

## **A.2.83 HIBERNATE\_JAR\_DIR - Location of Hibernate JAR files**

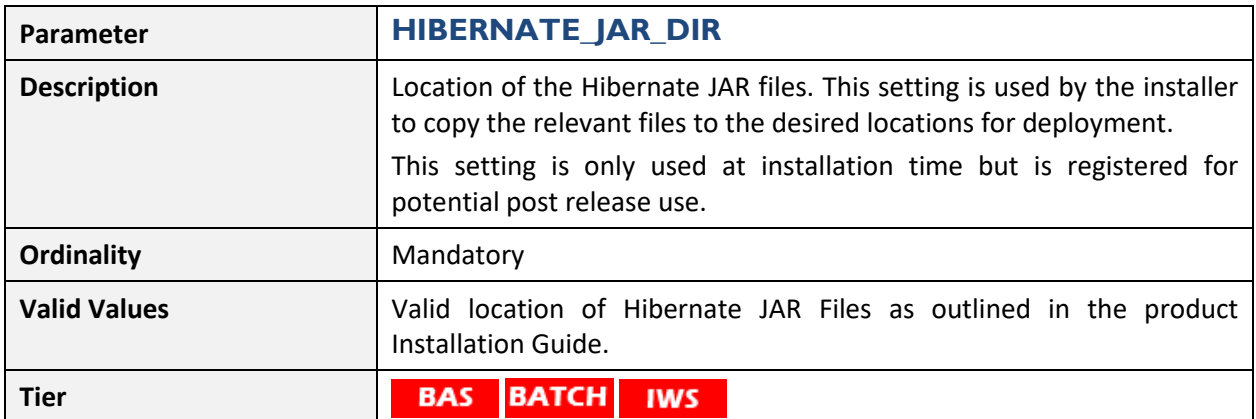

### **A.2.84 HIGHVALUE - Language Specific Highvalues**

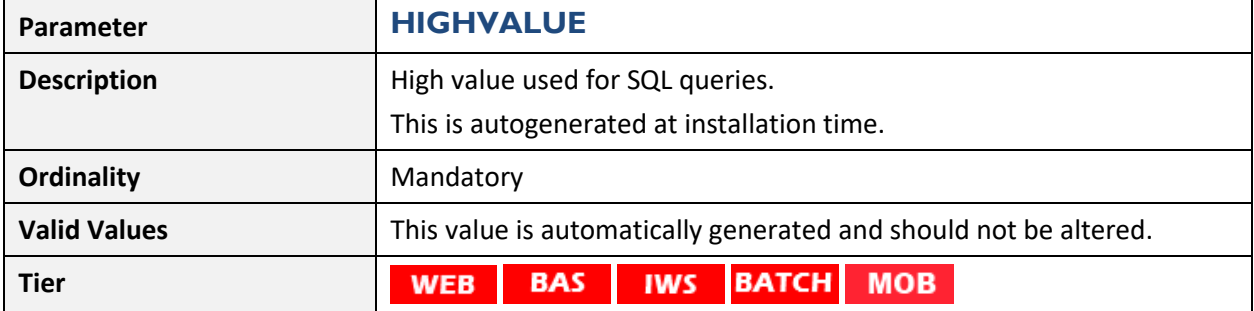

## **A.2.85 IWS\_JDBC\_NAME - JNDI Name for the IWS Connection Pools**

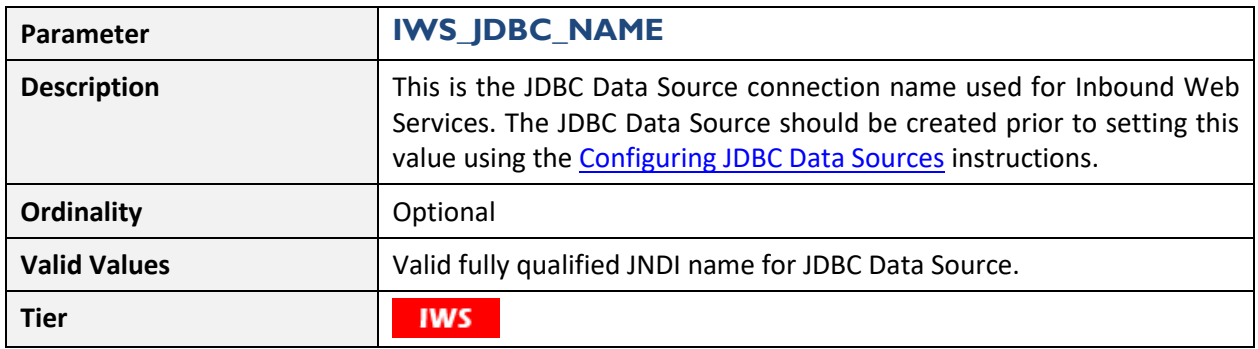

## **A.2.86 IPCSTARTPORT - Starting IPC Port for Scheduler**

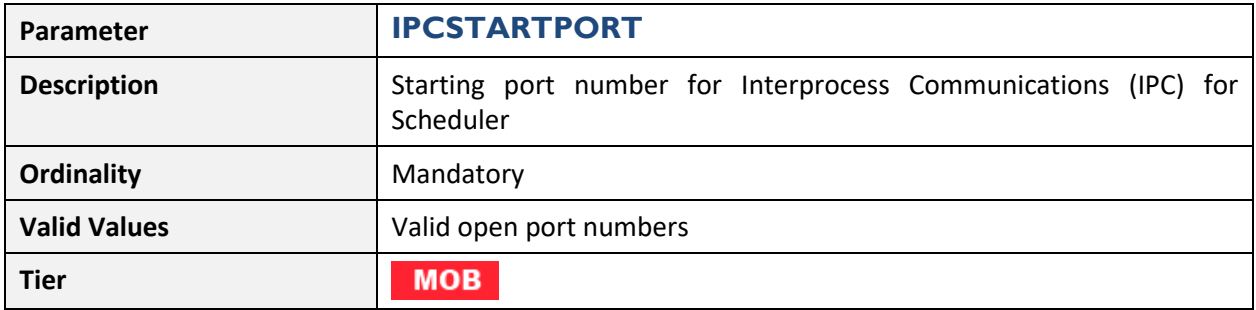

#### **A.2.87 IWSWAR - Name of Inbound Web Services WAR**

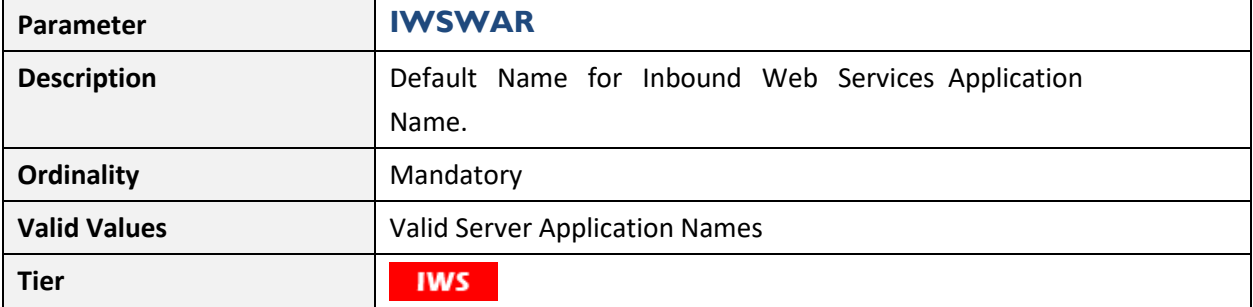

## **A.2.88 JAVAENCODING - Java Language Encoding**

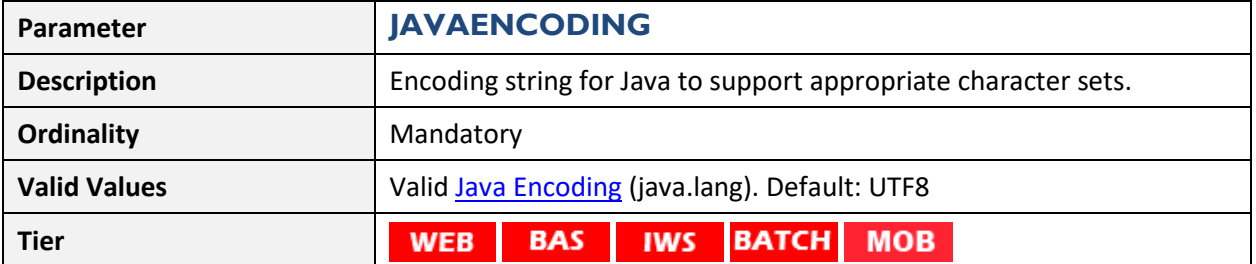

### **A.2.89 JAVA\_HOME - Location of Java SDK**

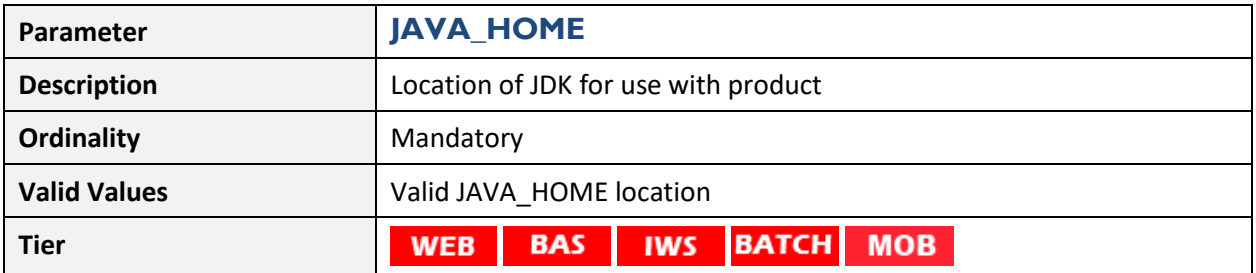

#### **A.2.90 JAVA\_VENDOR - Java Vendor**

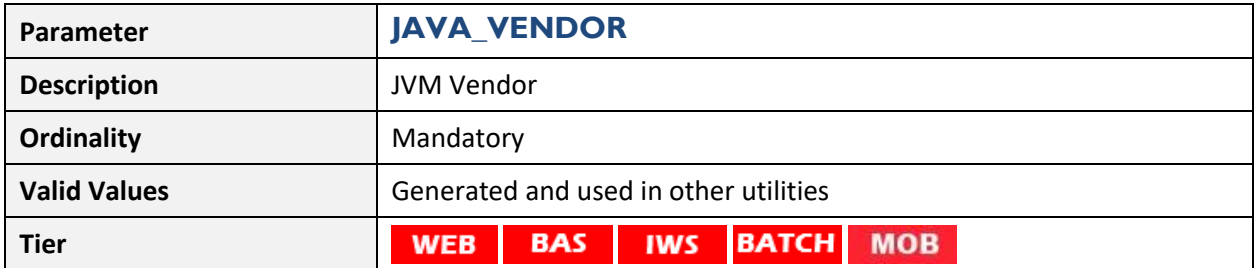

### **A.2.91 JAVA\_VERSION - JVM Version String**

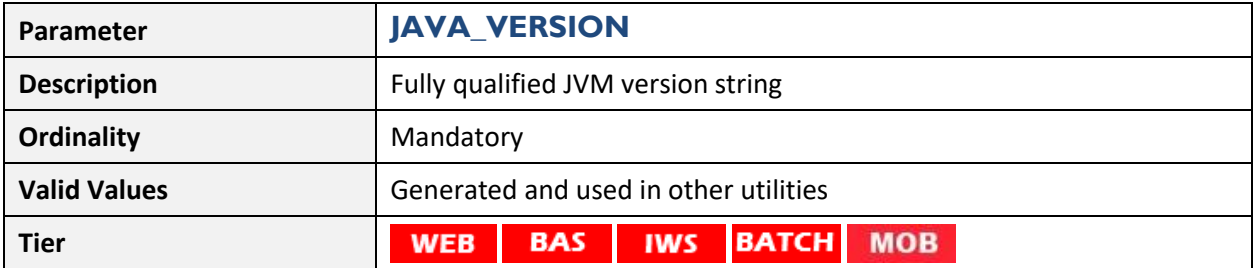

## **A.2.92 JAVA\_VERSION\_MAIN - Abbreviated JVM Version**

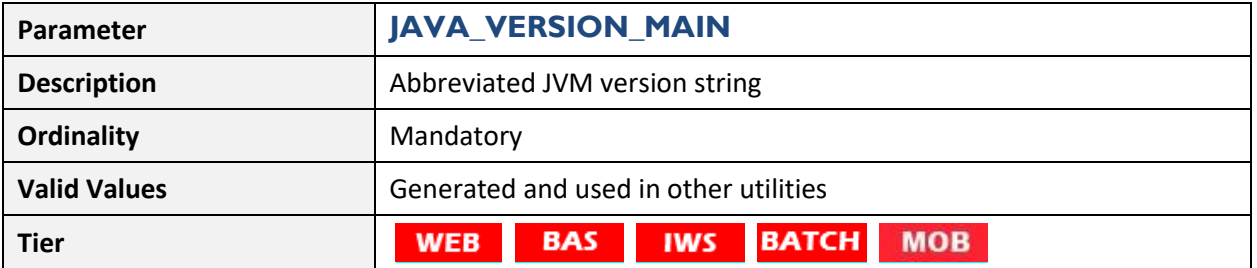

## **A.2.93 JDBC\_NAME - JNDI Name for the Online JDBC Data Source**

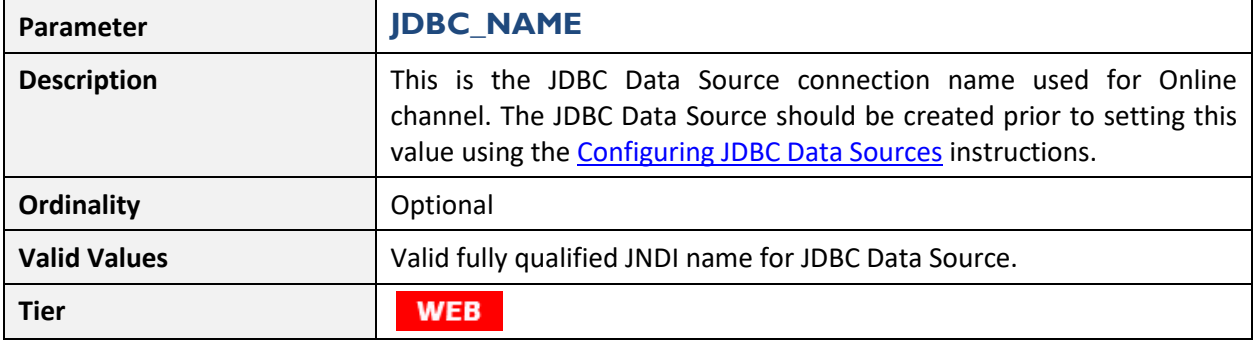

### **A.2.94 JDBC\_TIMEOUT - JDBC Read Timeout**

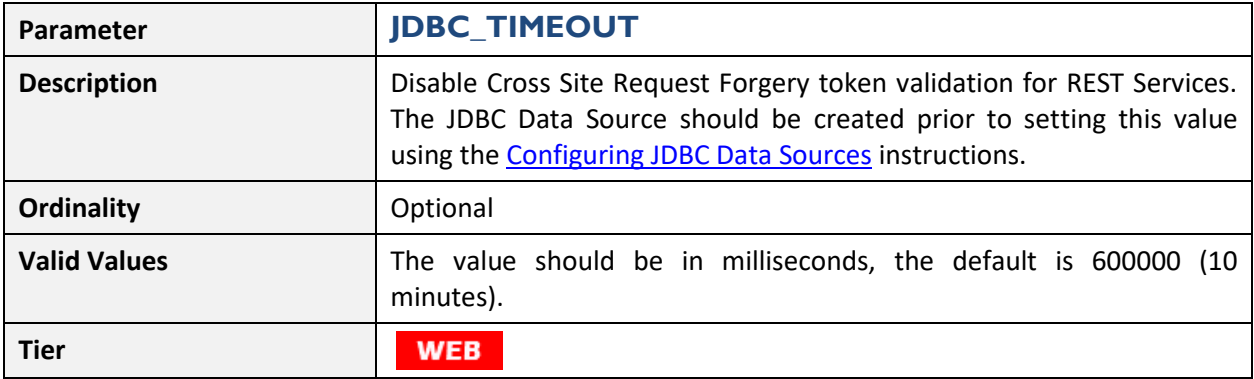

### **A.2.95 JNDI\_GEOCODE - Geocode Data Source JNDI**

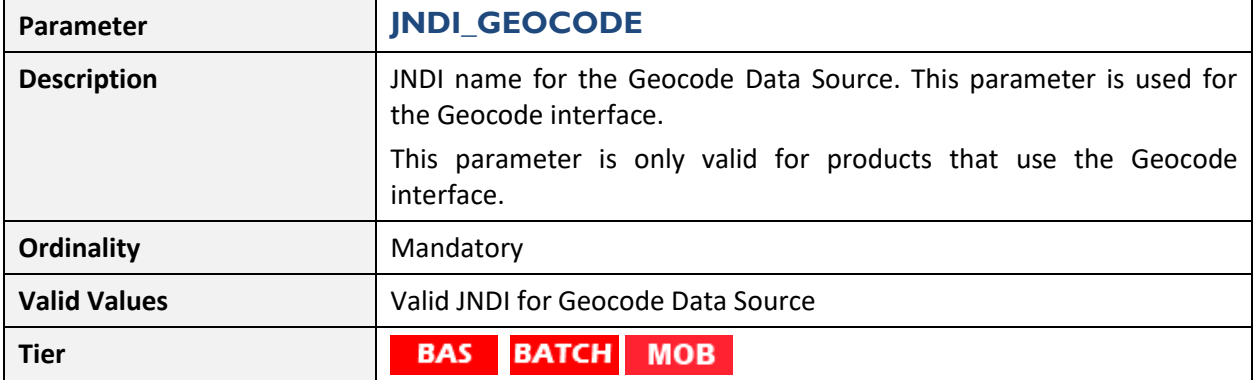

#### **A.2.96 JNDI\_OSB - OSB Data Source JNDI**

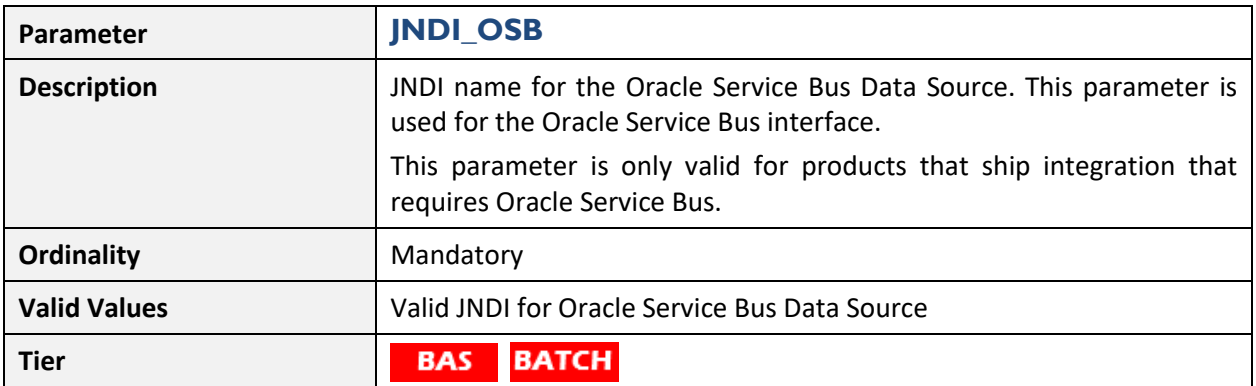

### **A.2.97 KS\_ALIAS - Key Alias**

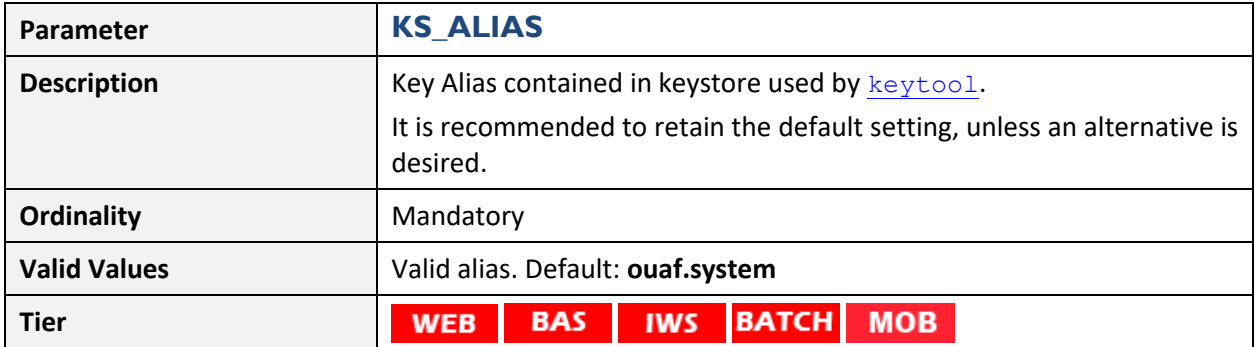

## **A.2.98 KS\_ALIAS\_KEYALG - Key Algorithm**

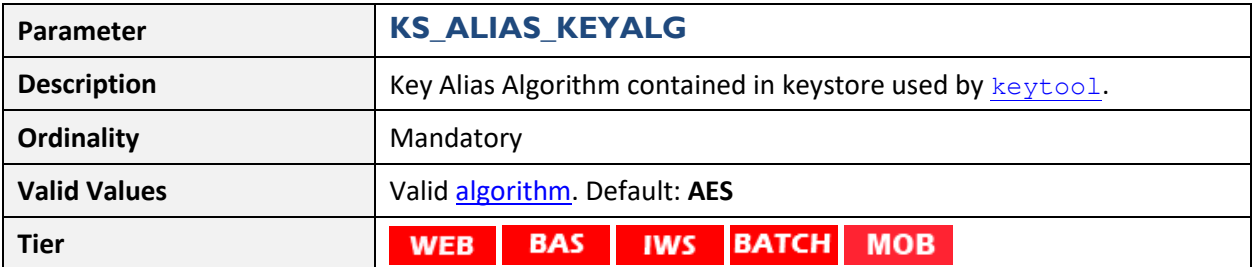

### **A.2.99 KS\_ALIAS\_KEYSIZE - Keysize**

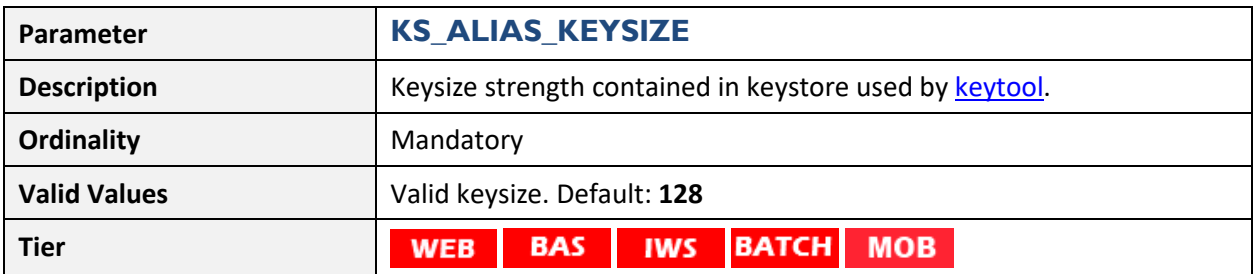

### **A.2.100KS\_HMAC\_ALIAS - HMAC Key Alias**

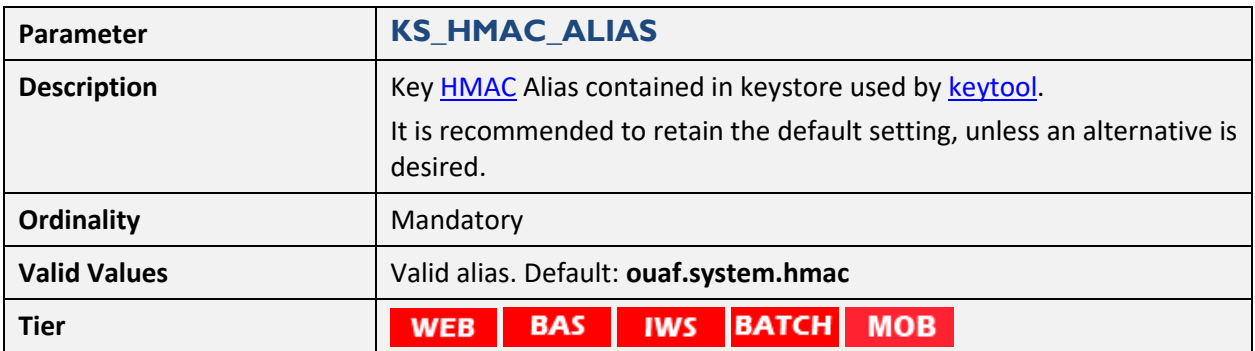

### **A.2.101KS\_HMAC\_ALIAS\_KEYALG - HMAC Key Algorithm**

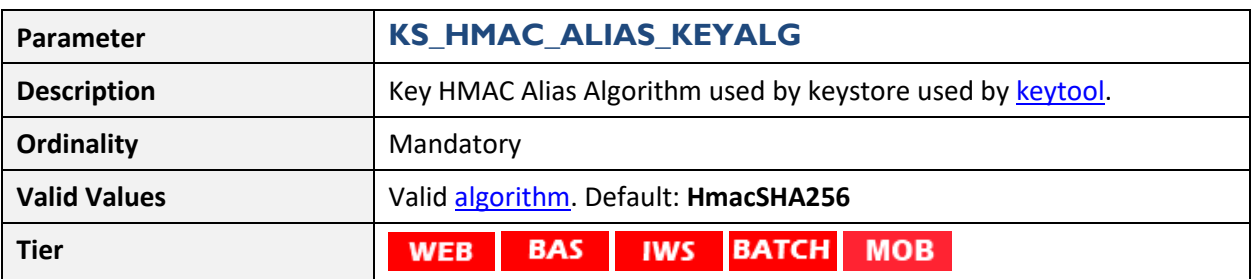

## **A.2.102KS\_HMAC\_ALIAS\_KEYSIZE - HMAC Keysize**

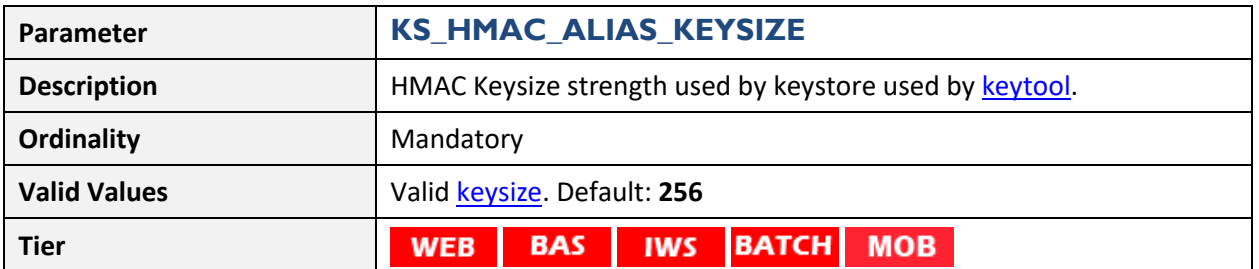

## **A.2.103KS\_IMPORT\_KEYSTORE\_FOLDER – Keystore Import Folder**

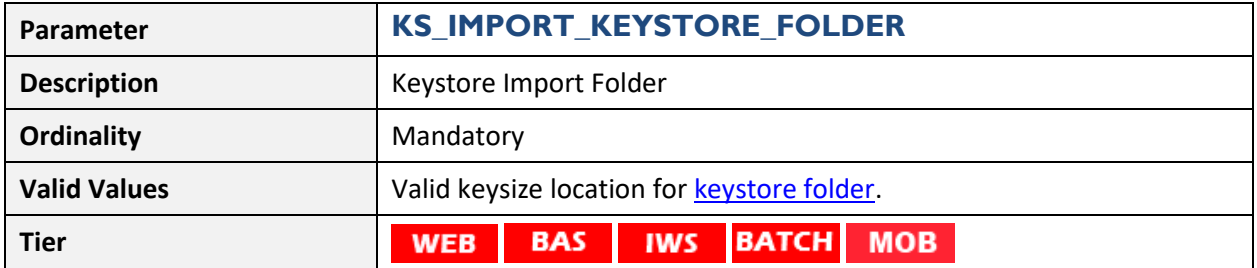

### **A.2.104KS\_KEYSTORE\_FILE - Keystore File Name**

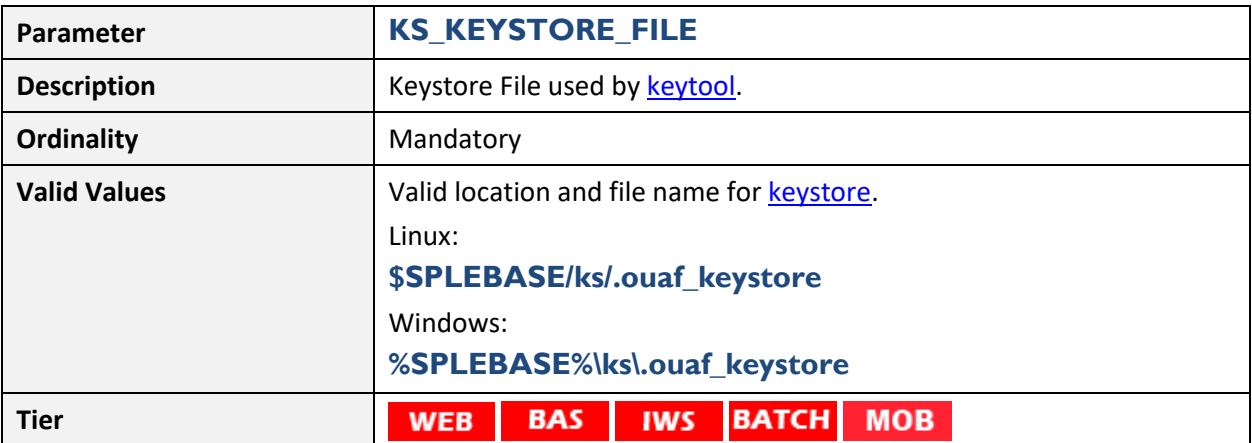

## **A.2.105KS\_MODE - Key Padding Mode**

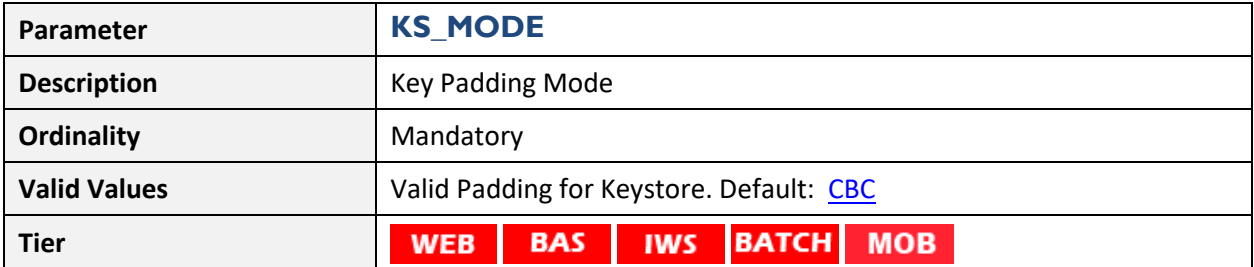

### **A.2.106KS\_PADDING - Key Padding Algorithm**

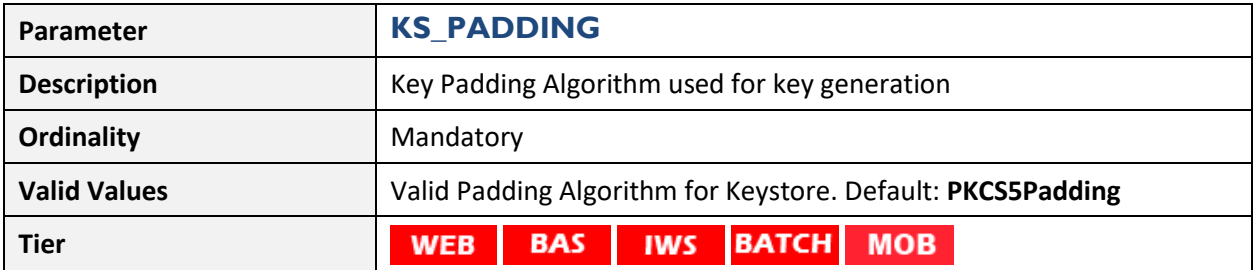

### **A.2.107KS\_STOREPASS\_FILE - Key Password Store Pass**

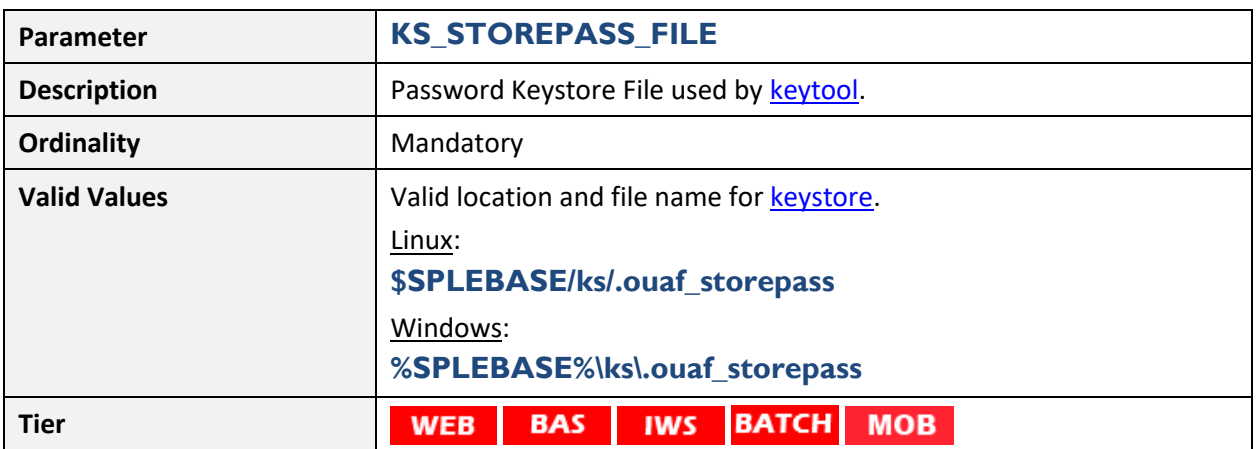

#### **A.2.108KS\_STORETYPE - Key Store Type**

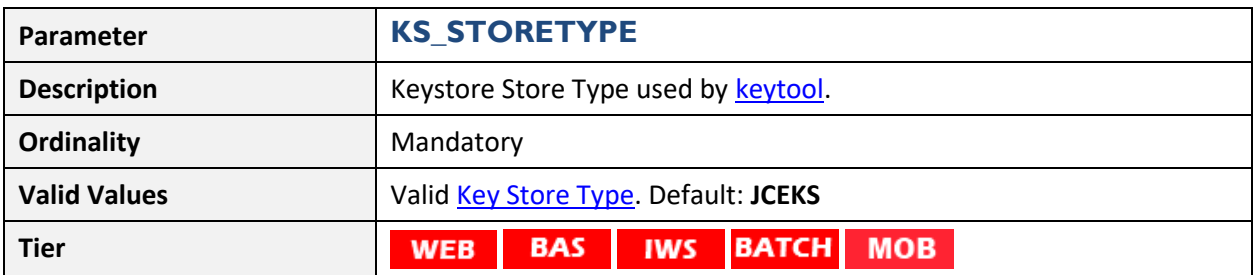

# **A.2.109LD\_LIBRARY\_PATH - Library Path for Windows/Linux/Solaris**

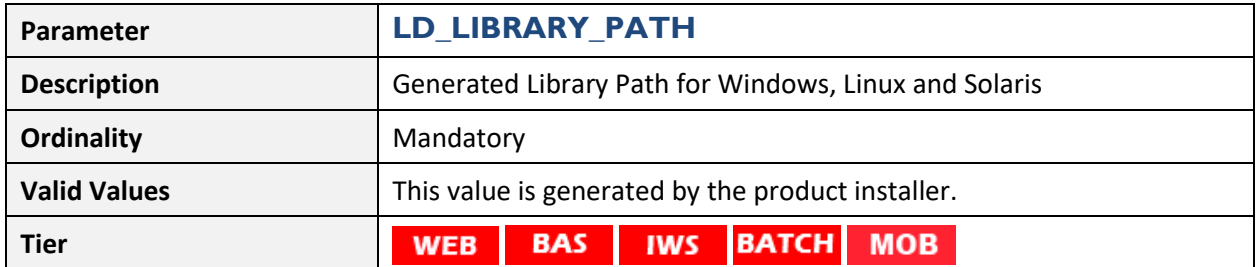

## **A.2.110MAPDIR - Location of Map Files Used for Scheduler**

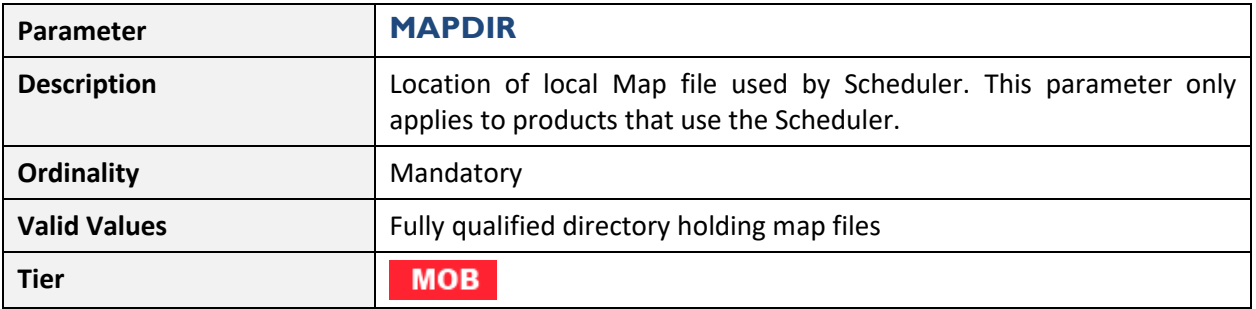

### **A.2.111MAPVIEWER\_EAR - Location of Mapviewer EAR File**

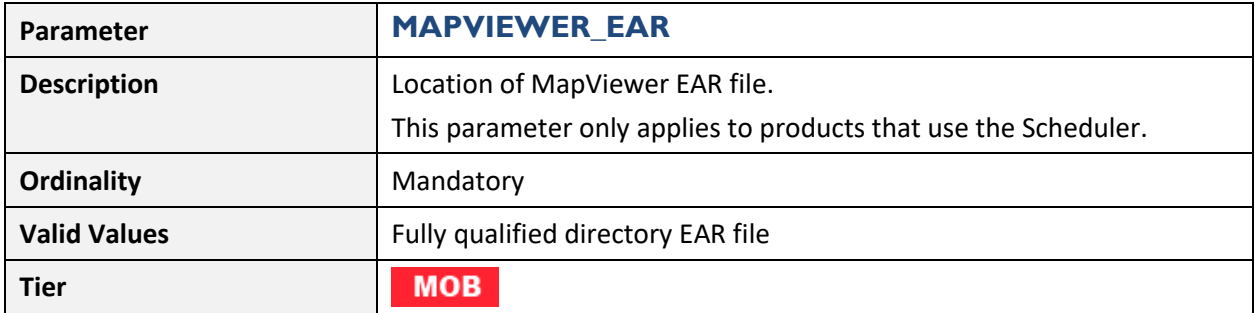

## **A.2.112MAPVIEWER\_ISLOCAL - Deploy Mapviewer Locally**

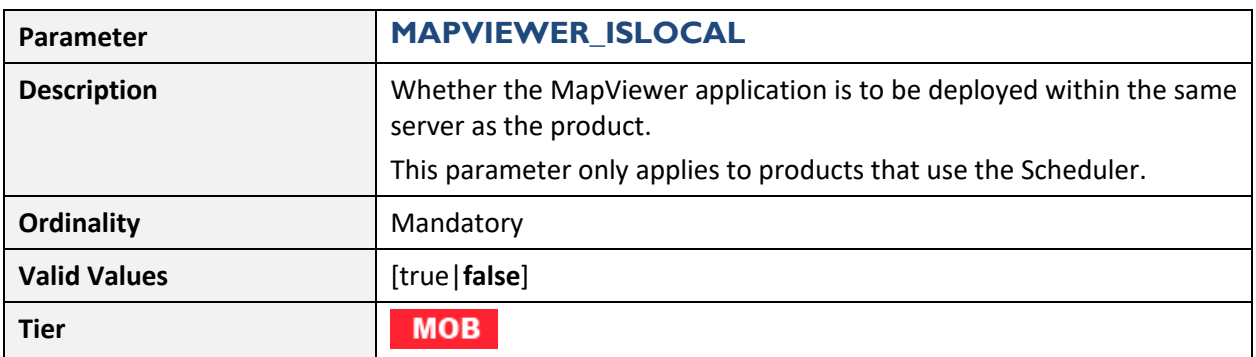

## **A.2.113MAXPROCESSINGTIME - Maximum Scheduler Processing Time**

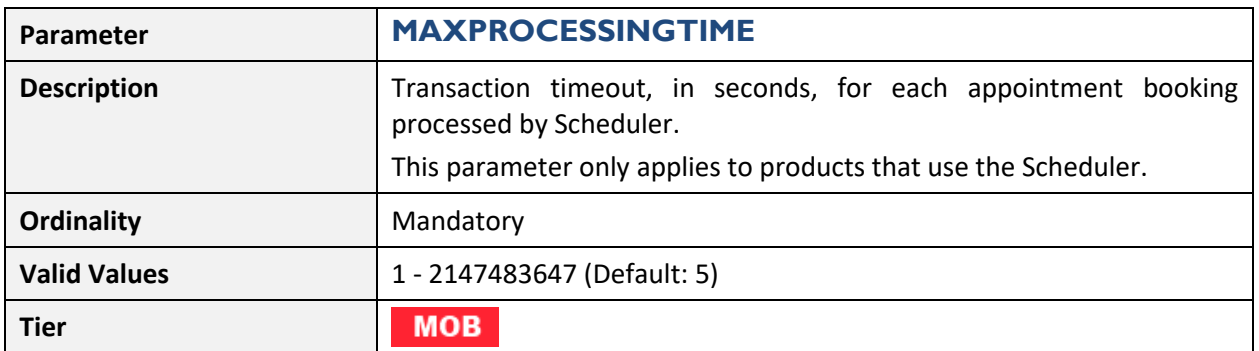

### **A.2.114MINREQUESTS - Initial Scheduler Minimum Requests**

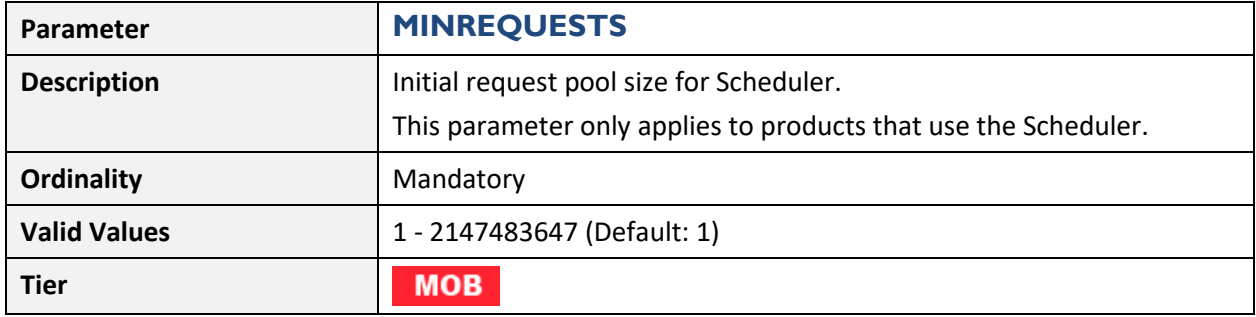

## **A.2.115MOBILE\_APPDIR – Directory of the mobile application install**

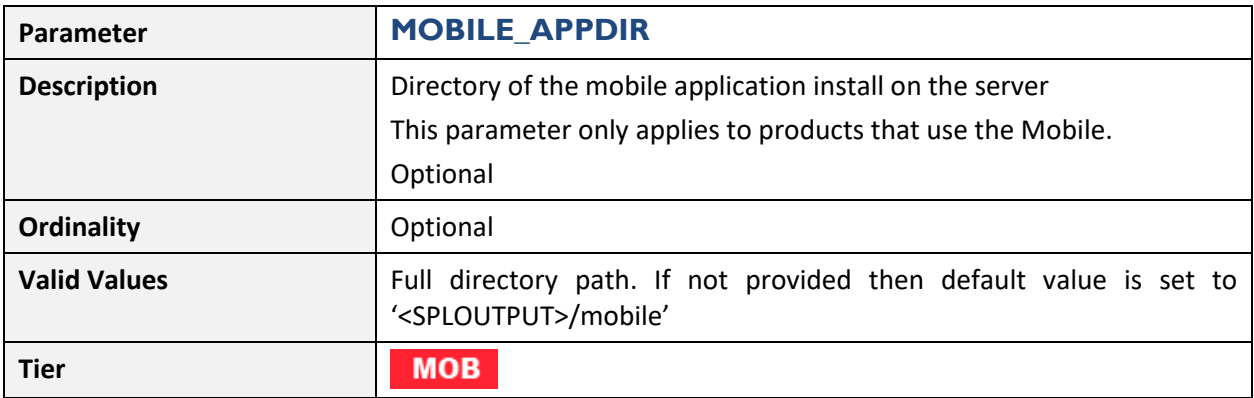

## **A.2.116MOBILE\_APP\_ONLY – Deploy Only Mobility Web Application**

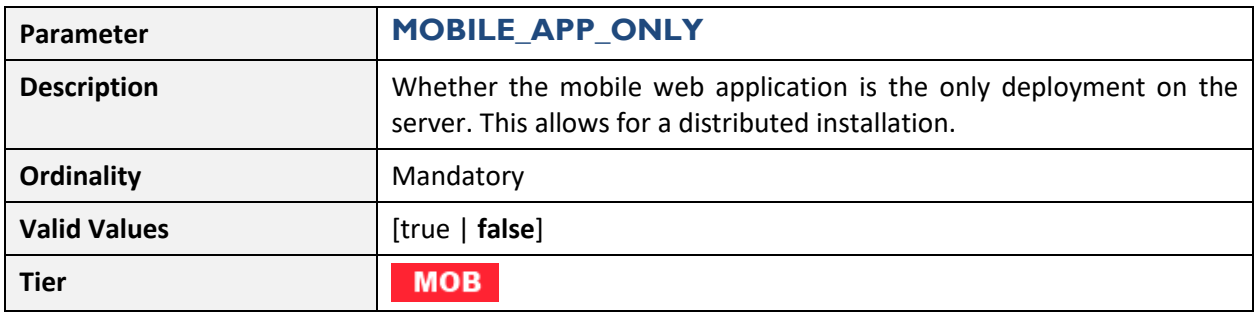

## **A.2.117MOBILE\_ENABLED – If Mobile Application is Enabled**

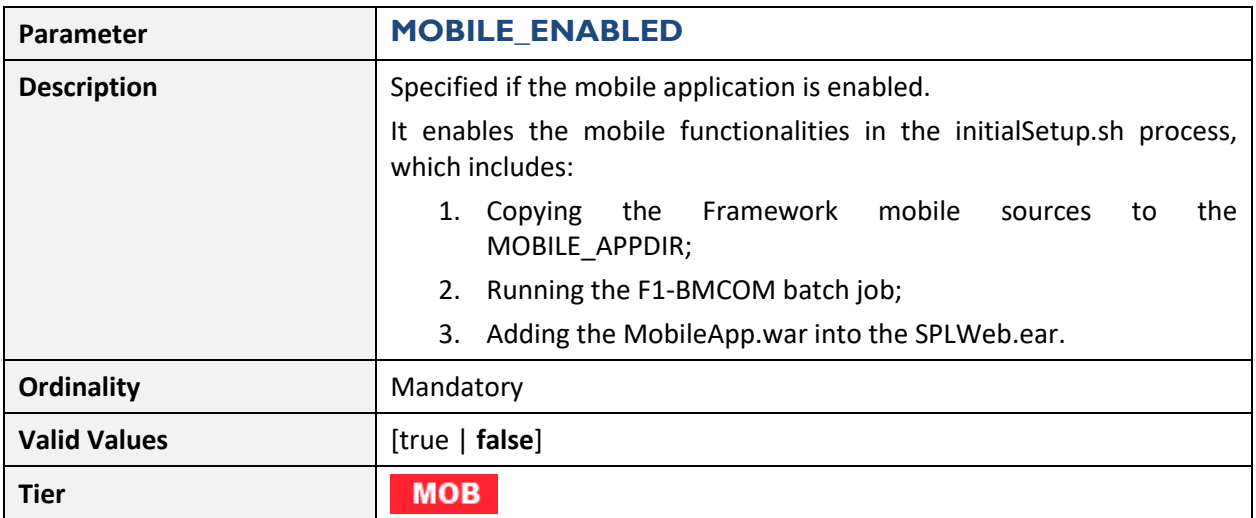

## **A.2.118MODULES - Names of Modules Installed (Deprecated)**

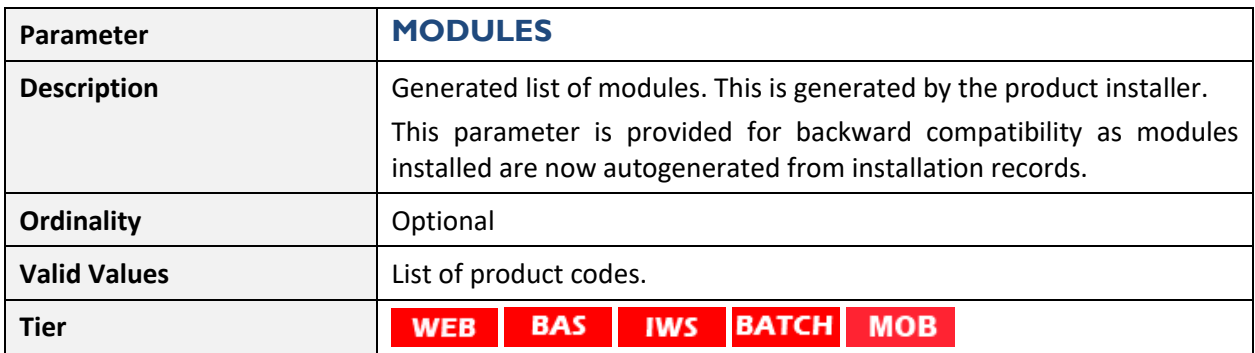

## **A.2.119NLS\_LANG - NLS Language Setting**

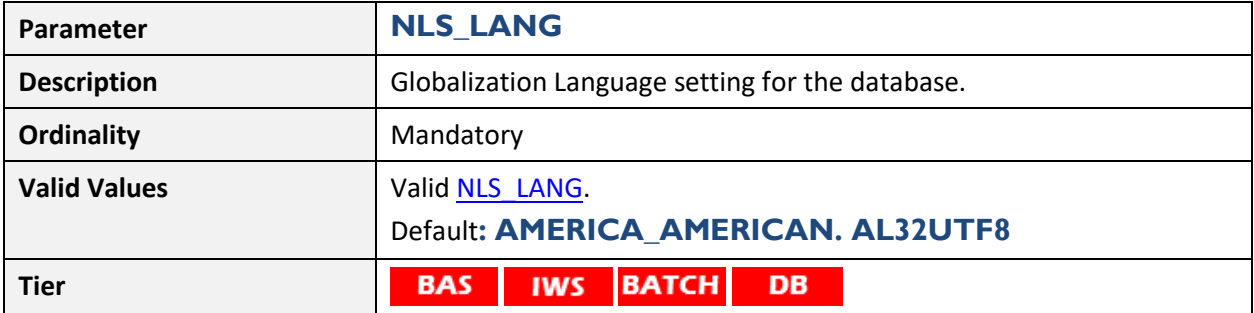

#### **A.2.120NODEID - Scheduler Node Identifier**

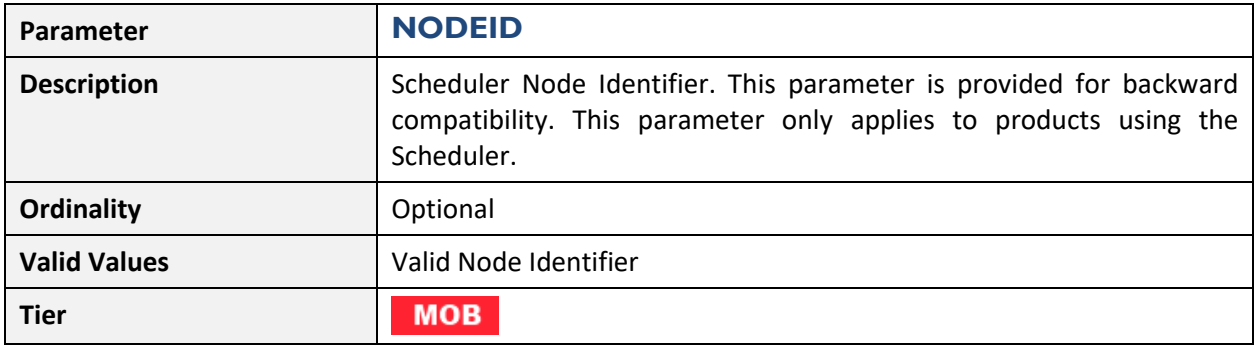

#### **A.2.121ONLINE\_DISPLAY\_HOME - Location of Print Rendering Software**

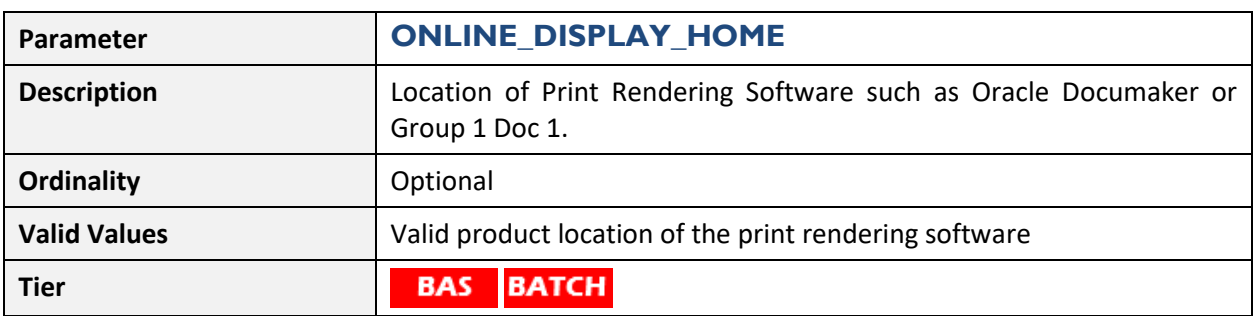

## **A.2.122ONS\_JAR\_DIR - Location of Oracle Notification Service Libraries**

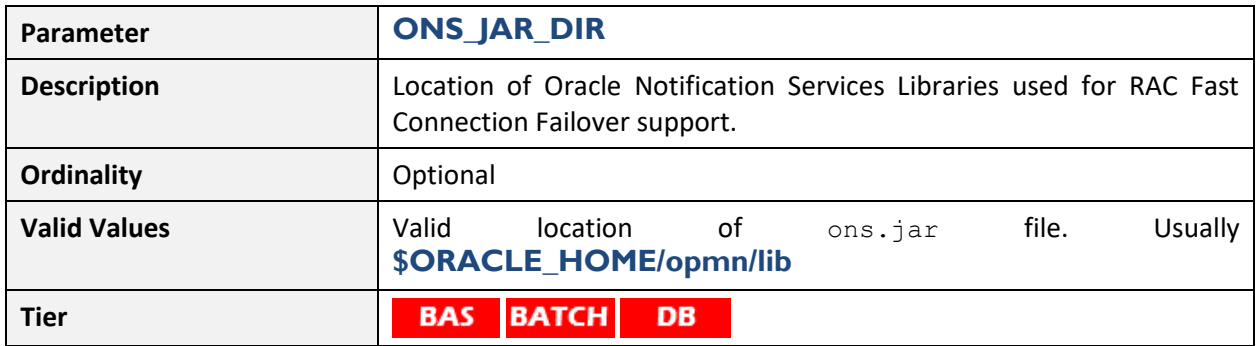

## **A.2.123ONSCONFIG - ONS Configuration**

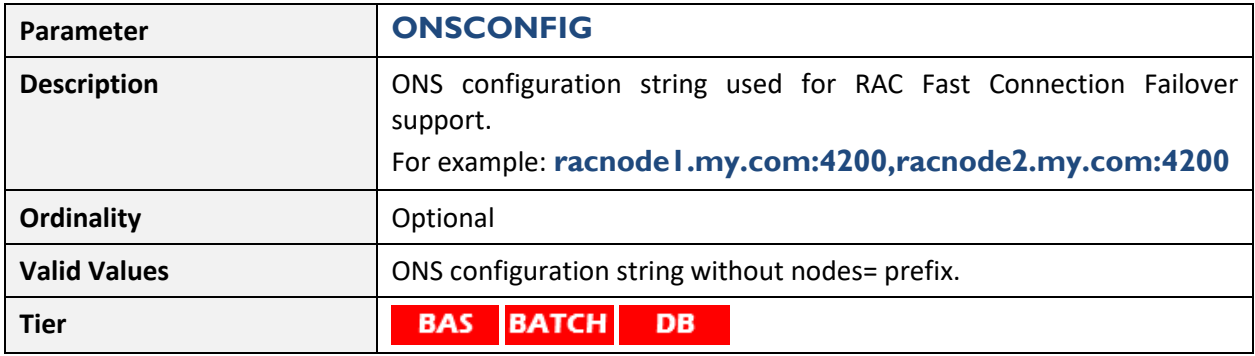

### **A.2.124OPSYS - Operating System**

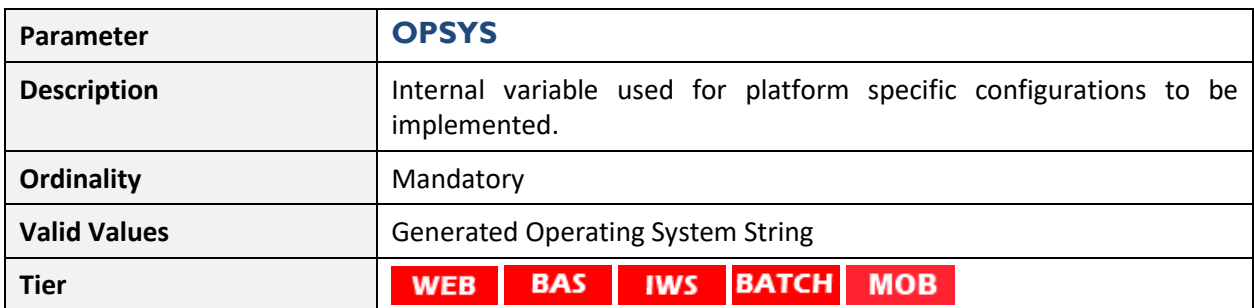

### <span id="page-284-0"></span>**A.2.125ORACLE\_CLIENT\_HOME - Oracle Client Home**

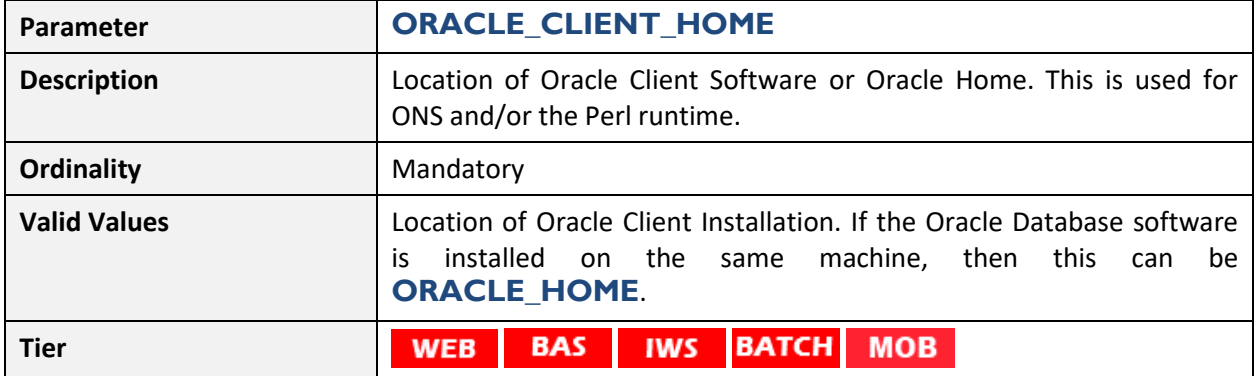

#### **A.2.126OSB\_HOME - Oracle Service Bus Home**

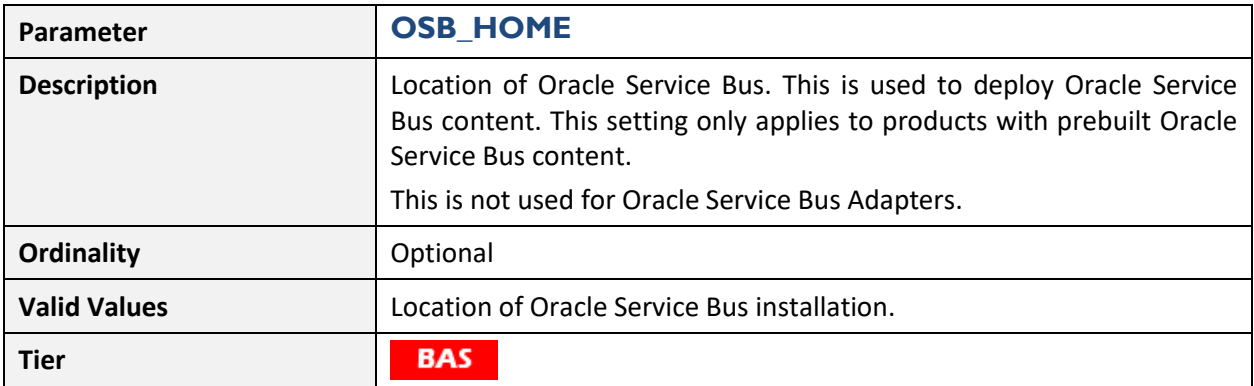

#### **A.2.127OSB\_HOST - Oracle Service Bus Host Name**

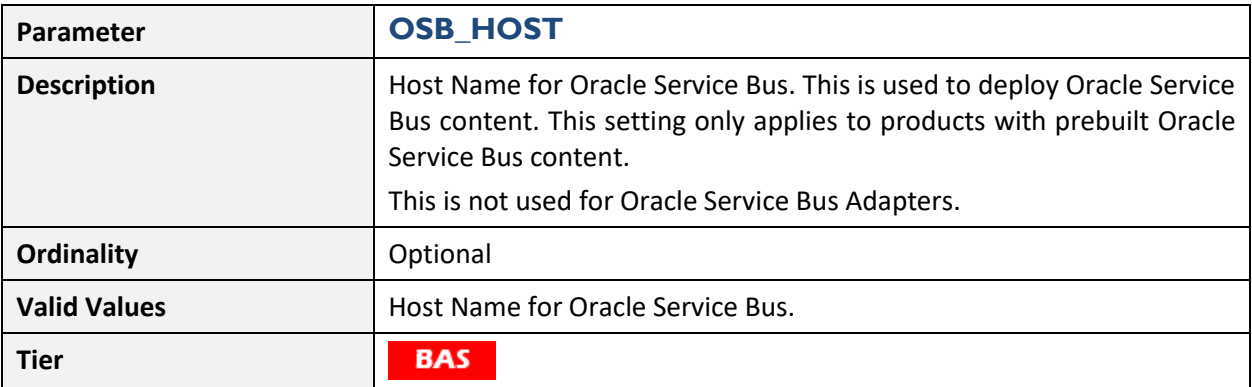

## **A.2.128OSB\_LOG\_DIR - Default Location for Oracle Service Bus Logs**

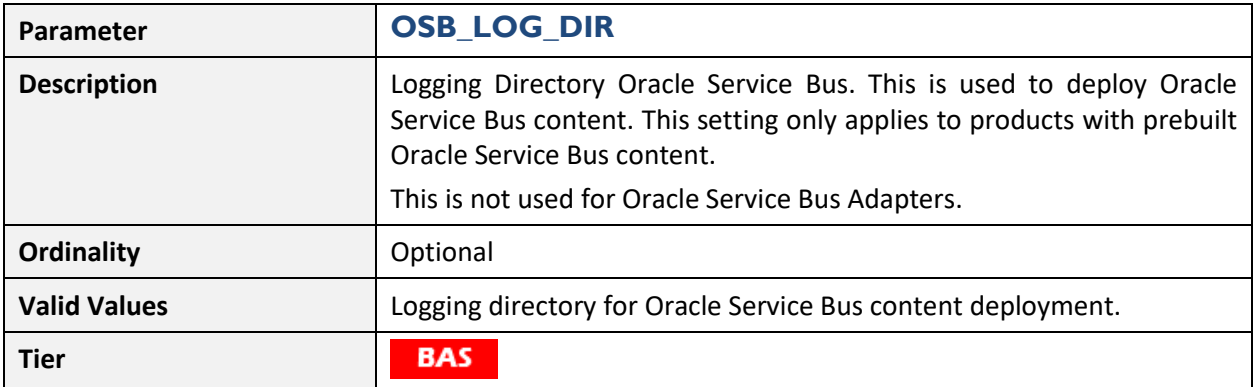

## **A.2.129OSB\_PASS\_WLS - Password for Oracle Service Bus User**

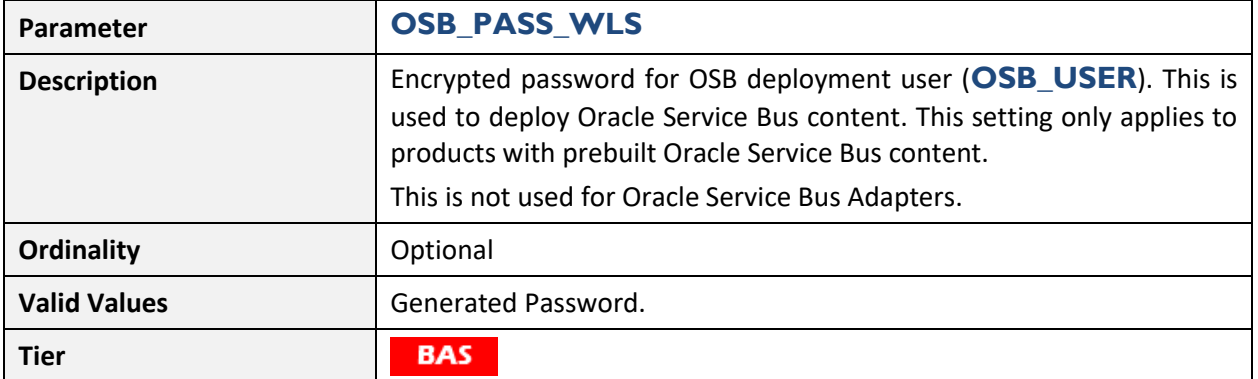

#### **A.2.130OSB\_PORT\_NUMBER - Oracle Service Bus Port Number**

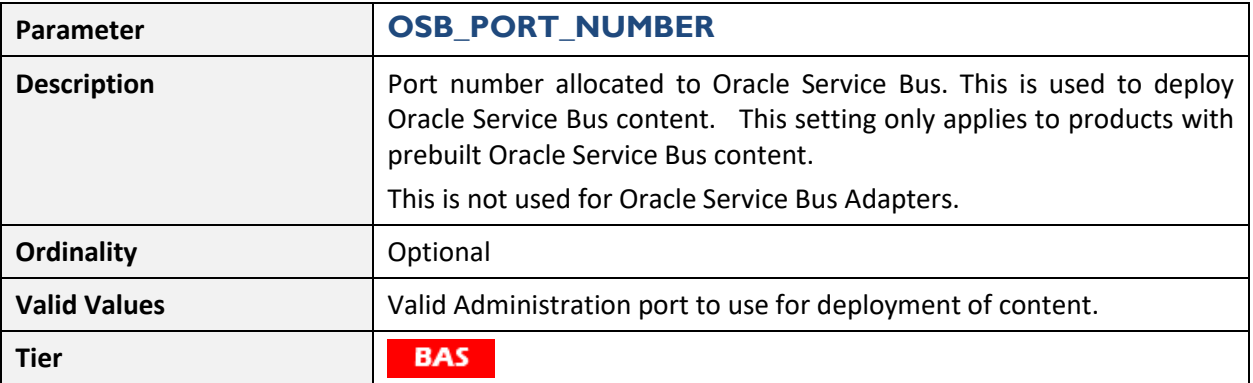

#### **A.2.131OSB\_USER - User Name for Oracle Service Bus**

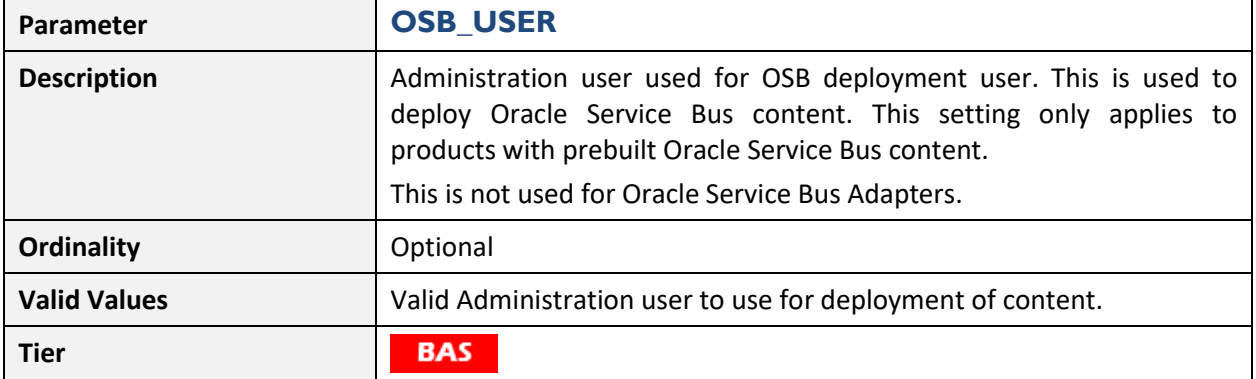

### **A.2.132OUAF\_DBMS\_SCHEDULER\_USER – DB User of DBMS Scheduler**

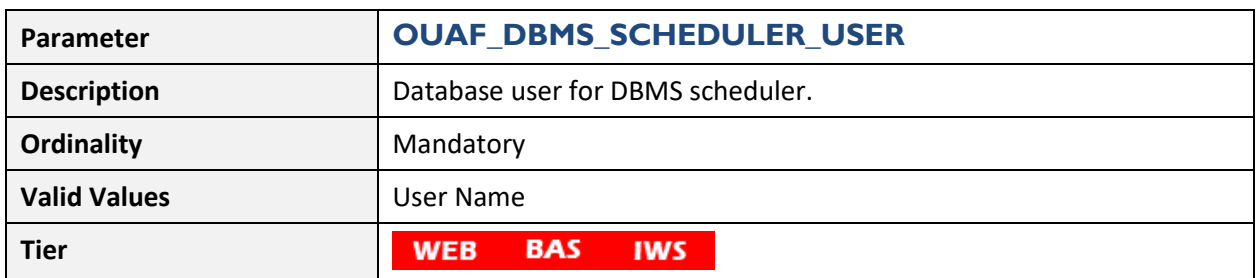

# **A.2.133OWSM\_ENABLED – Enable Oracle Web Services**

#### **Manager**

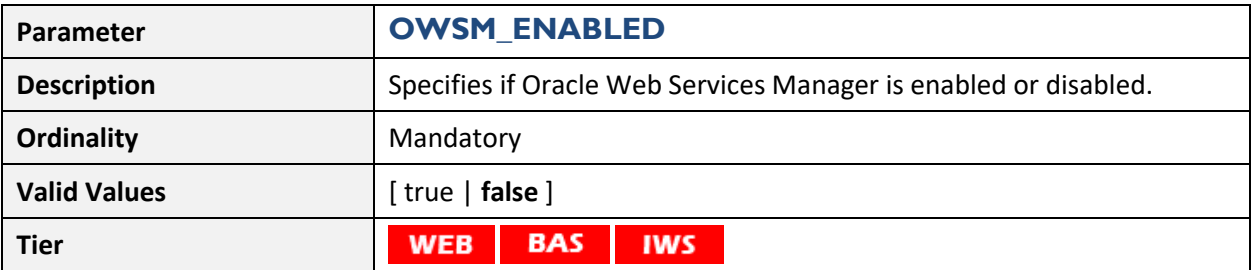

## **A.2.134OWSM\_PROTECTION\_FOR\_REST\_SERVICES – Enable Oracle Web Services Manager protection for REST**

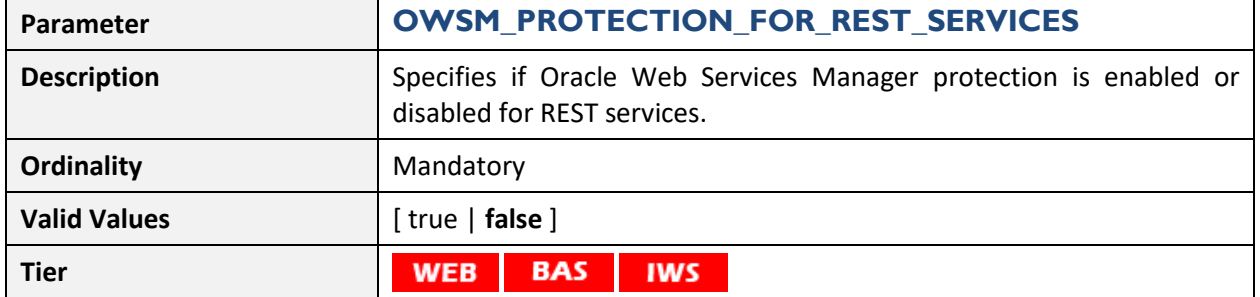

#### **A.2.135PERLHOME - Location of PERL**

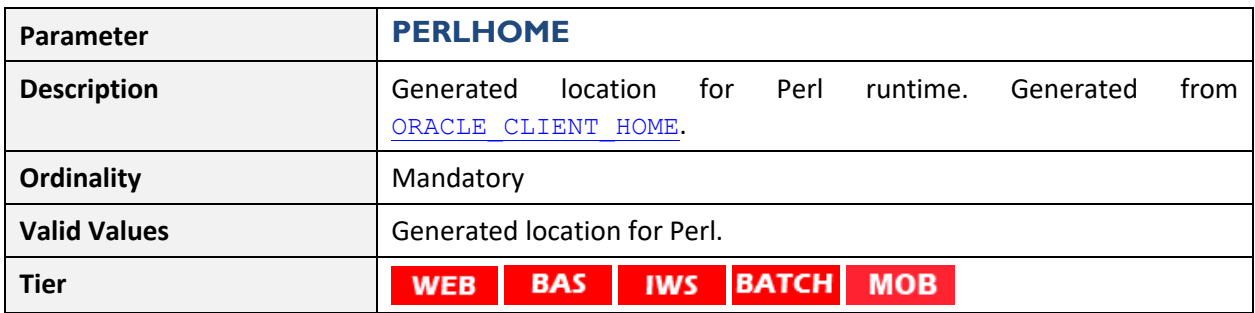

### **A.2.136SERVER\_ROLES - Which Server Roles are Enabled**

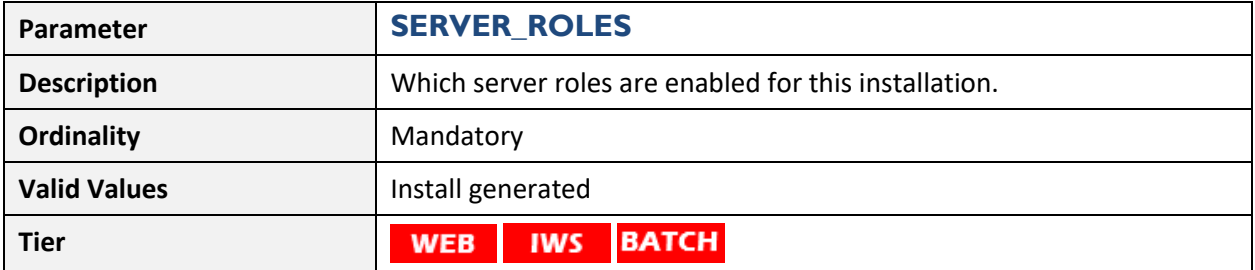

## **A.2.137SERVER\_ROLE\_BATCH - Whether the Batch Server is Enabled in this Installation**

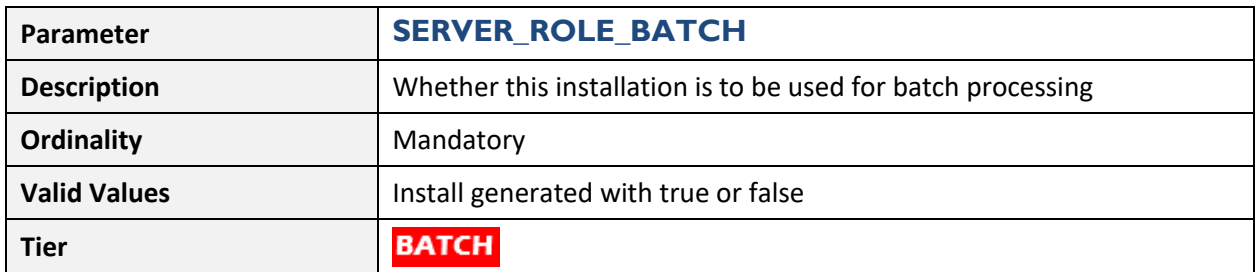
# **A.2.138SERVER\_ROLE\_INTEGRATION - Whether the IWS Server is Enabled in this Installation**

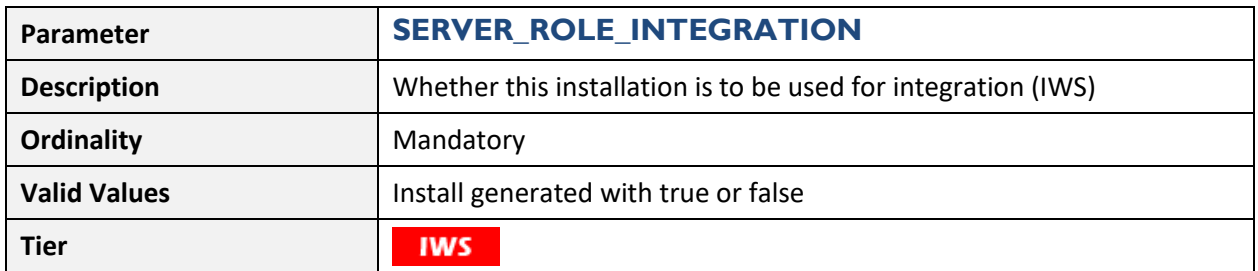

# **A.2.139SERVER\_ROLE\_ONLINE - Whether the Online Server is Enabled in this Installation**

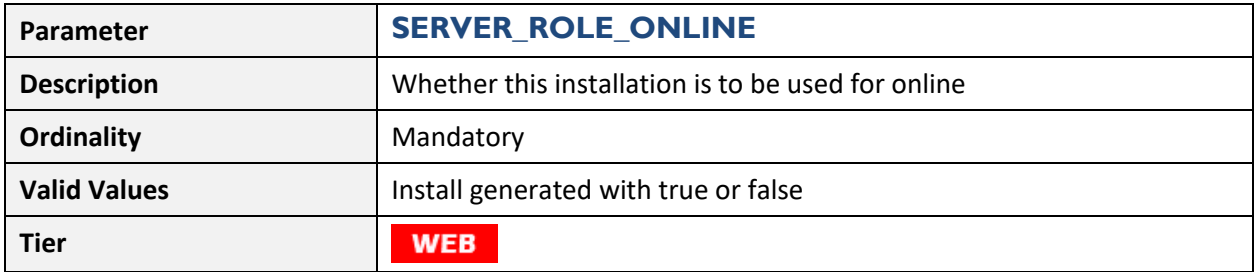

#### **A.2.140SOA\_HOME - Location of Oracle SOA Suite**

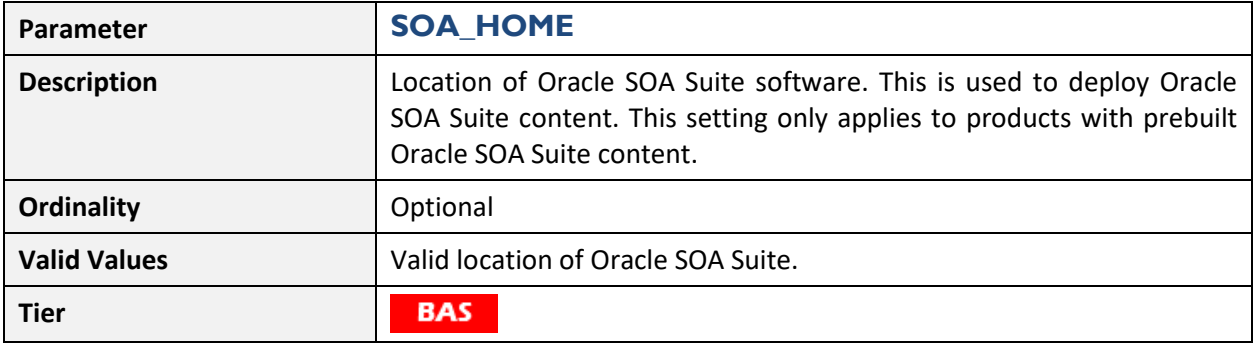

# **A.2.141SOA\_HOST - Hostname for Oracle SOA Suite**

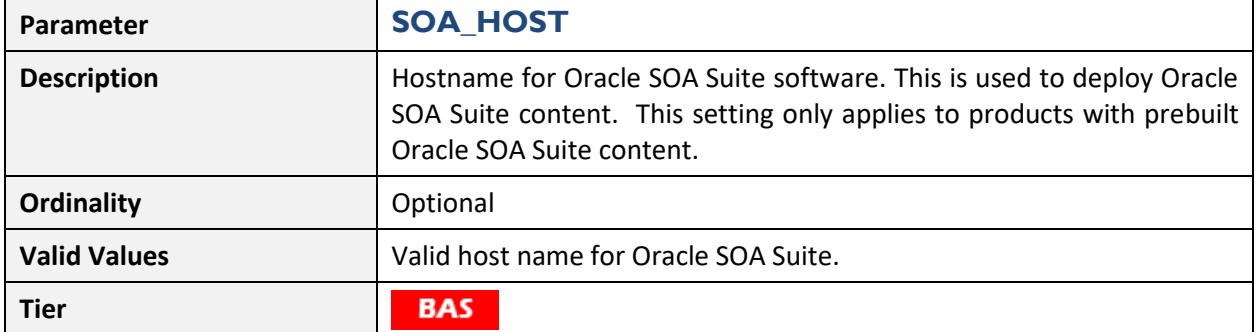

#### **A.2.142SOA\_PORT\_NUMBER - Port Number for Oracle SOA Suite**

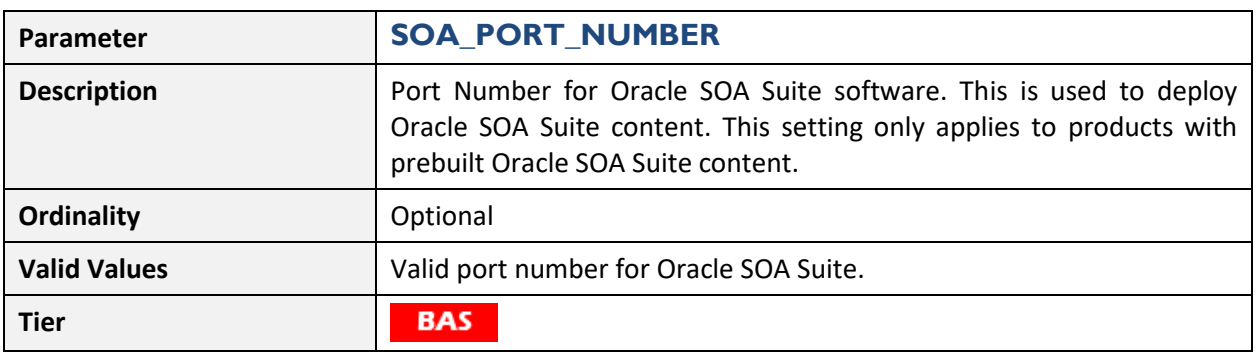

#### **A.2.143SPLADMIN - Administration UserID**

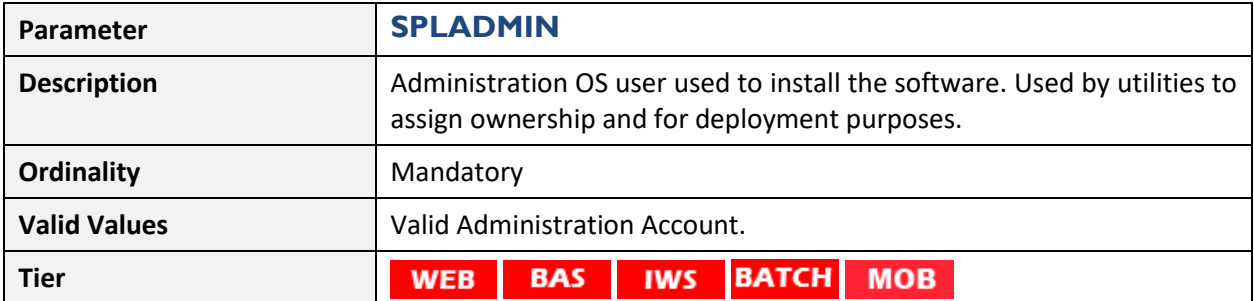

## **A.2.144SPLADMINGROUP - Administration Group**

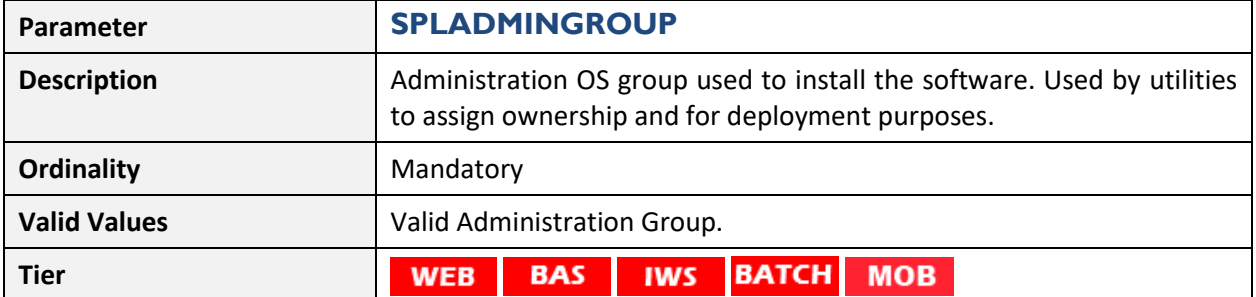

# **A.2.145SPLApp - Name of Online WAR File**

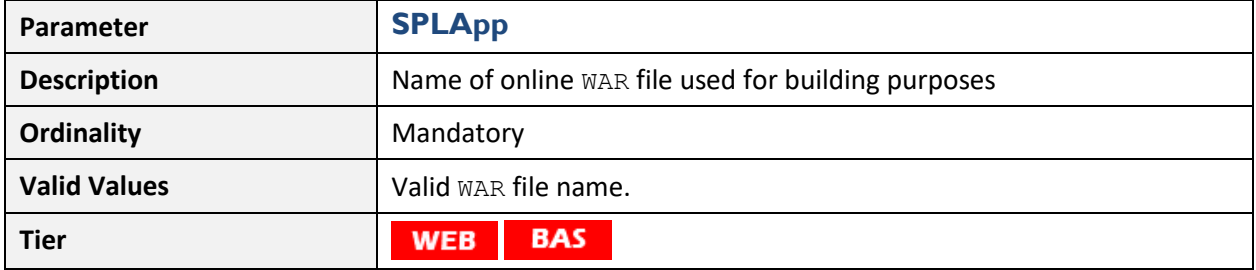

# **A.2.146SPLDIR - Home Directory of Product**

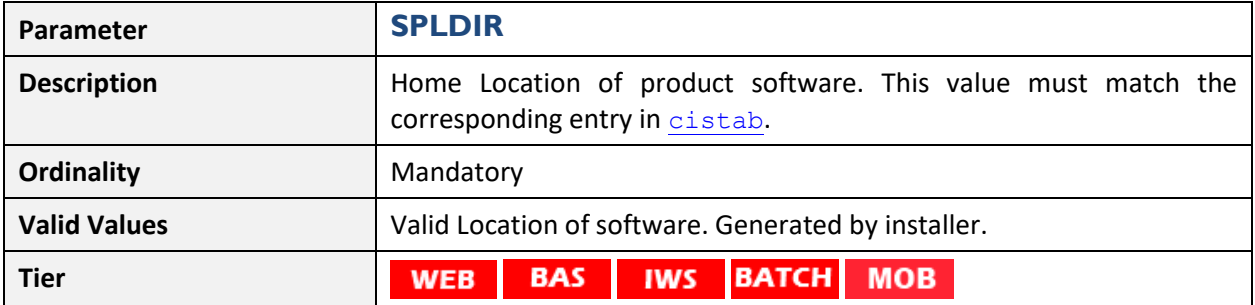

#### **A.2.147SPLDIROUT - Location of Product Output**

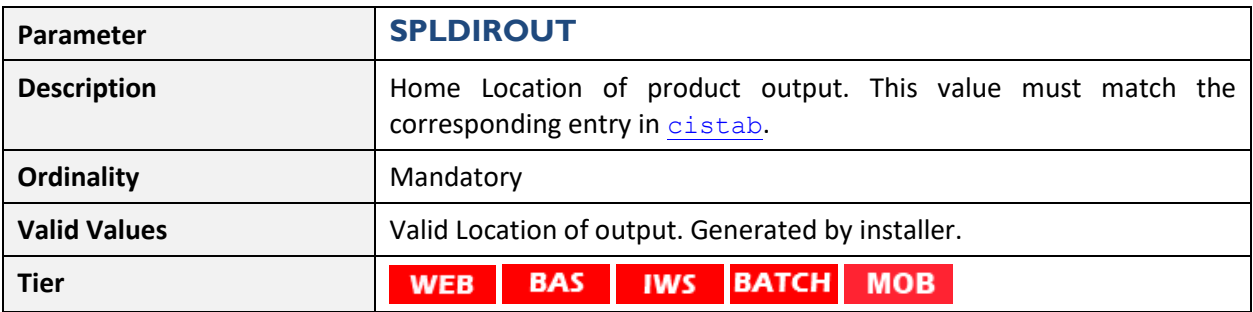

## **A.2.148SPLENVIRON - Environment Identifier**

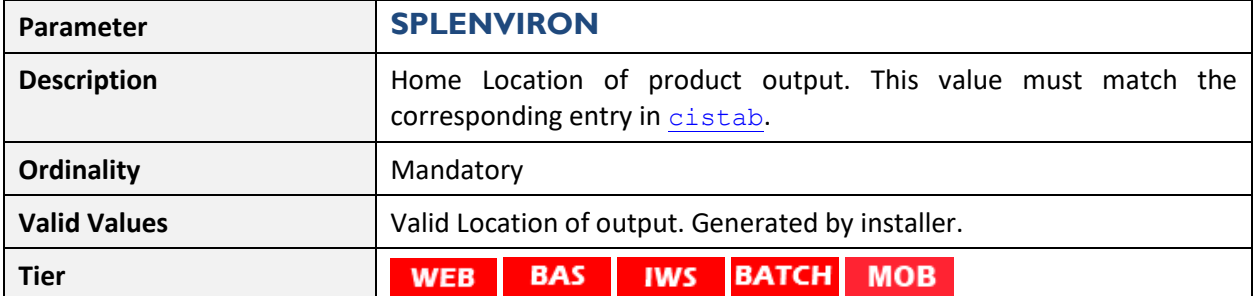

#### **A.2.149SPLOUTPUT - Directory for Product Output**

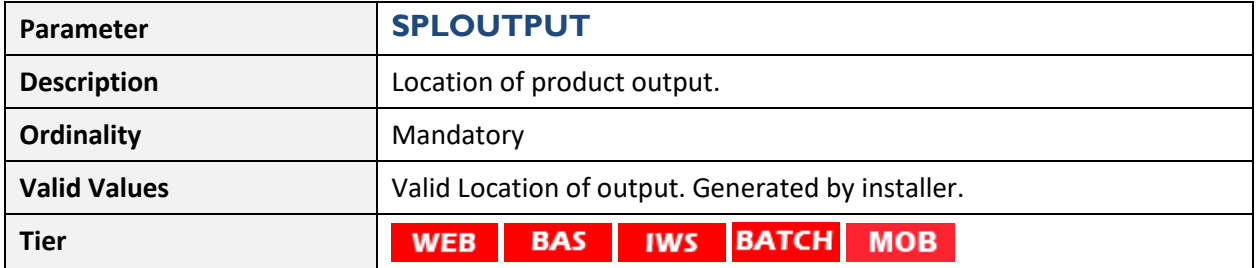

## **A.2.150SPLSERVICEAPP - Name of Business Application Server Application**

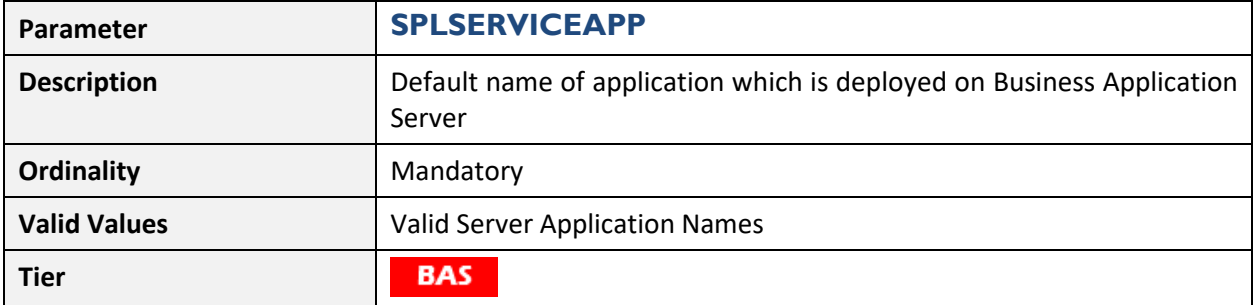

# **A.2.151SPLWEBAPP – Name of Web Application Server Application**

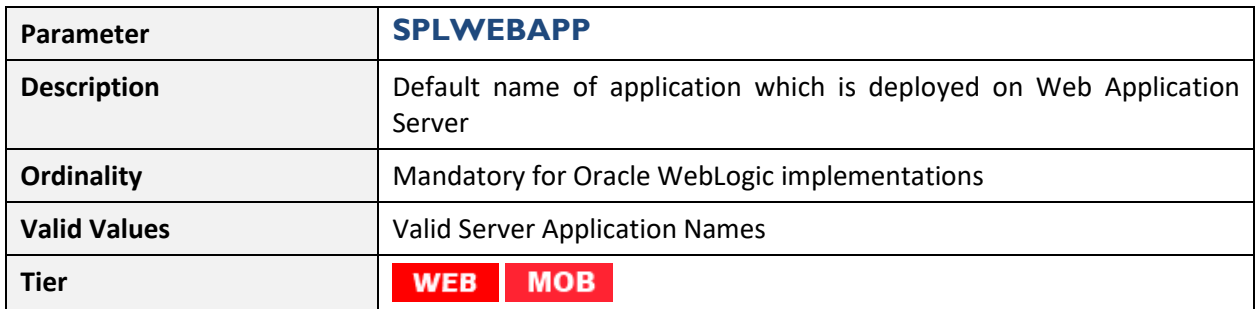

#### **A.2.152STRIP\_HTML\_COMMENTS - Strip Out Comments In Code**

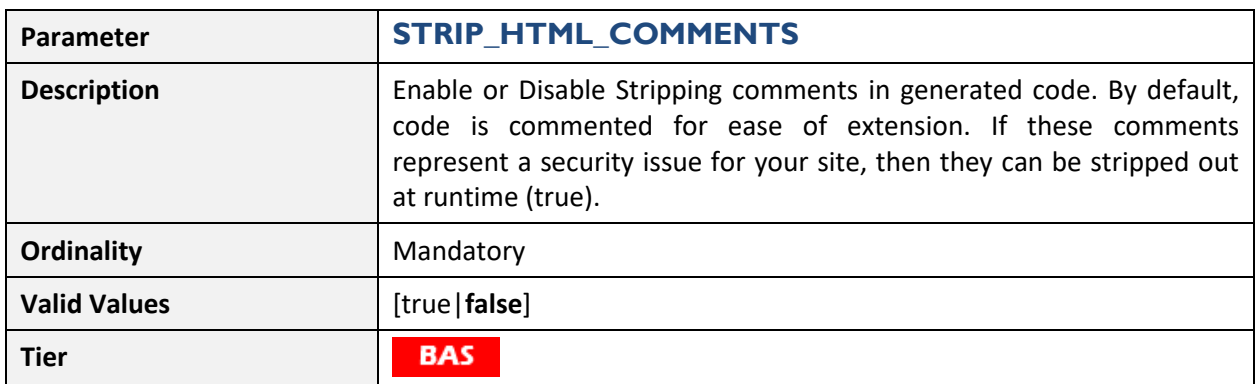

## **A.2.153TEMPSTORAGE\_SPLITFILESIZE - Split File Size in MB**

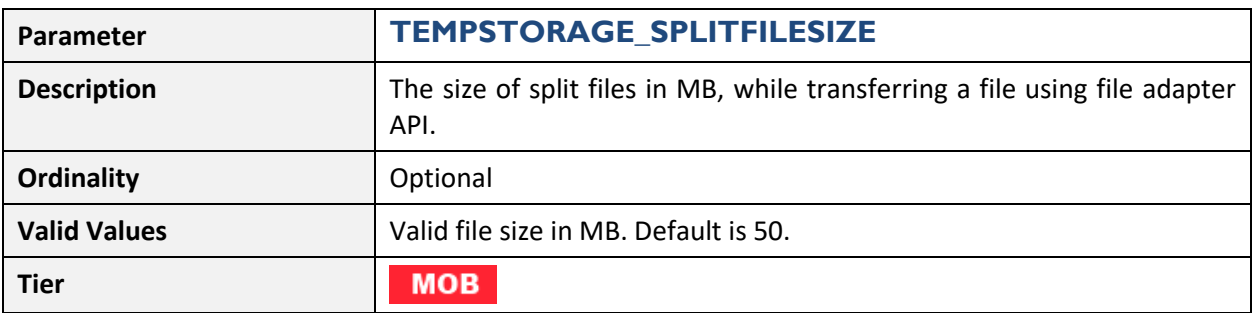

#### **A.2.154TIMEOUT - Mobile Connection Timeout**

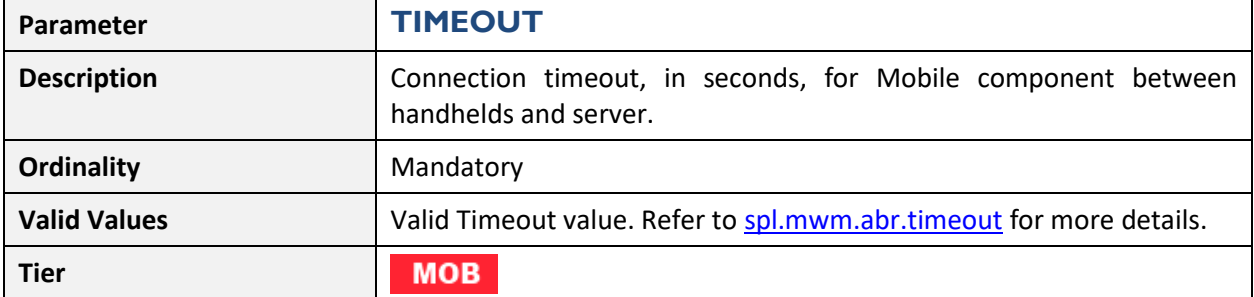

#### **A.2.155TOP\_VERSION - Product Version**

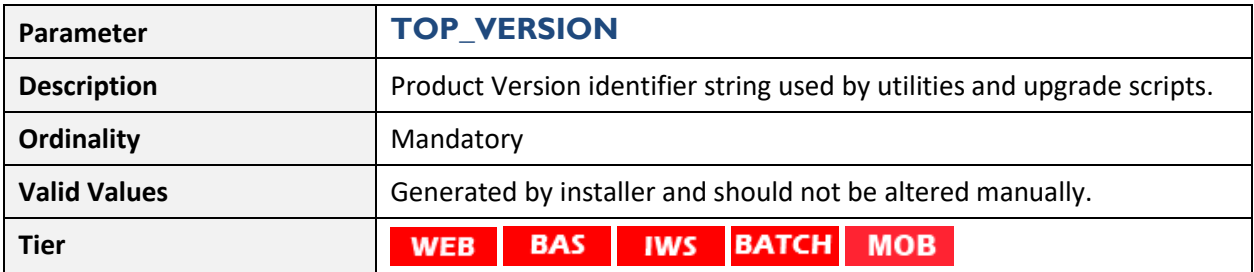

## **A.2.156TOP\_VERSION\_NUM - High Level Product Version**

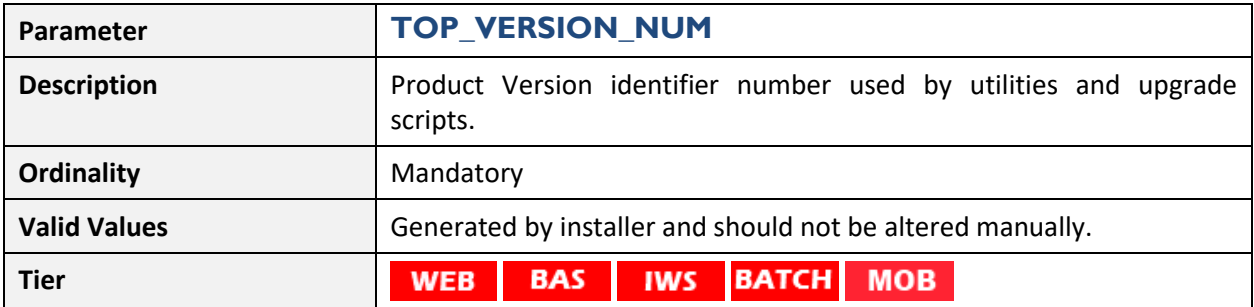

#### **A.2.157TS\_ALIAS - Trust Alias**

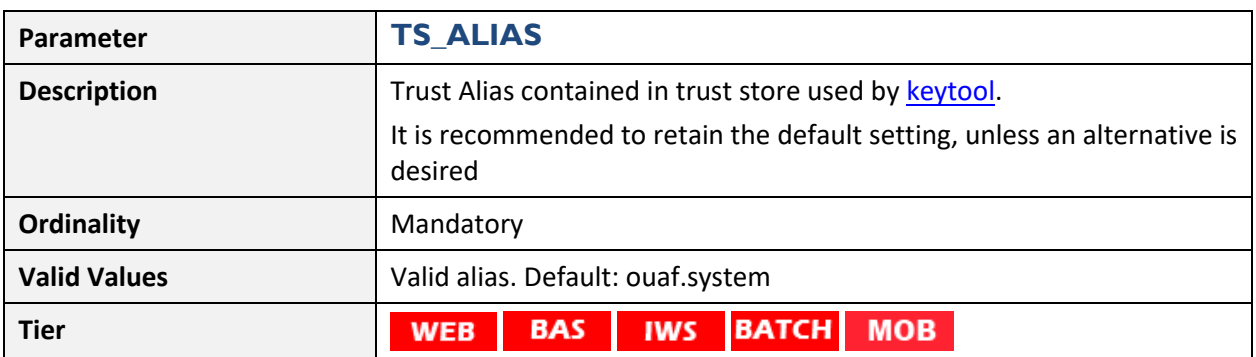

## **A.2.158TS\_ALIAS\_KEYALG - Key Algorithm**

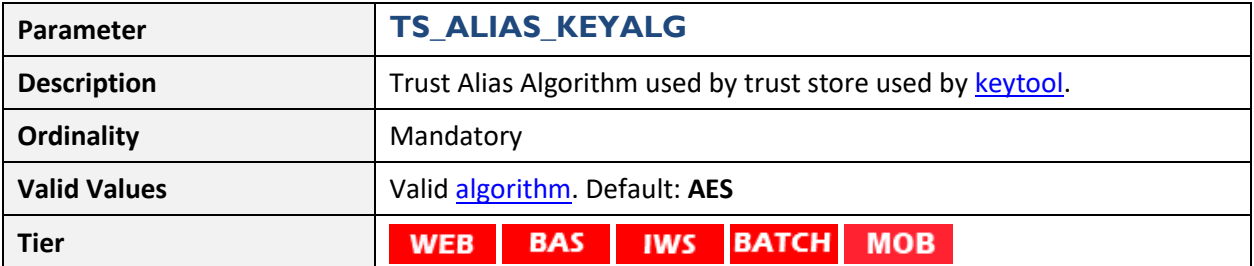

## **A.2.159TS\_ALIAS\_KEYSIZE - Keysize**

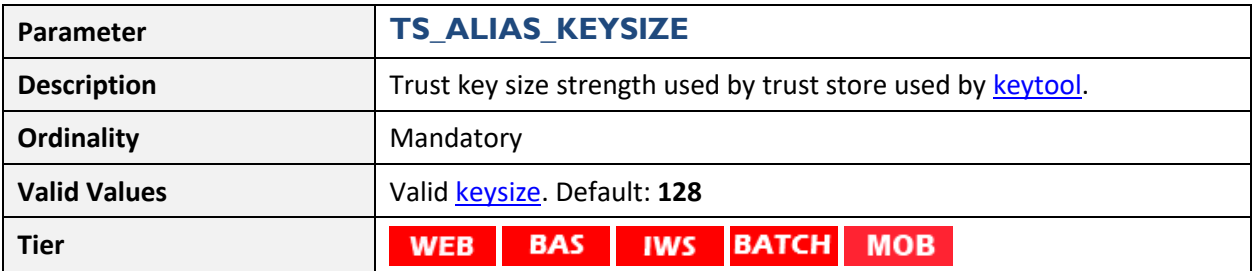

#### **A.2.160TS\_HMAC\_ALIAS - HMAC Key Alias**

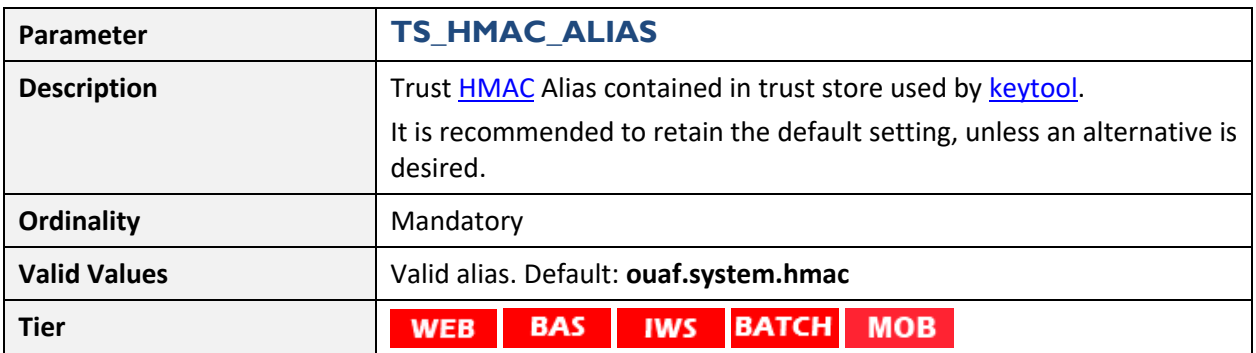

## **A.2.161TS\_HMAC\_ALIAS\_KEYALG - HMAC Key Algorithm**

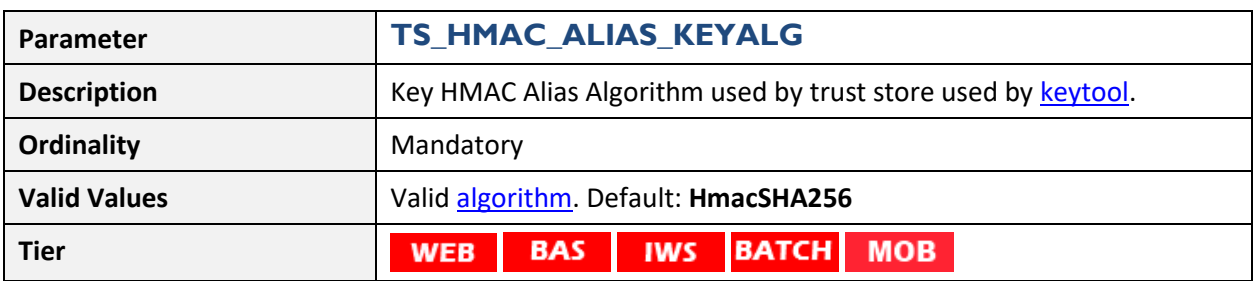

## **A.2.162TS\_HMAC\_ALIAS\_KEYSIZE - HMAC Keysize**

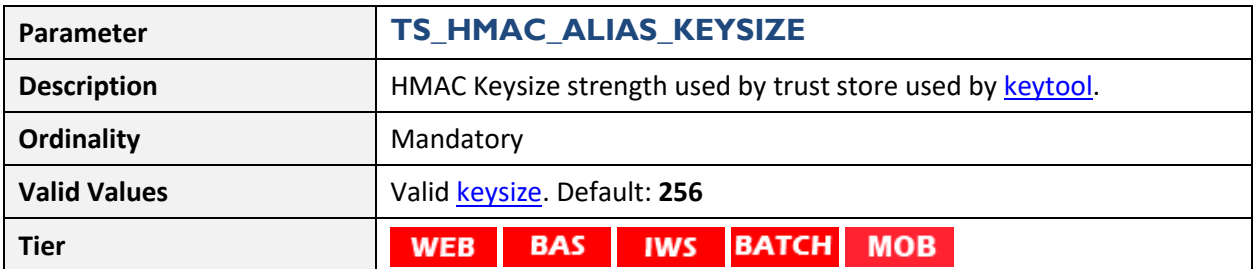

# **A.2.163TS\_IMPORT\_KEYSTORE\_FOLDER - Import Folder for Trust Store**

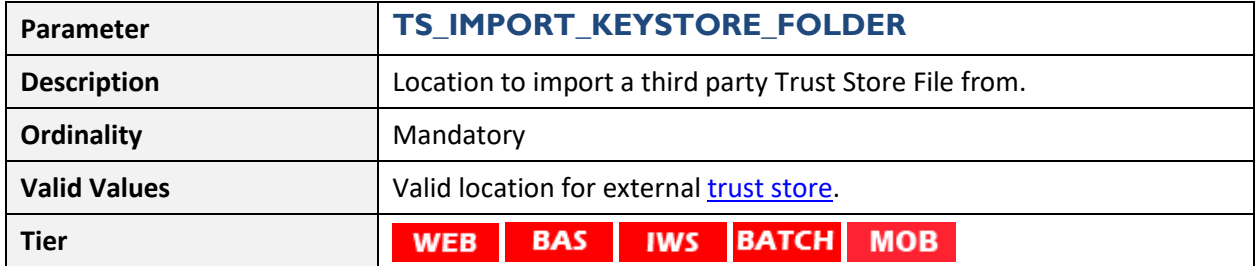

## **A.2.164TS\_KEYSTORE\_FILE - Trust Store File Name**

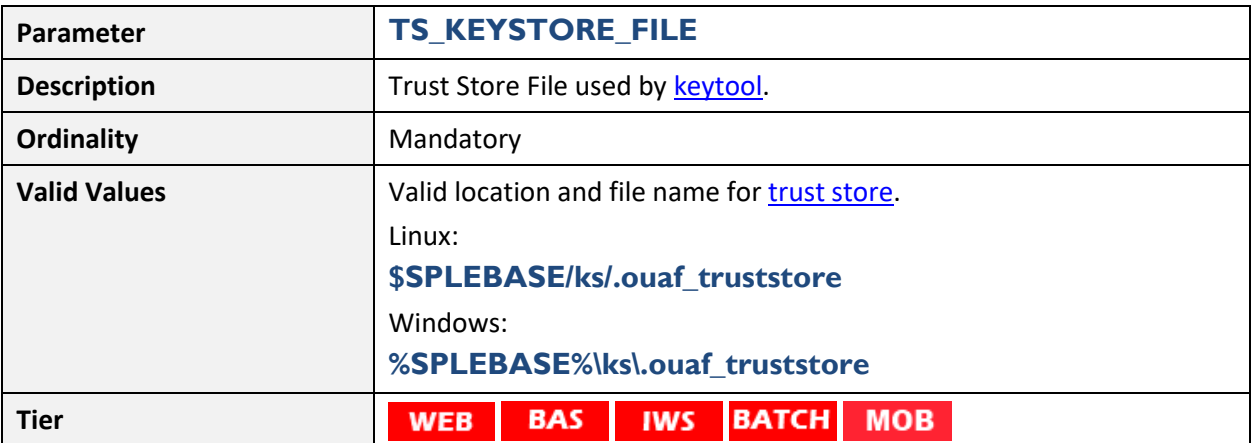

## **A.2.165TS\_STOREPASS\_FILE - Key Password Store Pass**

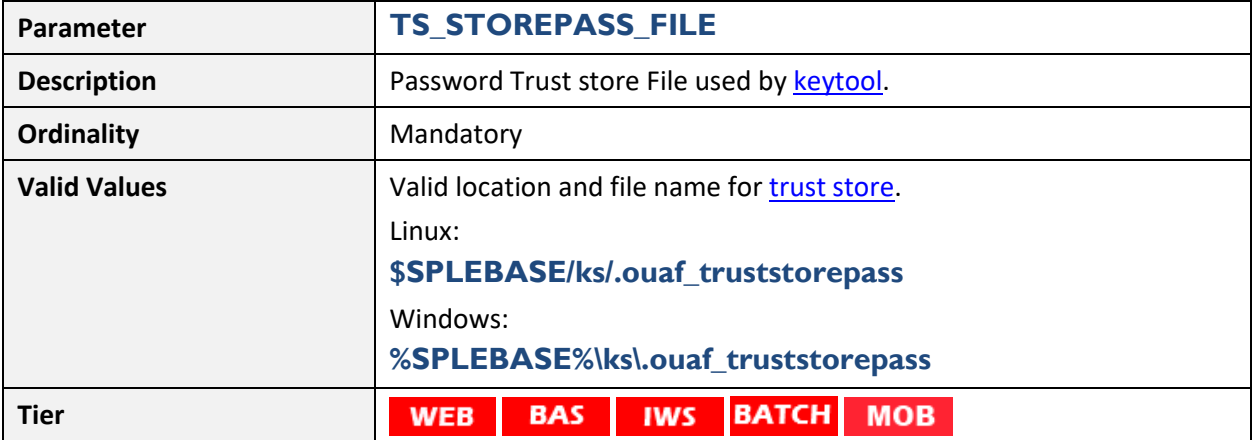

#### **A.2.166TS\_STORETYPE - Key Store Type**

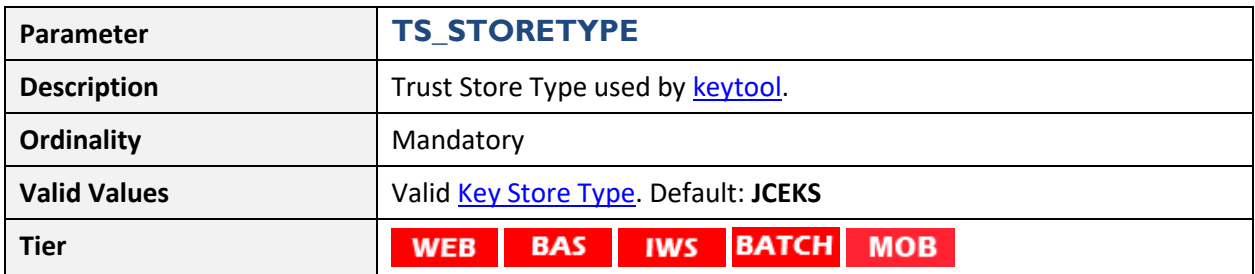

## **A.2.167URL - Mobile JNDI URL**

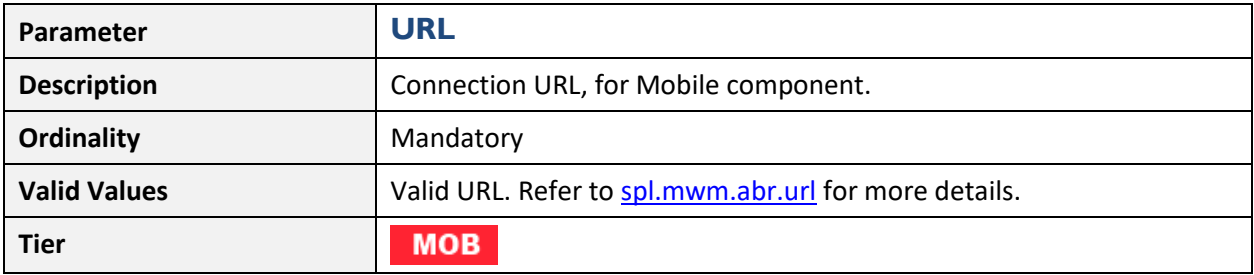

#### **A.2.168WEB\_ADMIN\_SERVER – Name of the Web Admin Server**

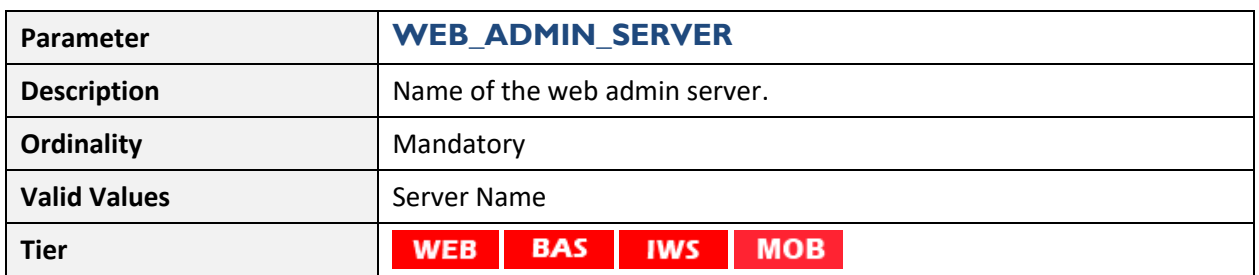

#### **A.2.169WEB\_APP – Name of Websphere Server Application**

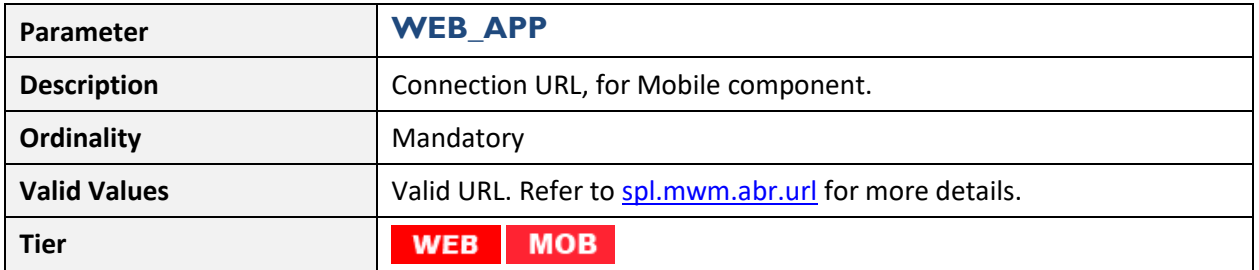

# <span id="page-297-1"></span>**A.2.170WEB\_APPVIEWER\_FORM\_LOGIN\_ERROR\_PAGE - AppViewer Form Login Error Page**

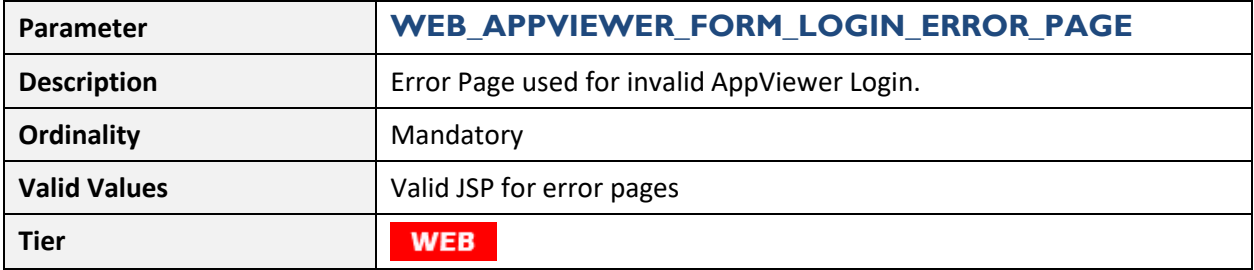

## <span id="page-297-0"></span>**A.2.171WEB\_APPVIEWER\_FORM\_LOGIN\_PAGE - AppViewer Form Login Page**

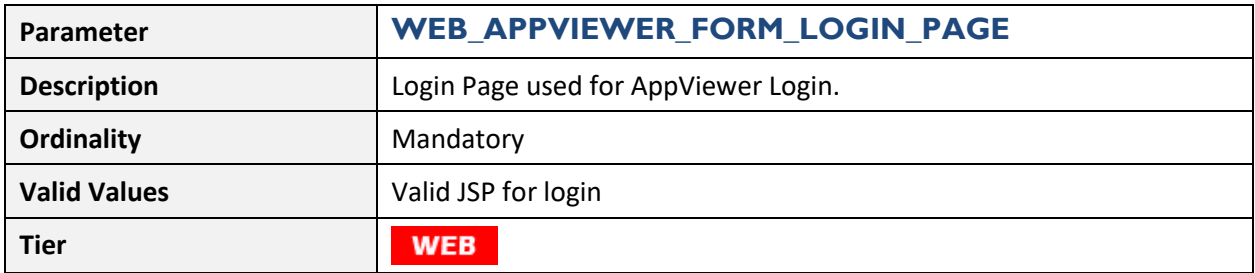

# **A.2.172WEB\_APPVIEWER\_PRINCIPAL\_NAME - Application Viewer Principal Name**

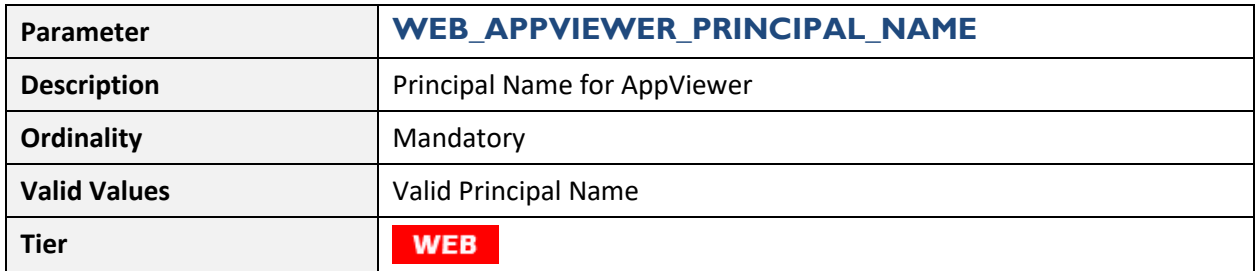

# **A.2.173WEB\_APPVIEWER\_ROLE\_NAME - Application Viewer Security Role**

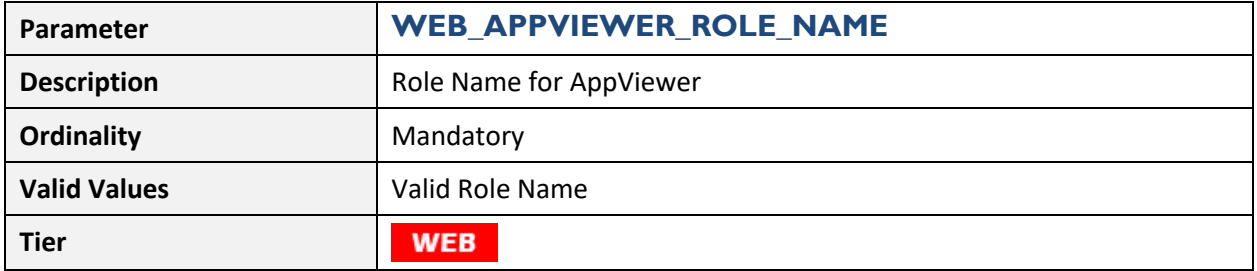

#### **A.2.174WEB\_BATCH\_CLUSTER\_URL - Batch Cluster URL**

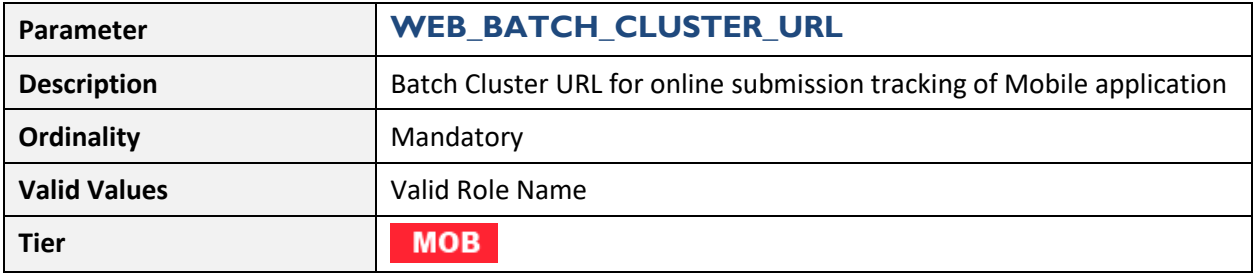

#### **A.2.175WEB\_CONTEXT\_ROOT - Web Context Root**

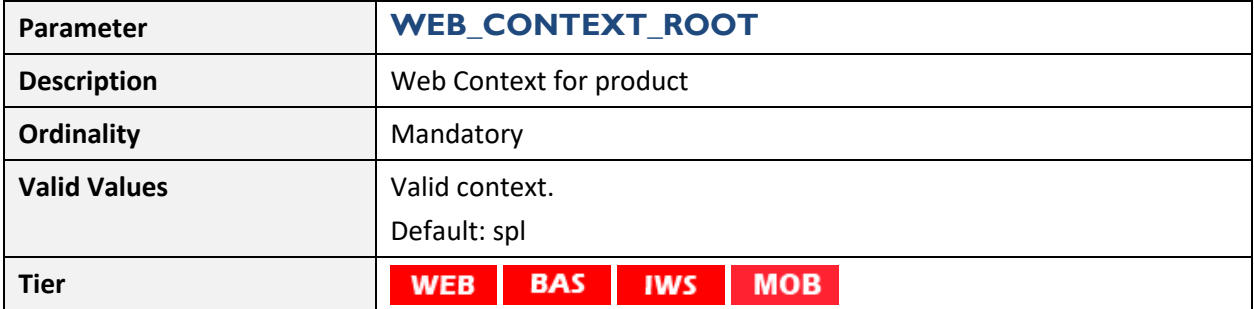

## **A.2.176WEB\_DEPLOY\_APPVIEWER – Deploy AppViewer or Not**

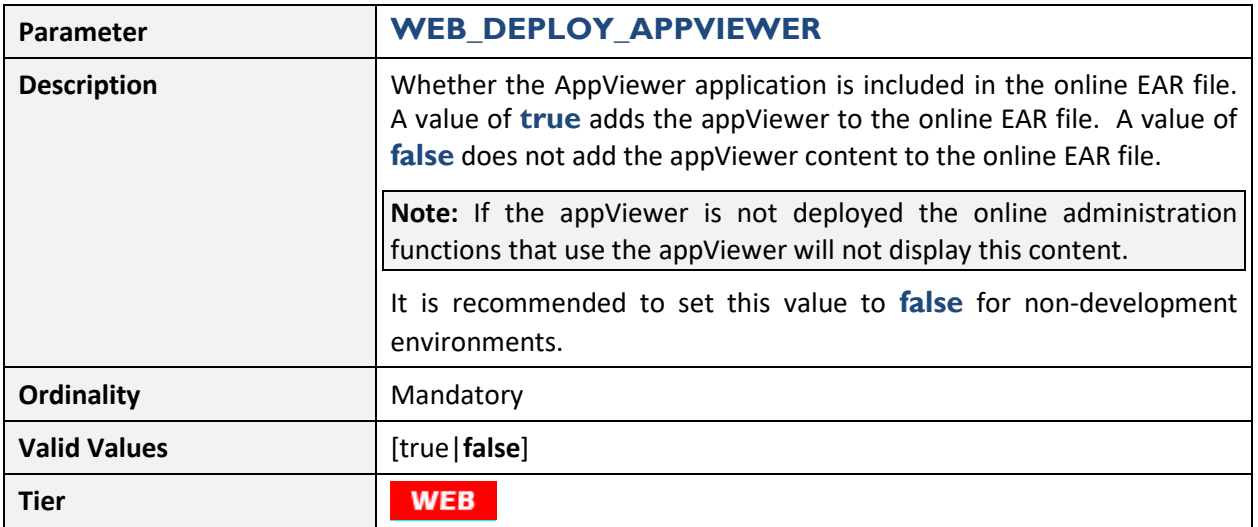

# **A.2.177WEB\_ENABLE\_HEALTHCHECK - Enable System Healthcheck**

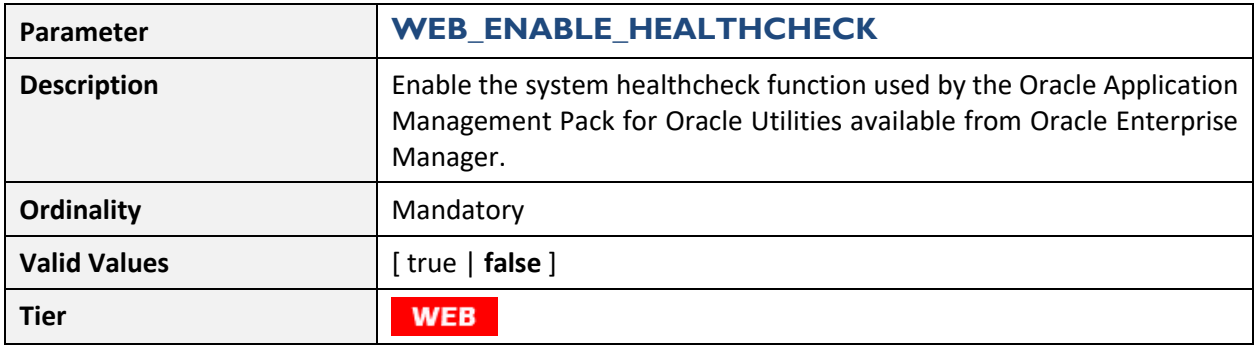

# <span id="page-299-0"></span>**A.2.178WEB\_FORM\_LOGIN\_ERROR\_PAGE - Default Form Login Error Page**

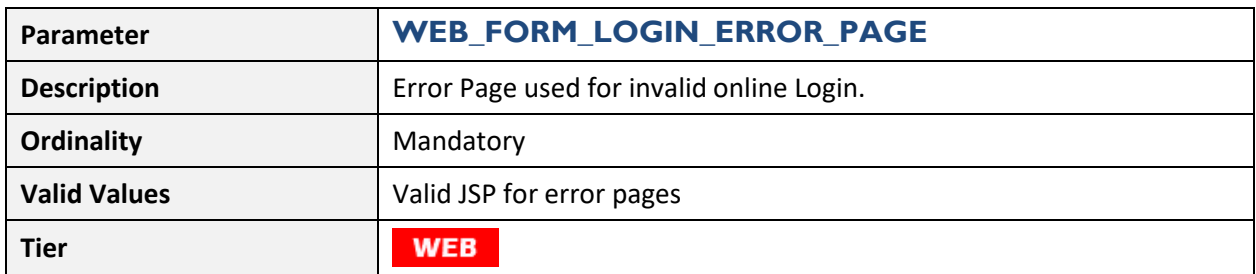

## <span id="page-300-0"></span>**A.2.179WEB\_FORM\_LOGIN\_PAGE - Default Form Login Page**

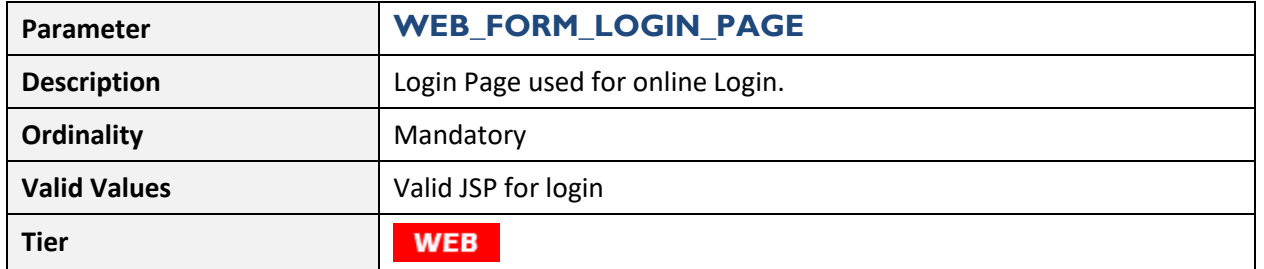

#### **Note:**

If **WEB HELP FORM LOGIN ERROR PAGE** and/or **WEB\_APPVIEWER\_FORM\_LOGIN\_ERROR\_PAGE** are not specified then they default to the value specified in **WEB\_FORM\_LOGIN\_ERROR\_PAGE**. If **WEB\_HELP\_FORM\_LOGIN\_PAGE** and/or **WEB\_APPVIEWER\_FORM\_LOGIN\_PAGE** are not specified then they default to the value specified in **WEB\_FORM\_LOGIN\_PAGE**. If **WEB\_APPVIEWER\_ROLE\_NAME** and/or **WEB\_APPVIEWER\_PRINCIPAL\_NAME** are

not specified they are default to **WEB\_ROLE\_NAME** and **WEB\_PRINCIPAL\_NAME** respectively.

## <span id="page-300-2"></span>**A.2.180WEB\_HELP\_FORM\_LOGIN\_ERROR\_PAGE - Help Form Login Error Page**

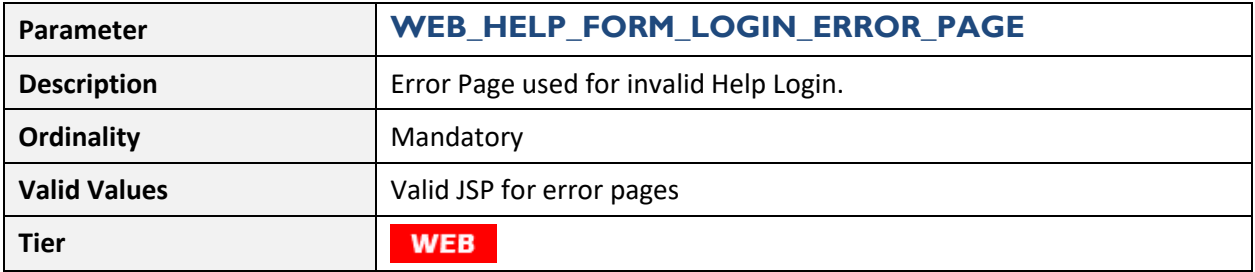

## <span id="page-300-1"></span>**A.2.181WEB\_HELP\_FORM\_LOGIN\_PAGE - Help Form Login**

#### **Page**

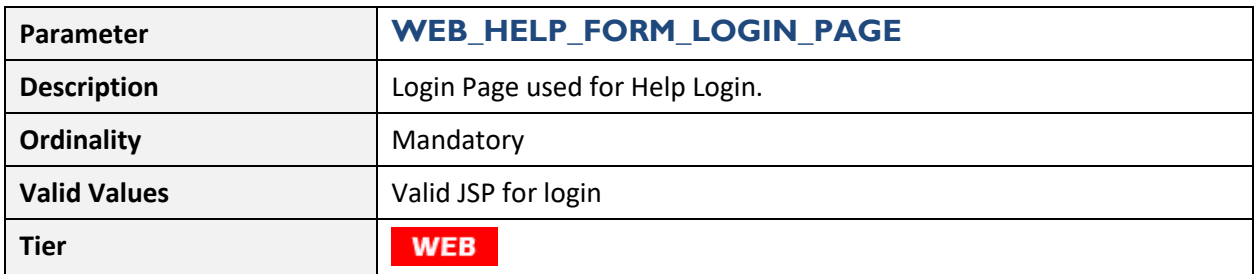

#### **A.2.182WEB\_ISAPPVIEWER - Enable AppViewer**

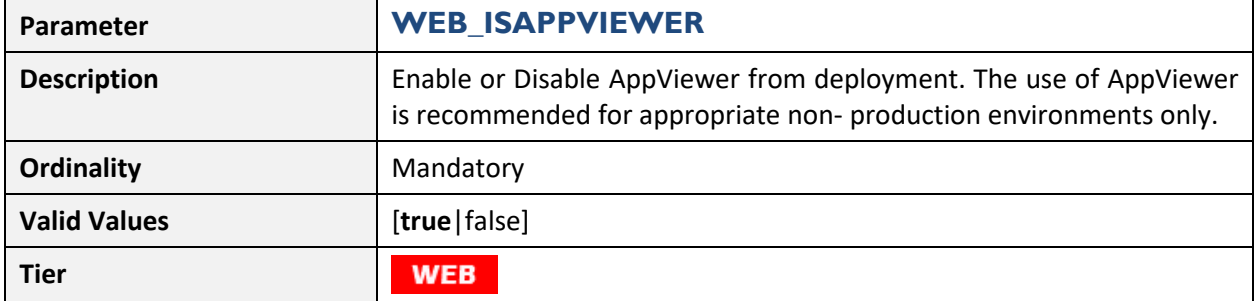

## <span id="page-301-0"></span>**A.2.183WEB\_ISDEVELOPMENT - Development Environment**

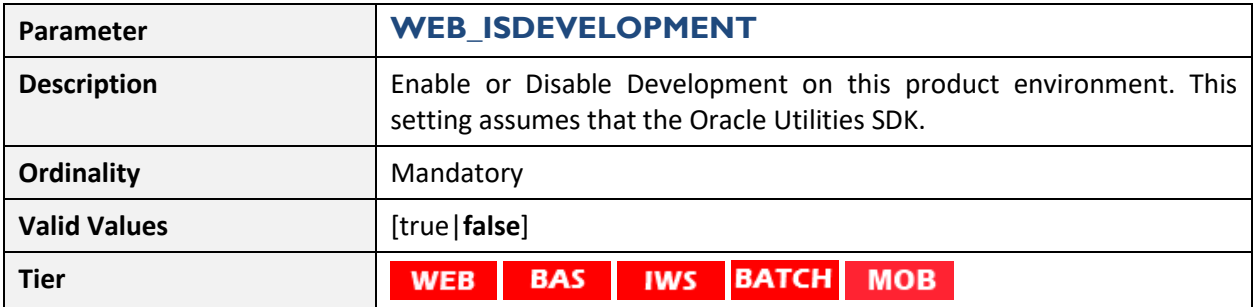

# **A.2.184WEB\_IWS\_MDB\_RUNAS\_USER - Default User for MDB to Run as within Product**

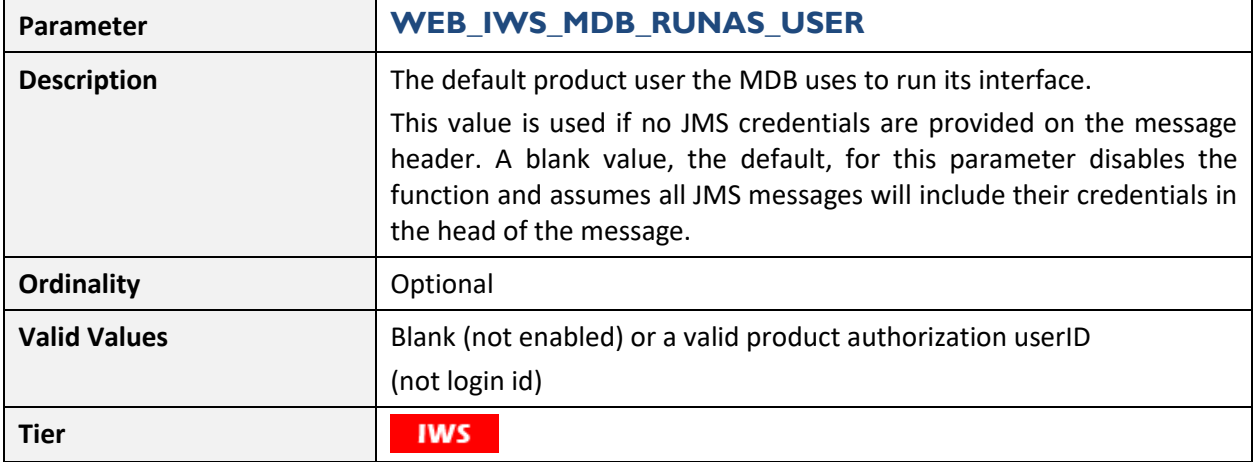

#### **A.2.185WEB\_IWS\_SUPER\_USERS - Users to Run as in IWS**

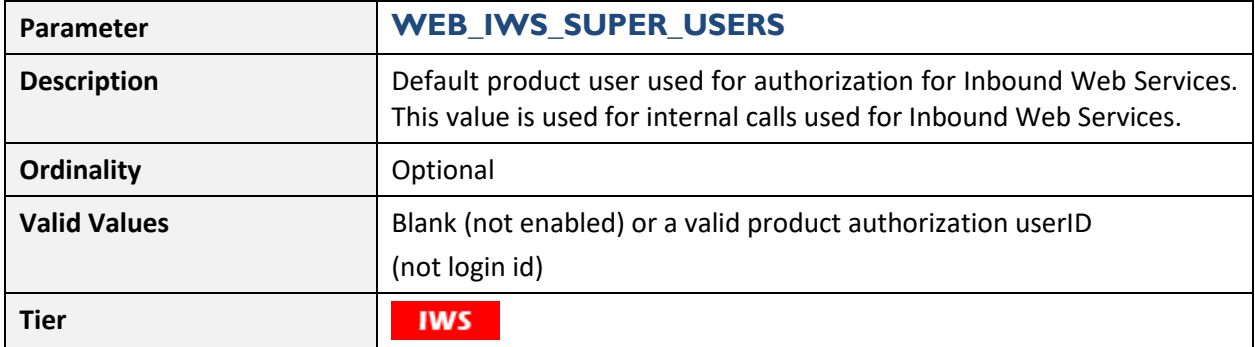

# **A.2.186WEB\_JMX\_RMI\_PORT\_PERFORMANCE - JMX Port for Web Application Server Monitoring**

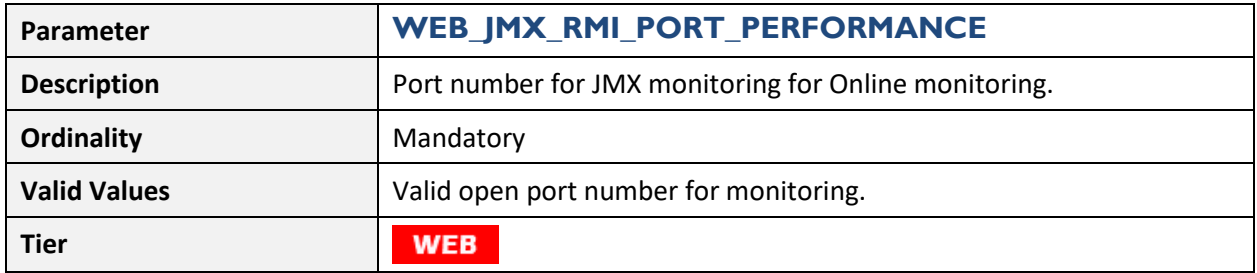

# **A.2.187WEB\_L2\_CACHE\_MODE - Turn Off L2 Cache for Online Submission**

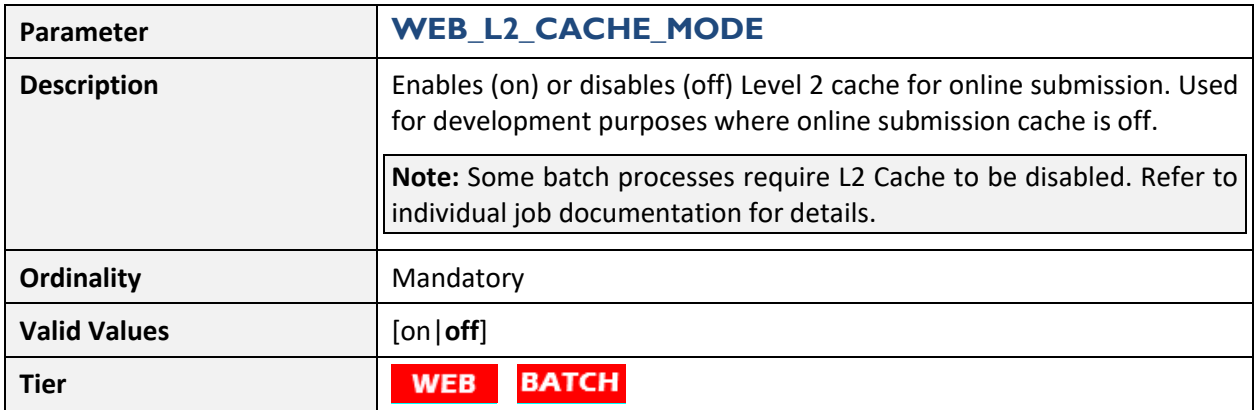

## <span id="page-303-1"></span>**A.2.188WEB\_MAXAGE - Text Cache**

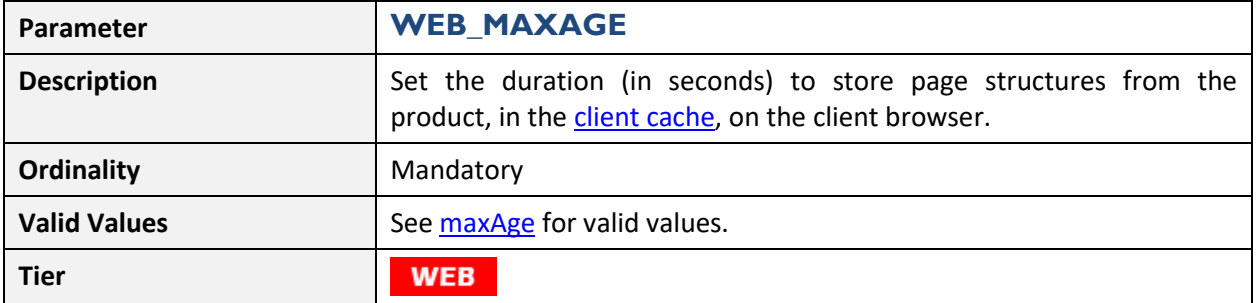

## <span id="page-303-0"></span>**A.2.189WEB\_MAXAGEI - Image Cache**

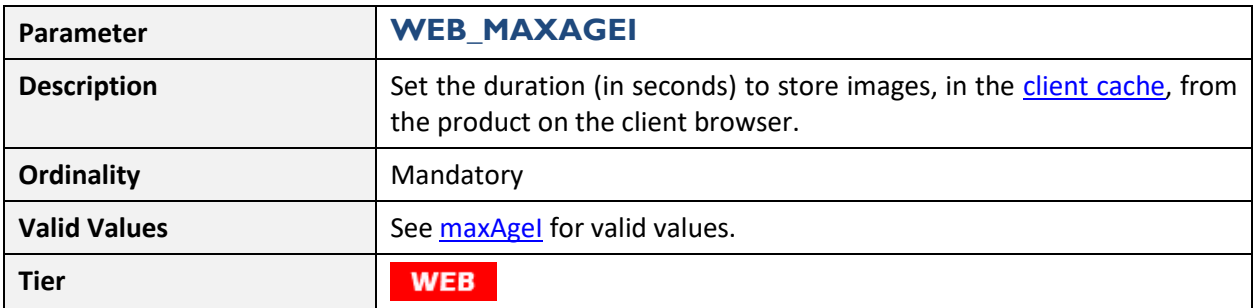

# **A.2.190WEB\_MOBILE\_FORM\_LOGIN\_ERROR\_PAGE – Default Mobile Form Login Error Page**

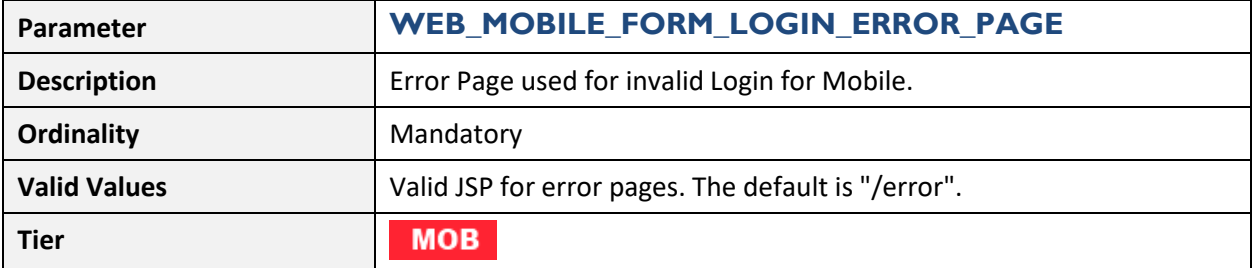

## **A.2.191WEB\_MOBILE\_FORM\_LOGIN\_PAGE - Default Form Login Page**

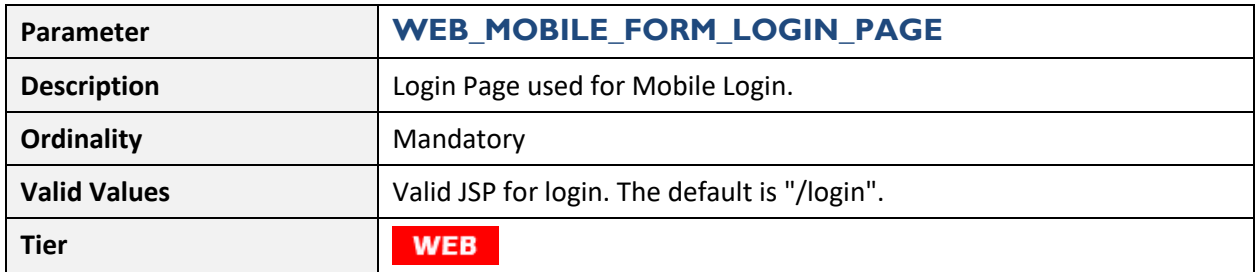

#### **A.2.192WEB\_PRELOADALL - Preload All Pages on Startup**

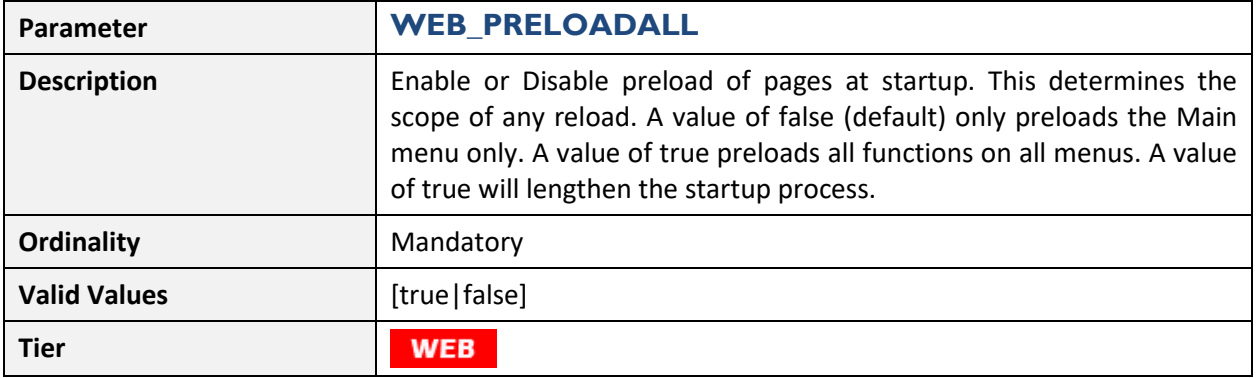

## **A.2.193WEB\_PRINCIPAL\_NAME - Default JEE Authorization Principal**

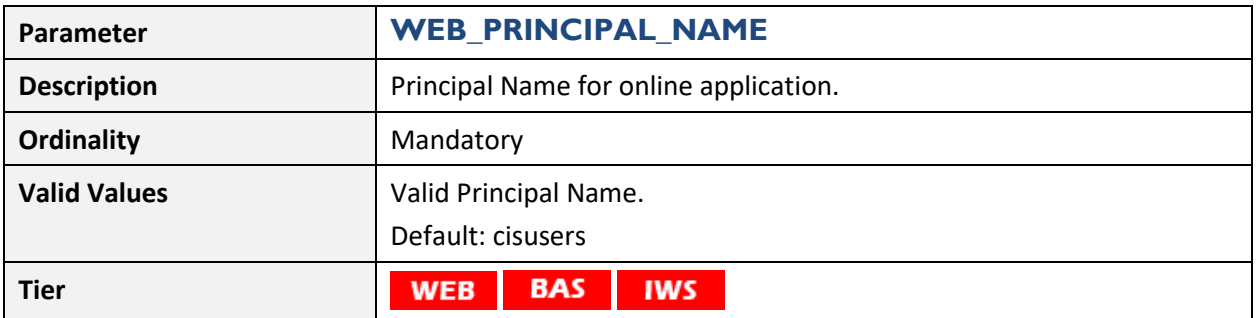

#### **A.2.194WEB\_ROLE\_NAME - Default JEE Authorization Role**

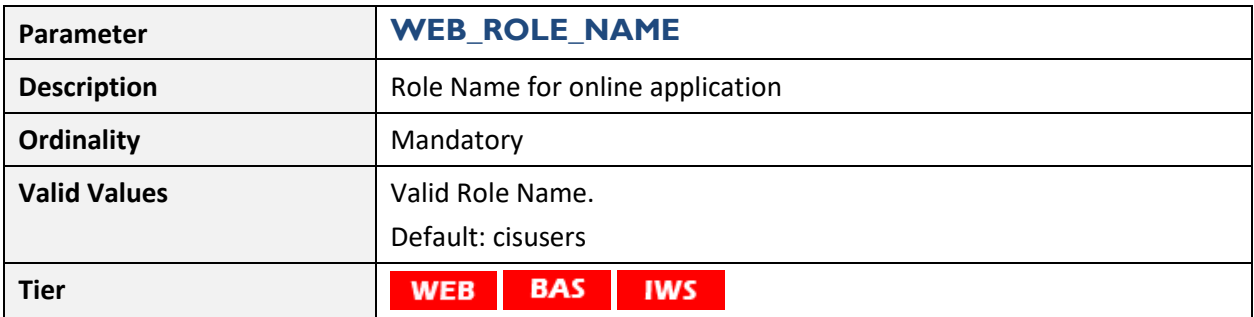

#### **A.2.195WEB\_SERVER\_HOME - Location of Web Application Server**

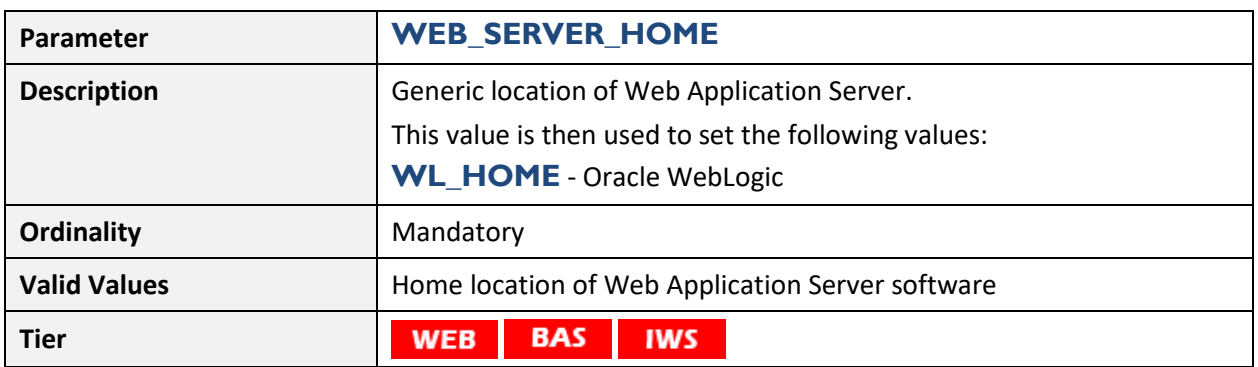

## **A.2.196WEB\_SERVER\_VERSION - Web Server Version**

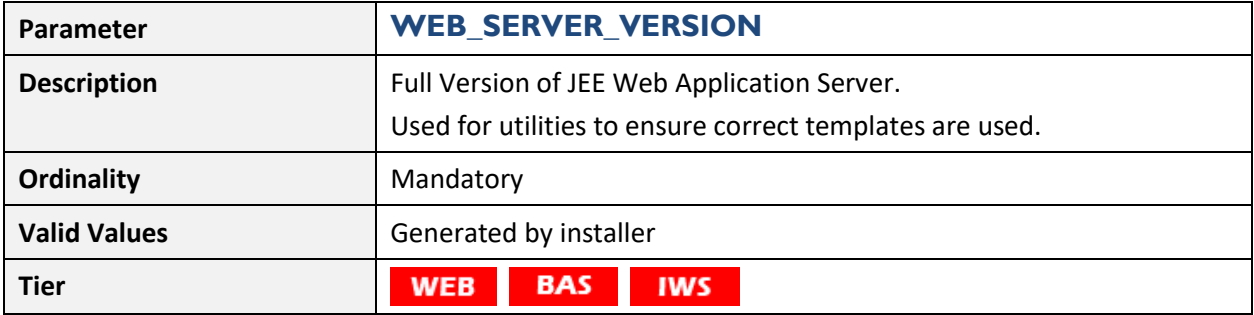

#### **A.2.197WEB\_SERVER\_VERSION\_MAIN**

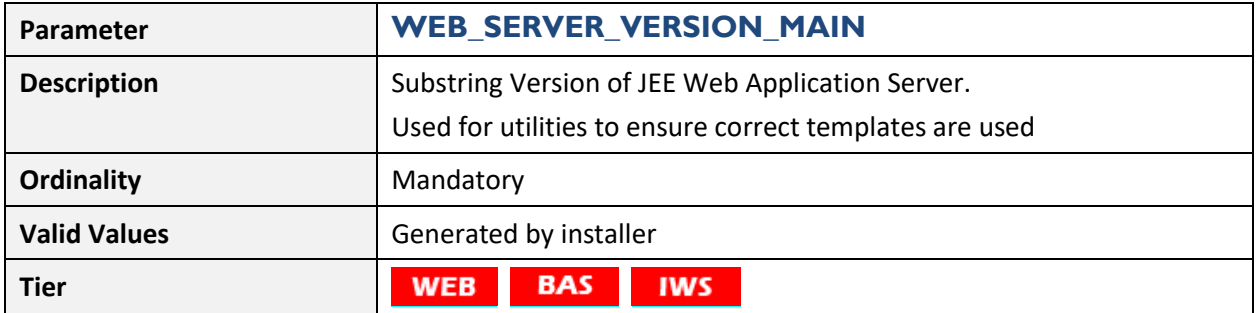

## <span id="page-306-0"></span>**A.2.198WEB\_WLAUTHMETHOD - Authentication Method**

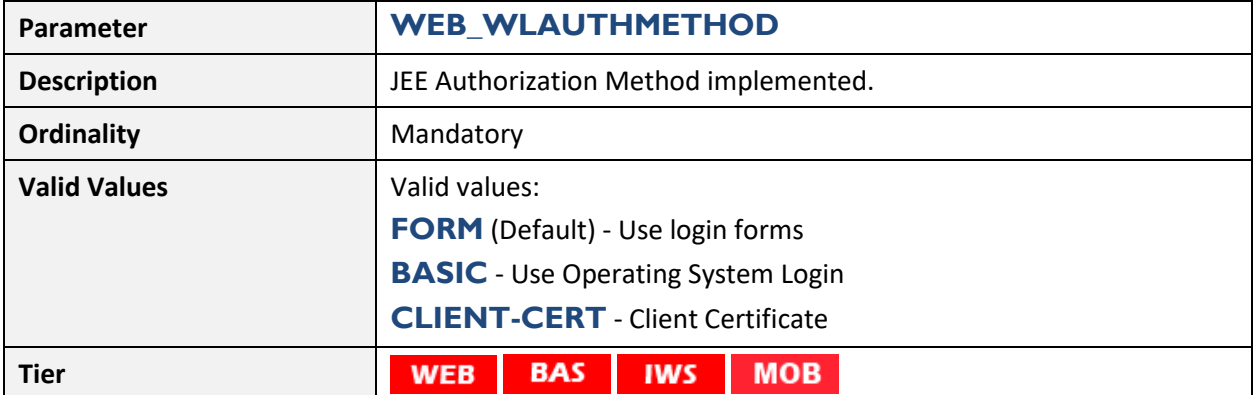

## **A.2.199WEB\_WLPAGECHECKSECONDS - Interval for Recompilation of JSP**

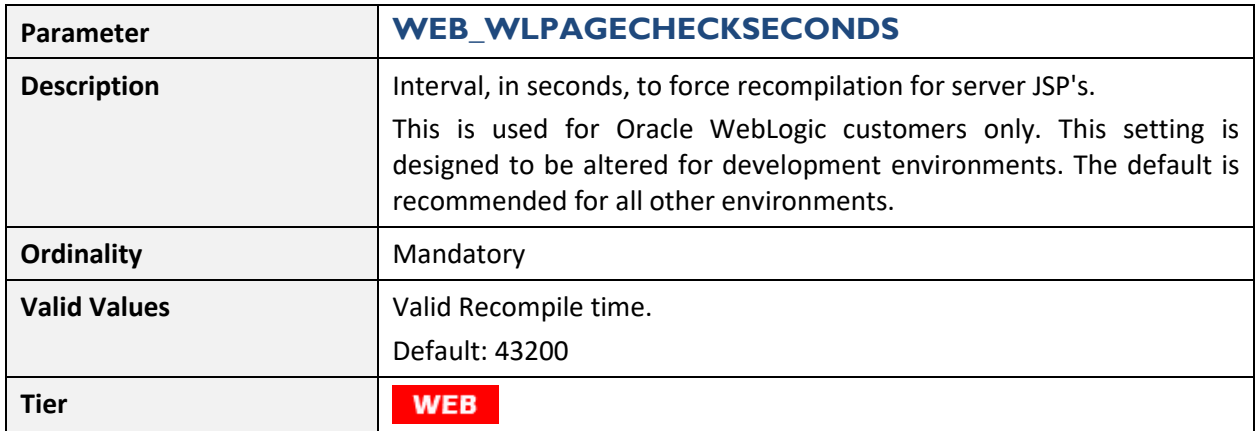

## **A.2.200WEB\_WLPORT - Web Server HTTP Port**

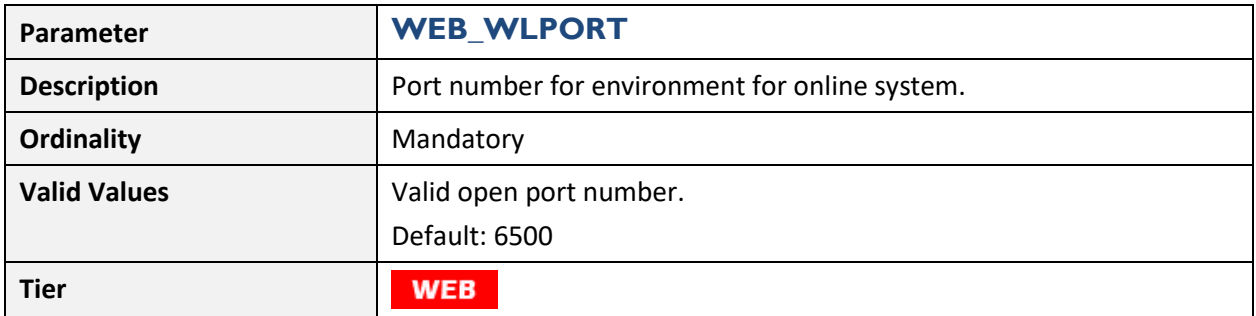

## **A.2.201WEB\_WLSSLPORT - Oracle WebLogic SSL HTTP Port**

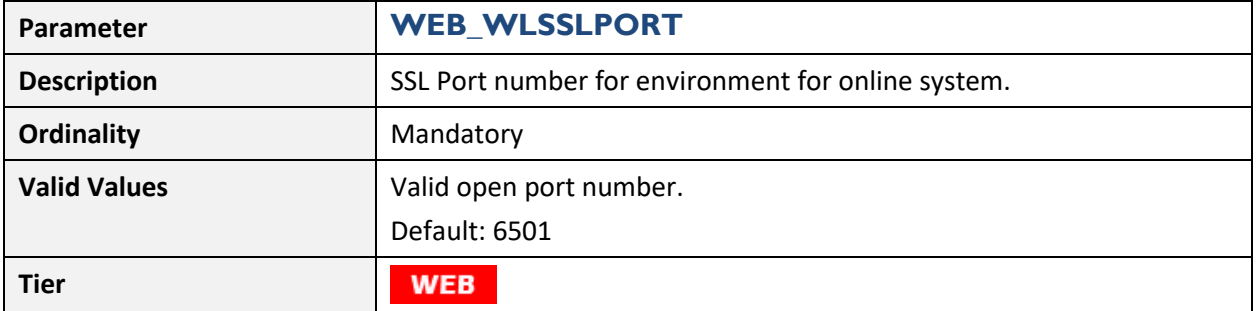

#### **A.2.202WEB\_WLSYSPASS - Oracle WebLogic JNDI System**

#### **Password**

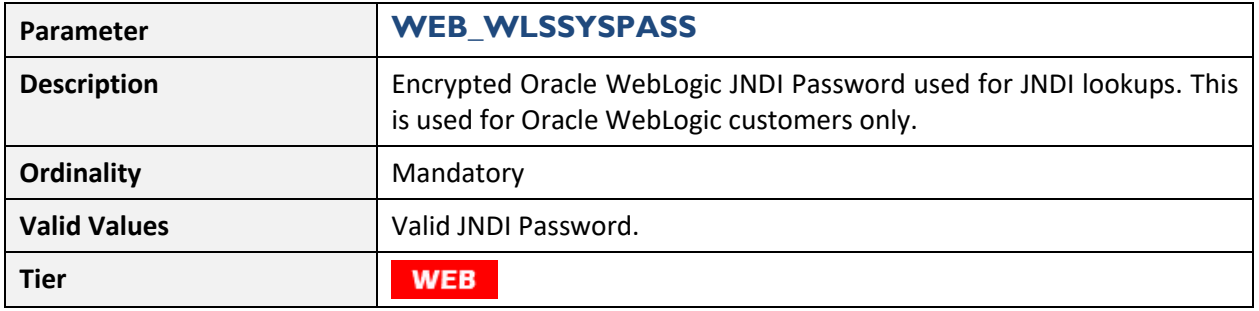

# **A.2.203WEB\_WLSYSUSER - Oracle WebLogic JNDI System UserID**

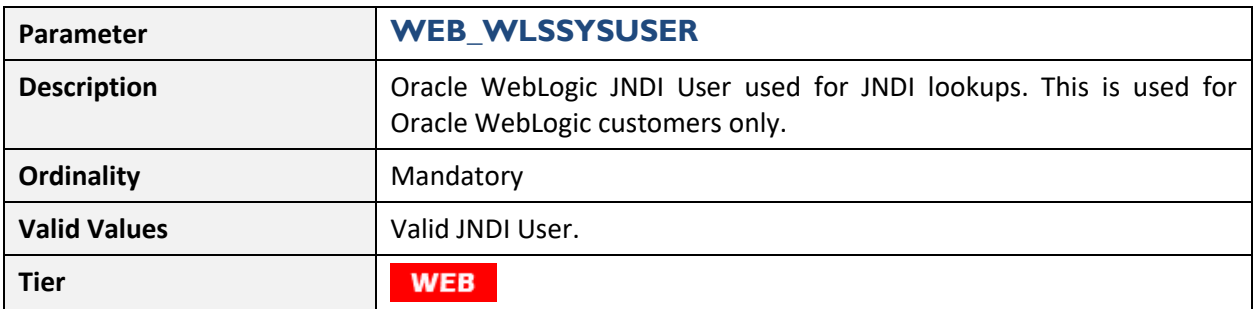

## **A.2.204WLS\_CLUSTER\_NAME - Name of Cluster for Product**

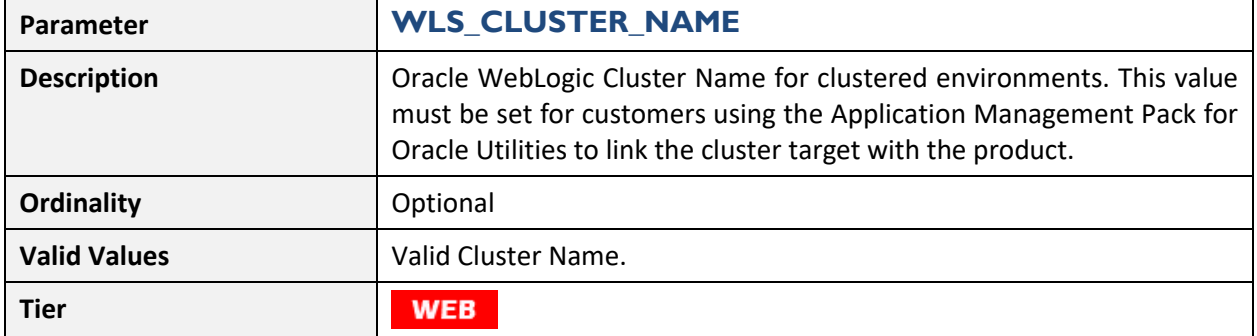

# **A.2.205WLTHININT3CLIENT\_JAR\_DIR - Loaction of Thin WebLogic T3 Client**

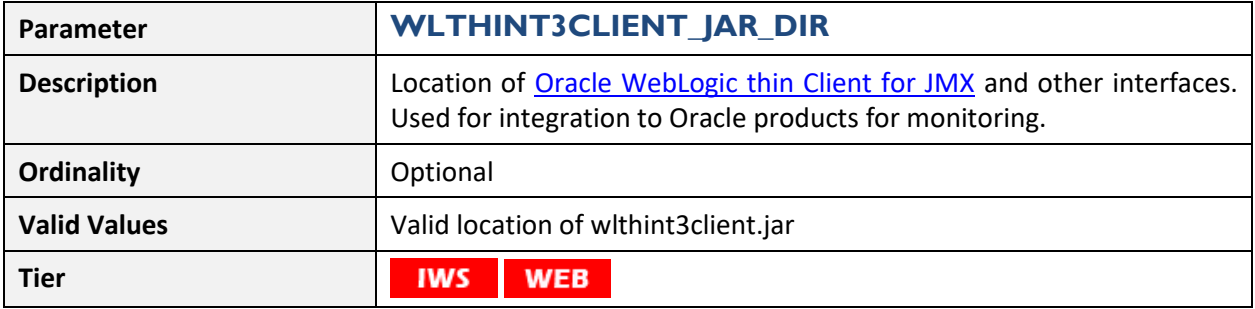

#### **A.2.206WL\_HOME - Oracle WebLogic Home**

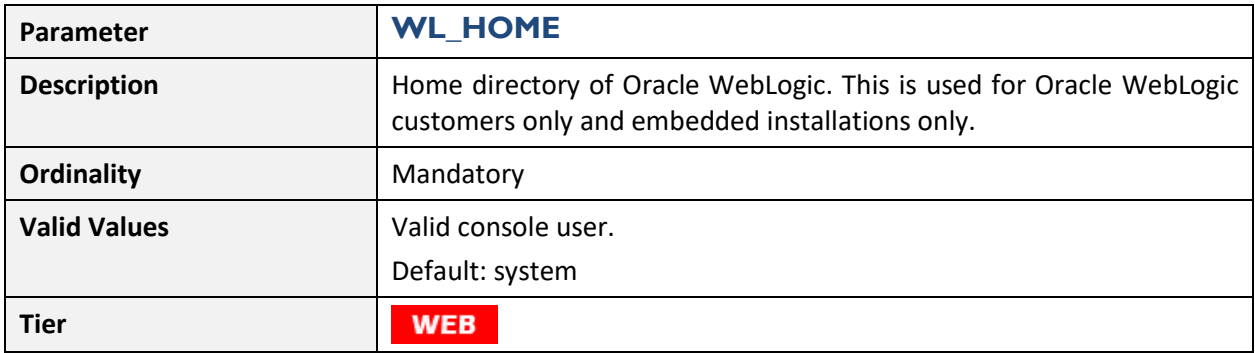

## **A.2.207XQUERIES\_TO\_CACHE - Size of XQuery Cache**

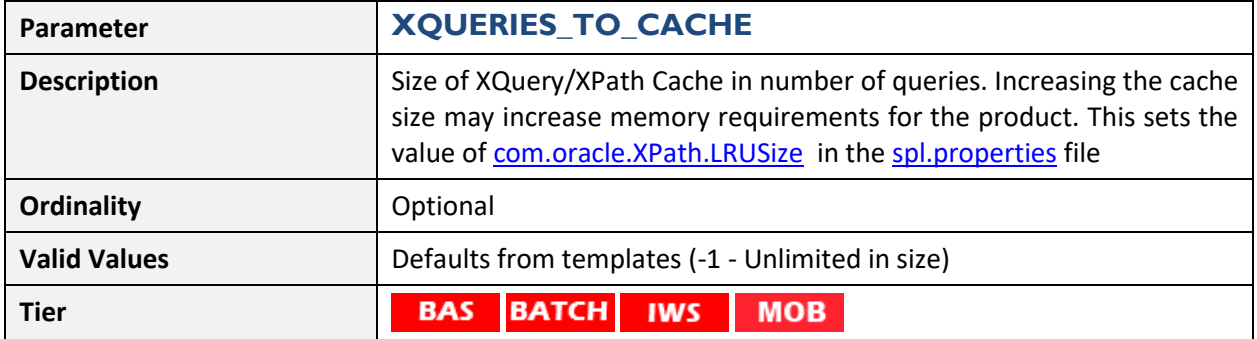

## **A.2.208XQUERY\_CACHE\_FLUSH\_TIMEOUT - Cache Life for XQueries**

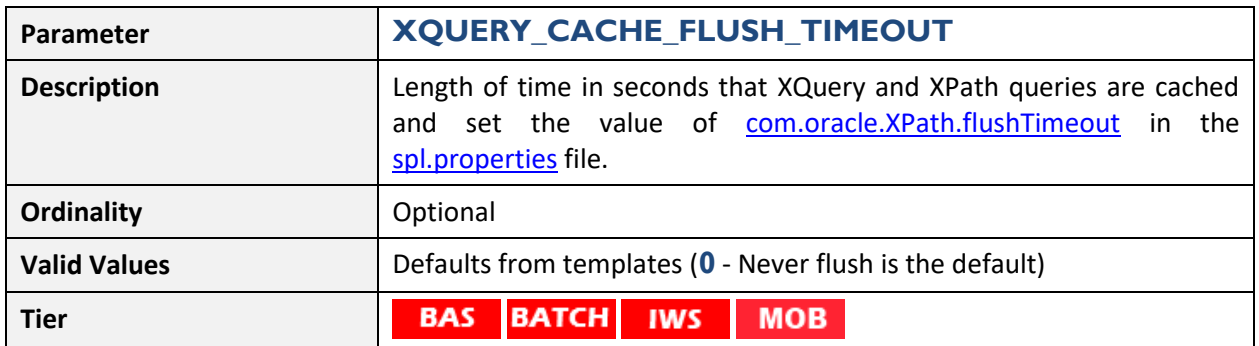

# **A.3 Web.xml**

The Web deployment descriptor editor lets you specify deployment information for modules created in the Web development environment. The information appears in the web.xml file. The web.xml file for a Web project provides information necessary for deploying a Web application module. It is used in building a WAR/EAR file from a project.

The online and web Services JEE applications for the product are controlled by this configuration file which holds the behavioral configuration for the applications. Refer to <http://jcp.org/en/jsr/detail?id=109> for more details of the XML format.

The following sections outline the specific settings for the product.

# **A.3.1 Filter Mappings - JEE Filters**

**Note:** Filters should not be altered unless instructed by Oracle Support. Refer to the web.xml file for the relevant settings.

The following filters apply to the product:

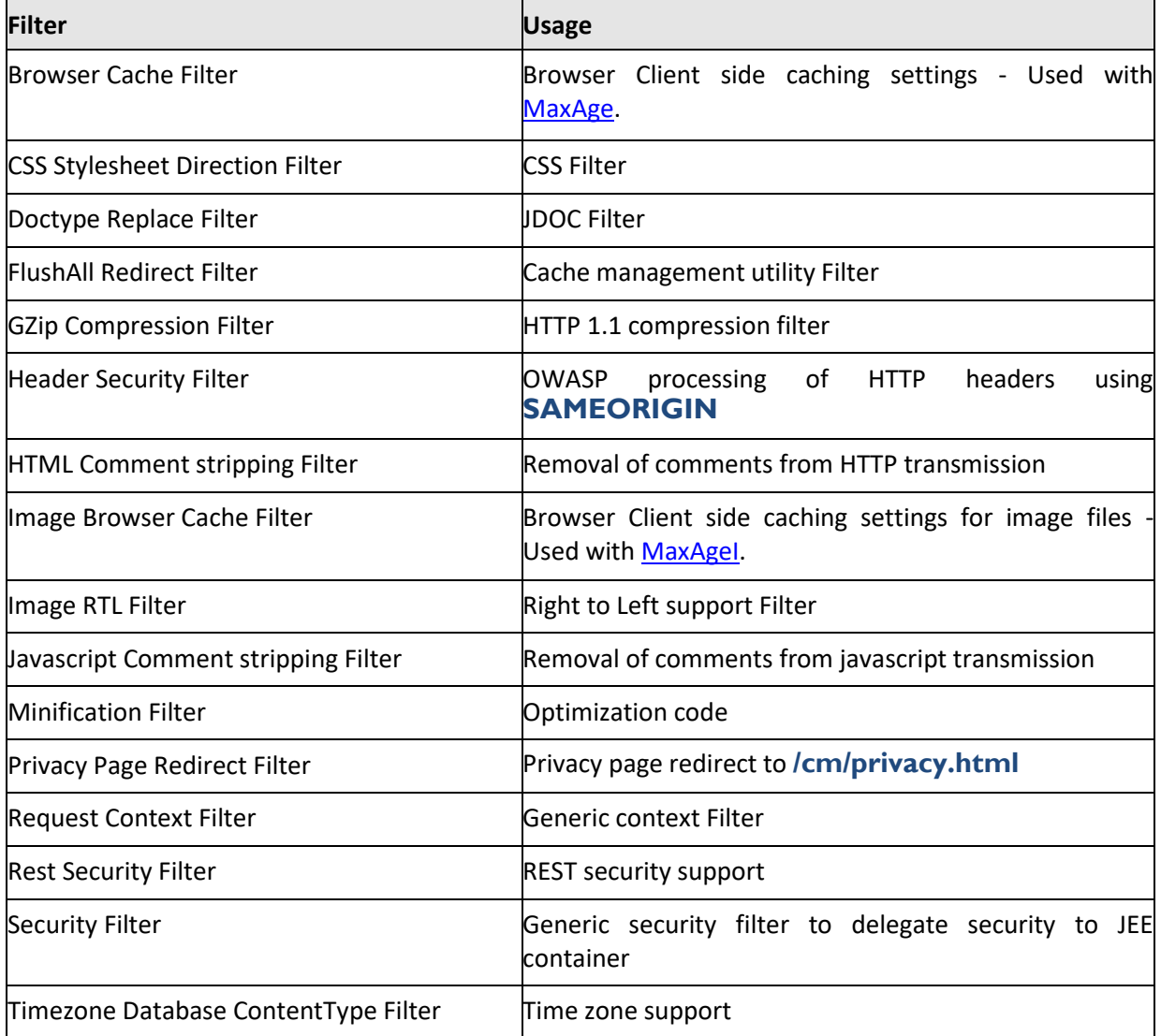

## **A.3.2 disableCompression - Disable Compression**

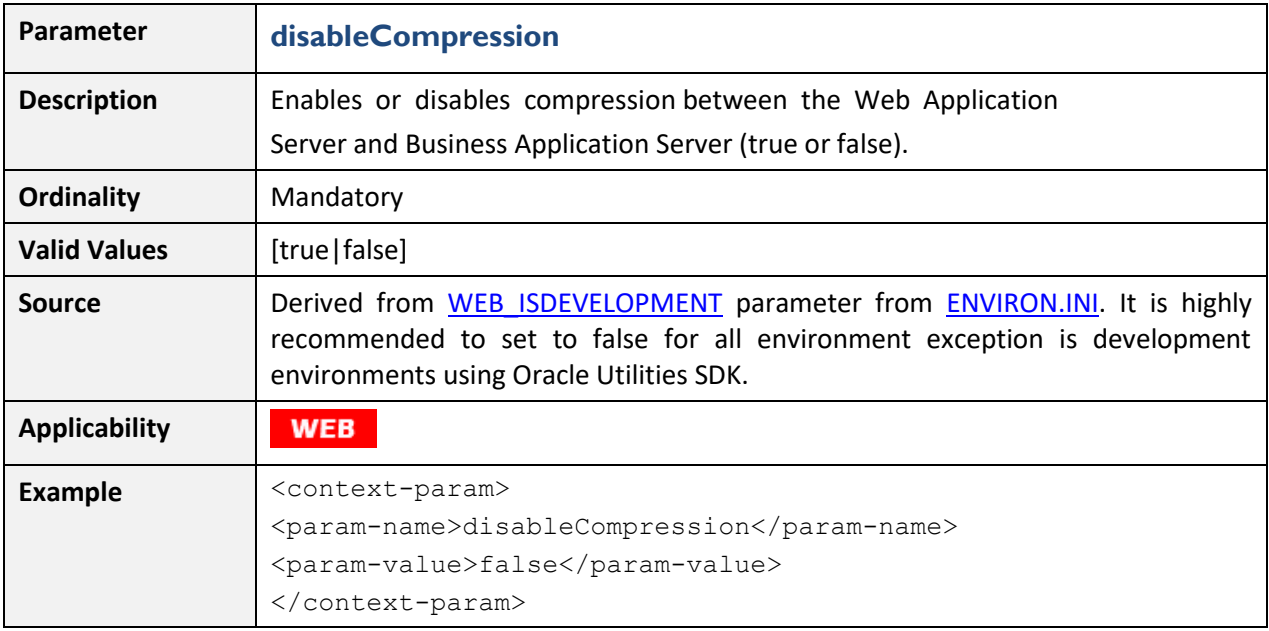

## <span id="page-311-1"></span>**A.3.3 maxAgeI - Max Age for Images**

<span id="page-311-0"></span>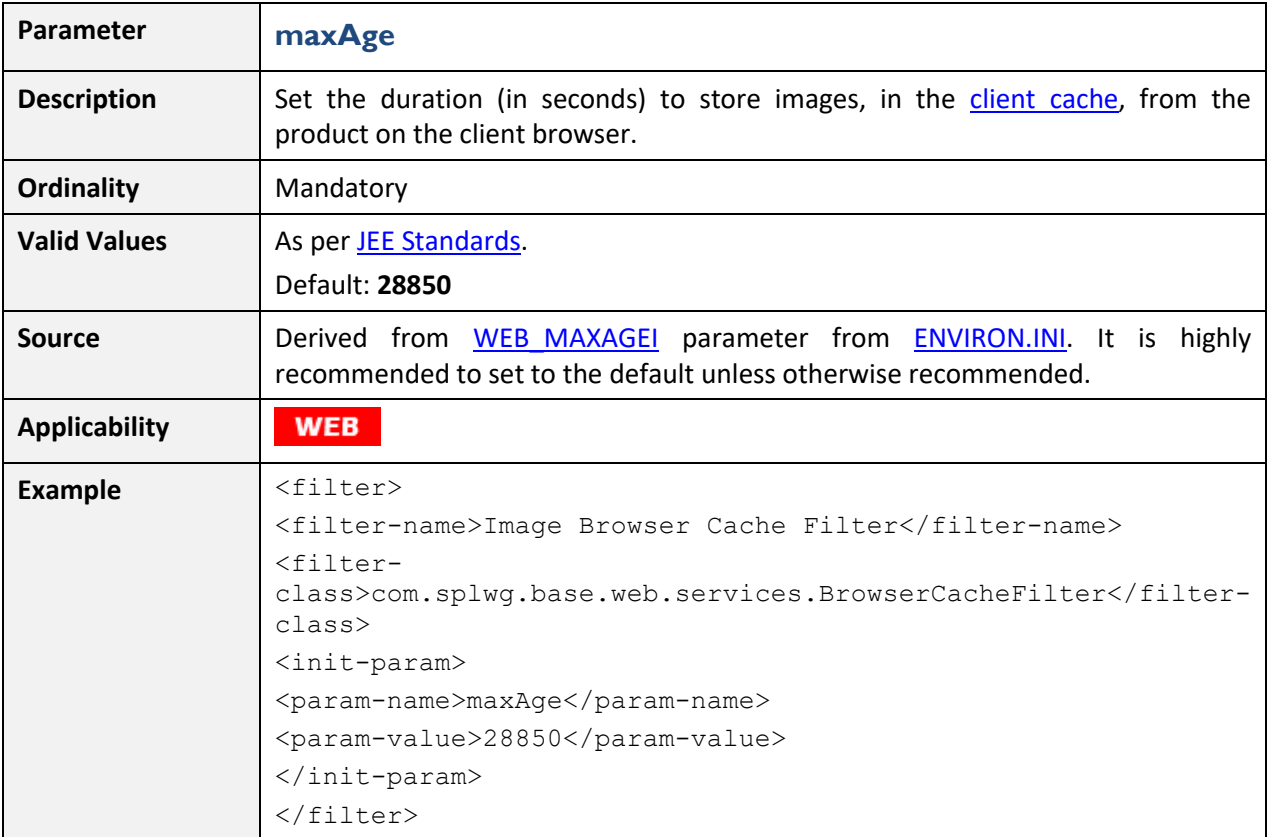

# <span id="page-312-0"></span>**A.3.4 maxAge - Max Age for Pages**

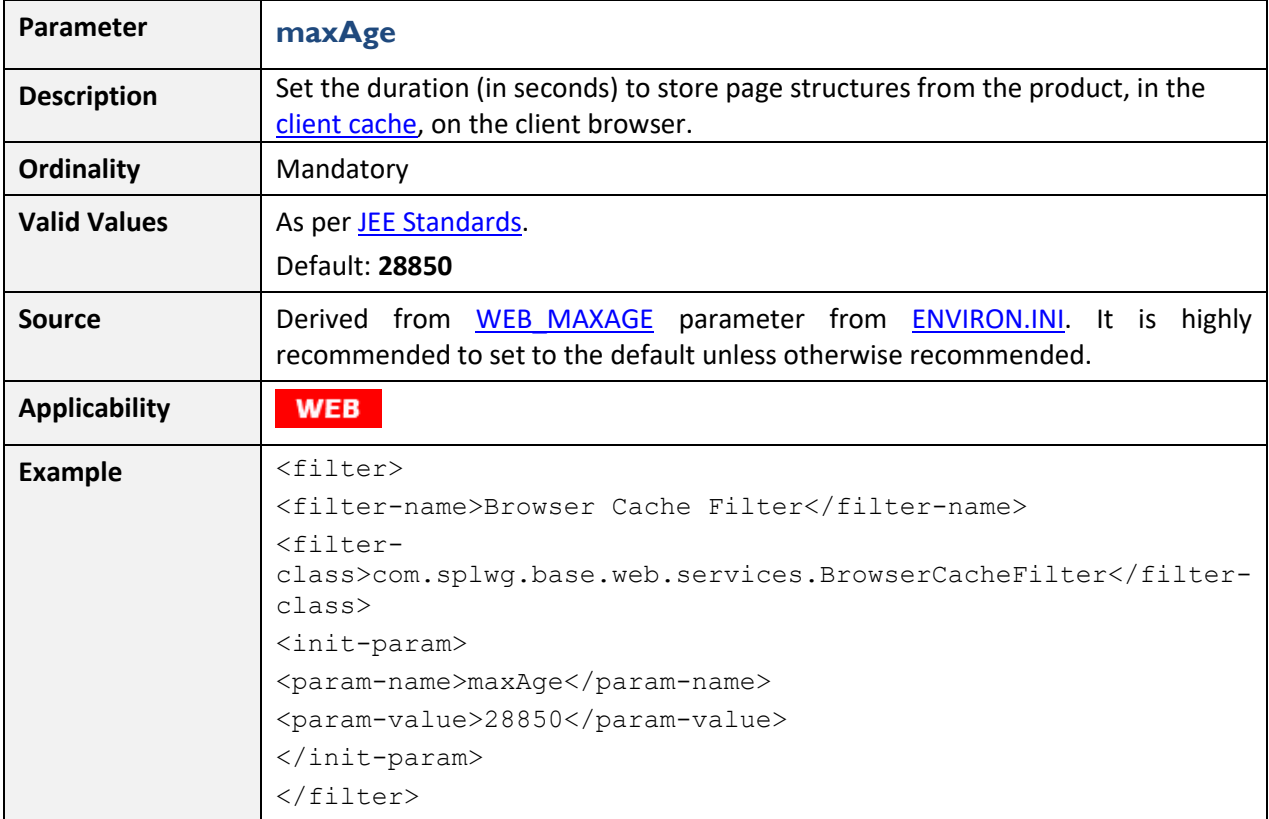

## **A.3.5 auth-method - Authorization Method**

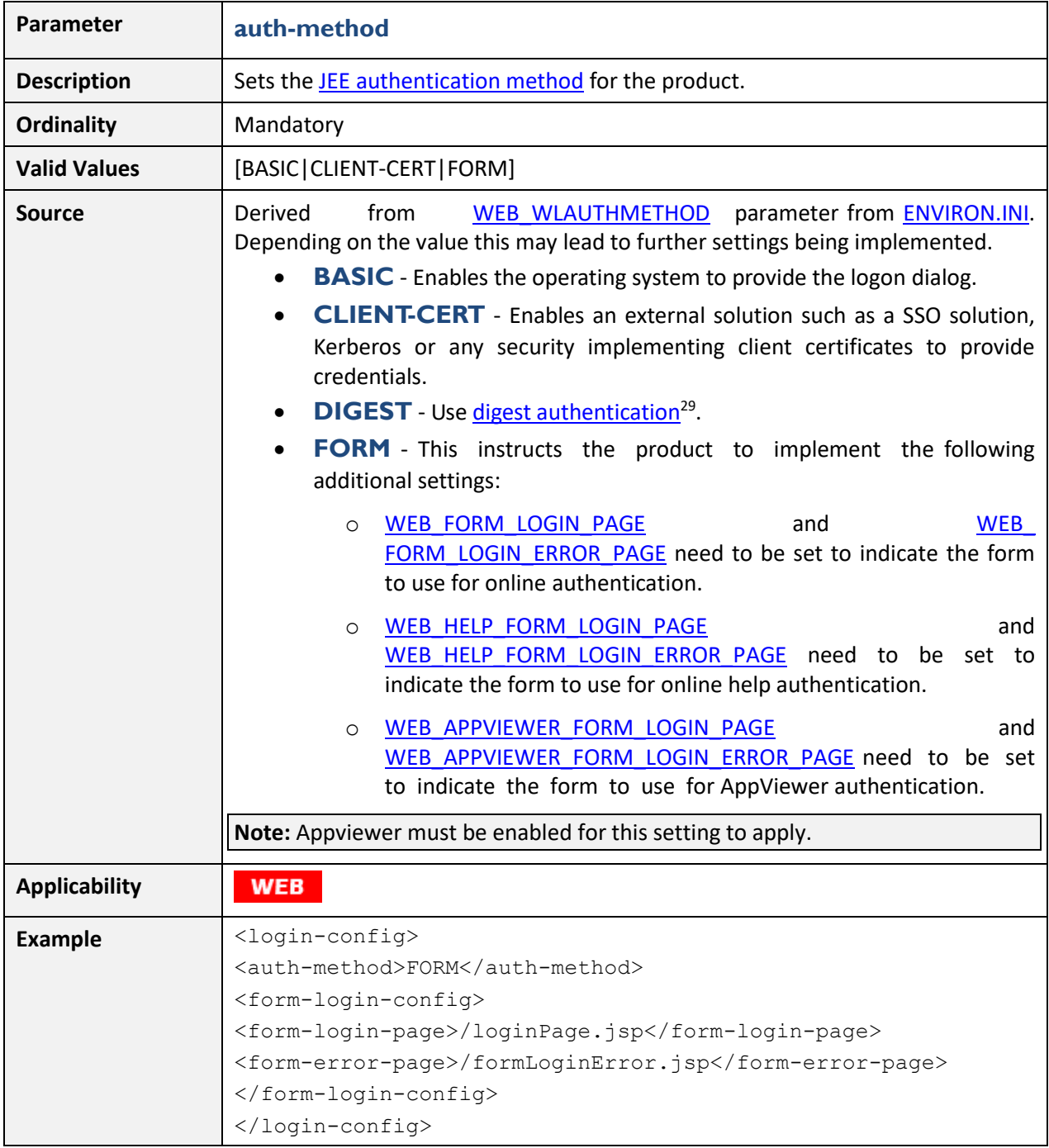

 $\overline{a}$ <sup>29</sup> Not supported for an external LDAP provider or custom provider within Oracle WebLogic. Digest Authenitcation is only supported if SIP is installed with Oracle WebLogic.

## **A.3.6 fieldValuesAge - Server Cache Lifetime**

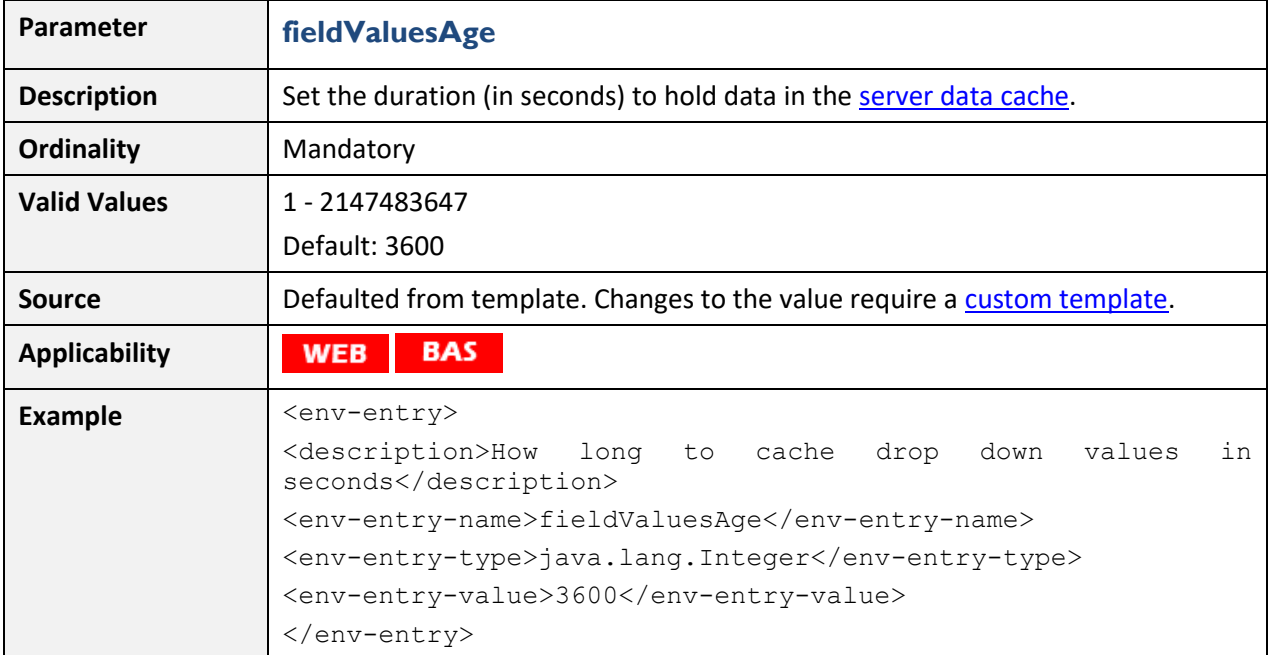

# **A.3.7 disableUIPageCompression - Disable UI Compression**

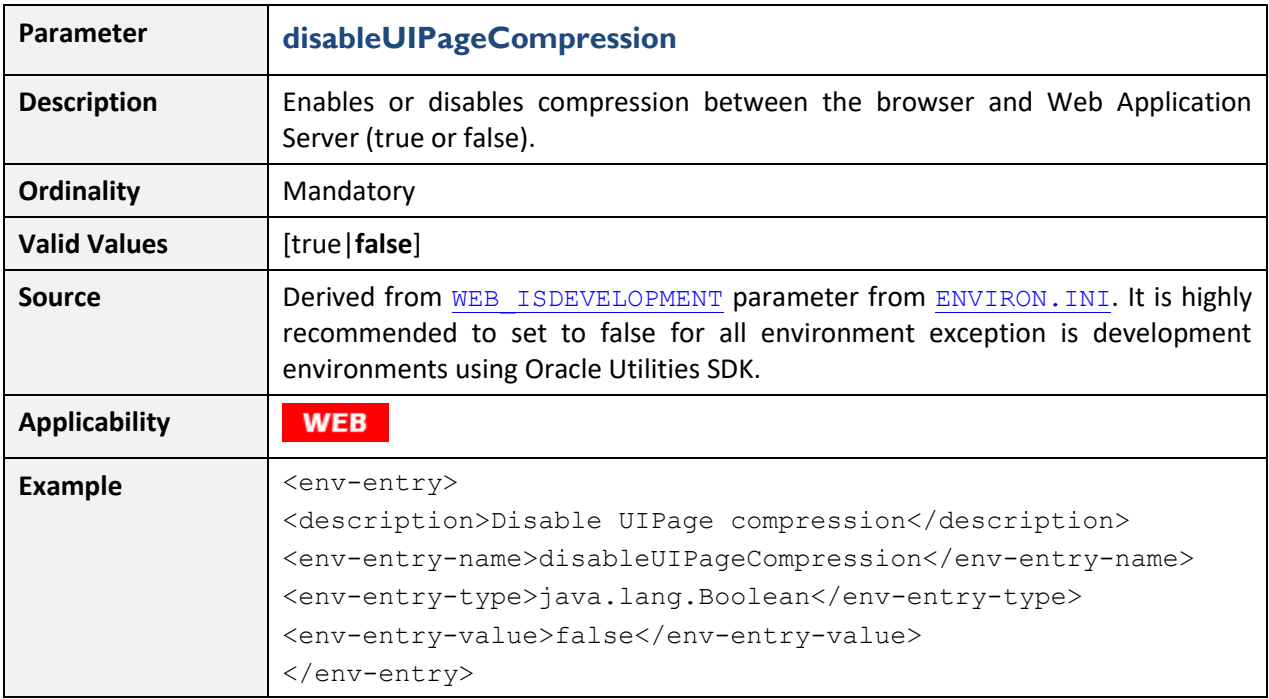

# <span id="page-315-0"></span>**A.4 spl.properties**

The **spl.properties** file is used by each layer of the product to configure the technical aspects of the product behavior. All settings in this file are of the format:

#### **<parameter>=<parameter value>**

**Note:** Configuration settings having the letters '.mwm.' in threir naming are applicable only to the MWM application. Example: spl.mwm.abr.contextFactory.

#### **A.4.1 calendar.japanese.eras - Japanese Era Definition**

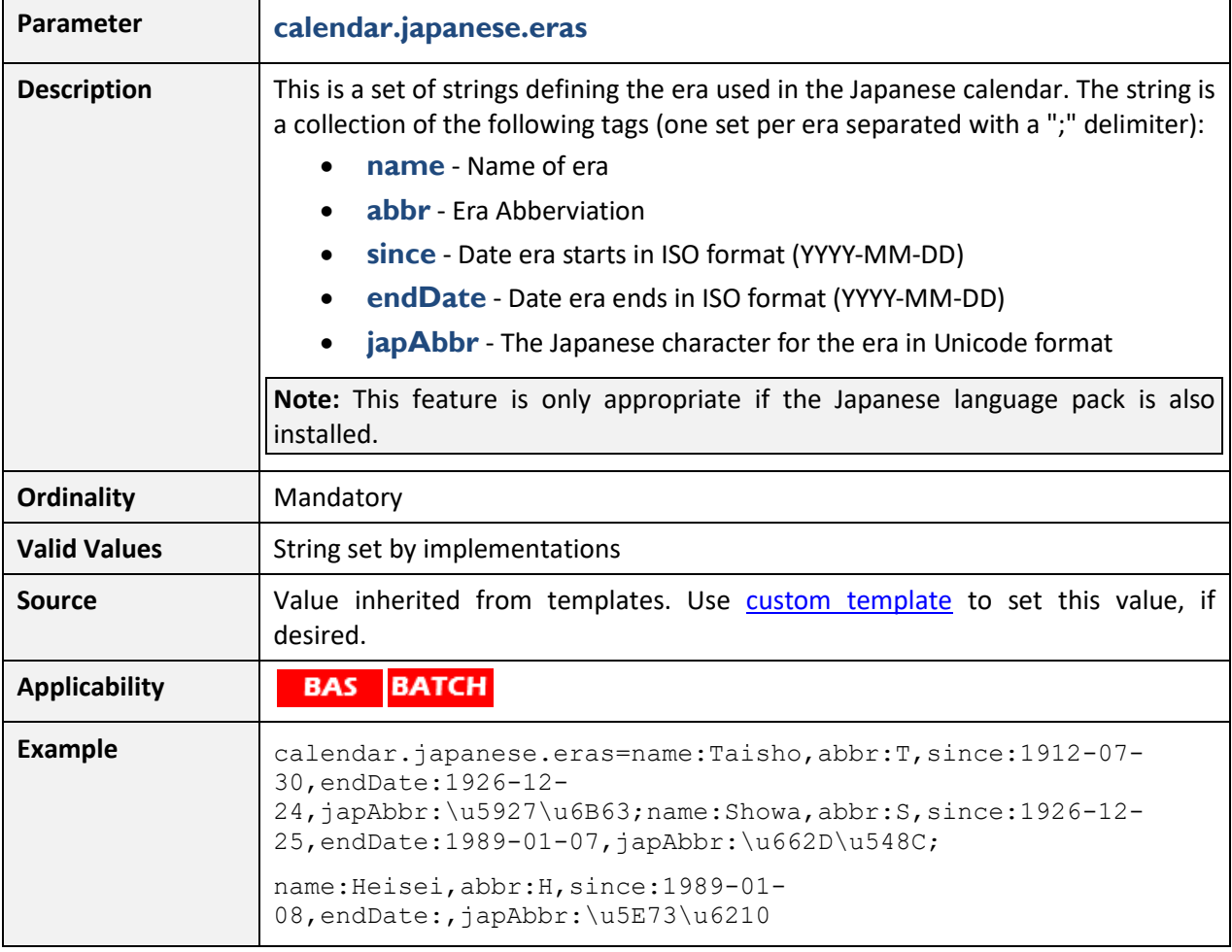

# **A.4.2 com.oracle.ouaf.customer.whitelist.file – Customer's URL Whitelist File**

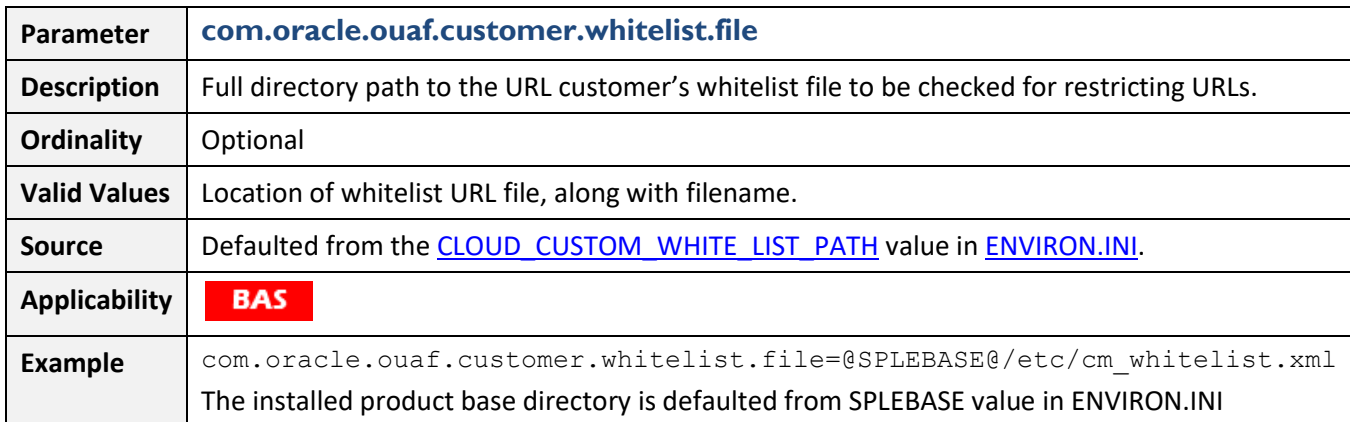

# **A.4.3 com.oracle.ouaf.consolidatedLog.fileName – Consolidate log file**

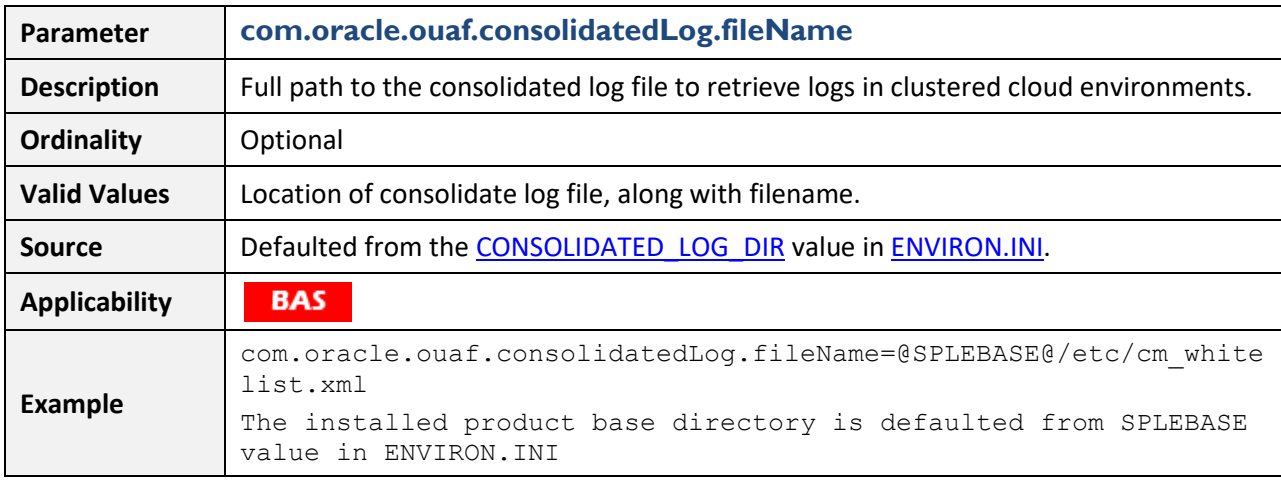

# **A.4.4 com.oracle.ouaf.dbms.scheduler.schema – DBMS Scheduler Object's Schema**

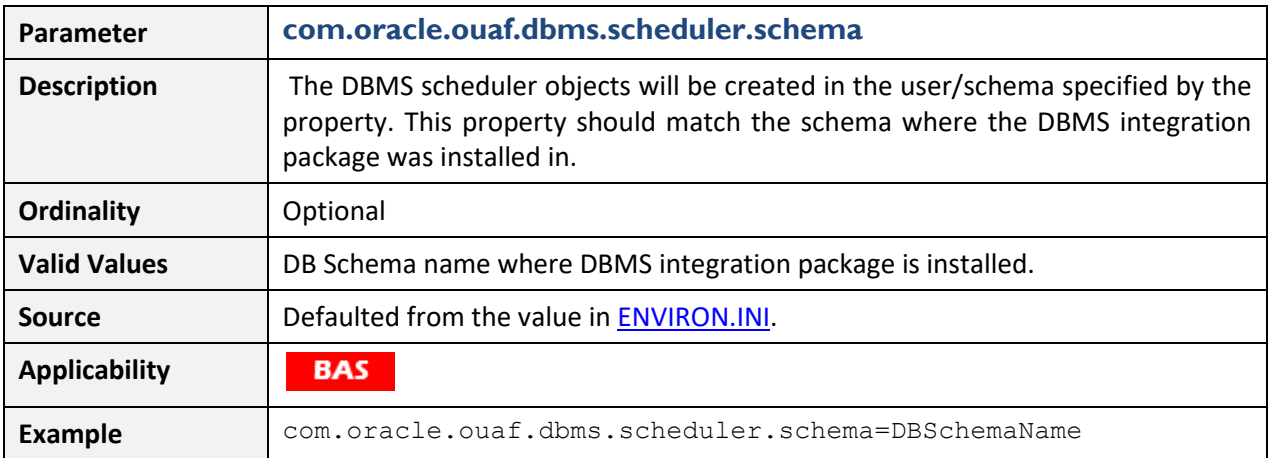

# **A.4.5 com.oracle.ouaf.file.tempstorage.dir – Location For Temporary File**

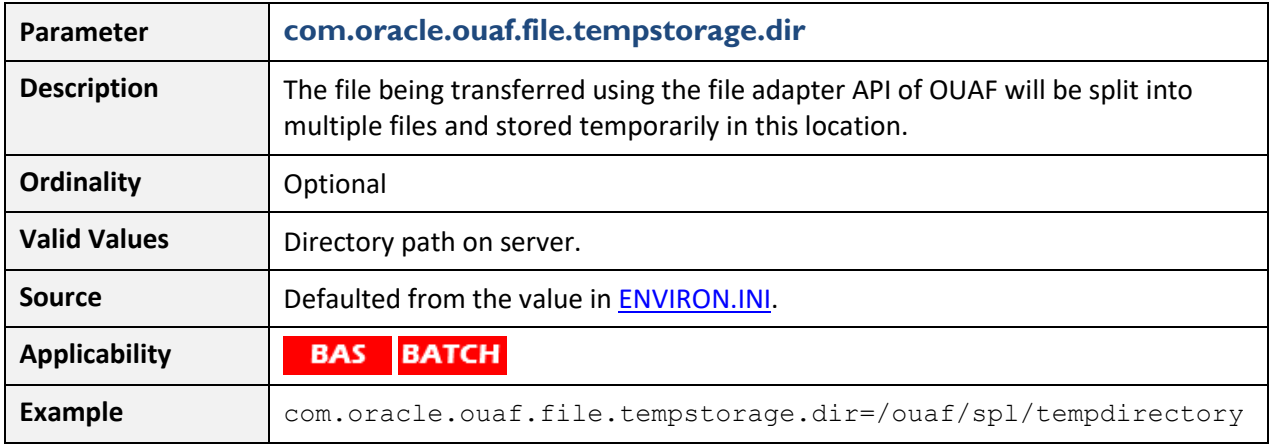

## **A.4.6 com.oracle.ouaf.file.tempstorage.splitfilesize – Split File Size in MB**

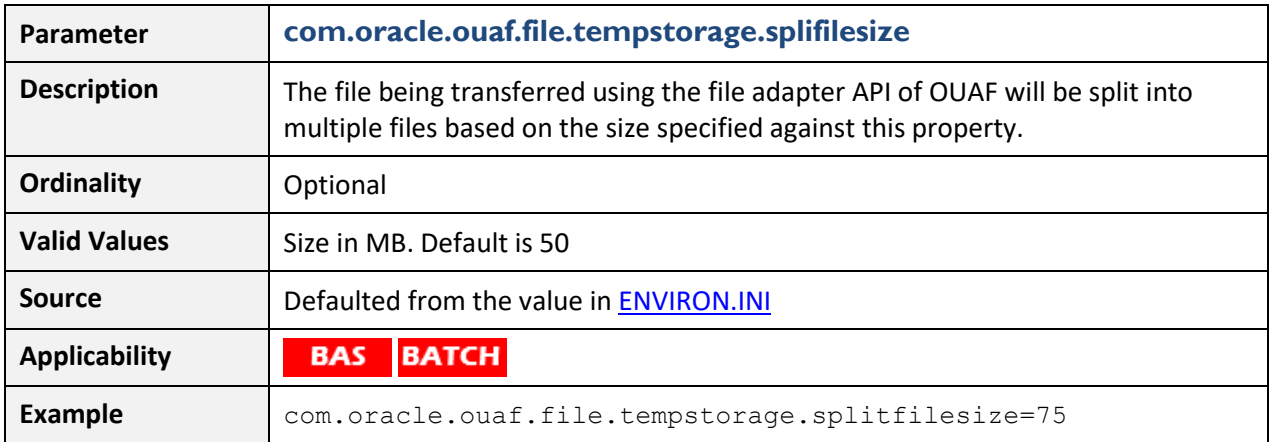

## **A.4.7 com.oracle.ouaf.migrationAssistant.exportDirectory – Directory for Exported CMA File**

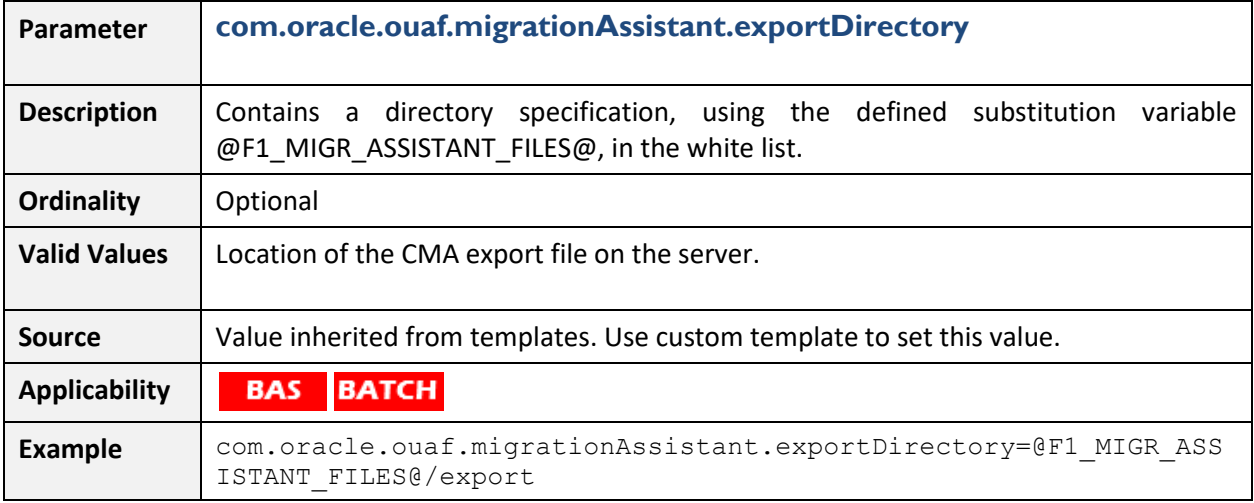

# **A.4.8 com.oracle.ouaf.migrationAssistant.importDirectory – Directory for CMA File for Import**

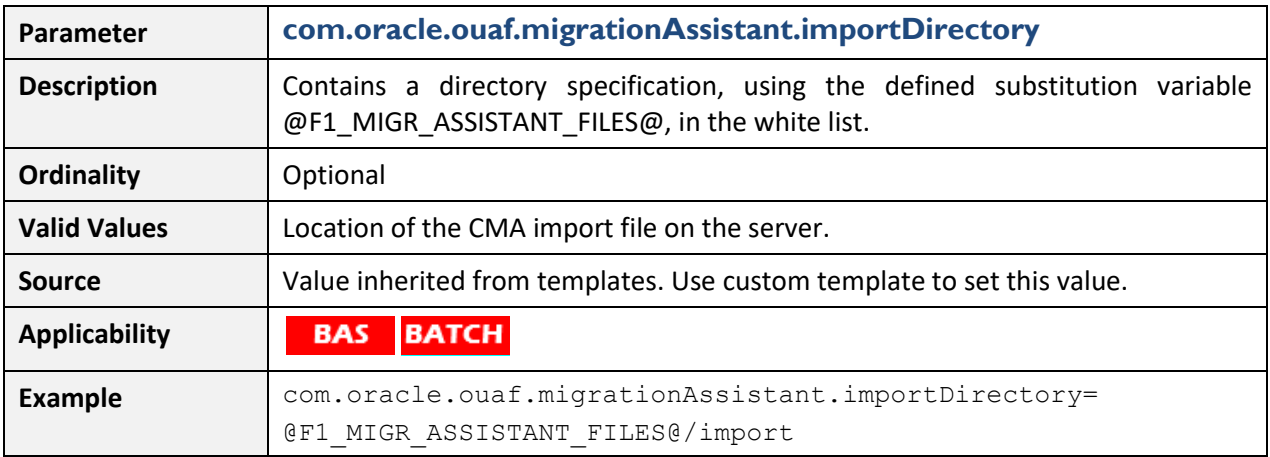

## **A.4.9 com.oracle.ouaf.migrationAssistant.fileExtension – Extension of CMA File**

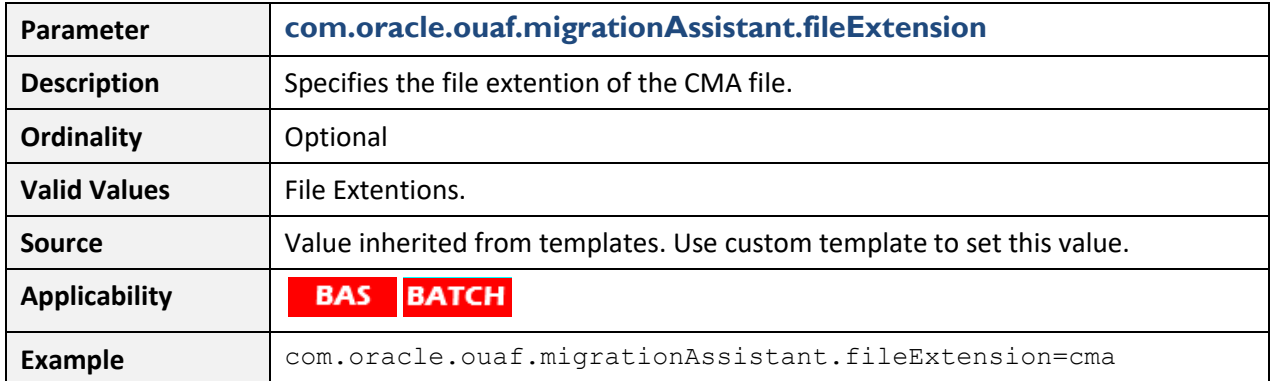

# **A.4.10 com.oracle.ouaf.mobile.appdir – Directory For Mobile Application**

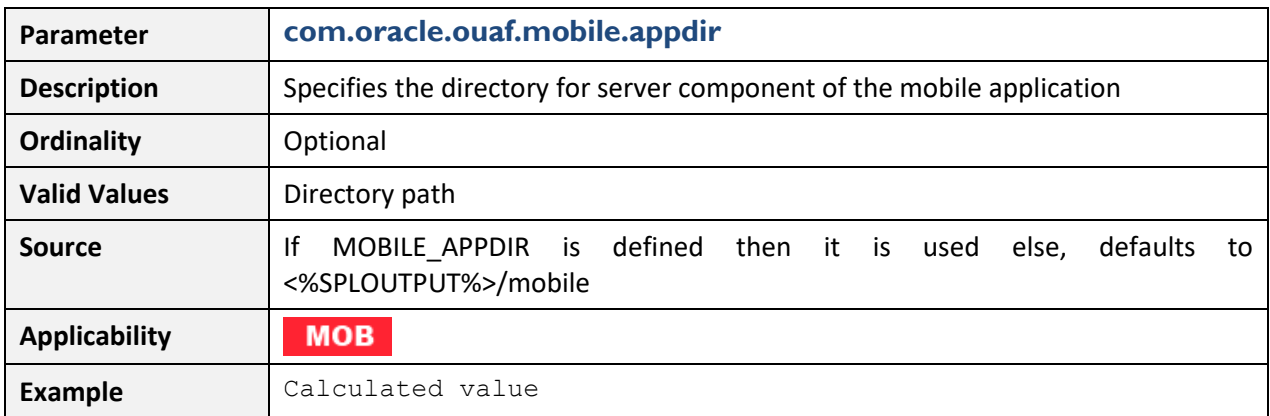

# **A.4.11 com.oracle.ouaf.proxy.password – Proxy Credentials for Senders if JVM is Configured to use Proxy**

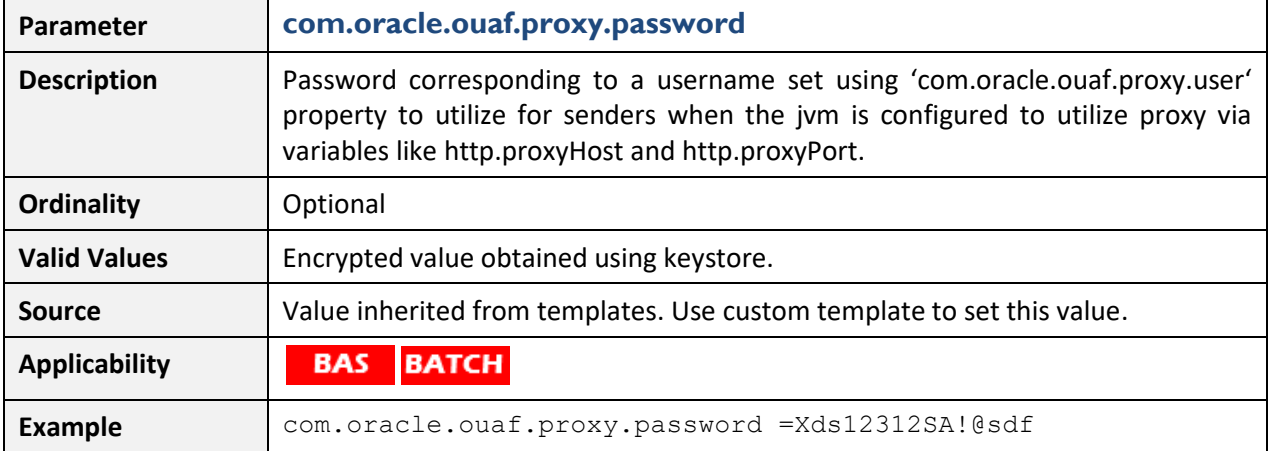

# **A.4.12 com.oracle.ouaf.proxy.user – Proxy credentials for senders if JVM is configured to use proxy**

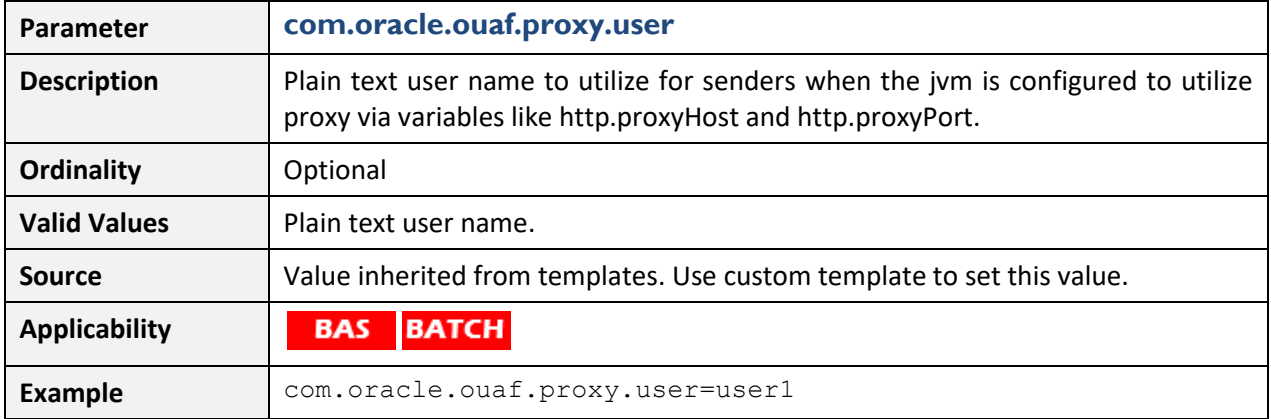

## **A.4.13 com.oracle.ouaf.system.database.disableTagging - Disables Database Tagging**

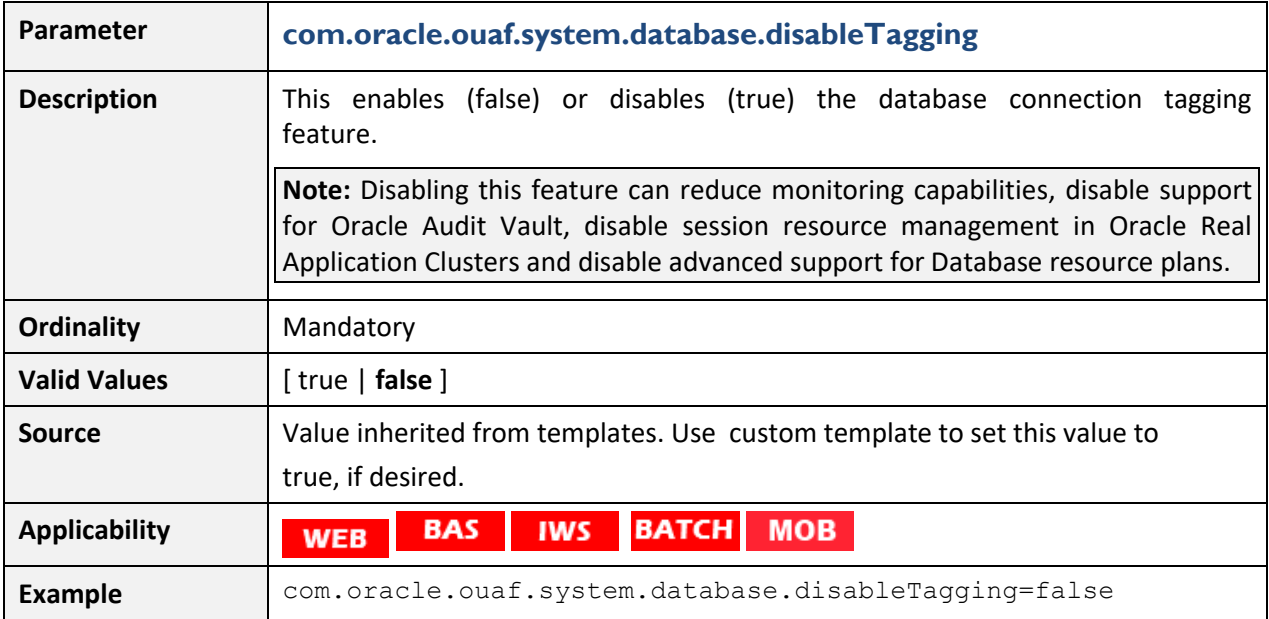

# **A.4.14 com.oracle.ouaf.system.keystore.alias - Keystore Alias**

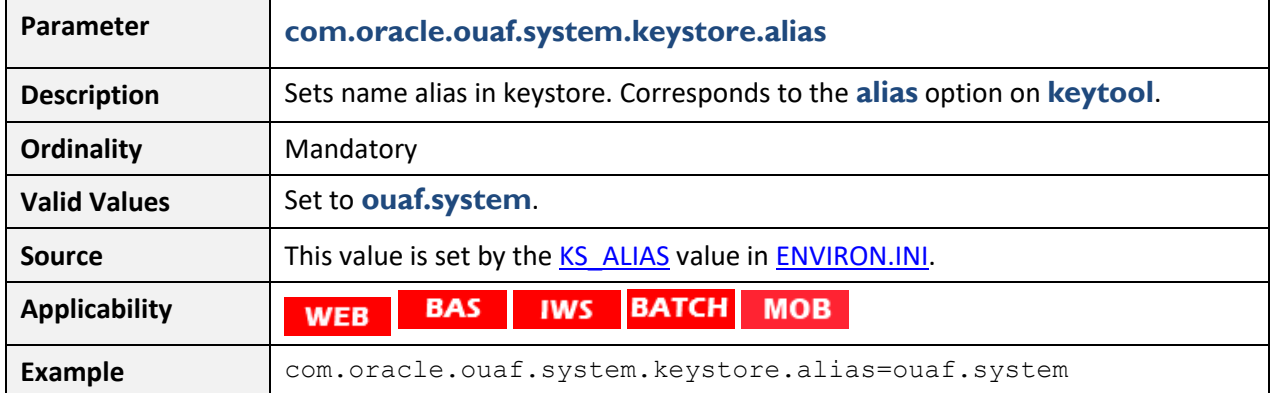

## **A.4.15 com.oracle.ouaf.system.keystore.hmac\_key\_alias - HMAC Alias**

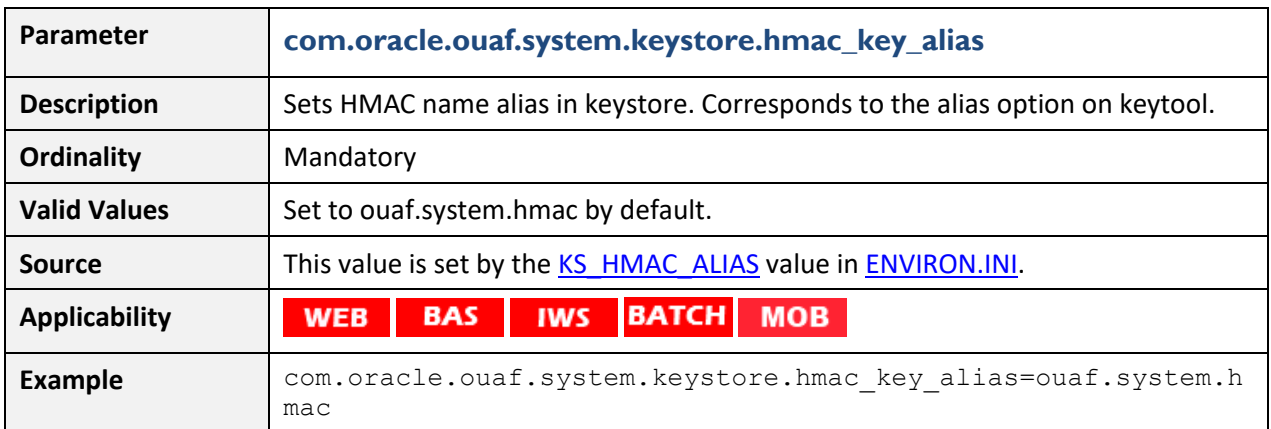

# **A.4.16 com.oracle.ouaf.system.keystore.file - Location of Keystore**

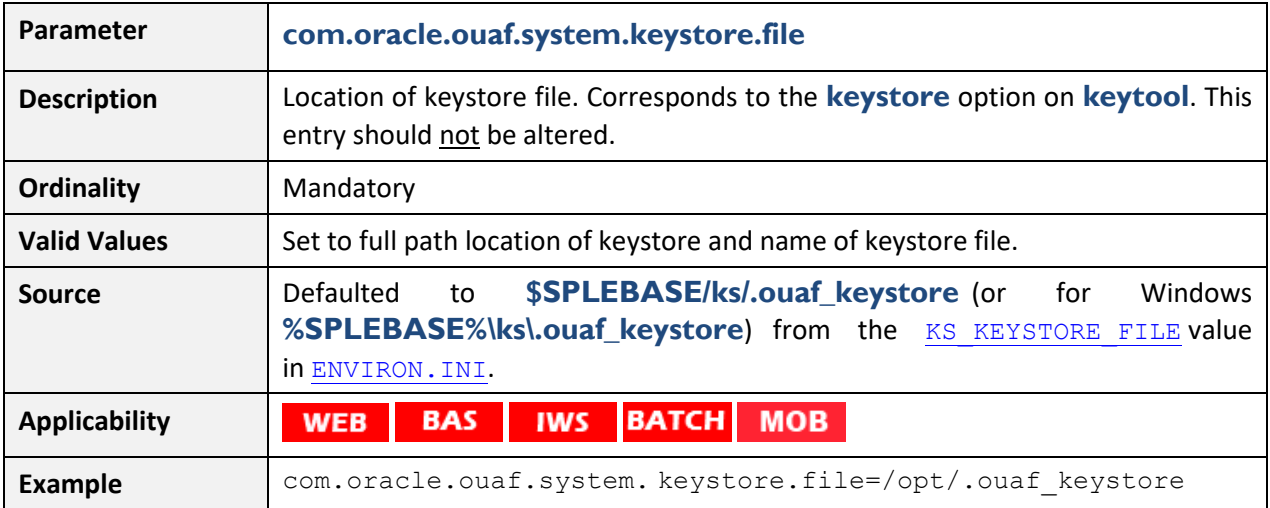

## **A.4.17 com.oracle.ouaf.system.keystore.mode - Keystore Mode**

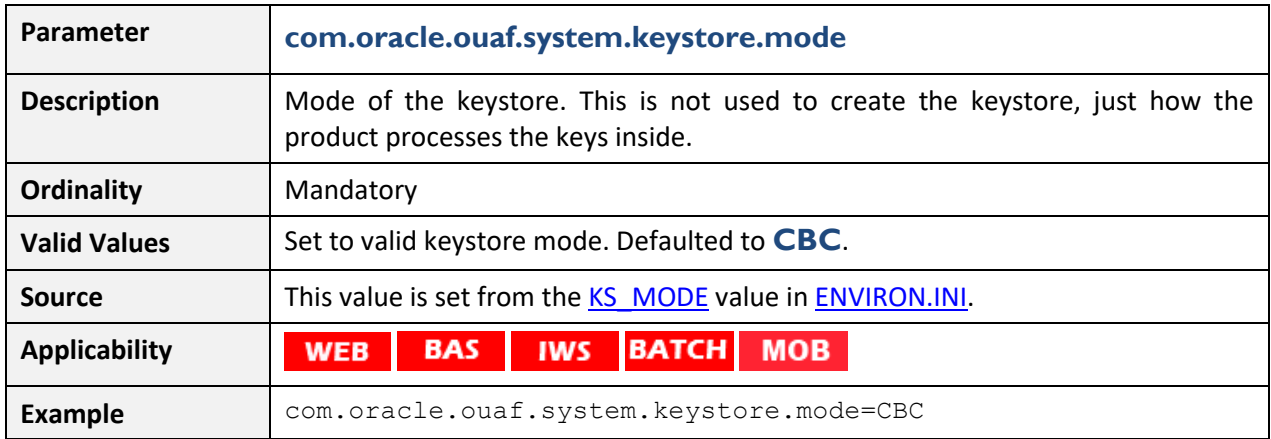
# **A.4.18 com.oracle.ouaf.system.keystore.padding - Key Padding**

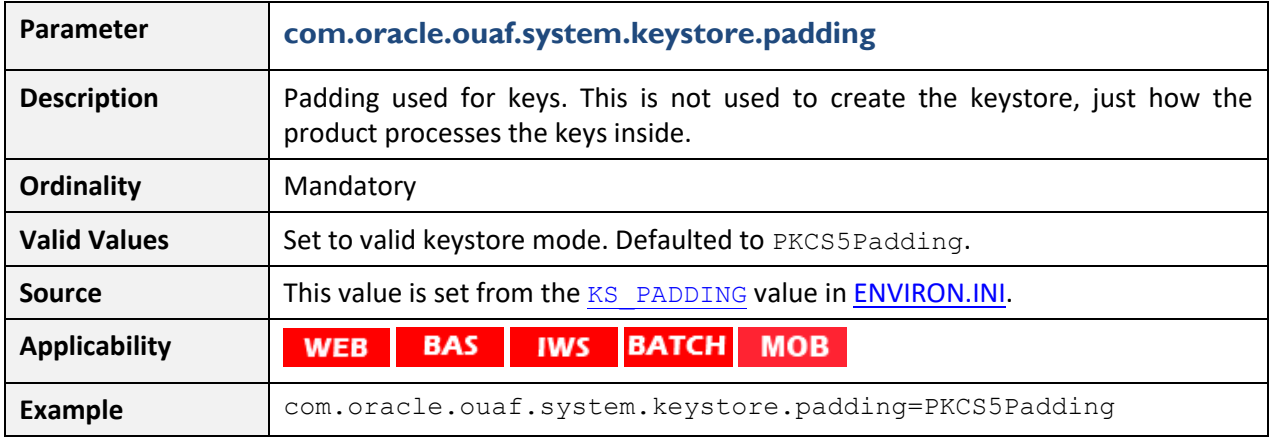

# **A.4.19 com.oracle.ouaf.system.keystore.passwordFileName - Password File**

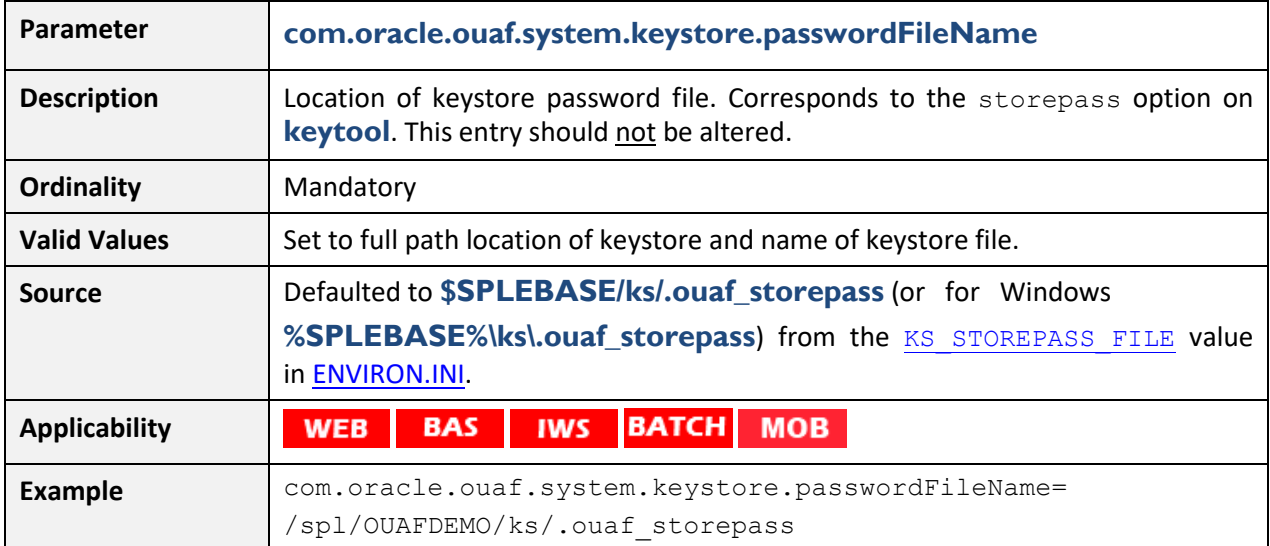

#### **A.4.20 com.oracle.ouaf.system.keystore.type - Keystore Type**

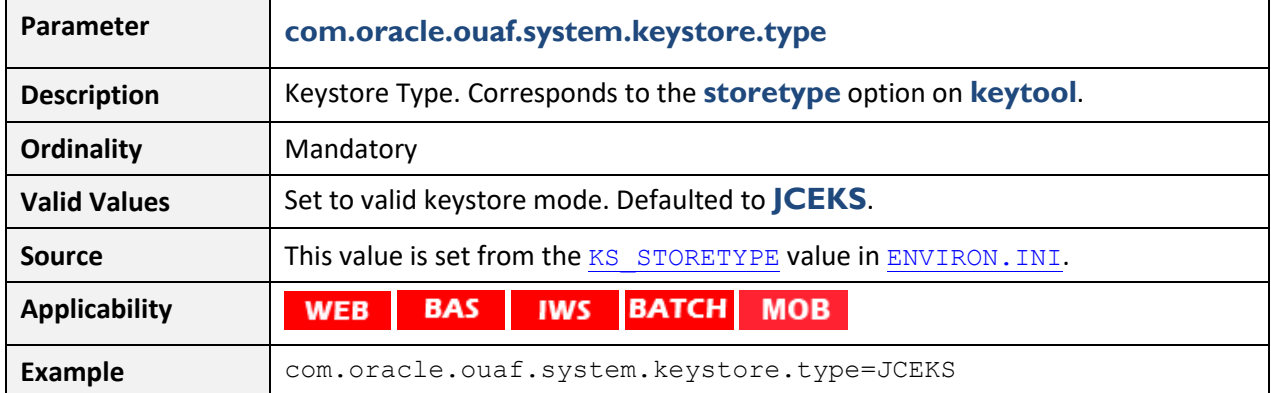

### **A.4.21 com.oracle.ouaf.system.truststore.file - Location of Truststore**

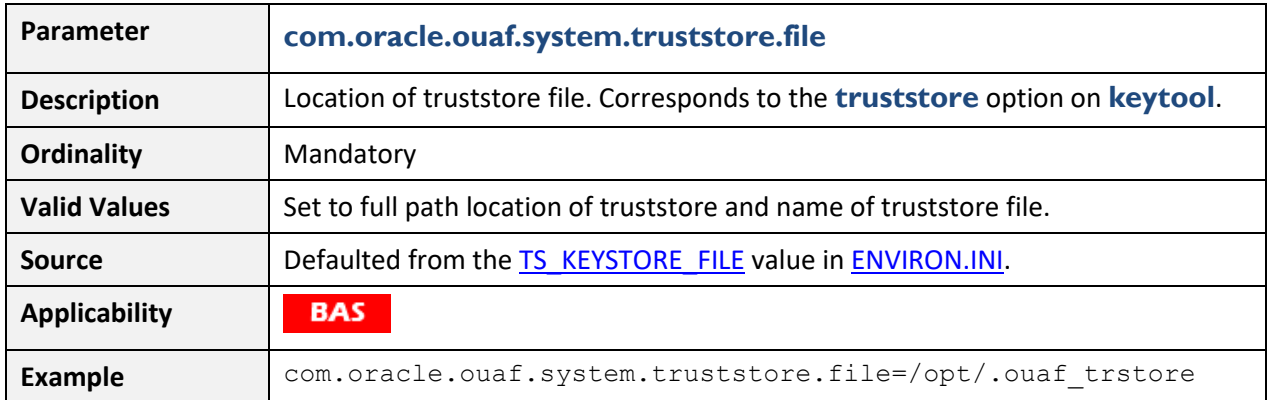

# **A.4.22 com.oracle.ouaf.system.truststore.passwordFileName - Location of Truststore Password FileParameter**

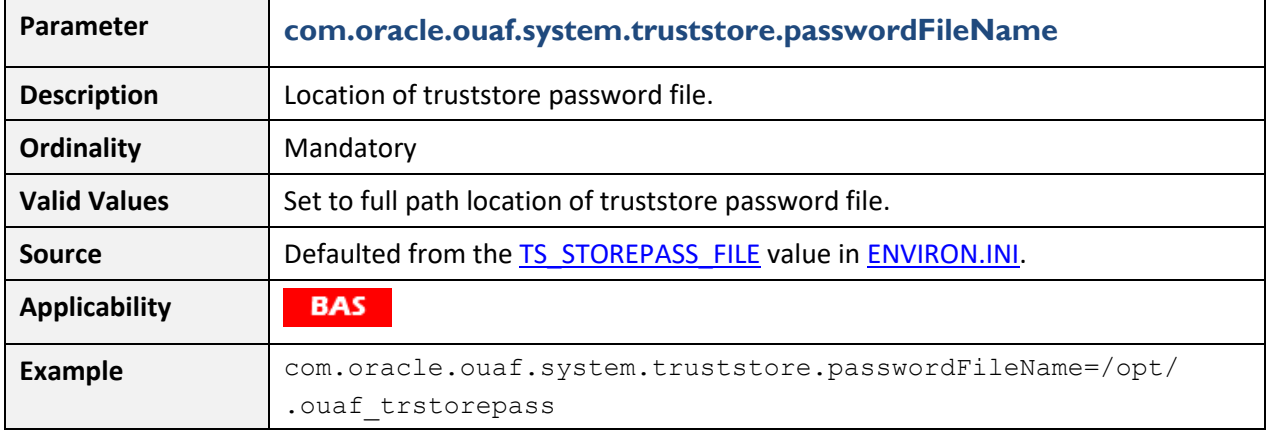

# **A.4.23 com.oracle.ouaf.truststore.type - Type of Truststore**

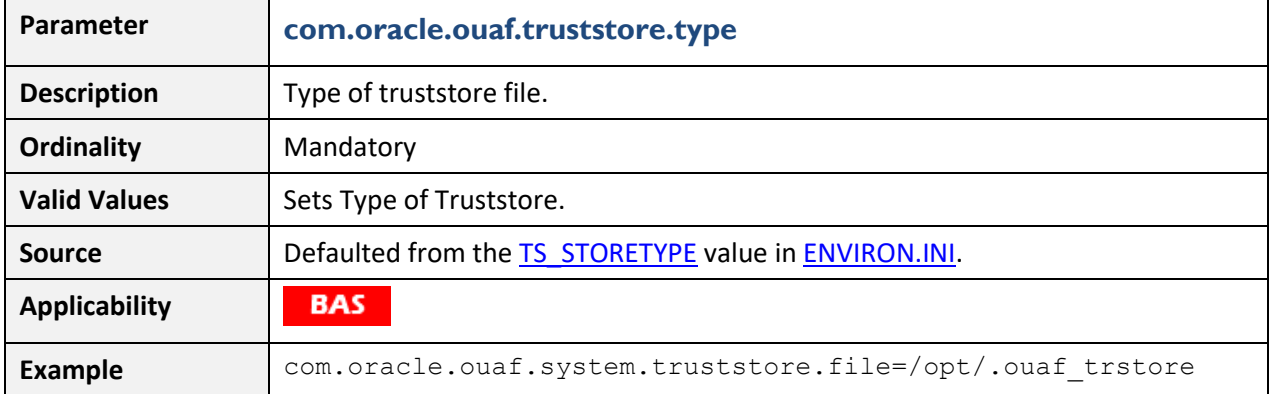

## **A.4.24 com.oracle.ouaf.ui.disableRequiredFieldIndicators – Disable required field indicators on UI map**

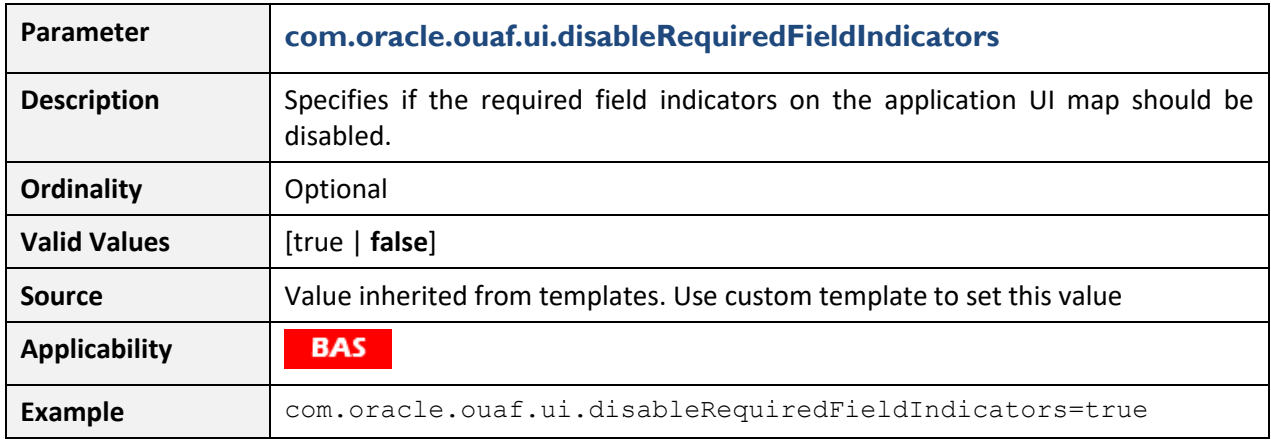

## **A.4.25 com.oracle.ouaf.uriSubstitutionVariables.file – URI Predefined Variable List File**

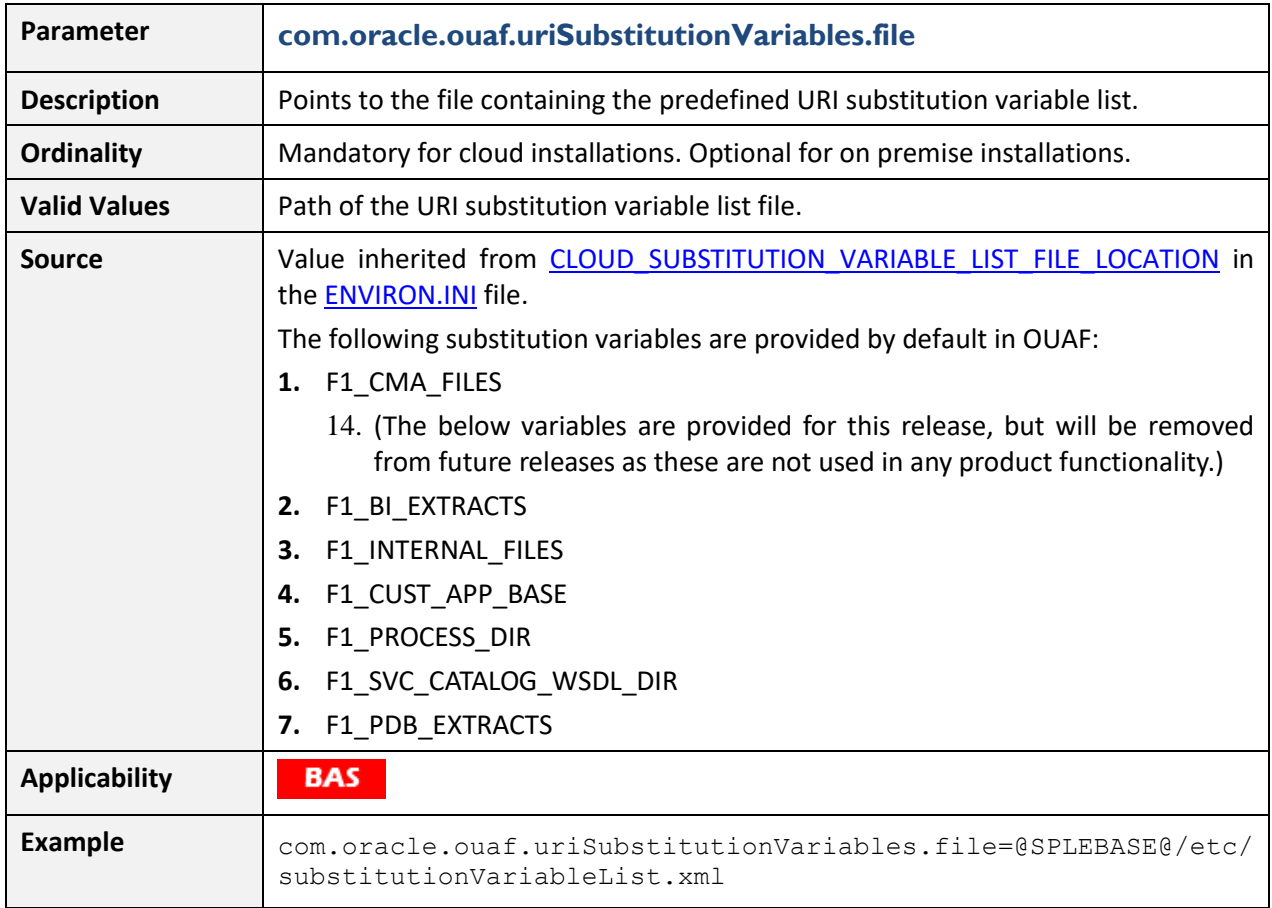

# **A.4.26 com.oracle.ouaf.uriValidation.enable – Enable Restriction of URLs**

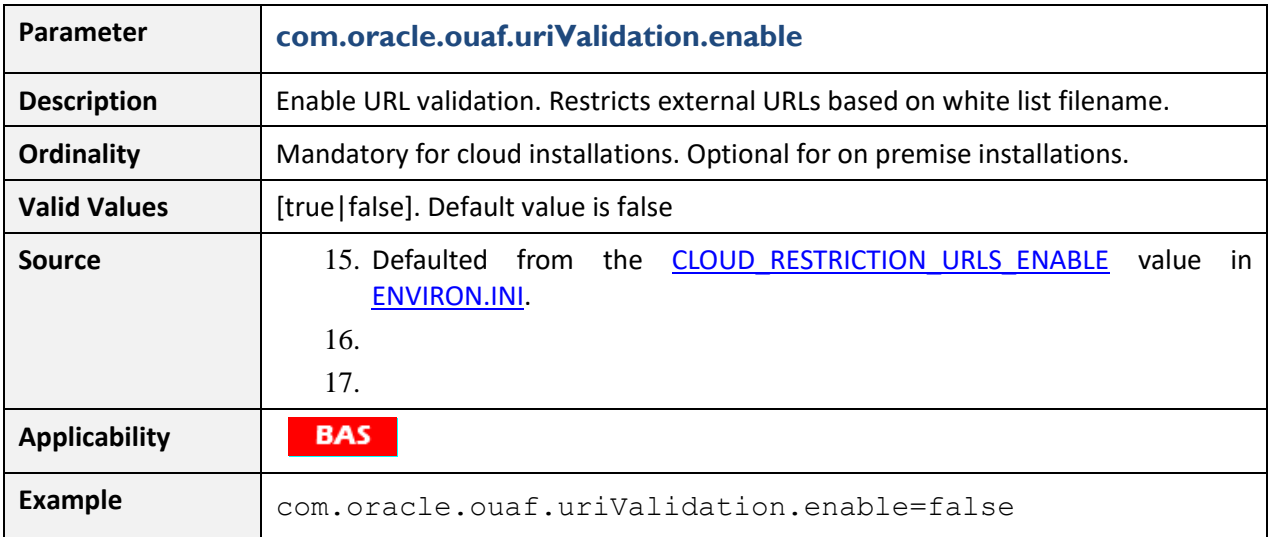

# **A.4.27 com.oracle.ouaf.whitelist.file – Oracle URL Whitelist Filename and Location**

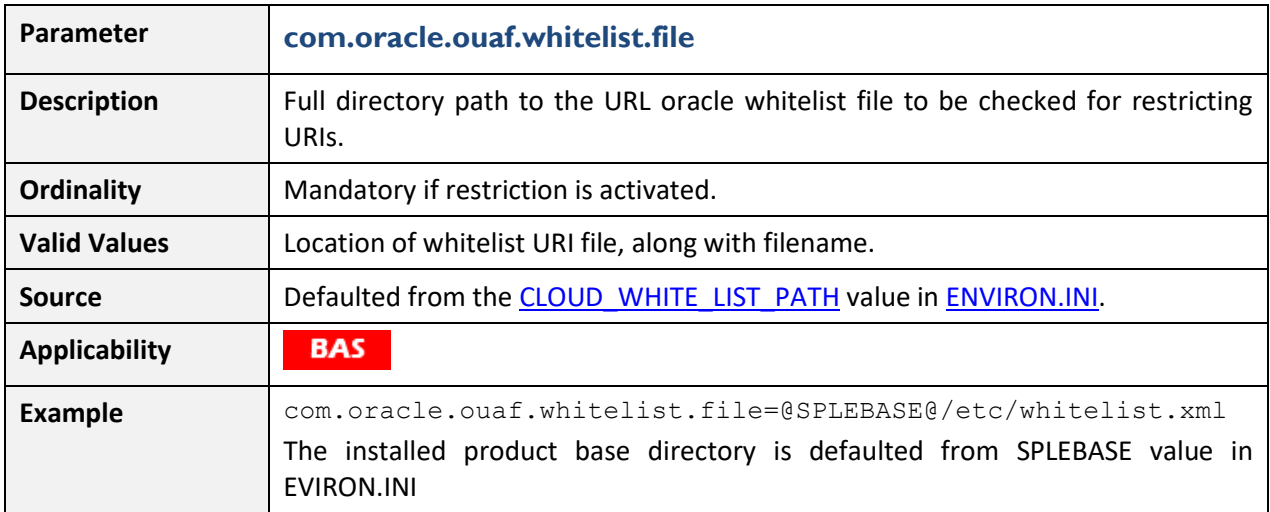

### **A.4.28 com.oracle.XPath.LRUSize - XPath Cache**

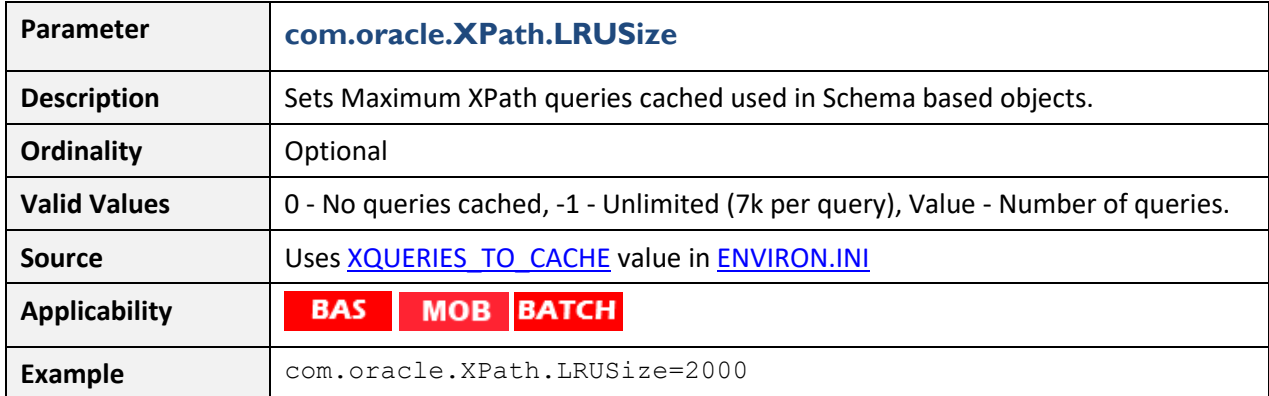

#### **A.4.29 com.oracle.XPath.flushTimeout - XPath Flush**

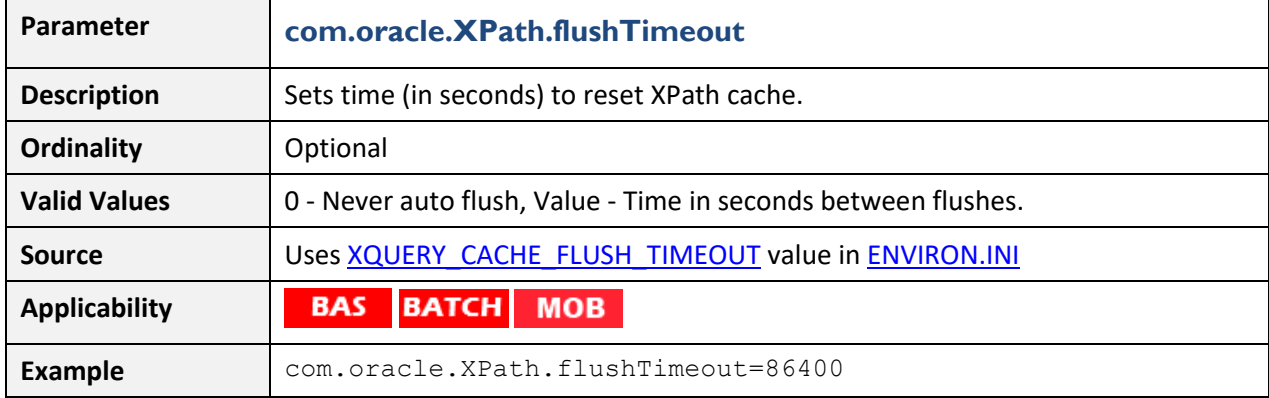

### **A.4.30 com.splwg.batch.cluster.jvmName - Online Batch JVM Name**

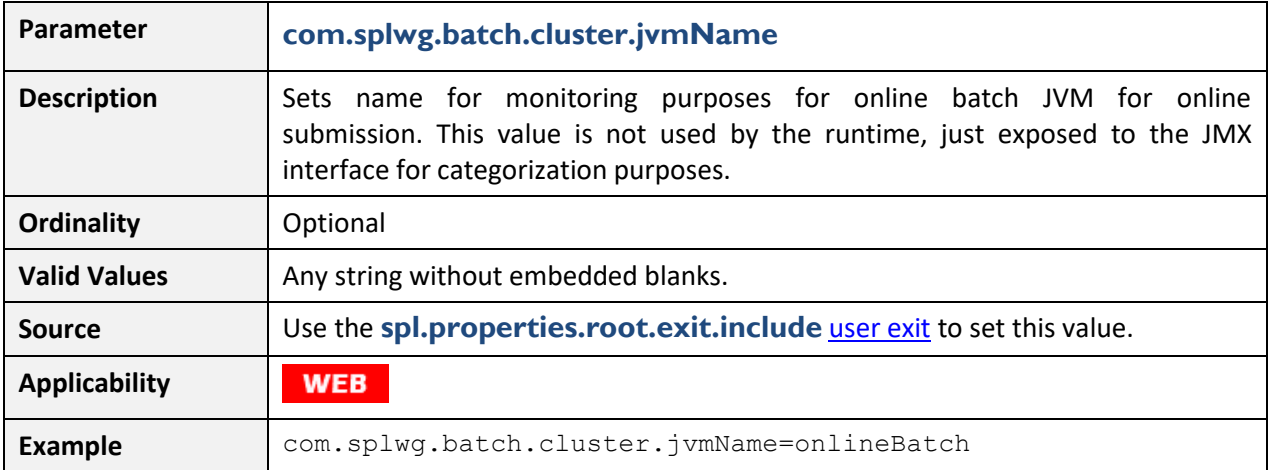

# **A.4.31 com.splwg.batch.scheduler.daemon - Online Submission Daemon**

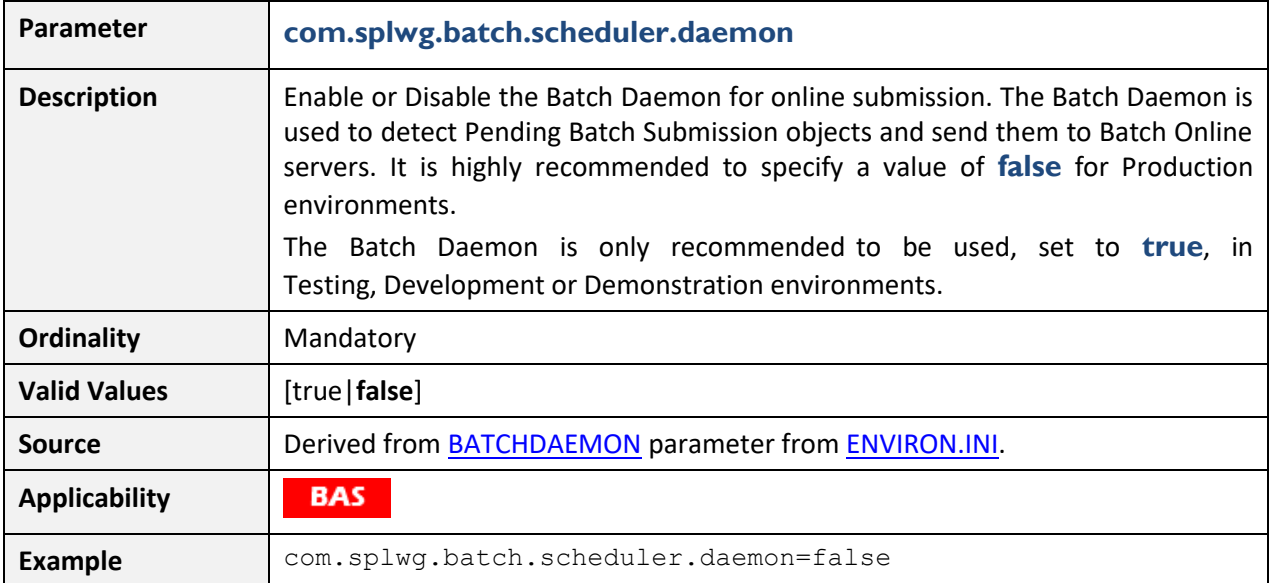

#### **A.4.32 com.splwg.grid.executionMode - Online Execution Mode**

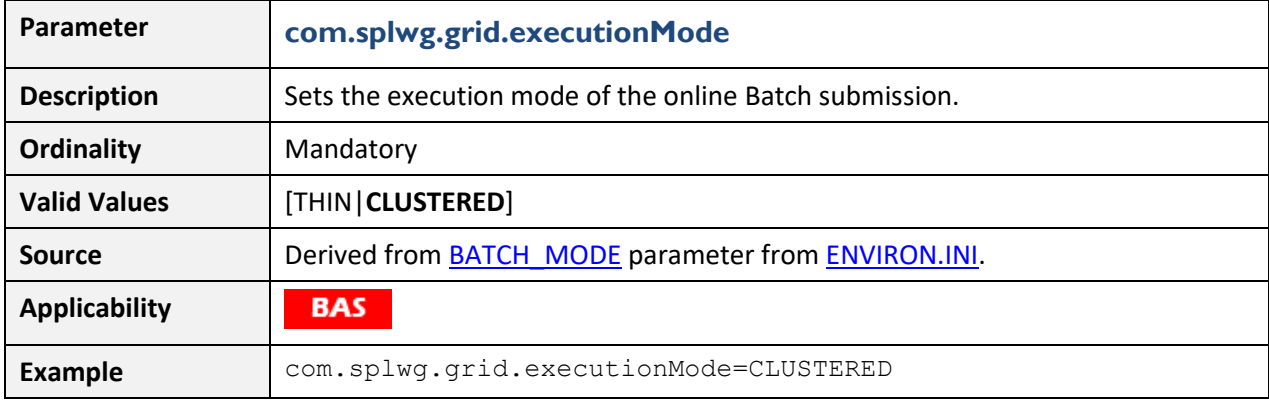

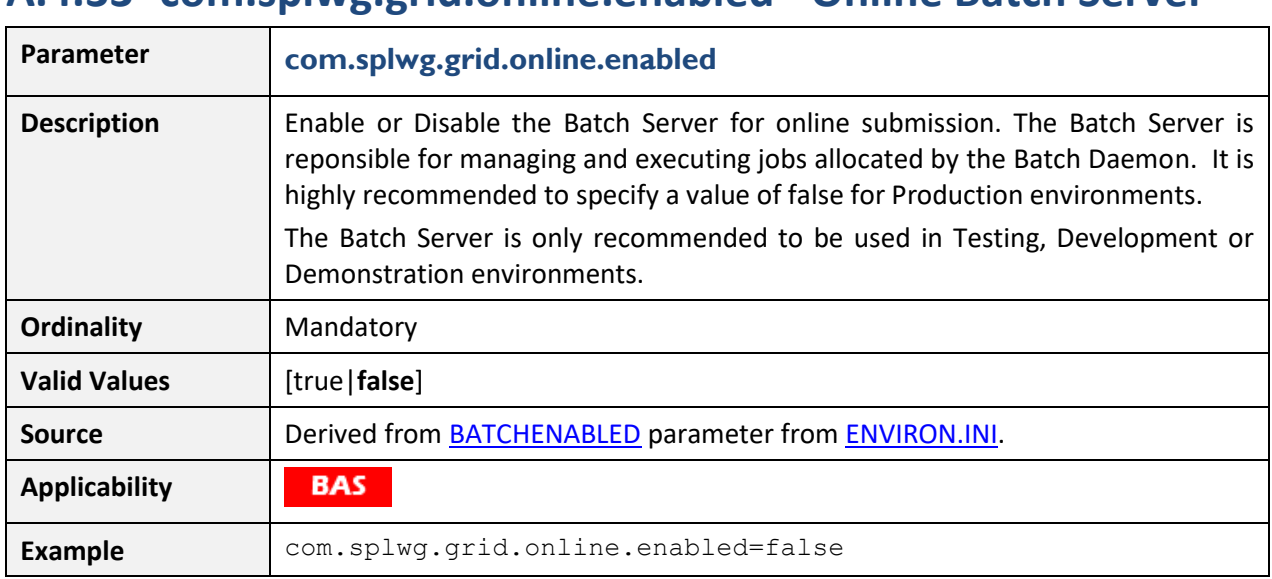

#### **A.4.33 com.splwg.grid.online.enabled - Online Batch Server**

# **A.4.34 com.splwg.grid.distThreadPool.threads.DEFAULT - Online Submission Threadpool**

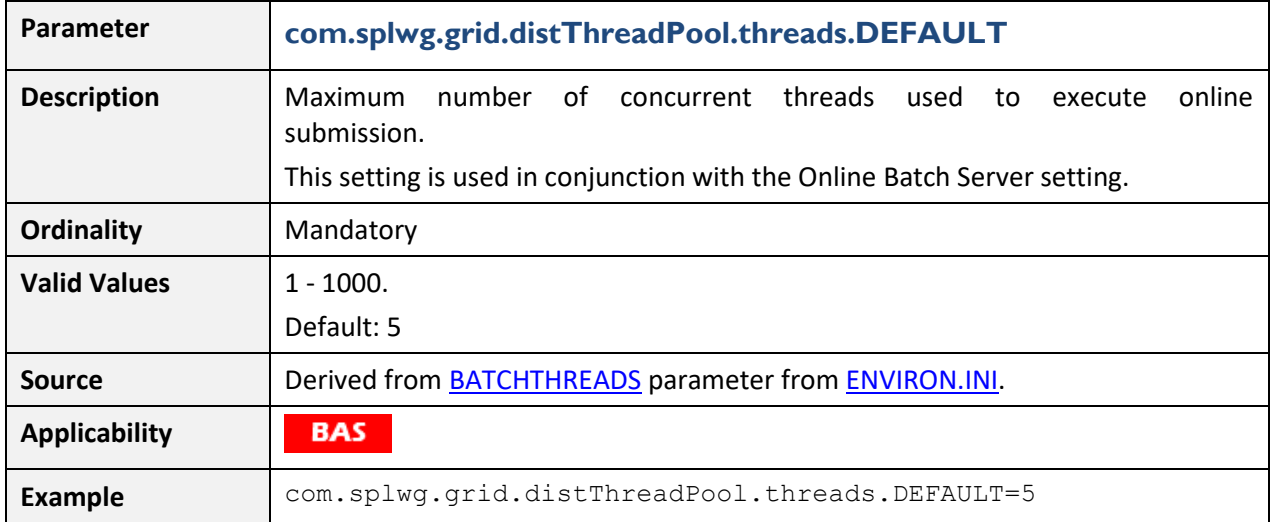

# **A.4.35 com.splwg.schema.newValidations.F1 - Set Behavior of Validations**

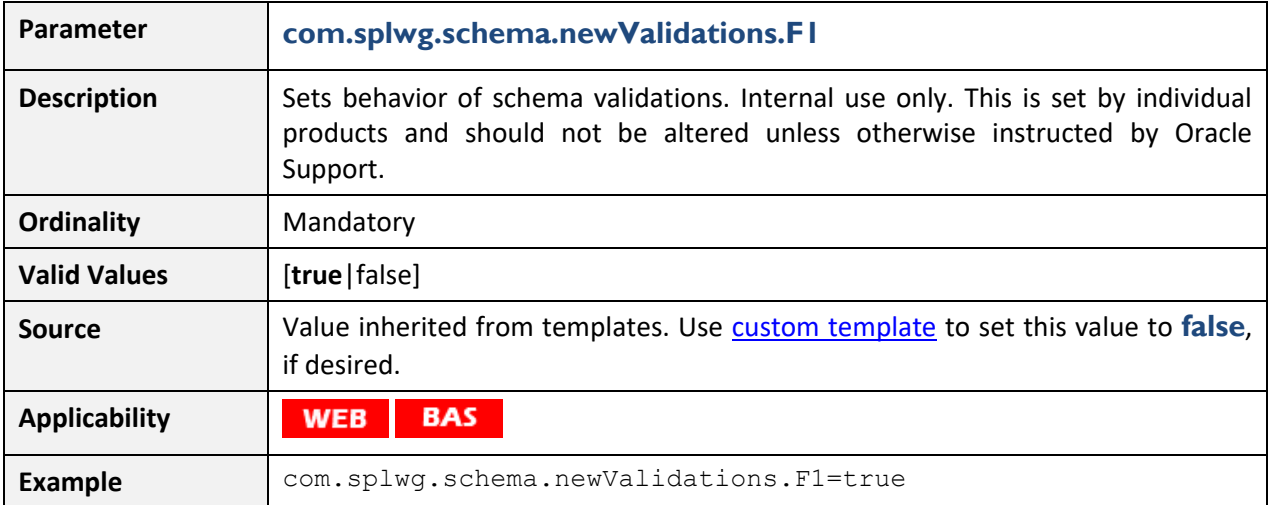

#### **A.4.36 jmx.remote.x.access.file - JMX Access Control**

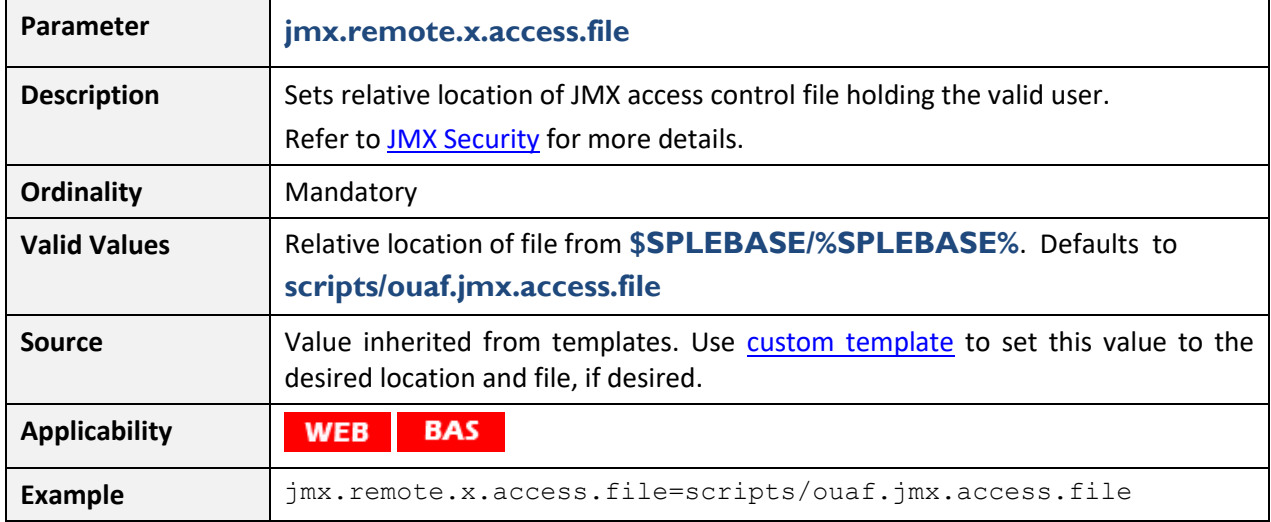

#### **A.4.37 jmx.remote.x.password.file - JMX Password Control**

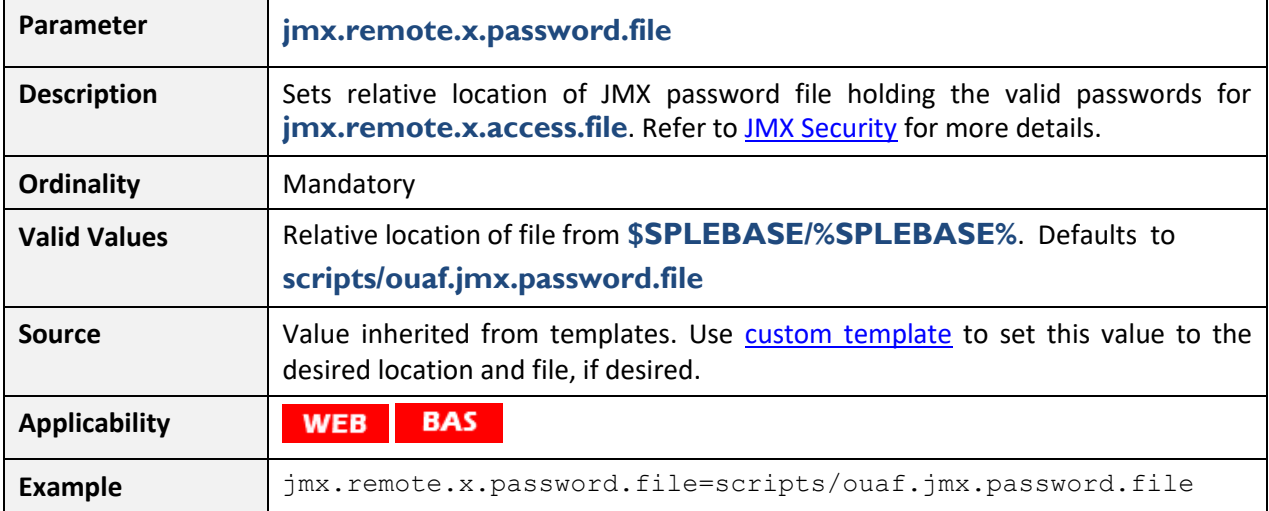

#### **A.4.38 oracle.ouaf.jmx.remote.startPort - JMX Override Port**

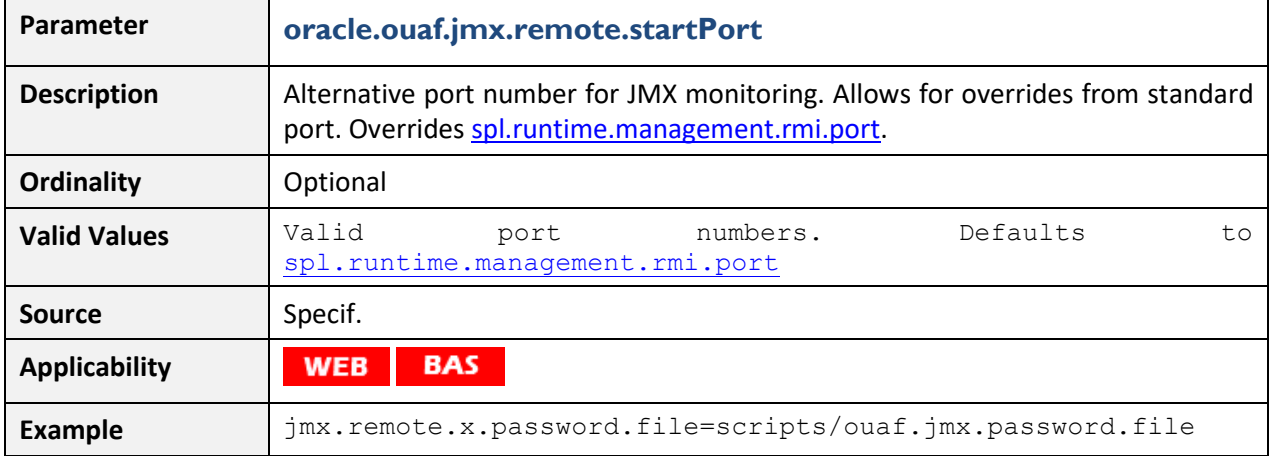

## **A.4.39 ouaf.accessiblity.features - Enable Accessibility Features**

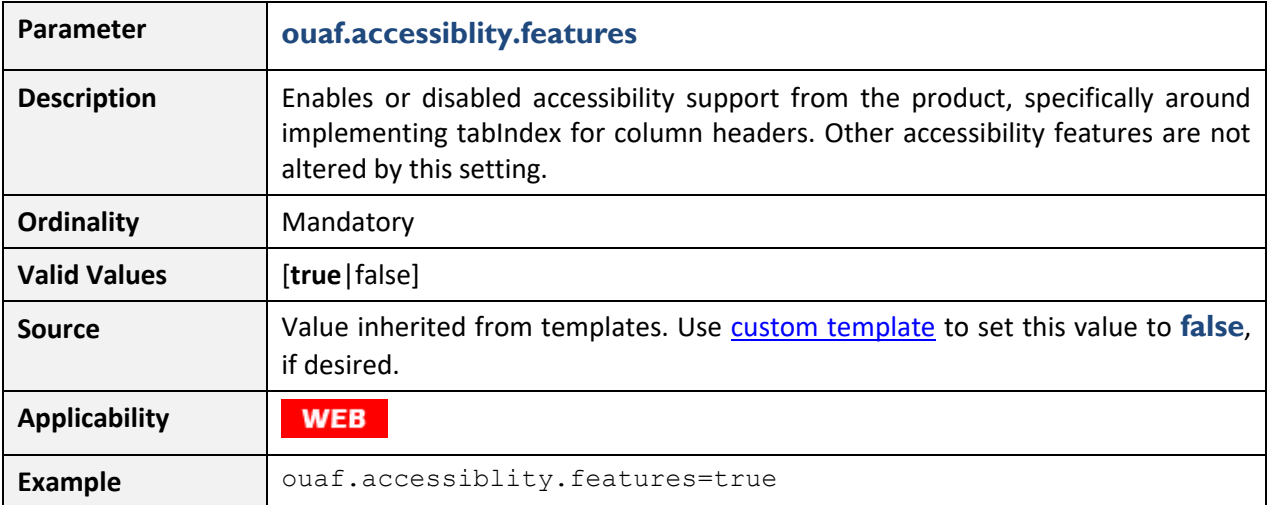

## **A.4.40 ouaf.attachment.disableSpecialCharCheckOnFileName - Disable Special Characters on File Name**

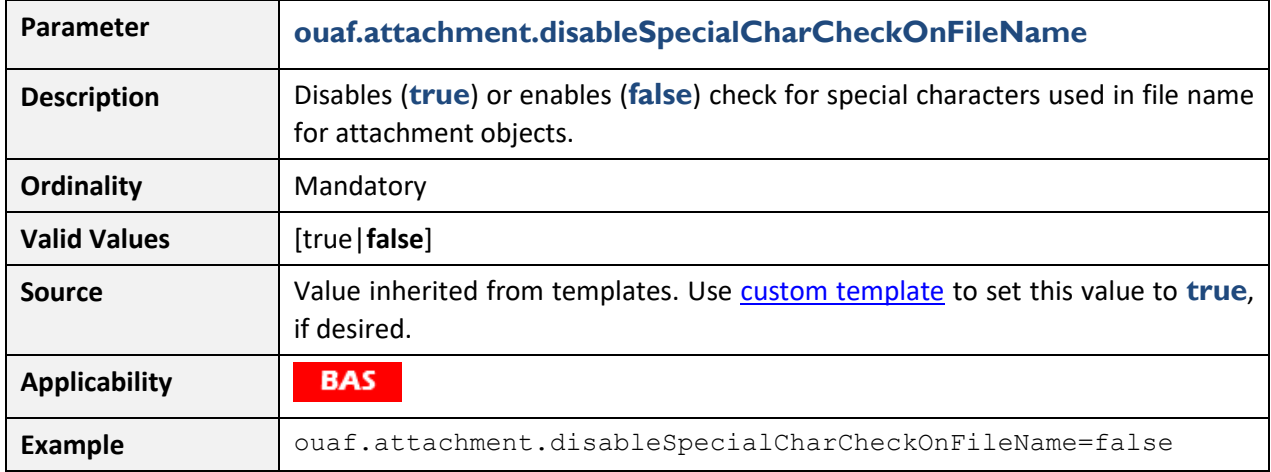

# **A.4.41 ouaf.batch.onlineLogDir - Online Line Batch Log Directory**

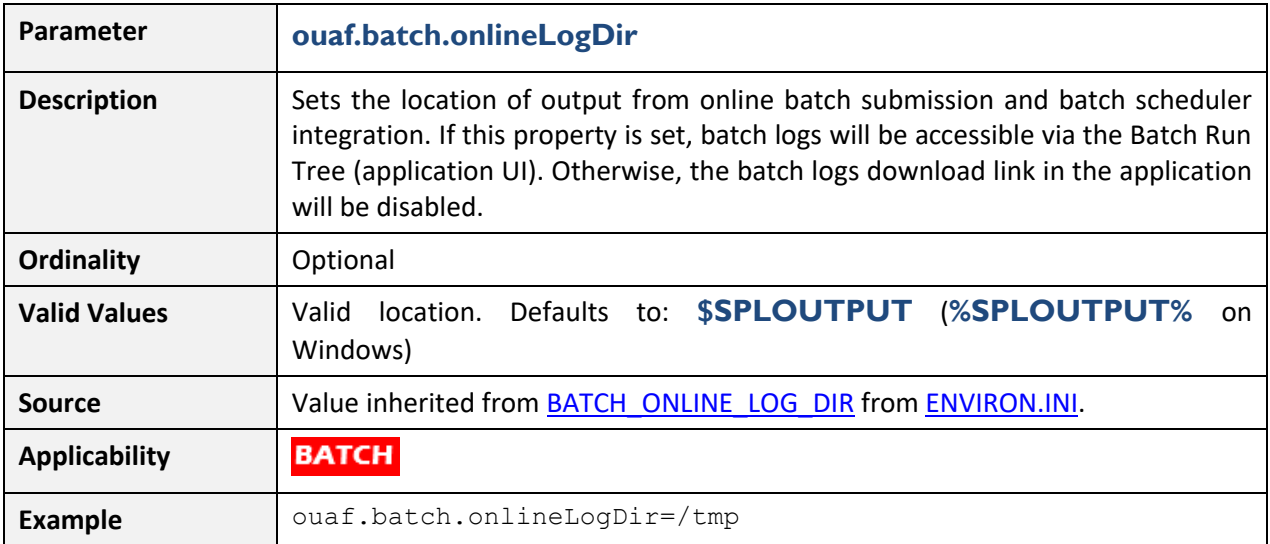

# **A.4.42 ouaf.batch.onlineLogDir.retain – Retain Online Line Batch Log Files**

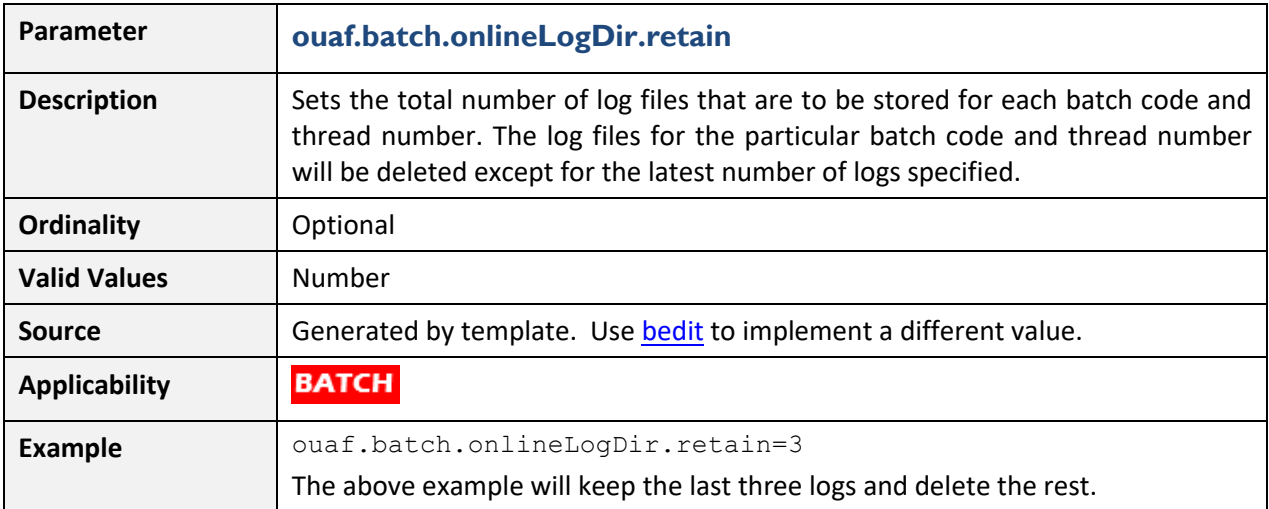

# **A.4.43 ouaf.database.session.setInstallationTimeZone - Set Time Zone for Sessions**

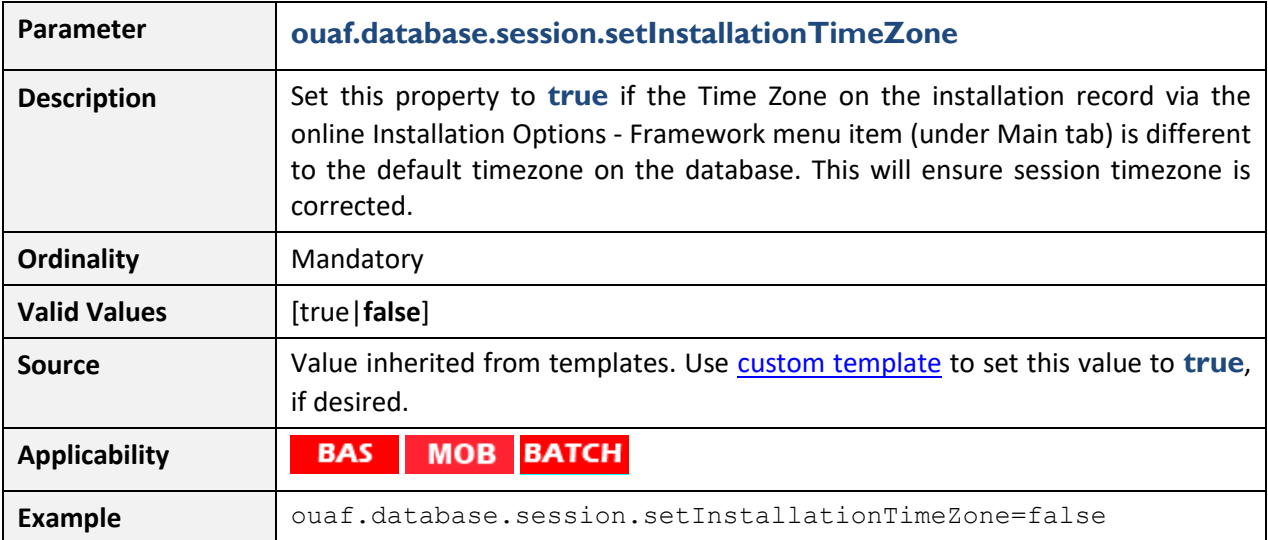

### **A.4.44 ouaf.flush.jms.disabled - Global Flush Supported**

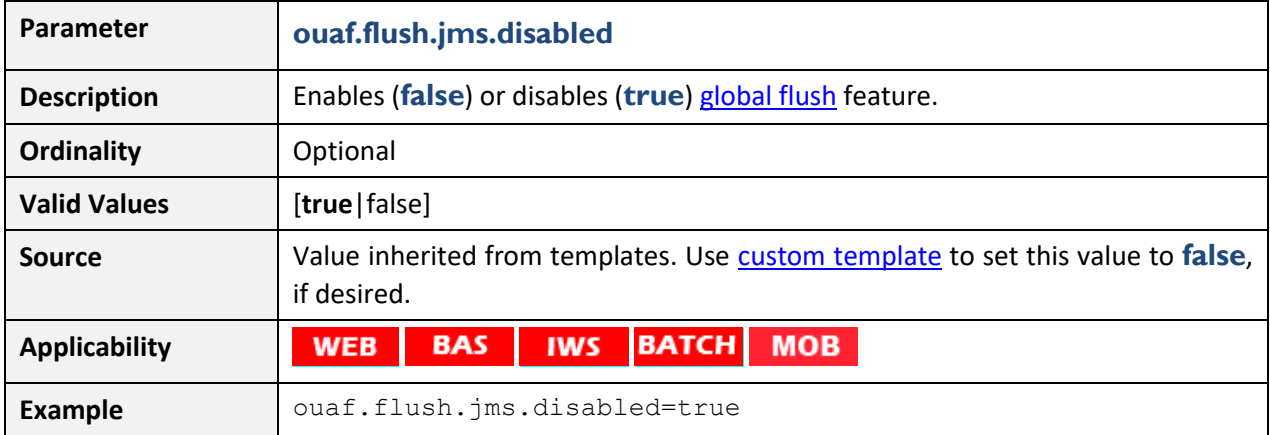

# **A.4.45 ouaf.flush.jms.connection - Connection Factory for Global Flush**

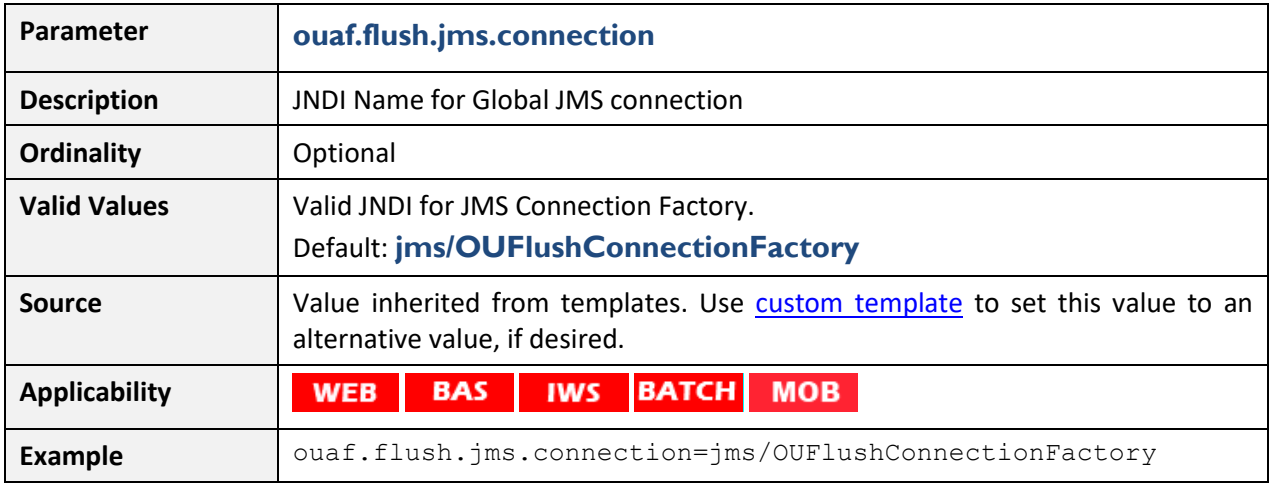

# **A.4.46 ouaf.flush.jms.requestTopic - Global Flush Request Topic**

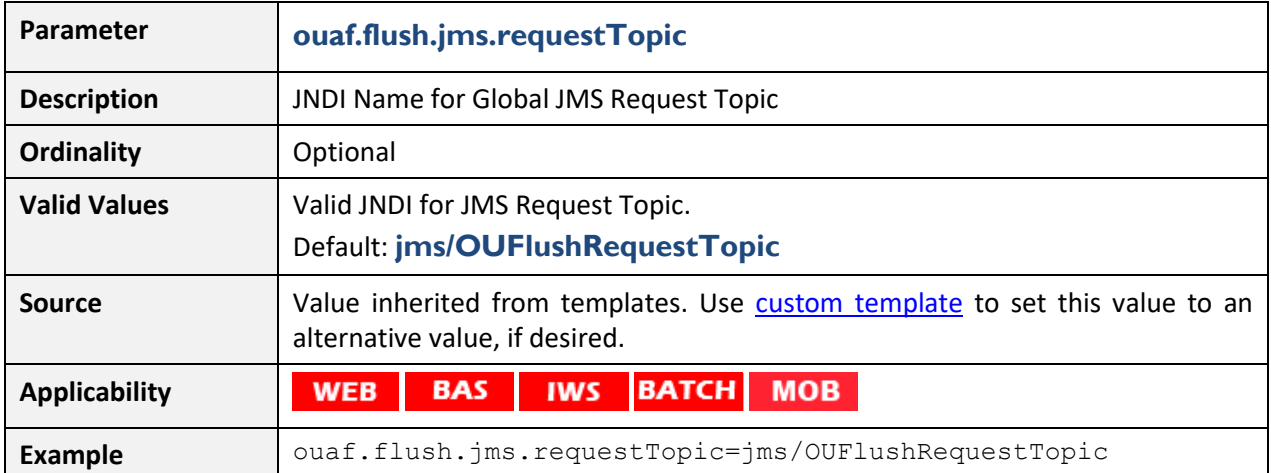

# **A.4.47 ouaf.flush.jms.responseTopic - Global Flush Response Topic**

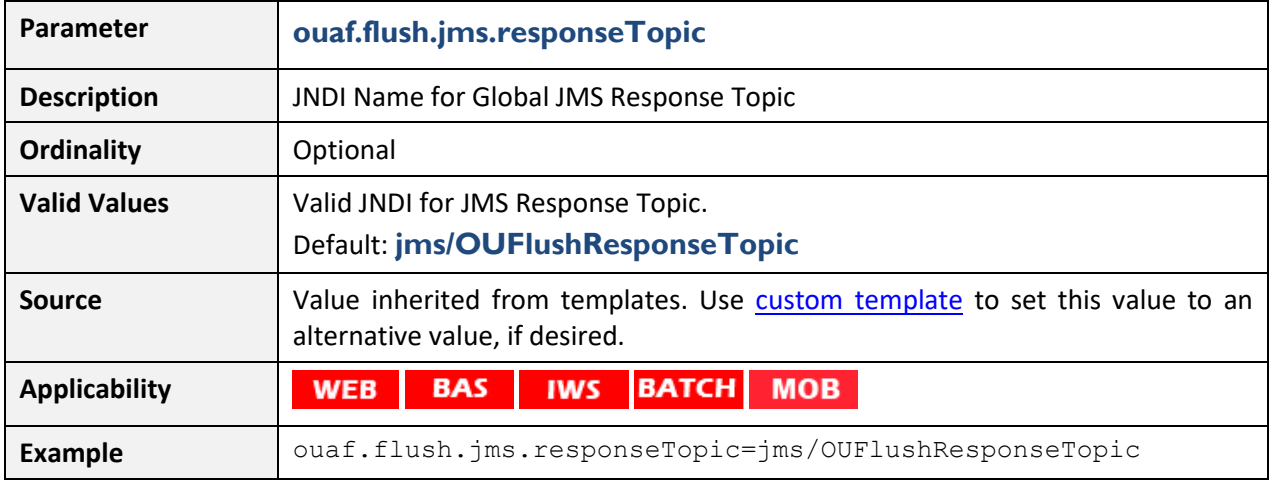

## **A.4.48 ouaf.runtime.compatibility.enablePrecisionScaleOnM oney - Money Processing**

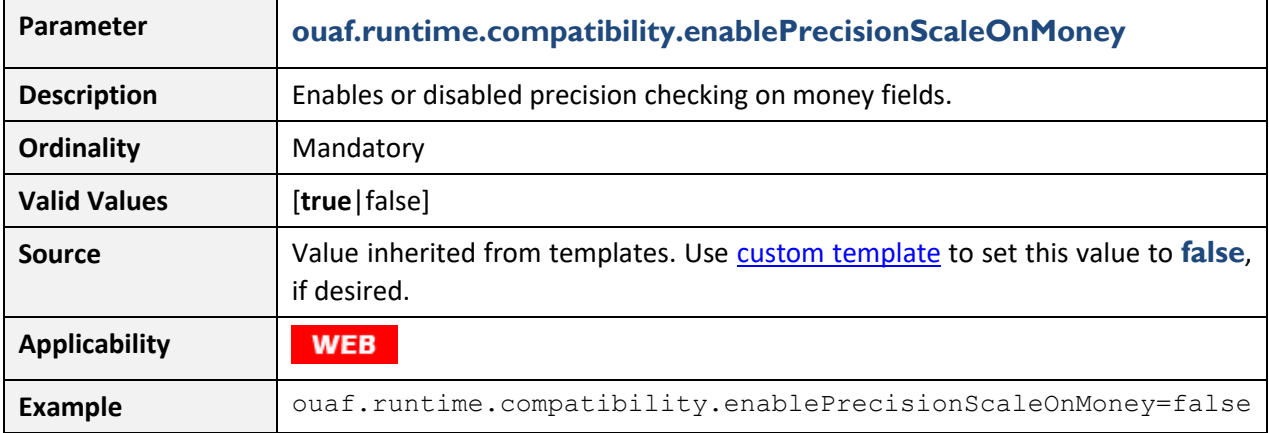

# **A.4.49 ouaf.jmx.com.oracle.ouaf.ws.mbeans.WSFlushBean - WS Cache Flush**

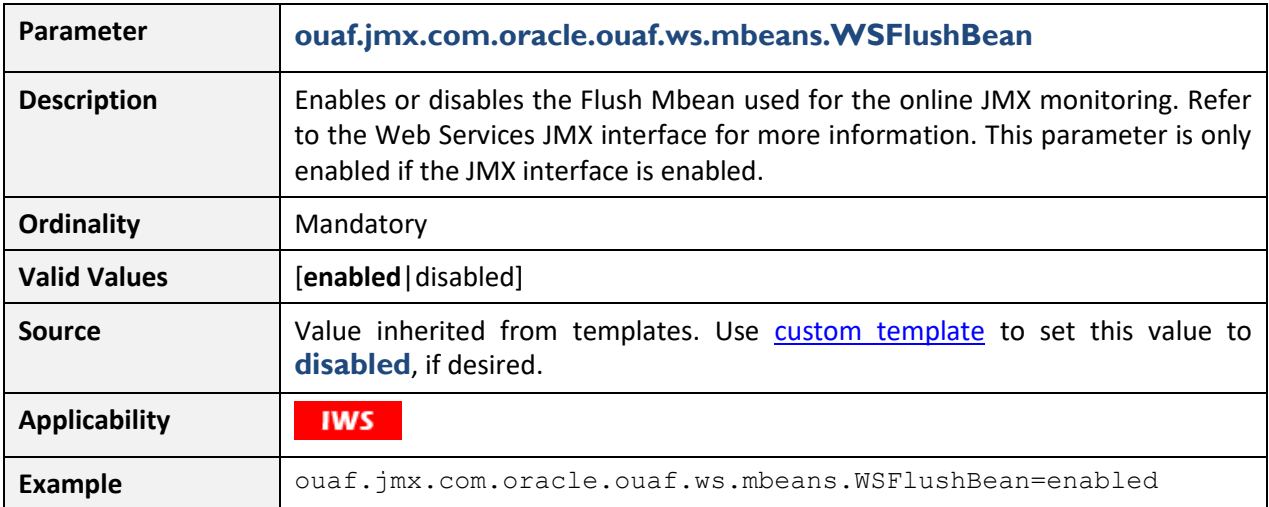

## **A.4.50 ouaf.jmx.com.splwg.base.support.management.mbea n.JVMInfo - JVM Information**

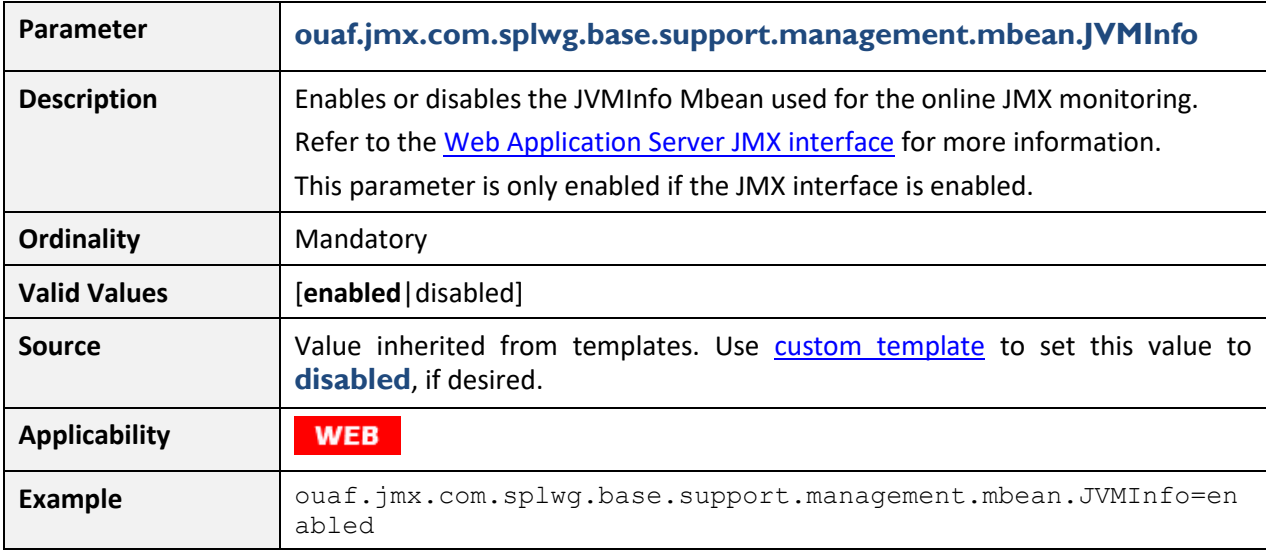

## **A.4.51 ouaf.jmx.com.splwg.base.web.mbeans.FlushBean - Manage Cache**

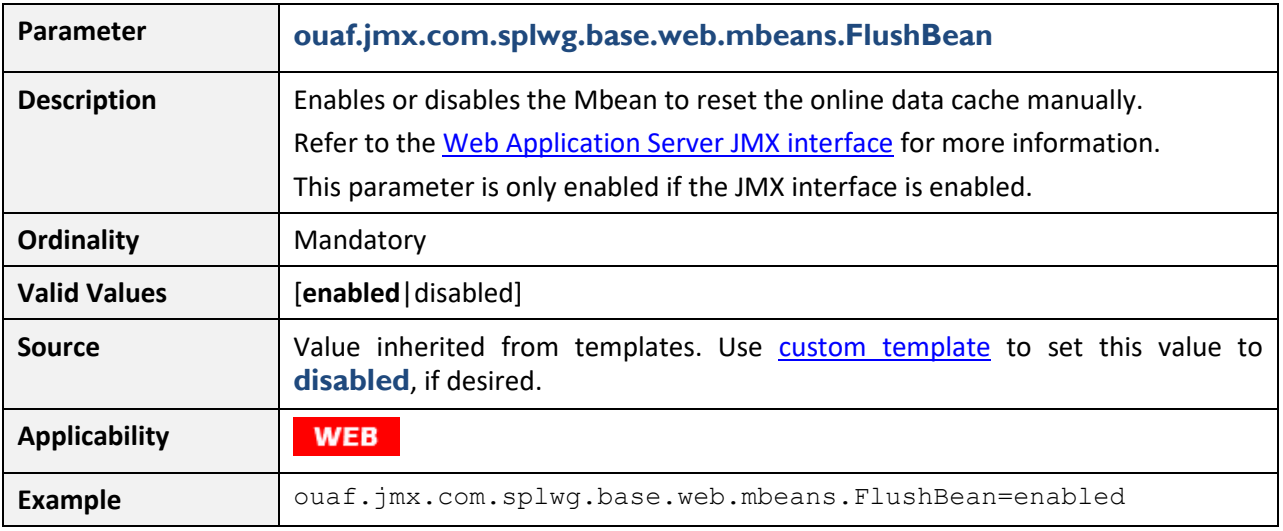

# **A.4.52 ouaf.list.buffer.limit - List Iteration limit**

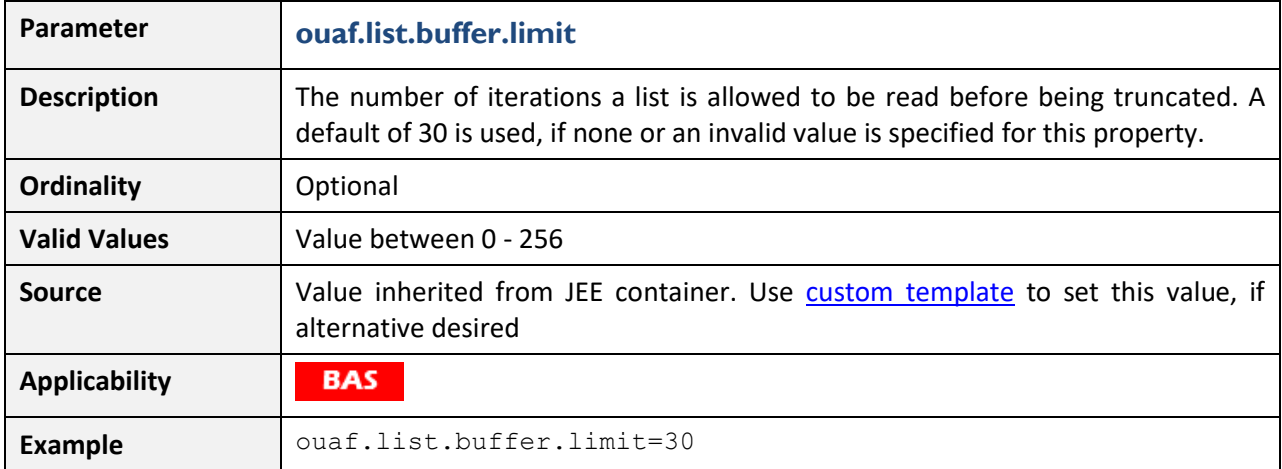

### **A.4.53 ouaf.messaging.transformerfactory - Transformer**

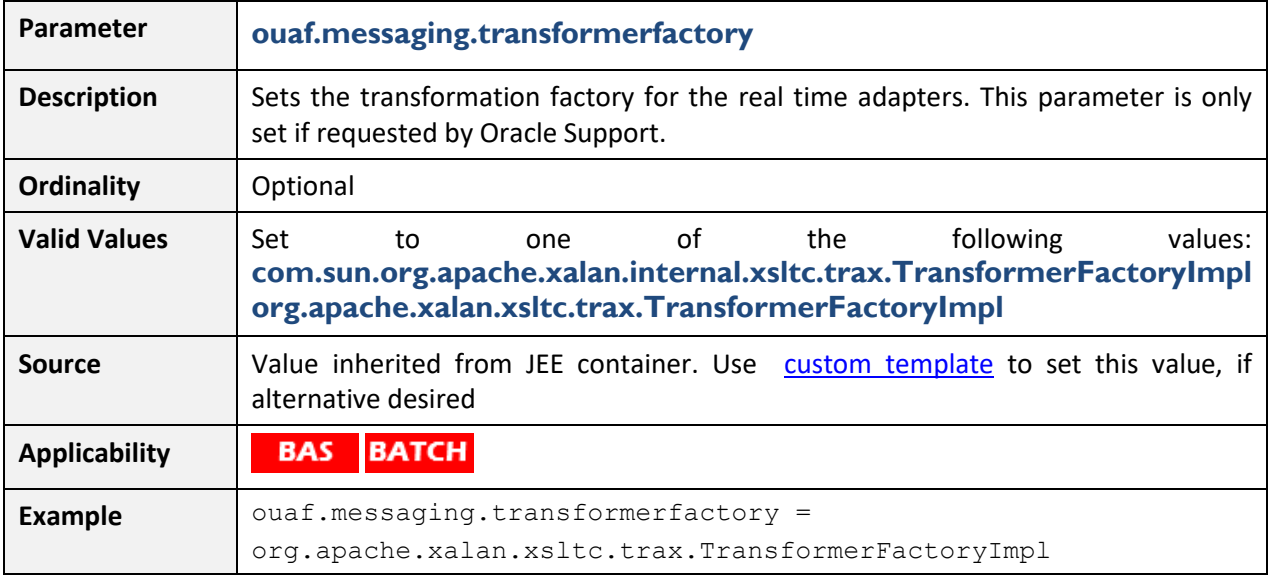

#### **A.4.54 ouaf.shortcut.ignore.altKeys - Disable Hot Keys**

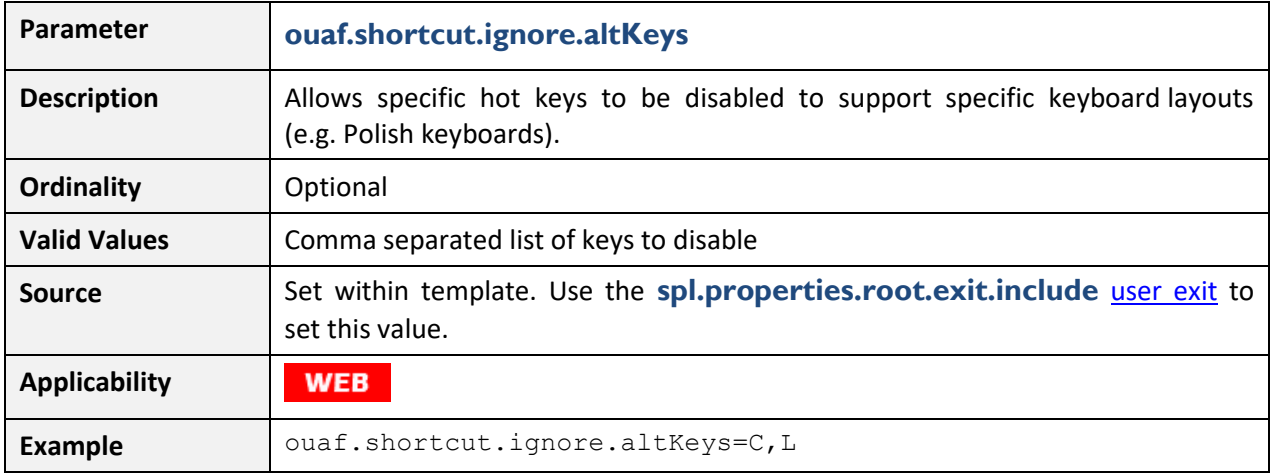

# <span id="page-342-0"></span>**A.4.55 ouaf.timeout.business\_object.default - Set Default Business Object Timeout**

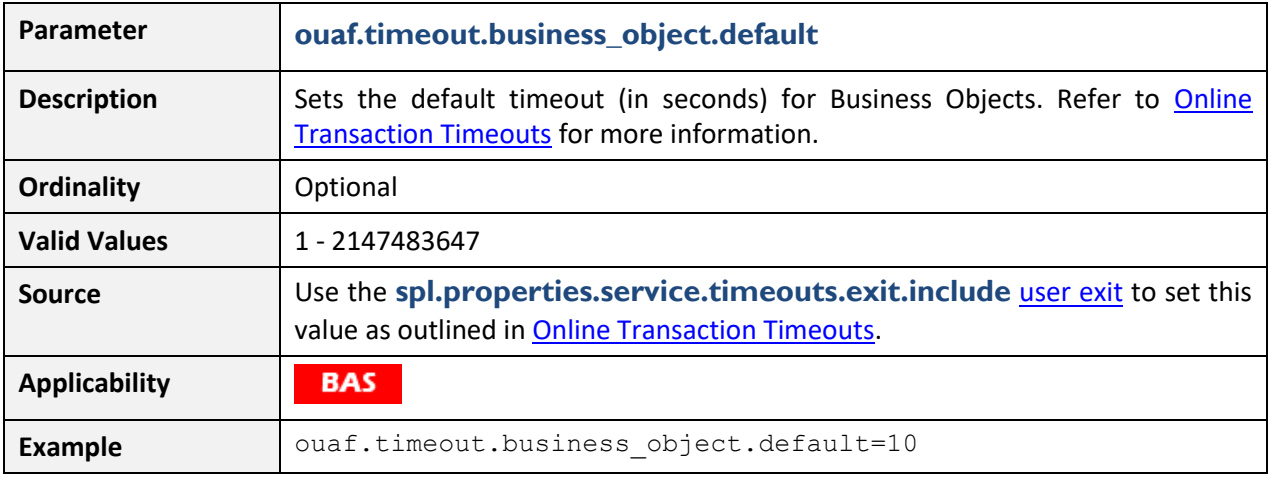

# **A.4.56 ouaf.timeout.business\_object.<bocode> - Set Specific Business Object Timeout**

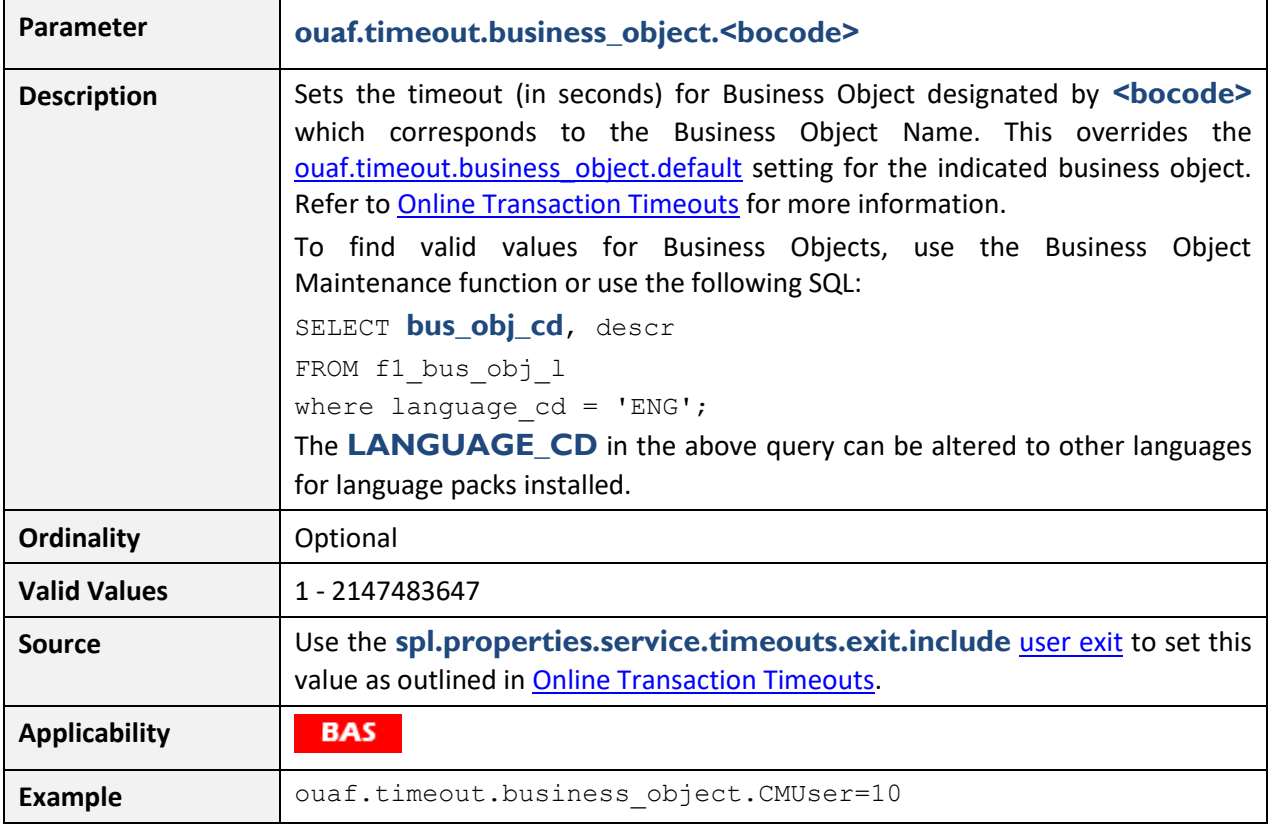

## <span id="page-343-0"></span>**A.4.57 ouaf.timeout.business\_service.default - Set Default Business Service Timeout**

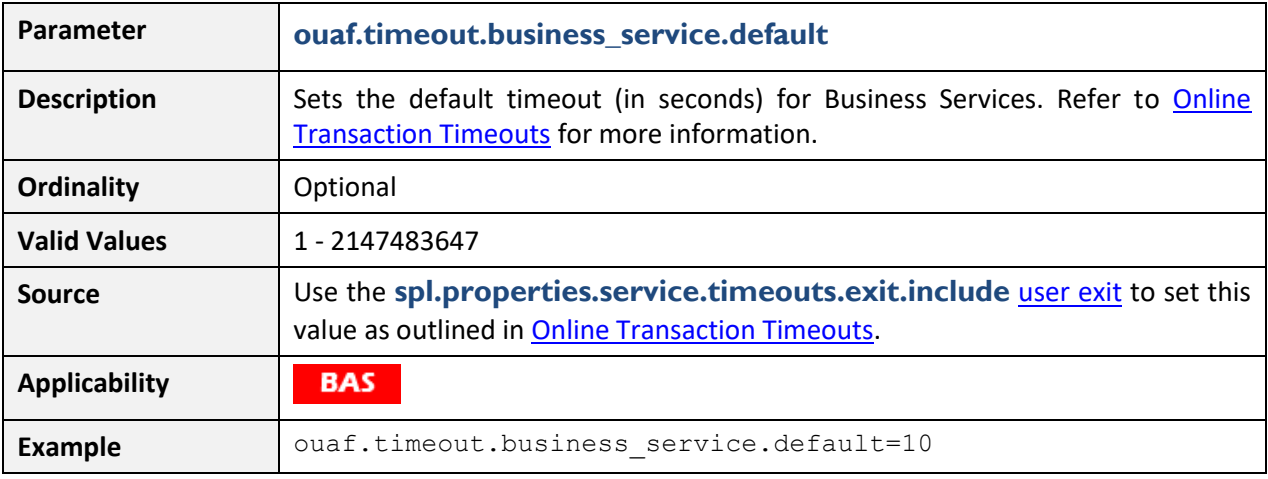

#### **A.4.58 ouaf.timeout.business\_service.<bscode> - Set Specific Business Service Timeout**

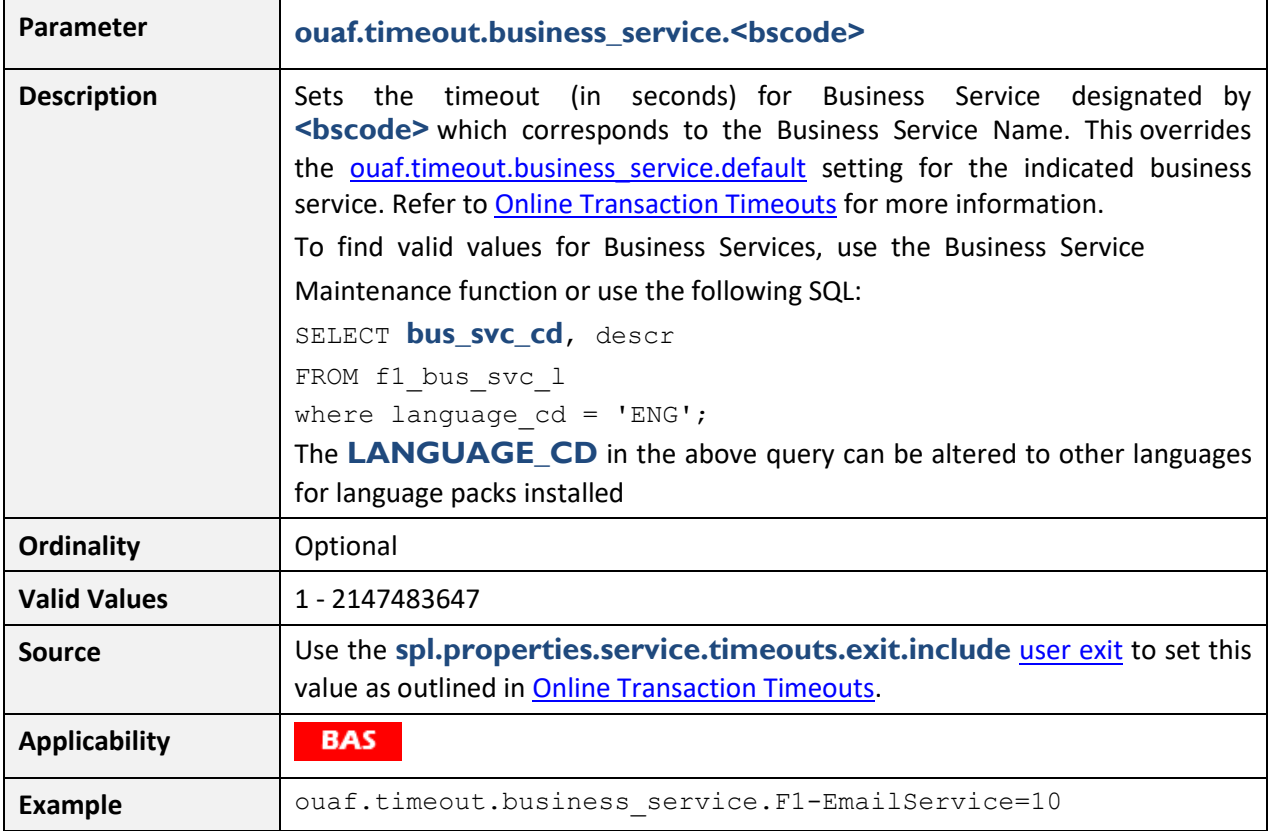

## <span id="page-344-0"></span>**A.4.59 ouaf.timeout.query.default - Set Default Query Timeout**

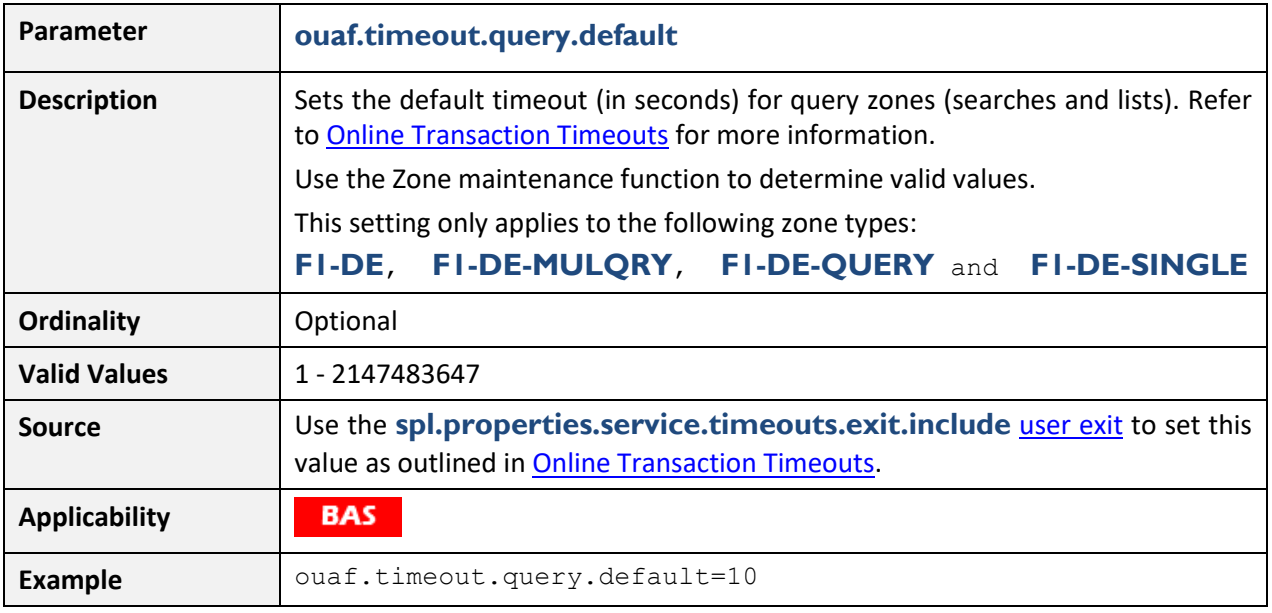

# **A.4.60 ouaf.timeout.query.<zonecode> - Set Specific Query Timeout**

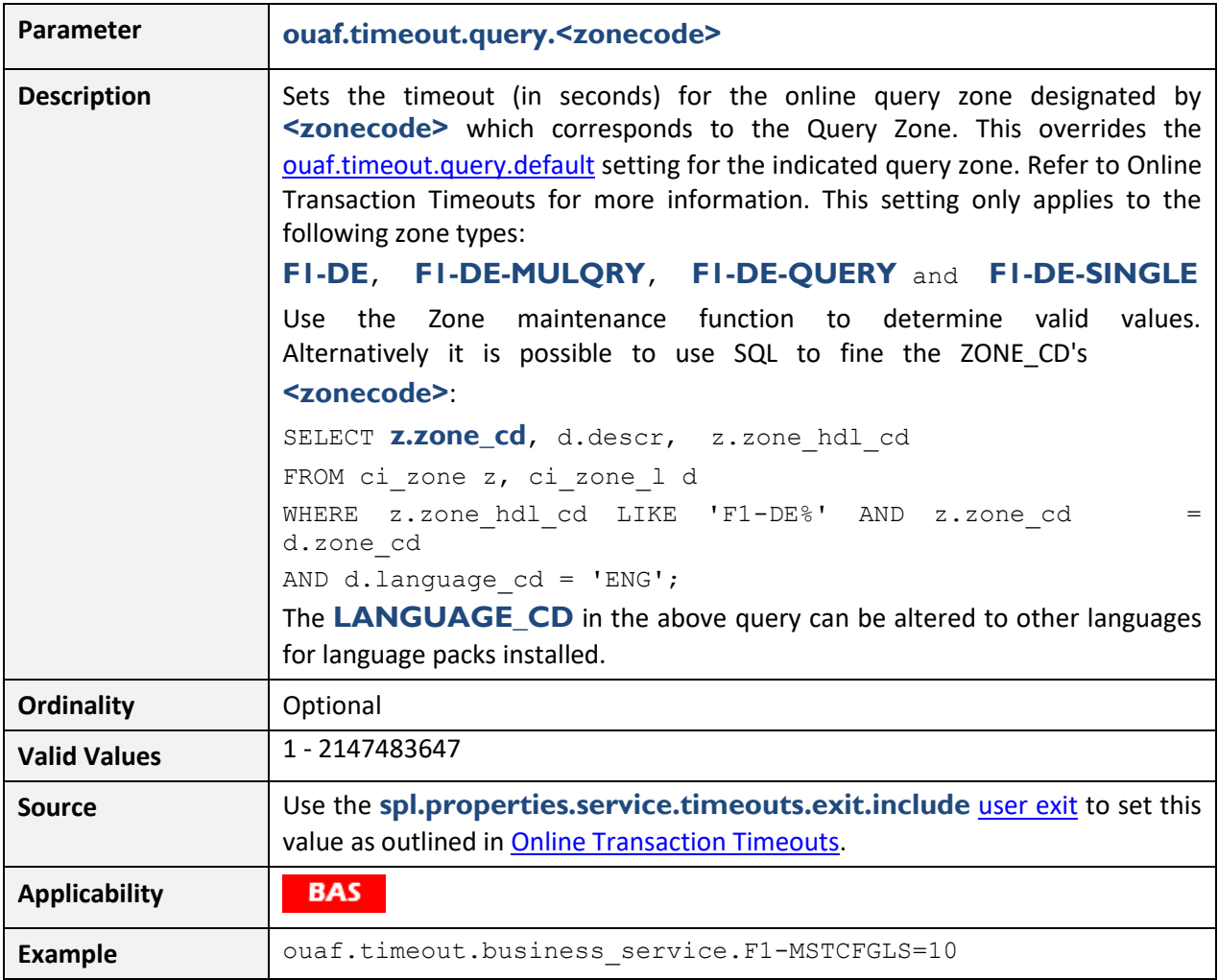

# <span id="page-346-0"></span>**A.4.61 ouaf.timeout.script.default - Set Default Script Timeout**

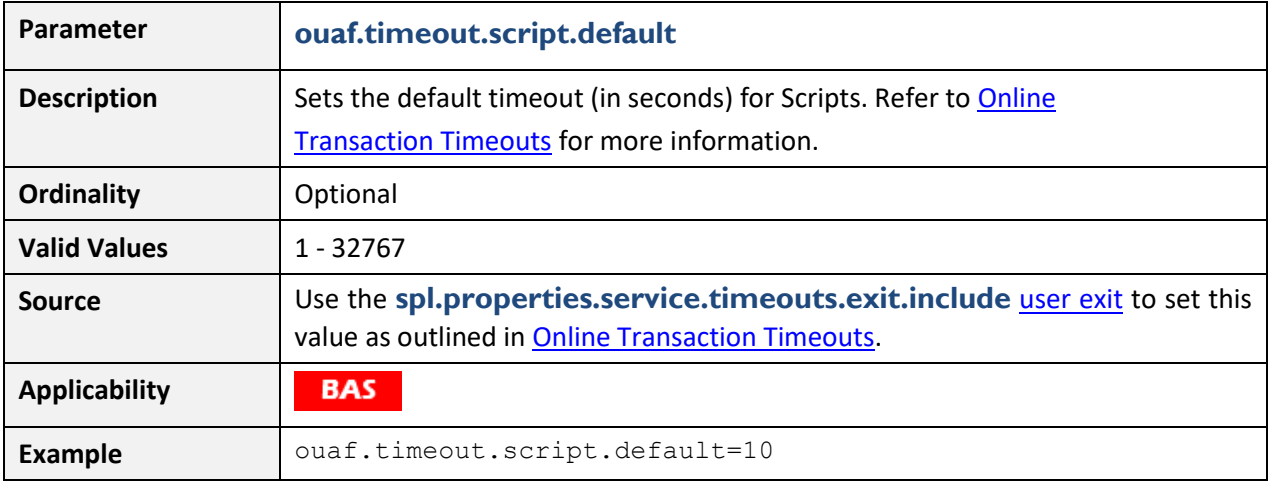

# **A.4.62 ouaf.timeout.script.<scriptname> - Set Specific Script Timeout**

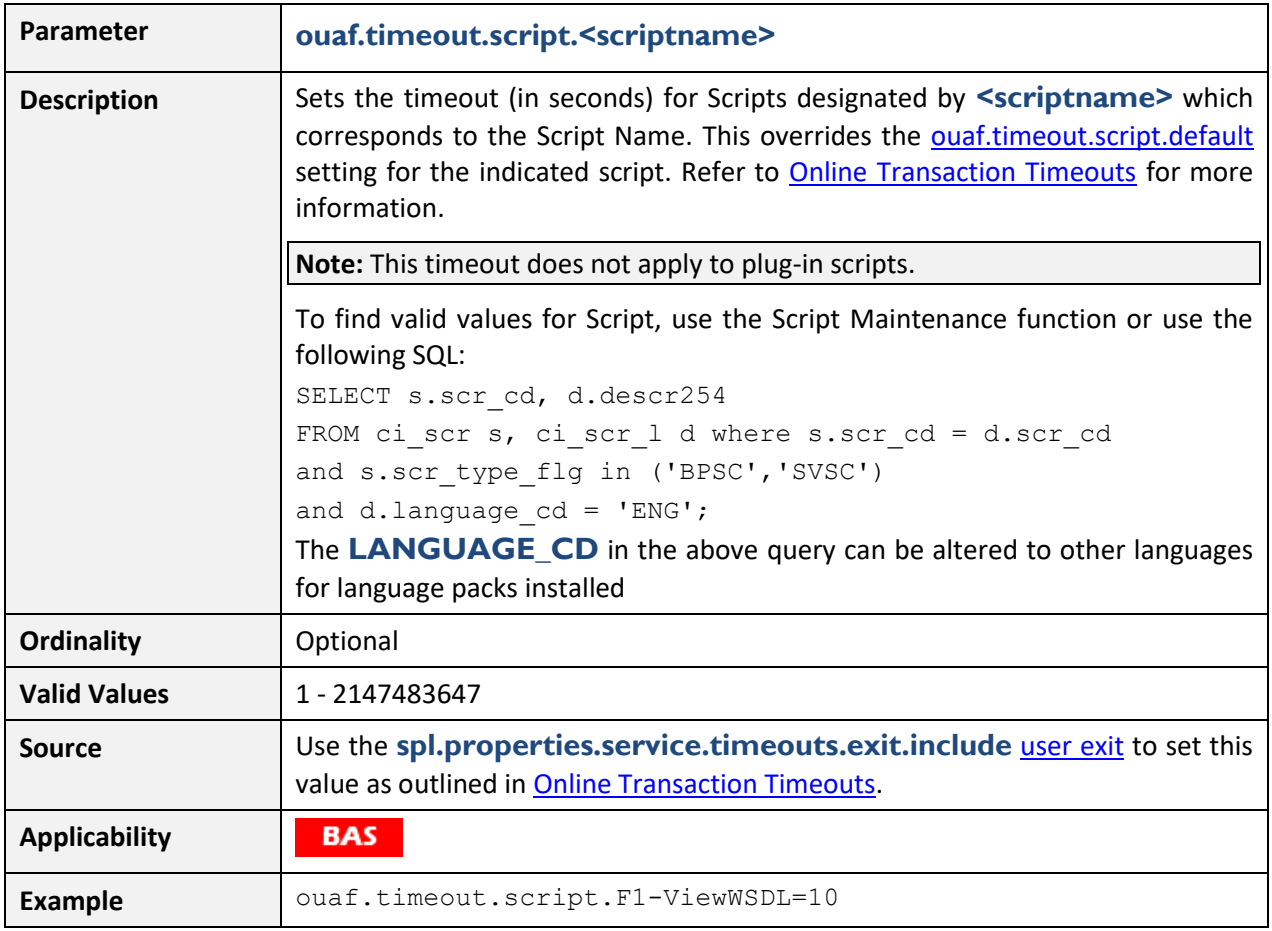

# <span id="page-348-0"></span>**A.4.63 ouaf.timeout.service.default - Set Default Service Timeout**

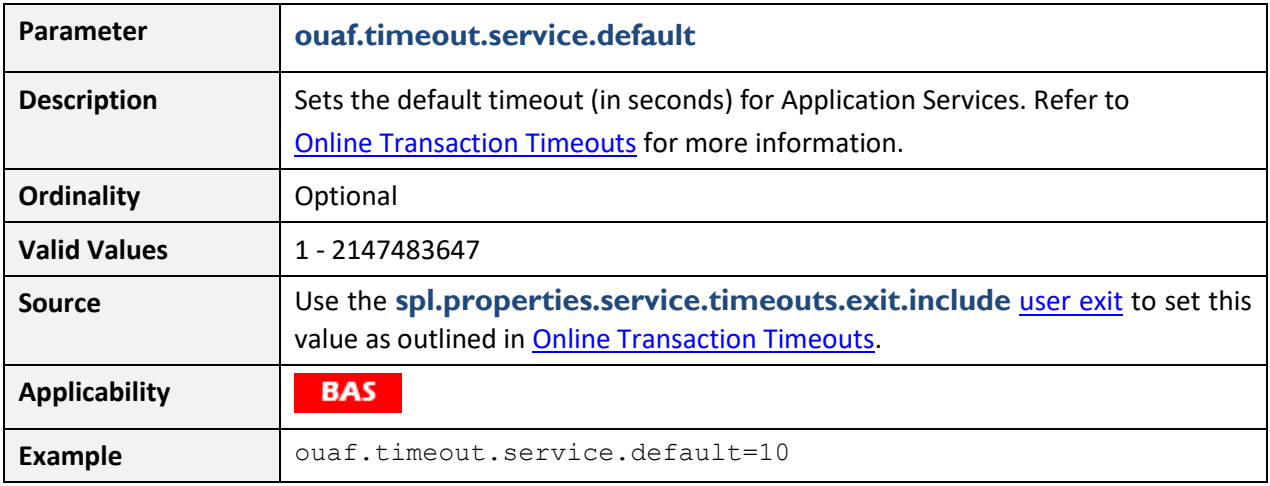

### **A.4.64 ouaf.timeout.service.<service> - Set Specific Service Timeout**

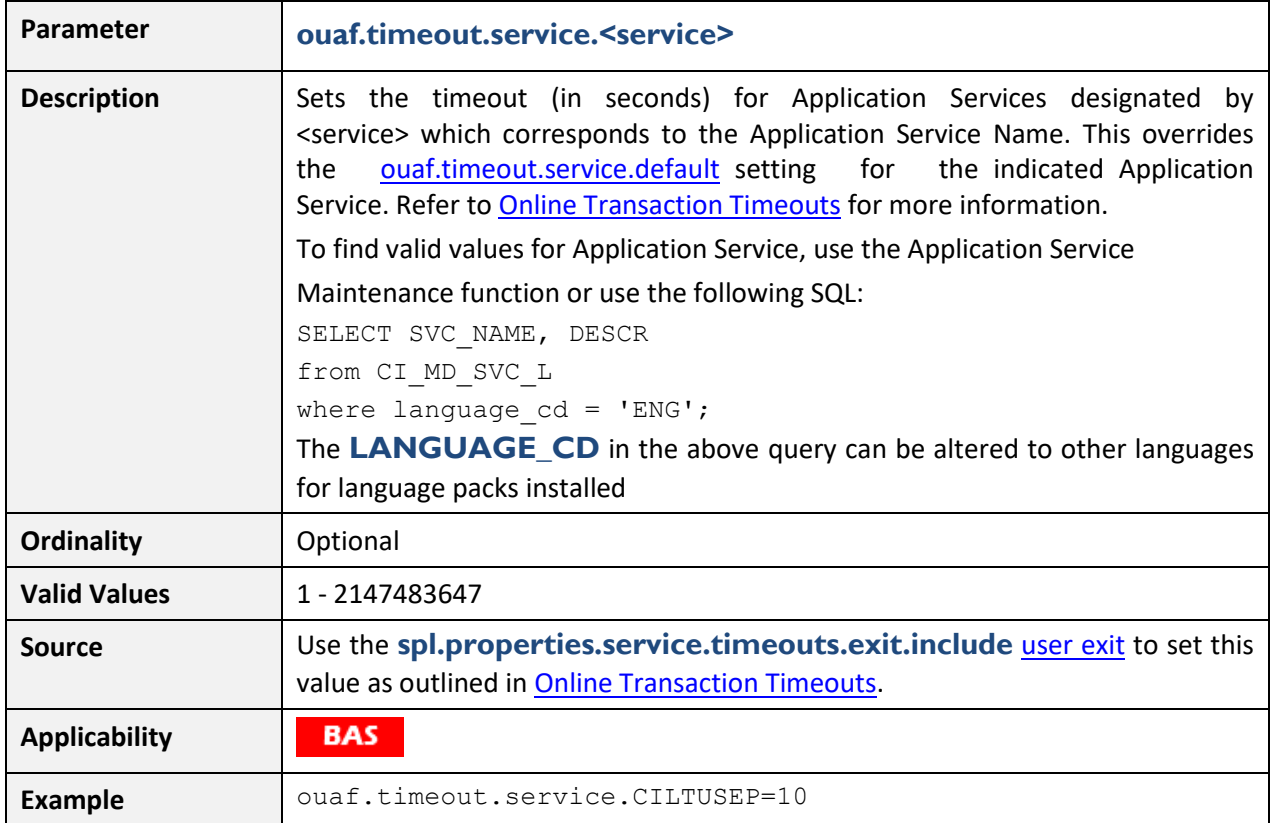

# **A.4.65 ouaf.web.appViewer.coreAppURL - AppViewer Callback URL**

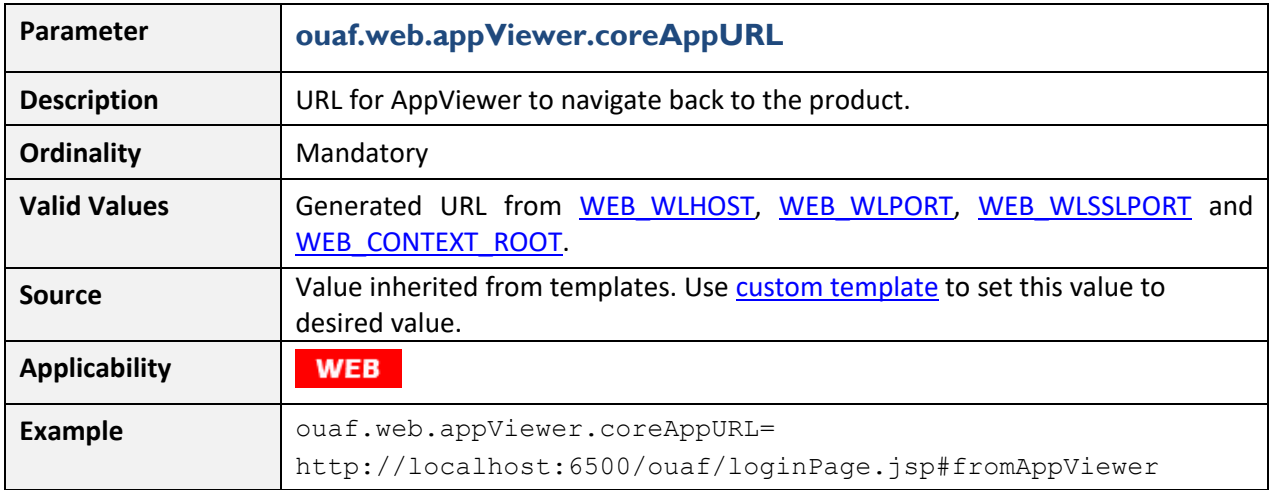

### <span id="page-349-0"></span>**A.4.66 ouaf.web.disablePreload - Disable Screen Preload**

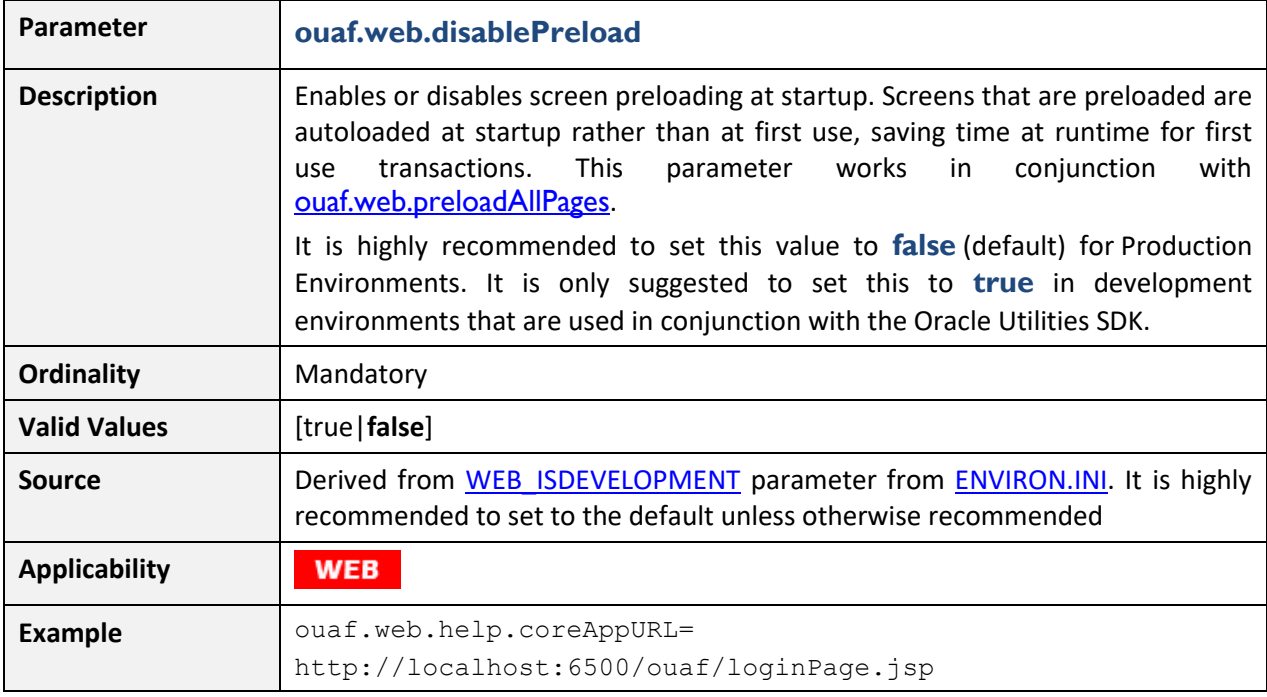

### **A.4.67 ouaf.web.help.coreAppURL - Help Callback URL**

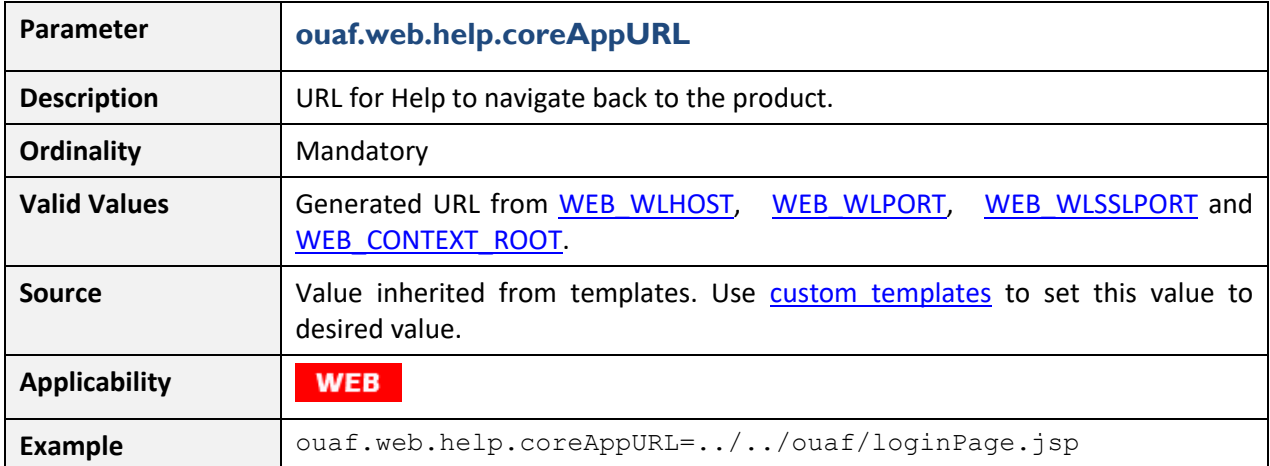

#### **A.4.68 ouaf.web.helpRootURL - Help URL**

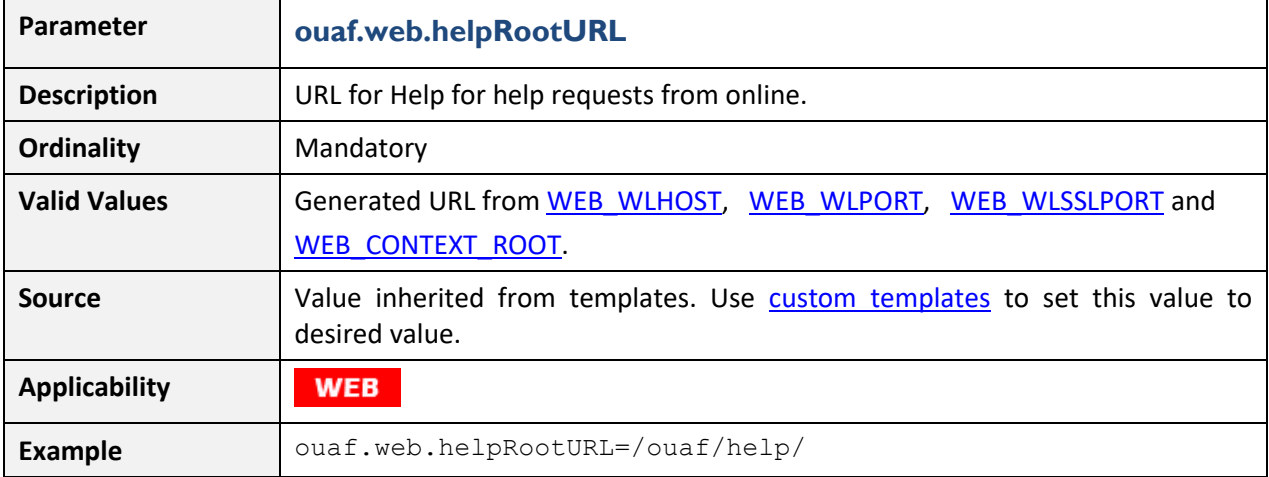

### **A.4.69 ouaf.web.JspHeader.maxAge - JSP Age**

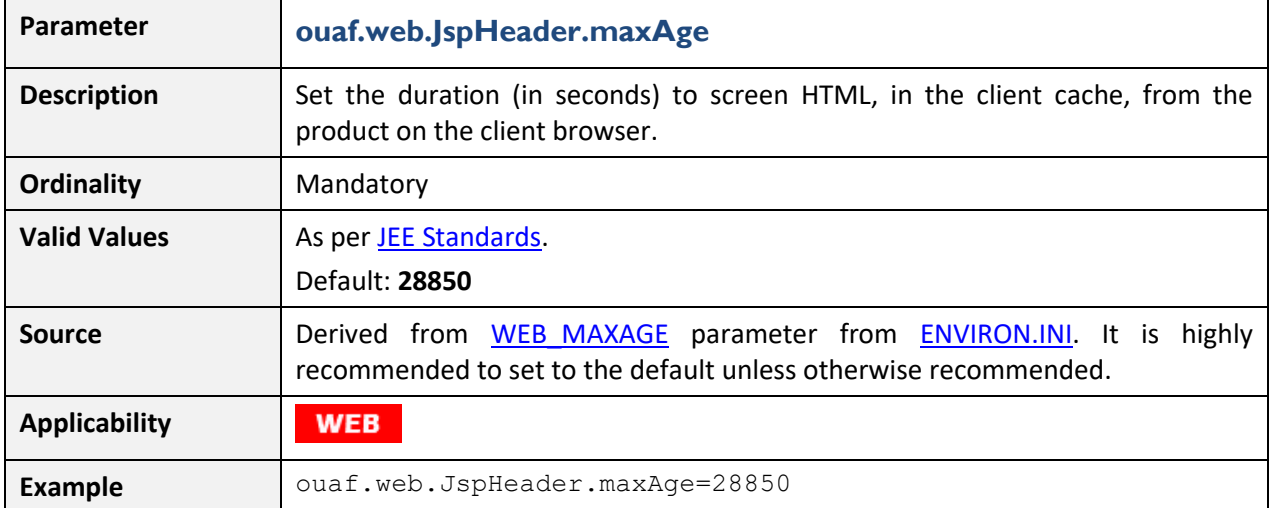

## <span id="page-351-0"></span>**A.4.70 ouaf.web.preloadAllPages - Preload Scope**

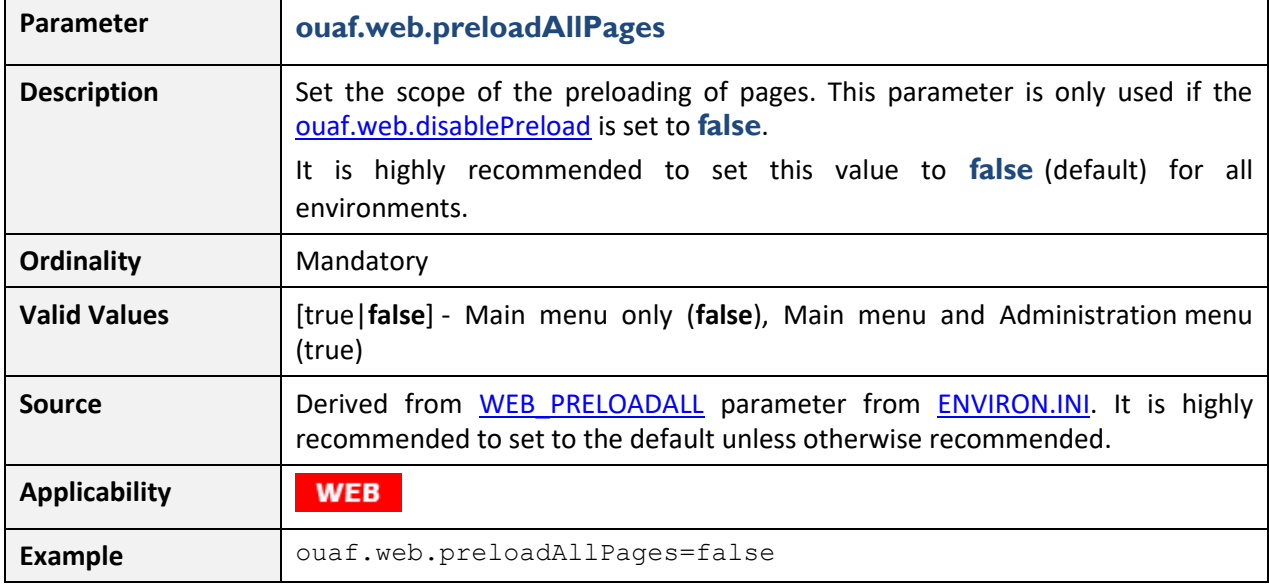

### **A.4.71 ouaf.web.useOHW - Use Oracle Help for Web Engine**

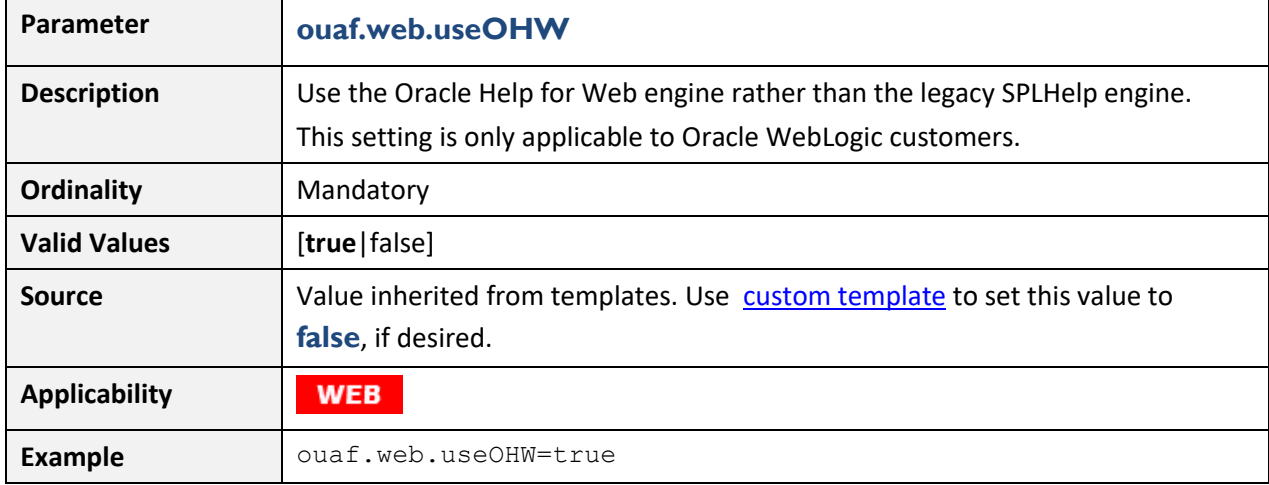

## **A.4.72 ouaf.weblogic.enableDiagnostics - Enable ECID Tracking**

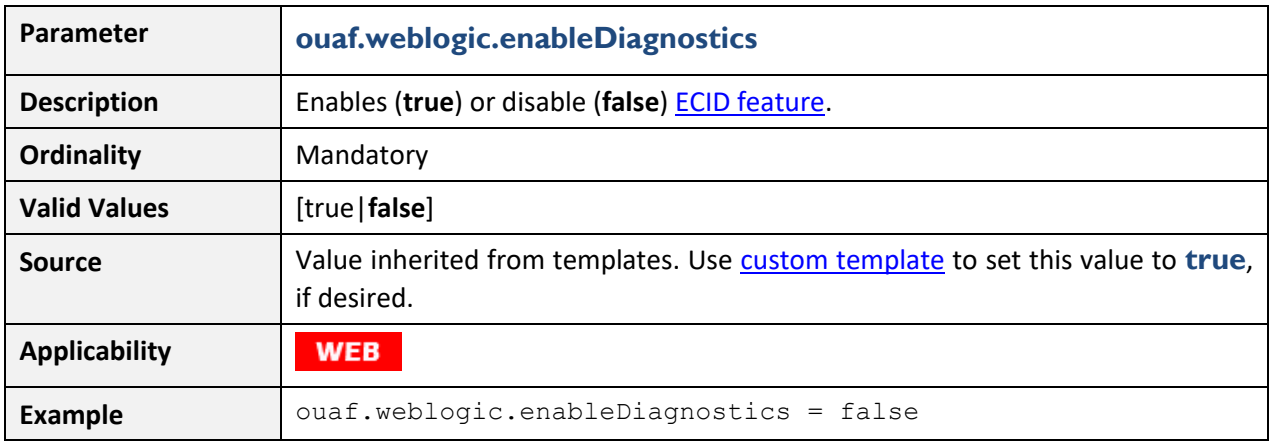

# **A.4.73 ouaf.webservices.security.defaultPolicy – IWS Customized Security Policy**

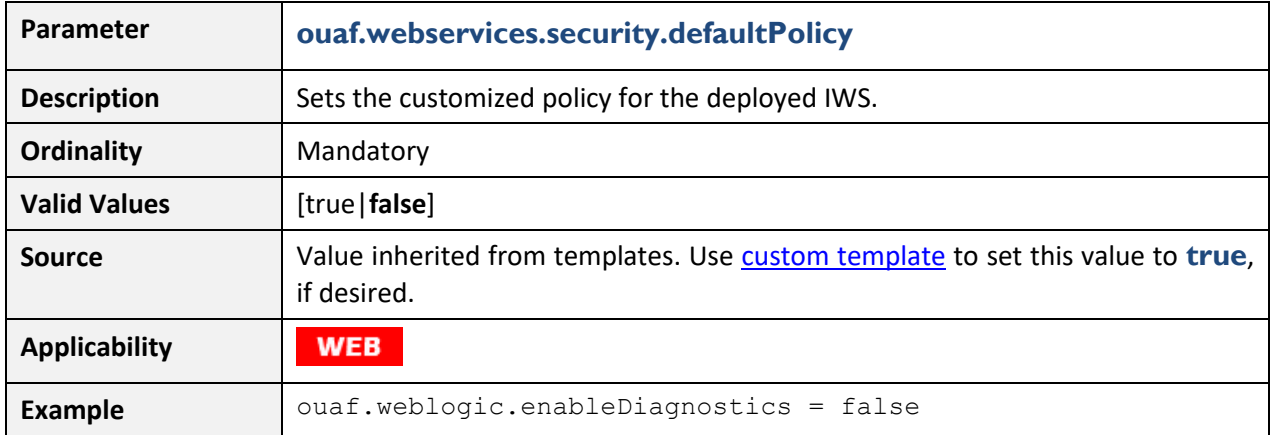

#### **A.4.74 ouaf.ws.defaultUser - Default User for Web Services**

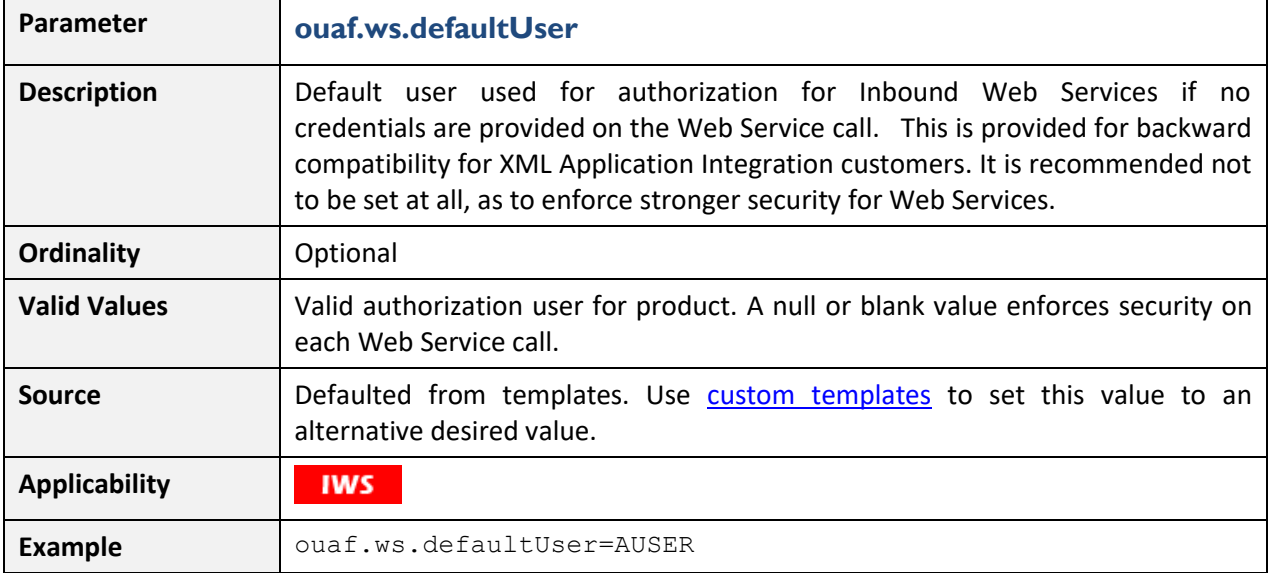

# **A.4.75 ouaf.ws.deploy.appxml.file - Application XML File for Inbound Web Services**

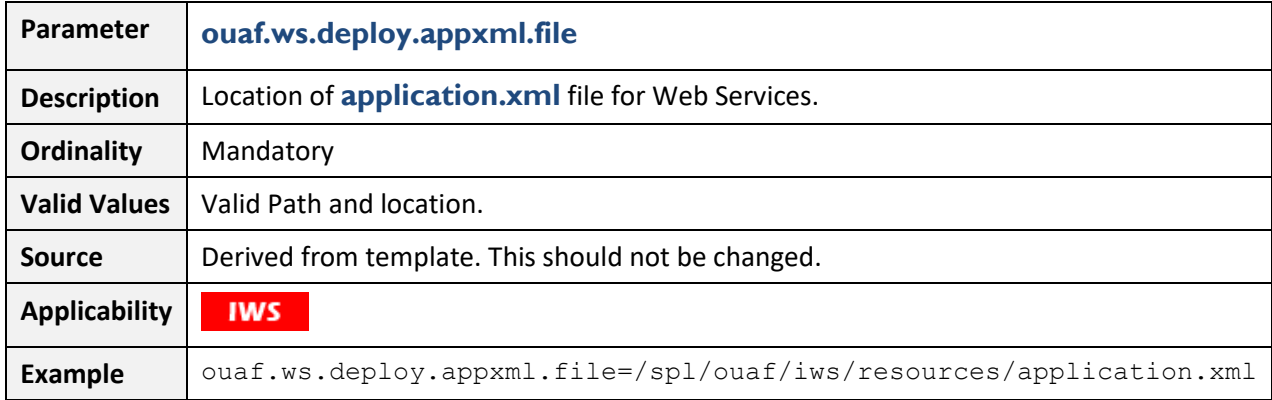

# **A.4.76 ouaf.ws.deploy.ear - EAR File Name for Inbound Web Services**

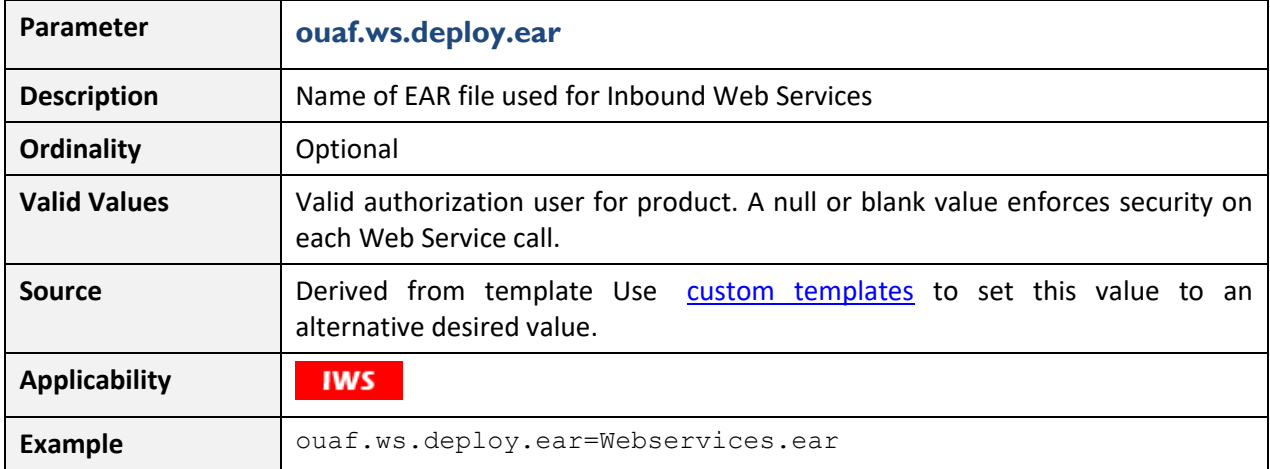

# **A.4.77 ouaf.ws.deploy.contextpath - Context Path for Inbound Web Services**

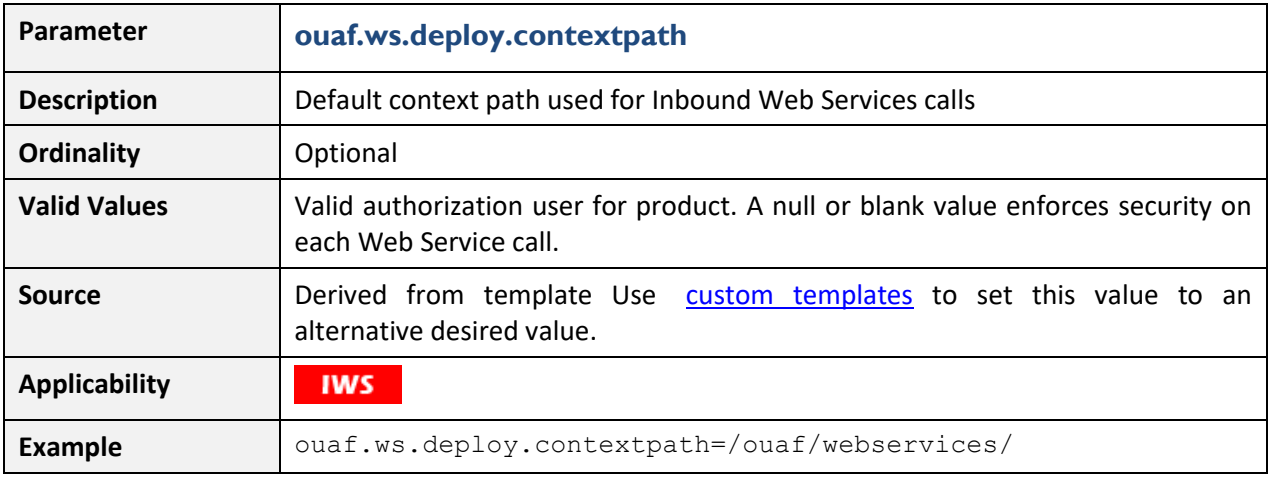

# **A.4.78 ouaf.ws.pageService.annotations - Security Annotation for XAI Legacy Services**

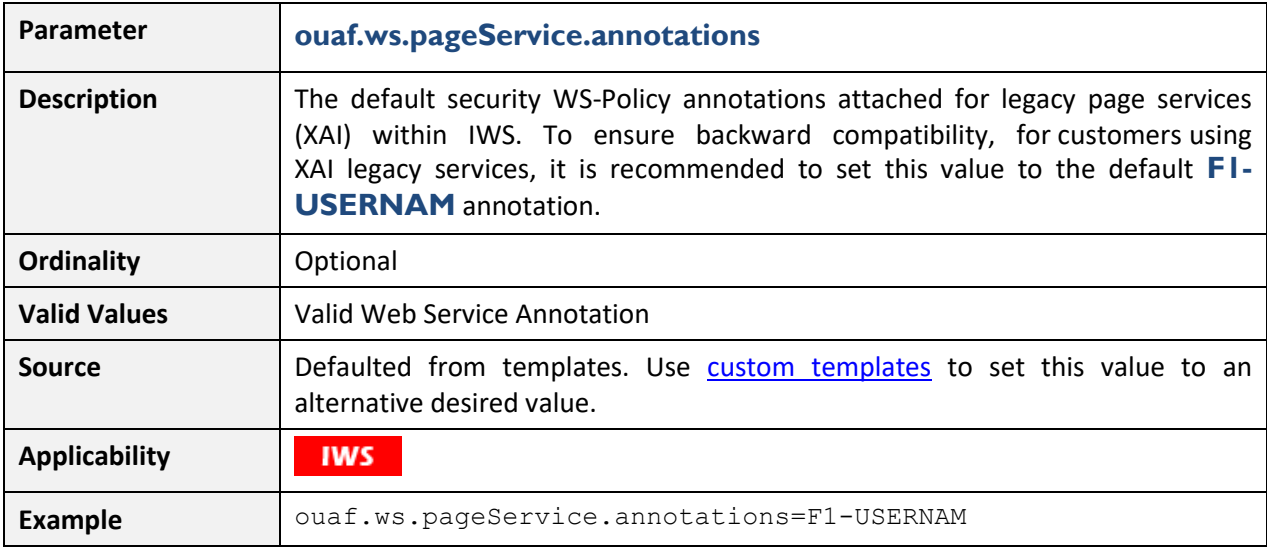

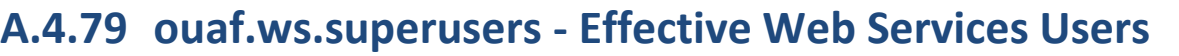

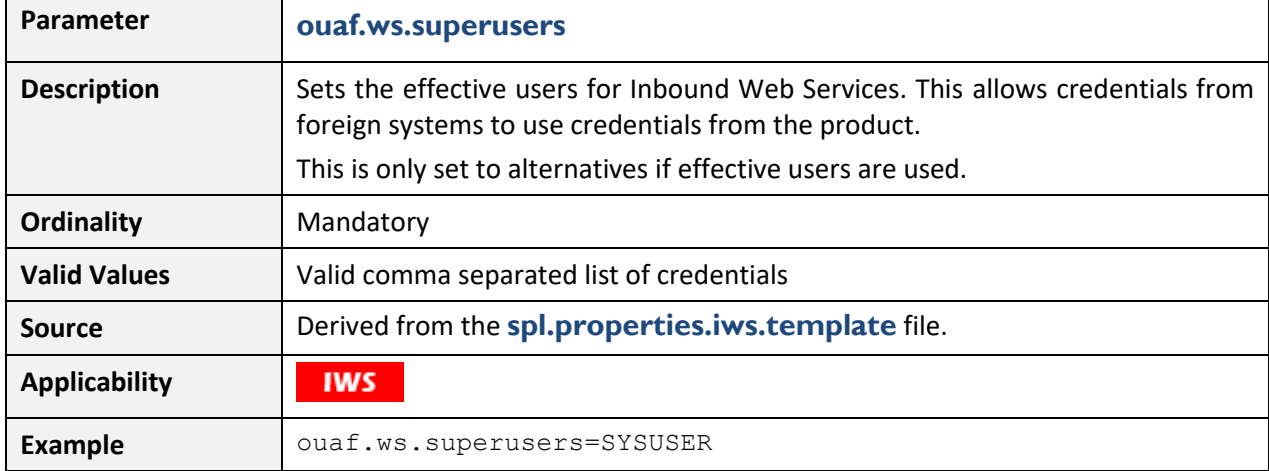

## **A.4.80 ouaf.ws.tools.artifact.generated.buildfile - Build File**

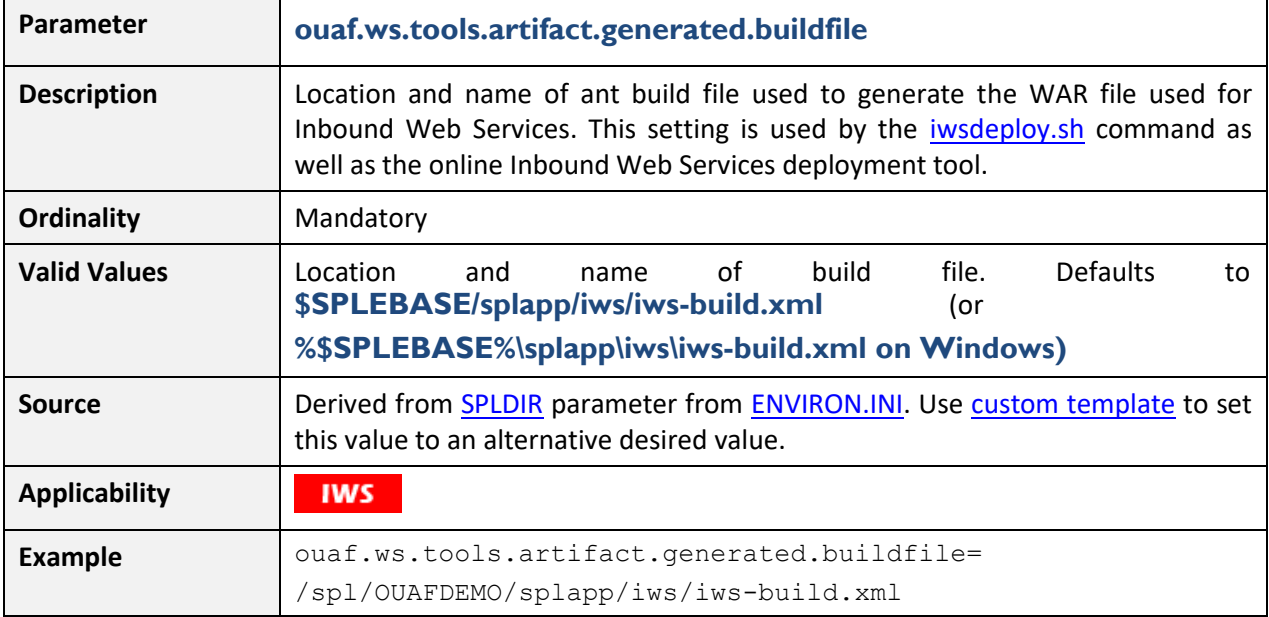

# **A.4.81 ouaf.ws.tools.artifact.generated.sourcedir - Location of Generated Source**

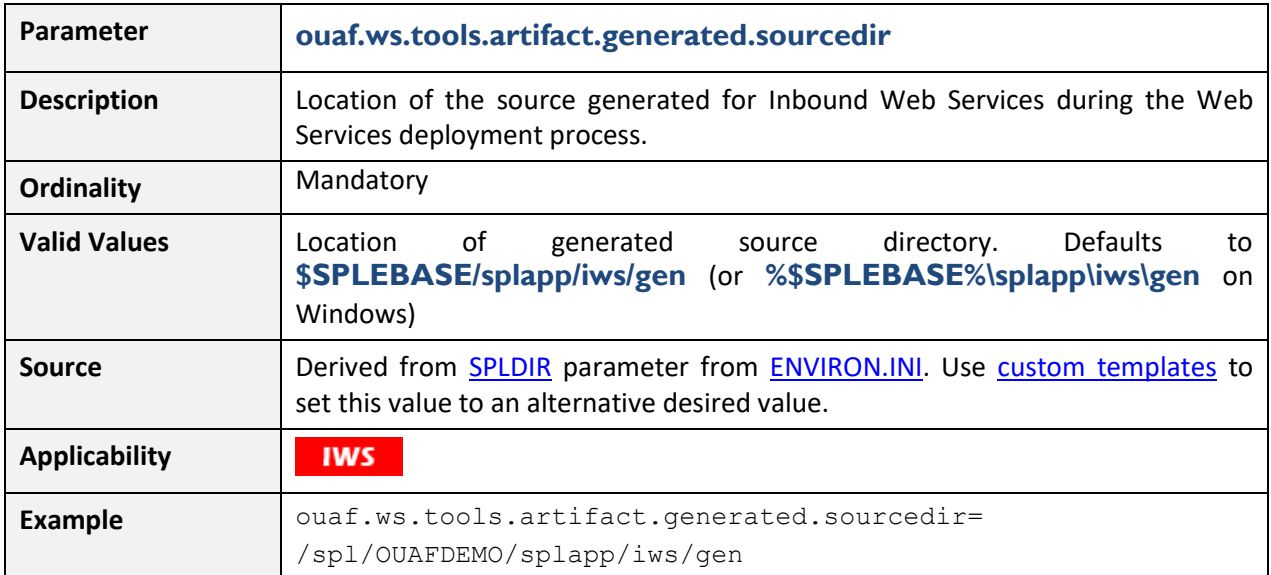

### **A.4.82 ouaf.ws.tools.artifact.resource.dir - Location of Resources**

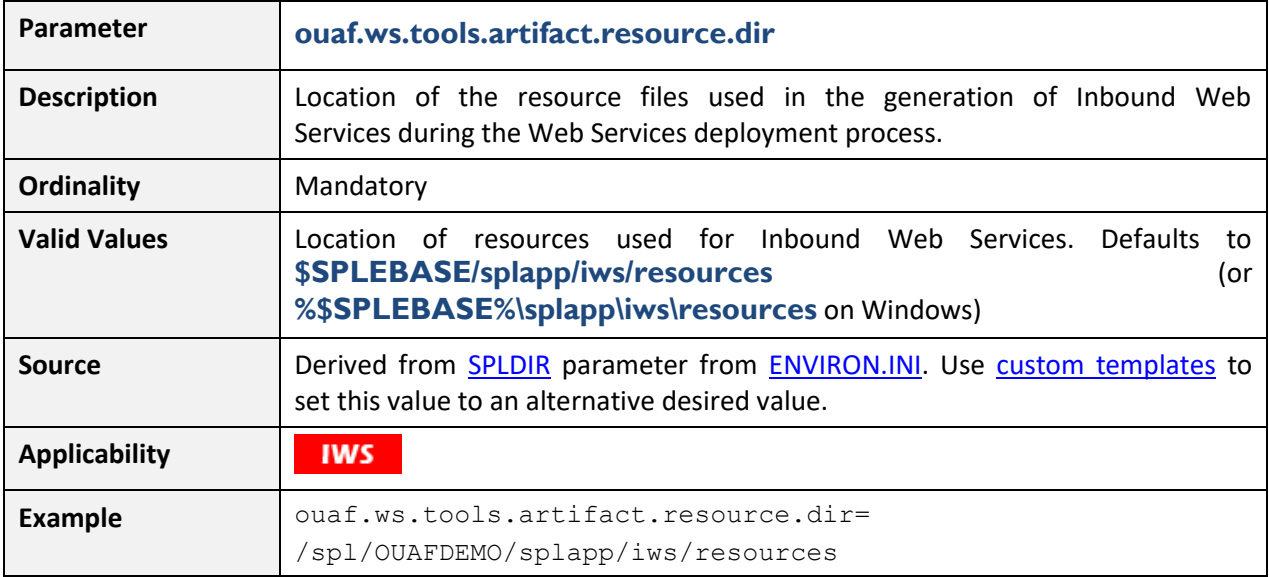

# <span id="page-358-0"></span>**A.4.83 ouaf.ws.tools.artifact.schema.dir - Location of Schemas**

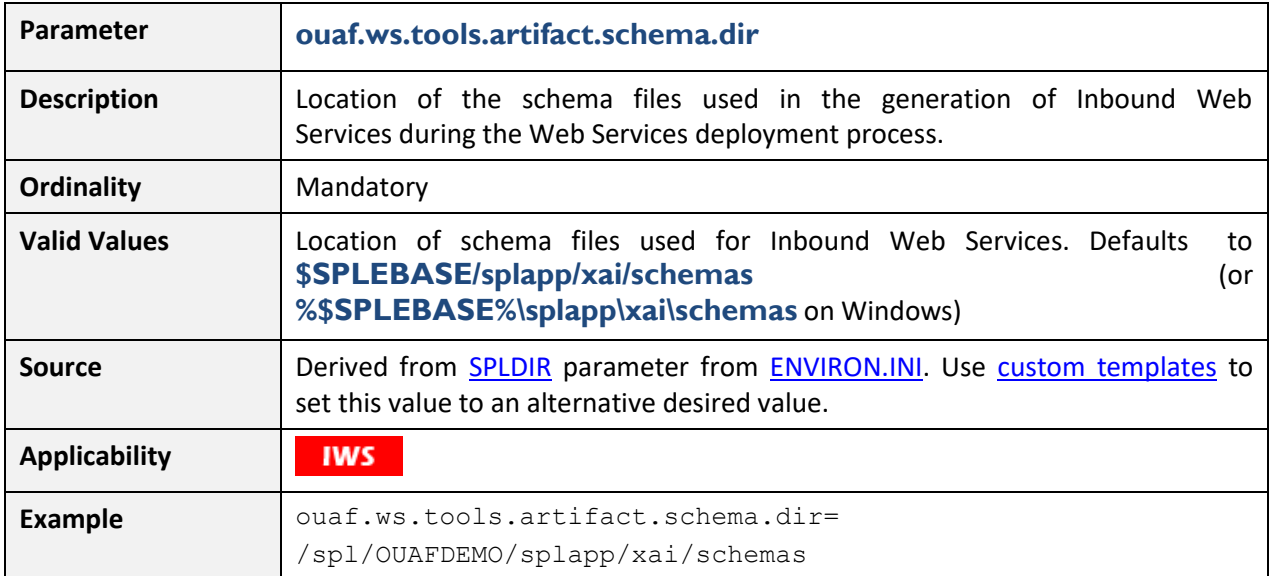

# <span id="page-358-1"></span>**A.4.84 ouaf.ws.tools.artifact.xsl.dir - Web Service XSL Location**

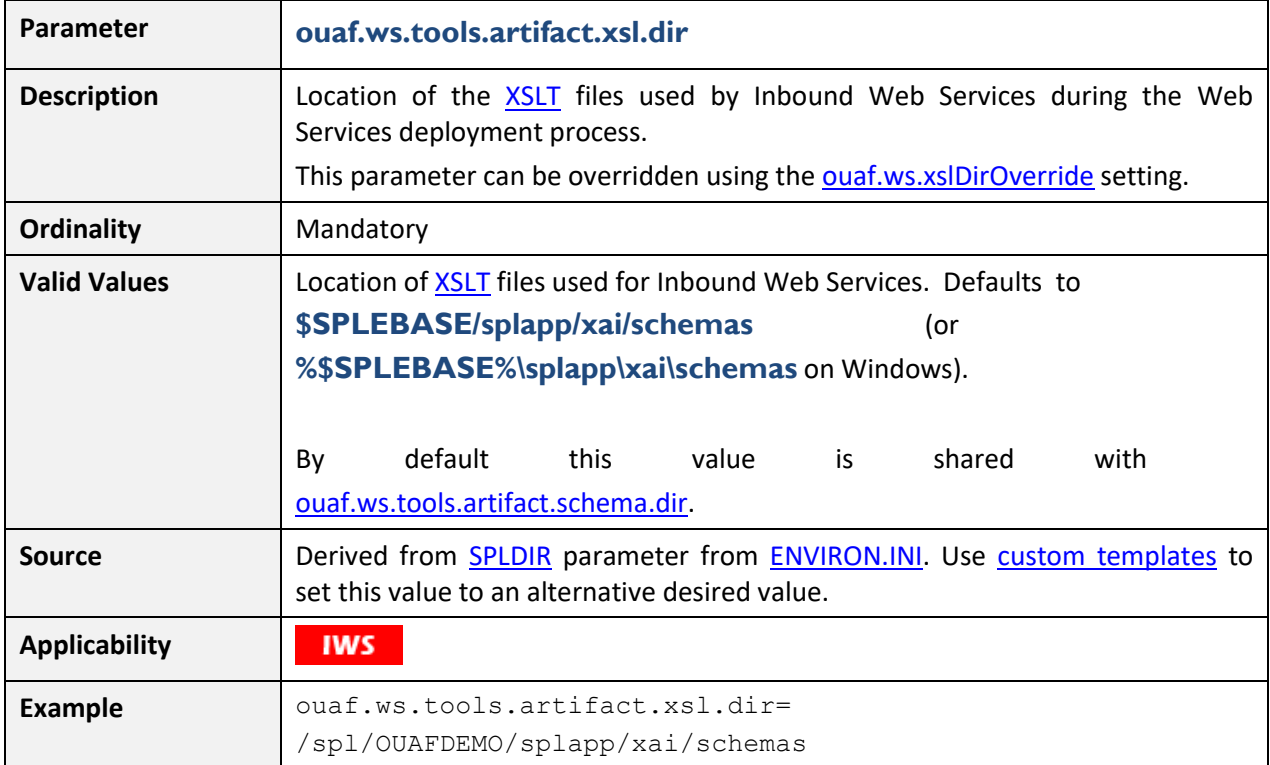

#### **A.4.85 ouaf.ws.tracing - Inbound Web Services Tracing**

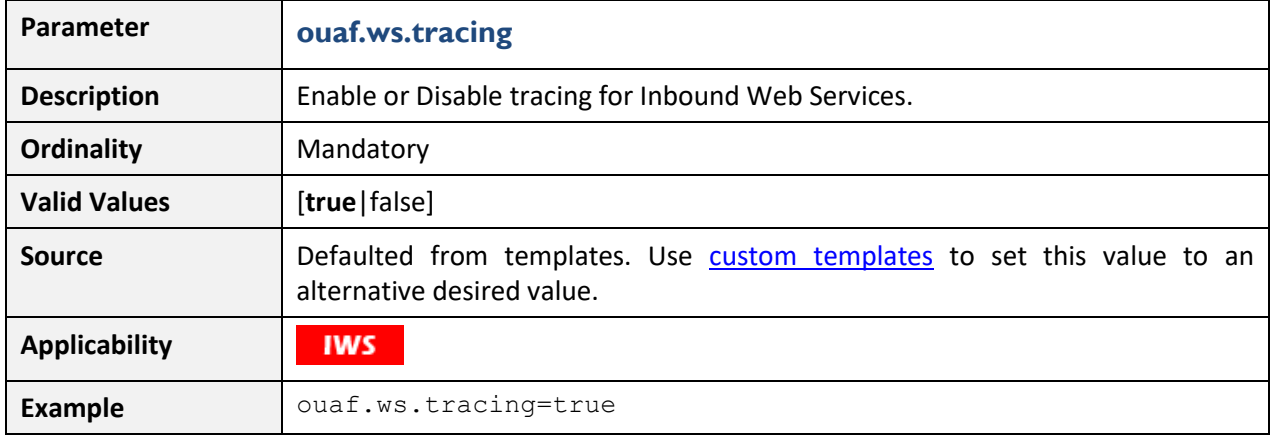

# <span id="page-359-0"></span>**A.4.86 ouaf.ws.xslDirOverride - Override XSL Location**

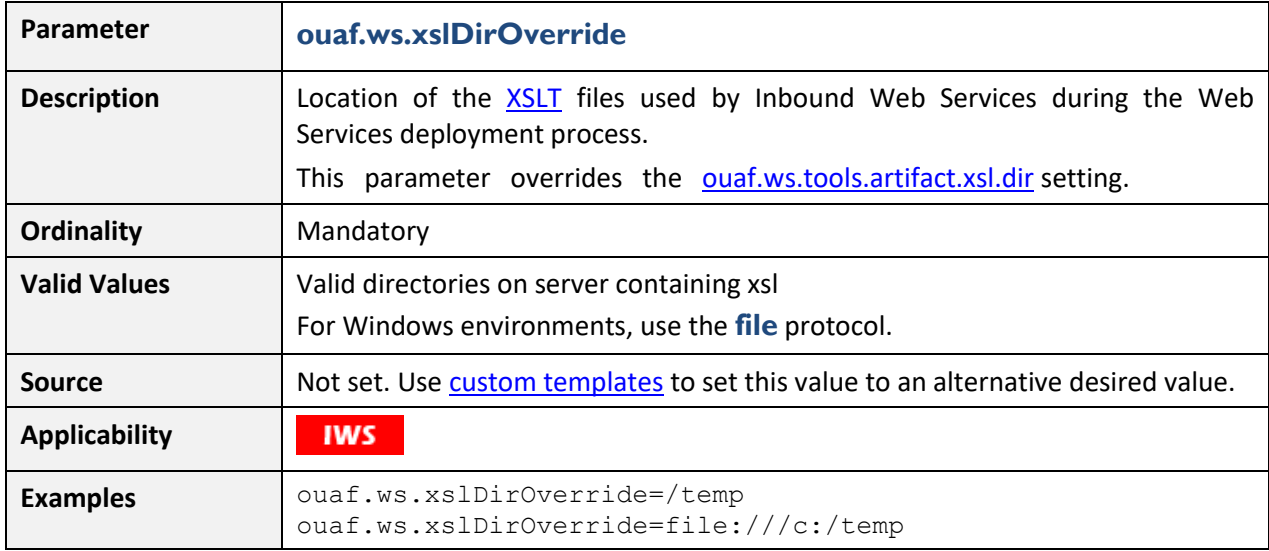
# **A.4.87 spl.csv.delimiter.useFromDisplayProfile - List CSV Delimeter**

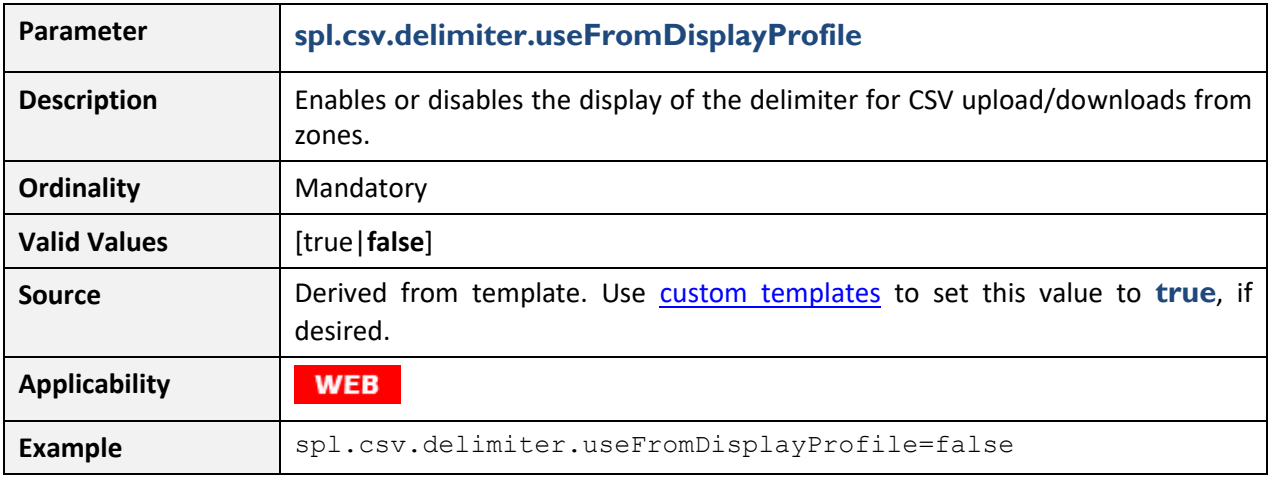

### **A.4.88 spl.ejbContainer.contextFactory - Context Factory for Business Application Server**

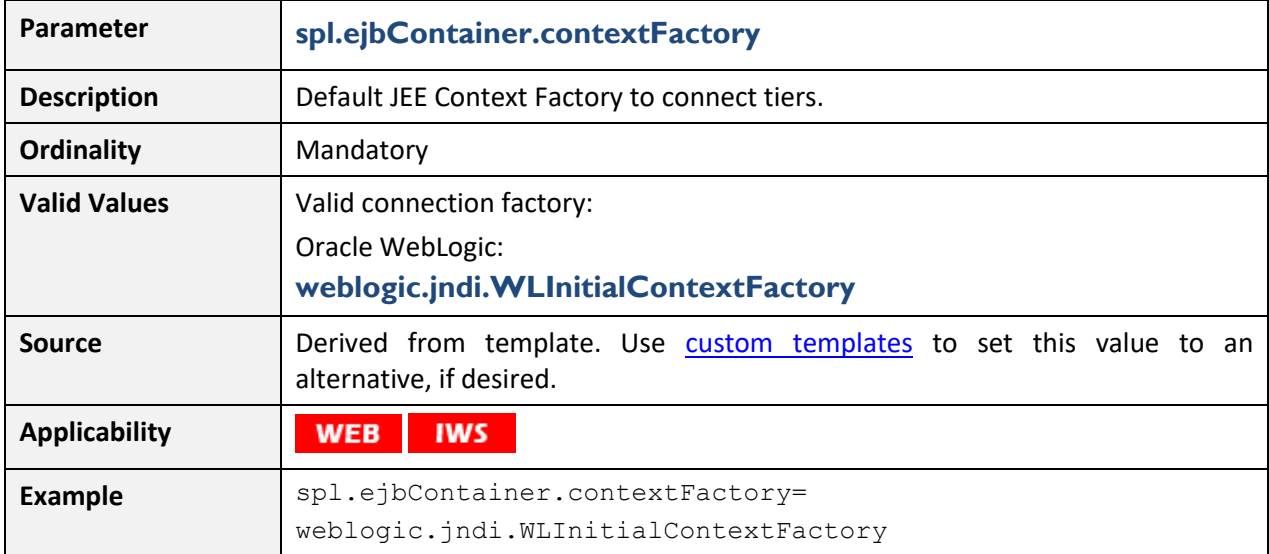

## **A.4.89 spl.ejbContainer.password - Password for Business Application Server**

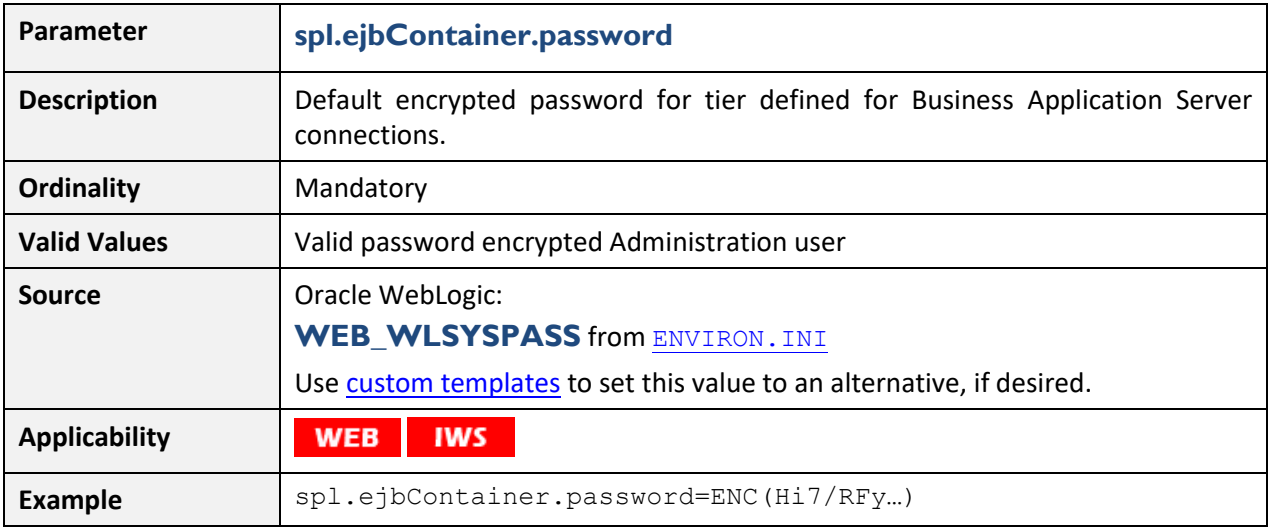

#### **A.4.90 spl.ejbContainer.url - Business Application Server URL**

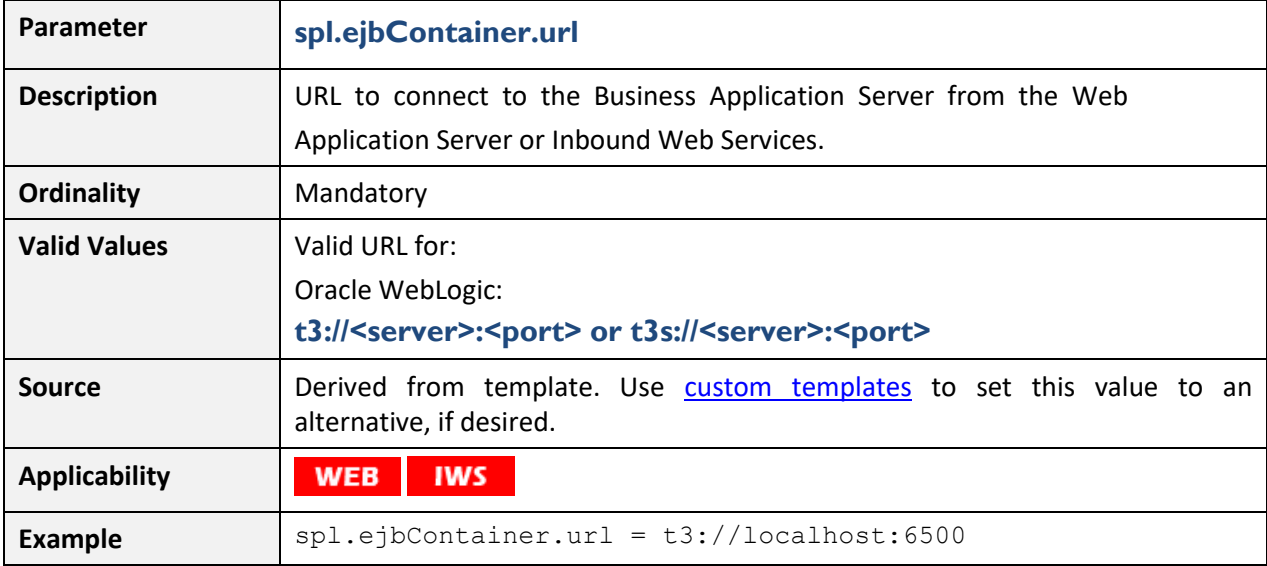

### **A.4.91 spl.ejbContainer.user - Business Application Server User**

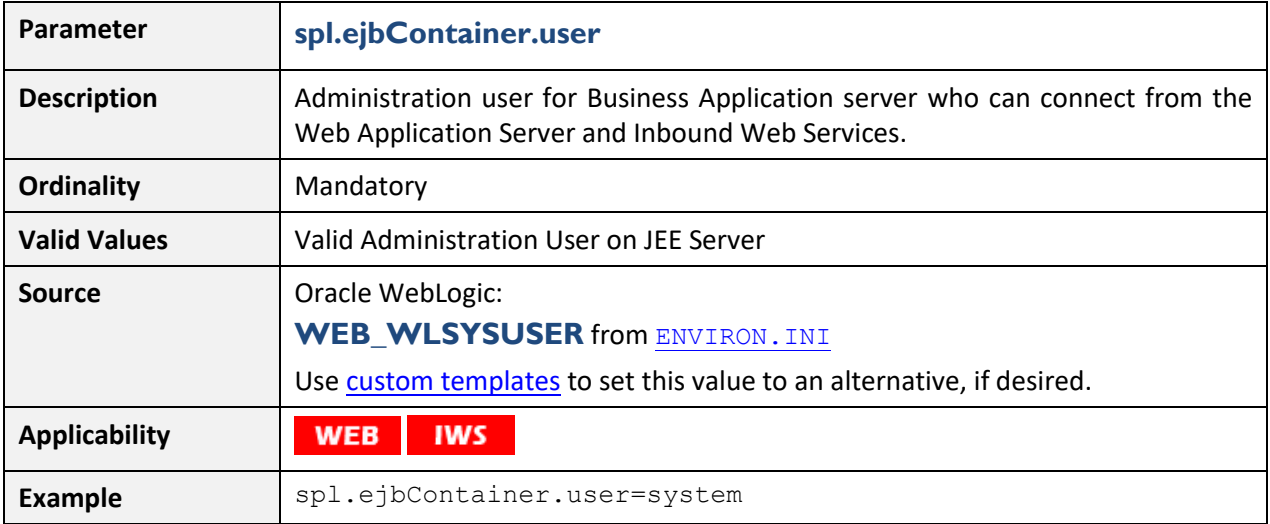

#### **A.4.92 spl.geocodeDatasource.contextFactory - GIS Context Factory**

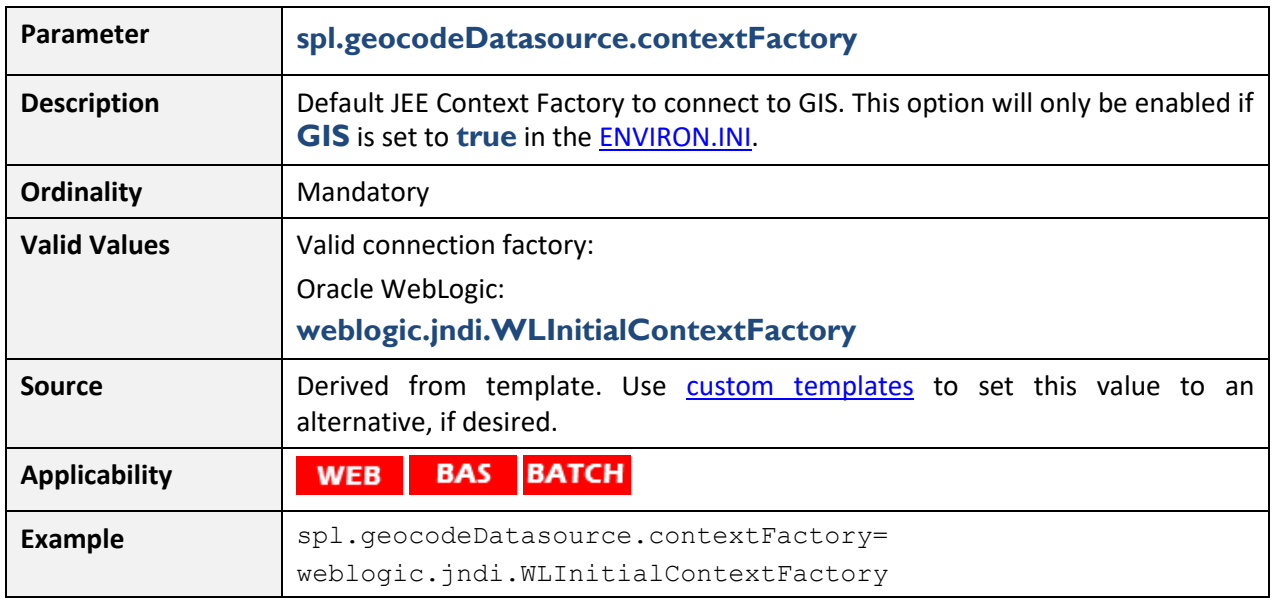

# **A.4.93 spl.geocodeDatasource.password - GIS Connection Password**

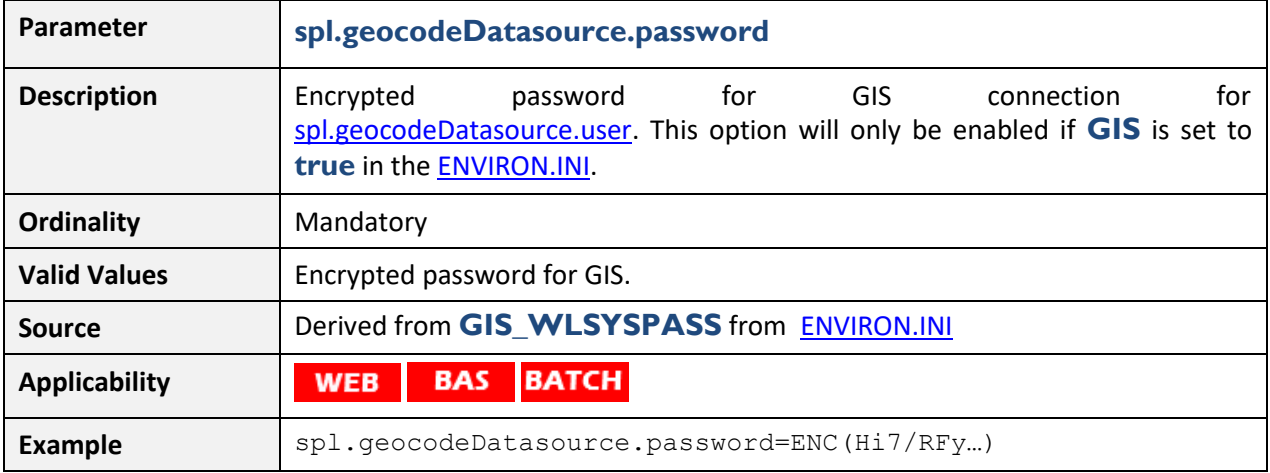

#### **A.4.94 spl.geocodeDatasource.url - GIS Data Source**

<span id="page-363-0"></span>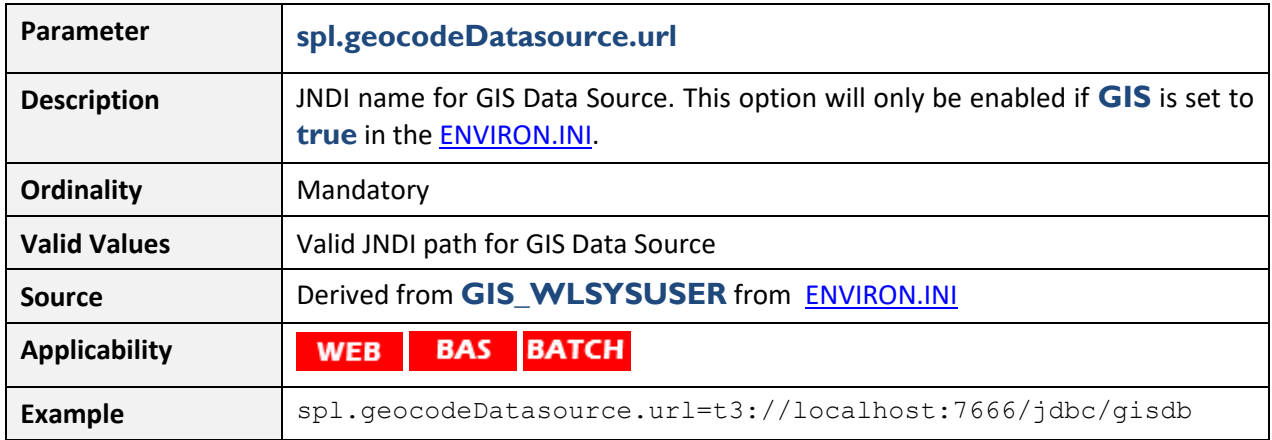

#### **A.4.95 spl.geocodeDatasource.user - GIS Connection User**

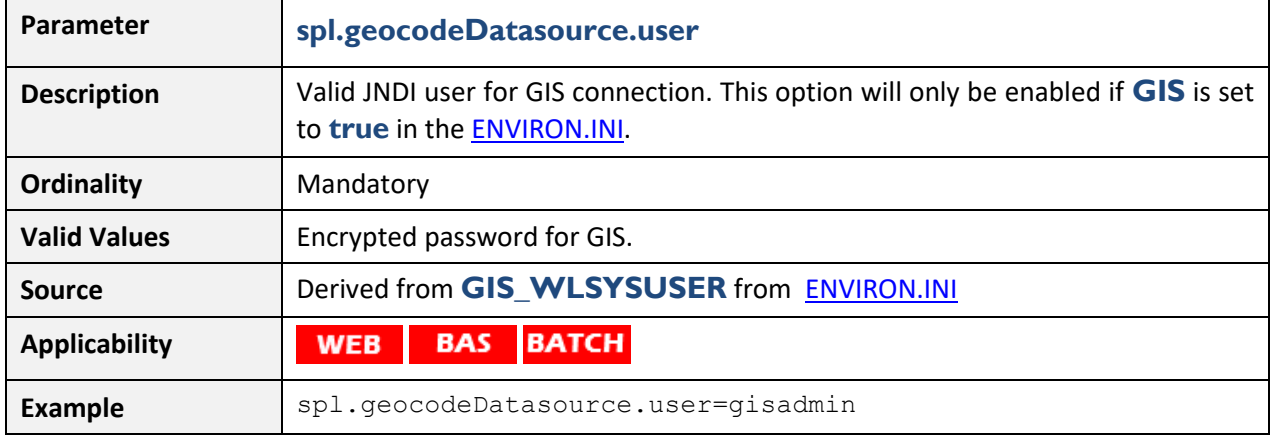

#### **A.4.96 spl.mwm.abr.contextFactory - ABR Context Factory**

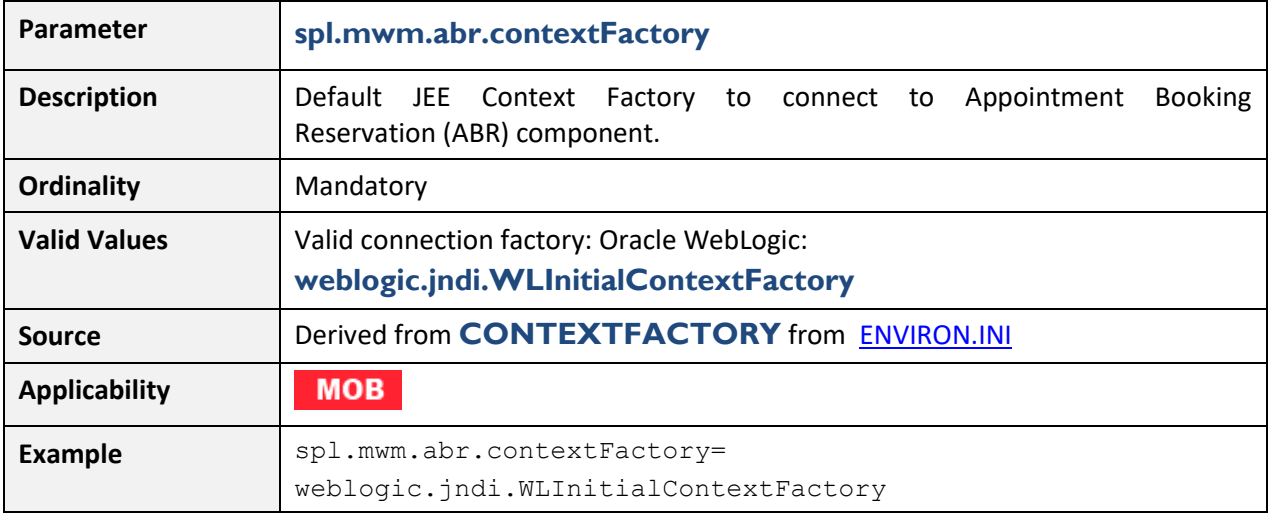

#### **A.4.97 spl.mwm.abr.password - ABR Connection Password**

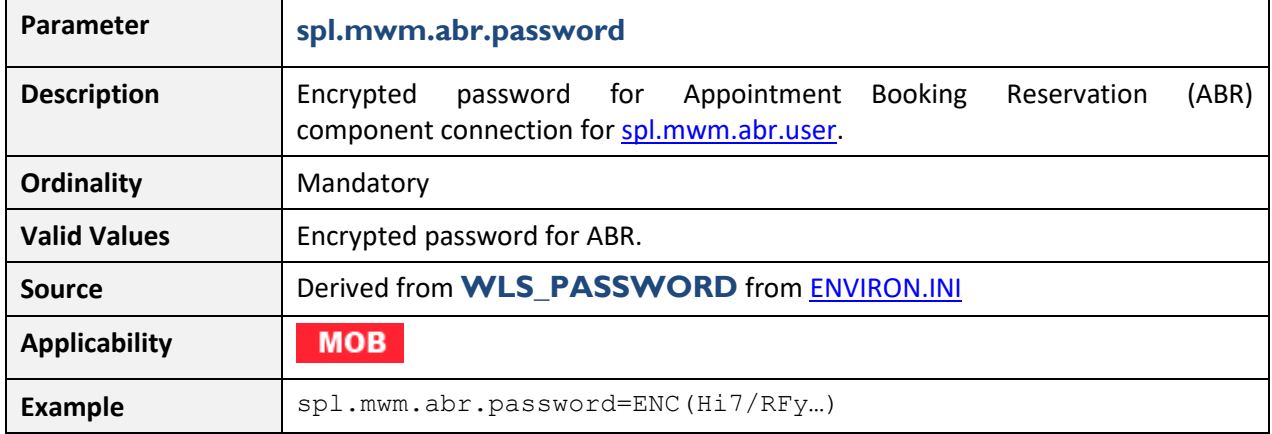

#### **A.4.98 spl.mwm.abr.timeout - Timeout for ABR**

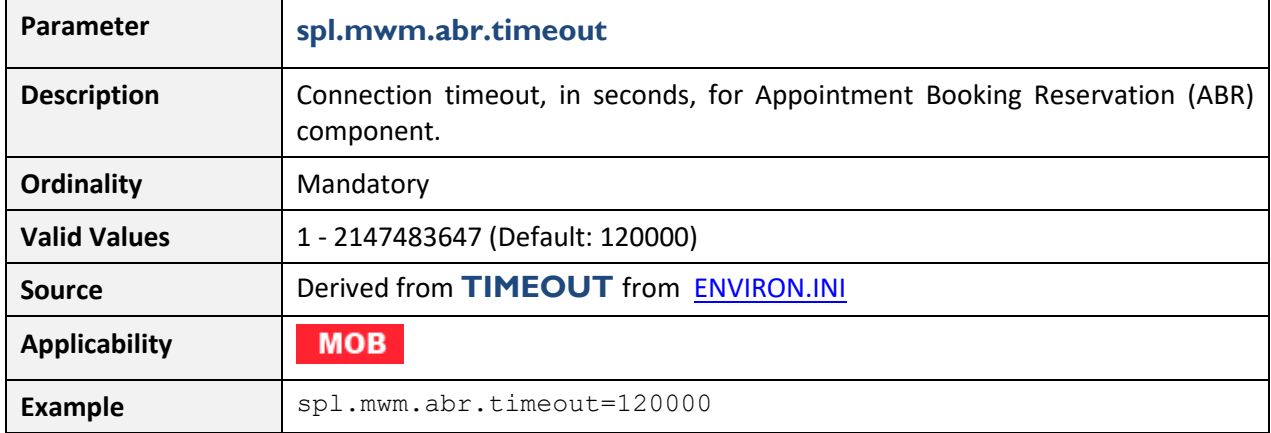

#### **A.4.99 spl.mwm.abr.url - ABR URL**

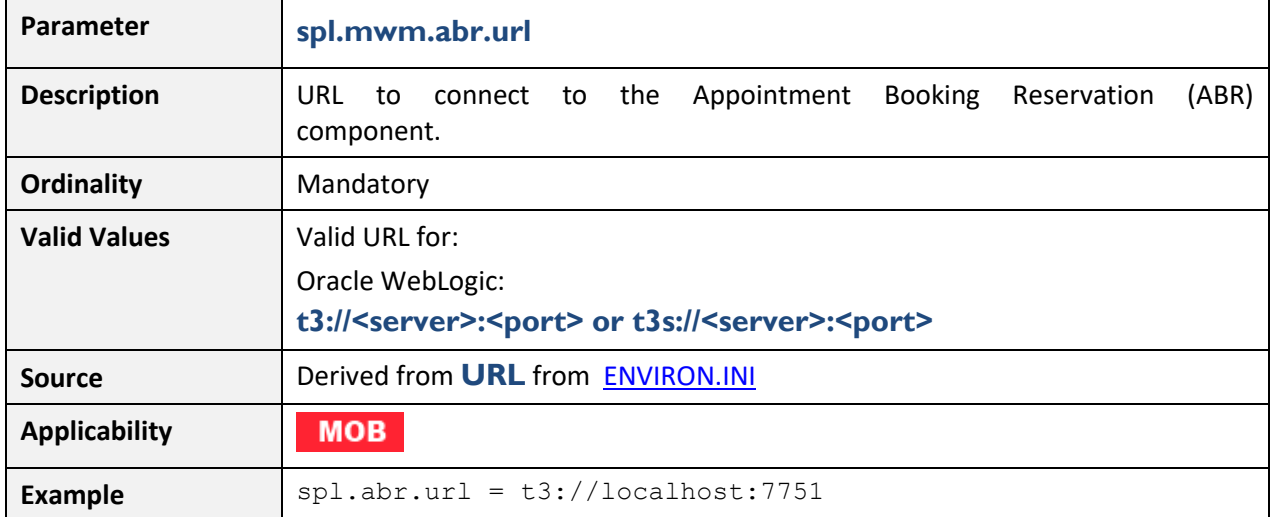

### <span id="page-366-0"></span>**A.4.100spl.mwm.abr.userid - ABR Connection User**

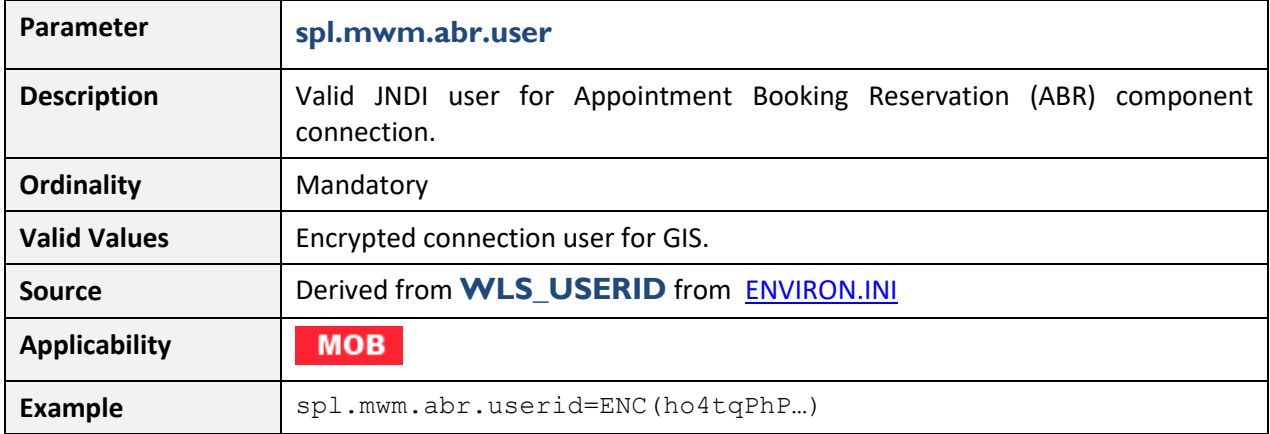

# **A.4.101spl.mwm.scheduler.abr.maxProcessingTime - Processing Time for ABR**

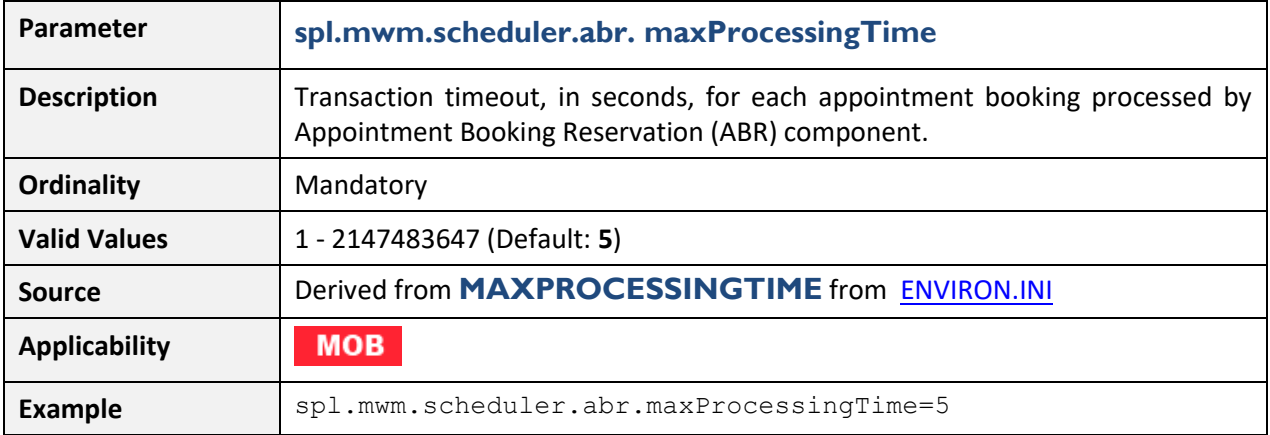

### **A.4.102spl.mwm.scheduler.abr.minRequests - Initial Scheduler Pool Size**

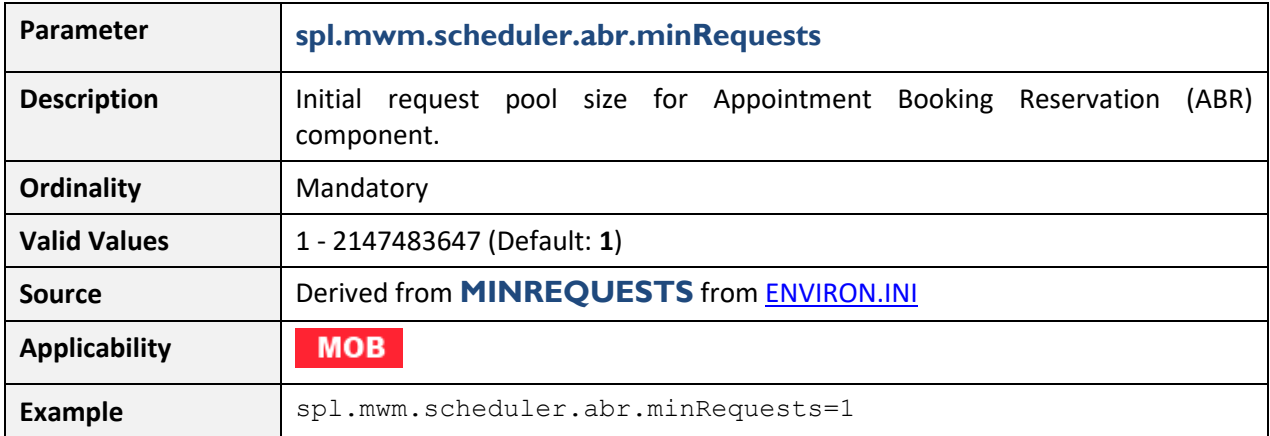

# **A.4.103spl.mwm.scheduler.cleanse.interval - Scheduler Cache Clense**

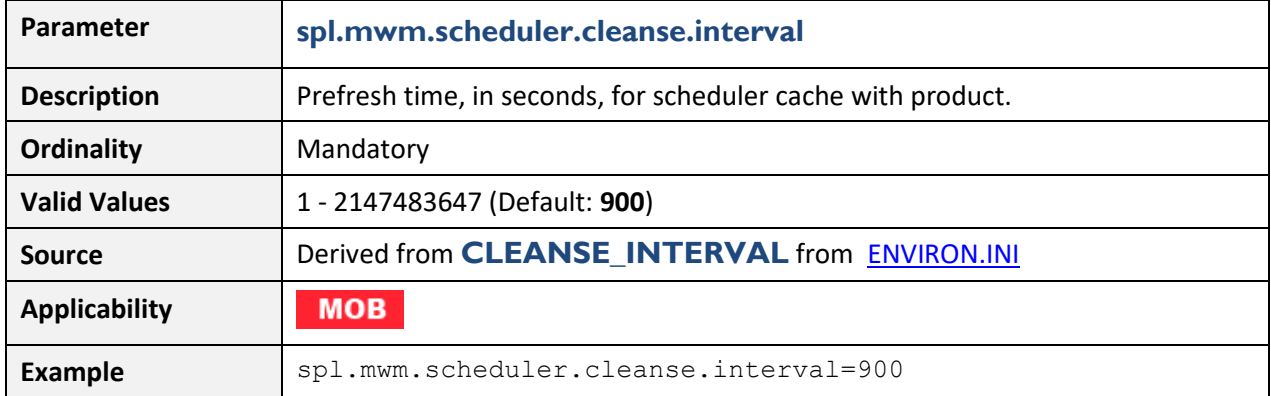

### **A.4.104spl.mwm.scheduler.connectionTimeout - Scheduler Connection Timeout**

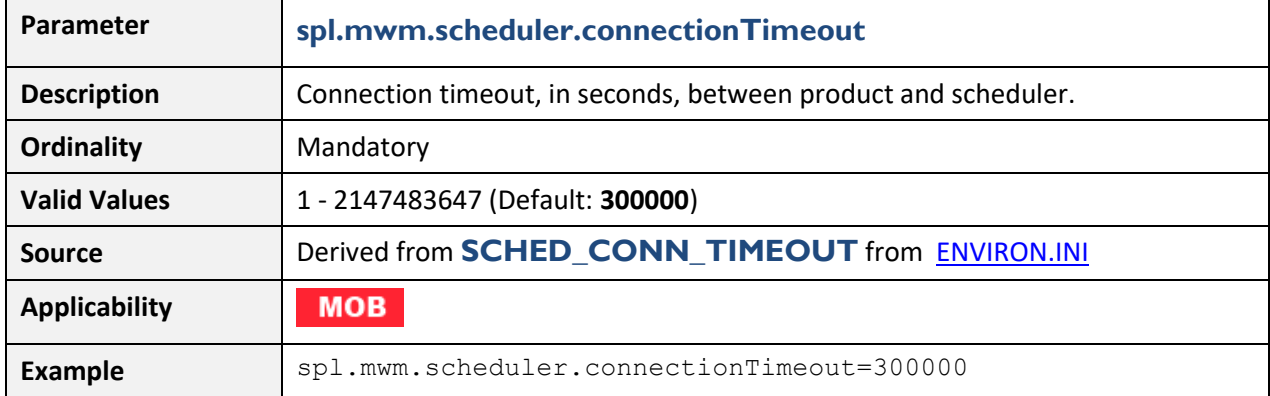

### **A.4.105spl.mwm.scheduler.maintenanceCycleTime - Scheduler Integrity Check**

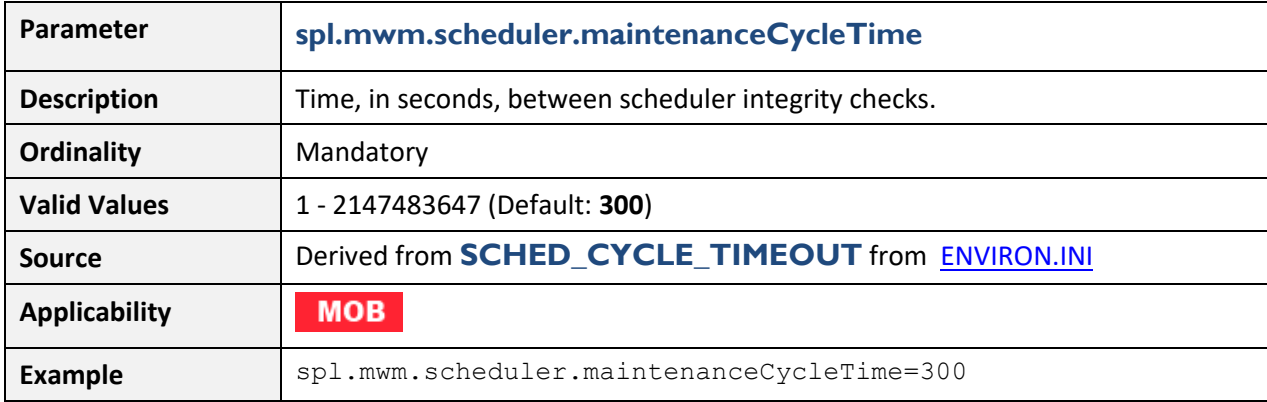

#### **A.4.106spl.mwm.scheduler.mapDir - Map Directory**

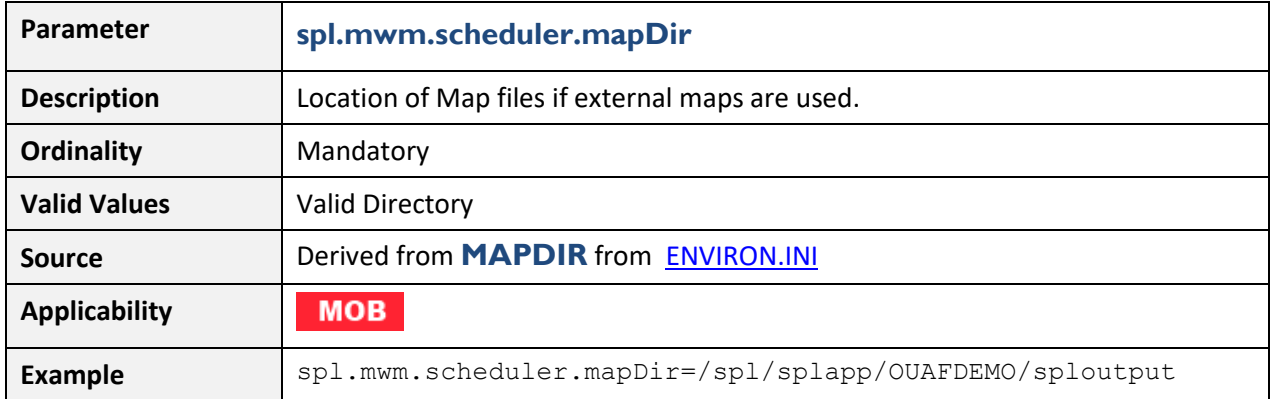

#### **A.4.107spl.mwm.scheduler.nodeId - Scheduler Node**

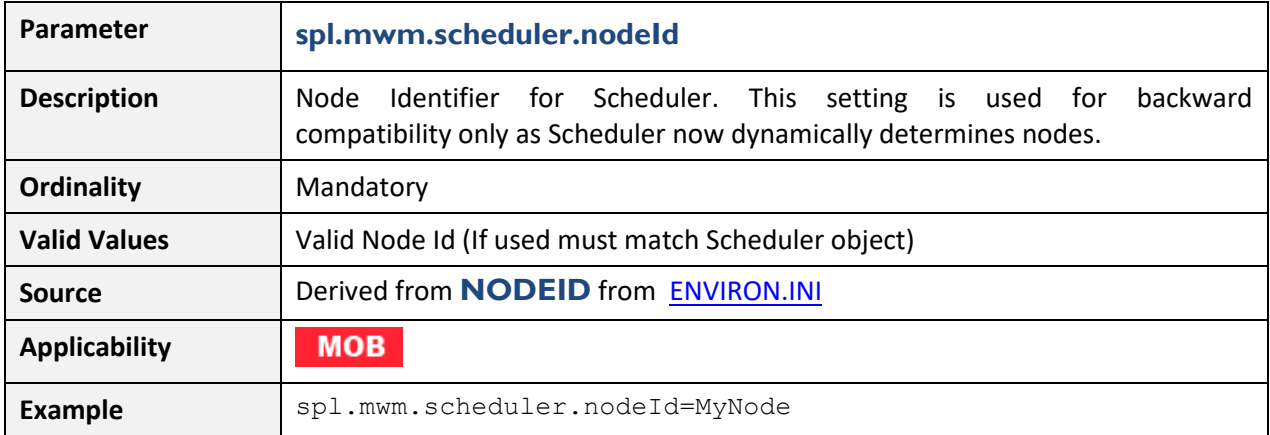

#### **A.4.108spl.runtime.mwm.scheduler.ipcStartPort - IPC Start Port**

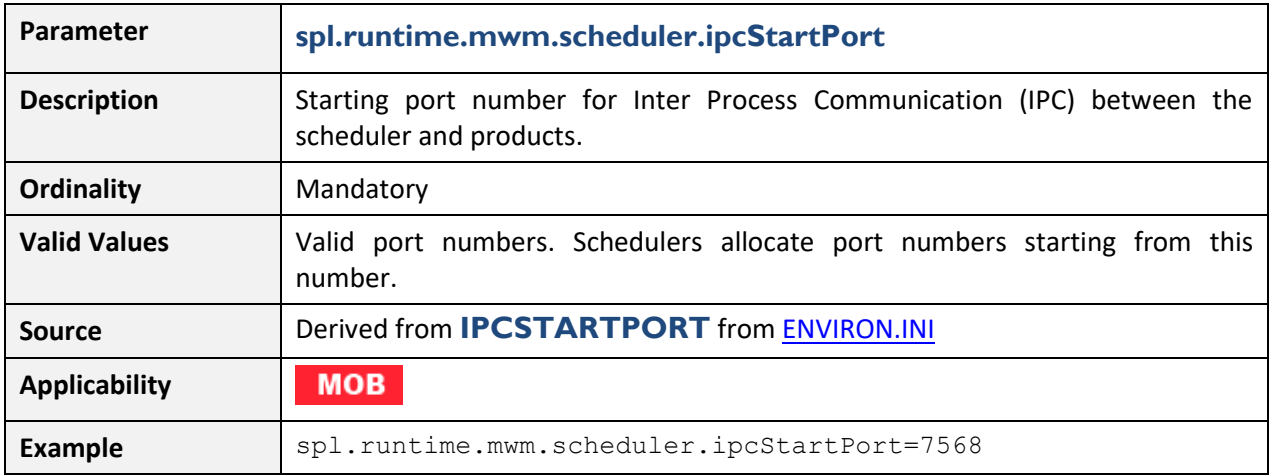

### **A.4.109spl.runtime.compatibility.uiMapDisableInputValue - Map Defaults**

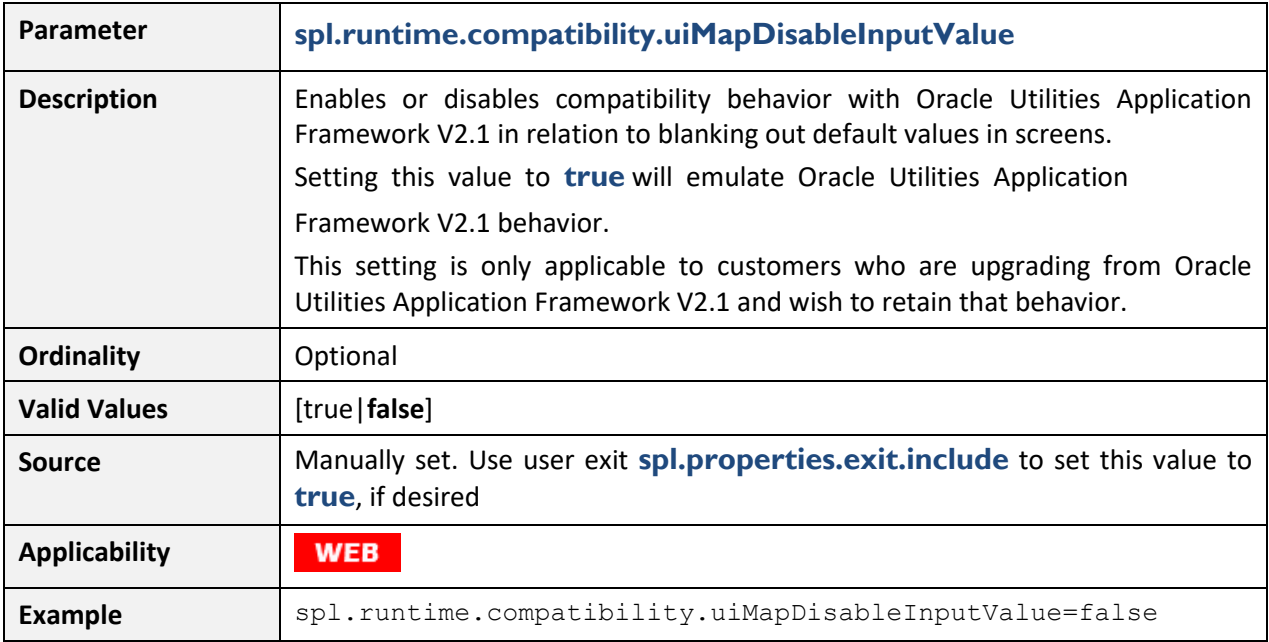

# **A.4.110spl.runtime.compatibility.uiMapDropdownSelectFirstV alue - Dropdown Defaults**

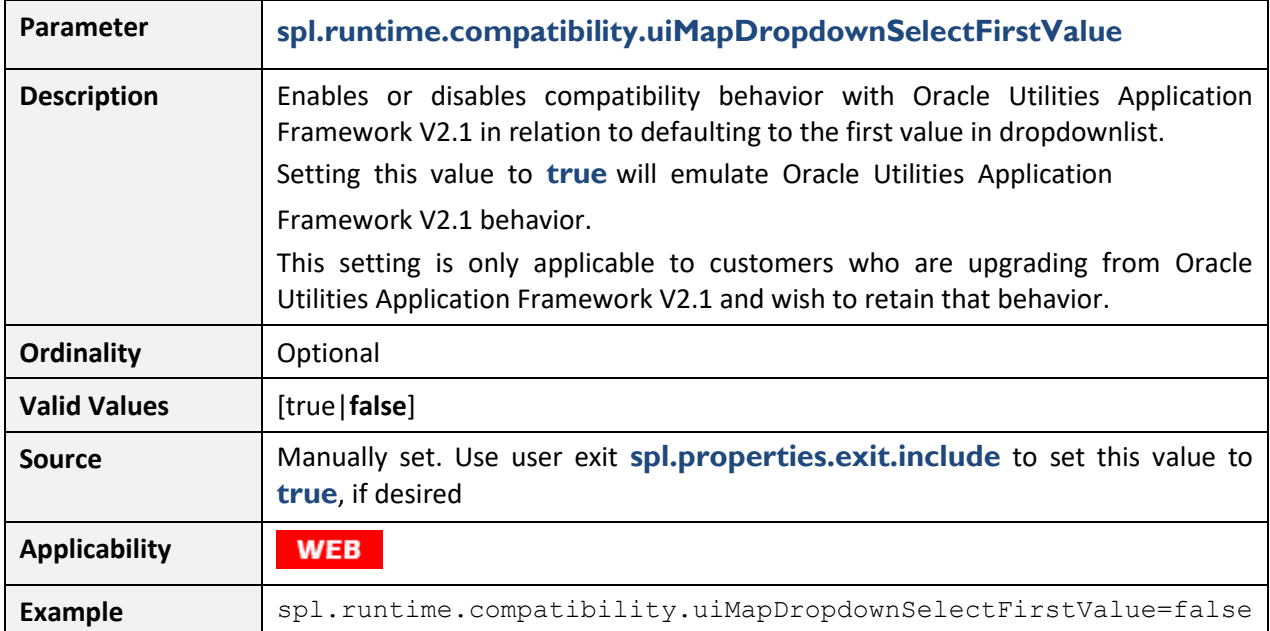

### **A.4.111spl.runtime.compatibility.uiMapDisableTitle - Screen Title Defaults**

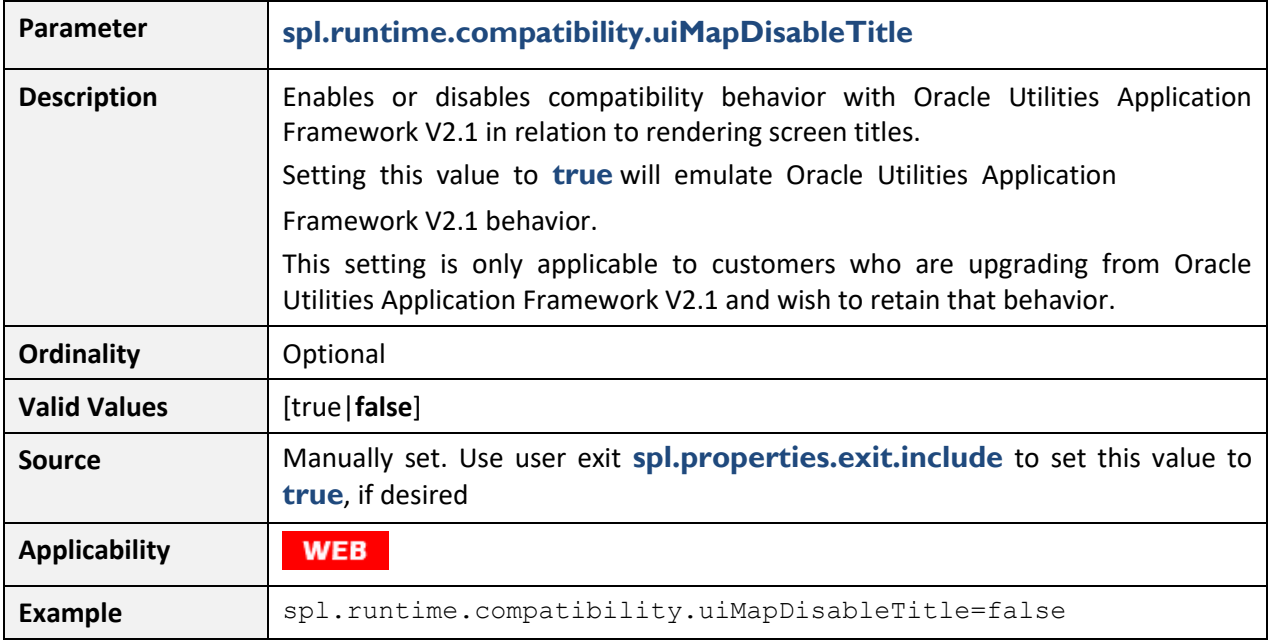

# **A.4.112spl.runtime.compatibility.uiMapDisableGenerateUniq ueHtmlIDs - Map IDs**

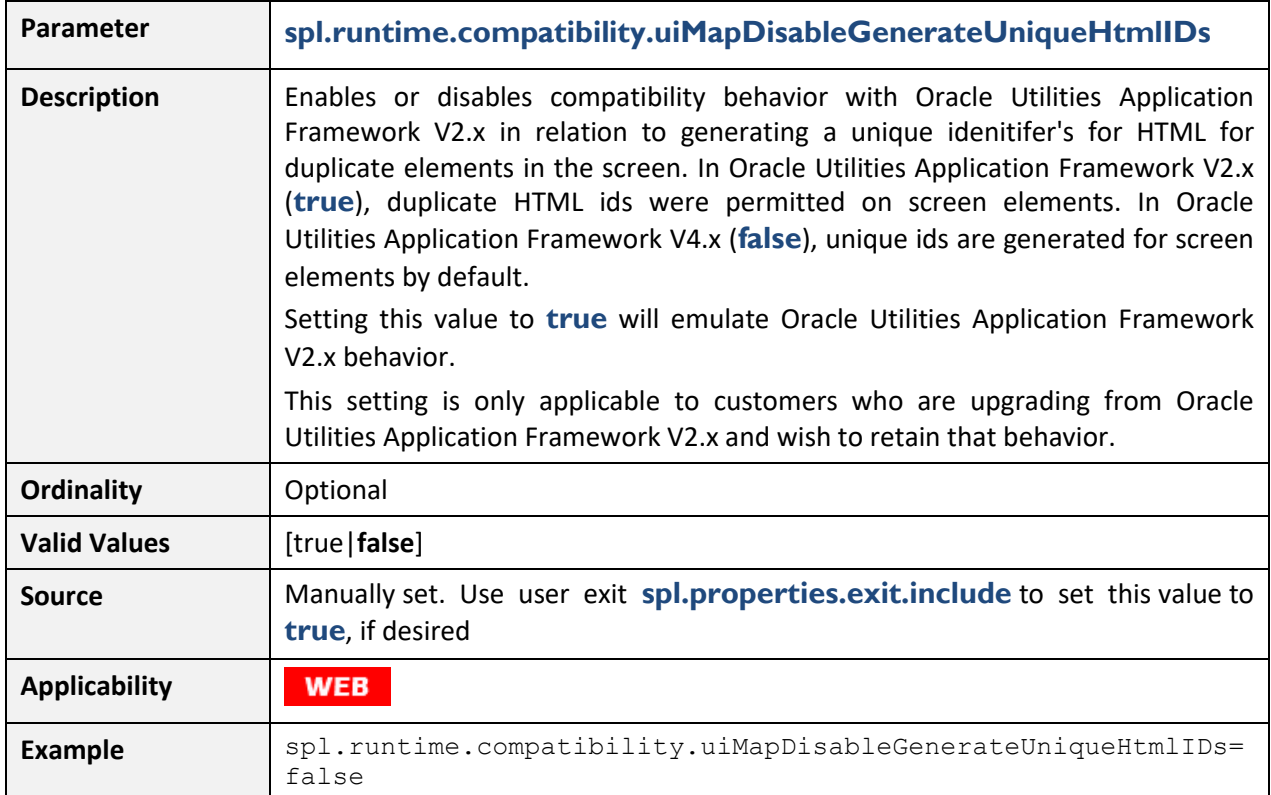

#### **A.4.113spl.runtime.customSQLSecurity – Enable SQL Whitelist**

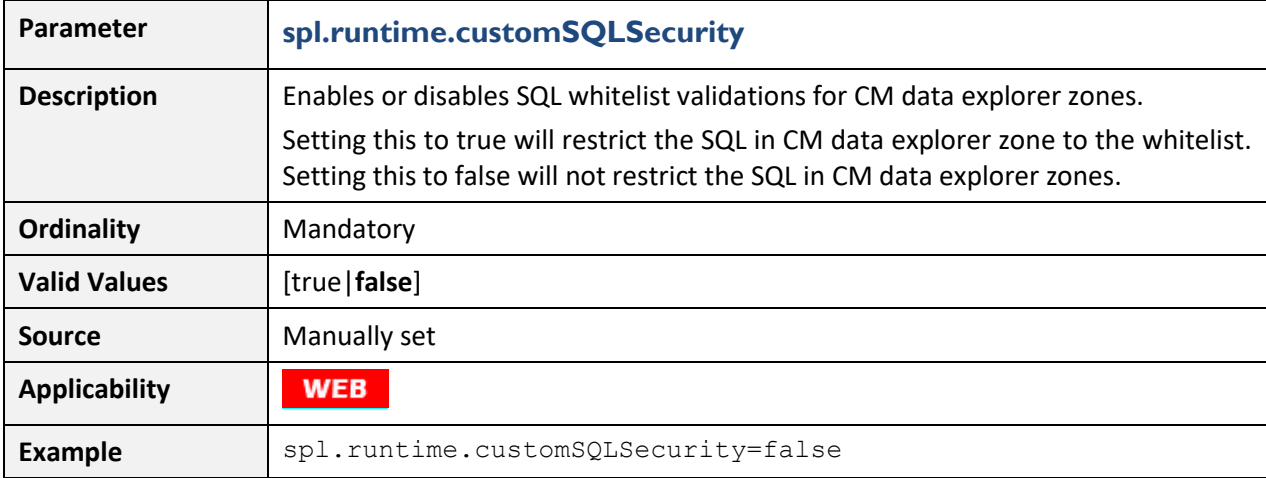

# **A.4.114spl.runtime.disableCSRFProtection - Disable Security Tokens**

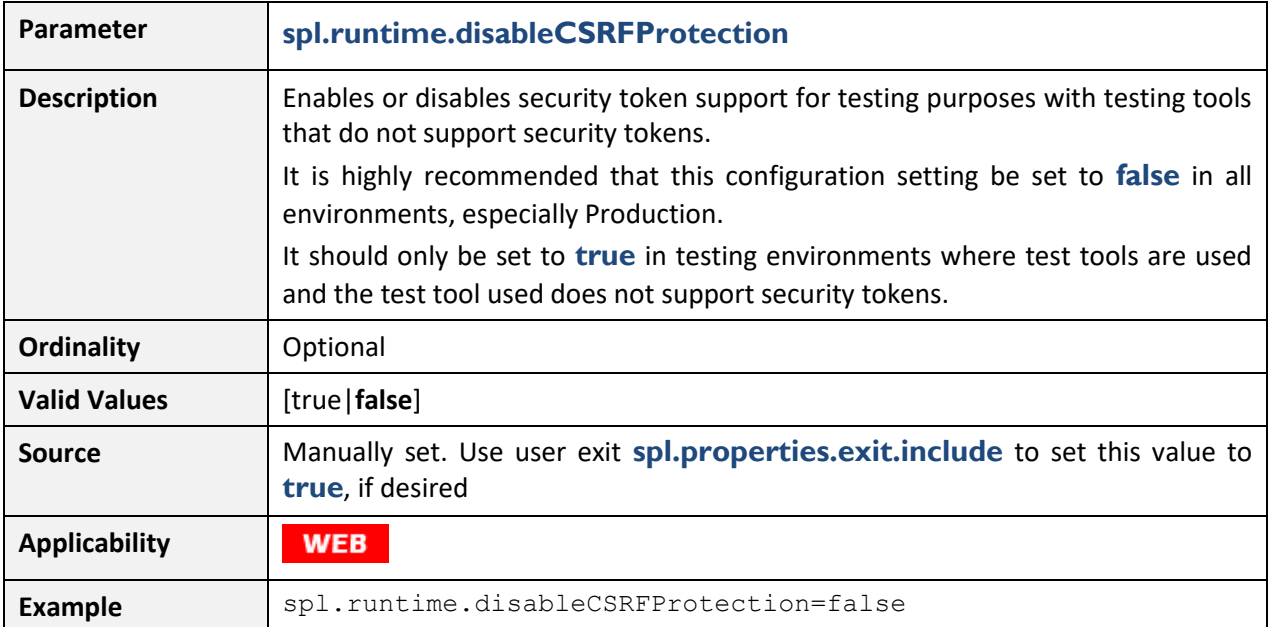

## **A.4.115spl.runtime.environ.init.dir - Location of Configuration Files**

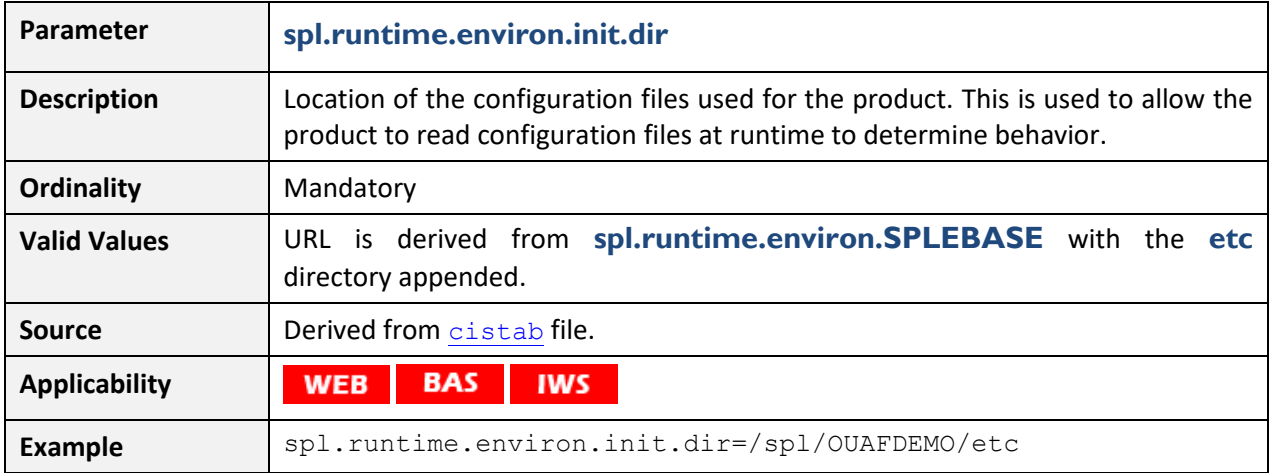

#### **A.4.116spl.runtime.environ.isWebExpanded - Expanded Mode**

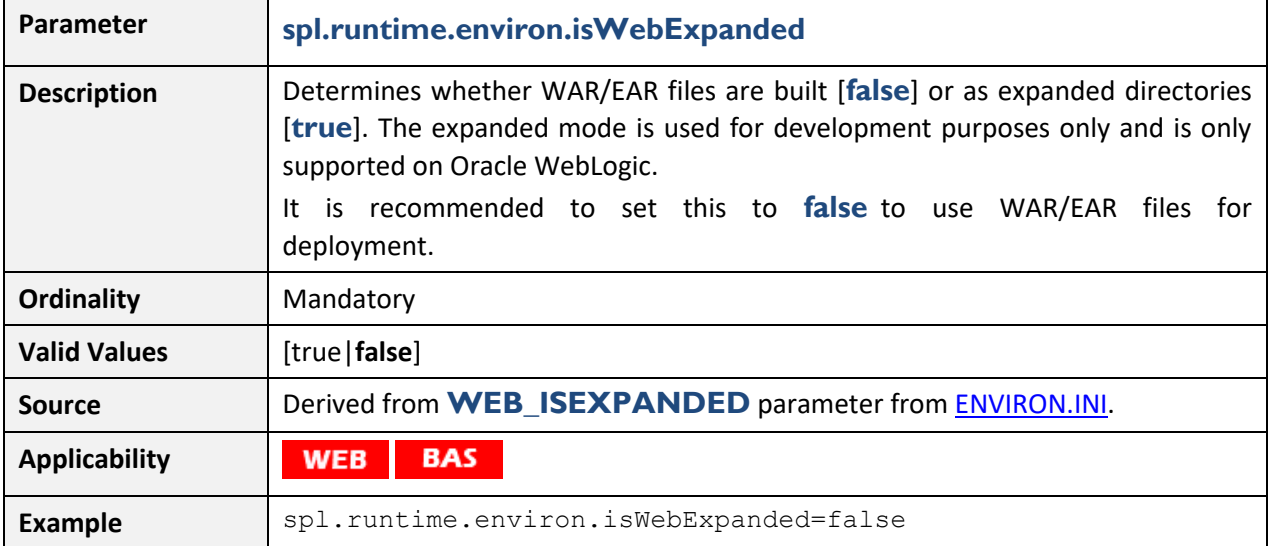

# **A.4.117spl.runtime.environ.SPLEBASE - Location of Software**

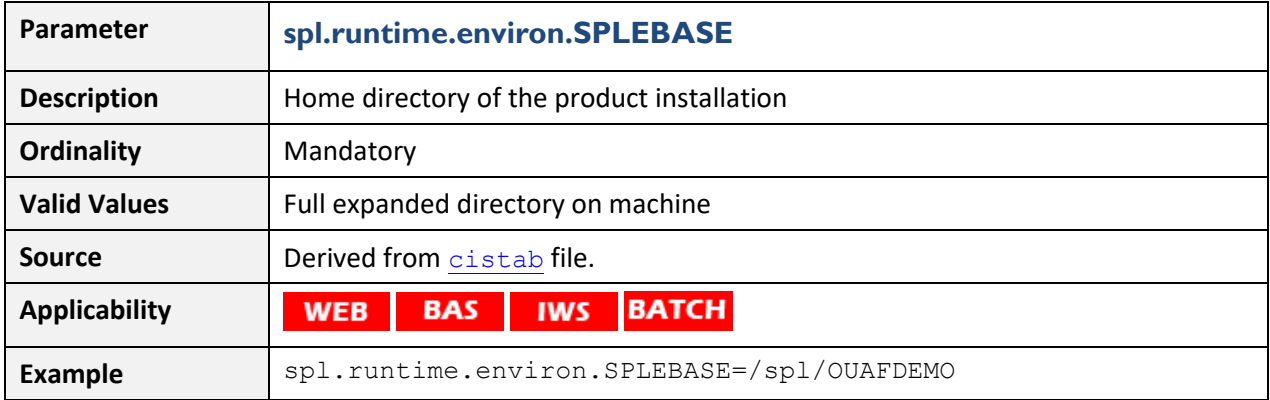

#### **A.4.118spl.runtime.initiatize.waittime - Start Time Delay**

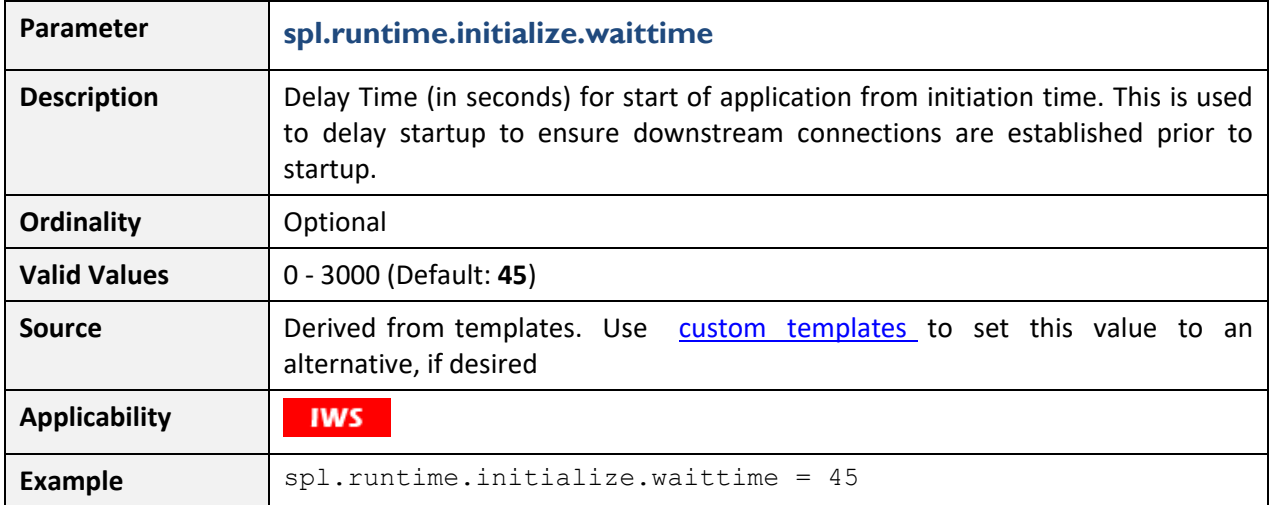

### **A.4.119spl.runtime.environ.SPLOUTPUT - Location of Output**

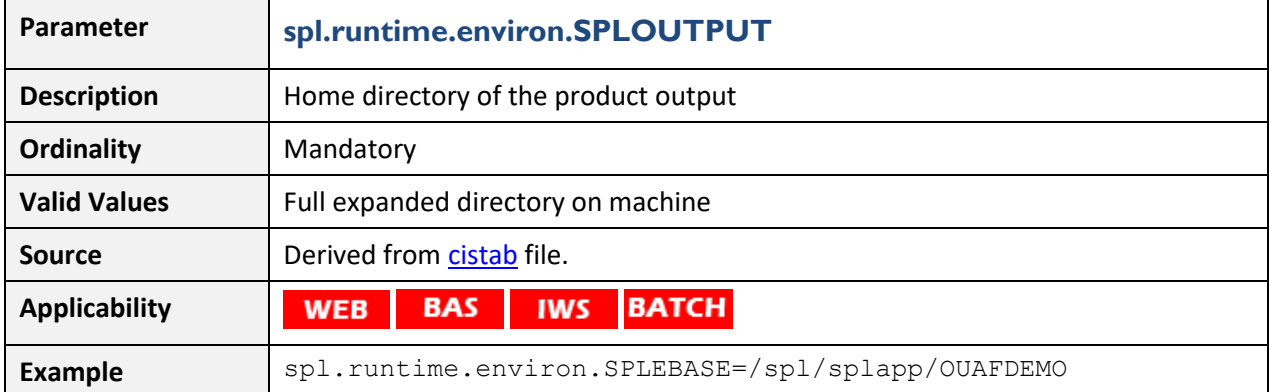

# **A.4.120spl.runtime.management.batch.cluster.url - Batch Cluster URL**

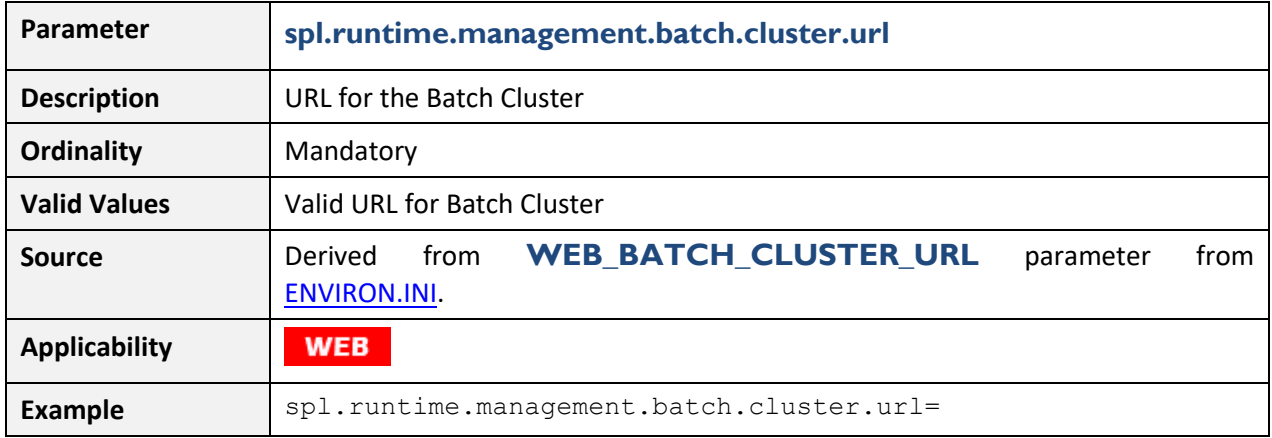

#### **A.4.121spl.runtime.management.connector.url.default - JMX URL**

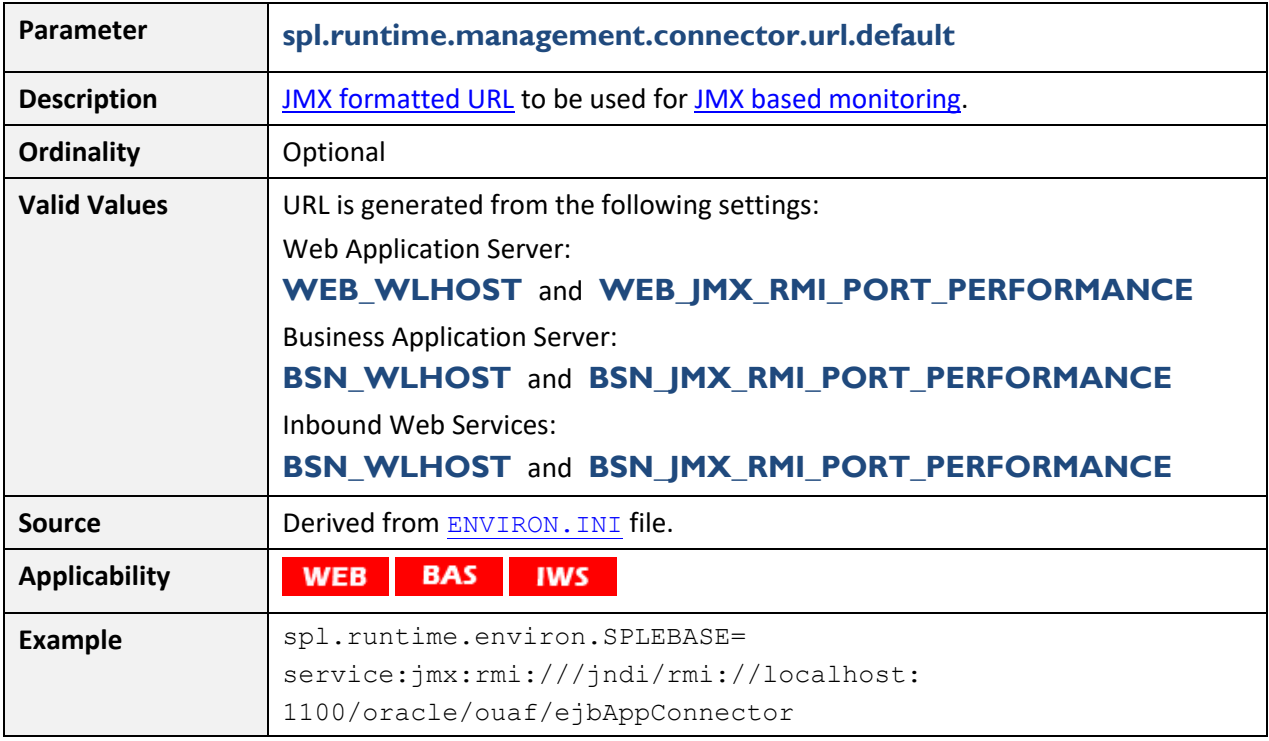

#### **A.4.122spl.runtime.management.rmi.port - JMX Port**

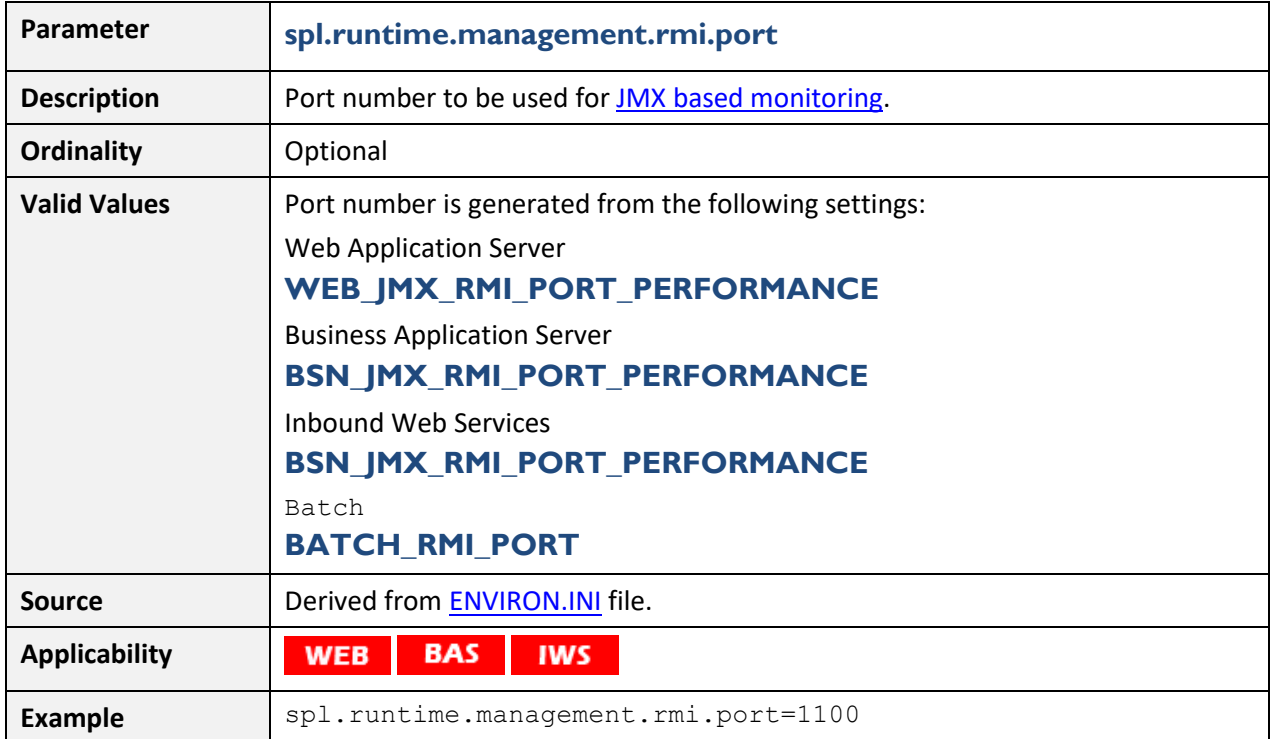

#### **A.4.123spl.runtime.options.isFCFEnabled - RAC FCF Enabled**

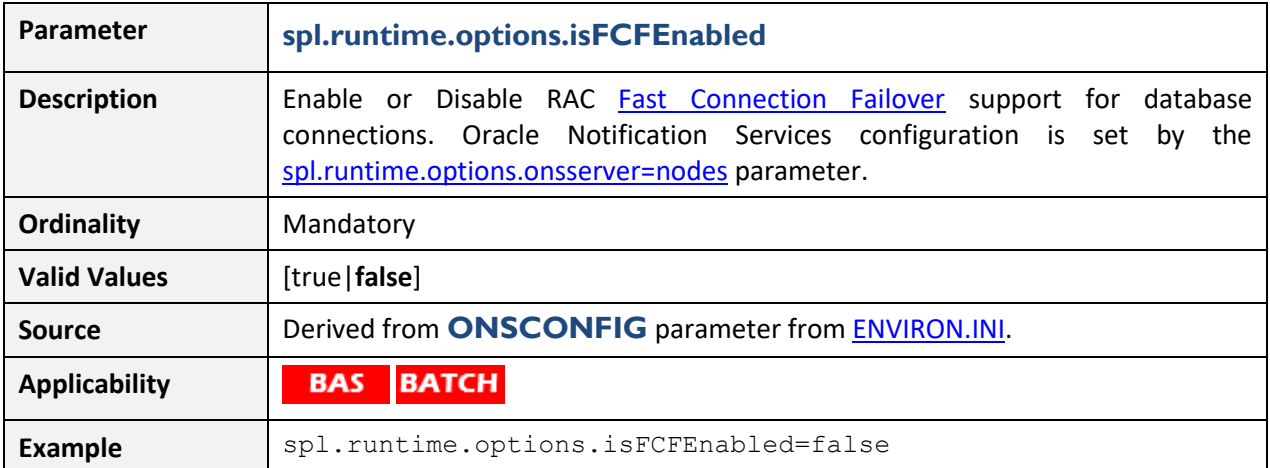

# <span id="page-378-0"></span>**A.4.124spl.runtime.options.onsserver=nodes - ONS Configuration**

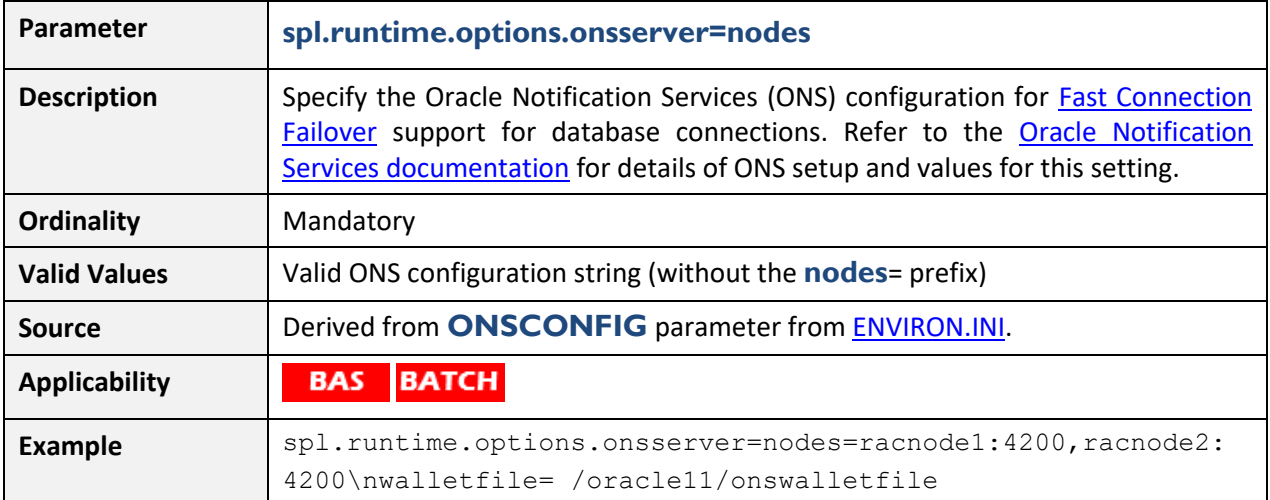

# **A.4.125spl.runtime.options.allowSystemDateOverride - Set Testing Date**

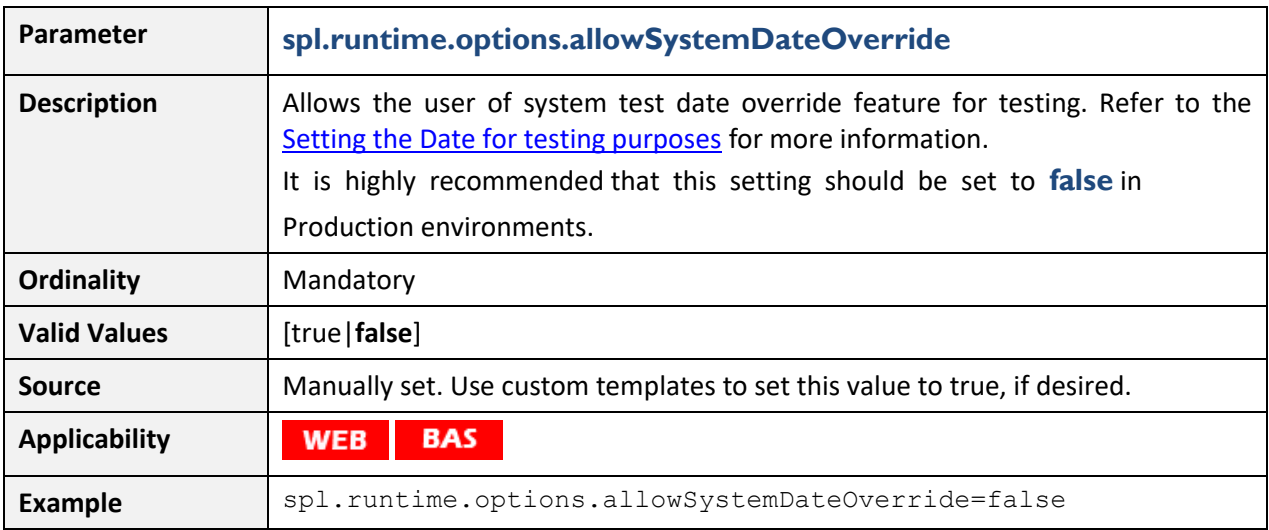

# **A.4.126spl.runtime.options.createSimpleWebAppContextEna ble - Web Cache Loading**

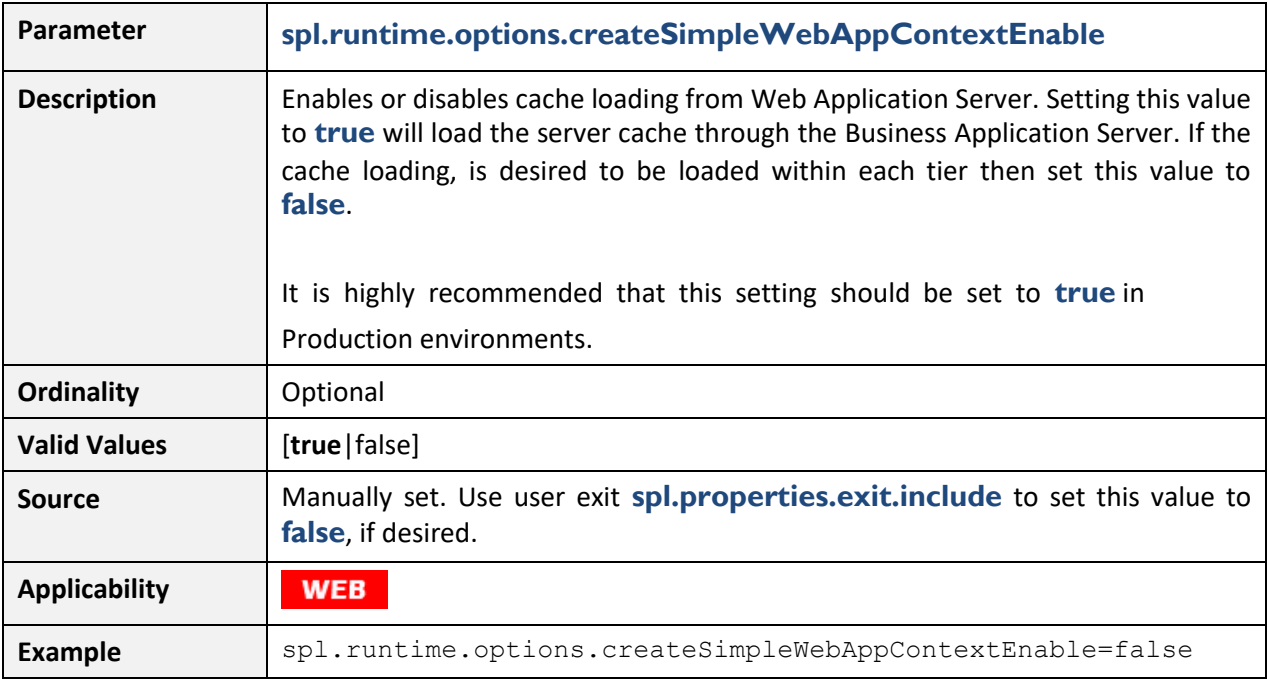

### **A.4.127spl.runtime.options.isDevelopmentMode - Development Mode**

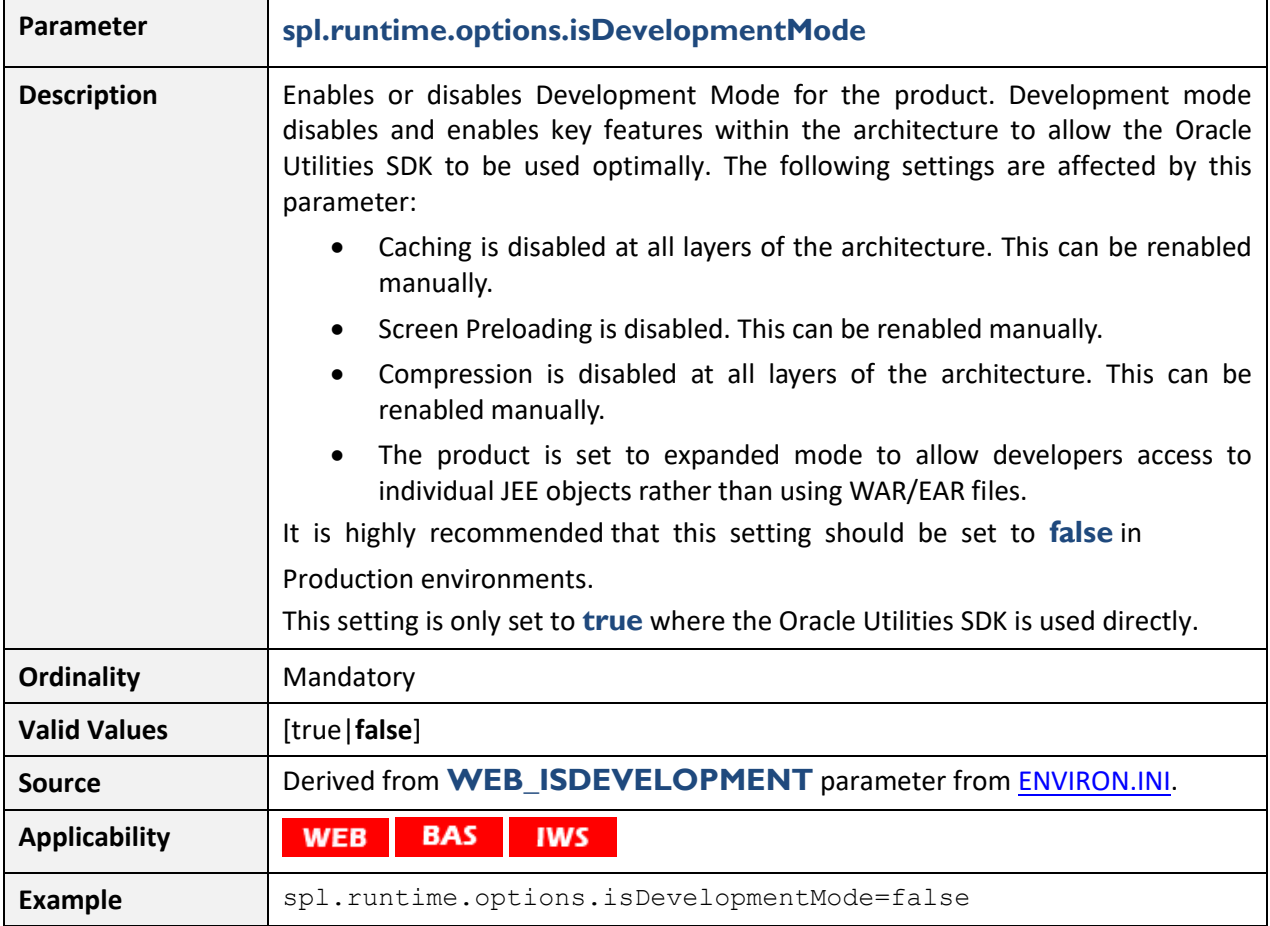

## **A.4.128spl.runtime.oracle.statementCacheSize - Java SQL Cache Size**

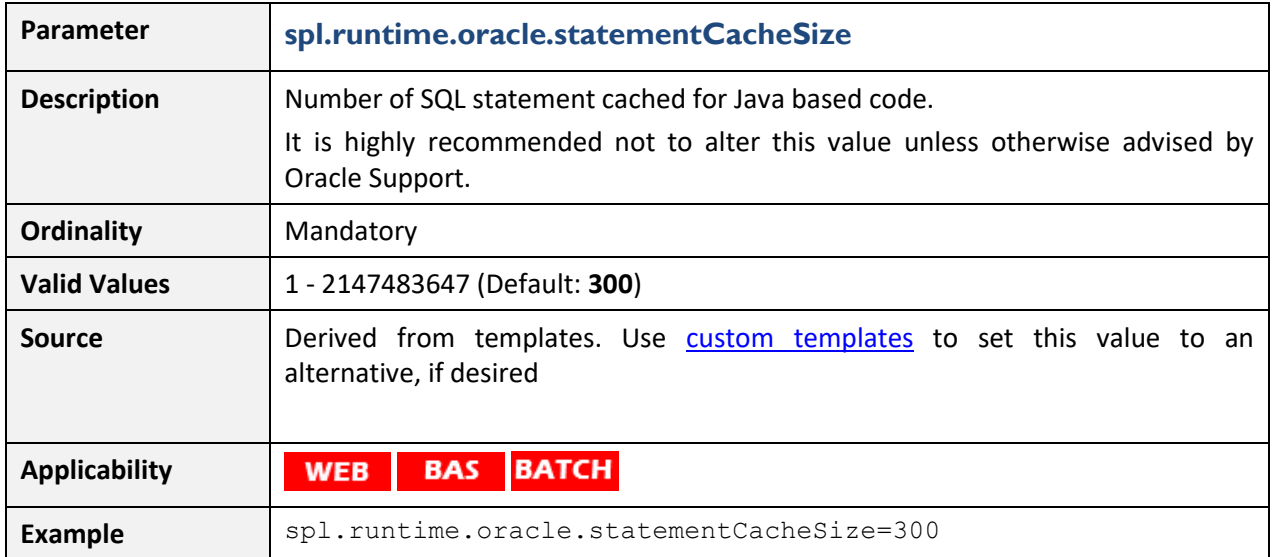

#### **A.4.129spl.runtime.performSignedNumberValidation.<produc t> - Number Validation**

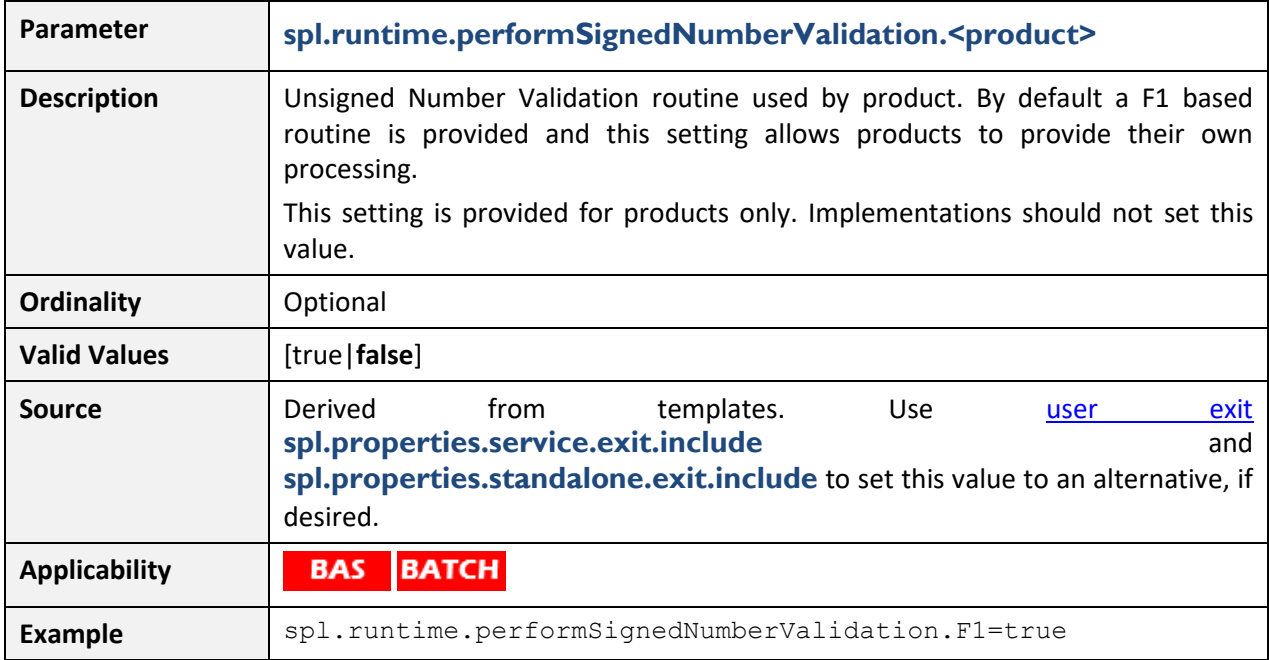

### **A.4.130spl.runtime.service.extraInstallationServices - Installation Service**

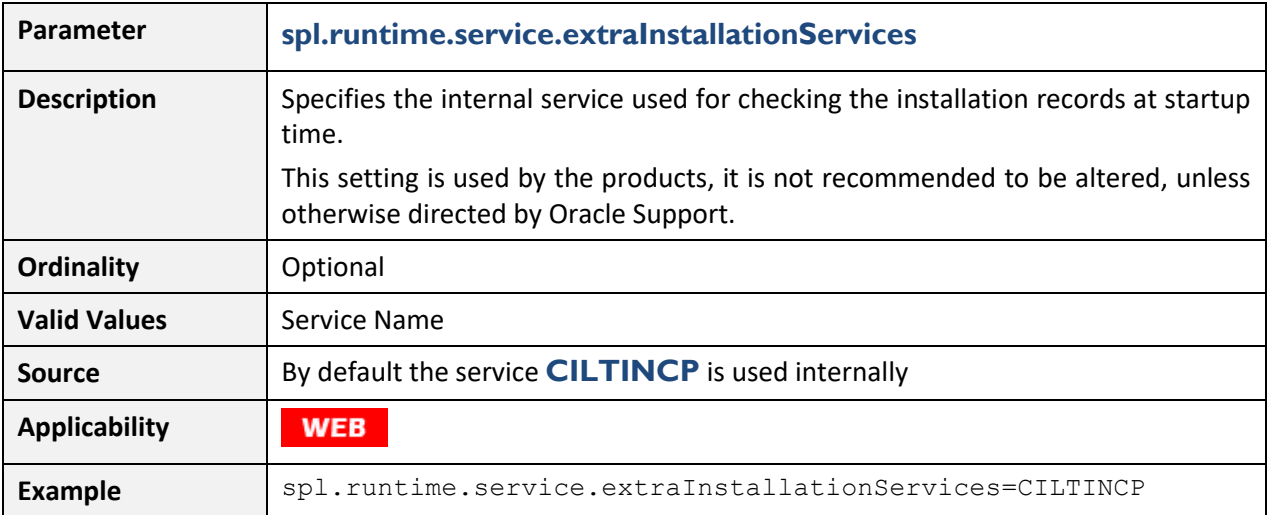

#### **A.4.131spl.runtime.sql.highValue - SQL High Value**

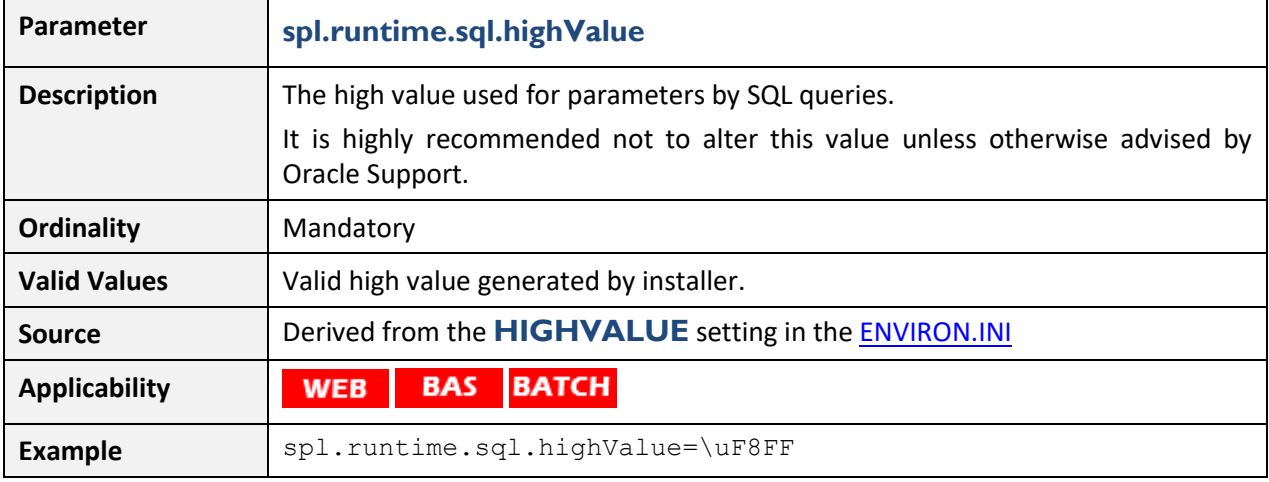

# **A.4.132spl.runtime.utf8Database - UTF8 Support**

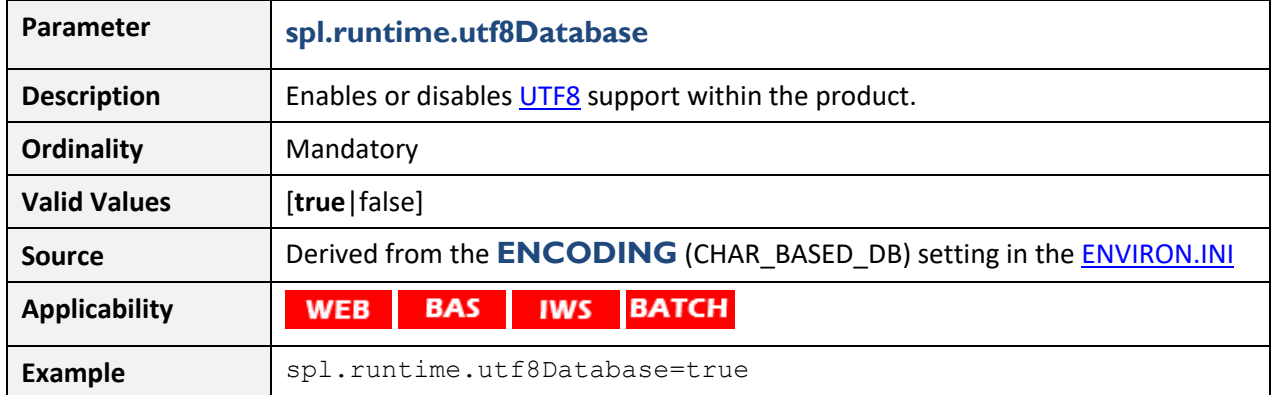

### **A.4.133spl.serviceBean.jndi.name - JNDI Name for Business Application Server**

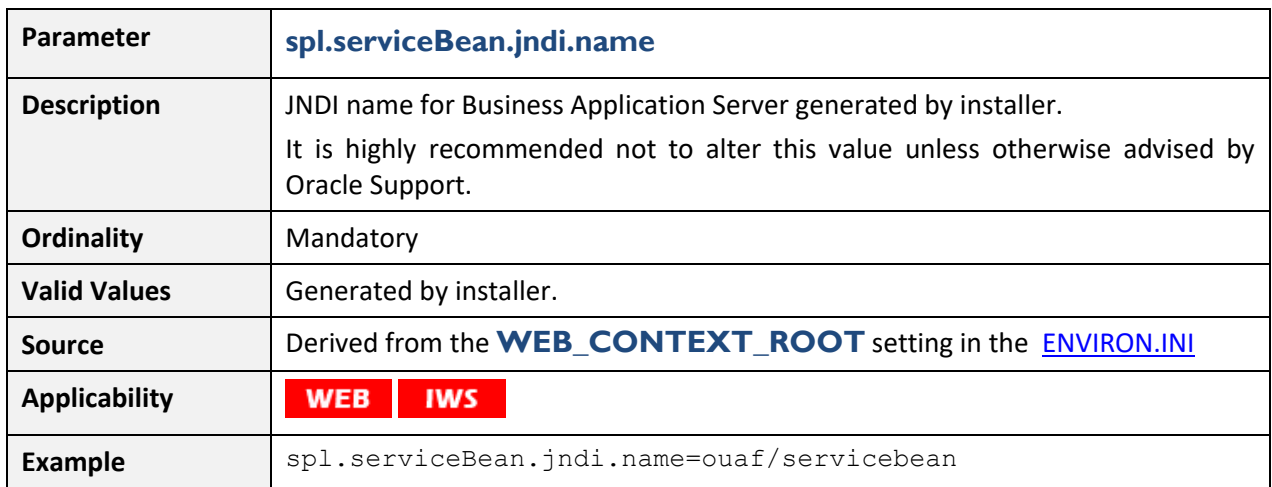

#### **A.4.134spl.tools.loaded.applications - Loaded Product**

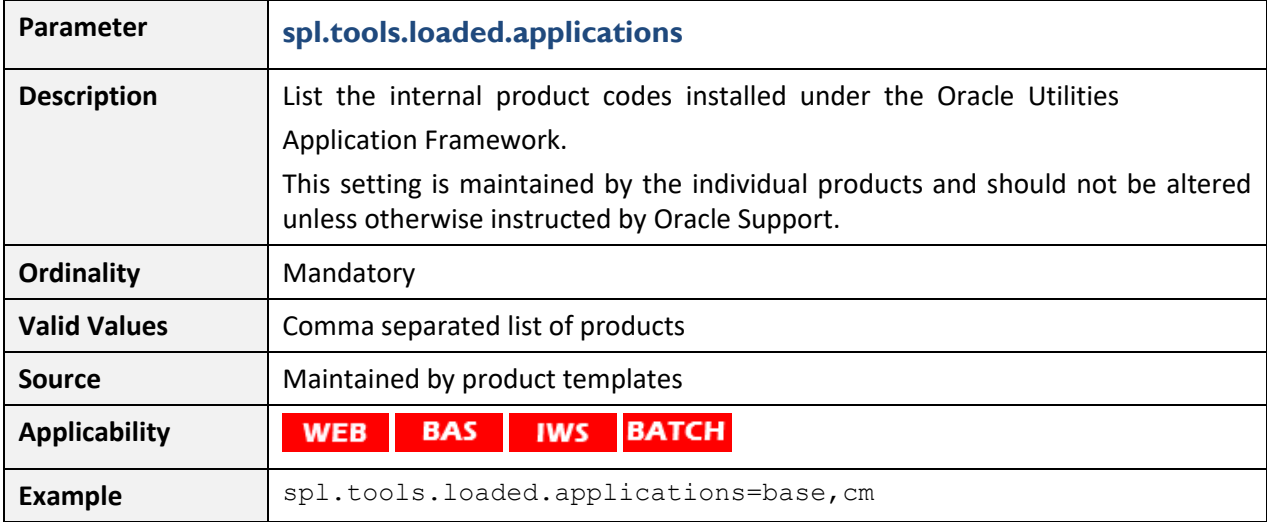

# **A.5 hibernate.properties**

The hibernate.properties file defines the connection to the database and the Object to Relational database mapping.

#### **A.5.1 hibernate.cache.use\_second\_level\_cache - Use Cache**

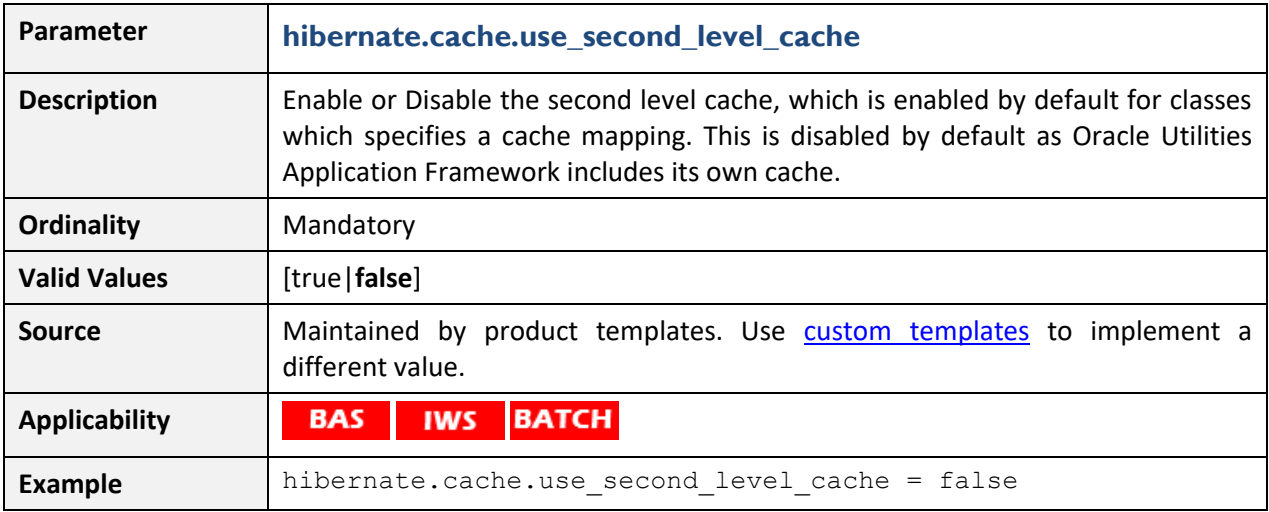

#### **A.5.2 hibernate.connection.datasource - JNDI Data Source**

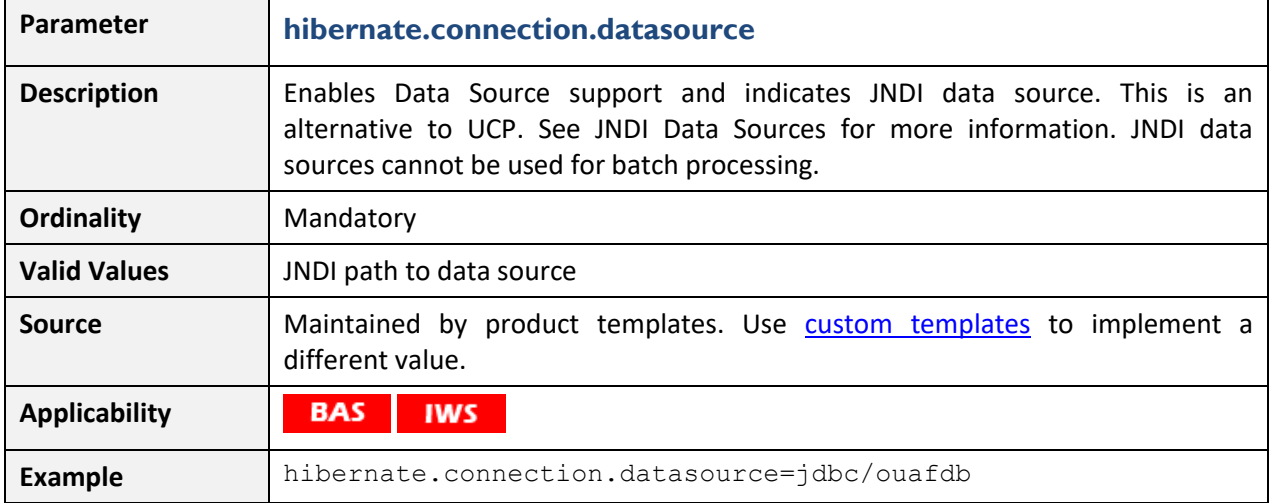

#### **A.5.3 hibernate.connection.driver\_class - Connection Driver Class**

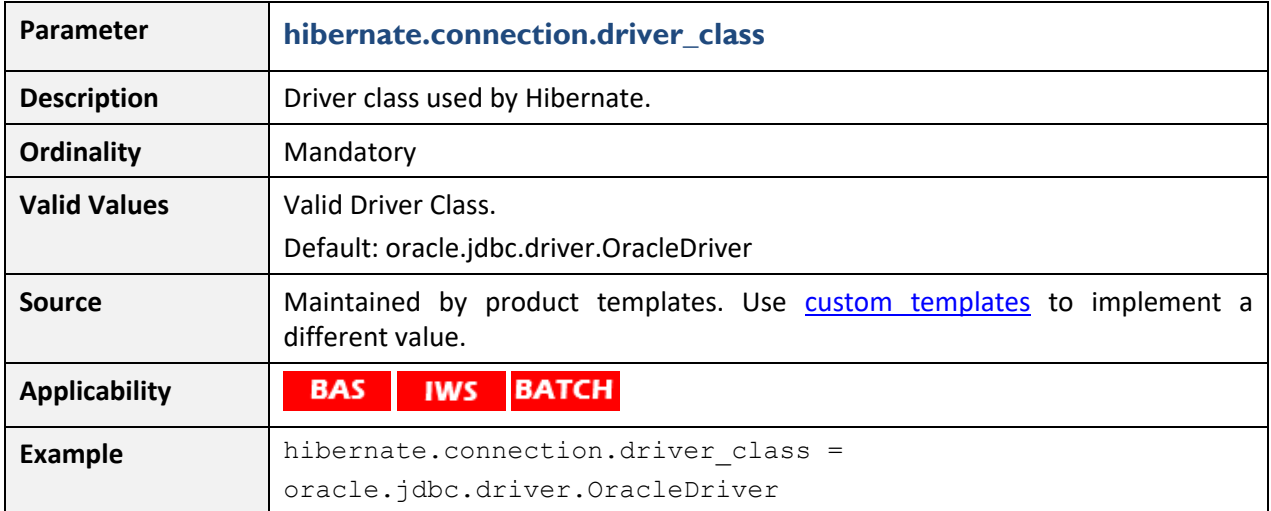

## **A.5.4 hibernate.connection.password - Database User Password**

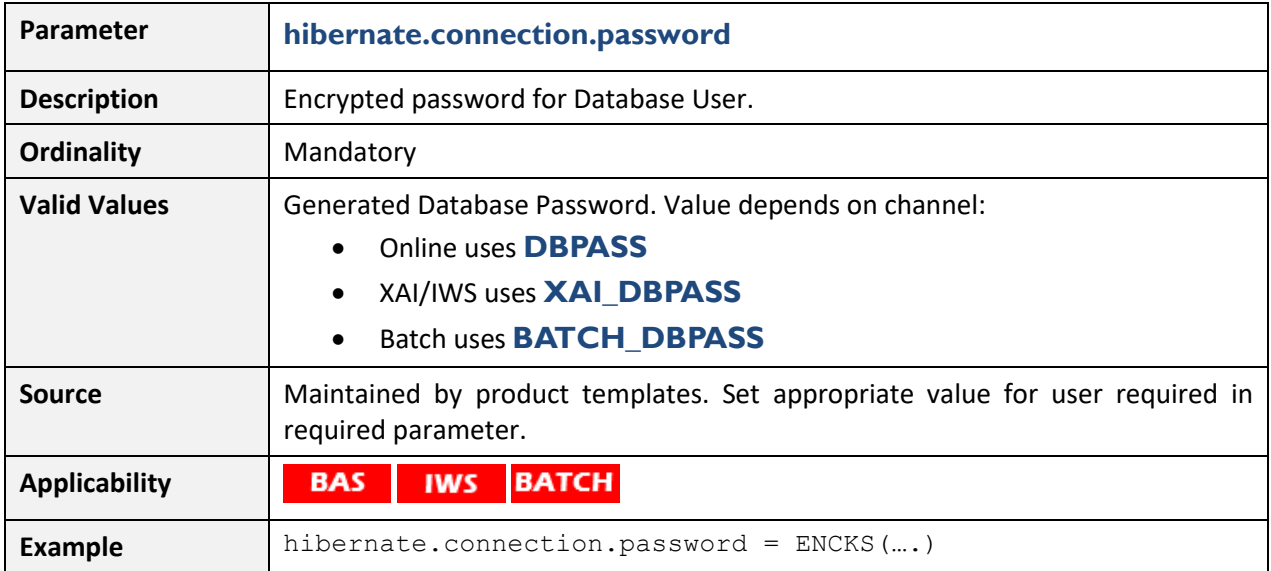

### **A.5.5 hibernate.connection.provider\_class - Connection Provider**

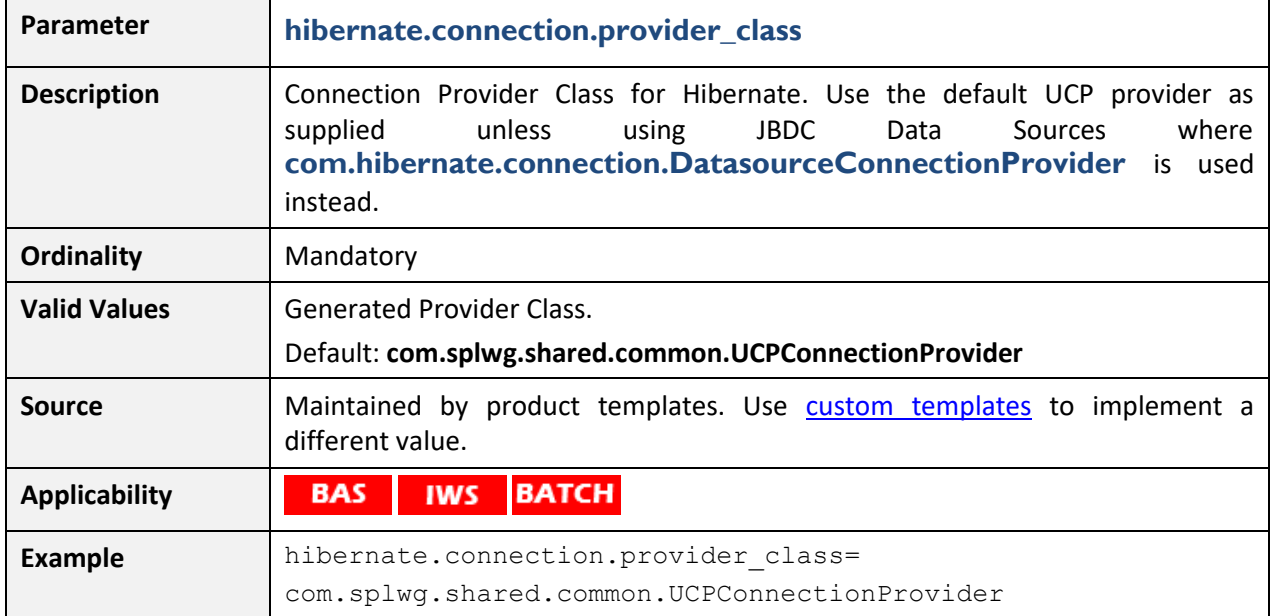

# **A.5.6 hibernate.connection.release\_mode - Connection Release**

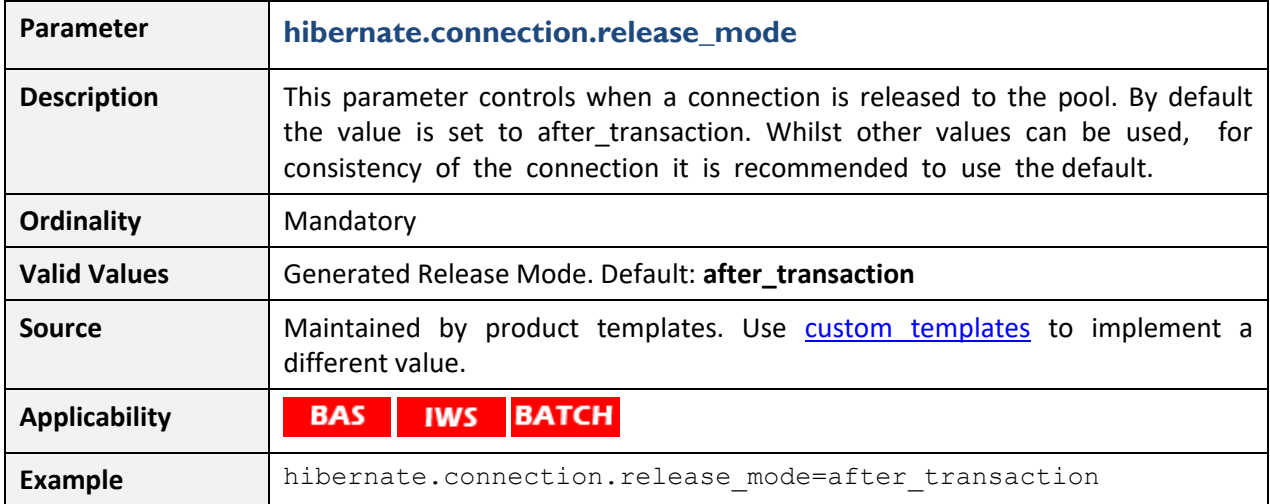

### **A.5.7 hibernate.connection.url - JDBC URL**

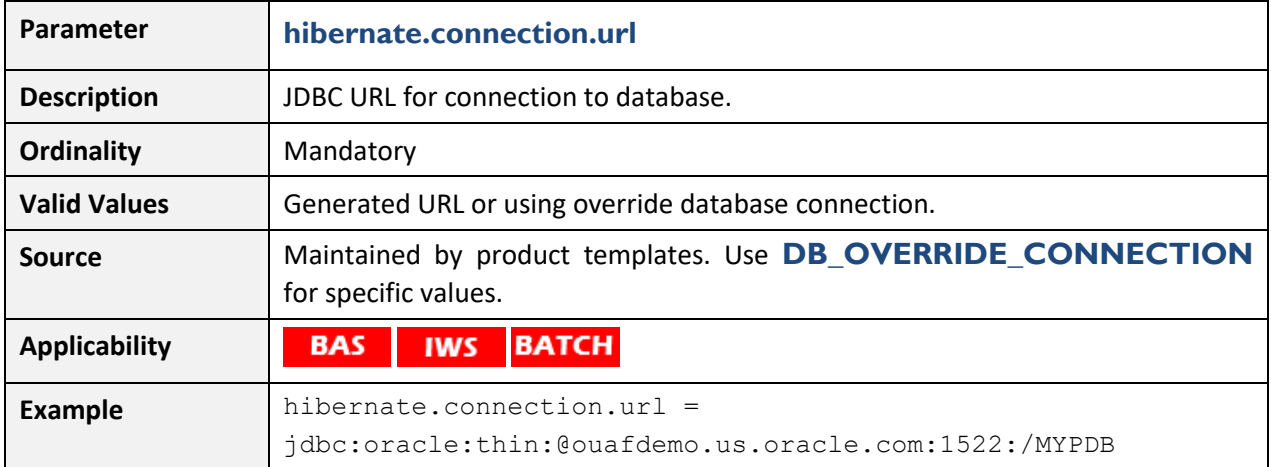

#### **A.5.8 hibernate.connection.username - Database User**

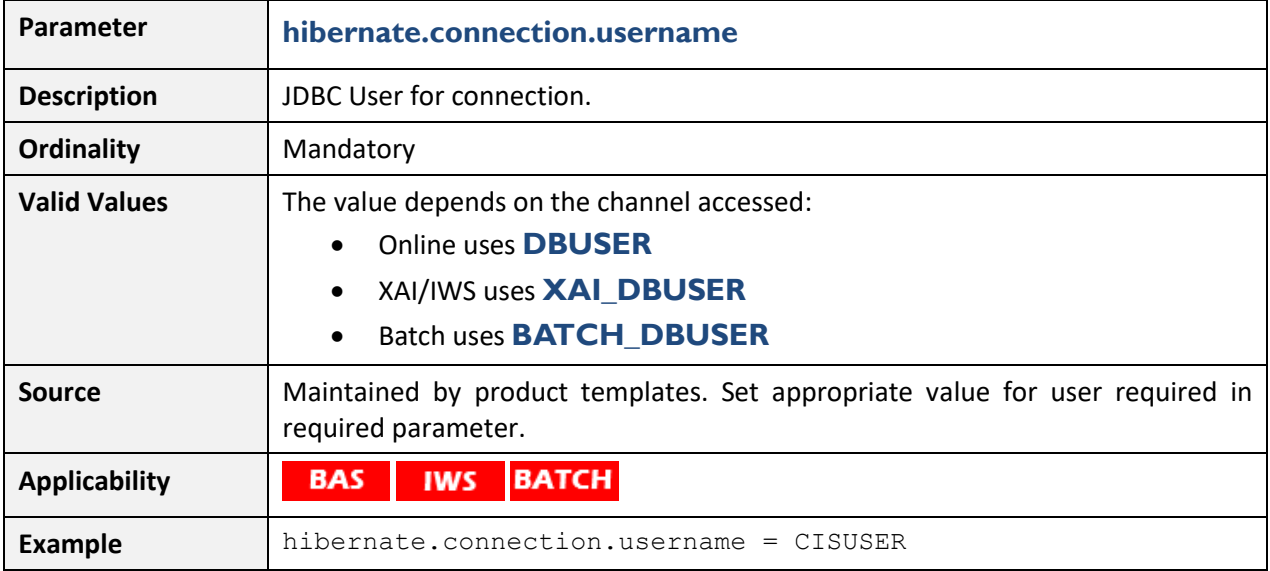

# **A.5.9 hibernate.dialect - Dialect Used**

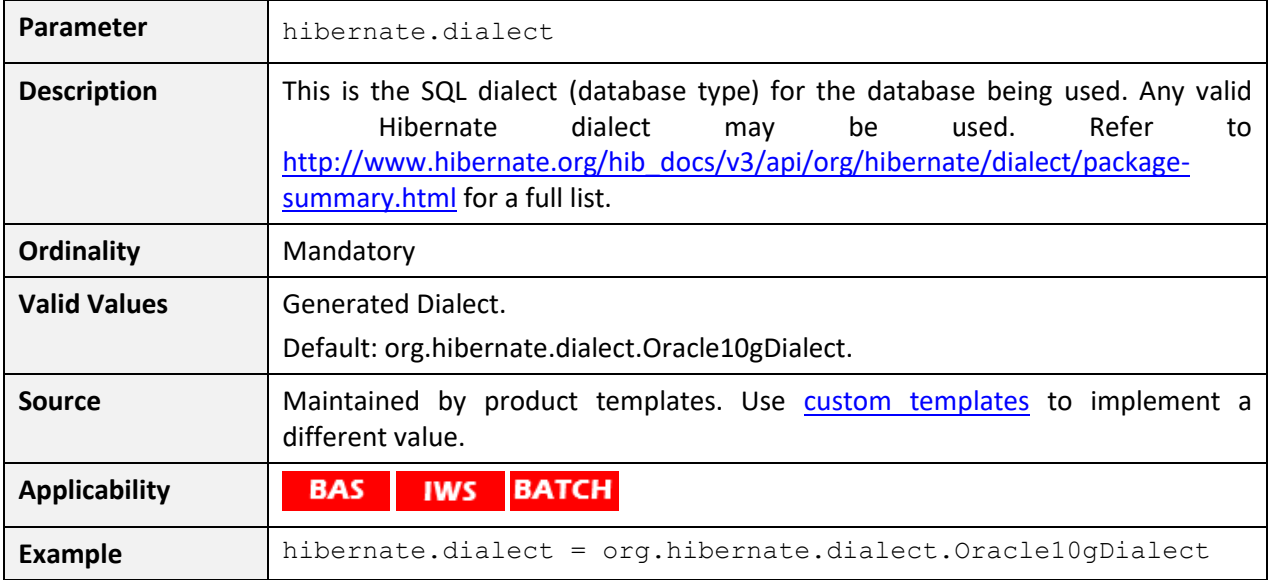

#### **A.5.10 hibernate.jdbc.batch\_size - JDBC2 Update Support**

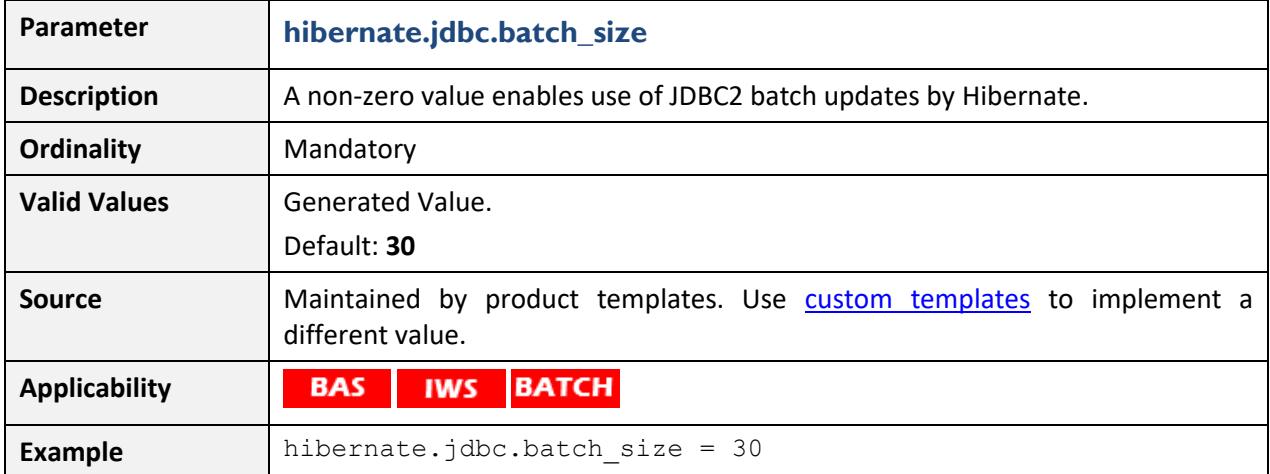

#### **A.5.11 hibernate.jdbc.fetch\_size - Solution Set Size**

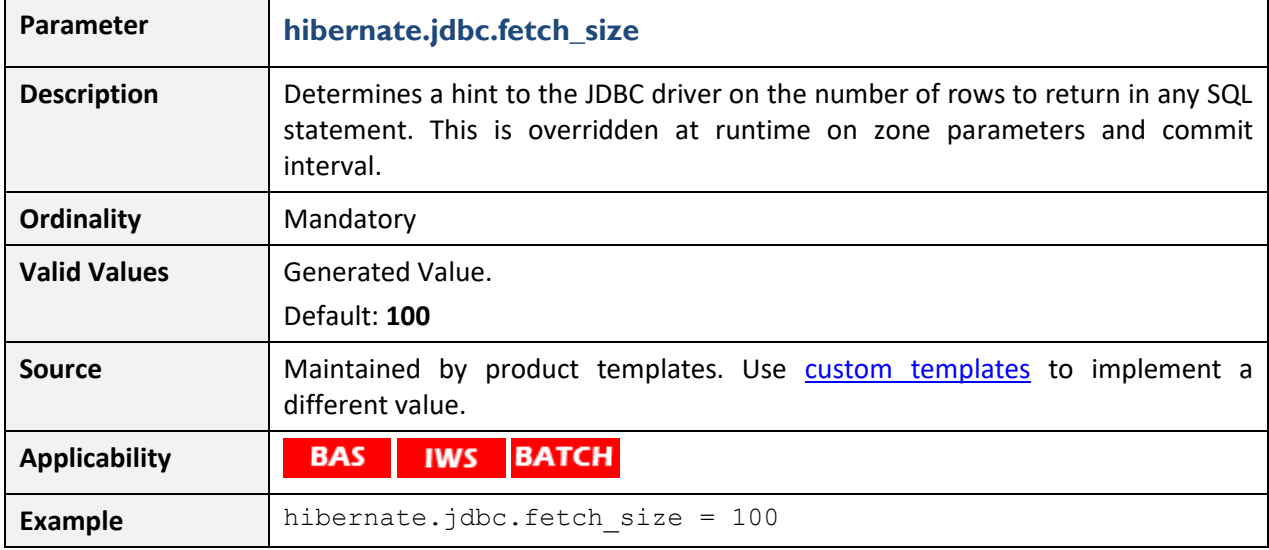

#### **A.5.12 hibernate.max\_fetch\_depth - Join Fetch Depth**

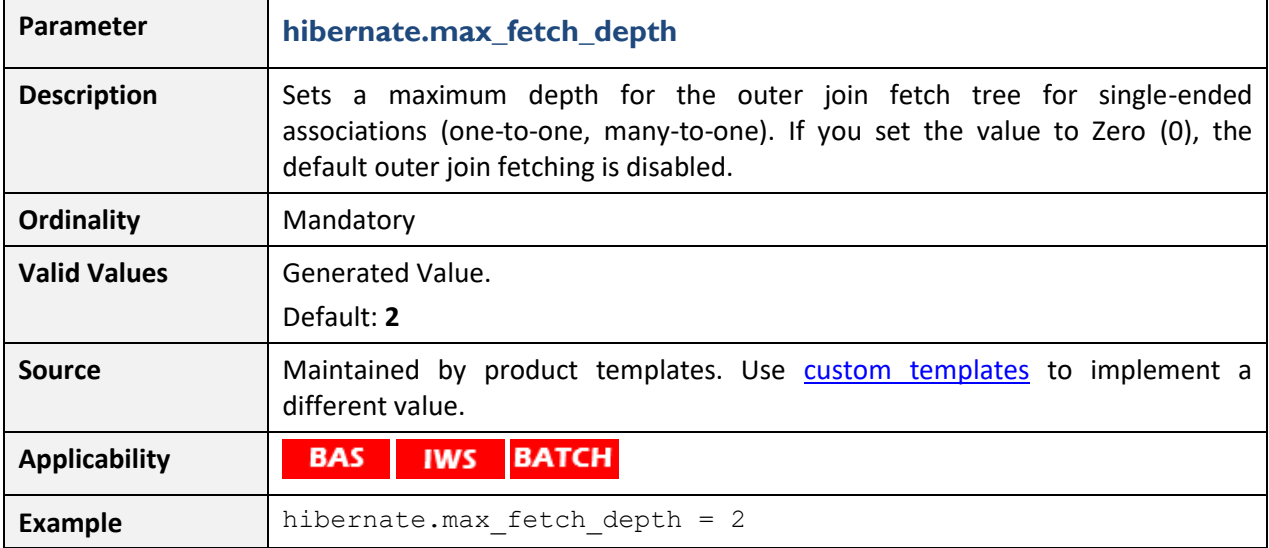

# **A.5.13 hibernate.query.factory\_class - HQL Parser**

![](_page_390_Picture_132.jpeg)

#### **A.5.14 hibernate.query.substitutions - Literal Mappings**

![](_page_391_Picture_115.jpeg)

### **A.5.15 hibernate.show\_sql - Debug Mode**

![](_page_391_Picture_116.jpeg)

#### **A.5.16 hibernate.transaction.factory\_class - Transaction Class**

![](_page_392_Picture_127.jpeg)

### **A.5.17 hibernate.ucp.connection\_wait\_timeout - UCP Connection Timeout**

![](_page_392_Picture_128.jpeg)

## **A.5.18 hibernate.ucp.inactive\_connection\_timeout - Connection Inactivity Timeout**

![](_page_393_Picture_117.jpeg)

### **A.5.19 hibernate.ucp.jmx\_enabled - Enable UCP JMX**

![](_page_393_Picture_118.jpeg)

#### **A.5.20 hibernate.ucp.max\_size - Maximum Pool Size**

![](_page_394_Picture_116.jpeg)

#### **A.5.21 hibernate.ucp.max\_statements - SQL Buffer Size**

![](_page_394_Picture_117.jpeg)

#### **A.5.22 hibernate.ucp.min\_size - Minimum Pool Size**

![](_page_395_Picture_164.jpeg)

# **A.6 submitbatch.properties**

The submitbatch.properties controls the behavior of individual batch job threads within the batch architecture. This configuration file exists in two forms:

- A global **submitbatch.properties** that defines global defaults for the implementation.
- A set of **submitbatch.properties** files for individual jobs that defines any configuration overrides or specific configuration settings for an individual job.
- This section outlines each setting for the configuration file.

Note: It is recommended to use the **bedit** configuration utility to maintain this configuration file.

#### **A.6.1 com.oracle.ouaf.system.keystore.alias - KeyStore Alias**

![](_page_395_Picture_165.jpeg)
#### **A.6.2 com.oracle.ouaf.system.keystore.file - KeyStore File**

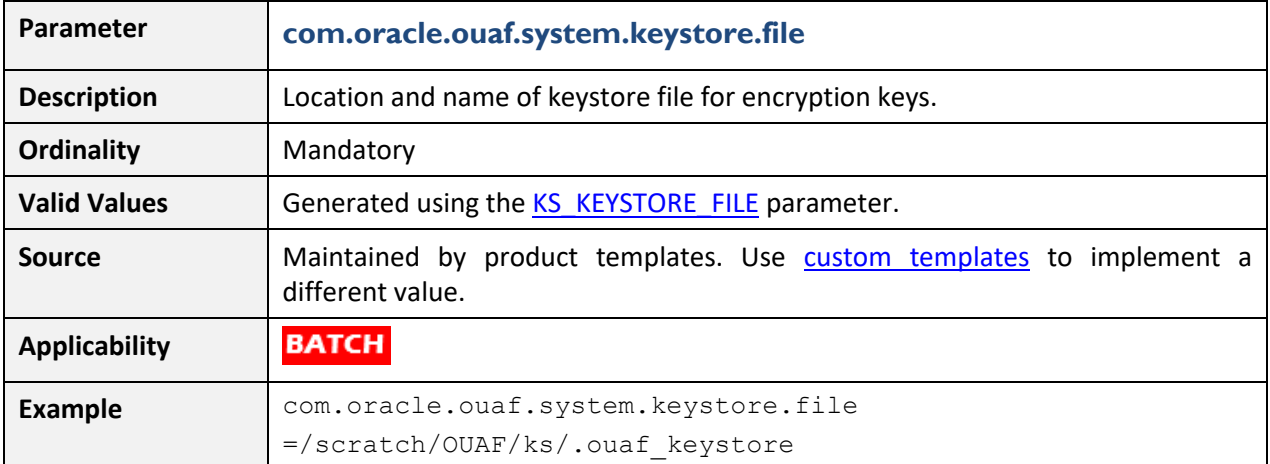

#### **A.6.3 com.oracle.ouaf.system.keystore.hmac\_key\_alias - KeyStore HMAC Key Alias**

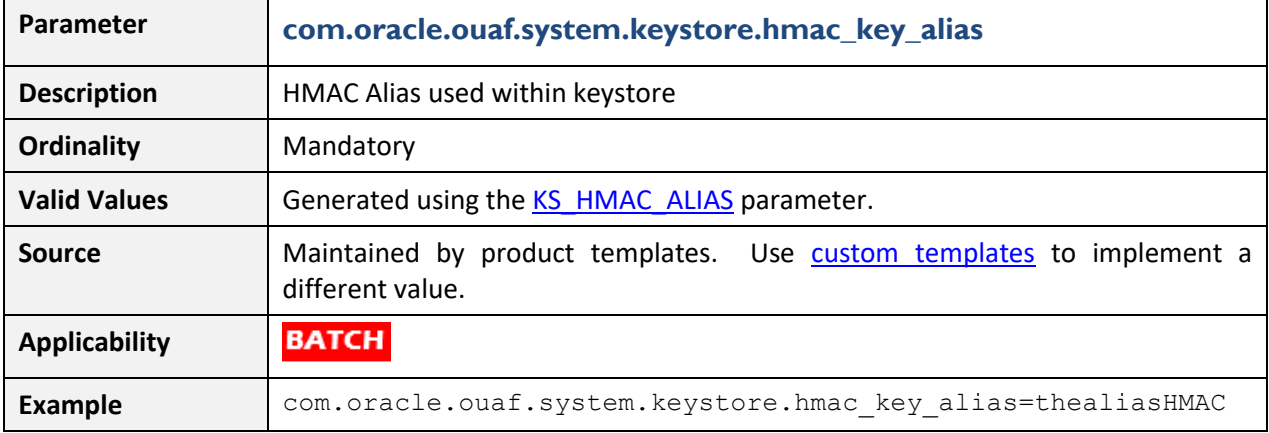

# **A.6.4 com.oracle.ouaf.system.keystore.mode - KeyStore Mode**

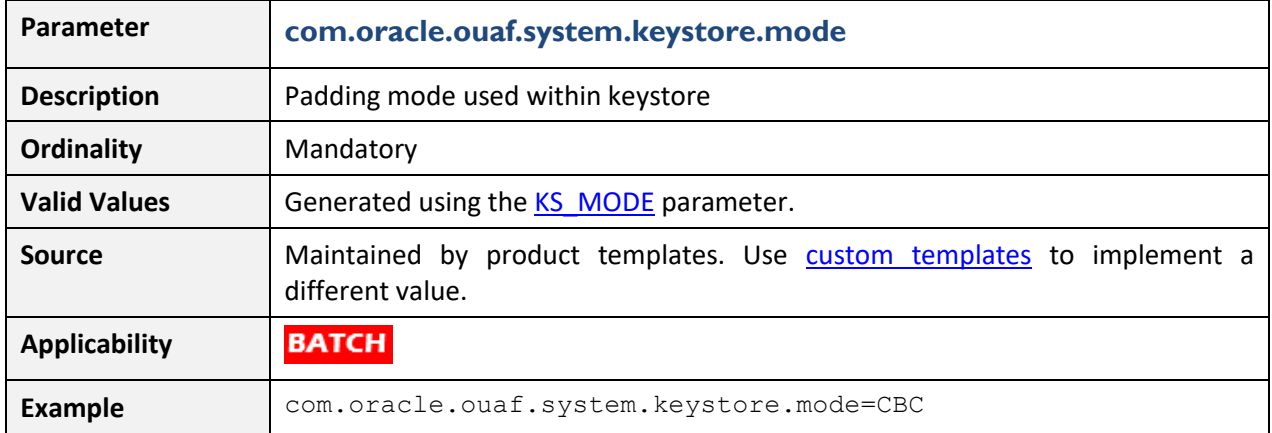

# **A.6.5 com.oracle.ouaf.system.keystore.padding - KeyStore Padding Algorithm**

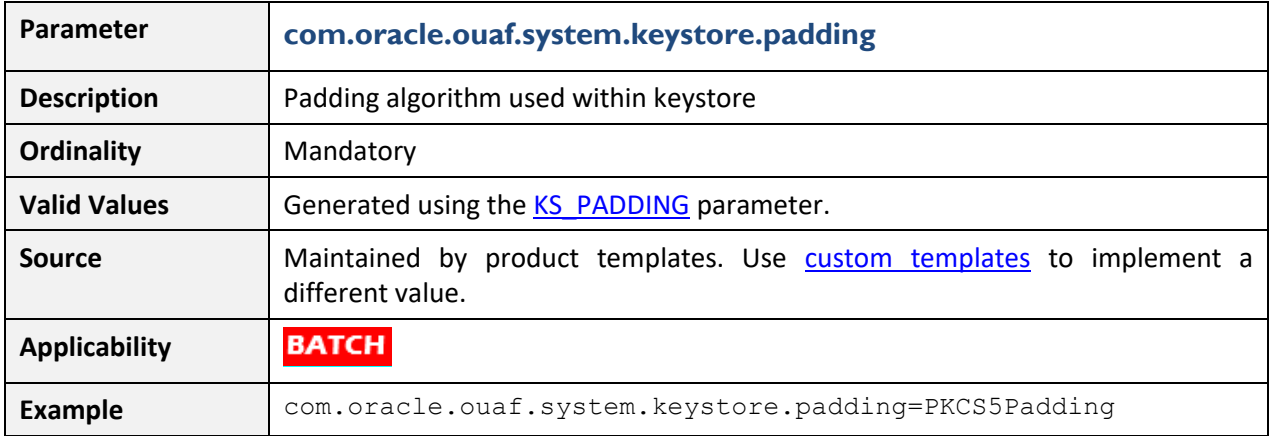

## **A.6.6 com.oracle.ouaf.system.keystore.passwordFileName - KeyStore File**

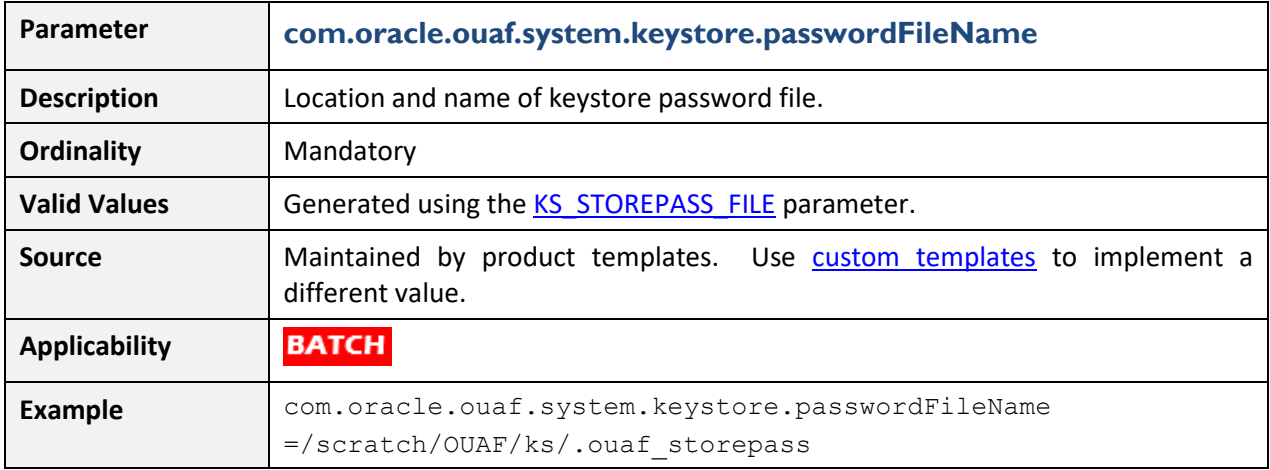

#### **A.6.7 com.oracle.ouaf.system.keystore.type - KeyStore Type**

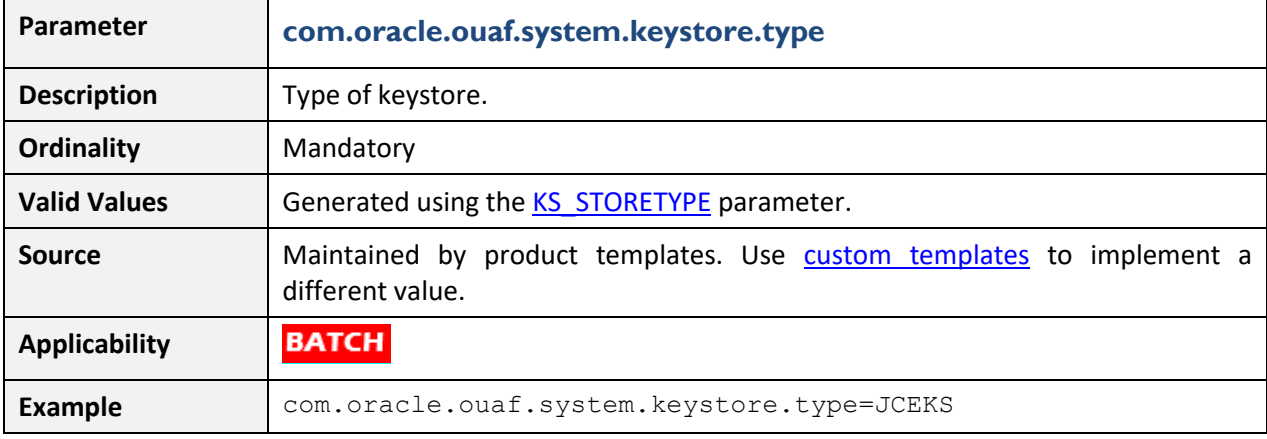

#### **A.6.8 com.ouaf.batch.jvmoptions - JVM Options**

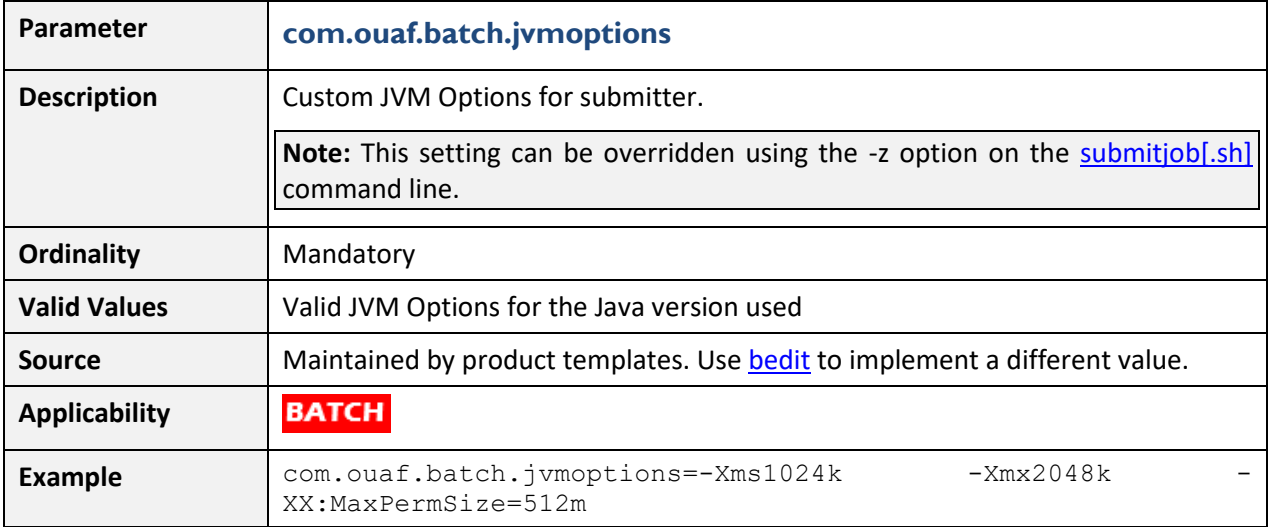

#### <span id="page-399-0"></span>**A.6.9 com.splwg.grid.executionMode - Mode of Execution**

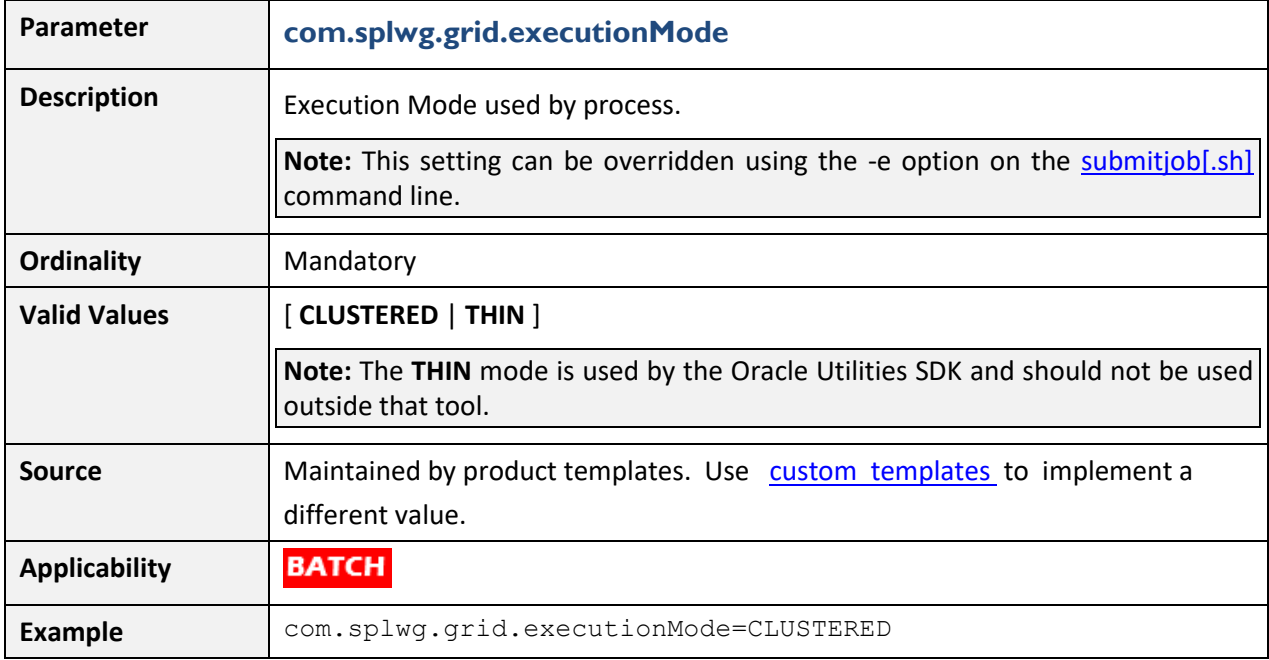

#### **A.6.10 com.splwg.batch.submitter - THIN Submitter**

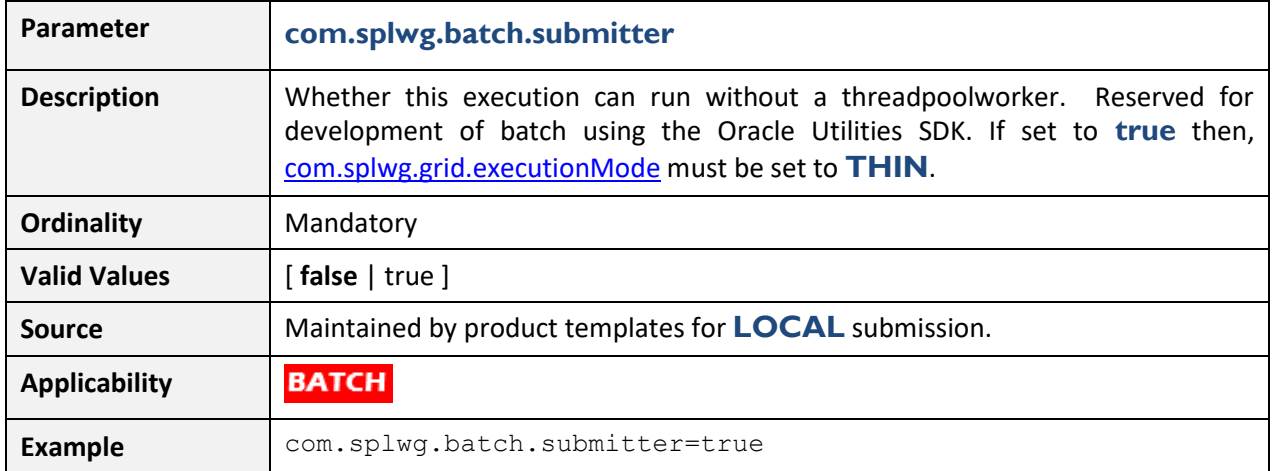

#### **A.6.11 com.splwg.batch.submitter.batchCd - Batch Code**

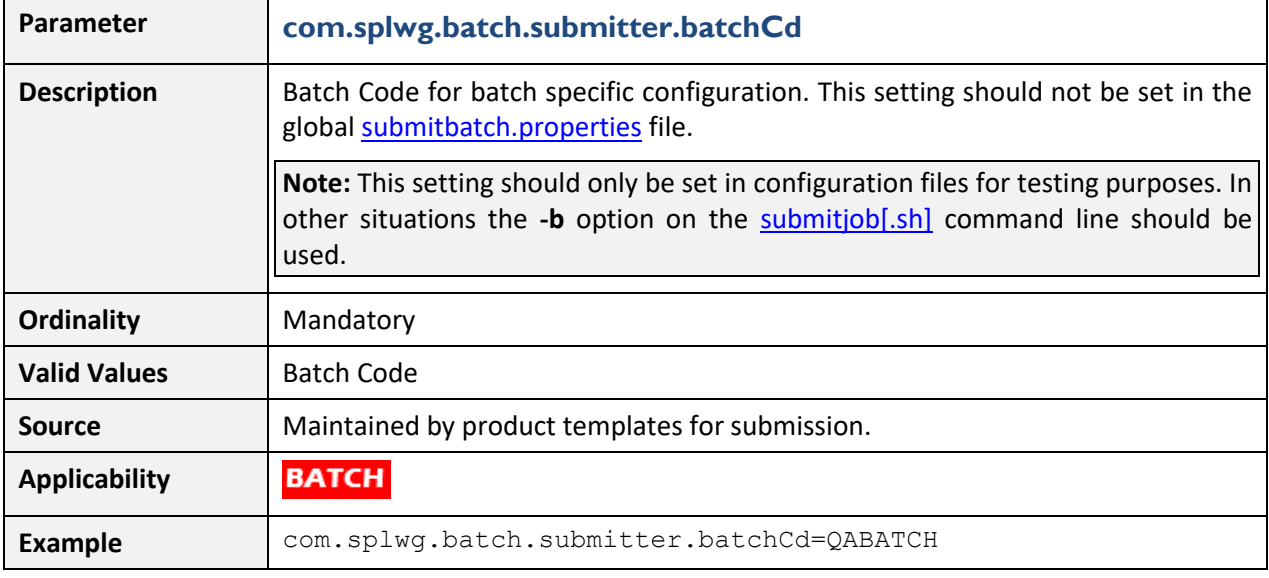

## **A.6.12 com.splwg.batch.submitter.distThreadPool - Threadpool**

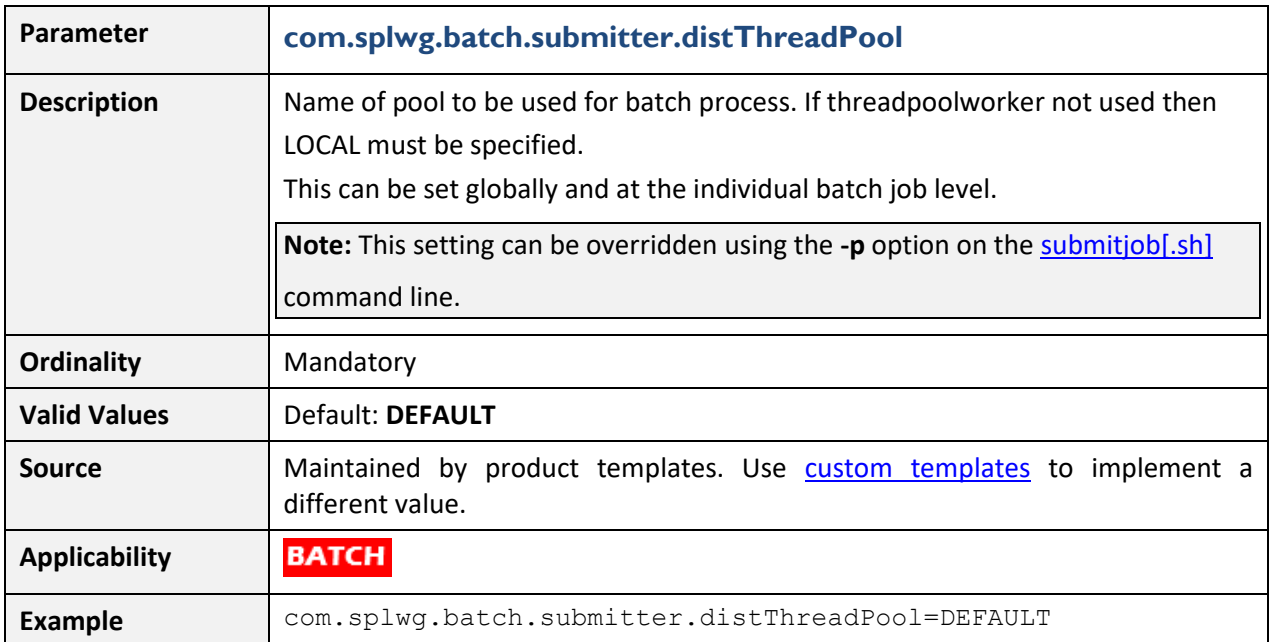

### **A.6.13 com.splwg.batch.submitter.languageCd - Language Code**

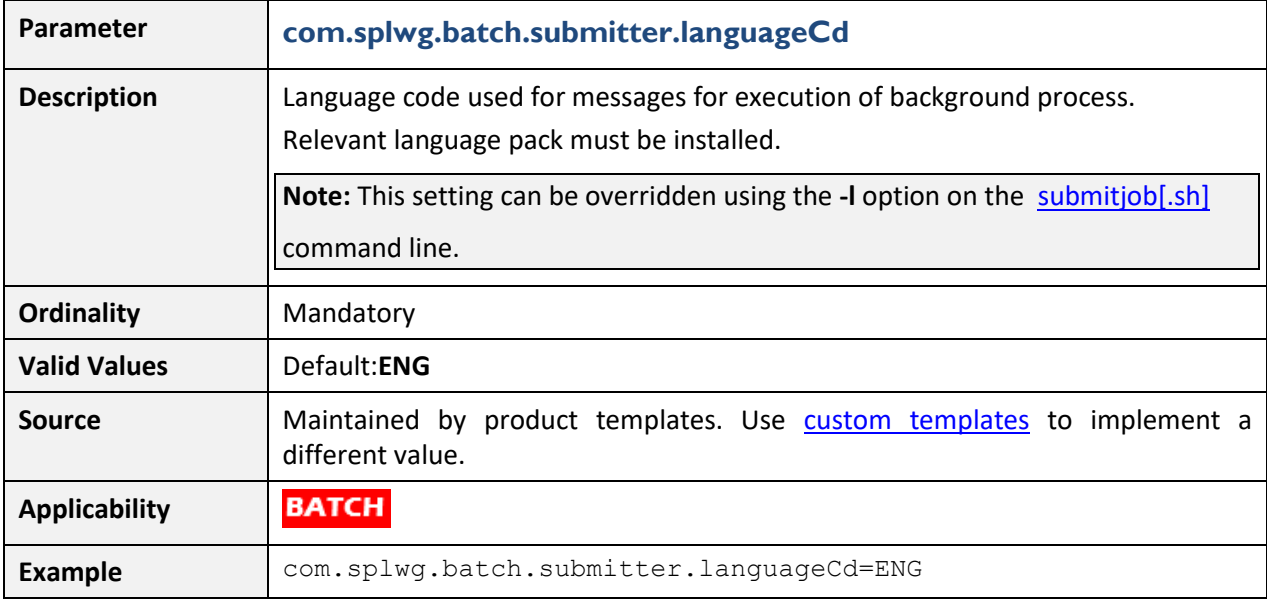

#### **A.6.14 com.splwg.batch.submitter.maximumCommitRecords - Commit Interval**

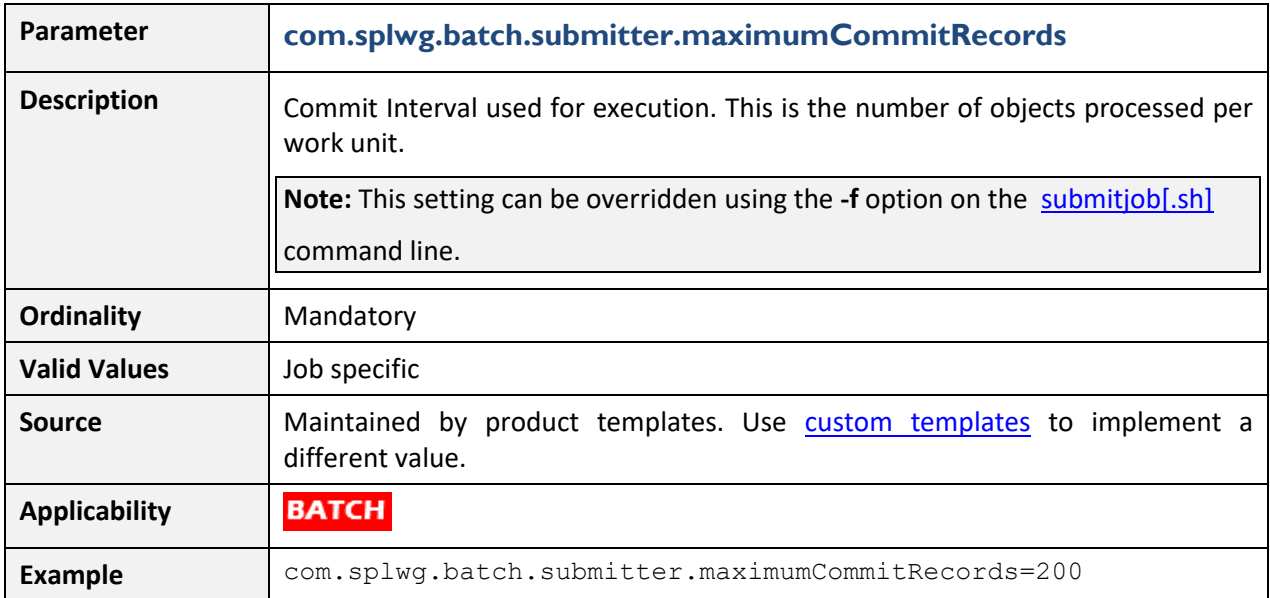

# **A.6.15 com.splwg.batch.submitter.promptForValues - Prompt for Values**

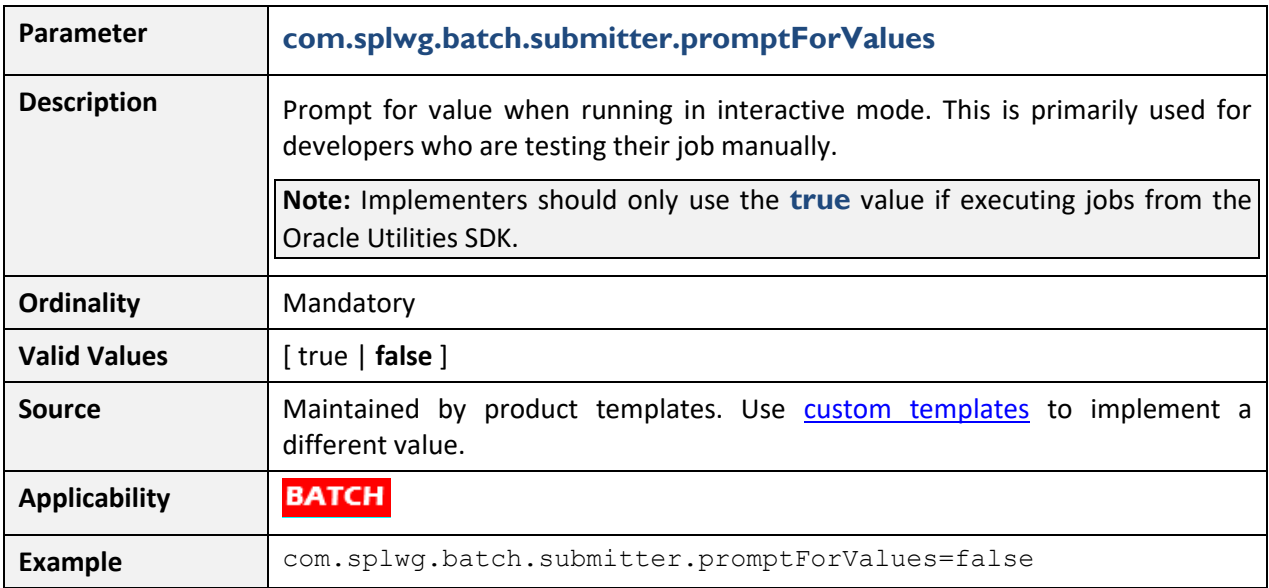

### **A.6.16 com.splwg.batch.submitter.processDate - Business Date**

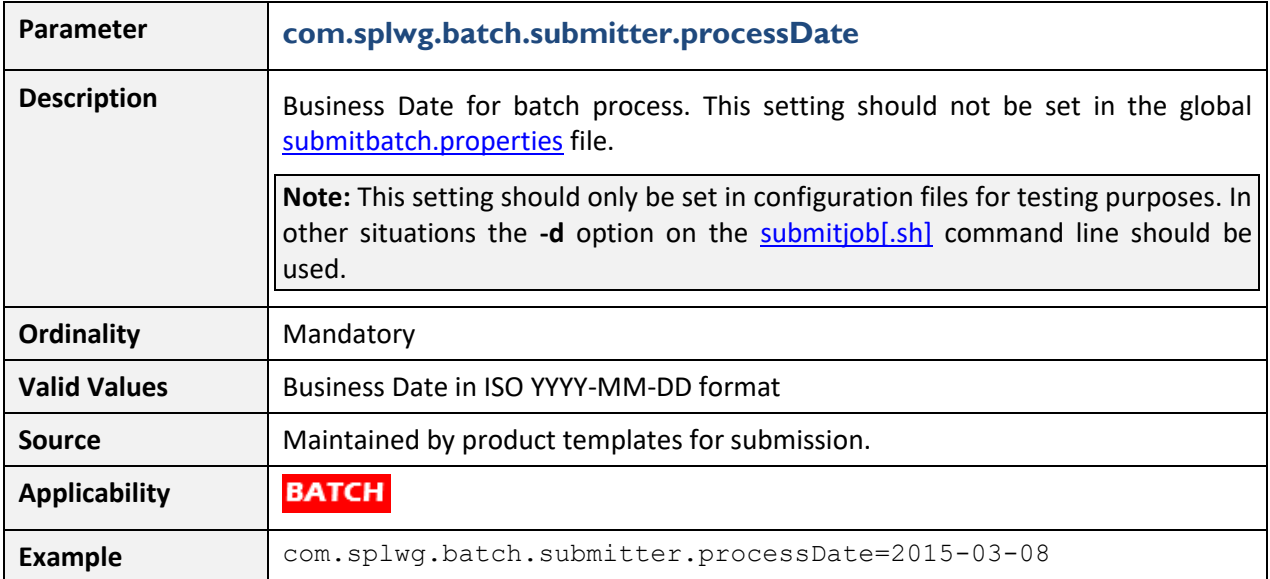

#### **A.6.17 com.splwg.batch.submitter.rerunNumber - Re Run Number**

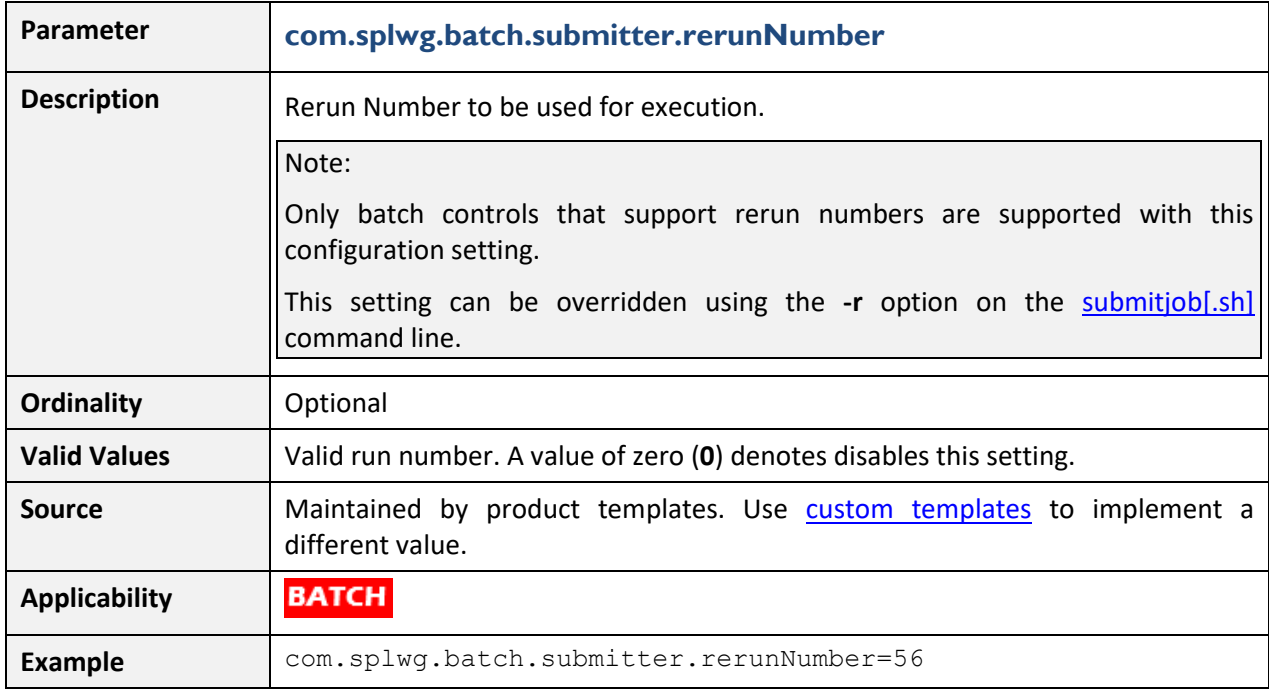

#### **A.6.18 com.splwg.batch.submitter.softParameter - Job Parameters**

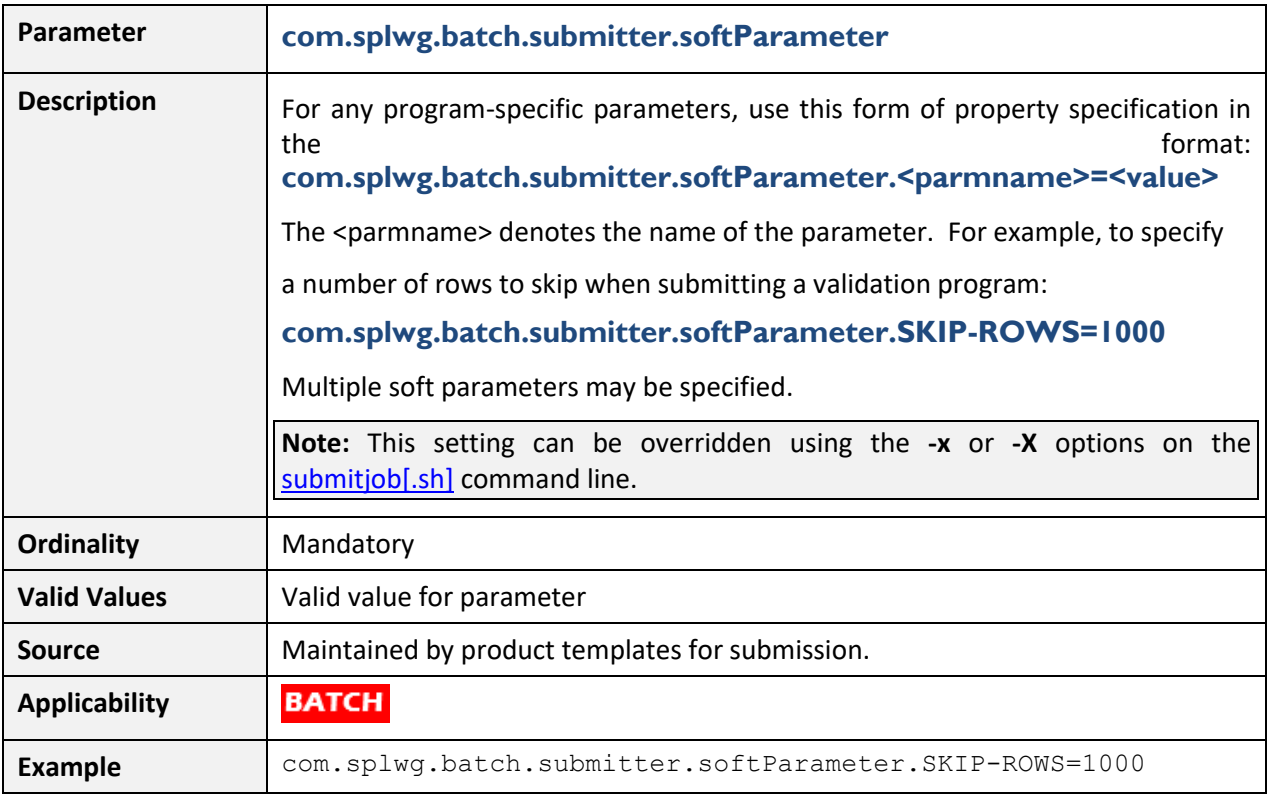

## <span id="page-405-0"></span>**A.6.19 com.splwg.batch.submitter.threadCount - Thread Limit**

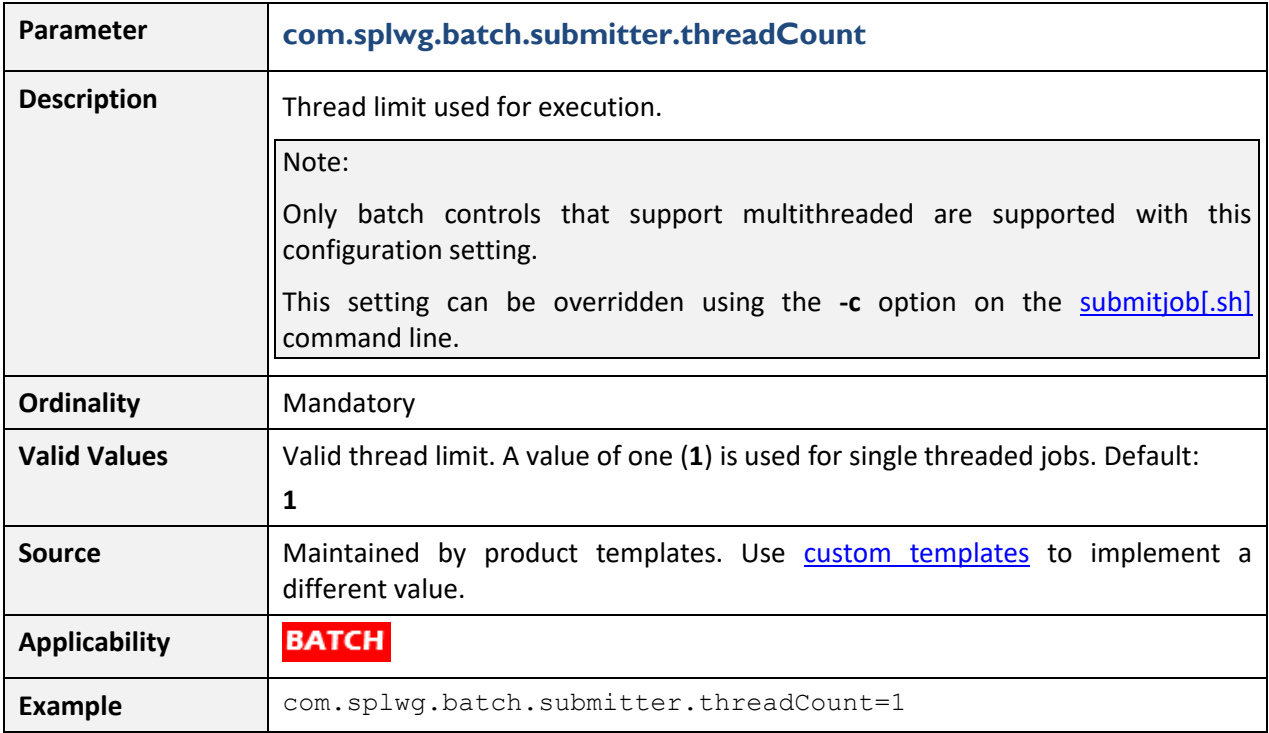

#### **A.6.20 com.splwg.batch.submitter.threadNumber - Thread Number**

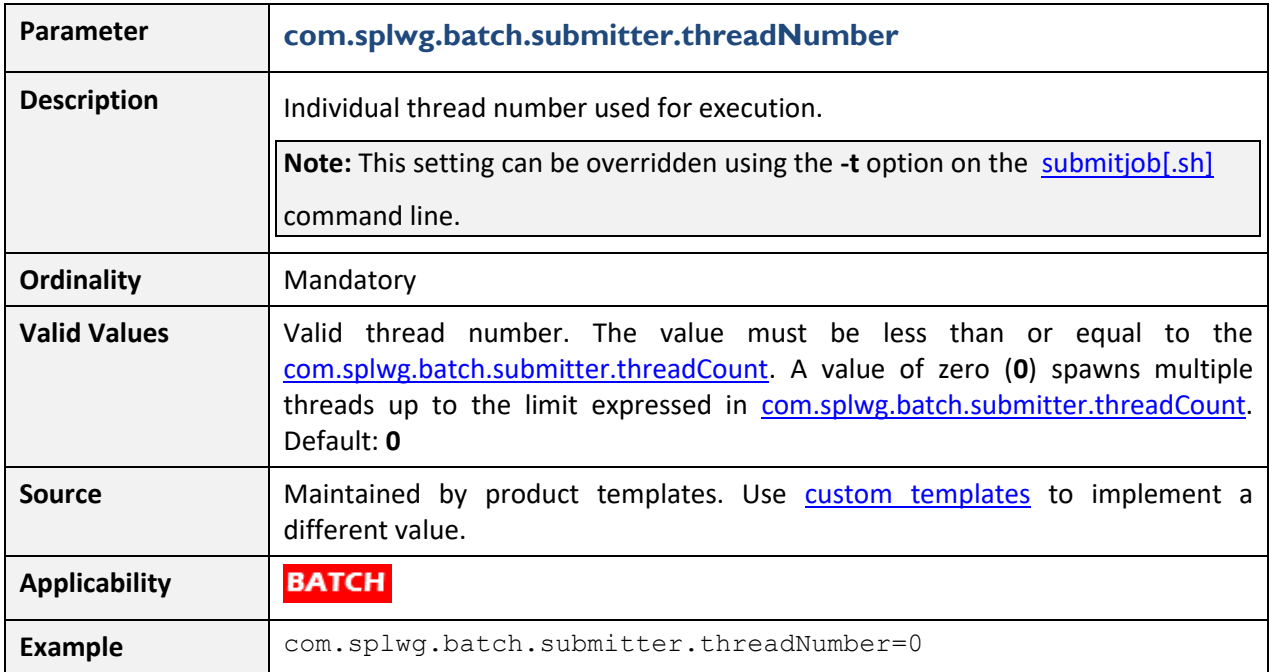

#### **A.6.21 com.splwg.batch.submitter.traceProgramEnd - Trace Program End**

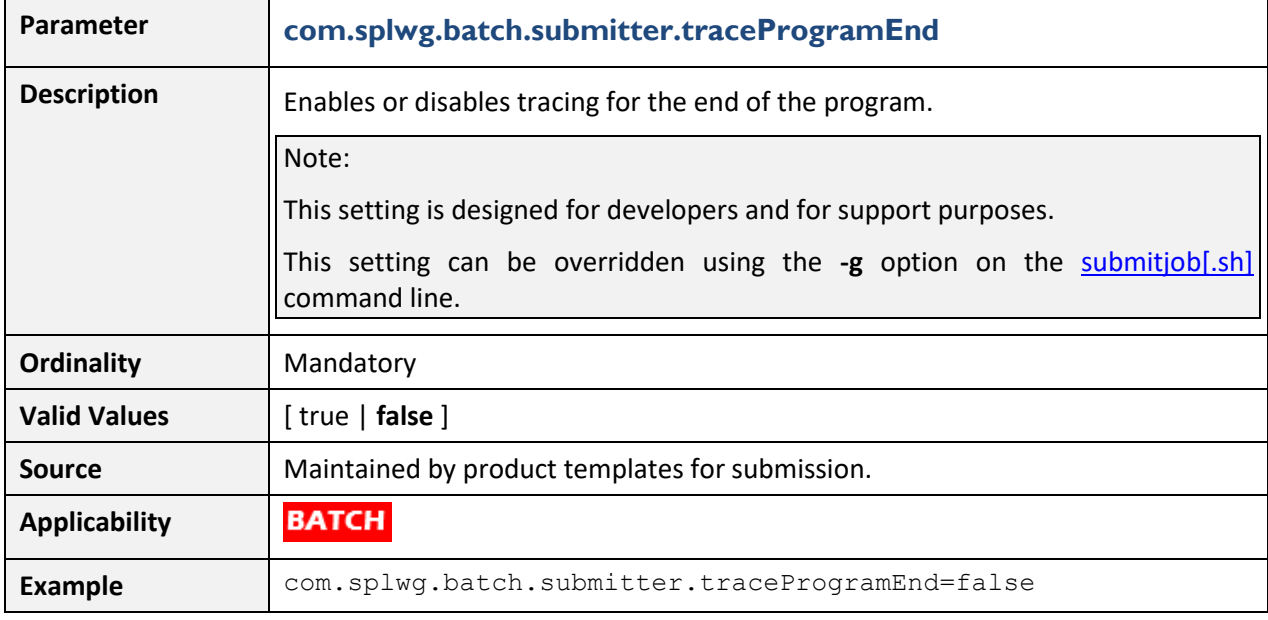

## **A.6.22 com.splwg.batch.submitter.traceProgramStart - Trace Program Start**

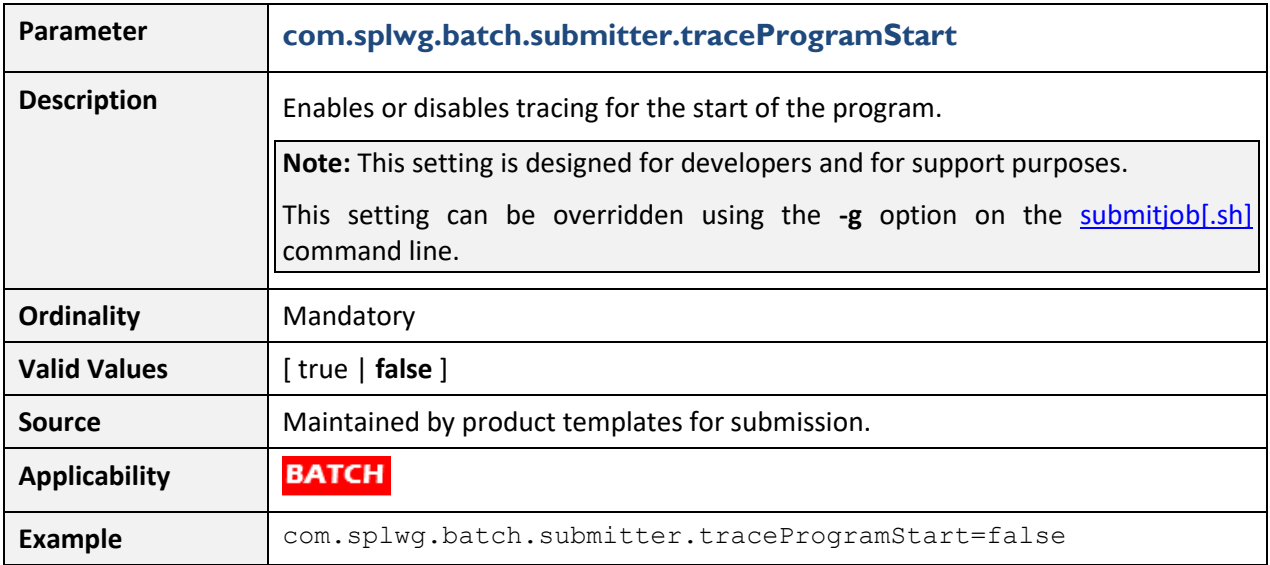

## **A.6.23 com.splwg.batch.submitter.traceSQL - Trace SQL Statements**

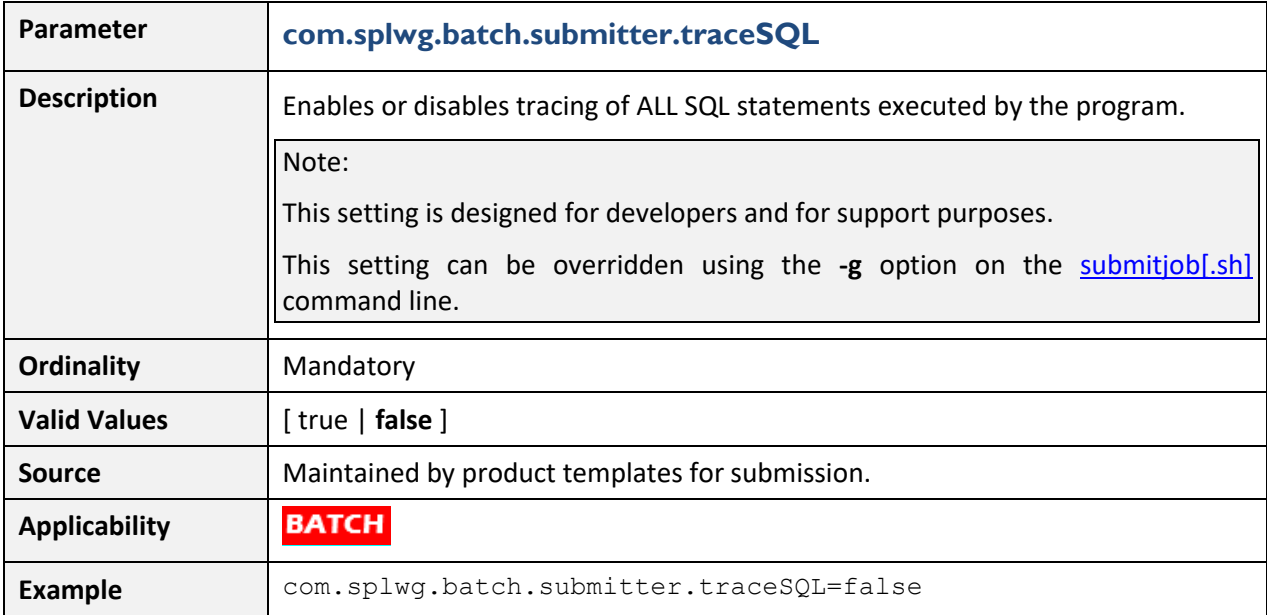

## **A.6.24 com.splwg.batch.submitter.traceStandardOut - Trace Output Statements**

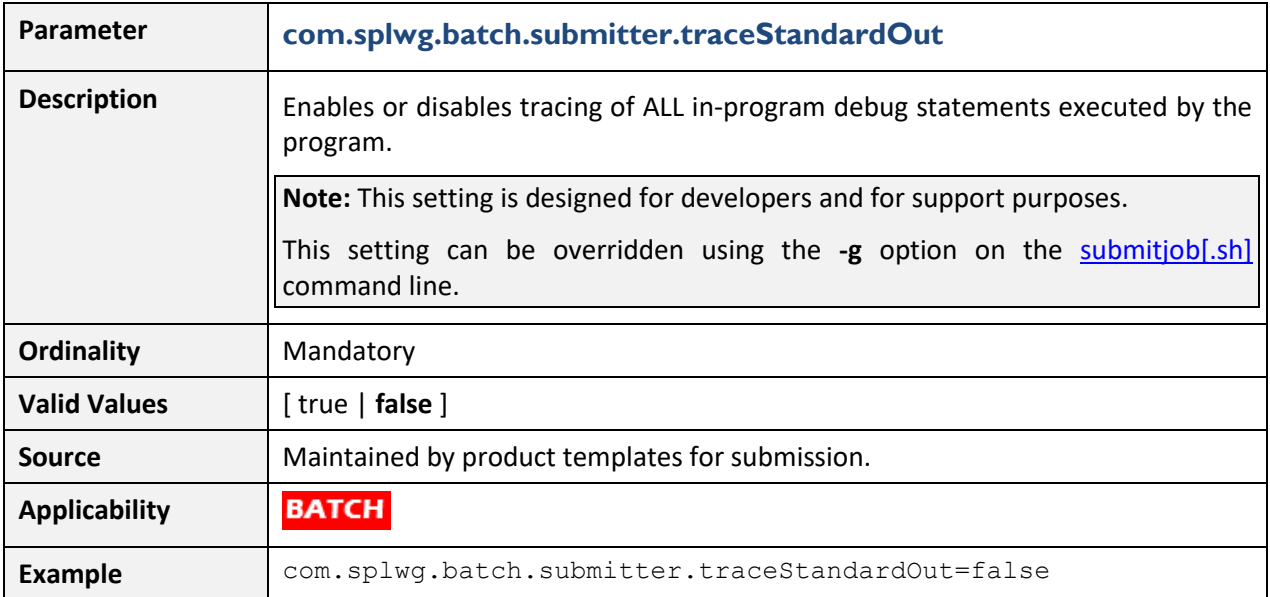

#### **A.6.25 com.splwg.batch.submitter.userId - Security User**

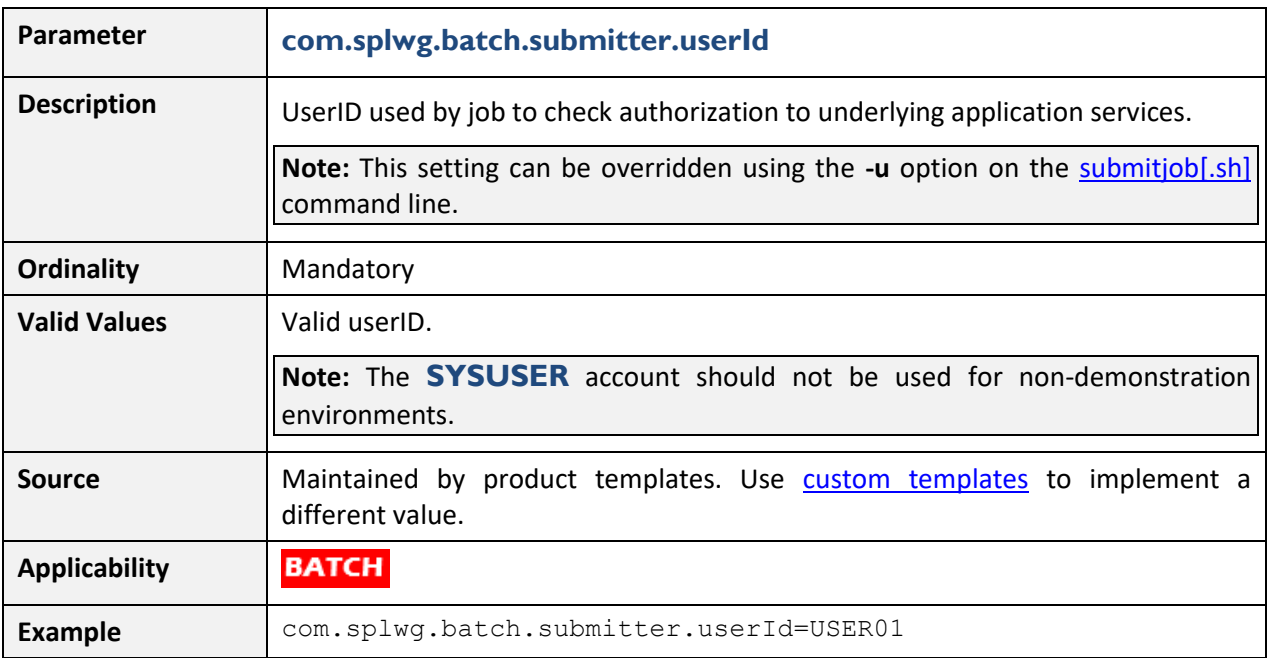

#### **A.6.26 spl.runtime.batch.L2CacheMode - L2 Cache Control**

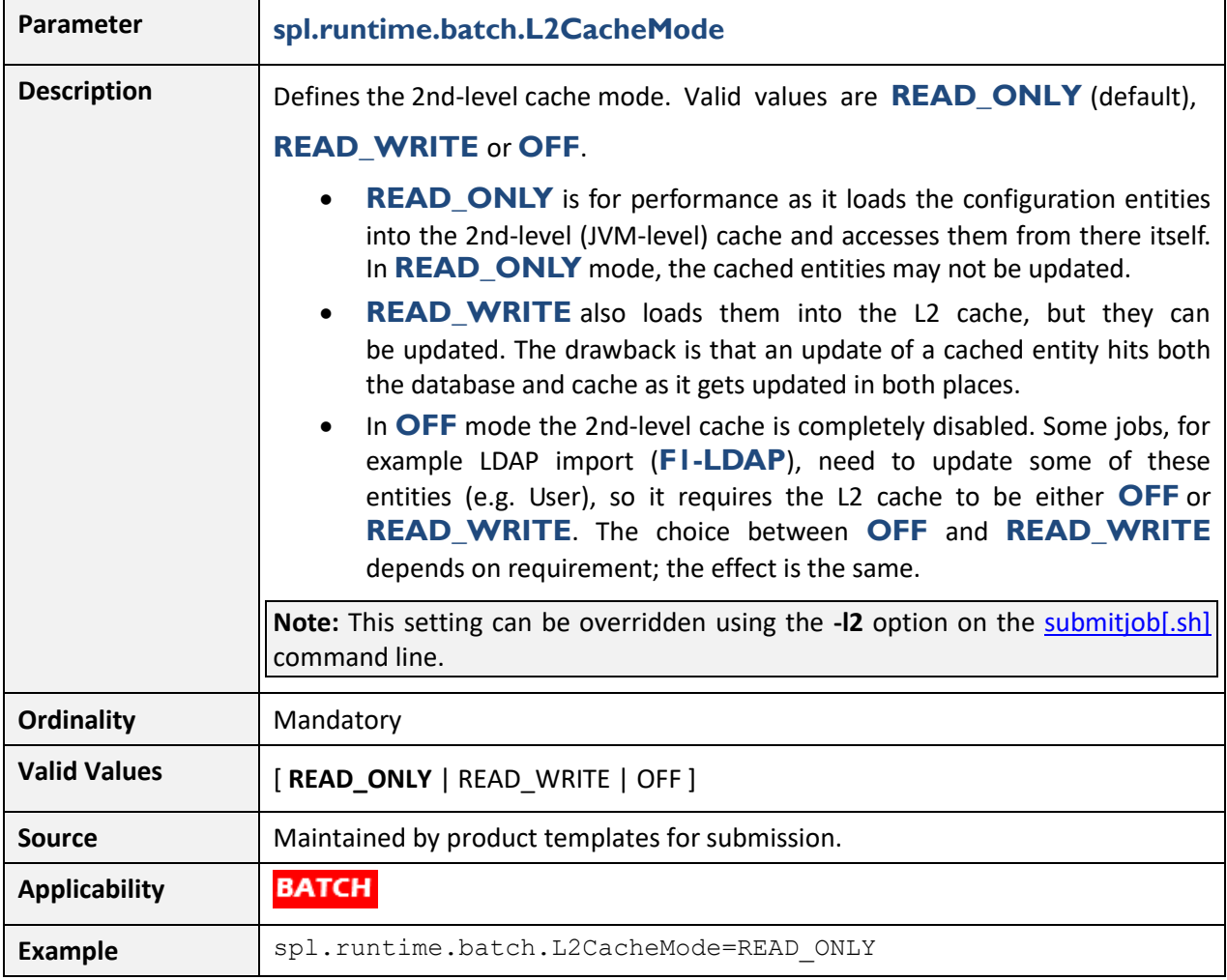

## **A.6.27 tangosol.coherence.distributed.localstorage - Cache Mode**

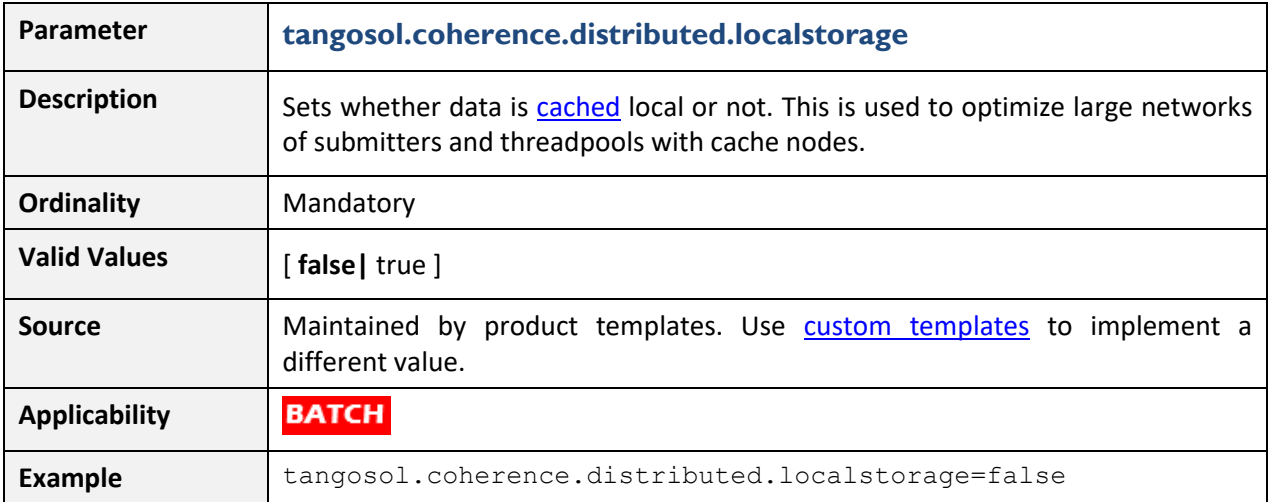

#### **A.6.28 tangosol.coherence.role - Submitter Role**

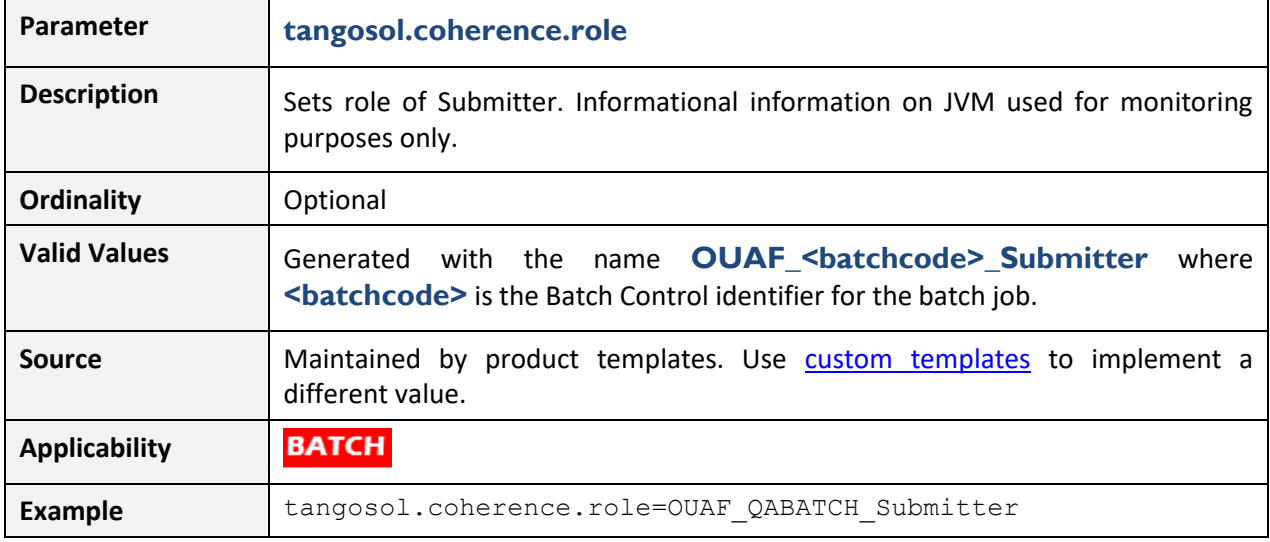

# **A.7 threadpoolworker.properties**

This configuration sets the threadpoolworker configuration for global and individual threadpoolworkers. As with submitters there are global defaults as well as individual threadpoolworker configurations.

#### Note:

Some settings in this file are shared with the [submitbatch.properties](#page-395-0) file but these settings apply to the threadpoolworker JVM's rather than submitter JVM's.

This section is the default set of configuration parameters. Additional Oracle Coherence parameters can be added using [custom templates.](#page-180-0)

# **A.7.1 com.oracle.ouaf.batch.scriptDir - Base Scripts Directory for Infrastructure Job**

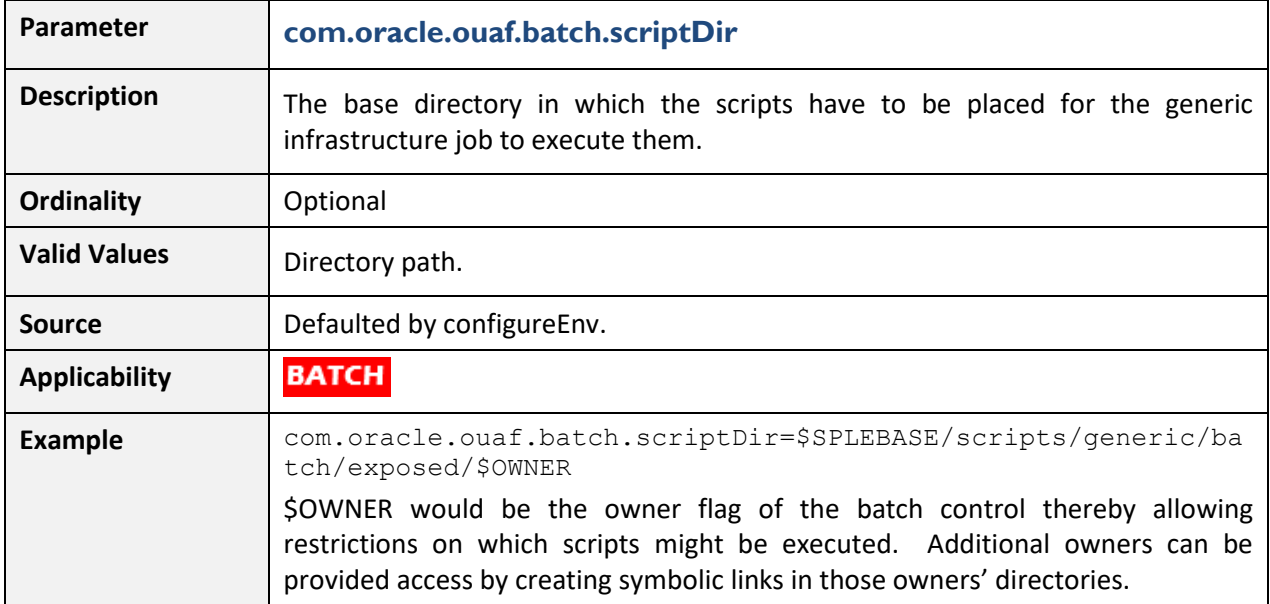

# **A.7.2 com.oracle.ouaf.system.keystore.alias - Threadpoolworker KeyStore Alias**

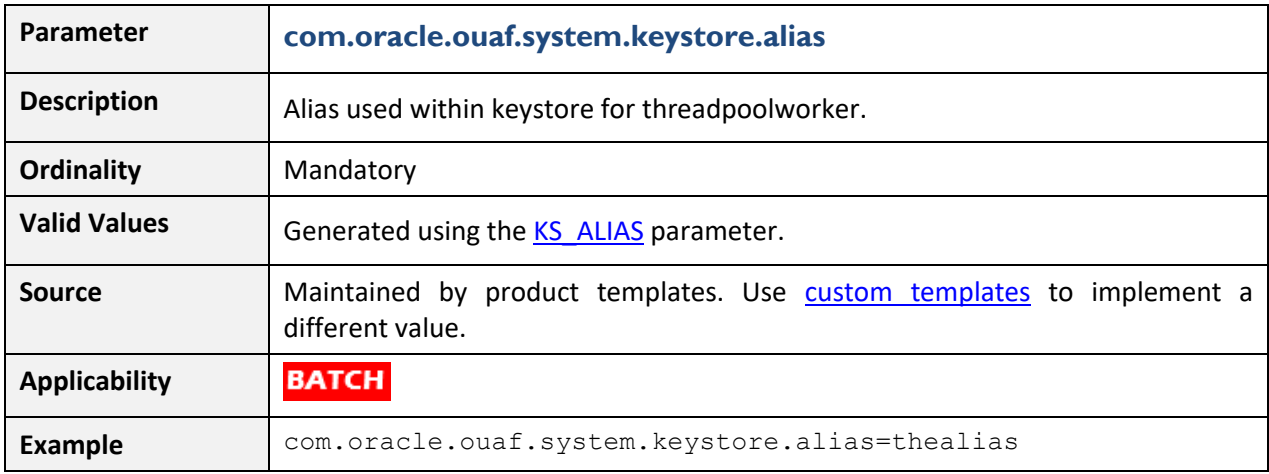

# **A.7.3 com.oracle.ouaf.system.keystore.file - Threadpoolworker KeyStore File**

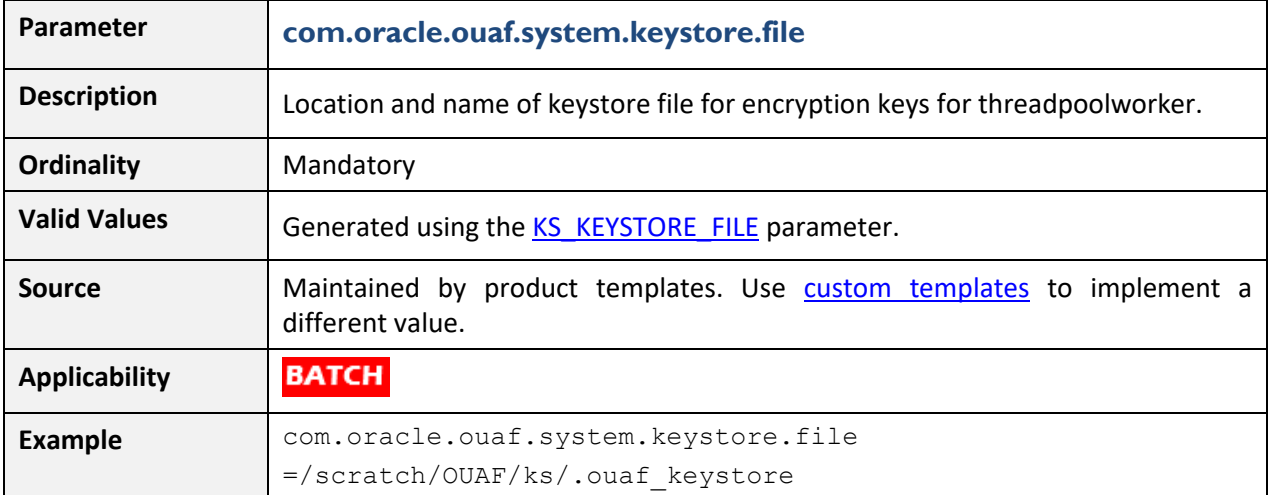

# **A.7.4 com.oracle.ouaf.system.keystore.hmac\_key\_alias - Threadpoolworker KeyStore HMAC Key Alias**

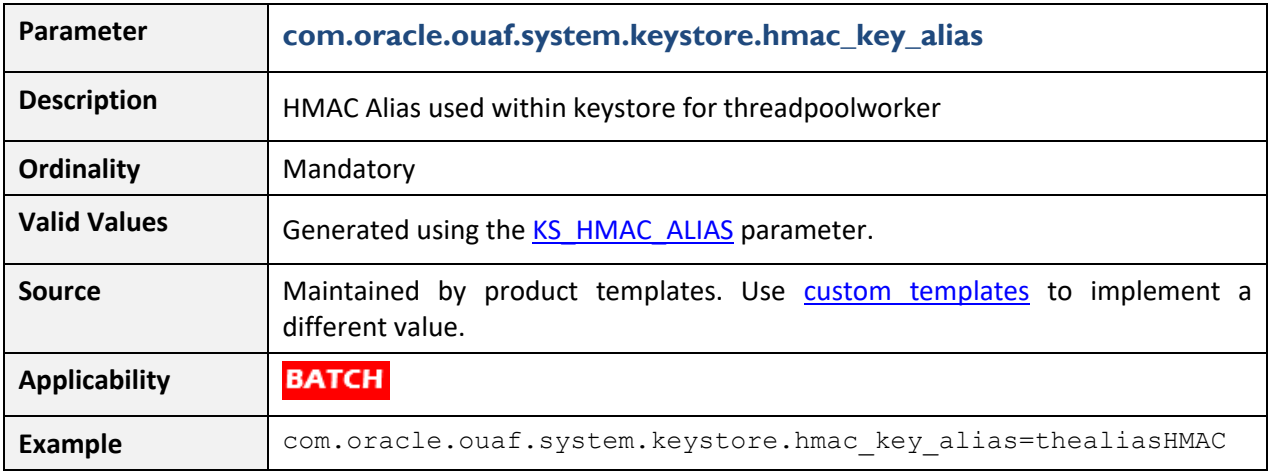

## **A.7.5 com.oracle.ouaf.system.keystore.mode - Threadpoolworker KeyStore Mode**

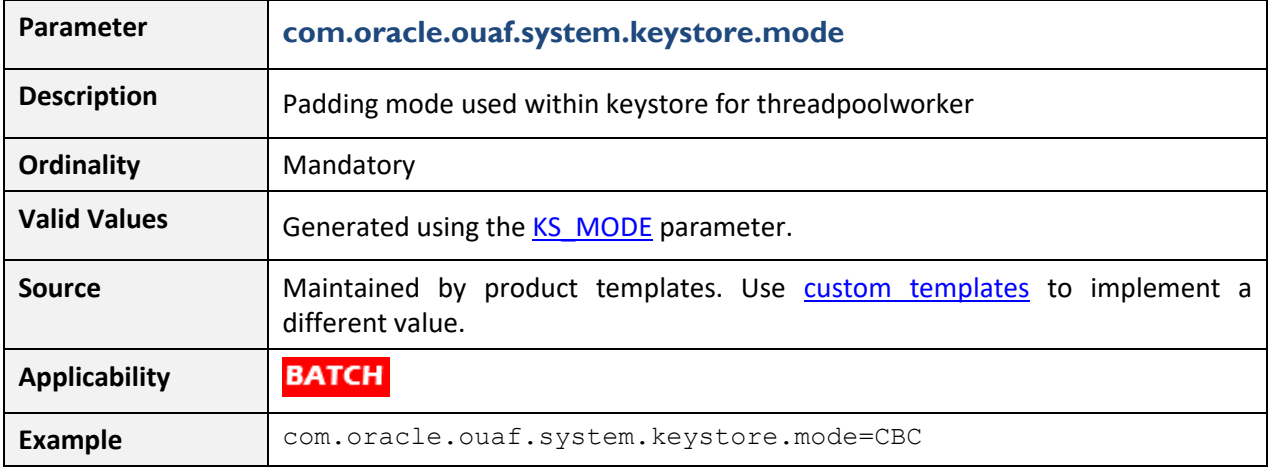

# **A.7.6 com.oracle.ouaf.system.keystore.padding - Threadpoolworker KeyStore Padding Algorithm**

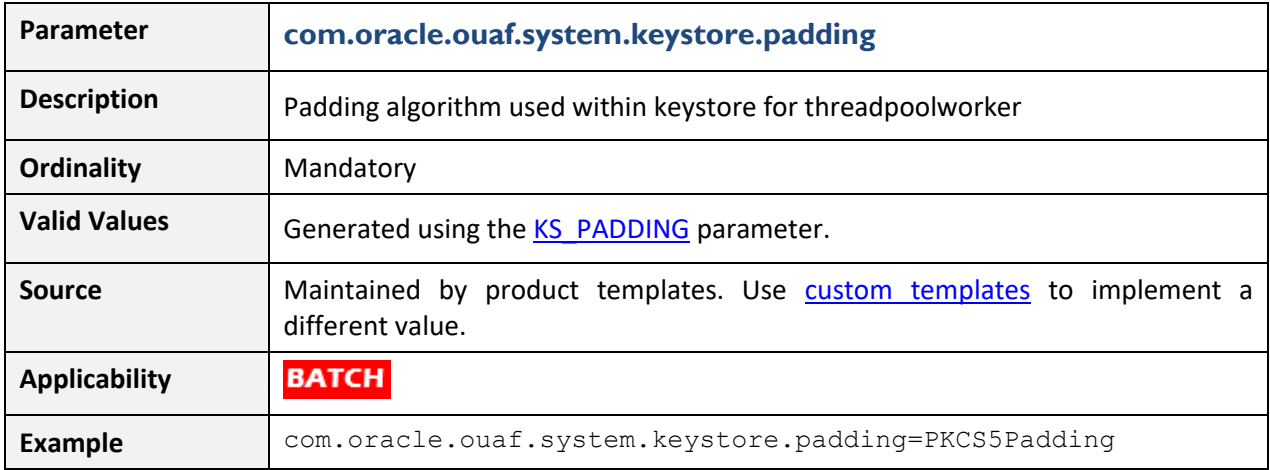

## **A.7.7 com.oracle.ouaf.system.keystore.passwordFileName - Threadpoolworker KeyStore File**

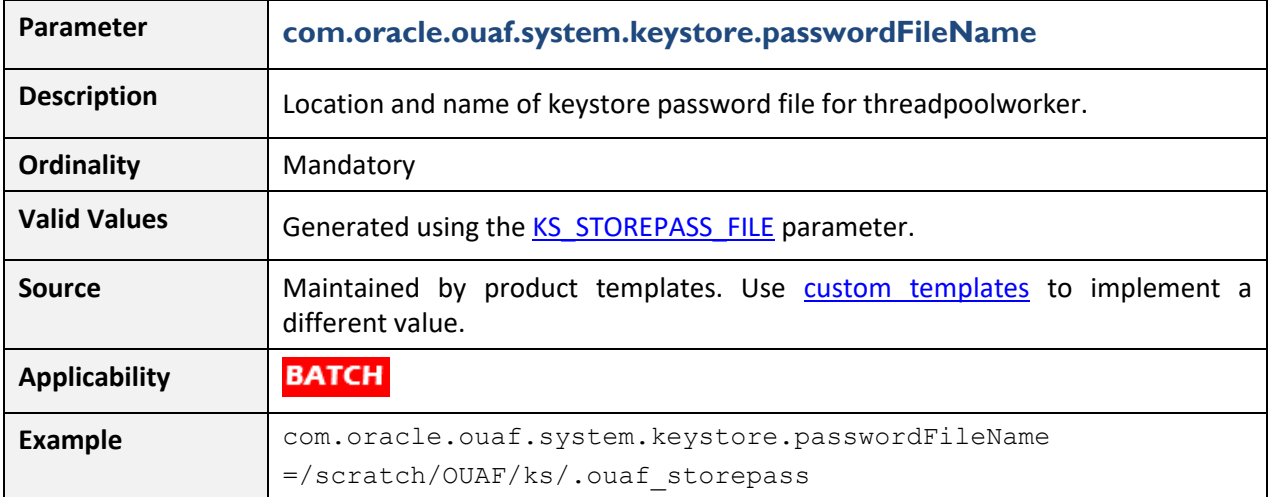

## **A.7.8 com.oracle.ouaf.system.keystore.type - Threadpoolworker KeyStore Type**

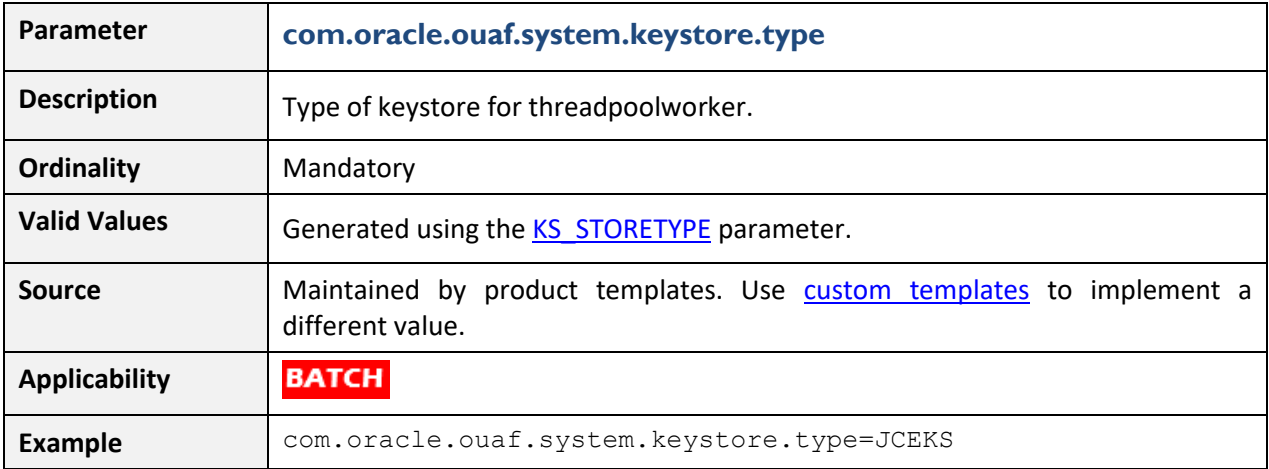

#### **A.7.9 com.oracle.ouaf.system.truststore.file – Location Of Truststore**

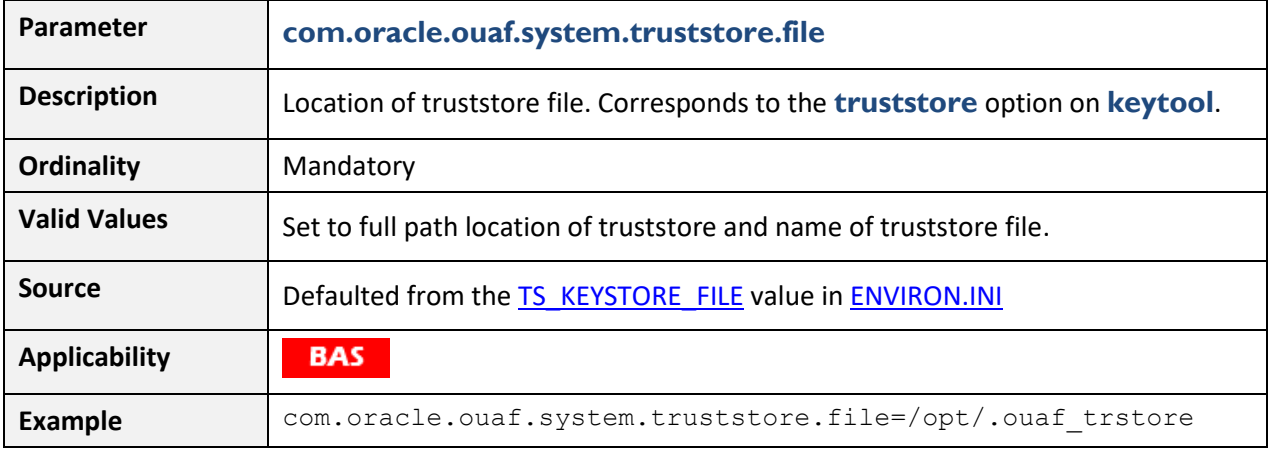

#### **A.7.10 com.oracle.ouaf.system.truststore.passwordFileName – Location Of Truststore Password File**

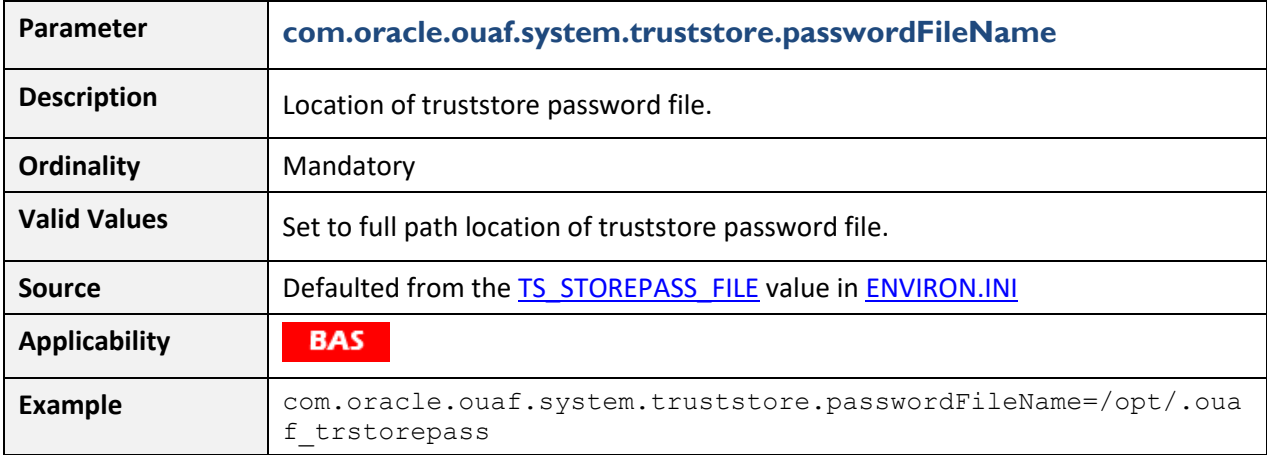

# **A.7.11 com.oracle.ouaf.truststore.type – Type Of Truststore**

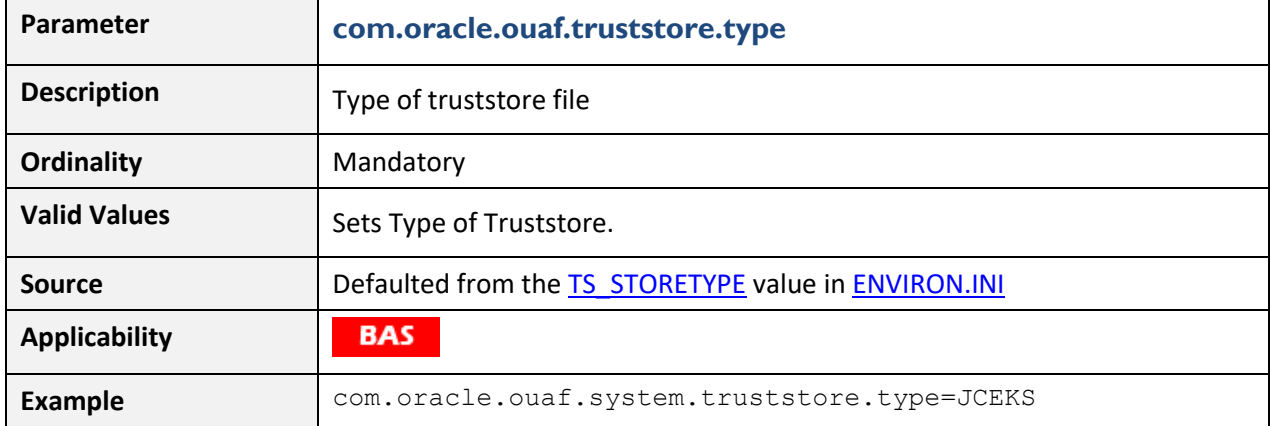

# **A.7.12 com.ouaf.batch.disableAutoFlush – Auto Flush Batch L2 cache**

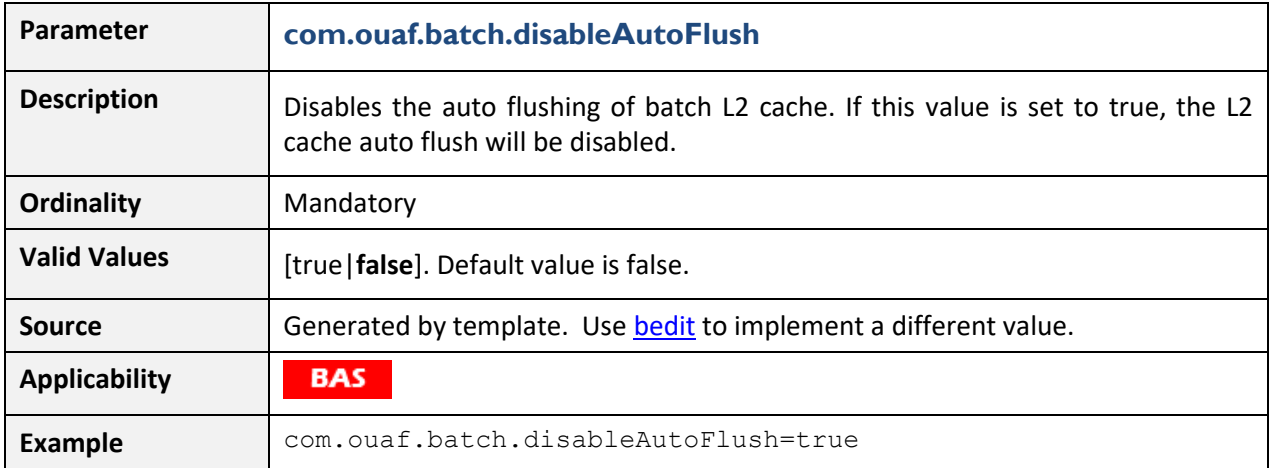

#### **A.7.13 com.ouaf.batch.flushIntervalInSeconds – Batch L2 Cache Auto Flush Interval**

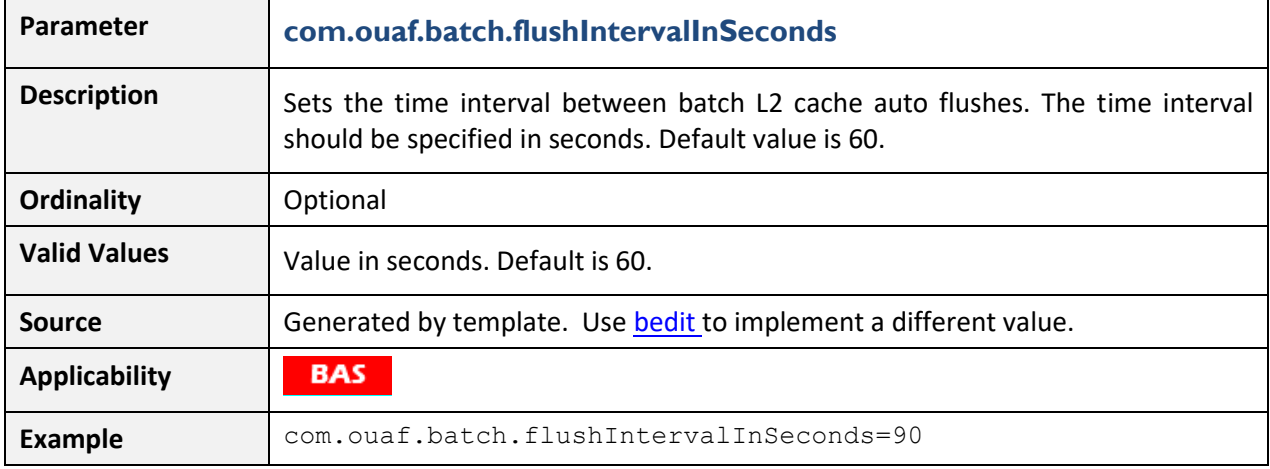

#### **A.7.14 com.ouaf.batch.jvmoptions - Threadpool JVM Options**

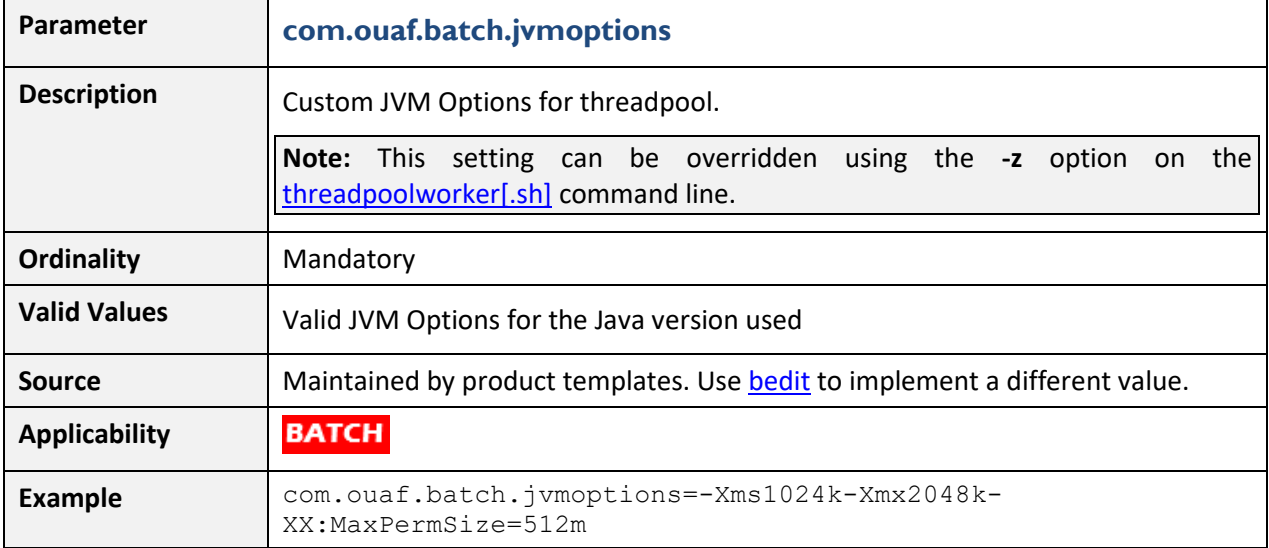

## **A.7.15 com.splwg.grid.executionMode - Threadpool Mode of Execution**

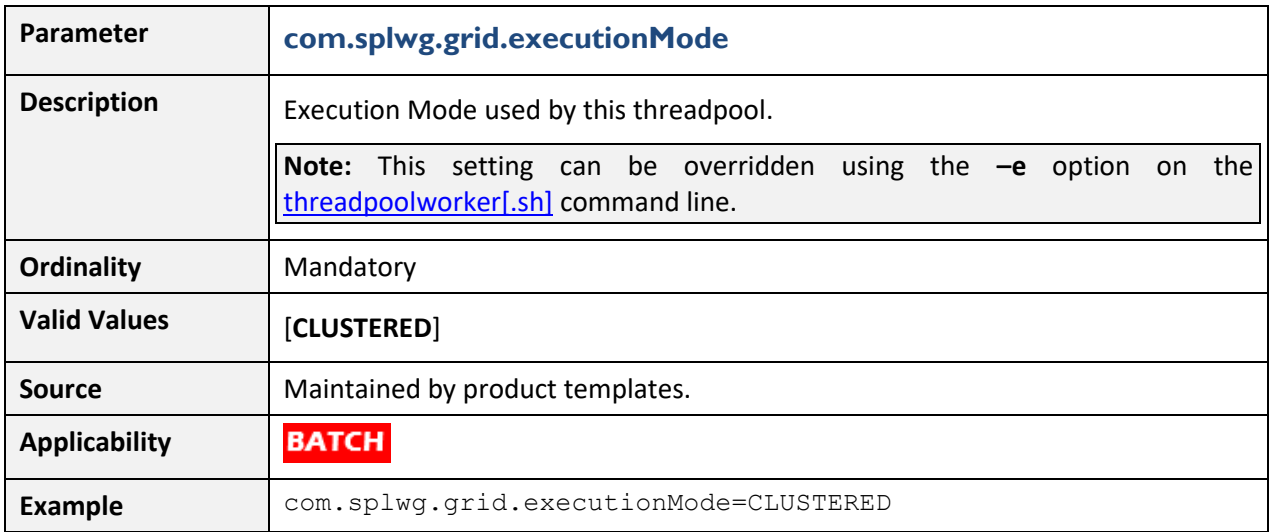

#### **A.7.16 com.splwg.grid.distThreadPool.threads - Threadpool Thread Limit**

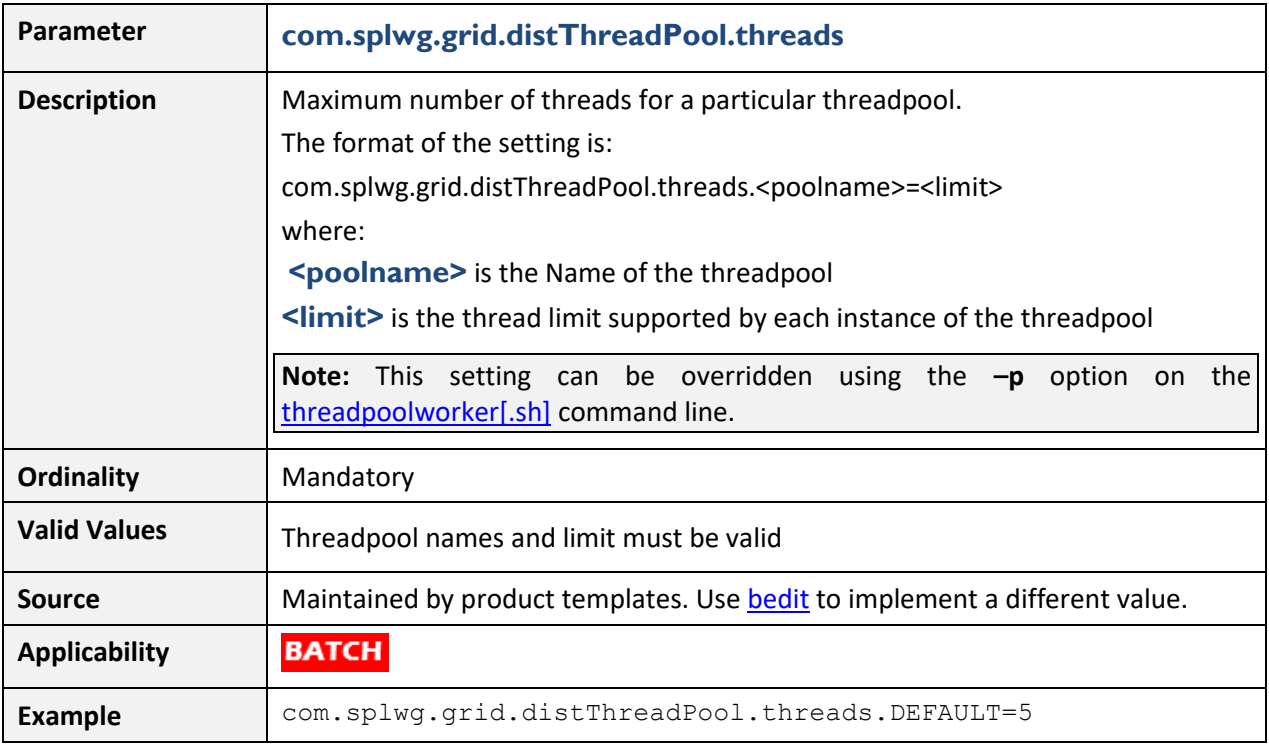

## **A.7.17 com.splwg.batch.scheduler.daemon - Scheduler Daemon**

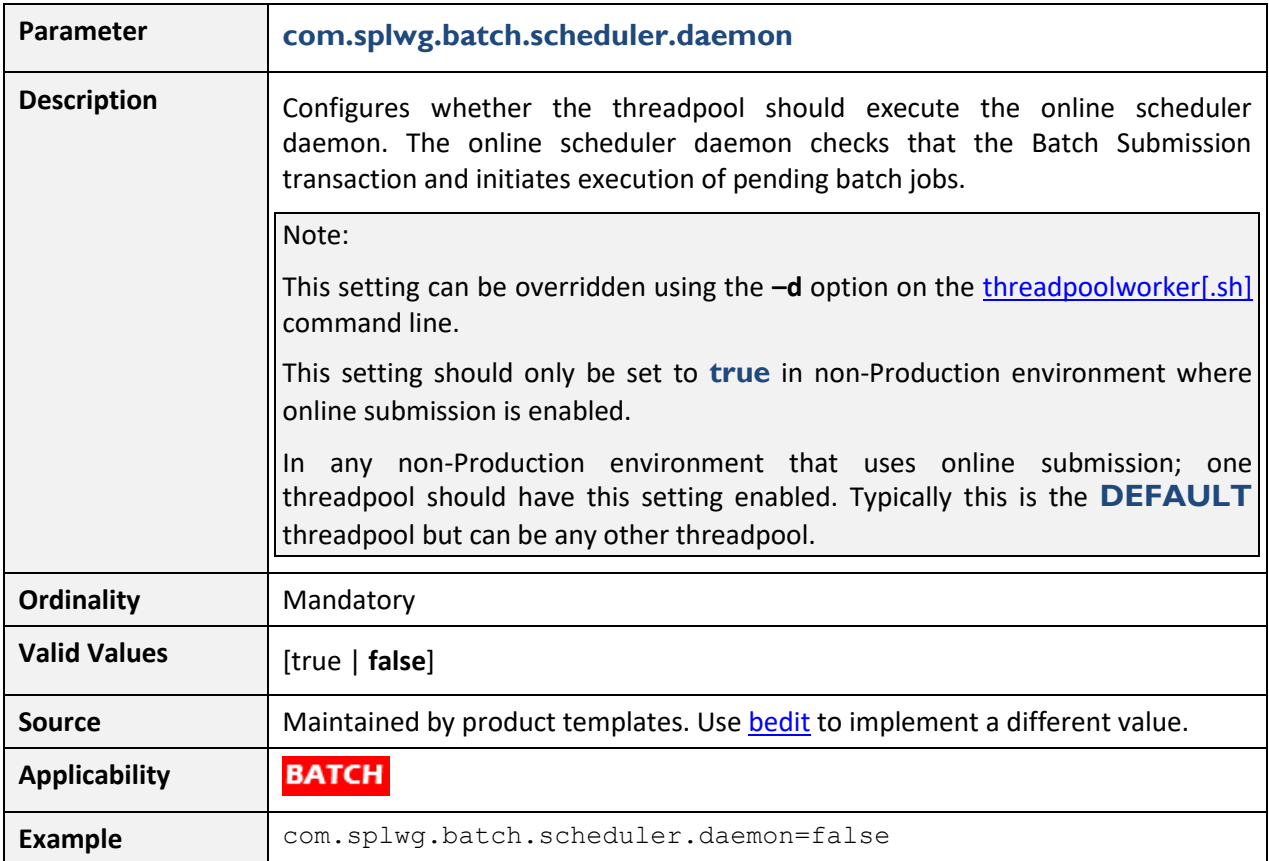

#### **A.7.18 jmx.remote.x.access.file – JMX Access Control**

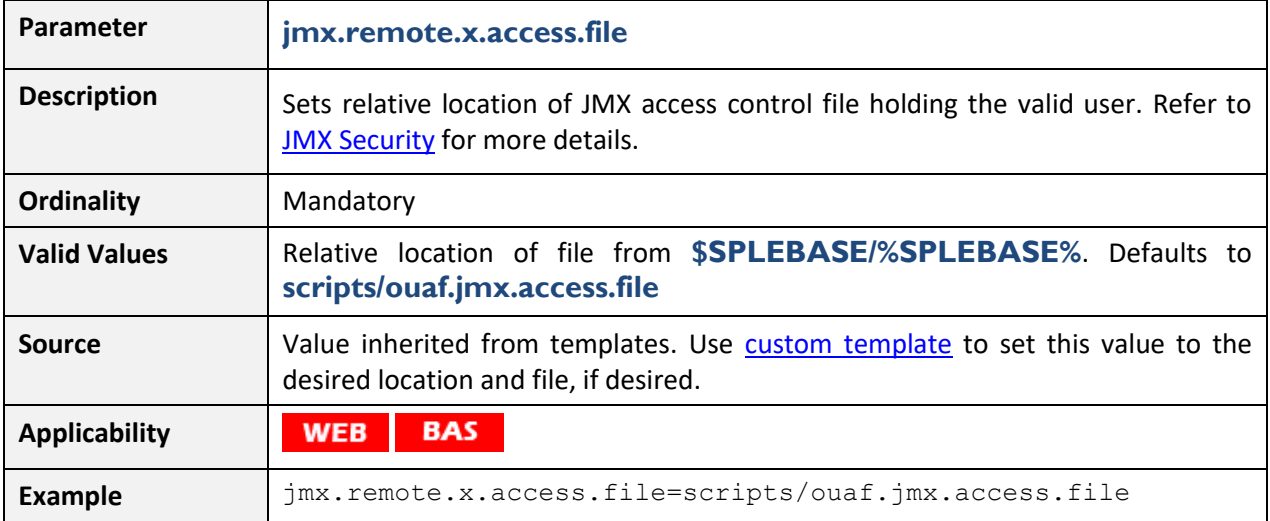

#### **A.7.19 jmx.remote.x.access.file – JMX Password Control**

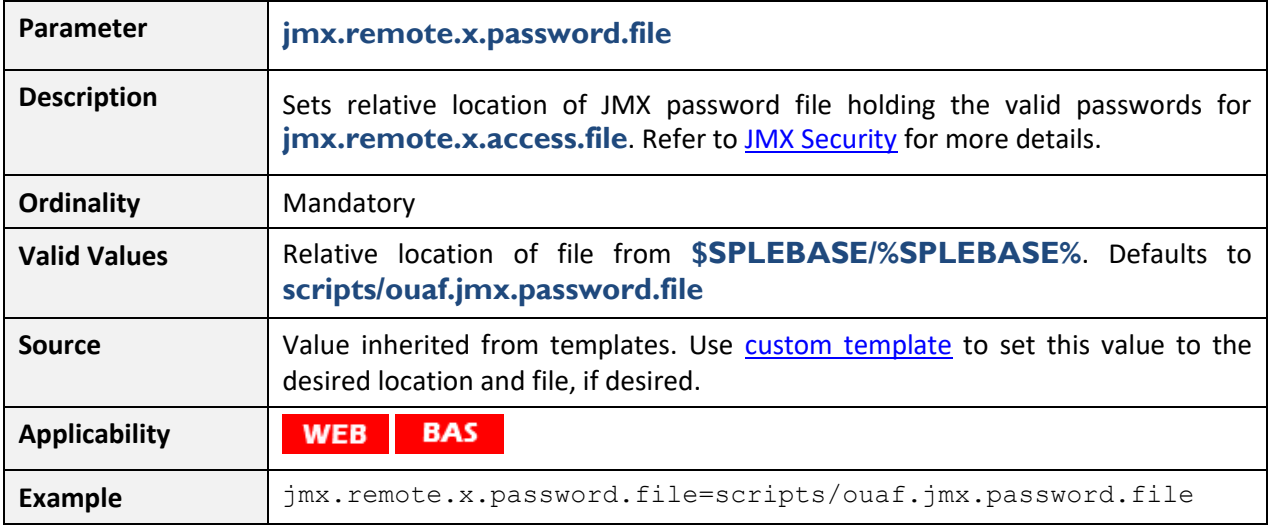

## **A.7.20 oracle.ouaf.jmx.remote.maxPortsToTry - Ports to Attempt to Connect to**

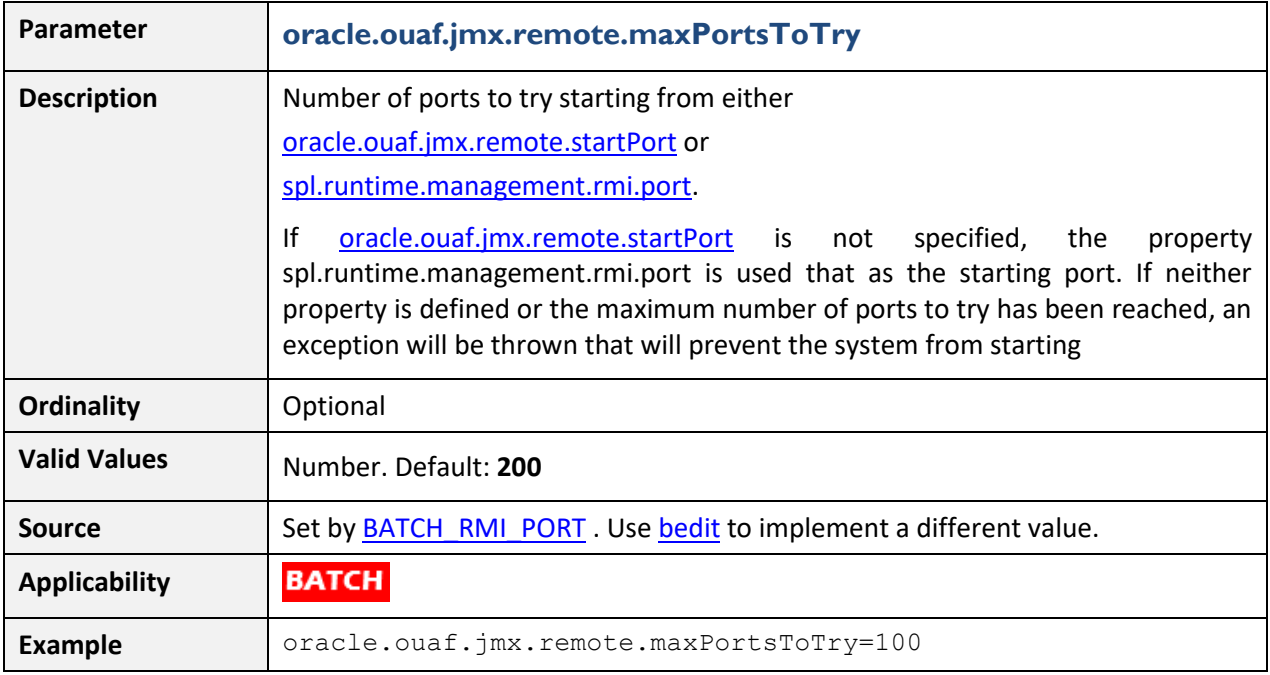

# <span id="page-422-0"></span>**A.7.21 oracle.ouaf.jmx.remote.startPort - Override Batch JMX Port**

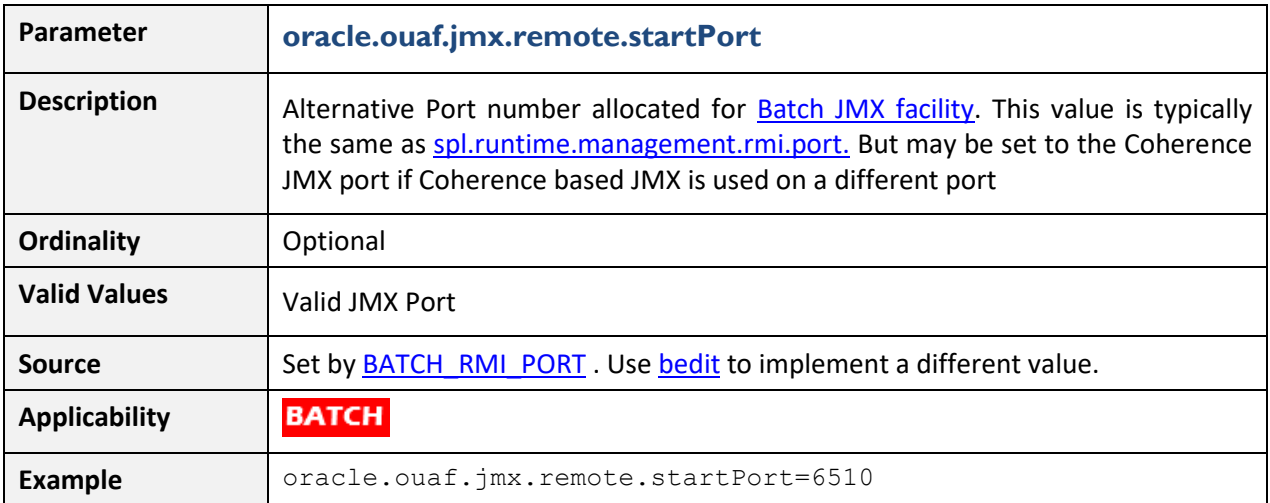

#### **A.7.22 ouaf.batch.onlineLogDir - Online Line Batch Log Directory**

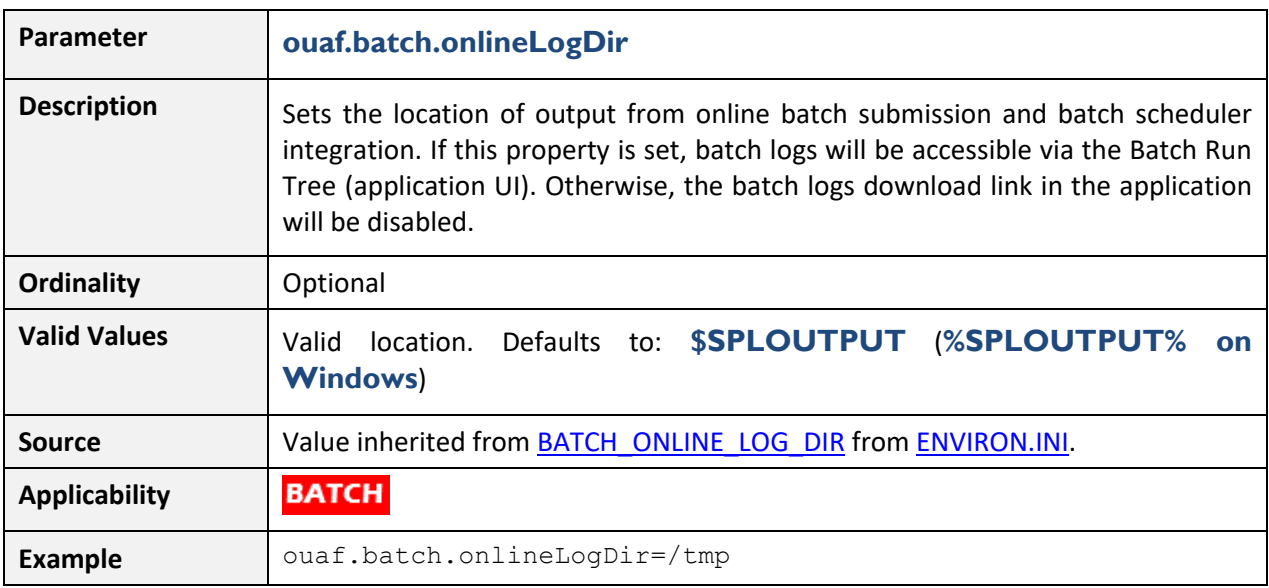

## **A.7.23 ouaf.batch.onlineLogDir.retain – Retain Online Line Batch Log Files**

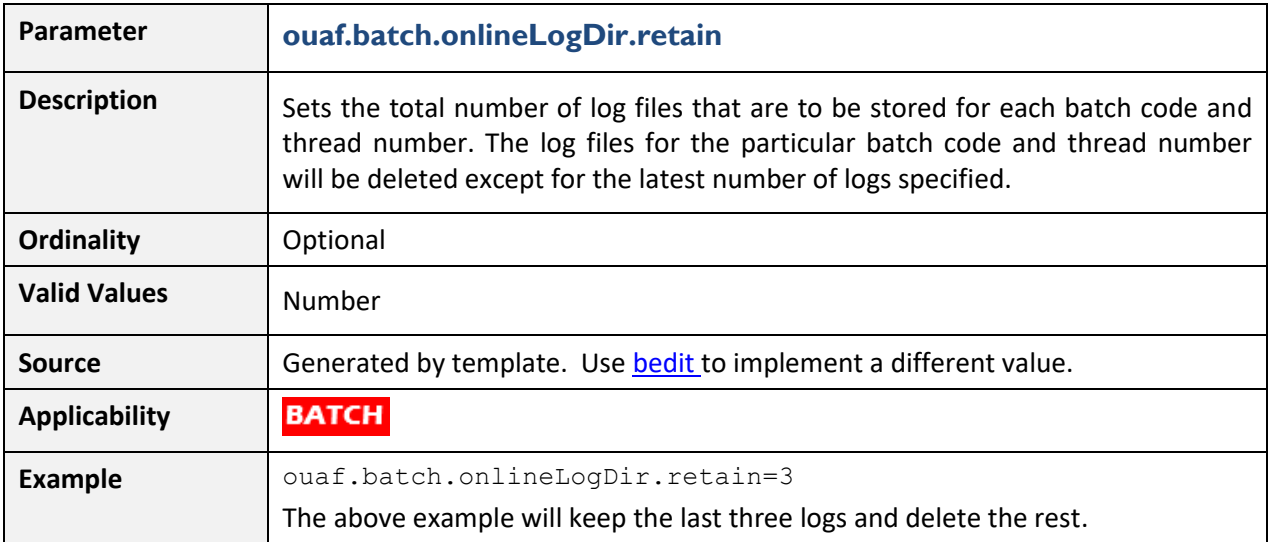

#### **A.7.24 spl.runtime.batch.disableDeferredKeyInserts - Deferred Key Inserts**

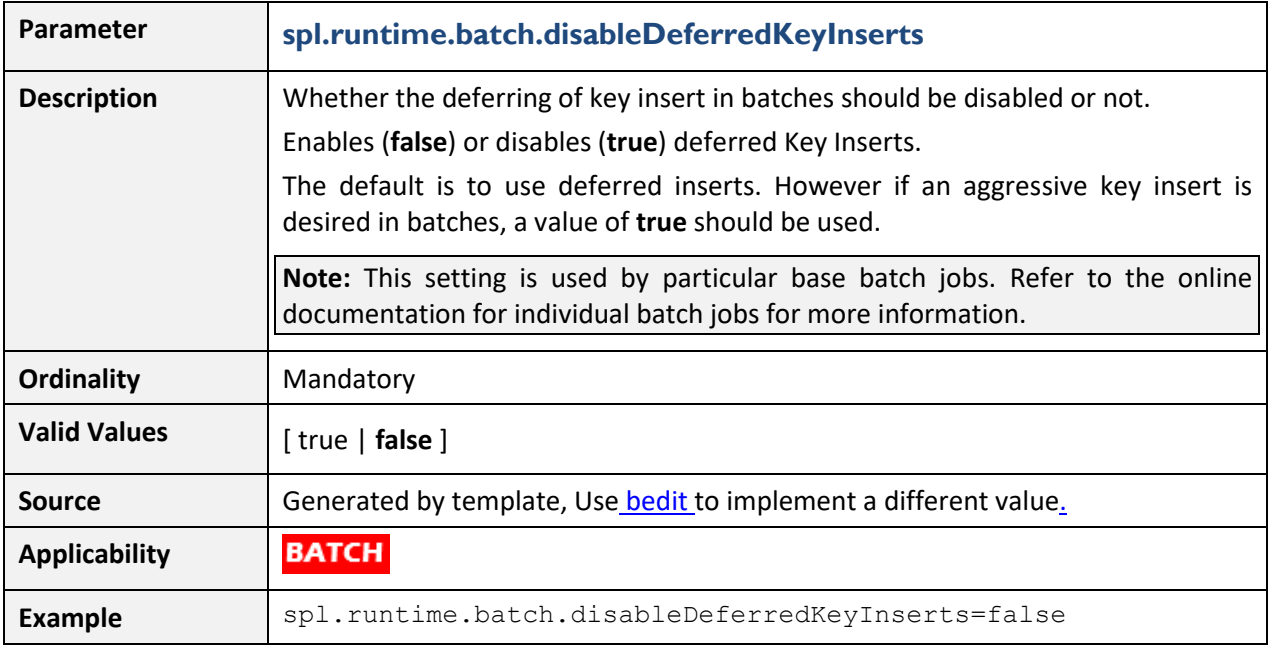

#### **A.7.25 spl.runtime.batch.L2CacheMode - Threadpoolworker L2 Cache Control**

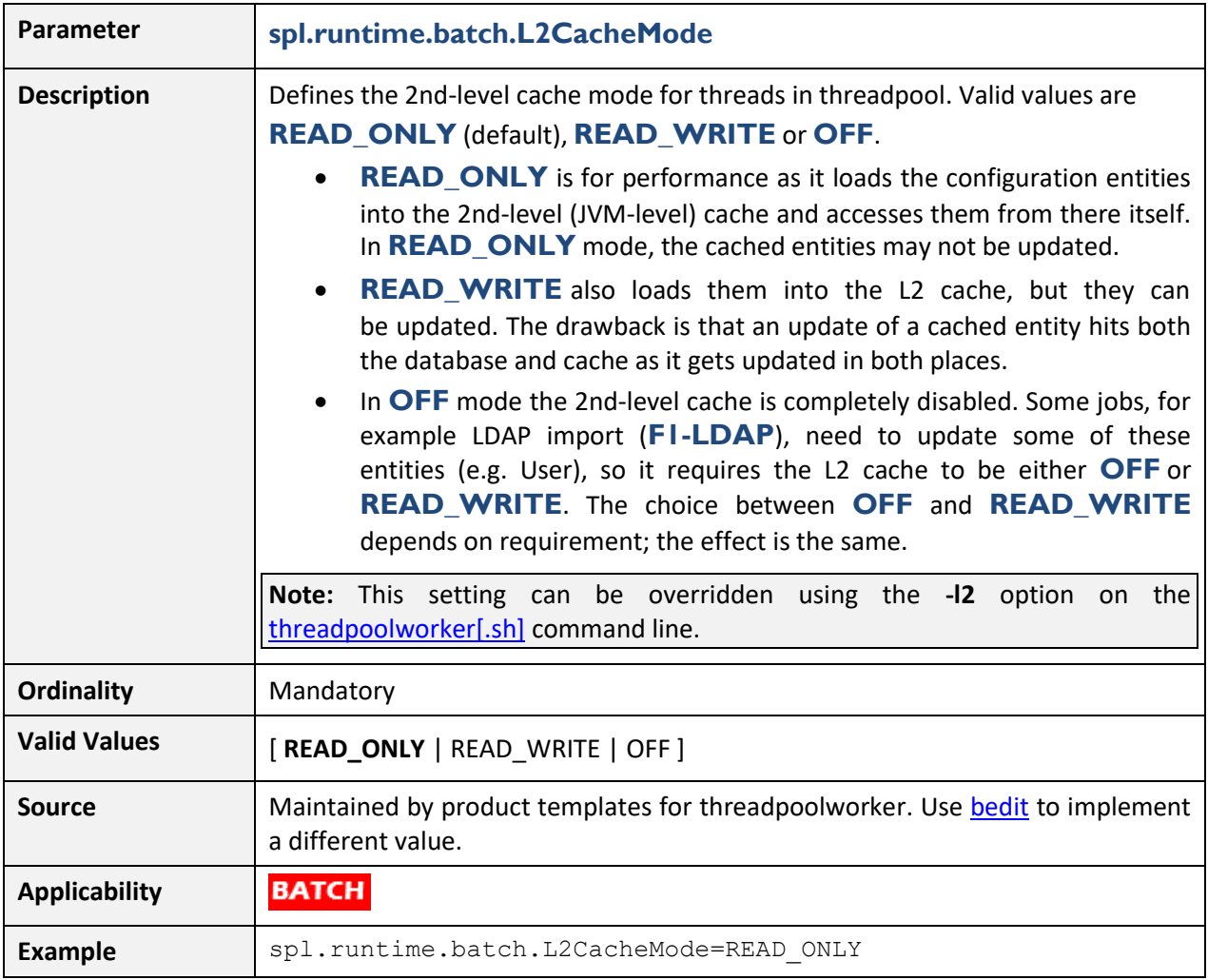

## **A.7.26 spl.runtime.management.connector.url.default - Batch JMX URL**

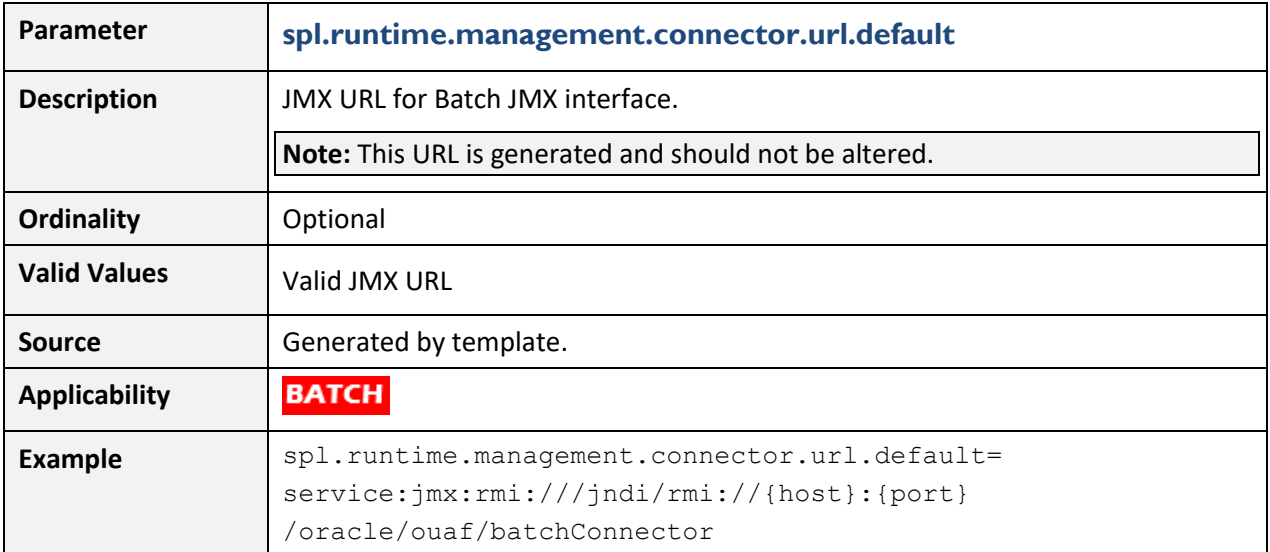

#### <span id="page-425-0"></span>**A.7.27 spl.runtime.management.rmi.port - Batch JMX Port**

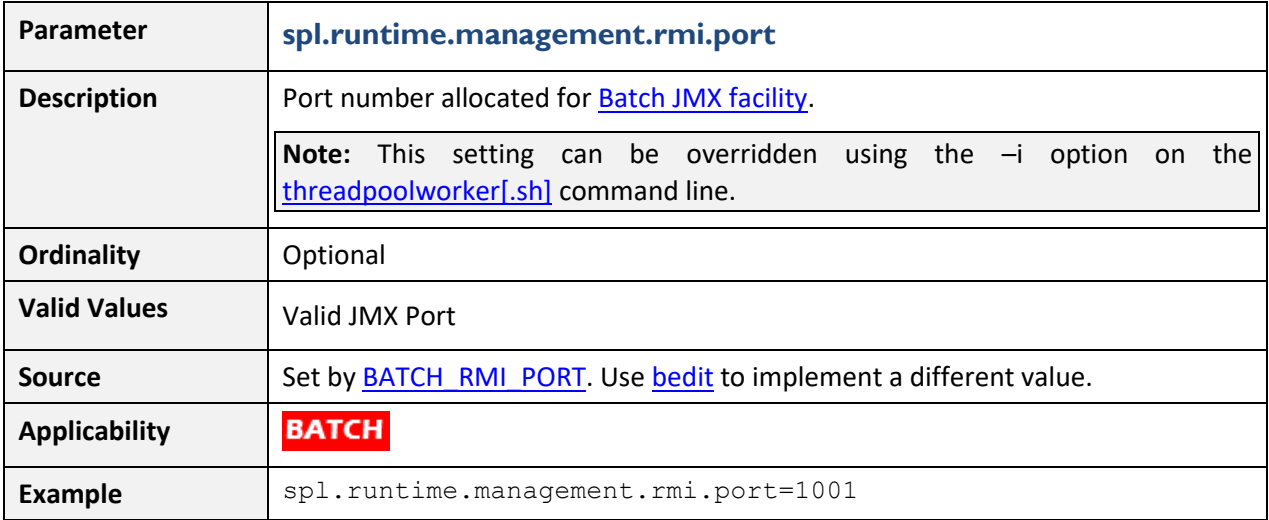

## **A.7.28 spl.runtime.options.isDevelopmentMode – Development Mode**

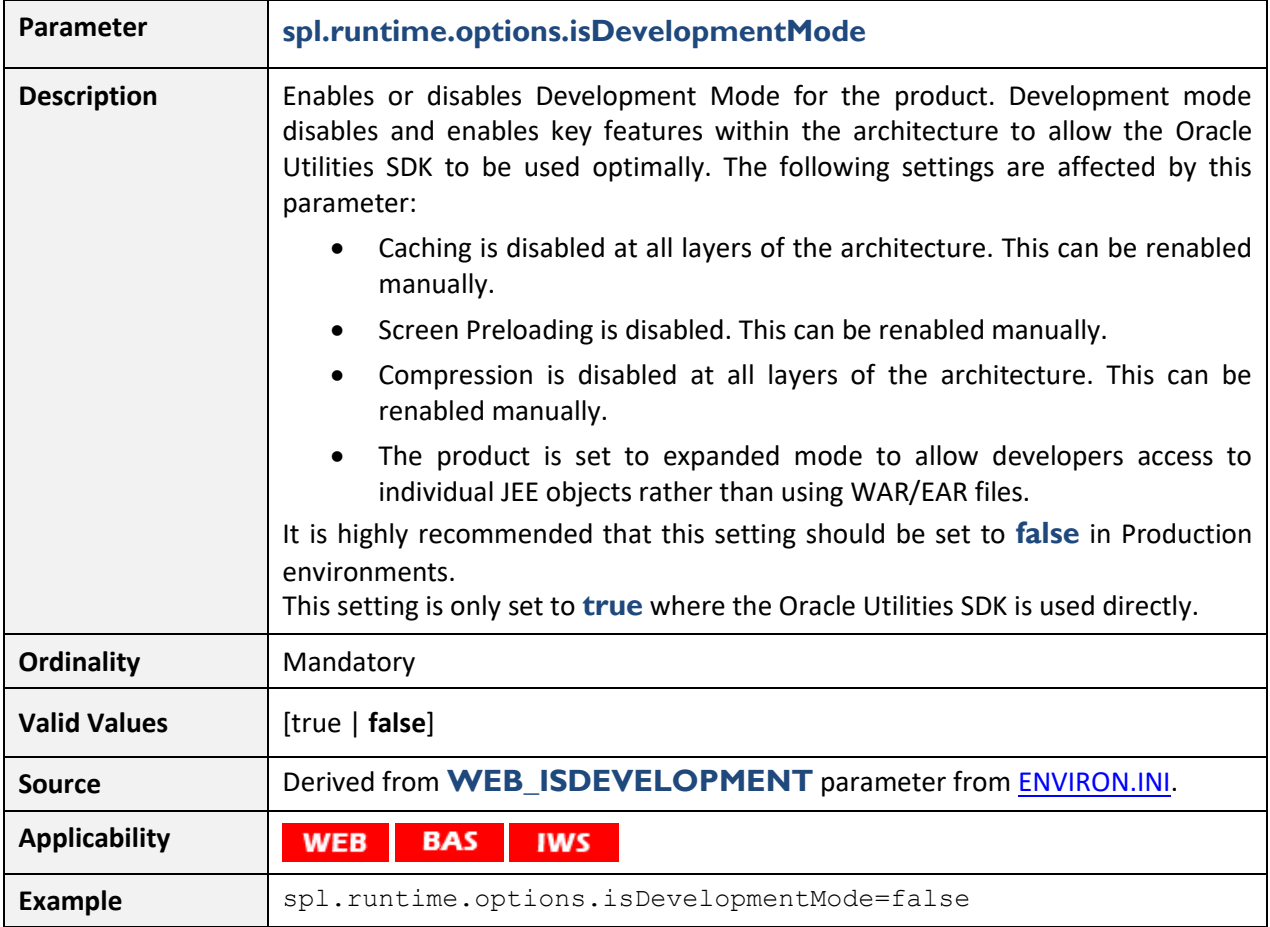

# **A.7.29 tangosol.coherence.distributed.localstorage - DistributedCache Storage**

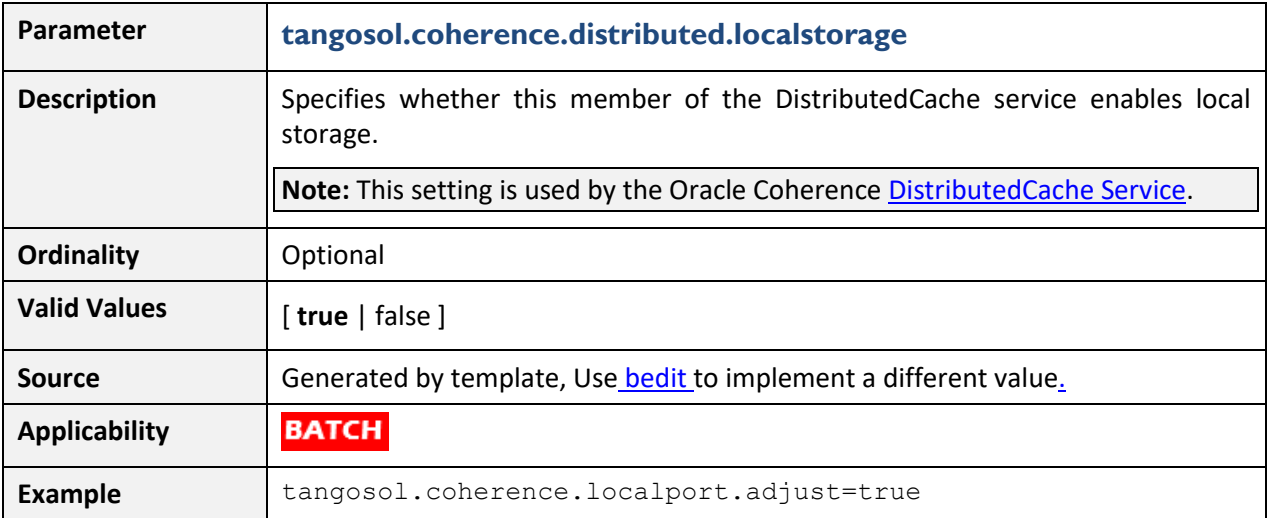

## **A.7.30 tangosol.coherence.distributed.threads - Internal Cache Threads**

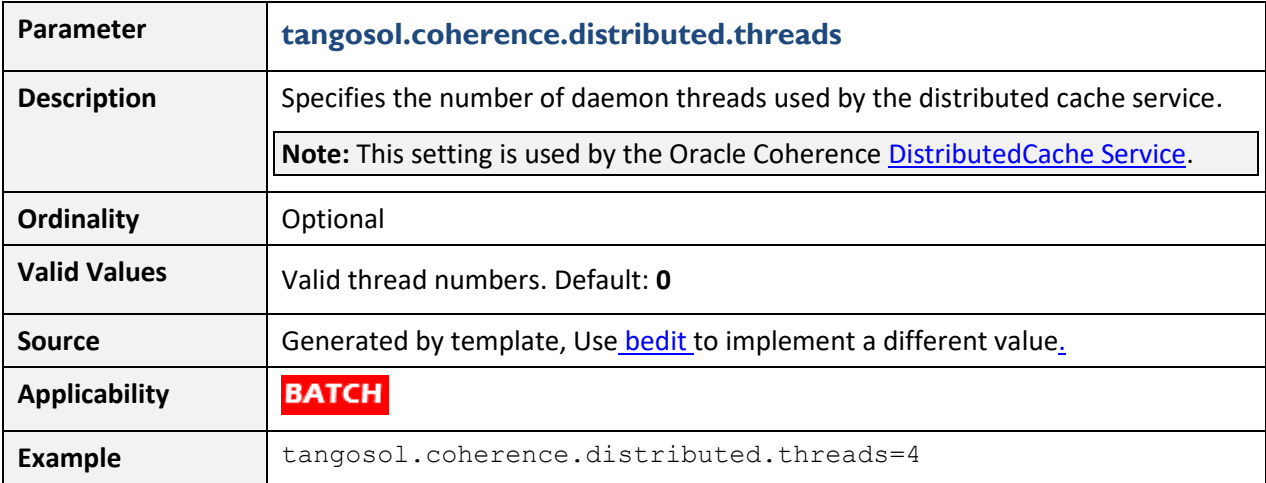

## **A.7.31 tangosol.coherence.invocation.threads - Internal Invocation Threads**

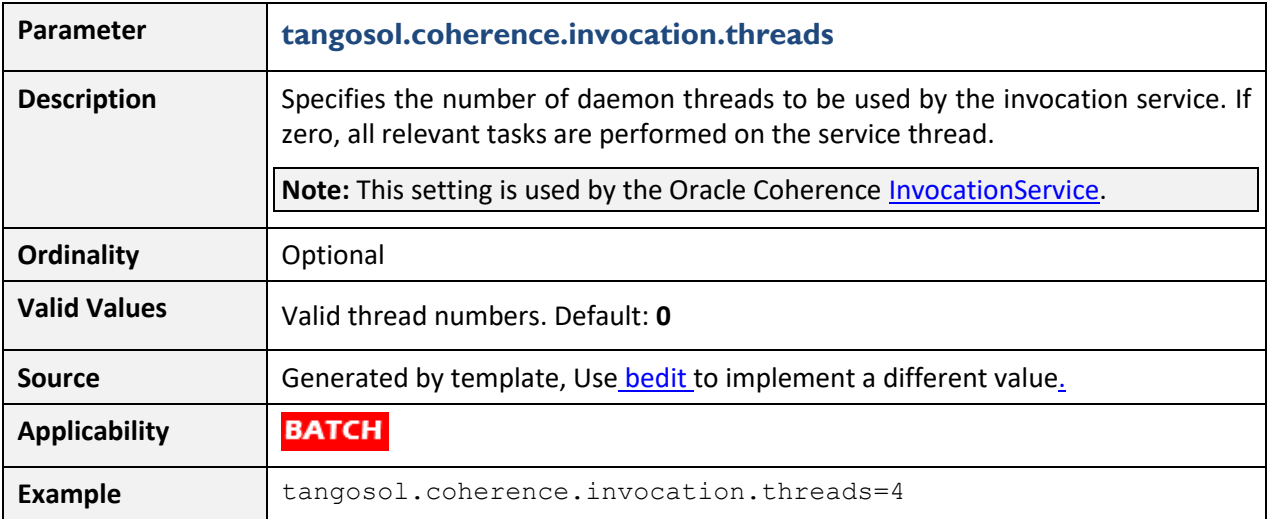

#### **A.7.32 tangosol.coherence.localhost - Unicast Host Address**

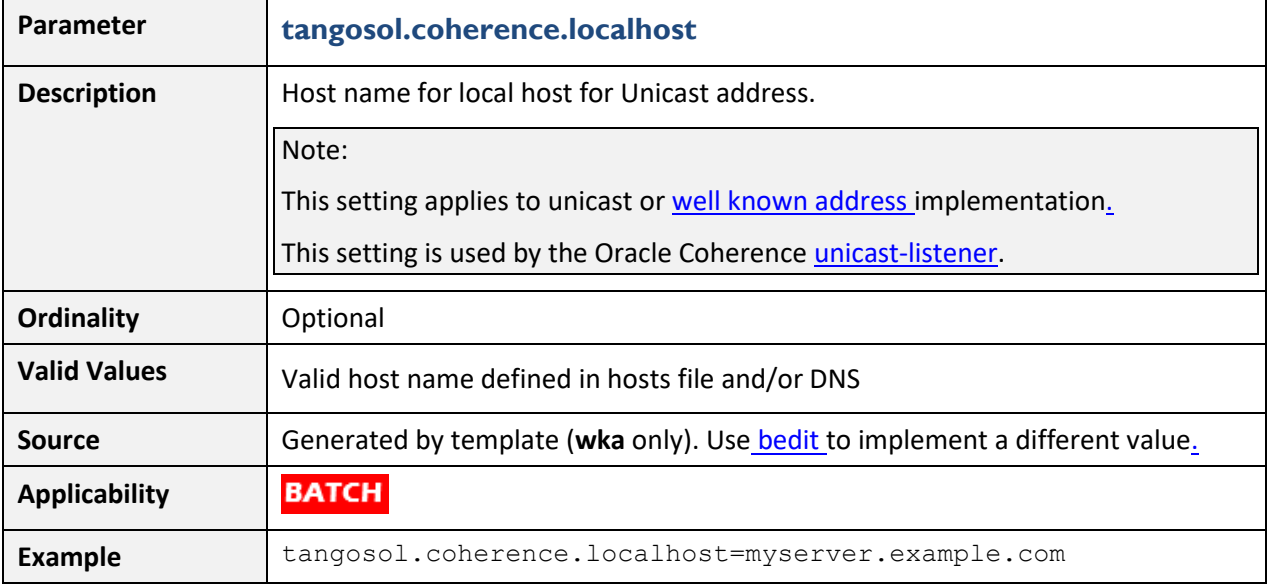

#### **A.7.33 tangosol.coherence.localport - Unicast Port**

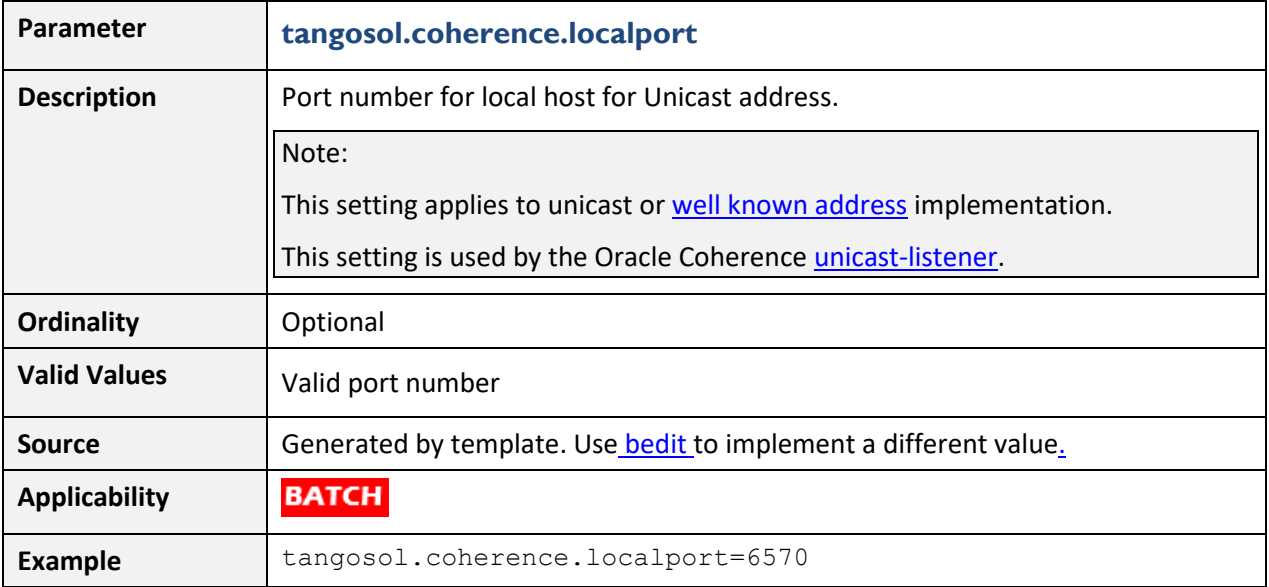

#### **A.7.34 tangosol.coherence.localport.adjust - Unicast Port Adjustment**

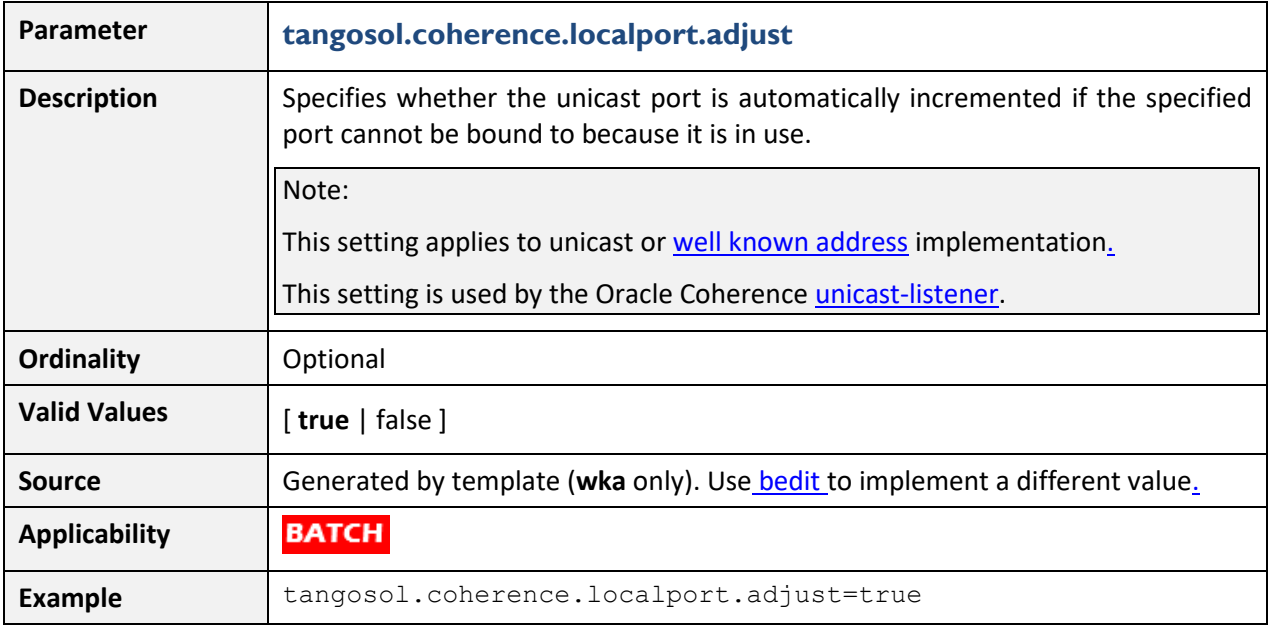

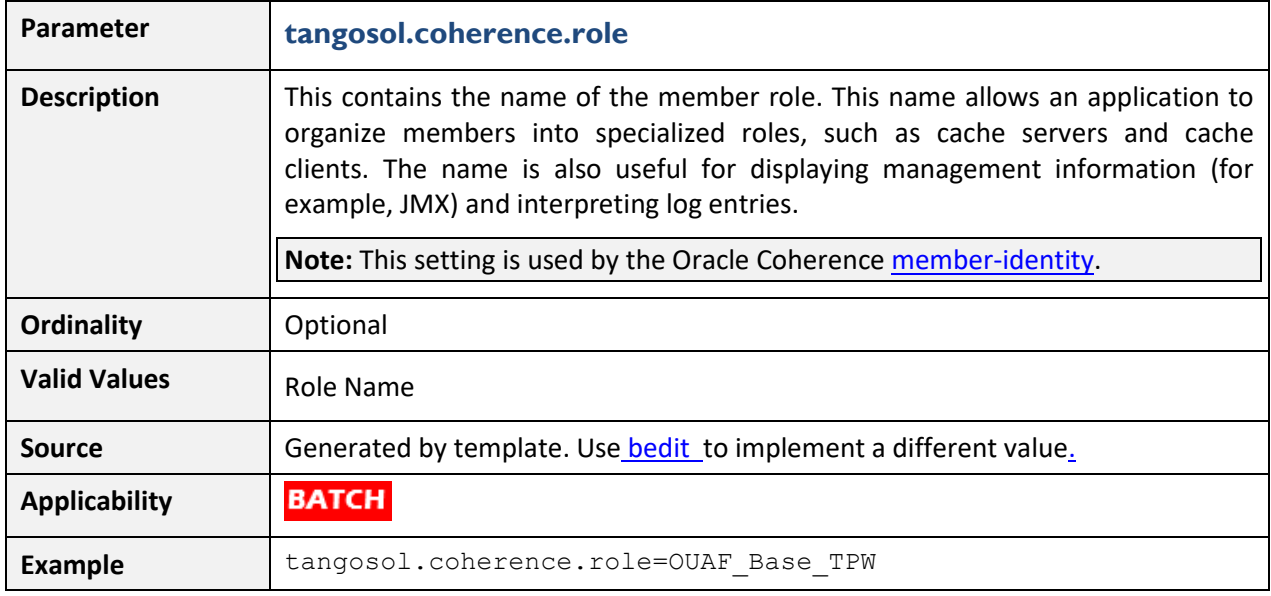

#### **A.7.35 tangosol.coherence.role - Threadpoolworker Role**

# **A.8 coherence-cache.config.xml**

The **coherence-cache.config.xml** file is generated using the **coherencecache.config.xml.template** located in the **templates** directory.

The **[format and structure](http://docs.oracle.com/cd/E18686_01/coh.37/e18677/appendix_cacheconfig.htm#COHDG324)** are setup for the implementation of Oracle Coherence for the batch infrastructure within the product.

**Note:** This file is fixed in format and should not be altered unless instructed by Oracle Support.

# **A.9 tangosol-coherence-override.xml**

The **tangosol-coherence-override.xml** file is generated using the templates located in the **templates** directory. There are four templates for this file:

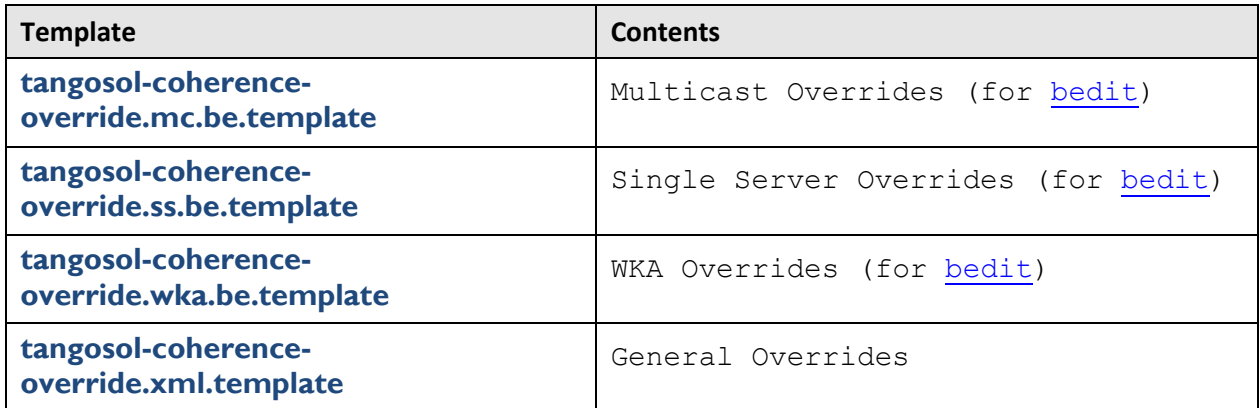

The [format and structure](http://docs.oracle.com/cd/E18686_01/coh.37/e18677/gs_config.htm#COHDG5005) are setup for the implementation of Oracle Coherence for the batch infrastructure within the product.

**Note:** This file is fixed in format and should not be altered unless instructed by Oracle Support.